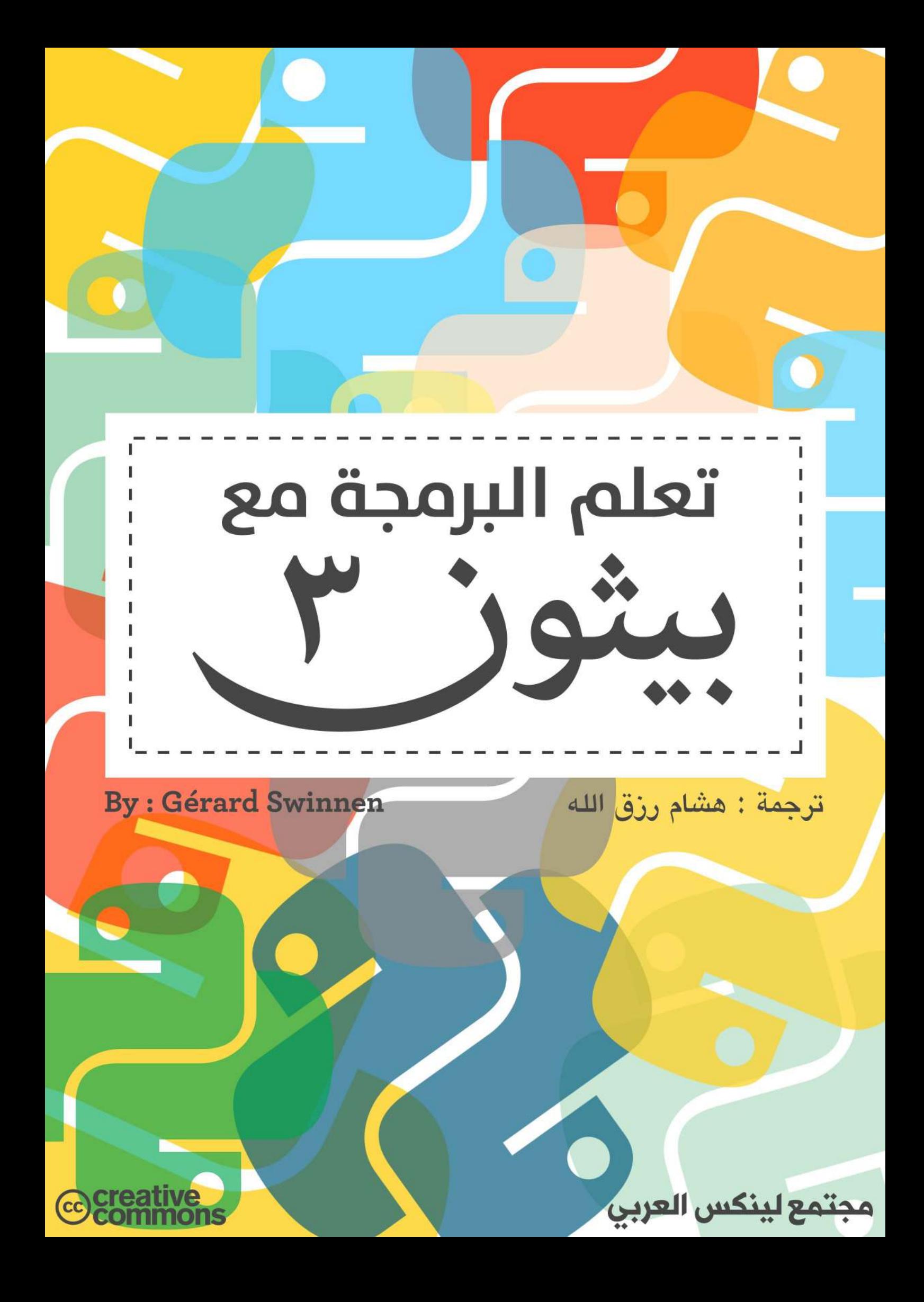

## **تعلم البرمجة مع بيثون 3**

**تأليف :** جرار سوين **ترجمة :** هشام رزق الله وآخرون **مراجعة و إخراج :** مجتمع لينكس العربي

السخة لإلكترونية من هذه النصوب يمكك الحصل عليها (باللغة الفرنسيّة) مجانًا وبحرية من: **http://inforef.be/swi/python.htm**

بعض فقرات هذا الكتاب قد تم تكييفها وفقا لكتاب: **(حاسوب كعالم تفكر كيف (How to think like <sup>a</sup> computer scientist**  Chris Meyers و Allen <sup>B</sup> Downey . ، Jeffrey Elkner :بواسطة http://thinkpython.com :متاح على: http www openbookproject net thinkCSpy :// . . / :أو

**جميع حقوق الطبعة العربّية محفوظة لتتمع لينكس العربي (2012 – 2013)**

**جميع حقوق الكتاب الللي محفوظة للمؤلف جيالد سوينو (2000 – 2012)**

يتم توزيع هذا الكتاب بموجب Commons Creative" رخصة البداع العامة غي التجارية الشاركة باللل 2٫0".

وهذا يعني أنك تستطيع نسخ وتعديل وإعادة توزيع هذه الصفحات بحرية تامة، شرط أن تتبع عددًا من قواعد هذا الترخيص. وفي الأساس، اعلم أنك لا يمكنك الحصول على ملكية هذا النص وإعادة تـوزيعه (معـدلا أو غيرــ معـدل) محـدّدا لنفسك حقوق تأليف ونشر أخرى. المستند الذي قمت بإعادة توزيعه، معدلا أو غير معدل، يجب أن يتضمن النص الكامل للرخصـة أعلاه وهـذا الإشعار والتمهيد الذي يأتي بعده. الوصول إلى هذه الملاحظات يجب أن يبقى حرًا للجميع. يمكنك طلب مساهمة ماليـة لتوزيـع هذه الملاحظات، لكن المبلغ المطلوب يجب أن يرتبط بتكلفة النسـخ. لا يمكنك إعـادة توزيـع هـذه الملاحظـات وجعلها بحقوق تأليفك ونشرك، ولا يمكنك أن تحد من حقوق الاستنساخ للنسخ التي قمت بتوزيعها.

## **الترخيص :**

.

هذا العمل متاح ضمن رخصة المشاع الإبداعي 2٫0 : النسبة – الاستخدام غير التجاري – الشاركة بالمثل.

- **لك الحرية في أن :**
- **تشارك –** أن تنسخ وتوزع وتنقل العمل.
- **تعّدل –** أن تقوم بتطويع هذا العمل ليناسب احتياجات معينة.

#### **ضمن الشوط التالية :**

**النسبة –** يجب ان تنسب العمل بصفته الخاصة إلى الللف أو الرّخص.

**عدم الستخدام تتاريً –** يجب أن ل تستخدم هذا العمل لهداف تجارية. **ا** 

**الشاركة بالثل –** إذا قمت بتعديل أو تغيي أو تحويل البناء على هذا العمل، فبإمكانك توزيع العمل الناتج ضمن نفس الرخصة أو ضمن رخصة مشابهة لها فقط، وليس ضمن أي رخصة أخرى.

**مع العلم بما يلي :** 

ا**لتنازل –** يمكن تخطى أي من الشروط المذكورة أعلاه إنا حصلت على موافقة من صاحب الملكية.

## ال**نصّ القانونيّ للرخصة :**

يمكن الحصول على النصّ القانونيّ للرخصة باللغة الإنجليزيّة عبر هذا الرابط : <https://creativecommons.org/licenses/by-nc-sa/2.0/legalcode>

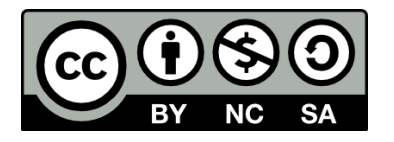

نحمد الله على منته وفضله في إنجاح هذا العمل، ونرجو أن يكون خالصــاً لـوجهه الكريـم. ونشـكر مجت*مـع* لينكـس العربي الذي كان المظلة التي عمل تحتها مشروع ترجمة هذا الكتاب، والمنصة التي انطلق منها هـذا العمـل، والحاضـنة الـق **احتضنت هذا الكتاب. ونتقدم بتزيل الشكر لكل مكن سكاهم معنكا فكي ترجمكة أو تنقيكح ومراجعكة أو تنسكيق أو إخكراج هكذا** الكتاب، أو دعمه مادياً أو معنوياً. وإلى كل من كان عوناً لنا بدعمنا معنوياً أو إبـداء ملاحظـات سـاهمت علـى تحسـبن سـبر العمل. ولا ننسى أيضاً أن نتقدم بالشكر لمجتمع البرمجيات الحرّة ومفتوحة المصدر لتوفيرهم الأدوات الـق اعتمدنا عليها في تحرير هذا الكتاب. ونأمل أن يكون هذا الكتاب منارة تنير درب السالكين في طريق البرمجة، وبالأخص البرمجـة بلغـة **بيثون، التي تعد لغة هامة للمبرمجين في بيئة نظام التشغيل جنو/لينكس وفي إدارة الخوادم خاصـة، وفي أنظمـة ّي التقن. الحاسوب عامة، وأن يشكل إضافة قيمة إلى الحتوى العرب**

**لقكد اختنككا كتككاب 3 Python avec programmer à Aprendre لكا رأينككاه مكن جكود هكذا الكتككاب،** وللمنهجية الـق اتبعهـا المؤلـف في ترتيبـــ»، ولغنـاه بـالأمثلــة والتمـارين العمليــة علـي كـل موضـوع، ولجـودة هـذه الأمثلــة وواقعيتها، ولتسلسـله النطقـي، وبسـاطة ش<sub>ُلـ</sub>حـه. لقـد حاولنـا قـدر اسـتطاعتنا أن نخـرج بـترجمـة ذات جـودة عاليـة قـدر المستطاع، ومع هذا يبقى عملاً بشرياً يحتمل النقص، فإذا كـانت لـديك أيـة ملاحظـات حـول حـول هـذا الكتـاب، فلا تــتردد **بمراسككككلتنا عككككب متتمككككع لينكككككس العربككككي علككككى . :// [org LinuxAC http](http://LinuxAC.org/)، أو بمراسككككلة الككككتجم علككككى بريككككده <** .<hichemraz[at]gmail.com

**نأمل أن يساعدك هذا الكتاب عزيزنا القارئ في** دراسة وتعلم البرمجة بلغـة بيثـون، وفـي مسـاعدة الآخريـن علـي تعلم هذ*ه* اللغة، وعلى نشر المعرفة بأنواعها. ونأمل كذلك بأن نراك من المساهمين الجـادين فـي صهـح البرمجيـات الحـرة ومفتوحة المصدر، ومن مق*دمي* البرمجيات والتطبيقات المفيدة عربيًا وعاليًا.

> **ونرجو لك الستمتاع بما تتعلمه ! َ ول تنسنا من لالح الدعاء**

.

**فريق العمل الربعاء، السادس من جمادى الثانية – 1434 هك الوافق 17/4/2013 م**

## المساهمون :

**ترجمة الكتاب :** هشام رزق الله محمد أمي **مراجعة لغوية :** أشف خلف سيف السلم البكري

**تصميم الغل :** أنوار بنشقرون

**تنسيق وإخراج :** صفا الفليج

عبدالرحيم الفاخوري

**إشا عام :** أحمد شيف

تمت ترجمة هذا الكتاب ِبدعم من [مجتمع لينكس العربي.](http://www.linuxac.org/forum/forum.php)

مقدّمة المؤلف

بصفتي معلما يدرس البرمجة بالتوازي مع التخصصات الأخرى، أعتقد أنه يمكنني القول بأن هذا أحد أشكال التعليم غايـة فـي الإفادة والـثراء، ووسـيلة لتـدريب الشـباب وبنـائهم فكريـا، ممـا لـه مـن قيمـة عظيمـة تتسـاوى -إن لـم تكـن تتفـوق- مـع بعـض التخصصات التقليدية ملل دراسة اللتينية.

إنها فكرة عظيمة إذن، لذا أقتح أن يتم تعلم هذا في بعض القطاعات بما في ذلك التعليم اللانوي. دعونا نكون واضحي: ليس مبكرا تدريب مبرمجين محترفين في المستقبل. ونحن نعتقد ببساطة أن تعلم البرمجة لها مكانتها في التعليم العـام عنـد الشـباب (أو على الأقل البعض منهم)، لأنها مدرسة غير عادية من المنطق والصرامة، وحتى الشجاعة.

في الأساس، كُتب هذا الكتاب للطلاب الذين حصلوا على دورة علـم "البرمجـة واللغـات" و"وتكنولوجيـا المعلومـات" فـي الصـف الثالث للتعليم الثانوي البلجيكي. ويبدو أن هذه الدورة قد تكون مناسبة لأي شخص لم يسبق له أن برمج من قبل، ولكنـه يريـد تعلم هذا التخصص بنفسه.

نقترح عملية التعلم غير الخطية، وهي بالتأكيد مشكوك فيها. ونحن ندرك أنـه سـوف تظهر بعض الفوضى فـي نظر بعض المتمرسين، ولكننا قصدنا ذلك لأننا مقتنعون بأن هنالك العديد من الطرق للتعلم (ليست البرمجـة فحسب)، ويجب علينـا أن نتقبل على الفور أن الفراد الختلفي ل يتعاملون مع نفس الفاهيم في نفس التتيب. ولذلك سعينا قبل كل شء إثارة الهتمام وفتح أكبر عدد من الأبواب، ونحن نسعى إلى مراعاة الإرشادات التالية:

- التعليم الذي نسعى إليـه عـام: نحـن نريـد تسـليط الضـوء علـى ثـوابت البرمجـة وتقنيـة المعلومـات، دون أن يكـون القـارئ متخصصا، أو لديه قدرات فكرية غي عادية.
- يجب أن تكون الدوات الستخدمة عند التعلم حديلة وفعالة، حت ولو وجب شاؤها، لكن يجب أن تكون قانونية وبأسعار منخفضة للاستخدام الشخصي. وعنواننا في الواقع هو الأولوية للطلاب، وكل خطواتنا للتعلم تهدف إلـى إعطـائهم فرصـة لبدء العمل في أقرب وقت ممكن لتحقيق إنجازاتهم الشخصية التي يمكن أن يطوروها ويستخدموها في أوقات فراغهم.

• وسوف نناقش برمجة واجهة المستخدم الرسومية في وقت مبكر، حتى قبل أن نتعرف على جميـع هياكـل البيانـات المتاحـة، لأن هذا النوع من البرمجة يشكل تحديا واضحا في نظر المبرمج المبتدئ. نلاحظ أيضا أن الشباب الآن الـذين فـي صـفوفنا الدراسية "منغمسون" بالفعل في الثقافة الحاسوبية المعتمدة على النوافذ وغيرهـا من الكائنـات التفاعليـة الرسـومية. فإذا اختاروا تعلم البرمجـة، فسيكونون حريصـين بالضرـورة علـى إنشـاء تطبيقات بأنفسـهم (ربمـا بسـيطة جـدا) حيـث نظـرة الرسومية موجودة. لقد اخترنا هنا النهج غير العـادي قليلا لنسمح للقراء أن يبـدؤوا مبكرا جـدا فـي صـناعة مشـاريعهم الخاصة الصغيرة الجذابة، وليشعروا بقيمة عملهم، ومع ذلك، نطرح جانبا –وعن عمد- بيئات البرمجة المتطورة التي تكتب تلقائيا أسطرًا عديدة من الكود، لأننا لا نخفي التعقيدات الكامنة وراءها.

بعض الأشخاص ينتقدون أن نهجنا لا يركز بما فيه الكفاية على خوارزميـات البسـاطة والوضـوح. نحـن نعتقد أنـه أصـبـح أقل أهمية مما كان عليه في الماضي. تعلم البرمجة الحديثة يتطلب كائنـات تتواصـل فـي أقرب وقت ممكن مـع الكائنـات والمكتبـات للفئات الموجودة. وهكذا يجب أن يتعلم بالسرعة الكافيـة وفـى وقت مبكر التفكيرـ فـى التفـاعلات بينـ الكائنـات، بـدلا من بنـاء الإجراءات، للاستفادة من المفاهيم المتقدمة، مثل الميراث، والتجسيد وتعدد الأشكال.

ولقد قمنا أيضا بتوفير مكان كبير بما فيه الكفاية للتعامل مع أنواع أخرى من هياكل البيانات، لأننا نعتقد أن هذا انعكاس على البيانات يجب عليه أن يظل العمود الفقري لي تطوير للبمجيات.

## اختيار لغة البرمجة الللى

هنالك عدد كبير من لغات البرمجة، ولكل منها مزاياه وعيوبه. يجب علينا أن نختار لغة واحدة. عندما بـدأنا بـالتفكير فـي هـذه المسألة خلال إعدادنا لمنهاج جديد لخيار العلوم والمعلوماتية، تراكمت خبراتنـا الشخصـية الطويلـة فـي البرمجـة بـ Visual Basic (مايكروسوفت) وفي كلاريون (Topspeed). ولقد جربنـا أيضـا قليلا من دلفـي (Borland). ولـذلك كـان مـن الطـبيعي أننا استخدمنا في البداية لغة واحدة أو أكث من هذه اللغات. وكان أمام هذه اللغات إذا أردنا استخدامها كأدوات أساستية لتعلتم البرمجة العامة اثنان من العوائق الرئيسية:

- •ترتبط ببيئات برمجية (معناها برامج) خاصة. وهذا يعن أنه يجب على الدرسة ليس فقط أن تكون على استعداد لشتت اءر ترخيص لاستخدام مثل هـذه البرامـج لكـل محطـة عمـل (والـتي يمكـن أن تكـون مكلـفـة)، ولكـن حـتي بالنسـبة للطلاب الـذين يرغبون في استخدام المهارات البرمجية في أمـاكن أخـرى خـارج المدرسـة، وهـذا الأمـر لا يمكـن أن نتقبلـه. وثمـة عيب آخـر خطير وهو أن هذه المنتجات تحتـوى علـى "صـنـاديق سـوداء" أي أننــا لا نسـتطيع أن نـعـرف محتواهـا، ووثائقهـا سـتكون ناقصة وغير مؤكدة.
- •هذه اللغات مرتبطة بنظام تشغيل واحد وهو وينتدوز. فهتتي ليستت "محمولتتة" علتتى أنظمتتة تشتغيل أخترى (يتونكس، متا،، إلخ). وهذا ل يتناسب مع مشوعنا التعليمي الذي يهدف إلى تعليم عام (وبالتالي متنوع) حيتث يتتم تستليط الضتوء علتتى الثوابت الحاسوبية إلى أقصى حد ممكن.

قررنا بعد ذلك دراسة العرض البديل، وهذا معنـاه اللغـات المقترحـة مجانـا من قبـل حركـة البرمجيـات الحـرة. وجـدنا أننـا كنـا متحمسين، ليس لأنه يوجد في عالم المصادر المفتوحة مفسرات ومترجمات مجانيـة لمجموعـة كـبيرة مـن اللـغـات، ولكـن لأن هـذه اللغات حديثة وذات كفاءة عالية ومحمولة (وهذا معناه أنها تستخدم على أنظمة تشغيل مختلفة مثل ويندوز، لينكس ومـاك)، وهي موثقة توثيقا جيدا.

اللغات السائدة هي بلا شك: سي وسي بلس بلس. هذه اللغة تفرض نفسها بوصفها المرجع المطلق، وكل خبير حاسوب سوف يتعلمها عاجلا أم آجلا. ولكن للأسف هـذه اللـغـة شـاقة ومعقدة جـدا، وقريبـة مـن الحاسـوب. وتركيب جملهـا ضـعيف القابليـة للقراءة وقوي الربط. وإن البرامج الكبيرة المكتوبة بلغة سي أو سي بلس بلس طويلة ومرهقة. (وينطبق نفس الشيء علـى لغـة حافا).

من ناحية أخرى، فإن المارسة الحديلة لهذه اللغة تستخدم على نطاق واسع مولدات التطبيقات وأدوات الدعم التطورة الختترى مثل C++Builder و Kdevelop إلخ. ويمكن لهذه البيئات أن تكون فعالة جدا فـي أيـدي المـبرمجين ذوي الخـبرة، لكنهـا تقدم العديد من الأدوات المعقدة كثيرا جدا، وهي صعبة على المستخدم المبتدئ والذي من الواضح لا يتقنها. ولذلك سيكون في نظره أنه قد يخفي الآليات الأساسية للغة نفسها. سوف نترك سي وسي بلس بلس لوقت لاحق.

في بداية تعلمنا البرمجة، يبدو من الأفضل أن نستخدم لغة عالية المستوى، وأقل تقييدا، وتكوين الجمل أكـتر قابليـة للقراءة. بعد أن فحصنا وواجهنا عدة لغات مثل Perl و Tcl/tk، قررنا أخيرا أن نعتمد على بيثون، لغة حديثة وشعبيتها متزايدة.

## تقديم لغة بيثون

هذه العبارة لـ "ستيفان فرميجيا" المؤرخة منذ زمن قريب، ولكن لا تزال ذات صلة للنص الأساسي. وقد تم نقلها من مقال في مجلة "!*Programmez* "/ عـدد شـهر ديسـمبر كـانون الول مـن سـنة .1998 كمـا أنـه هومؤســس فرميجيا ستيفان و " " .*http://www.linux-center.org/articles/9812/python.html* على متاح مشارك لـ *AFUL* ) الرابطة الفرنسية لمستخدمي لينكس والبرمجيات الحرة).

لغة بيثون هي لغة محمولة، حيوية (ديناميكية)، مجانية وموسعة، وهي تسمح (ولكنها لا تتطلب ذلك) باتبـاع نهـج الوحـدات والبرمجة الشيئية (OOP). تم تطوير لغة بيثون سنة 1989 من قبل غيدو فان روسم وعدد كبير من المتطوعين والمساهمين.

#### مميزات اللغة

سوف نقوم بوضع الميزات الرئيسية لبيثون مع بعض تفاصيلها:

•لغة بيلون لغة محمولة، وليس فقط على مختلف أنظمة يونكس، ولكن حت أنظمتتة تشتتغيل: متتا، ، NexTStep ،BeOS DOS-MS ومختلف إصدارات ويندوز. وهنالك متجم جديد، يدعى JPython، تم كتابته بالجافا ويولد كودبايت جافا. •بيلون مجانية، ولكن يمكنك استخدامها في الشاريع التجارية دون قيود.

- •بيثون مناسبة لسكريبتات من 10 أسطر إلى الشاريع المعقدة التي تحتوي على عشرات الآلاف من الأسطر.
- •تكوين جمل بيلون بسيط جدا، ويعمل جنبا إلى جنب مع أنواع البيانات التقدمة (القوائم والقواميس)، والت تصنع برامتتج مدمجة جدا وقابلة للقراءة. وللمقارنة، برنامج بيثون غالبا ما يكون أقصر من 3 إلى 5 مرات من برنامـج سي- أو سي- بلـس بلس (أو حتى الجافا) أو ما يعادلها، ووقت تطوير من 5 إلى 10 مرات أقصر وسهل جدا في الصيانة.
- •بيثون تدير الموارد بنفسها (الذاكرة، واصفات الملفـات) دون تـدخل مـن قِبَـل المبرمـج عـن طريـق آليـة عـد المراجـع (مشـابهة لجامعي القمامة، لكن مختلفة).
	- •ل توجد ملشات واضحة في بيلون.
		- •بيلون متعددة الخيو (اختياري).
- بيثون تدعم البرمجة الشيئية، وهي تدعم الوراثة المتعددة ومشـغلات الحمولـة الزائـدة. فـي نمـاذج الكائنـات، وعـن طريـق اتخاذ مصطلحات سي بلس بلس (جميع الأساليب افتراضية).
- بيثون تدعم (مثل الجافـا أو الإصـدارات الأخيرـة من سي بلـس) نظـام الاسـتثناءات، الـذي يسمح بتبسـيط معالجـة الخطاء بشكل كبي.
- بيثون حيوية (ديناميكية) (المفس يمكنه تقييم السلاسل النصبية التي تمثل عبـارات أو تعليمـات بيثـون) ومتعامدة (عـدد قليل من المفاهيم كافية لتوليد بني غنيـة) وانعكاسـية (وهـي تـدعم الميتابروغراميـك، علـي سـبيل المثـال، يسـتطيع الكـائن إضـافة أو إزالـة سـمات أو أسـاليب أو حـتى تغييرــ صـنف قيـد التنفيـذ)، واسـتقرائية (عـدد كـبير مـن أدوات التطـوير، مثـل الصحح أو الحلل، موجودة في بيلون نفسها).
- •مثل Scheme أو SmallTalk، يتم كتابة بيثون بشكل حيوي. جميع الكائنات التي يتم معالجتها من قبل المبرمـج يتـم تعريف نوع واضح عند التشغيل، والذي ل يحتاج إلى أن تعلن نوعه مسبقا.
- بيثون حاليا هي تطبيقان. الأول، وهو المفس، حيث سيتم تجميـع برامـج بيثون فـي تعليمـات محمولـة، ثـم يتـم تشـغيلها بواسطة آلة افتراضية (مثل الجافا، مع فـارق مهم: يتـم كتابـة الجافـا بشـكل ثـابت، ويصـبـح مـن السـهولة تسرـيـع تشـغيل برنامج جافا أسرع من بيثون). والثاني يولد مباشرة كود بايت جافا.
- •بيثون لغـة موسـعة: مثل Tcl و Guile، أي أننـا يمكننـا بسـهولة التعامـل مـع مكتبـات سي- الموجـودة. ويمكننـا أيضـا أن نستخدمها كلغة موسعة لنظمة برامج تمديد معقدة.
- •إن مكتبات بيلون القياسية، وحزم الساهمة، توفر لك الوصول إلى مجموعة واسعة من الخدمات: سلستل نصتتية وتعتتابي عاديـة، ومعـايير خـدمات اليـونكس (الملفـات، sockets، الخيـوط... إلــخ)، بروتوكـولات الإنــترنت (ويـب، الأخبـار، FTP CGI و، HTML(، قواعد البيانات وواجهات الستخدم الرسومية.

•بيثون لغة ما تزال تتطور، بـدعم من مجتمـع المستخدمين والمديرين المتحمسـين، ومعظمهم مـن أنصـار البرمجيـات الحـرة. بالتوازي مع المفس الرئيسي، المكتوب بلغة سي وهي اللغة التي تم صُنع بيثون بها، ومفسر ثانٍ، مكتوب بالجافا، وهـو قيـد التطوير.

•وأخيا، بيلون هي اللغة الختارة لعالجة الت XML.

## للستاذ الذي يريد استخدام هذا الكتاب كدعم لدرلسه

نحن نأمل مع هذه الملاحظات فتح أكبر عدد ممكن من الأبواب. على مستوى التعليم لدينا، يبدو أنـه مـن المهم إظهـار أن برمجـة الحاسوب هو عالم واسع من المفاهيم والأساليب، التي يمكن لكل شخص أن يجد مجاله المفضل. نحن لا نعتقد أن جميـع الطلاب يجب أن يتعلموا بالضبط نفس الأشياء. نحن نريد أن يكونوا قادرين على تطوير مهاراتهم فـي مشـاريـع فرديـة تختلـف إلـى حـد ما، والت تسمح لهم بتطوير برامجهم الخاصة وبرامج أقرانهم، وكذلك الساهمة عندما يقتح أحدهم التعاون لعمل كبي.

وعلى أية حال، يجب أن يكون عملنا الرئيسي إثارة الاهتمام، للذي لا يزال بعيدا عن تحصيل حاصل لمادة صبعبة مثل برمجة الحاسوب. نحن لا ندعي الاعتقاد بأننا سوف نحمس الشباب على الفور لبناء خوارزميات جيدة. نحن مقتنعون تماما أنــه سـيتم تثبيت مصلحة عامة بمجرد شعورهم بأنهم أصبحوا قادرين على تطوير مشاريعهم الشخصية، بقدر معين من الاستقلال الذاتي.

ومن هذه الاعتبارات التي أدت بنا إلى تطوير هيكل دراسي والذي يعتقد البعض أن به القليل من الفوضي. سوف نبدأ مع سلسلة من الفصول القصيرة جدا لفترة وجيزـة، والـتى تفسرـ مـا نشـاط البرمجـة وتشـكل الأساسـات القليلـة الـتى لا غنىـ عنهـا لتحقيـق برامج صغيرة. قد يعتقدون أنه من المبكر البدء بمكتبـات الكائنـات الرسـومية، علـى سـبيل المثـال، واجهـات المستخدم الرسـومية tkinter، بحيث يصبح مفهوم الكائن مألوفا لديهم. وينبغي علينا أن نكون جذابي بما فيه الكفاية للذين يشعرون أنهم اكتستتبوا بالفعل إتقان مهارة معينة. ونود حقا أن يتمكن الطلب من برمجة تطبيق GUI) واجهتتة الستتتخدم الرستتومية) صتتغي فتتي نهايتتة السنة الولى من الدراسة.

بشكل ملموس جدا، هذا يعني أننا نتوقع استكشاف أول ثمانية فصول من هذه الملاحظات خلال السنة الأولى من الدورة. وهذا يعني- أننـا سـنتناول أولا مجموعـة مـن المفـاهيم الهامـة (أنـواع البيانـات والتغيهـات والتعليمـات، التحكـم فـي التـدفق والـدالات والحلقات) بصورة سريعة ودون الحاجة إلى القلق كثيرا على ما يتم فهمه من كل مفهوم قبل الانتقال إلـى مفهوم آخـر، بـدلا من محاولة غرس الذوق الشخصى في البحوث والتجارب. وغالبا ما سيكون أكثر كفاءة لإعادة شرح مفاهيم والآليـات المطلوبـة فـي وقت لحق في حالت وسياقات متنوعة.

فـي السـنة الثانيـة سـوف نسـعى إلـى تنظيـم المعرفـة وتعميقهـا. وسـوف يتـم تشرـيح ومناقشـة الخوارزميـات. وسـوف ننـاقش الشاريع والواصفات وأساليب التحليل. ونحن نطلب منك دفت ملحظات لكتابة تقارير تقنية على وظائف معينة. والهدف النهائي لكل طالب هو إكمال مشروع برمجـي لـه بعض الأهميـة. وسـنعمل جاهـدين لإنهـاء المفـاهيم الأساسـية النظريـة الكافية في وقت مبكر من السنة الدراسية. بحيث يستطيع أي شخص لديه وقت فراغ صنع مشروع.

يجب أن يفهم أن المعلومات المتوفرة في هذه الملاحظات تحتوي على مجموعـة واسـعة من الجـالات (إدارة واجهـات المستخدم الرسومية، الاتصالات وقواعد البيانـات، إلـخ.) اختياريـا. وهـذه ليست سـوى سلسـلـة مـن الاقتراحـات والمعـايير الـتي أدرجناهـا لساعدة الطلاب على اختيار وبدء مشاريعهم الشخصية للتخرج. نحن لا نسعى بأي شكل من الأشكال إلـى تـدريب متخصصـين في لغة معينة أو في مجال تقنية معين: نحن نريد ببسـاطة إعطـاء لمحـة عـن الفـرص الهائلـة لأولئـك الـذين يواجهون المعانـاة لتعلم البمجة بمهارة.

## إصدارات اللغة

لغة بيثون ما تزال تُطوّر، لكن الهدف من هـذا التطور هـو تحسـين أو ترقيـة المنتـج. ويجب تعـديل البرامـج للتكيّف مـع النسـخ الجديدة التي من شأنها أن تصبح غير متوافقة مع تلك السابقة. والأمثلة في هذا الكتاب تطورت على مدى فـترة طويلـة نسبيا من الزمن: بعض تم تطويره ببيثون 1.5.2، ثم ببيثون 1.6، 2.1، 2.2، 2.2، 2.3 و 2.4، إلخ. وهـم بحاجـة إلـى تغييرـ قبـل أن يتكيفوا لبيلون 3.

هذا الإصدار الجديد من اللغة، يحمل بعض التغييرات الفنيـة الـتي تعطـي المزيـد مـن التماسك وسـهولة أكـبر للاسـتخدام، ولكـن هنالك حاجة إلى تحديث صغير لكافة السكريبتات المكتوبة للإصدارات السابقة. وقد تم إعادة تصميم النسخة الحاليـة من هـذا الكتاب، ليس فقط للتكيف مع أمثلة الإصدار الجديد، ولكن للاستفادة أيضا من هذه التحسينات، والتي هي علـى الأرجـح أفضـل وسيلة لتعلم البمجة اليوم.

إذن قم بتثبيت أحدث إصدار بيثون متاح على نظام التشغيل الخاص بك (بعض الأمثلة لـدينا تتطلب الإصـدار 3.1 أو أحـدث)، واستمتع! ولكن، إذا كنت بحاجـة إلـى تحليـل سـكريبتات مُقدَّمـة للإصـدار السـابق، لاحـظ وجـود أدوات تحويـل (انظـر خاصـة للسكريبت 2to3.py. والتي موجودة على الإنترنت في موقعنا http://inforef.be/swi/python.htm للإصدار السابق من هذا النص، والتي تم تكييفها للإصدارات السابقة من بيثون، ودائما تستطيع التحميل مجانا.

## توزيع بيثون لقائمة المراجع

الإصدارات المختلفة من بيثون (لويندوز ويـونكس إلـخ)، والـدرس التعليمـي الأصـلي والـدليل المرجعـي ووثـائق مكتبـات الـدالات إلخ... متوفرة للتحميل مجانا من الإنترنت، من الموقع الرسمي: http://www.python.org

## أمثلة الكتاب

يمكنك تحميل الكود الصدري من أمللة هذا الكتاب من خلل موقع الكاتب:

http://inforef.be/swi/python.htm

أو على العنوان التالي:

http://infos.pythomium.net/download/cours\_python.zip

وكذلك على شكل كتاب ورقي مطبوع:

http://www.editions-eyrolles.com

قائمة المحتويات

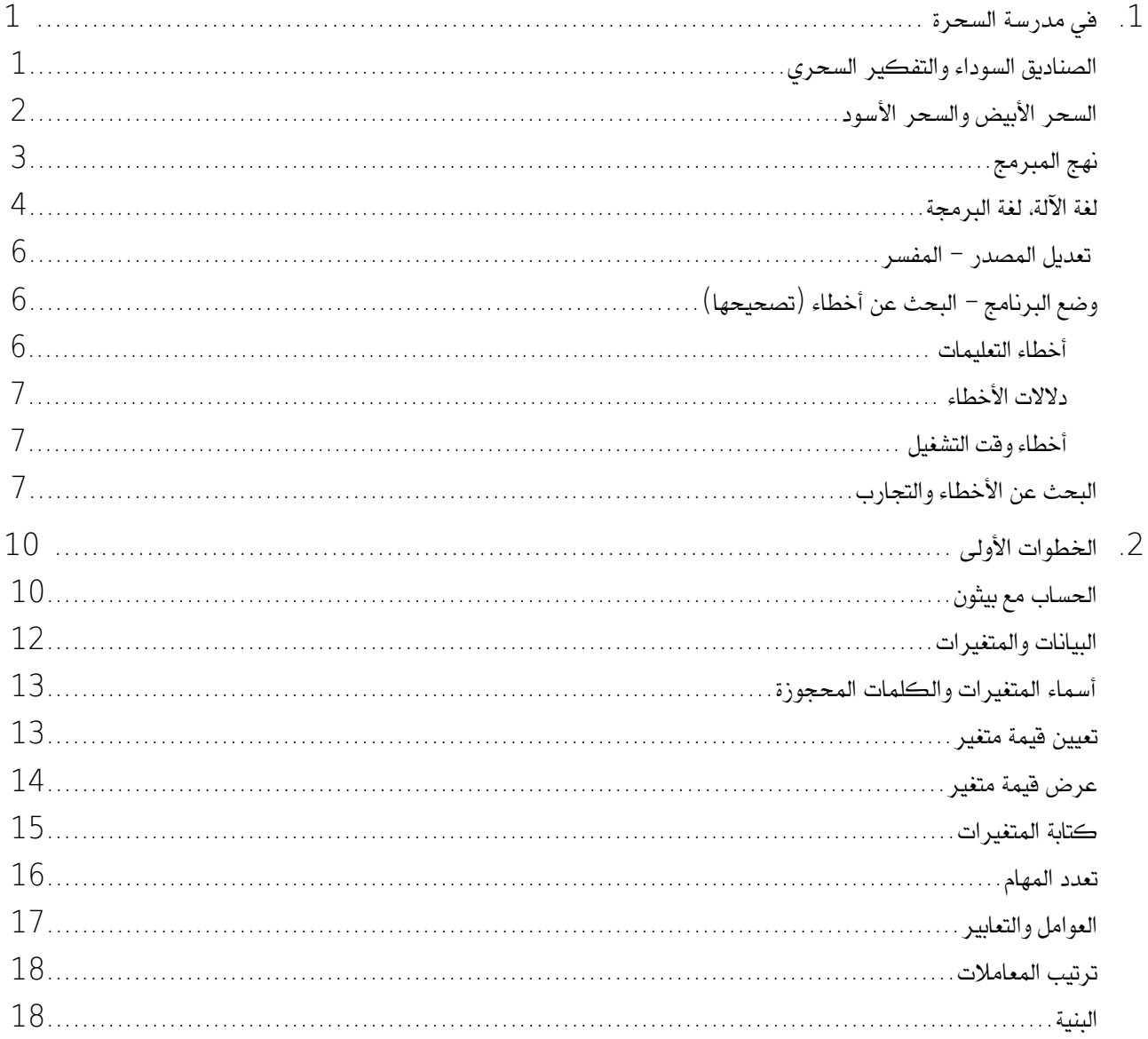

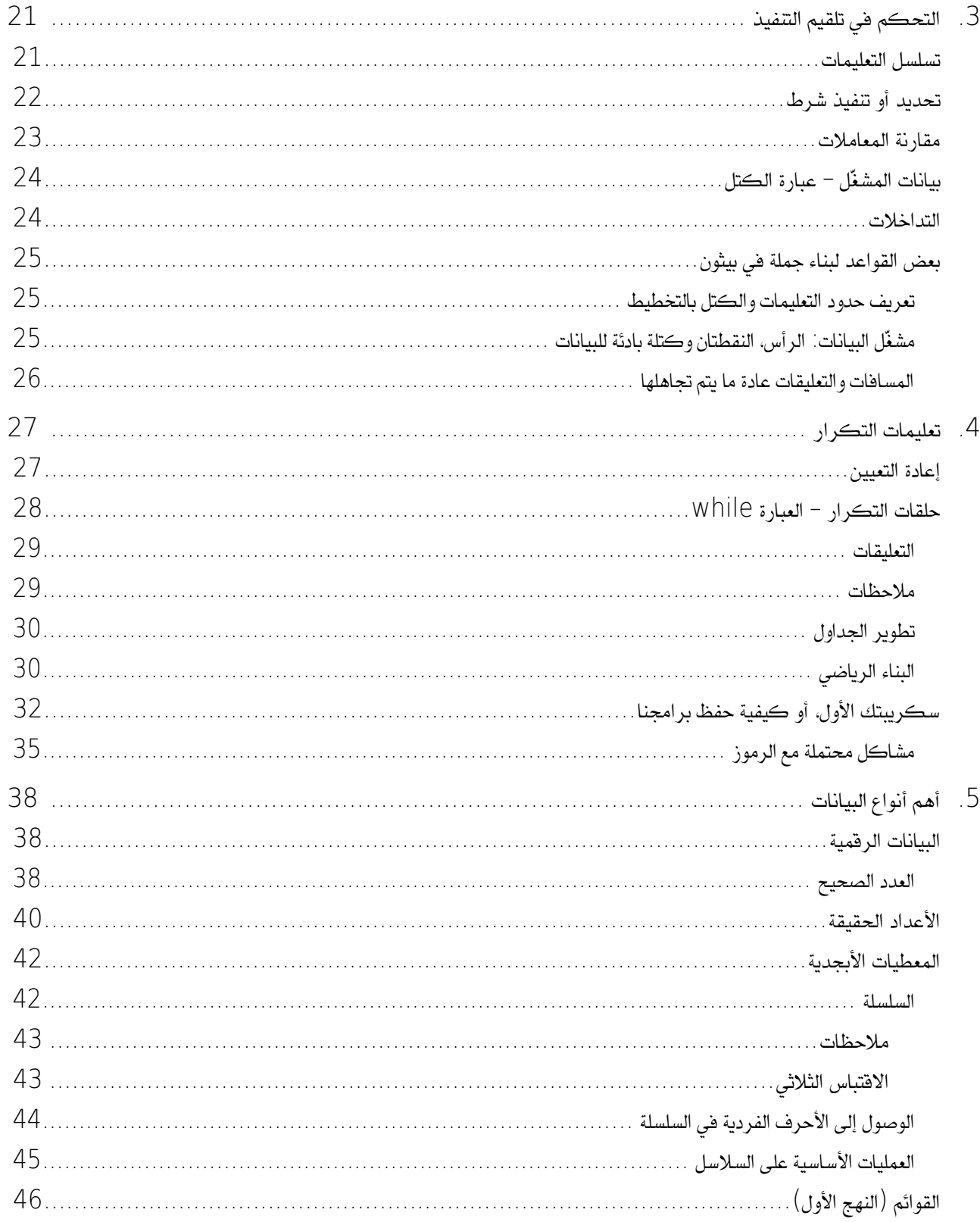

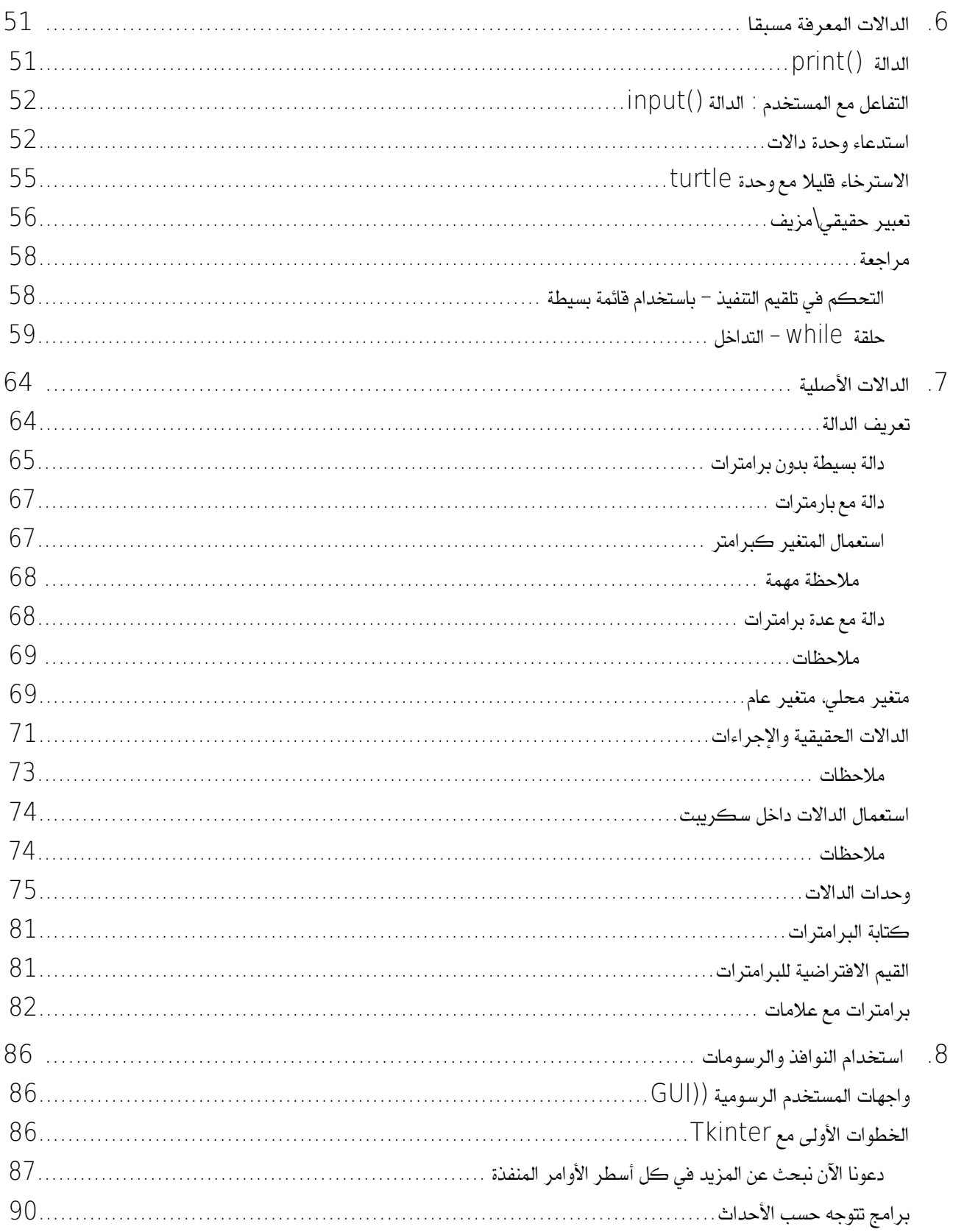

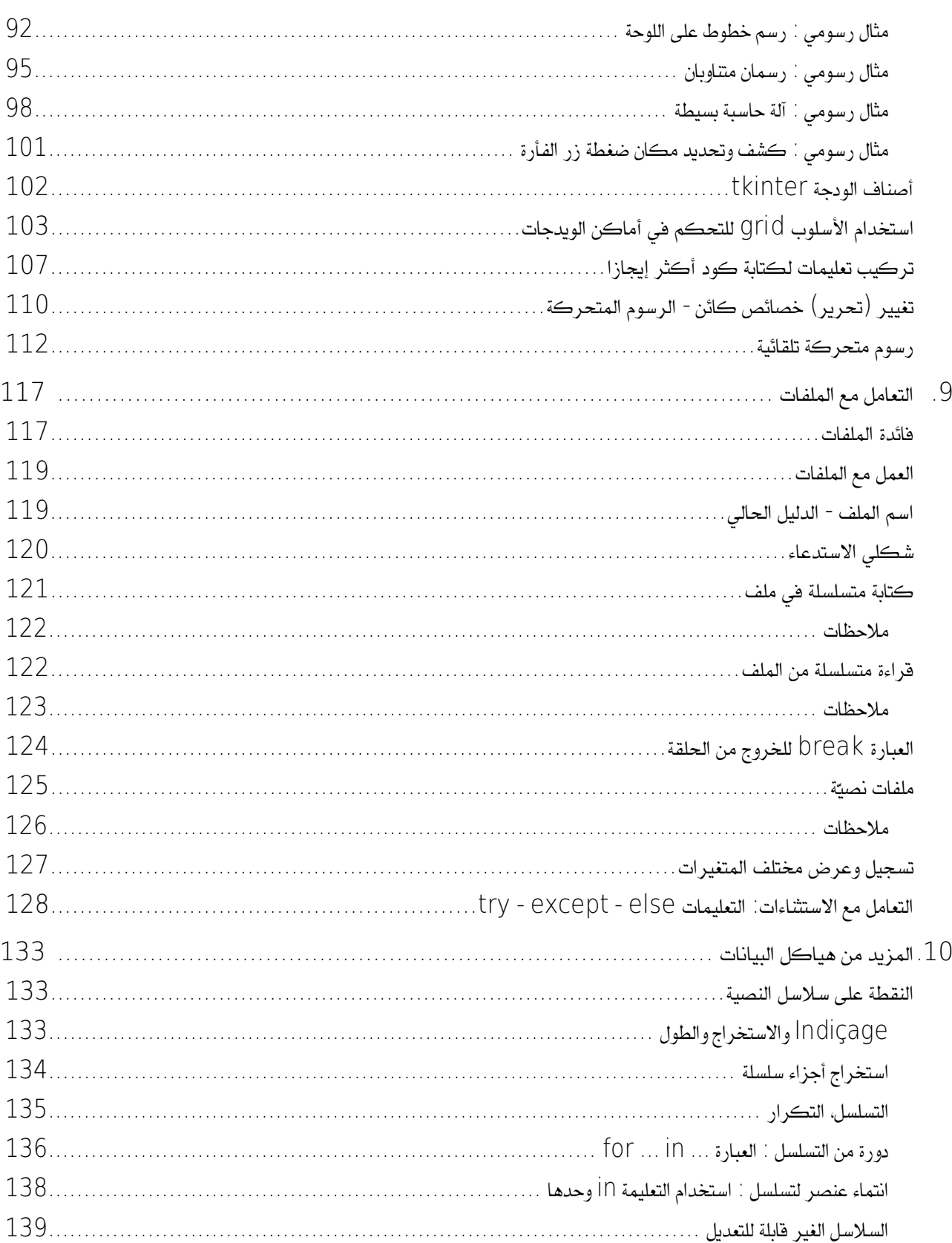

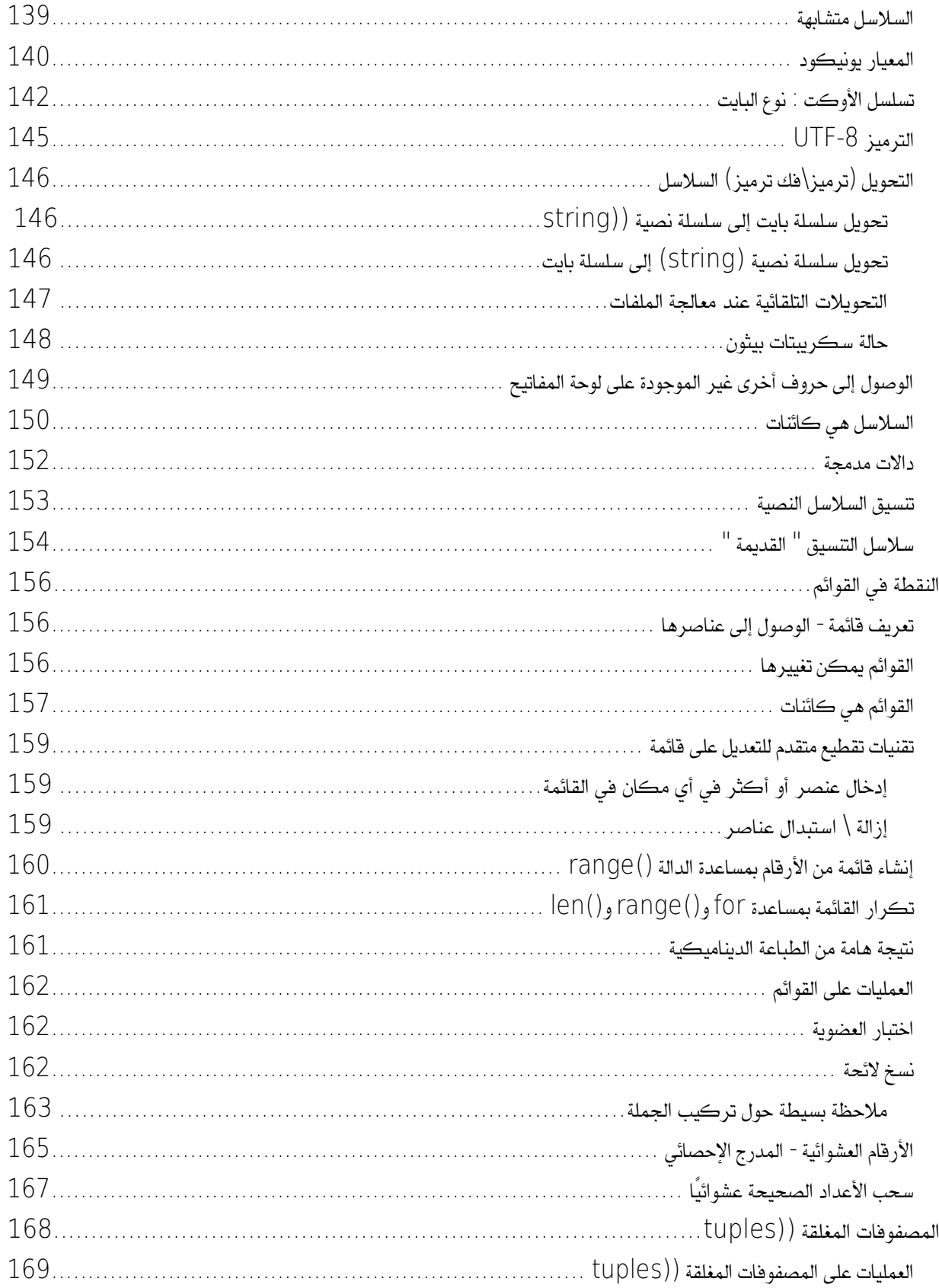

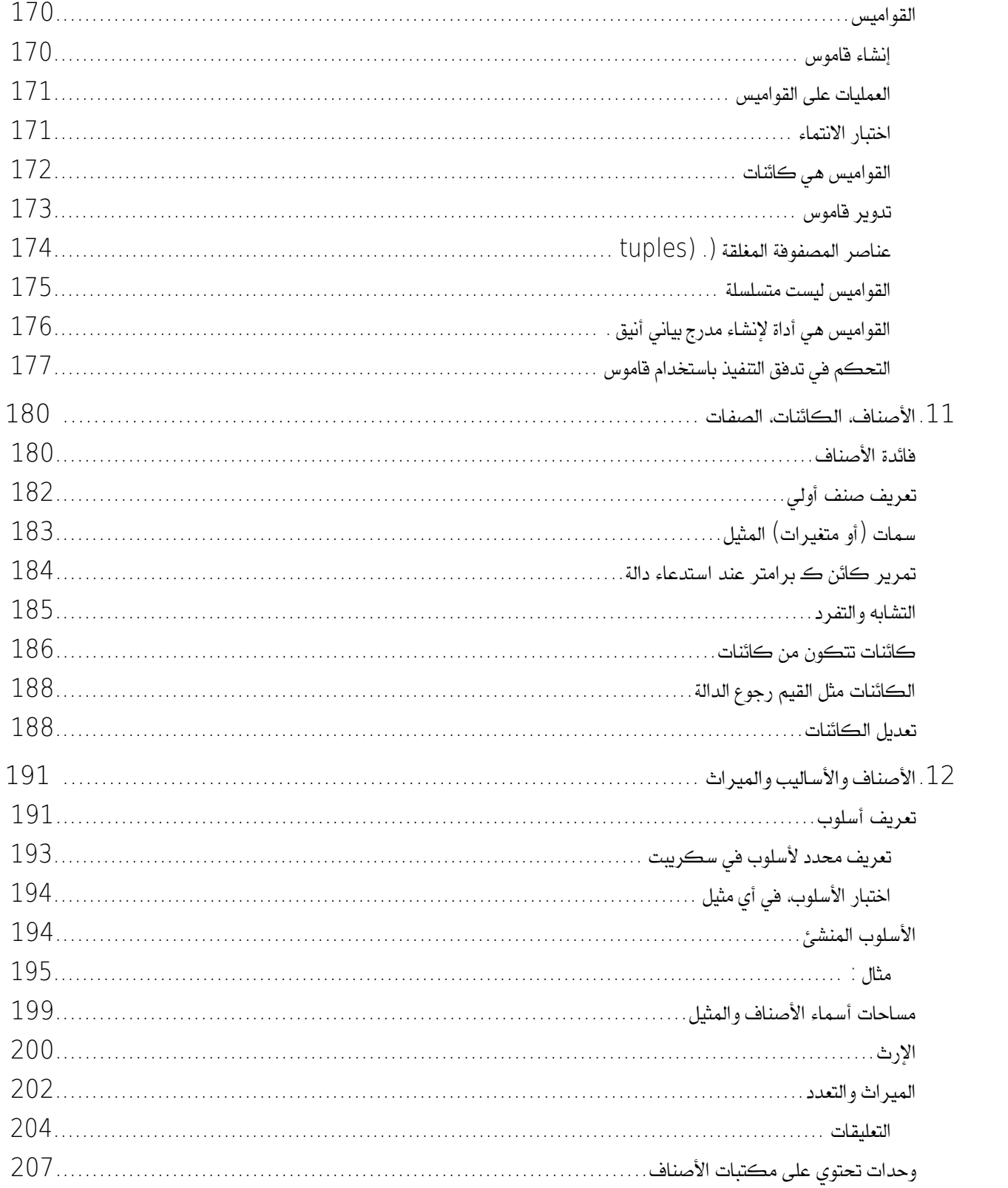

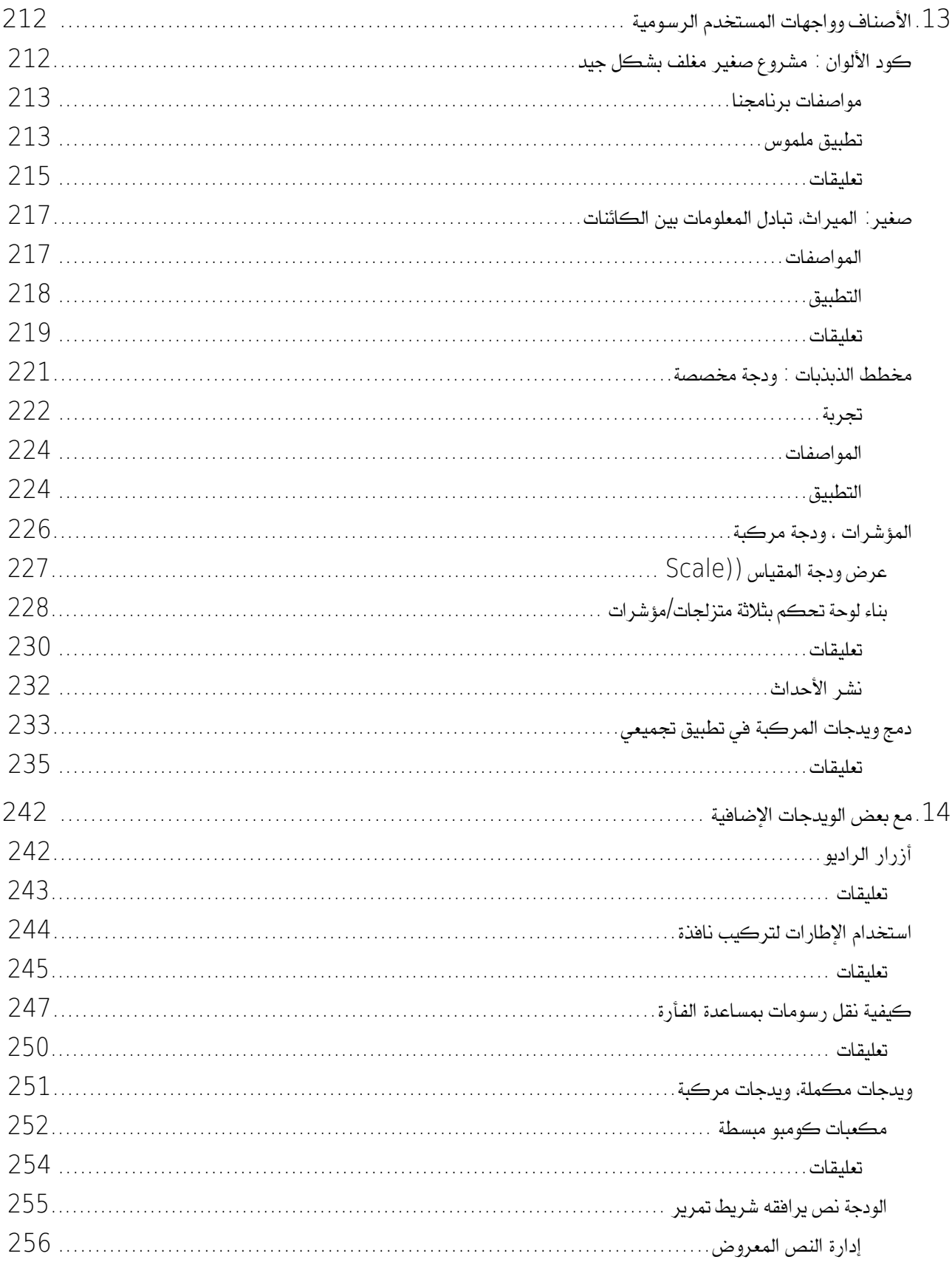

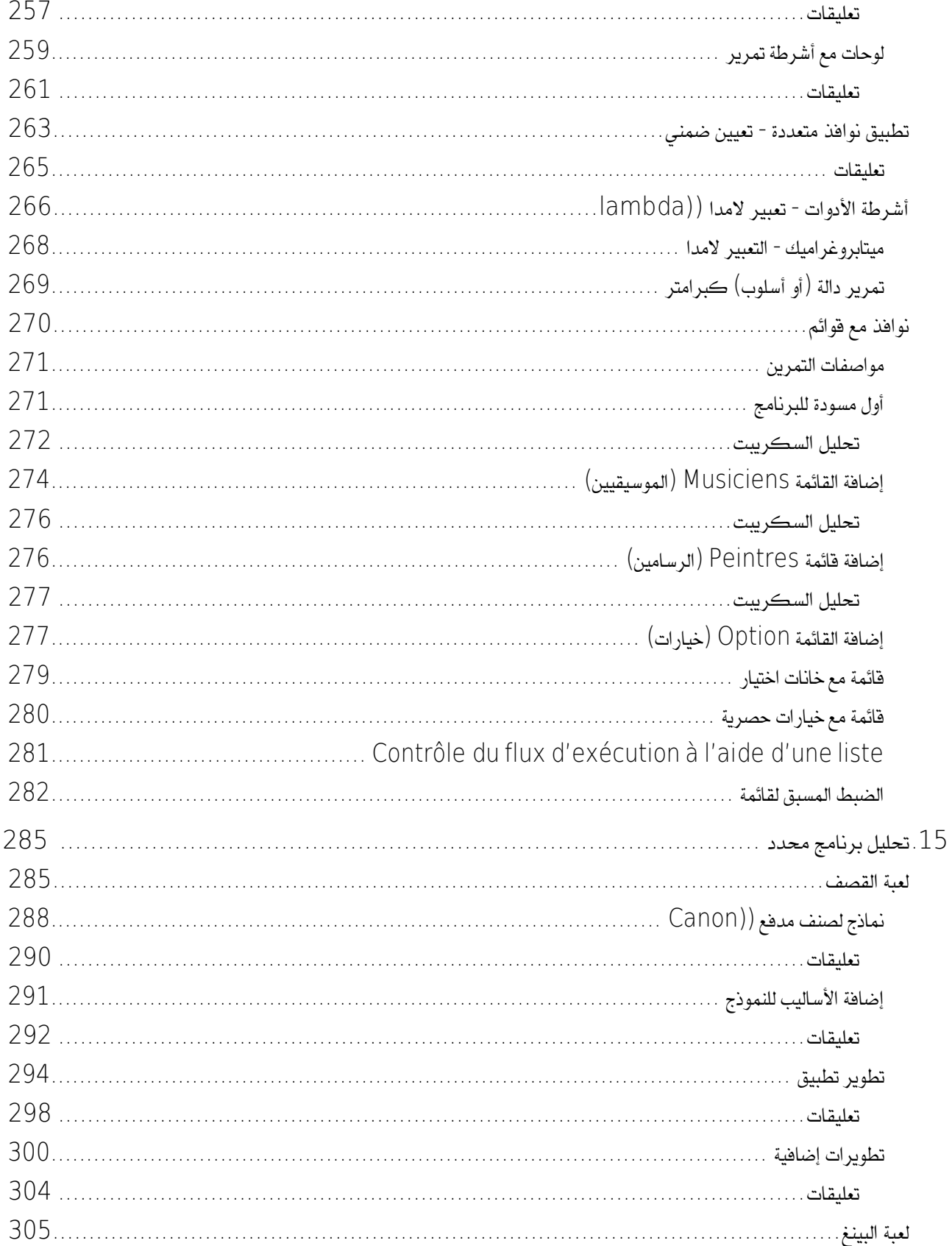

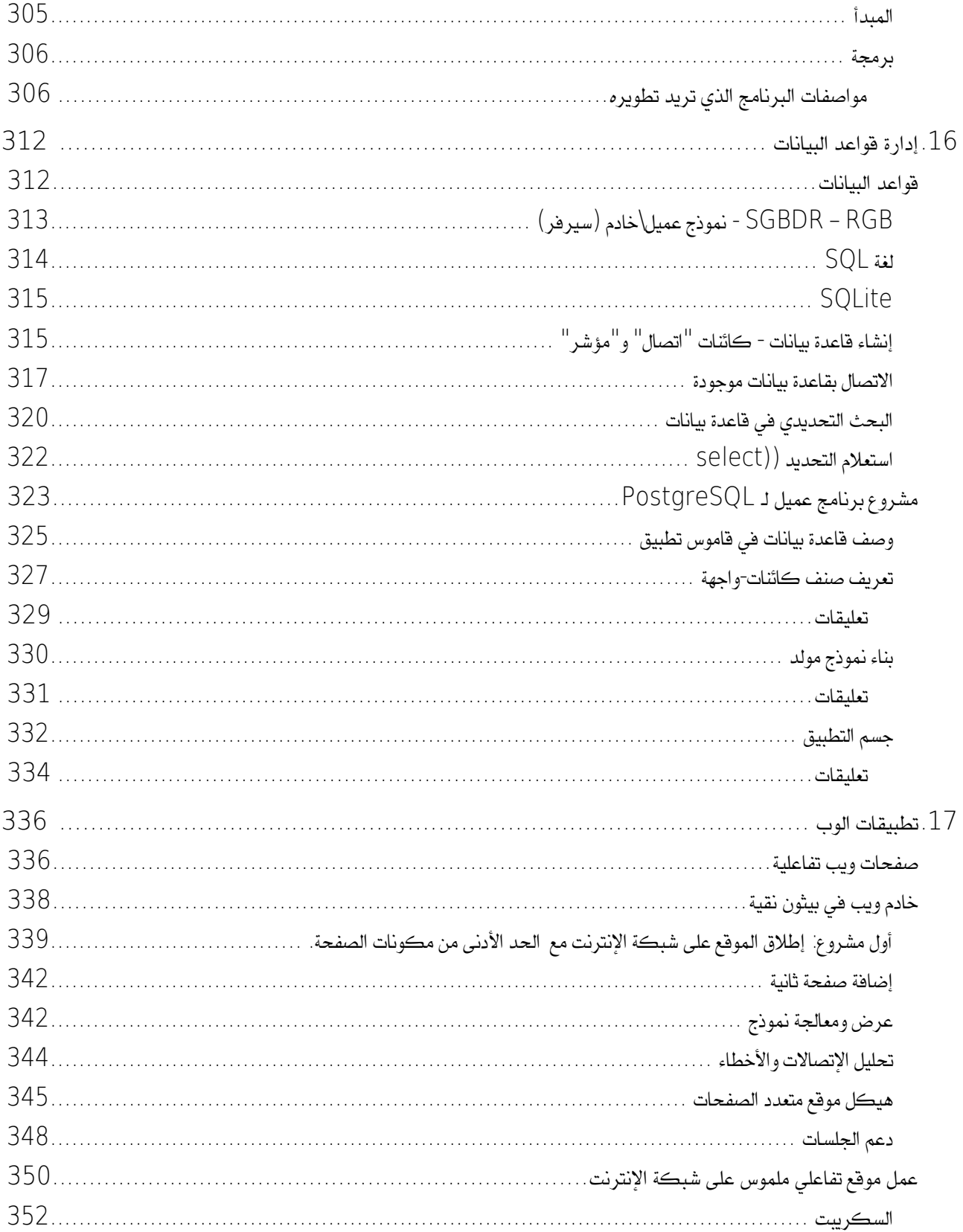

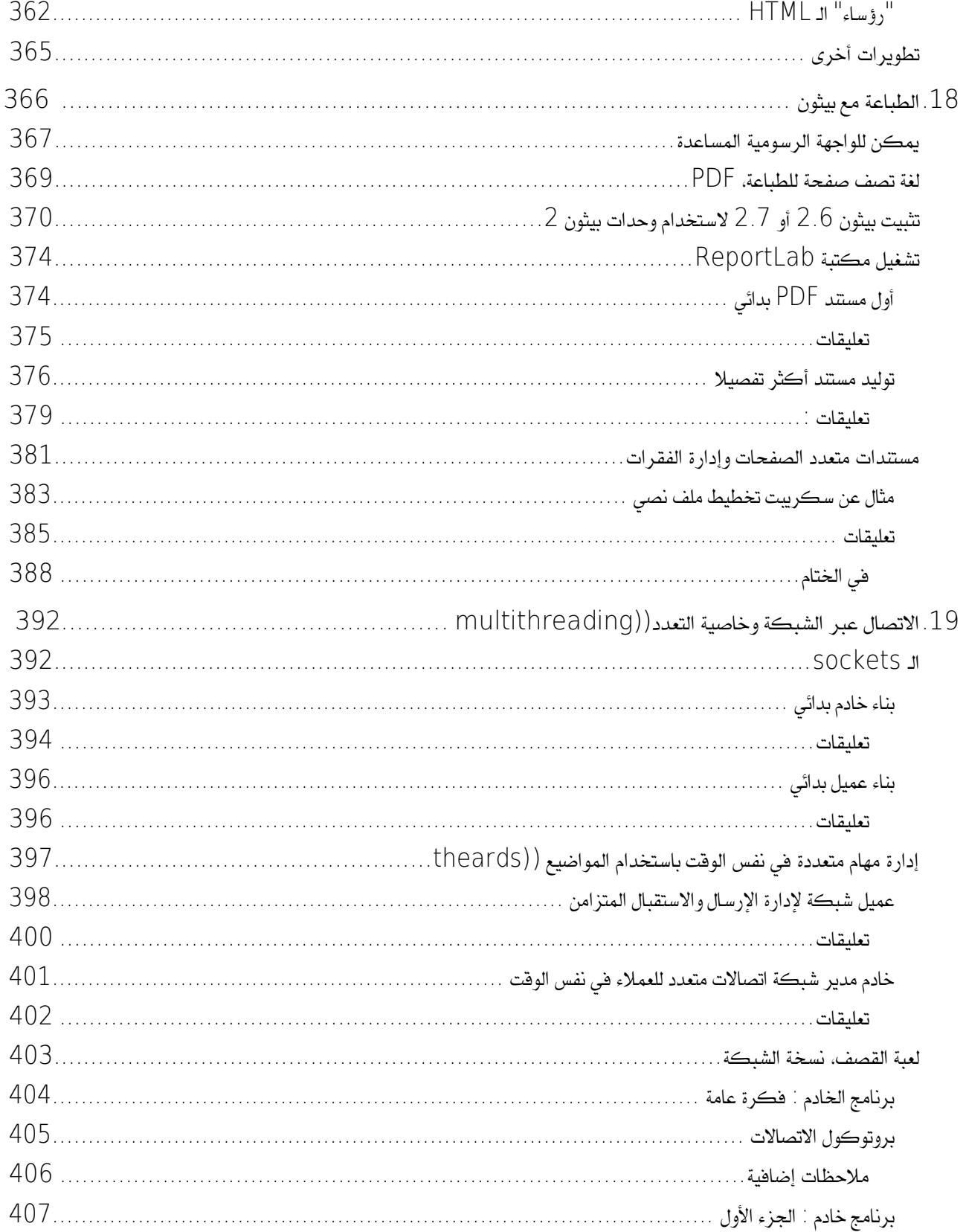

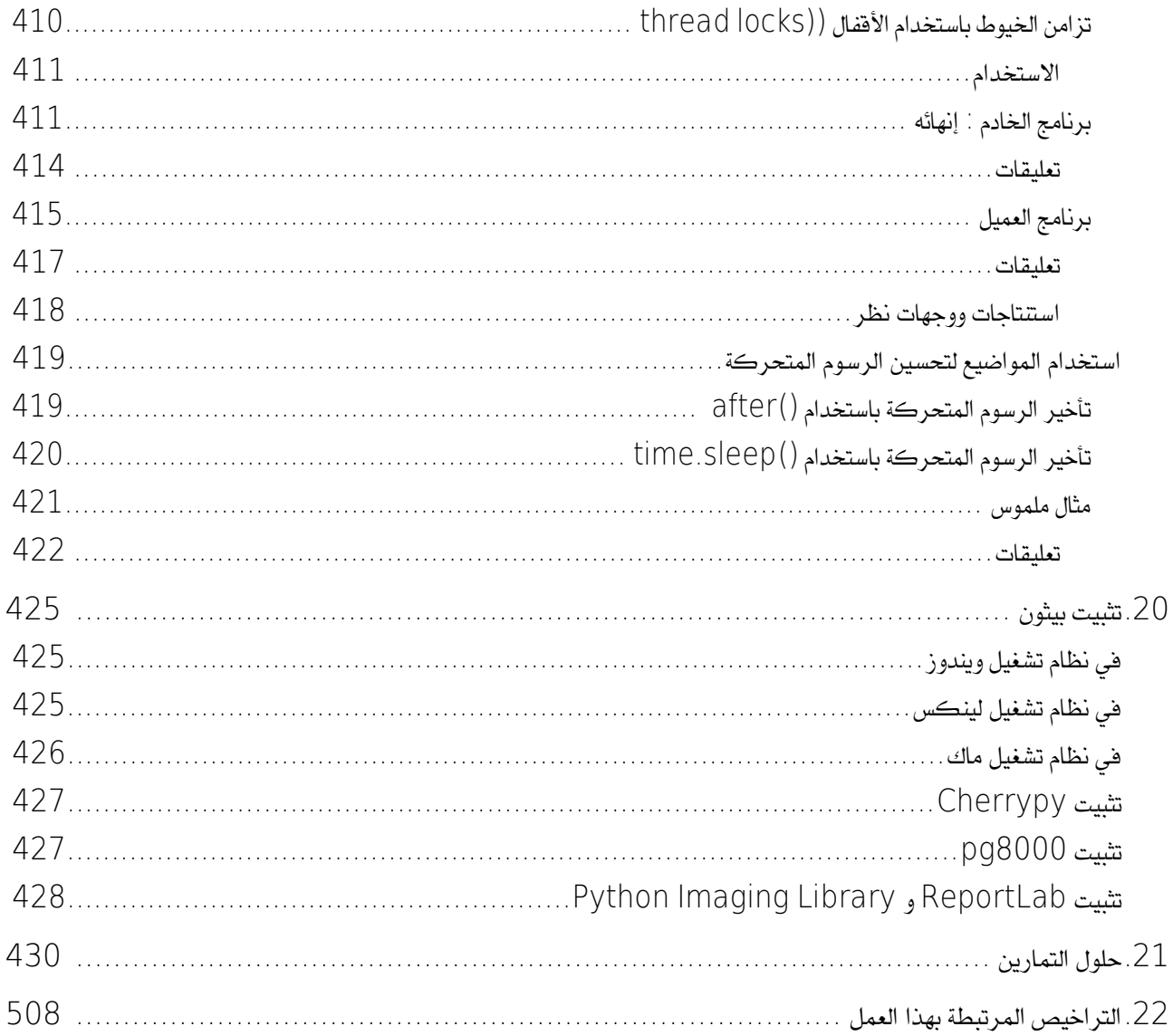

# 1في ةدرسة السحرة

تعلّم البرمجة شيء مهم في حد ذاته يمكن أن يحفّز فضولك الفكري، ليس هذا فحسب، بـل تعلّمهـا يفتـح أمامـك الطريـق لإنجـاز مشاريع قوية (مفيدة أو مسلّية) والتي ستجعلك في الغـالب فخـورًا وراضـيًا. قبـل الـدخول فـي صـلب الموضـوع سـنقترح عليـك بعض الملاحظات حول طبيعة البرمجة والسلوك الغريب لمارسيها وشرح بعض مفاهيمها الأساسية. ليس من الصـعب تعلـم البرمجة لكنها تتطلب منهجًا وقدرًا من المثابرة لآنها علم غير محدود فتواصل التقدم فيه باستمرار.

#### الصناديق السوداء لالتفكير السحري

من الملاحظ في مجتمعنا الحديث أننا نعيش محاطين بالصناديق السوداء بشكل متزايد. من عادة العلماء تحديد أسماء مختلـف التقنيات التي نستخدمها بسهولة دون معرفة بنيتها وطريقة عملها بشكل دقيق. مثلا الجميع يعرف كيفية استخدام الهاتف لكن يوجد عدد قليل جدا من التقنيي ذوي درجة عالية من التخصص قادرين على تصميم نموذج جديد.

الصناديق السوداء موجودة في جميع المجالات ومتوفرة للجميع. لا يهمنا هذا عمومًا، بإمكاننا أن نكتفي بمعرفة سطحية لاليتها لاستخدامها دون هواجس. في الحيـاة اليوميـة مثلا، لا نهتـم فعليـًا بمعرفـة مكونـات البطاريـة الكهربائيـة فبمجـرد أن نعـرف أن البطارية تنتج الكهرباء عن طريق تفاعلات كيميائية ندرك وبسهولة أنها ستنفذ بعد مدة معينـة مـن اسـتخدامها وتصـبـح بعد ذلك مادة ملِّوثة ل ينبغي رميها في أي مكان، ل حاجة إذن لعرفة الزيد.

قد يحدث وتصبح بعض الصناديق السوداء معقّدة ولا نستطيع أن نفهمها بقدر كافٍ لنستخدمها بشكل صحيح تحت أي ظـرف، قد نميل إلى التمسك بالوقوف ضد ما يرتبط بالتفكير السحري، وهذا يعني شكلا من أشكال الفكر الذي ينطوي على تـدخل قـوى خارقة للطبيعة أو خصائص لتشرح لعقلنا ما لا يمكن أن نفهمه. هذا ما يحدث عندما يظهر سـاحر خفيـف اليـدين، ونحـن نميـل إلى الاعتقاد بأن له قوة خاصة، مثل تبرع "مشهد مضاعف"، أو لقبول وجود آليات خارقة ("السائل المغناطيسي"، إلــخ)، ونحـن ل نفهم استخدامه.

نظرًا لتعقيدها فالحواسيب مثال واضح للصناديق السوداء فحتى لـو كنتَ تشـعر أنـك عشـتُ دائمـا محاطًـا بالشاشـات ولوحـات المفاتيح فغالبًا ليس لديك فكرة كبيرة حول مـا يحدث وسـط الألـة حقيقة، مثلاً عنـدما تحرّك الفـّأرة سـيتحرك علـى الشاشـة -وحسب رغبتك- رسم صغير يشبه السهم، ما الذي يتحرك بالضبط؟ هل تشـعر أنـك قـادر علـى شـرحه بالتفصـيل دون نسـيان<br>(في جملة أمور) الِجَسّات ومنافذ الواجهات والذاكرات وبوابات المقاييس المطقية والترانزستورات والبِتات والبايتات وان -وحسب رغبتك- رسم صغير يشبه السهم، ما الذي يتحرك بالضبط؟ هل تشـعر أنـك قـادر علـى شـرحه بالتفصـيل دون نسـيان المعالج وشاشات العرض البلوري السائل وشفرة الميكرو والبكسلات وترميز الألوان...؟

في زماننا هذا لا يمكن لأحد أن يدعي أنـه متمكن من كافـة المعـارف التقنيـة والعلميـة المستخدمة لتشـغيل الحواسـيب. عنـدما نستخدم هذه الالات فنحن مجبرون على التعامل معها عقليًا أو على الآقل مع أحد أجزائها، كالآغراض السحرية والتي يحـق لنــا أن نمارس عليها قوة معينة هي الخرى سحرية.

مثلا، نفهم جيّدًا تعليمـة كتحريـك نافذة تطبيق من خلال شرّيط العنـوان ونعـرف تمامًا مـا يجب فعلـه لتنفيـذها في العـالم الحقيقي، كالتعامل مع الأجهزة التقنية (الفأرة ولوحة اللمس...) التي ستنقل ذبذبات كهربائية من خلال آلية جدّا معقدة ليكـون الناتج هو تغيير شفافية أو سطوع جزء من بكسلات الشاشة، لكن في أذهاننا لن تدور أي تساؤلات حـول التفـاعلات الفيزيائيـة والدوائر المعقّدة فهذا غرض افتراضي- سيتم تفعيلـه (تحرّك المؤشر علـى الشاشـة) وسيكون بمثابـة عصـا سـحرية للتحكـم فـي الغرض الذي بدوره افتراضي وسحري أيضًا (نافذة التطبيق). التفسير العقلاني لما يحدث فعلاً داخل الجهاز تراجـع إنن لصـالح استنتاج متصّور أكث سهولة لكنه في الحقيقة مجّرد وهم.

إن كنتُ مهتمًا بالبرمجة فاعلم أنك ستواجه باستمرار أشكال مختلفة من هذا "التفكير السـحري" ليـس مـع الأشـخاص الاخريـن فحسب (كَمَنْ يُطْلب منكَ إنشاء برنامـج معينـ) بـل وأيضـا مـع تصـوراتك الذهنيـة خاصـة. يجـب عليـك أن تزيـل هـذه الأوهـام الزائفة والتي هي في الحقيقة مجرد تخمينات والاعتماد على تفسيرات مجازية مبسطة من الواقع حتى تستطيع تسليط الضـوء ولو جزئيًا على الآثار العلمية الحقيقية.

وهذا متناقض إلى حد ما ويفس عنوان هذا الفصل، أي مع تطور مهارتك ستسيطر على الجهاز أكث وبالتالي ستصبح مع مرور الوقت كساحر في أعين الناس!

أهلا بك إذن في مدرسة السحرة مثل الشهير هاري بوتر!

#### السحر الأسض والسحر الأسود

ليست لدينا النيّة بالطبع لمساواة البرمجة بعلم التنجيم وإن كنا نرحب بك هنا كساحر مبتدئ فهذا فقط لإثـارة انتباهك علـى الأثار المترتبة على هذه الصورة التي قد تعطيها لنفسك (ربما عن غير قصد) لمعاصريك. قد يكون من المثير للاهتمام أن تستعير بعض الكلمات من الفردات السحرية لظهار التعجب من هذه المارسات.

البرمجة هي فن تلقين جهاز لينجز مهاما جديدة لم يكن قادرًا على تنفيذها سابقًا، تمنحك مزيدًا من سيطرة علـى كافـة الأجهـزة الرتبطة بالشبكة وليس على جهازك فحسب. بطريقة أخرى يمكن مساواة هذا بشكل خاص من السحر يعطي القوة لن يمارسه، وهي غامضة بالنسبة للكثيرين وحتى مثيرة للقلق عندما ندرك إمكانية استخدامها لأغراض غير شريفة.

في عالم البرمجة نقصد بمصطلح هـاكر المبرمجين المحنّكين الـذين قـاموا بتحسـين أنظمـة التشـغيل الشـبيهة بيـونكس ووضـع تقنيات الاتصال التي كانت أساس التطور المذهل للإنترنت وهم مستمرون أيضـا فـي إنتـاج وتحسـين البرمجيـات الحرّة/المصـادر الفتوحة، إذن حسب ما سدناه؛ فالهاكرز هم أسياد السحر يمارسون السحر البيض.

ولكن هنالك مجموعة أخرى من الناس أطلقت عليهم الصحافة عن طريبق الخطـأ علـى أنهم الهاكرز، حين كـان يجب عليهم أن يسمونهم كراكرز. وهؤلاء الناس يطلقون علـى أنفسـم اسـم الهـاكرز لأنهم يريـدون أن نعتقد علـى أنهم محـترفون للغايـة، ولكن بشكل عام إنهم بالكاد متخصصون، ولكنهم ضارون للغايـة، لأنهم يستخدمون معرفتهم للعثور علـى بعض ثغـرات فـى أنظمـة الحاسوب (التي تم صنعها من الهاكرز الحقيقيين) لتنفذ جميع عملياتهم الغيرـ قانونيـة مثل: سرـقة معلومـات سـرية والاحتيـال، إرسال الرسائل الغير مرغوب بها (سبام) والفيروسات والمواد الإباحية والتقليد وتدمير المواقع ...إلـخ. طبعـا هـؤلاء السـحرة منحرفين بشكل خطير في السحر الأسود. وهناك أيضا مجموعة أخرى، القراصنة الحقيقيون يسـعون إلـى تعزيـز أخلاقهم الـتي تقوم أساسا على المحاكاة وتبادل المعلومات (معرفة) والذين يستطيعون بناء برامج تتسم بالكفاءة وهـي أيضـا بالتأكيد تكـون أنيقة وذات بنية نظامية تماما ولديها وثائقها، ستكتشف بسرعة أنه من السهل إنتاج الكثير من البرامج التي تعمل ولكن أغلبها غامضة ومربكة وغير مفهومة لغير مبرمجيها. هذا النوع من البرمجـة يكون فـي الغـالب غامضًـا ويطلـق عليهـا مـن قبـل الهـاكرز بالسحر السود.

#### نهج المبرمج

مثل الساحر، يكون للمبرمج قوة غريبة، على سبيل المثال تستطيع تحويل جهاز إلـى جهاز آخـر وآلـة حاسـبة إلـى آلـة كاتبـة أو رسم وقليل من السحر بعد تستطيع تحويل الأمير إلى ضفدع وذلك باستخدام لوحة المفاتيح لتدخل بعض التعويـذات الغامضـة مثل الساحر. وهو قادر على علاج التطبيقات سيئة أو تلقى فترات عن طريق الانترنت. لكن كيف يكون هذا ممكنا؟

وقد يبدو هذا متناقضا، كما لاحظنا سابقا، المعلم الحقيقي هـو فـي الواقـع الـذي لا يـؤمن بـأي سـحر وأي هبـة ولا تـدخل خـارق. فيظل باردا وعنيدا يسعى وراء المنطق غير المريح.

تفكير المبرمج يجمع بين البني الفكريـة المعقدة، الماثلـة لتلـك الـتي قـام بهـا علمـاء الرياضـيات والمهندسـون والعلمـاء. كمـا فـي الرياضيات فإن البرمجة تستخدم لغات رسمية لوصف المنطق (أو الخوارزميـات) مثل المهنـدس، الـذي يصـنـع الأجهـزة، فيجمـع عناصر لتنفيذ آليات وتقييم أداءها. مثل العالم يلاحظ سلوك النظام المعقد ويصنع النماذج ويختبرها.

### النشاط الأساسي للمبرمج هو حل الشاكل.

ويجب أن يكون على مستوى عالٍ من الكفاءة، التي تشمل مختلف المهارات والمعارف، وأن يكون قادرا على إعادة صياغة الشكلة بطرق عديدة ومختلفة ويجب أن يكون قادرا أيضـا علـى وضــع حلـول مبتكرة وفعالـة، وقـادرا علـى التعبير عن هـذه الحلـول بوضوع وكمال. كما ذكرنا سابقا، يجب علينا أن نلقي الضوء على الثار العملية العقلية "سحرية" البسيطة أو اللخصة جدا.

البرمجة هي في الواقع "شرح" بالتفصيل للجهاز ما يجب عليه القيام به، مع العلم أن الجهاز لا يفهم لغـة الإنسـان، ولكن فقط تنفيذ معالجة آلية لتسلسل من الأحرف، في الغالب يتم التعبير عن رغبة في تحويل المسدر من حيث "السـحرية" إلـى منطـق صحيح منظم تماما وكل تفاصيله مفهومة، وهذا ما يسمى بالخوارزمية.

على سبيل اللال أنظر إلى هذه السلسلة من الرقام بالتتيب: 47،19،23،15،21،36،5،12 ... كيف لنا أن نحصل من الحاسوب على ترتيب هذه الرقام؟

الرغبة "السحرية" ليست فقط النقر على الزر، أو إدخال تعليمة واحدة في لوحة الفاتيح ليتم ترتيب كل رقم فتتي مكتتانه. بتتل إن عمل البمج هو صنع البنامج لتتيبه ويجب عليه شح جميع الخطوات لعملية الفرز (في الواقع هنالك طريقة فريدة أو أكث لعمل هذا) ويجب علينا ترجمة جميع الخطوات في سلسلة من التعليمات البسيطة، مثلا "قارن أول رقمين، وبدلهما إذا لـم يكونــا في التتيب الطلوب، ثم ابدأ مع غيه، (اللاني واللالث...إلخ)".

إذا كانت التعليمات، وذلك حتى ضىوء بسيطة بمـا فيـه الكفايـة، يمكن ترميزهـا فـي الجهـاز وفقـا لمجموعـة صـارمة للـغايـة من الاتفاقيات المقررة سابقا، والمعروفة باسم لغة الحاسوب، لفهم هذا يجب توفير جهاز مع وجـود برنامـج لترجمـة هـذه التعليمـات من خلال ربط كل كلمة مع عمل معين للغة. وهكذا فقط يمكن أن يحقق السحر.

#### لغة الآلة، لغة البرمجة

بالمعن الحرفي للكلمة، الحاسوب ما هو إلا جهاز ينفذ عمليات بسيطة عن طريق إشـارات كهربائيـة متسلسـلة، يتـم شـحنها عن طريق إشارتين لا غير (على سبيل المثال أقصى أو أدنى جهد محتمل) هذه الإشارات المتتالية يستطيع فهمها الحاسـوب بـالمنطق "كل شيء أو لا شيء" ويمكن أن تعتبر تقليدية حسب تسلسل الأرقام بدئا من القيمتين 0 و 1. يطلق عليها بالنظام الرقمي وهـي تقتصر على رقمين اثنين، وتسمى أيضا النظام الثنائي.

لقد عرفنا الآن أن الحاسوب في عملياته الداخلية يتعامل مع الأرقام الثنائية، وهو لا يتعامل مع أي شيء آخر. لذا يجب تحويـل جميع المعلومات (المشفرة أيضا) إلى الشكل الثنائي. وهذا لا ينطبق فقط على البيانـات الـتى نـود معالجتهـا (النصـوص والصـور والأصوات والأعداد) بل وينطبق حتى على البرامج (التعليمات المتتالية التي ستخبر الحاسوب ماذا يفعل).

واللغة الوحيدة التي يفهمها الحاسوب بالفعل بعيدة جدا عن اللغة التي نستخدمها، حيث إنها سلسلة طويلـة من 1 و 0 (تسمى بتات) ويتم التعامل معها على شكل مجموعات: ثمانية (بايت) أو 16 أو 32 أو حـتى 64. و"لغـة الآلـة" هـذه غيرـ مفهومـة غالبـا بالنسبة لنا. وللتخاطب مع جهاز الحاسوب، فسوف نستخدم أنظمة ترجمة آلية قادرة علـى تحويـل الكلمـات الـتى نفهمهـا (عـادة التي باللغة الإنجليزية) إلى سلاسل من الأعداد الثنائيـة، لتكون ذات معنى- بالنسبة لنـا. ويتـم إنشـاء نظـم الـترجمـة هـذه علـى أساس مجموعة من المصطلحات، وسيكون واضحا العديد من الاختلافات. يطلق على نظم الترجمة اسم المترجم أو المفس حسب الطريقة التي استخدمتها لتنفيذ الترجمة.

إننا ندعو مجموعة من كلمات مفتاحية (مختارة تعسفيا) من لغة البرمجة مرتبطة مع مجموعة من القواعد المحددة حـول كيفيـة تجميع هذه الكلمات لتصبح عبارات يمكن للمفسر أو المترجم ترجمتها إلى لغة الآلة (الثنائيـة). لكل لغـة برمجـة مسـتوى معينـ فمثلا اللغات ذات المستوى المنخفض (على سبيل المثال لغة التجميع) أو ذات المستوى العالي (على سبيل المثال باسكال وبيهل وبيثون...) اللغات ذات المستوى المنخفض تتكون من الإرشـادات الأساسـية جـدا جـدا "القريبـة مـن لغـة الآلـة" واللغـات رفيعـة المستوى تكون أكثر تجريدا وأكثر "قوة" وبالتالي أكثر "سـحرًا". وهـذا يعني- أنـه يمكن أن تـترجم كل هـذه التعليمـات من قِبـل المترجم أو المفس بعدد كبير من تعليمات الجهاز البدائية. لغة البرمجة التي سنتعلمها أولا هـي بيثتون، بيثتون هـي لغـة برمجـة عالية المستوى، والتي تترجم إلى رمز ثنائي معقد ودائمـا مـا يأخـذ بعـض الـوقت. قد يبـدو أن هـذا الوضـع يضـعف اللغـة، لكن الحقيقة أن اللغات ذات المستوى العالي تتميز بمميزات هائلــة: إن كتابــة برنامــج بلغــة رفيعــة المستوى أسـهل كـثيرا ويسـتغرق وقتا أقل لكتابته واحتمال الأخطاء فيه قليلة، وصيانته (وذلك معنـاه المساهمة فـي التعديلات اللاحقـة) والبحث عن الأخطـاء "العلل" سهلٌ للغاية. بالإضافة إلى أن البرنامج المكتوب بلغة عالية المستوى يكون غالبا "محمول" هنا يعني- أن نغير- تغيرات قليلة في البرنامج ليعمل على عدة أجهزة وأنظمة تشغيل مختلفة. والبرنامـج المكتـوب بلغـة ذات مسـتوى منخفض لا يمكن أن يعمل إلا على نوع واحد فقط من الأجهزة، ويجب أن يتم إعـادة كتـابته كـاملا ليعمل علـى جهـاز آخـر. مـا شرحـناه فـي فقرة مختصر: ربما لاحظتم العديد من "الصناديق السوداء": مترجم ونظام تشغيل واللغة وتعليمات الجهاز والكود الثنـائي ومـا إلـي ذلك.

إن تعلم البرمجة سوف يسمح لك بفتح جزئي، ومع ذلك لا يمكنك أن تقوم بفتح كلّي. العديد من كائنـات المعلوماتيـة الـتي تـم صنعها بواسطة أشخاص آخرين يمكن بالنسبة لك أن تظل "سحرية" لفترة طويلة (بدءا من لغـة البرمجـة نفسـها، علـى سـبيل اللثال). ويجب عليك أن تثق بأصحابها، وربما تصاب أحيانا بخيبة أمل من أن النتيجة ليست دائمـا مـا تسـتحق الثقـة. إذن كن يقظا، وتعلم كيفية التحقق من الوثائق. في مشاريعك الخاصة، كن حذرا وتجنب بأي ثمن استتعمال "الستتحر الستتود" (البامتج المتلئة بالحيل الت تفهمها أنت فقط): فإن الهاكر الجدير باللقة ليس لديه ما يخفيه.

– تعديل المصدر المفسر

البرنامج الذي نكتبه في أي لغة برمجة هو نص بسيط، يمكنك البحث عن كل أنواع البرامج الأكثر والأقل تعقيدا وسـوف تجـد أنها تنتج فقط نصا بسيطا وهذا يعني دون تنسيق أو سمة نمط معين (يعني لا مواصفات للخط، ولا عناوين ولا خط غـامق أو مسطر أو مائل …إلخ) . النص الذي تنتجه يسمى الآن بالشيفرة المصدرية. كما ذكرنا سابقا، لابد من ترجمة تعليمات البرنامـج المصدر إلى سلسلة من التعليمات الثنائية مفهومـة مباشرـة من قبـل الجهـاز: "شـيفرة الكـائن فـي حالـة بيثـون" ويتـم دعـم هـذه الترجمة بواسطة مفسر تم ترجمته سابقا. هذا الأسلوب الهجين (الذي يستخدم أيضا من قبل لغة جافا) يهدف إلى تعظيـم فوائـد التفسير والتجميع مع تقليل عيوب كل منهما. يرجى منك أن تبحث عن كتاب يشرح هـاتين التقنيـتين فـي حالـة تريـد أن تعـرف المزيد. اعلم أنه يمكنك صنع برامج عالية الأداء مع بيثون، على الرغم من أنـه لا جدال فـي أن اللغـة المترجمـة بدقـة مثـل لغـة س يمكنها أن تفعل أفضل من حيث توقيتها.

#### وضع البرنامج - البحث عن أخطاء (تصحيحها)

البرمجة عملية معقدة جدا، كما هو الحال في أي نشاط بشري، في بعض الأحيان قد نقع في أخطاء كثيرة لأسباب عديدة وهي تسمى أخطاء البرمجة "العلل"<sup>[2](#page-30-1)</sup> وجميع التقنيات التي يتم تنفيذها لكشفها وتصحيحها تسمى بالتصحيح. في الحقيقة؛ قد يكـون في البنامج ثلثة أنواع مختلفة من الخطاء وينبغي أن نتعرف عليها لنميها.

#### <span id="page-30-1"></span><span id="page-30-0"></span>أخطاء التعليمات

يمكن تشغيل برنامج بيثون في حالة كان خاليا من الأخطاء، خلافا لـذلك فإن عمليـة الـترجمـة سـتتوقف وتحصـل علـى رسـالة خطأ. "بناء الجملة" هي مصطلح يشير إلى قواعد اللغة التي وضعها مبرمجوها ولقد وضـعت لهيكلـة البرنامـج. كل لغـة لـديها بناء لغة فمثلا في الفرنسية على سبيل المثال يجب على الجملة أن تبدأ بحرف كبير وتنتهي بنقطة. وهـذه الجمـل لـديها خطئـان في بناء الجملة. في النص العادي، وجود بعض الأخطاء في بناء الجملة هنا وهنالك لا يهم. قد يحدث هذا (في الشـعر مثلا) كما ترتكب الخطاء النحوية عن طريق الخطأ وهذا ل يعن أننا ل نستطيع فهم النص. في القابل في جهاز الحاستتوب، أي خطتأ لغوي يقع، فإنه يحدث دائما تحطم، بالإضافة إلى عرض رسالة خطأ، خلال الأسابيع الأولـى من مسـيرتك للتعلـم سـوف تجـد بالتأكيد العديد من الأخطاء وسوف تبقى وقت طويلا لتصحيحها. ولكن المحترفين سيفعلون ذلك فـي وقت أقـل مـن ذلـك بكـثير.

<sup>1</sup> وتسمى هذه البرامج برامج معالجة النصوص. على الرغم من أنها توفر مجموعة متنوعة من الأتمتة، وغالبا ما تكون قادره على إبراز بعض عناصر النص المالج (تلوين، تركيب الجملة، على سبيل الثال)، لا تحدث بدقة سوى على النص غير النسق. فهي مختلفة تماما عن برامج معالجة النصوص، التي تتمثل مهمته على وجه التحديد تخطيط وتجميل النص مع سمات من أي نوع، بطريقة تجعله قابل للقراءة قدر الإمكان.

ل البق. الحواسيب الأولى التي تعمل بساعدة للصف الحشرات الصغيرة المزعجة مثل البق. الحواسيب الأولى التي تعمل بمساعدة  $\log^2$ الصابيح والراديو التي تتطلب كهرباء ذات فولتية عالية نسبيا، تم حرقها عدهْ مرات بسبب دخول هذه الحشرات الصغيرة إلى الدوائر العقدة فتسبب أجسادها دوائر قصيرة ثم عطب غير مفهوم.

ضع في اعتبارك أن الكلمات والرموز ليس لها معنى في حد ذاتها بل هي مجرد تسلسل من الرموز التي يجـري تحويلهـا تلقائيـا إلى أرقام ثنائية. لذلك يجب أن نكون حذرين للغاية للحفاظ على النحو الصـارم فـي بنـاء الجملـة اللغويـة. أخيرـا، تـذكر أن كـل التفاصيل مهمة (على سبيل المثال: الحرف الكبير والحرف الصغير) وعلامات الـترقيم ويمكن لأى خطأ -مهمـا كـان صـغيرا مثل نسيان فاصلة- أن يغير الكثير من معنى الجملــة ويسـبب لـك مشـاكل كـثيرة. فمـن حسـن حظـك أن تتعلـم لأول مـرة مـع بيثـون التفسيرية. لأن البحث عن الأخطاء سيكون أمرا سهلا للغاية. ولكن مع اللغات التي تستعمل مترجما مثل سي بلس بلـس يجب عليك إعادة ترجمة البنامج بأكمله بعد كل تغيي مهما كان صغيا.

#### دلالات الأخطاء

أما النوع الثاني من الأخطاء هو الخطأ المنطقي أو الخطأ الدلالي. إذا كان هناك هذا النـوع من الأخطـاء فـي أحـد البرامـج فيتـم تشغيل هذا البرنامج بدون أن تحصل على أية رسالة خطأ ولكن النتيجة غير متوقعة، فلقد كنت تقصد شيئا آخر. في الواقـع، ينفذ البرنامج ما طلب منه بالضبط، لكن المشكلة أنه لا يطابق ما تريد أن تفعله أنت. تسلسل التعليمـات فـي البرنامـج لا يلـي الهدف. المنطق أو الدلالة خاطئة. إن البحث عن الأخطاء المنطقية مهمة شاقة جدا. من شأنها أن تثبت قدرتك على إزالة أي شكل من "التفكير السحري" في حججك. وسوف تحتاج إلى الصبر ويجب عليك كتابة سطر وراء سطر في المفس لتعرف أيـن الخطـأ النطقي.

#### أخطاء وقت التشغيل

النوع الثالث من الأخطاء هو خطأ وقت التشغيل والذي يظهر فقط عندما يكون البرنامـج قيد التشغيل، ولكن يجب أن تنشأ ظروف خاصة ليظهر هذا الخطأ (على سبيل المثال، عندما يحاول البرنامج قراءة ملف لم يعد موجودا)، وتسمى هذه الأخطاء بالاستثناءات لأنها تشير إلى شيء استثنائي (ولكنه وقع) وسوف تـواجه هـذه الأخطـاء عند جدولـة الشـاريع الكـبيرة وسـوف نتعلم في وقت لحق من الدورة كيفية التعامل مع هذه الخطاء.

#### البحث عن الأخطاء والتجارب

من أهم المهارات للحصنول علـى تـدريب خـاص بـك هـو وضـع البرنامـج فـي حالـة "debuging" (تصـحيح). هـذا النشـاط قد يصيبك بالجنون أحيانا لكنه دائما غني بالمعلومات، حيث ستتعلم الكثير من الأشياء والأفكار. وهذا العمل هـو مماثـل فـي كـثير من النواحي لتحقيق الشرحلة. حيث يمكنك تفحص مجموعـة من الحقـائق ويجب عليـك أن تضـع فرضـيات عمليـات التفسـير وإعادة بناء الأحداث التي أدت منطقيا إلى حدوث هذه النتائج التي نراها.

ويرتبط هذا النشاط أيضا بالعمل التجريبي في العلوم. حيث يمكنك الحصول أولا على ماهية الخطأ، ويمكنك تغيير برنامجك والحاولة مرة أخرى وجعله فرضية تتيح لك التنبؤ بماهية التغييرات التي ستغيرها. إذا كـان التنبـؤ صـحيحا فسـتتقدم خطوة إلى الأمام نحو برنامج يعمل بدون مشاكل وإذا كان التنبؤ يثبت الخطأ يجب عليك إجراء فرضية جديدة. كما قال شرلوك هولز: "عندما تقضي على المستحيل، ما يتبقى، حتى لو كان هذا غير محتمل، يجب أن يكون الحقيقة" (أ. كونـان دويـل، الـبرج رابع).

بالنسبة لبعض الناس، "البرمجة" و"التصحيح" يبدوان لهم نفس الشيء، وهذا معناه أن نشاط البرمجة هـو فـي الواقـع تعديل وتصحيح البرنامج نفسه باستمرار، حتى يعمل كما تريده. والفكرة هي بناء برنامج يبدأ دائما مع الخطوط العريضـة الـتي هـي بالفعل شيئا ما (والتي يتم تصحيحها بالفعل)، والتي يتم إضافة طبقة طبقة من التغييرات الصغيرة، وتعديل الأخطـاء تـدريجيا وذلك يتم في كل مراحل من عملية البنامج الذي يعمل.

على سبيل اللثال أنتم تعلمون أن لينكس هـو نظـام تشـغيل (يعني- برنامـج كبير) وهـو يحتـوي علـى الآلاف من الأسـطر من التعليمات البرمجية، ولقد بدأ لينوس تورفالدس ببرنامج صغير بسيط لاختبار ملامح من إنتل 80386. ووفقا للاري غرينفيلد "دليل مستخدم لينكس" إصدار بيتا: "وكان من بين الشاريع الأولى للينوس هو برنامج لتحويل سلسلة AAA إلـى BBB وهذا ما أصبح في نهاية المطاف نظام تشغيل لينكس". ولا تعتقد أننـا نريـد أن نـدفعك لتعلـم البرمجـة عن طريـق التجربـة والخطأ للتقريب من فكرة غامضة عندما تبدأ مشروع برمجي له حجم معين، يجب أن تقوم بعمل مواصفات بـأدق تفصـيل ممكن، وعلـي أساس متين يبني عليه البرنامج. توجد أساليب مختلفة للتحليل. لكن هذه الدراسة هي خارج هذه الملاحظات، ومع ذلك سنقدم في وقت لاحق بعض الأفكار الأساسية (أنظر للفصل 15).

**2**

2الخطوات الأولى

البرمجة هي فن قيادة الحاسوب ليفعل ما تريده بالضبط، وبيثون هي واحدة من اللغات القادرة علـى فهمك مـن أجـل الحصـول علـى أوامـرك، سـنحاول أن نبـدأ فـورا بـأوامر بسـيطة جـدا ألا وهـى الأرقـام؛ لأن الأرقـام هـى المفضـلة لـدي، وسـنقدم أول "التعليمات"، ونحدد طريقة تعريف بعض مفردات الحاسوب الأساسية، التي سنعمل عليها .

وكما شرحنا في المقدمة (أنظر إصدارات اللغـة، الصـفحة الثامنـة)، لقد اخترنـا اسـتخدام الإصـدار الجديـد من بيثـون، ألا وهـو الثالث، والذي أدخلت عليه بعض التغييرات النحوية خلافاً للإصدارات السابقة. وسأخبركم -متى كـان ممكنــاً- بالاختلافـات بين إصدارات بيلون حت تتمكنوا من تحليل أو استخدام برامج قديمة مكتوبة ببيلون 1 أو 2.

#### <span id="page-34-0"></span>الحساب مع بيثون

تتميز بيثون بأنها تُستخدم بطرق عدة، وسنستخدم بيثون أولا في وضـع تبـادلي وهـذا يعني- التحـدث مـع بيثـون مباشرـة عـبر لوحة المفاتيح. وهذا سيجعلنا نكتشف سريعا مميزات لغة بيثون. ثم سنتعلم كيفية إنشاء برامجنا الأولى النصية (سكريبتات) وحفظها على القرص.

يمكن تشغيل التجم من الطرفية مباشتة (فتي لينكتس "shell "أو فتتي نافتذة "dos "فتي نظتام التشتتغيل وينتدوز) نحتتاج إلتى كتابة الأمر python3 فقط (نفترض أن البرنامج كان مثبتاً تثبيتاً صحيحاً وإصدار بيثون هـو 3) أو نكتب python فقط (إذا كان إصدار بيثون المثبت على جهازك أقدم من الإصدار 3)

إذا كنت تستخدم واجهة رسومية ملل ويندوز، جنوم، كدي أو WindowMaker فربما تفضل العمل في "نافذة الطرفيتتة" أو فتتي محطة عمل مثل IDLE على سبيل الثال، هذه صورة لنافذة الطرفية لواجهة جنوم في نظام تشغيل لينكس (توزيعة أبونتو)<sup>[3](#page-34-0)</sup> :

ي نظام تشغيل ويندوز، في الغالب يجب عليك الاختيار بين بيئة IDLE التي تم تطويرها من قبل غويدو فان روسيم، والتي  $3$ نفضلنا نحن، وبين PythonWin، واجهة تطوير تم تطويرها من قبل مارك هامونك. وتوجد أيضا بيئات أخرى أكثر تطورا، مثل Boa Constructor على سبيل الثال (التي تعمل بشكل مماثل لدلفي)، لكننا نعتقد أنه غير مناسب جدا للمبتدئين. لمزيد من

```
Terminal
                                                                            - \bullet \timesFichier Édition Affichage Terminal Aide
                                                                                   \overline{a}fred@newton:~$ python3
Python 3.1.1+ (r311:74480, Nov 2 2009, 14:49:22)
[GC 4.4.1] on linux2
Type "help", "copyright", "credits" or "license" for more information.
>>>
```
في IDLE في ويندوز، سيكون مكان عملك كهذا:

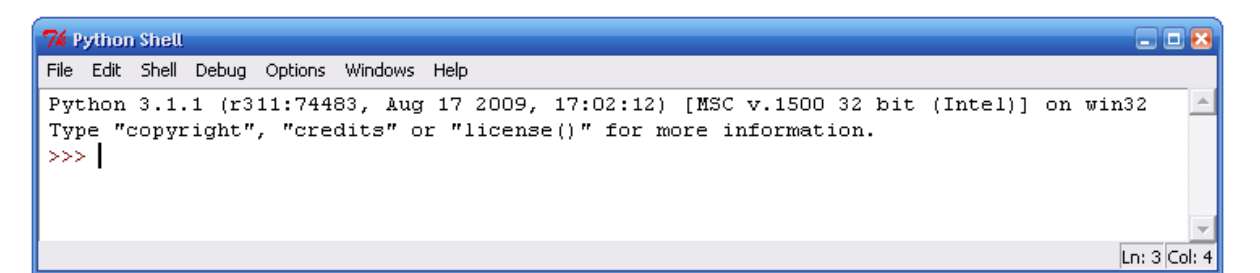

الإشارة < "أكبر من" المكررة ثلاثًا هي إشارة سريعة أو موجِّه فوري يخبرك أن بيثون مستعد لتلقي الأوامر.

على سبيل المثال، تستطيع استعمال المفس على أنـه آلـة حاسبة بسيطة لسطح المكتب. أرجـو منك أن تختـــر الأوامـر التاليـة بنفسك (تعود على استعمال كراس التمارين لكتابة النتائج التي تظهر على الشاشة):

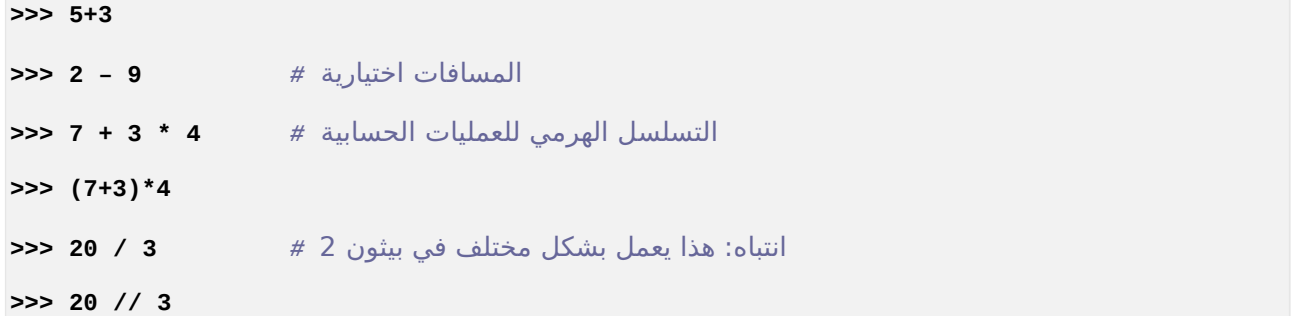

كما ترون، فإن العوامل الحسابية للجمع والطرح والضرب والقسمة هـي علـي التـوالي + و– و\* و\. ومـا بين القوسـين نـتيجته متوقعة:

العلومات يرجى زيارهْ موقع بيثون.

في نظام تشغيل لينكس، نحن نفضل شخصيا العمل في نافذة الطرفية البسيطة لتشغيل مفسر بيثون أو تشغيل السكريبتات، واستخدام محرر نص عادي مثل Gedit أو Kate أو واحد أكثر تخصصا مثل Geany.
فـى بيثـون 3، عامـل القسـمة / يقـوم بقسـمة حقيقيـة (عـدد حقيقـى). وإذا أردت أن تحصـل علـى قسـمة عـدد صــحيح، يجــب عليــك اســتخدام المعامــل .// ويرجــى ملحظــة أن هــذه التغييــرات أدخلــت علــى تكــوين جملــة بيثـون 3ــ مقارنــة مــع الإصــدارات السـابـقة. فـإذا كنـت تسـتخدم إحـدى هـذه الإصــدارات، يـرجـى ملاحظـة أن / العامل يقوم بقسمة عدد صحيح بشـكل إفتراضـي، إذا قمـت بتمريـر برامـترات أعـداد صـحيحة وقسـمة عـدد حقيقي، إذا أدخلت (على الأقل) عددا حقيقيا واحدا. لحسن الحظ تم التخلي عن السلوك القديم من بيثـون، لأنها كانت تؤدي إلى خلل في بعض الأحيان من الصعب اكتشافه.

# **>>> 20.5 / 3**

*!*خطأ *#* **5 / 8,7 <<<**

يرجى ملاحظة أن هنالك قاعدة تُطبَّق في جميع لغات البرمجة هي المصطلحات الرياضيات السارية في البلدان الناطقة باللغـة الإنجليزية ومن بينها الفاصلة العشرية التي هـي دائمـا نقطـة، وليست فاصـلـة كمـا عنـدنا. وسـوف نلاحـظ أيضـا أن فـي عـالم الحاسوب يشار غالبا إلى الأعداد الحقيقية كأرقام "النقطة العائمة".

# البيانات صالصتغيرات

سيكون لدينا الفرصة لتعلم تفاصيل أكثر لأنواع مختلفة من البيانات الرقمية. ولكن قبل ذلك سنتناول الآن مفهوما أكثر أهميـة. العمل الرئيسي الذي يقوم به برنامج الحاسوب هو معالجة البيانات. ويمكن لهذه البيانـات أن تكـون متنوعـة جـدا (فـي الواقـع، كلها رقمية ٌ)، لكن في ذاكرة الحاسوب تحول دائما في النهاية إلى تسلسل محدد من الأرقام الثنائية. للوصول إلى البيانات يقوم برنامج الحاسوب (بغض النظر عن اللغة المستخدمة في كتابته) باستخدام أعداد كبيرة من المتغير ات مختلفة الأنـواع. المتغير ـ يظهر في لغة البرمجة كأي اسم متغير آخر تقريبا (أنظر أدناه)، ولكن عند الحاسوب يكون مرجعا يشير إلى عنوان ذاكرة، وهـذا معناه موقع محدد في ذاكرة الوصول العشوائي (ram). في هذا الموقع يتم تخزين قيمة محددة (وهي البيانات) في سلسلة مـن الأرقام الثنائية، ولكن ليس بالضرورة رقم واحد في نظر لغة البرمجة المستخدمة، ويمكن أن يتم هذا عن طريق أي "كائن" ويتم وضعه في ذاكرة الحاسوب. علـى سبيل اللتال: عـدد صـحيح، عـدد حقيقـي، سلسـلة نصـية، ناقـل، سلسـلة مطبعيـة، جـدول أو وظيفة … إلخ، سوف نشرح في الصفحات التالية التمييز بين كل هذه المحتويات المكنة ولغة البرمجة المستخدمة لأنواع مختلفة من التغيات (عدد صحيح، عدد حقيقي، سلسلة نصية، قائمة ... إلخ).

<span id="page-36-0"></span>ماذا يمكن فحصه بالضبط؟ هذا السؤال مهم جدا، ويجب عليك البحث في دراستك في العلوم العامة.  $\,$ 

أسماء الصتغيرات والكلمات المحجوزة

أسماء المتغيرات هي الأسماء التي تستطيع تسميتها بحرية (تقريبا)، حاول اختيارهم بشكل جيد ويفضل أن يكون قصـيرا جـدا وواضحا بقدر الإمكان؛ وذلك للتعبير بوضوح عما يفترض أن يحتوي المتغير، على سبيل المثال، أسماء المتغيرات مثـل الارتفـاع أو الرتفاع البديل أكث ملئمة للتعبي من ارتفاع x.

## **البمج التيد هو الذي يتعل أسطر برنامته سهلة القراء .**

في بيلون يجب أن تتبع أسماء التغيات بعض القواعد البسيطة:

•اسم التغي يتكون من سلسلة من الحتتروف (A إلتتى Z الكتتبية) و(a إلتتى z الصتتغية) والرقتتام (0 إلتتى 9) ويجتتب أن يبتتدأ دائما بحرف.

- •ل يستتمح إل بتتالحرف العاديتتة ويمنتتع استتتعمال الستتاحات والرمتتوز (أحتترف خاصتتة ملتتل!@%\$#^&\* ومتتا إلتتى ذلتتك) باستلناء الرمز \_ (خط تحت السطر).
	- •من المهم التمييز بين الأحرف الكبيرة والصغيرة. انتبه: JOSEPH ،joseph ،Joseph متغيات مختلفة فكن حذرا .

تعود على كتابة معظم الأسماء بأحرف صغيرة. هذه مجرد اتفاقية ولكنها باحترام واسع. استخدم الأحرف الكبيرة ضمن نفس السم، ذلك لزيادة سهولة القراءة، كما هو الحال في TableofContents.

بالضافة إلى تلك القواعد، يجب أن نضيف أيضا أنه ل يمكننا استخدام أسماء متغيات محجوزة (33 كلمة) البينة أدنتتاه؛ يتتتم استخدامها من قبل اللغة نفسها:

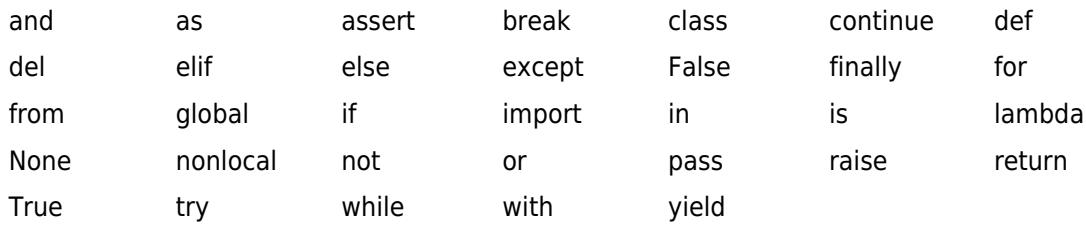

## تعيين قيمة متغير

لقد أصبحنا نعرف الآن كيف نختار اسم المتغير بحكمة، الآن سوف نشرح كيفية تعيين قيمة للمتغير والصطلح "تعيين قيمـة" هي دلالة على عملية إقامة صلة بين اسم المتغير وقيمته (محتوياته). في بيثون، كما هو الحال في العديد من اللغـات الأخـرى، تملل هذه العملية بواسطة علمة الساواة (=):

```
اعطاء القيمة 7 للمتغير n # 7 = n>>> 
>>> msg = "Quoi de neuf ?" # msg للمتغير) Quoi de neuf ?) القيمة تعيين
اعطاء قيمة للمتغير pi # 3.14159 = pi>>>
```
و توضح الأمثلة أعلاه تعيين البيانات في بيثون، بعد أن تم تنفيذها في ذاكرة الحاسوب، في أماكن مختلفة:

•أسماء ثلثة متغيات: **msg** ،**n** و **pi**

•تسلسل البيانات الللثة، والت يتم ترمي **7** بعدد صحيح وجملة **neuf de Quoi ?** بسلسلة والعدد **3,14159** بعدد صحيح.

البيانات الثلاثة المذكورة أعلاه للتعيين، كان لكل منها أثر في تنفيذ عدة عمليات في ذاكرة الحاسوب:

- •إنشاء وتخزين اسم متغي.
- تعيين نوع محدد جيد (سيتم توضيحه في الصفحة التالية).
	- •إنشاء وتخزين قيمة معينة.
- •ارتباط (عن طريق مؤشرات داخلية) بين اسم المتغير وموقع الذاكرة من القيمة المطابقة.

أفضل طريقة للشح هي تمليل كل هذا برسم تخطيطي:

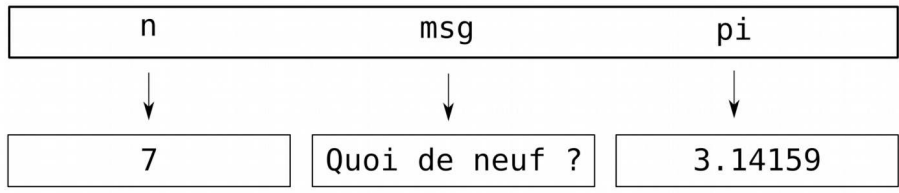

أسماء المتغيرات الثلاثة مخزنة ولديها مراجع في منطقة معينة من الذاكرة تسمى مساحة الأسماء، في حين تقـع القيـم المناظرة في أماكن أخرى، وأحيانا بعيدة جدا عن بعضها البعض، وسوف نوضح هذا الفهوم أكث في الصفحات القادمة.

## عرض قيمة متغير

بعد التمارين الذكورة أعله، سيكون لدينا ثلثة متغيات **msg** ،**n** و **pi** لعرض قيمة متغي على الشاعة، هنالك طريقتان، الولى هي كتابة اسم التغي ثم النقر على مفتاح الدخال "Enter"، فسيستجيب بيلون فيعرض القيمة:

**>>> n 7 >>> msg 'Quoi de neuf ?' >>> pi 3.14159**

هذه ميزة ثانية للمفس، الذي يهدف إلى جعل الحياة أسهل عند القيام بتمارين بسيطة فـي سطر الأوامر، فـي داخـل البرنامـج، [5](#page-39-0) سوف تستخدم دائما **print**() :

**>>> print(msg) Quoi de neuf ? >>> print(n) 7**

لاحظ الفرق الدقيق بين طرق العرض التي تم الحصول عليها مع كل طريقة. وظيفة print() لا تظهر بدقة قيمة المتغير كما أنه تم ترميزها، في حين أن الطريقة الأخرى (وهـي فقط إدخـال اسـم المتغيرـ) يعرض مثلا علامـات الاقتبـاس لكـي يـذكركم أنكـم تتعاملون مع متغي ملل سلسلة (سنتعرف إلى هذا في وقت آخر).

في الصدارات السابقة لبيثون، دور دالة الطباعة *print* ()هو التعليمة *print* ) الخاصة ممــا يجعلهــا مــن الكلمــات المحجـوزة)، وهـذه التعليمـة تسـتخدم بـدون أقـواس. فـي التمـارين السـابقة، يجـب عليـك إذا كتابـة *n print* أو *msg print*. وإذا أردت لحقا اسـتخدام بيثـون 3 فــي برامـج مكتوبـة بإحــدى نسـخ بيثـون القديمة، يجب عليك إضـافة الأقـواس بعـد كـل تعليمـة *print* لتحويلهـا إلـى دالـة (يمكـن للأدوات المسـاعدة القيام بذلك تلقائيا).

في هذه الإصدارات القديمة، يتم معالجة السلاسل النصية بشـكل مختلـف (سـوف نتحـدث عـن هـذا بالتفصـيل لاحقا). واعتمادا على تكوين جهـاز حاسـوبك، سـوف تـواجه بعض الرمـوز الغريبـة عندما تتعامـل مـع سلاسـل نصية تحتوي على أحرف معلمة، مثل:

# *>>> msg = "Mon prénom est Chimène" >>> msg 'Mon pr\xe9nom est Chim\xe8ne'* هذا الأشياء الغريبة تنتمي إلى الماضي، ولكن سوف نرى لاحقـا كيف أن المبرمـج الجـدير بهـذا الاسـم يجب أن يعــرف كيــف يتــم تـرميــز المحــارف الــتي تــواجهه فــي مصــادر مختلفــة مــن البيانــات، لأن تحديــد هــذه

# الترميزات تغيرت على مر السنين، ويجب أن نعرف التقنيات لتحويلها.

## <span id="page-39-0"></span>كتابة المتغيرات

في بيثون ليس من الضروري كتابة أسطر معينة من التعليمات البرمجيـة لتعريـف نـوع المتغيرـ قبـل اسـتخدامها. لأنـه ببسـاطة عند تعيين قيمة إلى اسم المتغير يقوم بيثون بوضـع نوع المتغير تلقائيا مـع النوع الذي يطابق القيمة المقدمة.

في التمرين السابق، على سبيل اللال، يتم إنشاء أنواع التغيات تلقائيا ملل (**n**: صحيح ، **msg**: سلسلة ، **pi**: عدد حقيقي). هذه هي ميزة مثيرة للاهتمام في بيثون، التي تتبع لعائلة معينة من اللغات حيث يوجد من نفس العائلـة علـى سبيل الثـال، ليسب وسكيم...إلخ، طريقة كتابة المتغيرات في بيثون حيوية على عكس الكتابة الثابتة التي هي على قاعدة ثابتة، على سبيل

<sup>5&</sup>lt;br><sup>5</sup> سيتم تحديد المام بالتفصيل <u>ب</u>ة الفصول 6 و 7 (انظر الصفحة 51).

اللثال في لغة سي أو جافا يجب الإعلان أول مرة عن اسم ونوع المتغير، عندها فقط يمكنك تعيين المحتوى، والذي يجب بـالطبع أن يكون متوافقا مع النوع العلن.

الكتابة الثابتة هي الأفضل في حالة اللغات المترجمة؛ لأنه يحسن عملية الجمع (التي نتيجتها برنامج بالبيناري).

الطباعة الديناميكية أكثر سهولة لكتابة بنيات المنطقية لمستوى عال (الانعكاسية، متابروغراميك) ولا سِيَّما فـي سـياق البرمجـة الكائنية (تعدد الأشكال) كما يسهل استخدام هياكل البيانات الغنية مثل القوائم والقواميس.

## تعدد المهامت

في بيثون يمكنك تعيين قيمة لمتغيرات عدة في نفس الوقت، على سبيل المثال:

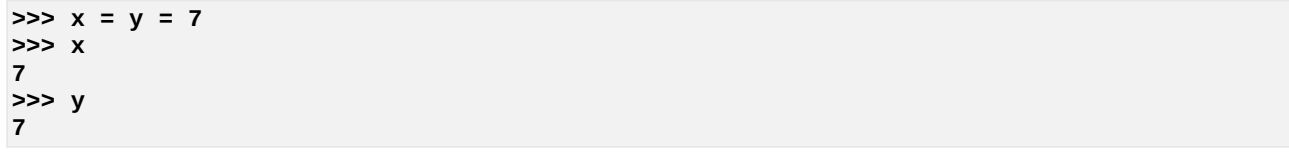

يمكنك أيضا إعطاء قيمة لكل متغير من المتغيرات في آن واحد معا:

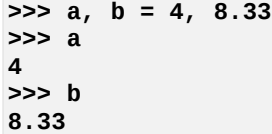

في هذا اللال، تم تعيي قيم مختلفة لكل من **a** و **b** -في وقت واحد- هي **4** و .**8,33**

الفرنكوفــونيين (والعــرب أيضـــا) لــديهم عــادة باســتخدام الفاصــلة كفاصــل عشــري، وأمــا لغــات البرمجــة فتسـتخدم دائمــا الاتفاقيــة الحاليــة بيــن البلـدان الناطقــة باللغــة الإنكليزيــة، وهــذا معنــاه أن تسـتخدم النقطــة العشرية. والفاصلة , التي نستخدمها نحن ، تستخدم لفصل مختلف العناصر (برامـترات، إلـخ) وكمـا رأينـا في مثالنا، لقيم المتغيرات التي قمنا بتعيينها.

## تمارين

2.1 وضح ماذا يحدث عند كتابة كل واحدة من التعليمات الللثة للملال في السفل:

```
>>> largeur = 20
>>> hauteur = 5 * 9.3 
>>> largeur * hauteur
930 
            2.2 قم بتعيي 3،5،7 إلى التغيات c،b،a. ثم قم بتنفيذ c//b-a وفس النتيجة التحصل عليها.
```
## العوامل والتعاس

قم بالتلاعب بقيم المتغيرات مع المعاملات لتشكيل التعبيرات. على سبيل المثال:

**a, b = 7.3, 12 y = 3\*a + b/5**

في هذا اللال، بدأنا بتعيي للمتغيين **a** و **b** القيم **7,3** و .**12**

كما شحنا سابقا، يقوم بيلون تلقائيا بتعيي نوع "حقيقي" للمتغي **a،** والنوع "صحيح" للمتغي **b**.

السطر اللاني من ملالنا، يقوم بتعيي للمتغي الجديد y نتيجة التعبي الذي يحتوي على العوامل **\***، **+** و**/** مع العاملت **،b ،a**  ${\bf 3}$  و 5. والعوامل هي رموز خاصة تستخدم لتمثيل العمليات الحسابية البسيطة مثل الجمع والطرح والمعاملات هـي قيـم تجمـع بمساعدة العوامل.

يقوم بيثون بتقييم كل تعبير يقدم إليه، ولو كان معقد، ونتيجة هذا التقييم هو دائما قيمة، لهذه القيمة يتم تلقائيا تعيين نوعها، وهي تعتمد على ما يوجد في التعبير. في المثال أعلاه، سيكون Y نوع حقيقي، لأن التعبير الذي تـم تقييمـه يحتـوى علـى الأقل عدد حقيقي.

عوامل بيثون ليست فقط العوامل الأربعة الرياضية الأساسية. ولقد رأينا بالفعل وجود عامل القسمة الصحيح //. ويوجد أيضـا العامل \*\* للأسس (القوة)، ويوجد العديد من العوامل المنطقية، مثل عوامل السلاسل النصية، وعوامل اختبار الهويـة أو الانتمـاء وإلخ. سوف نتحدث على كل هذا في الصفحات القادمة.

وبالناسبة يوجد عامل مودولو (modulo(، اّلمَلل بالرمز .**%** هذا العامل يقوم بتوفي ما تبقى من عملية القسمة لعتدد صتحيح. حاول على سبيل المثال:

*(!*لظظ ما يحدث*) #* **3 % 10 <<< >>> 10 % 5**

هذا العامل سيكون مفيدا في وقت لحق، وخاصة لختبار ما إذا كان العدد **a** يقبل القسمة على **b**. ويكفي للتحقق كتابة **% a b** ليعطي نتيجة صفر إذا كان يقبل القسمة.

# تمارين

2.3 اختب أسطر التعليمات، و ِصف ما يحدث:

**>>> r , pi = 12, 3.14159 >>> s = pi \* r\*\*2 >>> print(s) >>> print(type(r), type(pi), type(s))**

في رأيك، ما فائدة الدالة **type()**؟ (ملحظة: سيتم وصف الهام بالتفصيل في الفصلي و6 )7.

## ترتيب المعاملت

عندما يكون هنالك أكثر من عامل في التعبير، فيجب علينـا أن نعرف ترتيب العمليـات الـتي تعتمد علـى القواعد الأوليـة، فـي بيثون، القواعد الأولية هي نفس قواعد الرياضيات التي كنت تدرسها، ويمكنك حفظها بسهولة باستخدام خدعة PEMDAS إختصارا لت:

- •P ما بي قوسي، ما بي القوسي له أولوية قصوى، حيث تستطيع أن ترتب التعبي بالتتيب الذي تريده.  $.8 = (2-5)$ \*\* $(1+1)$  هكذا 2\* $(2-5)$  ، و $.4 = (1-3)$ 
	- •E للسس (القوة)، الولوية اللانية للسس قبل غيها من العمليات. هكذا 2\*\* 1+1 = 3 (ليس و)4، 1\*3 \*\*10 = 3 (ليس 59049!).
- و  $D$  للضرب والقسمة، التي لهما نفس الأولوية. يتم تقيمهما قبل الجمع A والطرح S اللذان يجران آخر الأمر.  $\mathsf{M}^\bullet$ هكذا 3-1\*2 = 5 (بدًل من و،)4 2/3 -1 = ...0.3333- (بدًل من 1.0).
	- •إذا كان هناك أكثر من عاملين لهما نفس الأولوية، يتم التقييم من اليسار إلى اليمين.
- •وبالتتتالي فتتي التعتتبي 59\*//100 60، يجتتب إجتتراء الضتتب أول، ثتم ينفتتذ الجهتتاز 60//5900 التتذي يعطتتي ،98 إذا أجريتتت القسمة أولا ستكون النتيجة 59 (تذكر هنا أن المعامل // يقوم بعمليـة قسمة عدد صـحيح، وقم بـالتحقق من خلال 59\*(  $(60/100)$

#### البنية

حتى الآن اطلعنا على مختلف عناصر لغة البرمجة وهي: المتغيرات، التعبيرات والتعليمات ولكن دون معالجـة، كيـف يمكننـا أن نوحدها بعضها مع بعض؟

نأتي إلى ذكر واحدة من نقاط القوة الكبيرة لِلُغات البرمجـة عاليـة المستوى هـي أنهـا تتيـح بنـاء مجموعـة تعليمـات عن طرق تجميع أجزاء مختلفة، على سبيل المثال، إذا كنت تعرف كيفيـة إضـافة رقمين وكيفيـة عـرض قيمـة، يمكنك الجمـع بين هـاتين التعليمتي:

**>>> print(17 + 3) >>> 20**

هذا قليل من كثير، ستتوضح هذه الميزة عندما تقوم بخوارزميات معقدة بوضوح واختصار، على سبيل المثال:

**>>> h, m, s = 15, 27, 34 (s + 60\*m + 3600\*h , = "**عدد الثواني المنقضية منذ منتصف الليل**")print>>>** 

تنبيه: هناك حد لما يمكن جمعه:

في العبارة، يجب عليك أن تضع اسم المتغير على الجانب الأيسر من علامة المساواة وليس التعبير وذلك لأنهـا لا تمتلـك نفس المعن كما في الرياضيات: كما لاحظنا في وقت سابق وهذه هي مهمة هذا الرمز (وضـع بـعض المحتويات إلى متغير) وهـو ليـس ًرمزا للمساواة. وسوف نتحدث على رمز الساواة (على سبيل اللال في الجمل الشطية) فيما بعد.

على سبيل اللال، العبارة **b = 1 + m** خاطئة.

من السلبيات، كتابة **1 + a = a** لنه أمر غي مقبتول فتي الرياضتتيات، فتتي حيت أن هتذا النتوع متن الكتابتة عتائع جتدا فتتي البمجة. معن **1 + a = a** هو زيادة قيمة التغي بقيمة 1.

سوف نتحدث حول هذا الوضوع قريبا. نحن نحتاج أول إلى فهم مفهوم أكث أهمية.

3التحكم في تلقيم التنفيذ

في الفصل الأول، عرفنا أن النشاط الأساسي للمبرمج هو إيجاد حلول للمشاكل، ومن أجل حل مشكلة في الحاسوب، يجب دائمـا القيام بسلسلة من الإجراءات بترتيب معين، ويطلق على هذه الإجراءات والترتيب الذي ينبغي القيام به بالخوارزمية. في بيثون يسمى هذا البرنامج بتلقيم التنفيذ، وتسمى الهياكل التي تعدلها بتعليمات التحكم في التلقيم ببنية التحكم. وهي مجموعات من التعليمات التي تحدد ترتيب الإجراءات التي يتم تنفيـذها. وفـي البرمجـة الحديثـة، توجد ثلاثـة أنـواع فقط: السلسلة والشروط -التي سنناقشها في هذا الفصل- والتكرار الذي سنناقشه في الفصل القادم.

### تسلسل التعليصات

الذي لم نذكره هو أنه يتم تنفيذ تعليمات البنامج الواحدة تلو الخرى بالتتيب كما هي مكتوبة في السكربت.

قد يبدو لك هذا تافها للوهلة الأولى، ومع ذلك فإن التجربة تدل على أن عددا كبيرا من الأخطـاء الدلاليـة فـي برامـج الحاسـوب هي نتيجة لتعليمات سيئة (خاطئة). كلما تقدمت أكثر في فن البرمجة، سوف تدرك أكـثر حـول الحـذر بشـأن الكتان الـذي يجب وضع التعليمات الخاصة بك واحدة تلو الخرى. على سبيل اللال، في تسلسل التعليمات التالية:

**>>> a, b = 3, 7 >>> a = b >>> b = a >>> print(a, b)**

سوف تحصل على نتيجة عكسية إذا كنت قد بدلت بين السطر الثاني والثالث.

بيثون يدير التعليمات في الوضع الطبيعي من البدايـة إلـى النهايـة، إلا إن واجـه جملا ش<sub>ت</sub>ـطية مثل i**f** كمـا هـو واضـح أدنـاه (سوف نتعرف على غيرهـا ولا سِيّما الحلقـات التكراريـة)، وهـذه التعليمـات تسمح للبرنامـج بمتابعـة السـارات المختلفـة تبعـا للظروف.

تحديد أل تنفيذ شرط

إذا كنا نريد كتابة تطبيقات مفيدة، فنحن بحاجة إلى توجيه تقنيات تشغيل البرنامج في اتجاهات مختلفة، تبعـا للظروف الـتي تواجه البرنامج، وللقيام بذلك نحن بحاجة إلى تعليمات لاختبار شرط وتعديل سلوك البرنامج وفقا لذلك.

أبسط هذه الجمل الشطية هي التعليمة **if**، ولختبار عملها يجب عليك إدخال هذين السطرين إلى محرر بيلون:

**>>> a = 150 >>> if (a > 100): ...**

المر الول هو لتعيي قيمة 150 إلى التغي **a**. حت الن ل شء جديد.

و عند الانتهاء من إدخال السطر الثاني، ستجد أن بيثون سيتفاعل بطريقة جديدة، في الواقـع إذا لـم تنـُسَ الرمـز ":" فـي نهايـة السطر، ستجد أنه قد تم استبدال الموجه الرئيسي (>>>) إلى موجه ثانوي يتكون من ثلاثة نقاط.

إذا كان لديك محرر لا تلقائي، يجب عليك الآن إدخال تبويت (أو أدخل أربعة مسافات) قبل الدخول إلـى السطر التـالي، بحيث يبدأ بذلك، وينبغي أن تظهر الشاشة على النحو التالي:

**>>> a = 150 >>> if (a > 100): ... print("a dépasse la centaine") ...**

انقر مرة أخرى زر الدخال (Enter (ستى أن البنامج سيعمل وستحصل على:

**a dépasse la centaine**

كرر نفس العملية لكن مع 20 = a في السطر الأول: في هذه المرة، بيثون لم يظهر شيئًا.

التعبير الذي وضعته بين قوسين نسميه شرط، تُستخِبَم if لاختبار صحة هذا الشرط، فإذا كـان الشرـط صـحبحا فسـوف يتـم تنفيذ ما بعد الرمز ":" وإذا كان الش غي صحيح، ل يحدث شء، لحظ أن القواس الستخدمة هنا مع عبارة **if** اختياريتتة، لقد استخدمناها لتحسين إمكانية القراءة، في اللغات الأخرى، قد تصبح إلزامية.

أكرر مرة أخرى، بعد إضافة أول سطرين كما هو مبين في الأسـفل. تأكـد مـن أن السـطر الرابــع بـدأ علـي اليسـار (بـدون مسـافة البادئة)، ولكن مرة أخرى نضيف بادئة جديدة في السطر الخامس (ويفضل نفس مسافة بادئة السطر اللالث):

```
>>> a = 20
>>> if (a > 100):
        ... print("a dépasse la centaine")
... else:
... print("a ne dépasse pas cent")
...
```
أنقر مرة أخرى زر الدخال (Enter (سيعمل البنامج وسيعرض:

**a ne dépasse pas cent**

كما فهمت أنت، العبارة <mark>else</mark> "إذا" تسمح للمبرمج بتعيين تنفيذ بديل في برنامج من احتمالين. ويمكننا فعل أفضـل مـن هـذا عن طريق استخدام العبارة **elif**) دمج if else(:

```
>>> a = 0
>>> if a > 0 :
... print("a est positif")
... elif a < 0 :
... print("a est négatif")
... else:
... print("a est nul")
...
```
## مقارنة المعاملت

التعليمة **if** للتحقق من الشروط، قد تحتوي على عوامل المقارنة التالية:

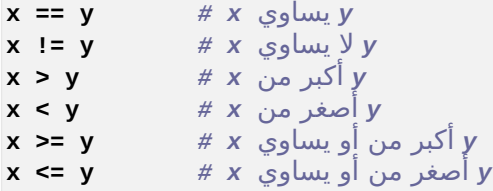

## **مثال**

```
>>> a = 7
>>> if (a % 2 == 0):
... print("a est pair")
... print("parce que le reste de sa division par 2 est nul")
... else:
... print("a est impair")
...
```
لاحظ أن عامل الساواة بين القيمتين يتكون من رمزيّ مساواة وليس واحدًا. علامة مساواة واحدة هي عامل تعيين وليس عاميل مقارنة. وسوف تجد نفس الرمز في لغات أخرى كجافا وس بلس بلس.

## بيانات الصنتصَّا ، – عبارة الكتل

البناء الذي استخدمته مع العبارة i**f** هو مثالك الأول من مشـغّل البيانـات. قريبـا سـوف تجمـع آخريـن. فـي بيثـون، البيانـات الركبة لديها نفس البنية: نقطتان عموديتان تليهما عبارة أو أكث البادئة تحت خط العمود، على سبيل اللال:

```
Ligne d'en-tête:
     première instruction du bloc
     ... ...
     ... ...
     dernière instruction du bloc
```
إذا كان هنالك عبارات متعددة مسبوقة ِببادئة تحت الخط العمودي، يجب أن يكونوا علتتى نفتتس الستتتوى (علتتى ستتبيل اللتال 4 مساحات فارغة)، بادئة هذه التعليمة هي ما نسميه الآن كتلة العبارات. كتلة العبارات هي سلسلة من التعليمـات تُشكِّل وحـدة المُنطق، والتي لا يتم تنفيذها إلا في ظروف معينـة يتـم تحديدها فـي الخـط العمـودي. فـي المثـال فـي الفقرة السـابقة، سـطريّ العبارة تحت السطر الذي يحتوي العبارة if هما كتلــة المنطـق نفسـها فسـيتم تنفيـذ هـذين السـطرين (علـى حـد سـواء) إذا كـان اختبار الش مع العبارة صحيحا وهذا معناه باقي القسمة على 2 ل شء.

# التداخلت

من المكن أن تتتداخل في كل الركبات عدة تصاريح أخرى من أجل تنفيذ الشّغل هياكل صنع القرار، على سبيل اللال:

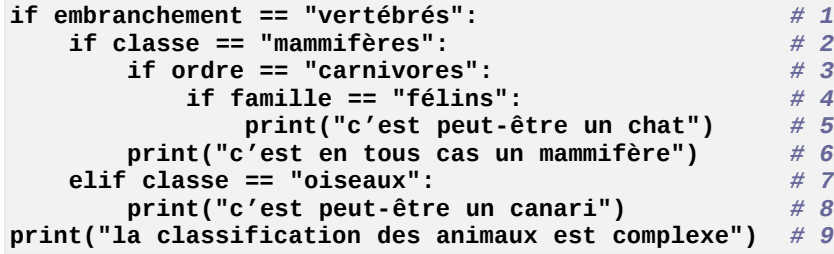

تحليل هذا المثال، هذا الجـزء من البرنامـج لا يطبـع عبـارة " c'est peut-être un chat " إلا إن كـانت نتائـج اختبـار أول أربعة شروط صحيحة.

ليتم عرض جملة "c'est en tous cas un mammifère" يجب أن يتحققا شرحطان. العبـارة المطبوعـة فـي هـذه الجملـة (السطر الرابع) هي في الواقع على مستوى السافة البادئة لنفس التعليمات: **carnivores == "ordre if**) **"**السطر الثالث) وبالتالي هما -على حد سواء- جزء من الكتلة نفسها، والتي تُعرض إذا كانت نتائج اختبـار الشرـوط فـي السـطرين الأول واللاني صحيحة.

ليتم عرض عبارة "canari un être-peut est'c "يجب أن يكون التغي **embranchement** يحتوي علتتى " vertébrés ،" ومتغي **classe** يحتوي على " oiseaux ."

أما بالنسبة للجملة في السطر التاسع، فيتم عرضها في جميع الحالات، لأنها جزء من كتلة نفس البيانات في السطر الأول.

#### بعض القواعد لبناء جملة في بيثون

كل ما سبق يقودنا إلى بعض قواعد بناء جملة :

## تعريف حدود التعليمات والكتل بالتخطيط

في الكثير من لغات البرمجة، يجب عليك إتمام كل سطر من التعليمـات برمـز خـاص (غالبـا مـا يكـون الفاصـلة المنقوطـة )، فـي بيثون، هذا الحرف في نهاية السطر يلعب هذا الدور، (سنرى لاحقا كيفية استعمال هـذه القاعـدة لتوسـيـع مشـغّل البيانـات إلـى أسطر متعددة) وأيضا إستكمال خط التعليمة مع التعليق. تعليق بيلون يبدأ دائما مع الحرف الخاص **#** ويتم تجاهل كل ما يتم تضمينه والانتقال إلى السطر التالي من قِبَل المشغّل.

و في معظم لغات البرمجة الأخرى، يجب أن تكون كتلـة البيانـات مـع رمـوز معينـة (حـتي فـي بـعـض الأحيـان تعليمـات البدايـة begin) والنهاية end). في سي بلس بلس وجافا على سبيل المثال، يجب وضع كتلة البيانـات داخـل أقواس، وهـذا يسـمح لكتابة كتل من التعليمات واحدة تلو الأخرى، من دون قلـق أو فواصـل أو سـطر المسـافة البـادئـة ولكـن هـذا يمكـن أن يـؤدي إلـي ارتباك في كتابة البرامج، فنحن البشر من الصعب علينا قراءة هذه الفقرات. ولذلك ينصـح جميـع المـبرمجين الـذين يسـتخدمون هذه اللغات باستخدام فواصل السطر والسافات البادئة لتسم كتل بصية.

مع بيثون، يجب استخدام فواصل الأسطر والمسافات البادئة، ولكن في المقابل لا يوجد ما يدعو للقلق من رموز كتلـة التحديدات الأخرى. في النهاية، بيثون يدفعك لكتابة شفرة مصدرية قابلة للقراءة وأخذ العادات الجيدة التي كنت تحتفظ بها عند استخدام لغات أخرى.

## مشغّل البيانات: الرأس، النقطتان وكتلة بادئة للبيانات

سيكون لدينا فرصا عديدة لستكشاف مفهوم "تعليمة الكتلة" والقيام بتمارين حول هذا الوضوع في الفصل التالي.

و يلخص الرسم البياني أدناه البدأ.

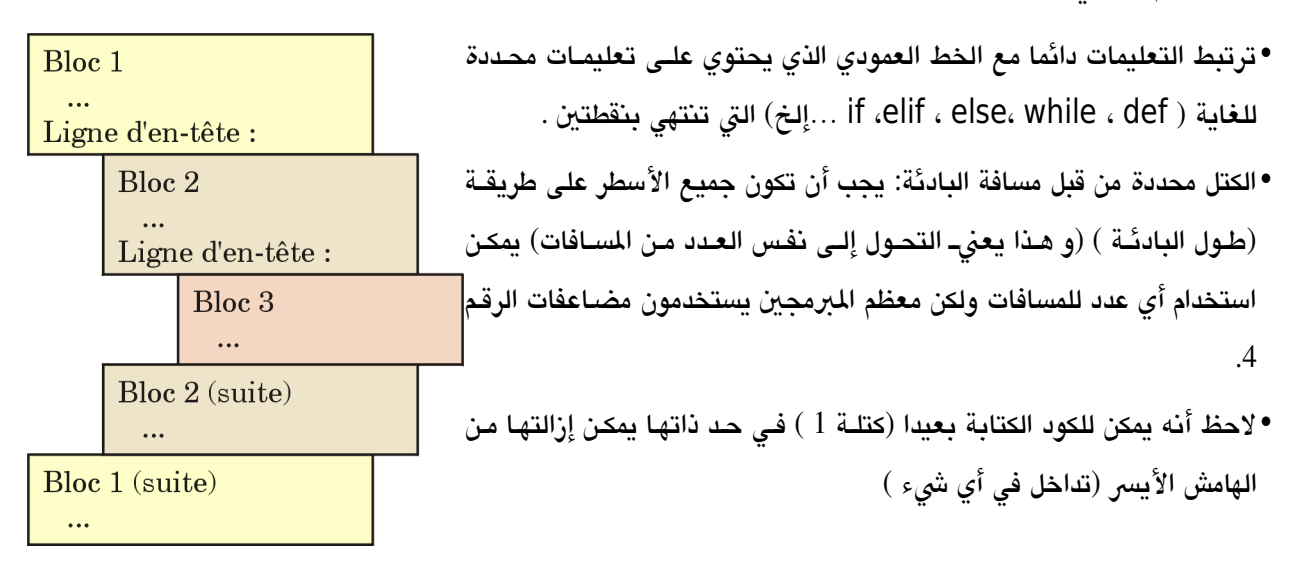

يمكنك أيضا وضع مسـافة البادئـة مـن خلل علمـات التبـويت، ولكـن يجـب أن تكـون بعـد ذلـك حـذرا جــدا بعـدم استخدام المسافات في بعض الحيان، وفي بعض الحيان الخرى مسافات البادئةلتعريف أسطر نفــس الكتلــة. وحتى لو تبدو مطابقة على الشاشـة، فالمسـافات وعلامـات التبـويت هـي ر.مـوز ثنائيـة منفصلة : ولـذلك ينظـر بيثون إلى هـذه السـطر علـى أنهـا جـزء مـن كتـل مختلفـة والـذي قـد يـؤدي إلـى أخطـاء يصـعب تصـحيحها . . ولـذلك يفضـل معظـم المـبـر مجين اسـتخدام علامـات التبـويت. إذا كنـت تسـتخدم محـرر نصـوص "ذكــي"، فمن الفضل تفعيل خيار استبدال علمات التبويت بمسافات " " .

# المسافات والتعليقات عادة ما يتم تجاهلها

بصرف النظر عن تلك المستخدم لمسافة البادئة (في بداية السطر)، المساحات الموضىوعة داخل التعليمـات والتعـبيرات دائمـا مـا يتم تجاهلها (ما لم تكن جزء من سلسلة نصية). وهذا نفس الشء بالنسبة للتعليقات: فهي تبدأ برمز # وتمتد إلى نهاية السطر الحالي (يتم تجاهلها).

# مهم

4تعليمات التكرار

من المهام التي تبذل فيه الآلات قصارى جهدها هي تكرار المهام المتماثلــة مـن دون خطــًا. هنالـك الـعديـد مـن الطـرق لـبرمجــة هـذه المهام المتكررة. سنبدأ مع واحدة تعتبر الأكثر أساسية وهي حلقة تكرار While.

# إعادة التعيين

حتى الآن لم نخبرك بأنه يجوز إعادة تعيين قيمة جديدة لمتغير واحد، مرة واحدة أو عدة مرات على النحو المطلوب. عندما نقوم بإعادة تعيي، نحن نقوم باستبدال القيمة القديمة بقيمة جديدة لنفس التغي .

**>>> altitude = 320 >>> print(altitude) 320 >>> altitude = 375 >>> print(altitude) 375**

هذا يجعلنا نلفت انتباهكم مرة أخرى إلى أنه يجب علينا أن لا نخلط بين رمز التعيين. فـي بيثون ورمـز المسـاواة كمـا يفهم فـي الرياضيات ، لأن هنالك العديد من الأشخاص يفسرون هذه العبـارة **320 = altitude** كـأن هـذا الرمـز للمسـاواة، وهـي ليست كذلك!

•أول الساواة هي عملية تبادلية، في حي أن التعيي ليس كذلك فملل في الرياضيات كتابة **7 = a** أو **7 = a** نفتس الشء في حي أن في البمجة (على سبيل اللال **375 = altitude** ( سيكون غي منطقي. • ثانيا، المساواة تكون دائمة، في حين يمكن استبدال قيمة المتغيرـ فـي بيثون باسـتخدام رمـز التعيينـ كمـا رأينـا للتـو. فـي الرياضيات نؤكد أن هذه مساواة أ = ب في بداية البرهان، ثم نواصل لتكون مساوية لـ ب في جميع التطورات القادمة . في البرمجة، عبارة التعيين الأولى هي معادلة قيمتين، والعبارة الأخرى لاستبدال قيمة الأولى، على سبيل المثال:

**>>> a = 5**

 *b* و *a* لديهم نفس القيمة *#* **a = b>>>**   *b* و *a* أصبحوا مختلفان الآن *#* **2 = b>>>** 

تذكروا أن بيلون تسمح لك بتعيي عدة قيم متغيات في نفس الوقت :

**>>> a, b, c, d = 3, 4, 5, 7**

هذه ميزة من ميزات بيثون الأكثر إثارة للاهتمام عند النظرة الأولى.

على سبيل اللال، لنفتض أننا صنعنا التغيين **a** و **c** وهما يحتويان على القيمتي **3** و **5** نريتتد عكتتس القيمتتتي) كيتتف نفعتتل هذا؟

## تمرين

4.1 اكتب الكود اللزم لتحقيق هذه النتيجة (فوق). بعد القيام بالعملية المقترحة أعلاه، سوف تجد بالتأكيد وسيلة، وسيطلب منك المعلـم علـى الأرجـح التعليـق فـي الصـف. لأن هذه هي عملية مشتركة، إن لغات البرمجة غالبا ما تقدم اختصـارات لأداء (التعليمـات المتخصصـة علـى سـبيل المثـال، مثل تعليمة المبادلة الأساسية) في بيثون، يمكن تعيين مساوي في البرمجة التبادل بشكل أنيق وخاص:

**>>> a, b = b, a**

(ويمكن بالطبع عكس متغيات أكث (ملل ثلثة) في نفس الوقت بنفس التعليمة)

#### – حلقات التكرار العبارة while

في البرمجة، نسمي حلقة التكرار بنظام التعليمة الذي يكرر المهمة المحددة عدة مرات (أو بشكل لا نهائي) جميـع العمليـات .بيثون يقترح عبـارتين لاسـتعمال الحلقـات: العبـارة for … in … قويـة جـدا وسـوف ندرسـها فـي الفصـل العاشرــ والبيـان **while** الذي سندرسه الن.

الرجاء ادخال الوامر التالية:

```
>>> a = 0
>> while (a < 7):<br>a = a + 1(ل تن
َس مسافة البادئة!) # 1 + a = a ...
(ل تن
... print(a)
```
اضغط مرة أخرى على Enter.

ماذا حدث؟

قبل قراءة التعليقات التالية، خذ وقتا لفتح دفتر الملاحظات ودون هذه السلسلة من الأوامر. وصـف أيضـا نتيجـة ذلـك وحـاول تفس كيف حدث هذا بأكب قدر ممكن من التفصيل.

#### التعليقات

تعن كلمة **while** بالنكليية "عندما". هذه العبارة الستخدمة في السطر اللاني تخب بيلون بأنه يجتتب عليتته تكتترار الكتلتتة التالية من البيانات باستمرار، عندما يكون التغي **a** أقل من 7.

مثل عبارات i**f** والتي ناقشناها في الفصل السابق، في حين تبدأ العبـارة while بعبـارة المجمـع. النقتطين العـاموديتين فـي نهاية السطر تخب بيلون أنه سيبدأ بدخول مجمع يجب تكراره والذي يجب أن يبدأ بمسافة. كما تعلمت في الفصل السابق يجب أن تكون بادئة جميع البيانات داخل الكتلة متساوية بالضبط في نفس الستوى (وهذا يعن البدء بالعدد نفسه من السافات).

لقد قمنا ببناء حلقتنا الأولى، التي تكرر كتلة البادئة للبيانات عدة مرات، ولكن كيف تعمل:

- •مع العبـارة whileــ يبدأ بيثـون بالتأكد من الشرـط الموضــوع داخـل القوسـين (القوسـين اختيـاري ونحـن اسـتخدمناها للتوضيح فقط).
	- ●إذا كان الشرط غير صحيح، يتم تجاهل الكتلة كلها ويتم إنهاء البرنامج ۢ.
	- •إذا كان الش صحيحا، يقوم بيلون بتنفيذ كتلة البايانات والت تشكل هيئة حلقة وهذا معناه:
- –التعليمة **1 + a = a** معناها زيادة واحد إلى قيمة التغي (وهذا معناه إعادة تعيي قيمتتة لتغيتت بقيمتتته القديمتتة زائد واحد).

–استدعاء دالة الطباعة **print ()**لظهار قيمة الحالية للمتغي **a**.

•وعند تنفيذ هاتين التعليمتين يتم الرجوع مرة أخرى إلـى عبـارة التكرار، وهـذا معنـاه الرجـوع إلـى عبـارة التكـرار وإجـراء الشرط إذا كان صحيحا يكمل وإذا كان غير صحيح يخرج.

في ملالنا هذا، إذا كان الش **7 > a** ليزال صحيحا، سيتم تنفيذ الحلقة مرات أخرى وتستمر الحلقة.

#### <span id="page-53-0"></span>ملحظات

- •يجب أن يكون المتغير الذي يتم اختباره موجودًا بالفعل (أي أنـه يجب صـنـع المتغيرـ ويجب أن يكون يحتـوي علـى قيمـة مثلا: 1)
	- •إذا كان الش غي صحيح من البداية، لن يتم تنفيذ ما داخل الحلقة أبدا (الكتلة)
	- •إذا كان الش صحيحا دائما، يتم تكرار الحلقة إلى مال نهاية (عندما تكون بيلون يعمل) .لذا يجب علينا أن نضع في الكتلة حلقة واحدة على الأقل تغير قيمة المتغير الذي يؤثر على الحلقة في الوقت المناسب (حتى يصبح هذا الشرط غير

<sup>6</sup>على الأقل في هذا الثال. سوف نرى فيما بعد أن التنفيذ يستمر مع أول تعليمة تلي كتلة البادئة, والتي هي جزء من نفس كتلة العب رة **while** نفسه .

```
صحيح وتنتهي الحلقة).
مثال على الحلقة اللانهائية (تجنبها !):
```

```
>>> n = 3
>>> while n < 5:
... print("hello !")
```
## تطوير الجداول

أعد كتابة التمرين الول مع تغيي طفيف أدناه:

```
>>> a = 0
>>> while a < 12:
... a = a +1
... print(a , a**2 , a**3)
```
يجب عليك أن تحصل على قائمة من الربعات والكعبات من 1 إلى 12.

اعلم أنك تستطيع أن تمرر أكث من برامت في دالة الطباعة **print ()**لظهار عدة تعبيات في نفس الوقت واحدة تلو الخرى على نفس الخط: فقط ضع فاصل بين كل واحدة وأخرى. بيثون سيضع مسافة بين العناصر المعروضة.

# البناء الرياضي

البرنامج الصغير الذي بالأسفل يعرض أول عشرة أرقام من تسلسل يسمى بـ "تسلسل فيبواناتشي". هذه سلسلة من الأرقام كل رقم من هذه السلسلة يساوي مجموع رقمين سـابقين مـن نفس السلسـلة. جـرب تحليـل هـنا البرنامـج (الـذي يسـتخدم التعيين الوازي) وصف أكب قدر ممكن دور كل سطر من التعليمات.

**>>> a, b, c = 1, 1, 1 >>> while c < 11 : ... print(b, end =" ") ... a, b, c = b, a+b, c+1**

عندما تشغل البنامج ستحصل على ما يلي:

#### **1 2 3 5 8 13 21 34 55 89**

يتتتم عتترض تسلستتل فيبوناتشتت علتتى نفتتس الستتطر. هتتذا متتا ستنفهمه حتتت البتتارامت اللتتاني **end**" "= التتت بهتتا دالتتة الطباعتتة. افتاضيا، دالة الطباعة **print ()**تقوم بإضافة رمز خاص ل يظهر ليقوم بالقفز إلى السطر التالي عندما نقوم بعرض شء ما. والبارامتر end =" "يخبر بيثون أن يستبدل القفزة بمسافة صغيرة. إذا حذفت هذا البارامتر، سيتم عرض الأرقـام واحـدا تحت لا خر. في برامجك المستقبلية، سوف تضع في برامجك في كثير من الأحيان حلقات تكرارية كما التي حللنها هنا. وسيتبادر إلى نهنك سؤال أساسي، هل ستتعلم البرمجة بإتقان. تأكد أنك ستصل إلى ذلك تدريجيا، بفضل التمارين.

عندما تختبر مشكلة من هذا النوع، يجب عليك النظر إلـى أسـطر التعليمـات، بطبيعـة الحـال، لكن انظـر خاصـة فـى المتغيرـات الختلفة الشاركة في الحلقة. هذا ليس سهل دائما، على العكتس ذلتك لستاعدتك علتتى النظتر بوضتوح، بتدون تكبتد مشتقة رستم جدول على الورق وضعنا في الأسفل جدولا يشرح برنامجنا "سلسلة فيبوناتشي":

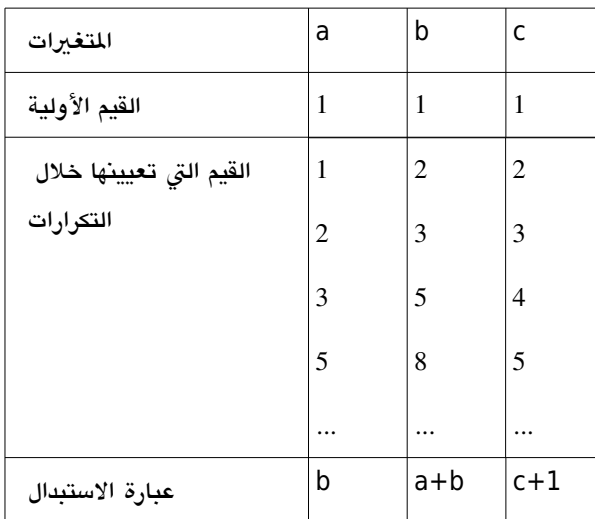

في هذا الجدول، الذي صنعناه إلى حد ما "بأيدينا"، مشيرا سطرا بسطر المتغيرات التي تأخذ كل واحدة من هذه المتغير.ات كمـا في التكرارات القادمة. سنبدأ بالكتابة في أعلى الجدول أسماء التغيات العنية. في السطر التالي، القيم البدئية لهذه التغيتتات (القيم قبل بداية الحلقة). أخيرا في الجزء السفلي من الجدول، نضع التعبيرات المستخدمة داخل الحلقة لتغير- قيمـة كل متغير-في كل تكرار.

املاً بضعة الأسطر المقابلة للتكرار الأول. لصنع متغير لسطر، فقط طبق ما فعناه في الأسطر السابقة، والتعبير عن الاستبدال موجود أسفل كل عمود. افحص واحصل على نتيجة البحث. إذا لم تكن في هذه الحالة جيدة، يجب عليك البحث عن تعبير آخر.

# تمارين

- 2.4 اكتب برنامجا يعرض أول 20 نتيجة لعملية الضرب في 7.
- 3.4 اكتب برنامجا لعرض جدول لتحويل اليورو إلى الـدولار الكنـدي، تبـدأ بالزيـادة إلـى الجـدول سـتكون "هندسـية"، مثل التالي:

1 يورو = 1.65 دولر

2 يورو = 3.30 دولر

 4 يورو = 6.60 دولر 8 يورو = 13.20 دولر إلخ. (توقف عند 16384 يورو.) 4.4 اكتب برنامجا يعرض 12 رقما كل واحد من هذه الرقام يساوي 3 مرات الرقم الذي قبله.

### سكريبتك اللل، أل كيفية حفظ برامجنا

حتى الآن، نحن نستخدم بيثون في وضع تبادلي (وهذا معناه أنه كل مرة أدخلت الأوامر لم يتم حفظها). وهذا يسمح لك بتعلـم أساسيات اللغة بسرعة، من خلال التجارب مباشرة هذه الطريقة لديها عيب واحد كبير : كل التعليمات التي تكتبها تختفي عند إغلق الفس. قبل مواصلة دراستك، حان الوقت لتعلم كيفية حفظ برامجك في ملفات على القرص الصلب أو مفتاح يو أس بي (USB (، بطريقة تستطيع بها إعادة عمل الراحل ، ونقلها على حواسيب أخرى ، ...إلخ

للقيـام بتتلك، ستوف تكتتب الآن التعليمـات الخاصـة بيك علـي أي محترر (مثـل Kate و Geany و Gedit...فـي لينكتس و wordpad و Komodo و Geany ...علتتى وينتدوز، أو اكتتب فتتي واجهتتة التطتوير الرستومية IDLE التتت تتوزع متع بيلتون فتتي ويندوز)

و هكذا تكتب السكريبت، وثم تستطيع حفظه وتغيه ونقله وإلخ ... ملل أي مستند آخر مكتوب بالحاسوب.

بعدها، عندما ترغب في اختبار تنفيذ البرنامج الخاص بك ، يجب عليك فتـح مفسرـ بيثون واكتب (اكتب كـأنه بـارامتر) اسم الملف الذي يحتوي على السكريبت. على سبيل المثال، إذا كتبت السكريبت داخل ملف يدعى "'MyScript''، يكفي أن تكتب هذا المر ليشتغل :

**python3 MonScript [7](#page-56-0)**

<span id="page-56-0"></span>من الفضل أن تتأكد من أن اسم ملف البنامج ينتهي بت .**py**

إذا اتبعت هذه النصيحة ، يمكنك تشغيل الملف النصي لبرنامج ، وذلك ببساطة عن طريق النقر علـى اسمه أو رمـزه فـي مـدير اللفات(و هو Explorer في ويندوز، أو Nautilus أو Konqueror على لينكس ...)

مديرو الملفات هؤلاء يعرفون أنهم يفتحون بيثون مع أي ملف ينتهي بـ .py (و هذا بالطبع يجب أن يكون قد تـم تكوينهـا بشـكل صحيح). نفس الشيء مع المحررات "الذكية" التي تعرف تلقائيا سكريبتات بيثون وتتكيف مع بناء التعليمات.

الشكل التالي يوضح استخدام محرر Gedit على لينكس "أبنتو" لكتابة السكريبت :

<sup>7</sup>إذا تم تثبيت بيثون 3 على جهازك كمفسر بيثون افتراضي. يجب أن تكون قادرا على أن تكتب ببساطة : python MonScript. لكن انتبه : إذا كانت هنالك إصدارات متعددهٔ من بيثون مثبتة على جهازك, ربما سيتم استخدام إصدار سابق من بيثون (الإصدار 2) .

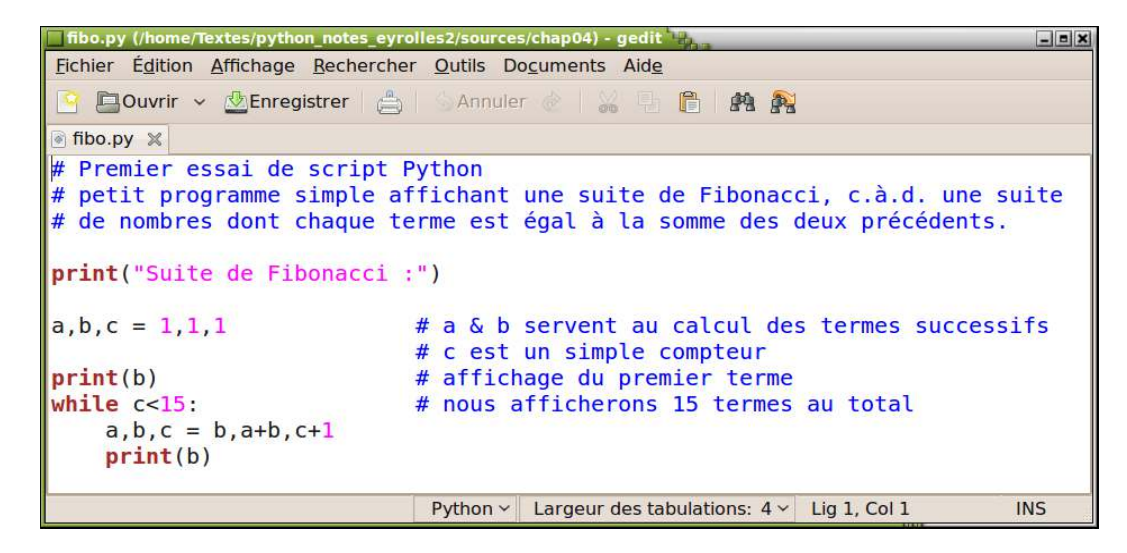

سكريبت بيثون يحتوي على سلسلة تعليمات مماثلة لتلك التي اختبرناها الآن. وسوف تخزنها وبعد مدة سوف تشغلها وتقرأها من قبلك أو من قبل الأخرين ، وينصح وبشدة توضيح النصوص الخاصة بك إلى أقصى حد ممكن ، ويجب أن تتضمن الكثير من التعليقات ، والصعوبة الحقيقية في تطوير البامج هي الخوارزميات الصحيحة ، بحيث يمكتن التأكتد متن هتذه الخوارزميتات وتصحيحها وتغييرها وما إلى ذلك ، في أفضل ظروف ، ومن الضروري أن يصف المبرمـج الكلمـات جيـدا وبـأكبر قدر ممكن من الوضوح .

المبر مج الحيد يدخل دائما أكبر عدد من التعاليق في سكر يبتاته. ويذلك، لايسهل فهم الخوارز ميات للقـراء المحتملين الخرين فقط، ولكنه يفرض أن سكريبته يكون أكثر وضوحا . و أفضل مكان لهذا الوصف هو في جسم السكريبت (بحيث لا يضيع)

يمكننا إدراج تعليقات من أي نوع في أي مكان تقريبـا فـي البرنامـج النصي-. ببسـاطة ضــع قبـل التعليـق الرمـز # حيـث يعتـبر الفس هذا الرمز هو دللة على تجاهل كل ما يأتي بعد هذا الرمز إلى نهاية السطر.

يرجى منك أن تفهم أنه يجب عليك أن تضع التعليقات كلما تقدمت في عملك في البرمجة. لا تنتظر حتى تنتهي من السكريبت الخاص بك. عليك أن تدرك أن المبرمج ينفق الكثير من الوقت لقراءة التعليمـات البرمجيـة الخاصـة بـك (علـى سـبيل التغييرــ، والبحث عن الأخطاء ، إلخ ...) وسيكون هذا سهلا إذا وضعت العديد من التعليقات والملاحظات والتفسيرات.

افتح المحرر النصي ، واكتب السيناريو التالي :

 *<sup>.</sup>*أول اختبار لسكريبت ييثون *#*

 *<sup>.</sup>*يرنامج صغير ويسيط يعرض تسلسل فيبوناتشي *#*

*<sup>.</sup>* كل عدد في هذه السلسلة يساوي مجموع اثنين سايقين *#*

تستخدم *b*و *a* لحساب العداد المتتالية *#* **1 1, 1, = c ,b ,a**

```
c هو عداد يسيط # 
عرض العدد الول # (b(print
سوف نعرض 15 عدد # 15:>c while
    a, b, c = b, a+b, c+1
    print(b)
```
لنوضح لكم الآن هذا المثال جيدا ، نحن بدأنا هذا السكريبت بثلاثة أسطر من التعليقات، التي تحتوي علـى وصـف سرـيع لعمل البنامج. اجعل هذه عادة، بفعل نفس الشء في سكريباتاتك.

يجب أن تكون الأسطر البرمجيـة موثقـة تمامـا. إذا فعلت مثلمـا فعلنـا نحن هنـا ، وهـذا معنـاه أنـك وضـعت التعليقـات بجـانب السطر البمجية ، تأكد أنك أزلت ما يكفي لكي ل تتداخل مع القراءة.

عندما تريد التأكد من نصك، احفظ البرنامج وشغله .

و على الرغم من أن هذا ليس ضروريا، نحن نقترح عليك اختيار أسماء الملفات النصــية الــتي تنتهــي بــ .*py*. لأنـه سـوف يسـاعدك كـثيرا علـى التعـرف إليـه. ومـدراء الملفـات الرسـومية (مستكشـف وينـدوز، نوتيلـوس وكونكيورر ) تستخدم هذا الامتداد لوضع أيقونة معينة. ويجب عليك أيضا تجنب اختيار الأسماء الـتي هـي : أسماء وحدات بيثون بالفعل مثل أسماء *py.math* أو *py.tkinter*!

إذا كنت تعمل في الوضع النصي في لينكس أو في نافذة دوس تستطيع تشغيل سكريبتك بمساعدة الأمر python3 بالإضافة لسم السكريبت. إذا كنت تعمل في الوضع الرسومي في لينكس ، تستطيع فتح نافذة الطرفية وفعل نفس الشء :

**python3 monScript.py**

في مدير الملفات الرسومي ، يمكنك البدء في تشغيل البرنامج النصي بالضغط على أيقونته. لكن هذا لا يمكن إلا إذا كـان بيثـون 3 تم تعيينه كالمفس الافتراضي للفات التي تنتهي بـ .py (قد تحدث مشاكل في الواقع إذا كان هناك عدة إصدارات من بيثون مثبتة على جهازك. راجع المعلم لمزيد من التفاصيل).

إذا كنت تعمل مع IDLE ، يمكنك تشغيل البرنامج النصي الذي كتبته ، مباشرة باستخدام 15 + Ctrl. في بيئـات عمل أخـرى متخصصة لتحديد بيثون، مثل Geany ستجد رموز أو اختصار للوحة المفاتيح لتشغيل البرنامج(و هذا يكون غالبــا المفتــاح F 5). استشر شخصا أو معلما عن طرق التشغيل الأخرى على أنظمة تشغيل مختلفة .

## مشاكل محتملة مع الرموز

إذا قمت بكتابة السكريبت الخاص بك مع المحرر الأخير (مثل التقارير التي لدينا )ينبغي أن يعمل السيناريو المنكور أعلاه بسون مشاكل مع الإصدار الحالي مع بيثون 3. إذا كان البرنامـج قديما أو تـم تكوينه بشكل غيرـ صـحيح ، قد تحصـل علـى رسـالة مشابه لهذه :

**SyntaxError: Non-UTF-8 code starting with '\xe0' in file fibo2.py on line 2, but no encoding declared; see http://python.org/dev/peps/pep-0263/ for details** هـذه الرسـالة تشــير إلــي أن السـكريبت يحتـوي علــي أحـرف مطبعيــة مشـفرة وفقــا لمعــايير قديمــة (ربمــا ISO-8859-1 (. Latin-1

نحن سنشرح مقاييس الترميز المختلفة في وقت لاحق في هذا الكتاب ، في الوقت الراهن ، اعلم أنك ستحتاج في هذه الحالة :

- •إما إعادة تكوين محرر النص بحيث يتم الترميز برموز Utf-8 (أو الحصول على محرر يعمل بهذه المعايير). هذا هـو الحل الأفضل، لأنه بعد ذلك يمكنك التأكد في المستقبل أن العمل وفقا للاتفاقيات الحالية لتوحيد المقاييس ، والتي سـوف عـاجلا أو أجل يتم استبدال جميع القديم.
	- •أو أن تشمل هذا التعليق في السطر الول أو اللاني:

## **# -\*- coding:Latin-1 -\*-**

التعليق الذي فوق يخبر بيثون باستعمال السكريبت الخـاص بـك يشـبه برمـوز ACSII المقابلـة لأهـم لغـات أروبـا الغربيـة (الفرنسية والألمانيـة والبرتغاليـة ...إلـخ) المشـفر علـى بـايت واحـد بعـد ISO ….. وغالبـا مـا يشـار إليـه فـي التسـمية بـــ . Latin-1

يمكن لبيثون التعامل على النحو الناسب مـع الأحرف الشـفرة للمعـايير. لـنالك لمساعدة بيثون يجب أن تضـع التعليـق في البرنامج النصي. من دون هذه الإشارة ، بيثون يفترض أنه تـم ترميزـه بــ [u](#page-59-0)tf-8°، تحت معيـار اليونيكـود الجديـدة، والـتي تـم تطويرها لتوحيد التمثيل الرقمي لجميع الرموز من لغات العالم المختلفة بالإضـافة لرمـوز الرياضـيات والعلـوم ...إلـخ. هنالك العديد من الترميزات في هذا المعيار، سنعمل على هذه المسألة ، في الوقت الراهن، نعرف أن تماما أن الترميز الأكثر شـيوعا فـي أجهزة الحاسوب الحديثة هو Utf-8. في هذا النظام ، الترميز القياسي (ACSII) في بايت واحد، والذي يوفر بعض التوافق مـع ترميز Latin-1 ولكن الأحرف الأخرى (بما في ذلك الأحرف المعلمة)يمكن ترميزها على 2 أو 3 أو حتى 4 بايت .

سوف نتعلم كيفية إدارة وتحويل هذه الترميزات ، عندما ندرسها بالتفصيل في معالجة الملفات النصية (الفصل التاسع)

# <span id="page-59-0"></span>تمارين

- 4.5 اكتب برنامجا يقوم بحساب متوازي الستطيلت اعتمادا على الطول والعرض والرتفاع
- 4.6 اكتب برنامجا يحول اللواني إلى سنوات وأعهر وأيام وساعات ودقائق وثواني (استخدم العامل موديلو **%**).
	- 4.7 اكتب برنامجا الذي يعرض أول 20 نتيجة لجدول الضب على سبعة،مشيا بنجمة مضاعفات العدد 3. على سبيل اللال : 7 14 21 \* 28 35 42 \* 49 ...

<sup>8&</sup>lt;u>.6 الإ</u>صدارات السابقة لبيثون, كان الترميز الافتراضي هو ASCII. ولذلك كان يجب دائما وضع الترميز في بداية السكريبت (بما ف ف Utf-8) .

اكتب برنامجا لحساب أول 50 نتيجة بجدول ضرب 13 ، لكن لن يظهر سوى التي تتقسم على 7 .  $\,$ 

4.9 اكتب برنامجا يعرض التالي :

\* \*\* \*\*\* \*\*\*\* \*\*\*\*\* \*\*\*\*\*\*

\*\*\*\*\*\*\*

**5**

5أهم أنواع البيانات

في الفصل الثاني تعاملنا بالفعل مع العديد من أنواع البيانات : الأعداد الصحيحة أو الحقيقية والسلاسل النصـية. حـان الـوقت الن لنختب ونقتب قليل إلى هذه النواع من البيانات ، بالضافة إلى التعرف على أنواع أخرى .

## البيانات الرقمية

في تماريننا حتى الآن ، لقد استخدمنا نوعين من البيانات : الصحيحة العادية والأعداد الحقيقية (و تسمى أيضا العائمة وأرقـام النقطة الواحدة) سنسعى الن جاهدين لتسليط الضوء على خصائص (و قيود) هذه الفاهيم .

## العدد الصحيح

لنفترض أننا نريد عمل تعديل طفيف على تماريننا السابقة بشأن تسلسل فيبوناتشي ،و ذلك للحصـول علـى عـرض أكـبر عـدد من المصطلحات .مبدئيا ، سنغير شرط الحلقة ، في السـطر الثـاني، مـع 50> c while c سـنغيرها لنحصـل علـى 49 شرح*ل* ، دعونا نغير التمرين قليلا ، لعرضه كنوع رئيسي للمتغير :

```
>>> a, b, c = 1, 1, 1
>>> while c <50:
         print(c, ":", b, type(b))
         a, b, c = b, a+b, c+1
...
...
... (affichage des 43 premiers termes)
... 
44 : 1134903170 <class 'int'> 
45 : 1836311903 <class 'int'> 
46 : 2971215073 <class 'int'> 
47 : 4807526976 <class 'int'> 
48 : 7778742049 <class 'int'> 
49 : 12586269025 <class 'int'>
```
التمرين الذي قمنا به للتو ، يمكن للعدد الصـحيح يمكننـا من معرفـة التمثيـل الـداخلي للأرقـام فـي الحاسـوب. لعلـك تـدرك فـي الواقع أن قلب الحاسوب يتكون من دوائر متكاملة إلكترونية (رقاقات السيليكون) تت دمجها يطريقة عاليـة ، ويمكنها أن تتؤدي أكثر من مليار عملية في الثانية ، ولكن الأرقام الثنائية محدودة الحجم : حاليا<sup>لا</sup>. أجهزة 32 بت ،8. مجموع القيم العشرية الـتي يمكن ترميها في صيغة أرقام ثنائية 32 بت هو من -2147483648 إلى +2147483647 .

العمليات على الأعداد الصحيحة بين هذين الحدين هي دائما سريعة جدا ، وذلك لأن المعالج قادر على التعامل معها بسرعة ، ومع ذلك عندما يتعلق الأمر مع أكبر الأعداد الصحيحة ، أو الأعداد الحقيقية (أرقام ذات فاصلة)، ستقوم المسرـات والمجمعـات بعمل كبير بترميز\فك ترميز ، وهذا موجود في عمليات المعالج النهائية على الأعداد الثنائية ، 32 أقصى حد .

ل يوجد شء يدعو للقلق حول هذه العتبارات التقنية. عندما تطلب من بيلون معالجة أي عدد صحيح فإنه يقوم بمعالجة هذه الأرقام وتحويلها إلى شكل من أشكال الأرقام الثنائية 32 بت كلما أمكنه ذلك، لتحسين سرعة الحساب وتتوفير مسـاحة الـذاكرة. وعندما تكون القيم التي يتم معالجتها أعدادا صـحيحة تكون خـارج الحـدود المشـار إليهـا أعلاه ، الـترميز فـي الـذاكرة الحاسـوب يصبح أكث تعقيدا، وبيلون يعالج هذا الرقم من قبل معالج يتتطلب عمليات متتالية عديدة. ويتم كل هذا تلقائيا ، دون الحاجتتة للقلق<sup>[10](#page-63-1)</sup> .

ستستطيع إذا مع بيثون حساب أعداد صحيحة تحتوي على أي أعداد كبيرة. ويقتصر هذا العدد في الواقـع علـى حجـم الـذاكرة المتوفرة على الحاسوب المستخدم. إن الحسابات التي تتضمن أعدادًا كبيرة جدا

سيتم تقسيمها من قبل المترجم علـى عدة حسـابات أكـثر بسـاطة ، وهـذا قد يتطلب قدرا أكـبر مـن الـوقت لمعالجتهـا فـي بعـض الحالت .

# <span id="page-63-1"></span><span id="page-63-0"></span>**على سبيل الثال :**

```
>>> a, b, c = 3, 2, 1
>>> while c < 15:
         print(c, ": ", b)
        a, b, c = b, a^*b, c+11 : 2
2 : 6
3 : 12
4 : 72
5 : 864
6 : 62208
7 : 53747712
```
0<br>معظم أجهزة الحاسوب المكتبية تحتوي على معالج بسجلات 32 بت (حتى لو كان ثنائي النواة). سوف تكون معالجات 64 بت قريبا ش ئعة .

10 ف الصدارات الس بقة لبياون لديه نوع ن من العداد الصحيحة : **integer** و **integer long**, لكن الةحويل بي هذين  $1.2.2\,$ النوعين أصبح تلقائيا منذ الإصدار  $2.2\,$  40 أهم أنواع البيانات

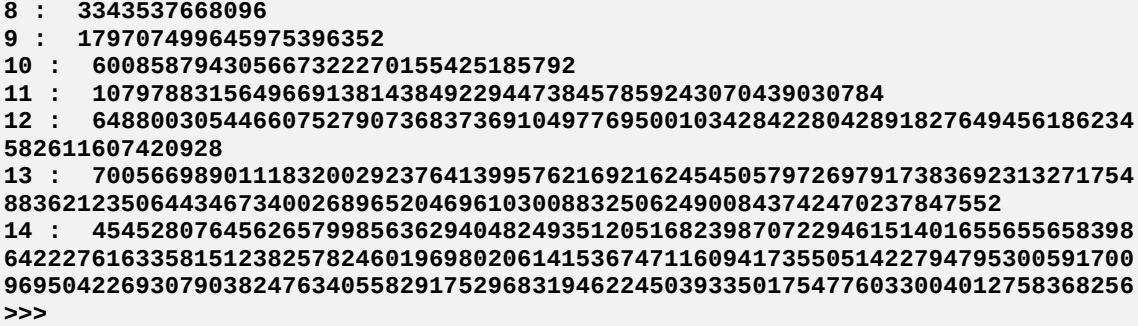

في المثال أعلاه، قيم الأرقام تم عرضها بشكل سربيع جدا ، لأن كل واحدة منها تساوي اثنين من الشربوط السابقة. بـالطبع، يمكنك الاستمرار فـي هـنا التسلسـل الرياضي- إذا كنت تريـد ، سـيزداد نمـو الأعـداد الهائلـة ، ولكـن سرـعة الحسـاب تنخفض تدريجيا .

الأعداد الصحيحة للقيمـة الـتي تشـمل حـدين مشـار إليهـا فـي الأعلـى تحتـل كــل واحـدة 32 بـت فـي ذاكـرة الحاسوب. الأعداد الصحيحة الكبيرة جدا تحتل مكان متغير، إعتمادا على حجمها .

## العداد الحقيقةت

لقد تعرفنا في وقت سابق على هذا النوع من البيانات الرقمية ، عدد "نوع الحقيقي" مشـار إليهـا فـي اللغـة الإنكليزيـة من قبـل أرقام النقطة ولذلك السبب يتم تسميتها أعدادا حقيقة في بيلون .

و هذا يسمح بالقيام بالعمليات الحسابية على أعداد كبيرة جدا أو أعداد صغيرة جدا (البيانات العلمية علـى سبيل الثـال)، مـع وجود درجة ثابتة من الدقة .

للحصول على أعداد رقمية بواسطة بيثون تعتبر من النوع العشري، يكفى أن يحتوي فـى صـيـغته علـى رمـز مثـل نقطـة أو رقـم أس (أو قوة) 10 .

على سبيل اللال :

**3.14 10. .001 1e100 3.14e-10**

يتم تفسير العبارات السابقة بأنها أرقام حقيقية تلقائيا من بيثون. دعونا إنا نجرب هذا النوع من البيانـات فـي برنامـج صـغير (مستوحى من اللال أعله) :

*b*و *a* هي أعداد من نوع "عدد عشري *- float => " #* **1 2., 1., = c ,b ,a>>> >>> while c <18: ... a, b, c = b, b\*a, c+1 ... print(b) 2.0 4.0**

**8.0 32.0 256.0 8192.0 2097152.0 17179869184.0 3.6028797019e+16 6.18970019643e+26 2.23007451985e+43 1.38034926936e+70 3.07828173409e+113 4.24910394253e+183 1.30799390526e+297 Inf Inf**

على الأرجح أنت فهمت ذلك جيدا ، وسنعرض لك مرة أخرى سلاسل من الأرقام ،التي تم إنهاؤهـا بسرـعة كل واحـدة منهـا تساوي نتيجتي سابقتي. في النتيجة التاسعة ، تحول بيلون تلقائيا إلى علمتتي ( "E + رقتم معنتتاه "عشتة أضتعاف أس\قتوة الرقم) بعد 15، نحن نرى أنها فاقت الحد (بدون رسالة خطأ) ، الأرقام في الواقع كبيرة جدا ولاحظ ببساطة عبـارة (Inf) لتعـبر عن اللنهاية .

الأرقام الحقيقية المستخدمة في مثالنــا تسـتخدم لمعالجـة الأعداد (الموجبـة والسـالبـة) تكـون بـينــ 10<sup>308</sup> و <sup>308</sup> 10 مـع دقـة. هـذه الأرقام يتم ترميزها بطريقة معينة على 8 بايت (64 بت) في ناكرة الحاسوب : جزء من الشيفرة يتوافق مع 12 رمز كبير وأخـر بحجم (أس 10).

# تمارين

- 5.1 اكتب برنامجا يحول زاوية بالرديان القدمة أصل بالدرجة والدقائق واللواني .
- 5.2 اكتب برنامجا يحول الدرجة والدقائق واللواني لزاوية زودت أصل بالراديان .
- 5.3 اكتب برنامجا يحول درجة الحرارة من الدرجة الئوية إلى الفهرنهايت أو العكس . *T <sup>F</sup>*=*T <sup>C</sup>* ×1 *,* 8+32 : التحويل صيغة
- 4.5 اكتب برنامجا يقوم بحساب الفؤائد المحققة سنويا لمدة 20 عاما ، برأس مال قدره 100 يورو وضعت في البنك بمعيال  $% 4.8$ بح ثابت بـ  $\% 4.8$
- 5.5 تقول أسطورة من الهند القديم أن لعبة الشطرنج اخترعت من قبل رجل يبلغ من العمر الحكمة، فشكره الملك وسـيهديه أي هدية كمكافأة. أخبره العجوز أنه يريد ببسـاطة القليـل من الأرز لأيـامه السـابقة. وعلـى وجـه التحديد ، عـدد من حبات الأرز تكفي لوضعها في أتش جي واحدة على المربع الأول للعبة التي اخترعها ،اإثنين للثانية و 4 للثالثة وهكذا إلى 64 مربع.

اكتب برنامج لحساب عدد حبات الأرز في المربعات ال 64 في اللعبة. بطريقتين:

- •العدد الدقيق من الحبوب (عدد كامل)
- •عدد الحبوب بالطريقة العلمية (العدد الحقيقي)

## المعطياتت البجدية

حتى الآن لـم نتعامل سـوى مـع الأرقـام، ولكن برنامـج الحاسـوب يحتـاج أيضـا إلـى التعامل مـع الحـروف الأبجديـة والكلمـات والعبارات والسلاسل من الرموز. في معظم لغات البرمجة، وهذا من أجل استخدامها لأنـواع خاصـة من هياكـل البيانـات تسـمى "السلسل النصية" .

سـوف نتعلـم فـي الفصـل 10 أنـه لا نبغـي لنـا أن نخلـط بيـن مصـطلحي "سلسـلة نصـية" و "سلسـلة بايتـات كمـا فعلـت لغـات البرمجـة القديمـة مـن سـوء اسـتخدامهمـا (بمـا فـي ذلك الإصـدارات القديمـة لـبيثون) . وفـي الوقت الراهن، يقوم بيثون بمعالجـة متماســكة لكـل السلسـل النصـية، الـتي يمكـن أن تكـون جــزءا مــن الحـروف الأبجدية<sup>[11](#page-66-0)</sup> .

#### السلسلة

و يمكن تقريبا تعريف نوع البيانات السلسلة مثل أي سلسلة من الحروف. في سكريبت بيثون ، يمكن للمرء أن يعرف مثل هـذه السلسل من الحرف. إما عن طريق علمات التنصيص الفردة أو علمات التنصيص الزوجية (علمة اقتباس). أمللة على ذلك :

```
>>> phrase1 = 'les oeufs durs.'
>>> phrase2 = '"Oui", répondit-il,'
>>> phrase3 = "j'aime bien"
>>> print(phrase2, phrase3, phrase1)
"Oui", répondit-il, j'aime bien les oeufs durs.
```
التغيات الللثة **2phrase 1**،**phrase** و **3phrase** متغيات من نوع سلسلة .

لاحظ استخدام علامات الاقتباس لتحديد السلسلة التي توجد فيها علامة تنصيص مفردة، أو استخدم علامـة الاقتبـاس المفردة ، لاحظ أيضا مرة أخرى أن دالة الطباعة تدرج مسافة بين العناصر المعروضة .

<span id="page-66-0"></span>الرمز الخاص "\" (الخط المائل) يسمح ببعض الميزات الإضافية :

و لذلك فإنها واحدهٔ من الميزات الرئيسية للإصدار الجديد لبيثون (بيثون 3) مقارنة بالإصدارات السابقة. وفي هذه النسخة,  $^{11}$ البيانات من نوع String كانت سلسلة من البايتات وليس سلسلة من الحروف. وهذا لا يشكل مشكلة كبيرة في التعامل مع النصوص التي تحتوي فقط على الحروف الرئيسية للغات أروبا الغربية. لأنه كان من المكن ترميز كل هذه الأحرف في بايت واحد (على سبيل الثال. معيار لـ-Latin). وهذا أدى إلى صعوبة كبيرة إذا أردنا جميع الأحرف في نص واحد من الحروف الأبجدية الختلفة, أو ببساطة استخدام الحروف الأبجدية التي تحتوي على أكثر من 256 من الحروف والرموز الرياضية الخاصة ...إلخ. يمكنك العثور على المزيد من العلومات حول هذا الموضوع في الفصل  $10\,$  .

•أولا، لأنها تتيح لك كتابة أسطر متعددة التي من شأنها أن تأخذ وقتا طويلا لاحتواها على سطر واحد(هذا ينطبق على أي نوع من التعليمات)

•ضمن السلسة يتم استخدامها لإدخال عدد من الرموز الخاصة(سطر جديد، علامة تنصيص مفردة، علامات الاقتبــاس، إلــخ ...) أمللة على ذلك :

```
>>> txt3 = '"N\'est-ce pas ?" répondit-elle.'
>>> print(txt3)
"N'est-ce pas ?" répondit-elle.
>>> Salut = "Ceci est une chaîne plutôt longue\n contenant plusieurs lignes \
... de texte (Ceci fonctionne\n de la même façon en C/C++.\n\
... Notez que les blancs en début\n de ligne sont significatifs.\n"
>>> print(Salut)
Ceci est une chaîne plutôt longue
 contenant plusieurs lignes de texte (Ceci fonctionne
 de la même façon en C/C++.
     Notez que les blancs en début
 de ligne sont significatifs.
```
## ملحظات

•إن الرمز \**n** في السلسة معناه القفز إلى سطر جديد.

•إن الرمز \**'** لدراج علمة تنصيص مفردة في سلسلة محددة بواسطة علمة تنصيص مفردة ونفتتس الشتتء متتع \" لدختتال علمات القتباس في سلسلة محددة بواسطة علمات القتباس .

•تذكر قواعد أسماء التغيات ( يجب أن نحدد بدقة حالة الحرف كبية أو صغية )

# الاقتباس الثلاثي

لإدراج أحـرف خاصـة أو غريبـة بسـهولة فـي السلسـلة \_دون اسـتخدام رمـز الخـط المائـل أو باسـتعمال رمـز المائـل نفسـه فـي السلسلة ، يمكن للمرء استعمال سلسلة بعلمة اقتباس ثلثية أو علمات التنصيص الفردة الللثية :

```
>>> a1 = """ 
... Exemple de texte préformaté, c'est-à-dire 
... dont les indentations et les 
... caractères spéciaux \ ' " sont 
... conservés sans 
... autre forme de procès.""" 
>>> print(a1) 
  Exemple de texte préformaté, c'est-à-dire 
      dont les indentations et les 
         caractères spéciaux \ ' " sont 
conservés sans 
       autre forme de procès. 
>>>
```
## الوصول إلى الحرف الفردية في السلسلة

السلاسل تمثل حالة خاصة من أنواع البيانات الأكثر عمومية تدعى مُركب. المركب المعين هـو الـذي يجمـع فـي واحـدة مجموعـة منه أكثر بساطة في حالة وجود سلسلة ، على سبيل المثال، وهذه من الواضـح أنـه أبسـط من الحـروف نفسـها. تبعـا للظـروف نحن نرغب بمعالجة السلسلة، وأحيانا الكائن الواحد ، وأحيانـا مجموعـة أحـرف. لغـة البرمجـة بيثـون تسمح بالوصـول بشـكل منفصل إلى كل من الأحرف في السلسة، كما سترى، وهذه ليست معقدة للغاية .

بيثون تفترض أن السلسلة هي كائن من فئة السلاسل، وهي التي طلبت مجموعات من العناصر. وهذا معناه ببسـاطة أن أحـرف السلسلة ترتب دائما في ترتيب معين. ولذلك ، يمكن لكل حرف في السلسلة أن يكون له تسمية فـي مكـانه فـي السلسـلة، وذلـك باستخدام اللش .

للوصول إلى حرف محدد، يجب علينا وضتع اسم المتغير الذي يحتوي على السلسلة ونضتع رقم المؤشر (و هـو رقم موضـع الحرف في السلسلة) داخل معقوفي .

انتبه : سوف يكون لديك فرصة للتحقق (لاحقا) من أن الأعداد المرقمـة تبـدأ دائمـا مـن الصـفر (و ليـس واحـد). وهـذا هـو الحـال بالنسبة لحروف السلسلة .

على سبيل اللال :

```
>>> ch = "Christine"
>>> print(ch[0], ch[3], ch[5])
C i t
```
تستطيع إعادة التمرين في الأعلى ، وهذه المرة استخدم حرفا أو حرفين غير أكسى ASCII. على عكس مـا قد يحـدث فـي بعض الحالت مع إصدارات بيلون قبل الصدار ،3.0 تحصل هنالك مفاجئة في النتيجة التوقعة :

```
>>> ch ="Noël en Décembre"
>>> print(ch[1],ch[2],ch[3],ch[4],ch[8],ch[9],ch[10],ch[11],ch[12])
      o ë l D é c e m
```
ل داعي للقلق في الوقت الحالي حول كيفية قيام بيلون بالتخزين والتعامل مع الحرف في ذاكرة الحاسوب. فقتط اعلتم أن هتذه التقنية تستغل المعايير الدولية يونيكود. فيستطيع تمييز أي حرف من الحروف الأبجدية. لذلك يمكنك في نفس السلسلة خلط اللتينية واليونانية والسييلية والعربية ..إلخ والرموز الرياضية و إلخ ...

سوف نـرى فـي الفصـل 10 ( انظـر للصـفحة [129\)](#page-153-0) كيفيـة عـرض الحـرف غيـر الـتي يمكـن الوصـول إليهـا مباشرة من لوحة المفاتيح .

العمليات الأساسية على السلاسل

بيثون يحتوي على العديد من الدالات التي تؤدي إلى تعاملات مختلفة على سلاسل (الأحرف الكبيرة \ الصـغيرة، قطـع أجـزاء من السلسلة والبحث عن كلمات ... إلخ ). مرة أخرى يجب أن تصبروا لأنه سيتم وضع شرح هذه الدالات في الفصل 10 (انظـر الصفحة [129\)](#page-153-0).

الآن ، يمكننا أن نعرف ببساطة أنه يمكن الوصبول إلـى كل حرف فـى السلسـلة، كمـا هـو موضـح فـى الفقرة السـابقة ، دعونـا نضيف قليل على ما سبق :

•نجمع العديد من السلسل الصغية لبناء واحدة كبية. هذا ما يسمى التسلسل وهذا يتحقق في بيلتتون باستتتخدام الرمتتز + (هذا الرمز معناه إضافة سلسلة لسلسلة أخرى كما في الرياضيات وهذا يعمل في السلسلة النصية ) ملال :

```
a = 'Petit poisson'
b = ' deviendra grand'
c = a + bprint(c)
petit poisson deviendra grand
                                       •تحديد طول السلسة (أي عدد الحرف ) وذلك باستخدام len () :
>>> ch ='Georges'
>>> print(len(ch))
7
                              هذه الدالة تعمل بشكل جيد حتى لو كانت السلسلة تحتوي على أحرف أخرى :
>>> ch ='René'
>>> print(len(ch))
4
                                       •تحويل رقم يملل سلسلة نصية إلى عدد رقمي ، على سبيل اللال :
>>> ch = '8647'
>>> print(ch + 45)
\;\rightarrow *** : لا يمكن إضافة سلسلة إلى رقم *** \;\rightarrow>>> n = int(ch) 
>>> print(n + 65)
 نعم : يمكننا إضافة رقم إلى رقم آخر # 8712
```
في هذا اللال، دالة **int ()**تحول السلسلة إلى عدد صحيح. سيكون ذلك من المكن أيضا تحويل سلستتلة أحتترف إلتتى عتتدد حقيقي، وذلك باستخدام **float()**.

# تمارين

- 5.6 اكتب سكريبت يحدد إذا كانت السلسلة تحتوي على حرف "a "أو ل .
	- 5.7 اكتب سكريبت يحسب عدد تواجد الحرف "a "في السلسلة .
- 8.5 اكتب سكريبت يقوم بنسخ سلسلة (في متغير جديد) وإدراج نجمة بين الأحرف. "**g\*a\*s\*t\*o\*n** " تصبح" **gaston** " ، اللال سبيل على
	- 5.9 اكتب سكريبت يقوم بنسخ السلسلة (في متغي جديد) في اإتجاه العاكس. على سبيا اللال : " **Hisham** "تصبح " **mahsih**".
- 5.10 استنادا إلى التمارين السابقة ، اكتب سكريبت يحدد إذا كانت السلسلة تعطي سياق متناظر أو ل (أي أن سلسلة يمكن قراءتها من التجاهي) ، ملل "Radar "أو "SOS ".

## القوائم النهج اللل ( )

قدمت السلاسل التي ناقشناها في الجزء السابق مثال أولي من البيانات المركبة. هياكل البيانات التي تستخدم لتجميــع مجموعــة من القيم. وسوف تتعلم تدريجيا طريقة استخدام غيرها من مركبات عدة أنواع من البيانـات. بمـا فـي ذلـك ، القوائم والقواميس والمصفوفة المغلقة<sup>[12](#page-70-0)</sup>. وسوف نناقش هنا أول هذه الأنواع الثلاثة، وهذا وهذا مختصرـ إلـى حـد مـا. لكنـه بـالفعـل موضـوع واسـع جدا، وسنعود إليه مرارا وتكرارا .

في بيلون، يمكننا تحديد قائمة من العناص مفصولة بفواصل موضوعة كلها داخل نصفي مربع ، على سبيل اللال :

**>>> jour = ['lundi', 'mardi', 'mercredi', 1800, 20.357, 'jeudi', 'vendredi'] >>> print(jour) ['lundi', 'mardi', 'mercredi', 1800, 20.357, 'jeudi', 'vendredi']**

في هذا اللال، التغي **jour** هو قائمة.

كما يمكن أن نرى في نفس اللثال، فإن العناصر الفردية التي تشكل القائمة قد تكون من أنواع مختلفة. في هذا المثال، في الواقع، أول ثلثة عناص من السلسلة هي حروف والعنص الرابع هو عدد صحيح والخامس هو عدد حقيقي وما إلى ذلك. (سنناقشها لاحقا ، يمكن للقائمة أن يكون أحد عناصرـها قائمـة !) فـي هـذا الشـأن ، القائمـة قد تكـون ""مصـفوفة" (array) أو " متغيرـ إنديسا" حسب لغة البمجة .

لاحظ أيضا ، انه كما في السلاسل ، فإن القوائم هي سلسلة وهذا يعني أنها مرتبة. مختلف العناصر التي تشكل القائمة هـي فـي الواقع دائما أعدت في نفس الترتيب. ويمكن الوصول إلى كل واحدة منها على حدة إذا كنا نعرف مؤشرها في القائمة. كمـا كـان حال الأحرف في السلسلة ، يجب أن نعرف أن الترقيم يبدأ من الصفر وليس واحد .

<span id="page-70-0"></span>**أمثلة :** 

**>>> jour = ['lundi', 'mardi', 'mercredi', 1800, 20.357, 'jeudi', 'vendredi'] >>> print(jour[2]) mercredi**

 $12$  يعكنك إنشاء أنواع من البيانات الركبة بنفسك, عندما تتحكم في مفهوم الصنف (انظر إلى صفحة [175](#page-199-0)).

```
>>> print(jour[4])
20.357
```
على عكس السلاسل ، والتي هي نوع من البيانات غير قابلة للتعديل (سيكون لدينا العديد من الفرص للعودة إليها مرة أخـرى ) ، فإنه من المكن تغيي العناص الفردية للقائمة :

```
>>> print(jour)
['lundi', 'mardi', 'mercredi', 1800, 20.357, 'jeudi', 'vendredi']
>>> jour[3] = jour[3] +47
>>> print(jour)
['lundi', 'mardi', 'mercredi', 1847, 20.357, 'jeudi', 'vendredi']
```
يمكننا استبدال بعض عناصر القائمة بأخرى ، كما هو مبين أدناه :

```
>>> jour[3] = 'Juillet'
>>> print(jour)
['lundi', 'mardi', 'mercredi', 'Juillet', 20.357, 'jeudi', 'vendredi']
```
دالـة <mark>len</mark>))، الـتي اسـتعملناها بالفعـل فـي السلاسـل ، ينطبـق نفس مفهومهـا علـي القوائم ، لكن تقوم بإظهـار عـدد العناصر-الوجودة في القائمة :

```
>>> print(len(jour))
7
```
دالة أخرى تقوم بحذف عنصر من القائمة (باستخدام المؤشر). وهذه الدالة هي **del**() <sup>3:</sup> :

```
>>> del(jour[4])
>>> print(jour)
['lundi', 'mardi', 'mercredi', 'juillet', 'jeudi', 'vendredi']
```
و من المكن إضافة عنصر إلى القائمة، ولكن للقيام بذلك، يجب علينا أن نعتـــر القائمــة كـائن، وسـوف نسـتخدم إحـدى الطـرق، سيتم شرح مفاهيم الحاسوب للكائن والأساليب في وقت لاحق ، ولكن ما يهمنا الآن "كيف تعمل" في القائمة :

```
>>> jour.append('samedi')
>>> print(jour)
           ['lundi', 'mardi', 'mercredi', 'juillet', 'jeudi', 'vendredi', 'samedi']
>>>
```
في السطر الول من اللال أعله ، قمنا بطريقة **append ()**لضافة السبت للقائمة **jour**. لتن ل يعتترف كلمتتة "append" تعن إضافة في النكليية. ونحن نستطيع أن نفهم أن **append ()**هو أسلوب يتم بطريقة أو بأخرى دمج أو إضافة عنص إلى القائمة. البرامتر الذي يستخدم مع هذه الدالة هو بالطبع العنصر الذي نريد إضافته إلى نهاية القائمة .

<sup>13.</sup> إلواقع يوجد عدد متنوع من التقنيات التي تسمح لك بقطع قائمة إلى شرائح, وإدراج مجموعات من العناصر, أو إزالة مجموعات أخرى ...إلخ. وذلك باستخدام تكوين جمل خاص يتضمن المؤشر .

و تسمى هذه الجموعة من التقنيات (و التي يمكن أيضا تطبيقها على السلاسل) بالتشريح. بوضع عدة مؤشرات بدلا من الواحد بين قوسين (نصف مربع) ثم نضيف اسم المتغير ؟ مثل 1:3]jour الذي هو ['mardi', 'mercredi') .

<span id="page-71-0"></span>و سيتم شرح بالتفصيل هذه التقنيات لاحقا (انظر لصفحة [129](#page-153-1) وما يليها).
سوف نرى لاحقا مجموعة كبيرة من هذه الطرق (و هذا معناه دالات بنيت، أو بالأحرى "غلفت" في نوع قائمة). لاحظ أنـه يتـم تطبيق أسلوب الكائن من خلال ربطه مع النقطة. (الاسم الأول للمتغير التذي يشتر للكتائن ، ثتم نقطة ثتم استم الأسلوب، وهناا يكون دائما برفقة زوج من القواس) .

كالسلاسل، سيتم التعمق في القوائم في وقت لاحق (انظر الصفحة [150\)](#page-174-0). نحن لا نعرف ما يكفي للبـدء فـي اسـتخدام برنامجنـا. يرجى قراءة اللال. لتحليل السكريبت الصغي أدناه والتعليق على كيفية عمل ذلك :

```
jour = ['dimanche','lundi','mardi','mercredi','jeudi','vendredi','samedi']
a, b = 0, 0while a<25:
      a = a + 1
      b = a % 7
      print(a, jour[b])
```
السطر الخامس في هذا المثال يستخدم العامل "موديلـو" الـذي درسـناه فـي وقت سـابق ويمكـن أن يكـون ذا فائـدة كـبيرة فـي البرمجة. ويتم تمثيله بـ % فـي العديد من لغـات البرمجـة (بمـا فـي ذلـك بيثـون). حسـنا ، مـا هـي العمليـة الـتي يقوم بهـا هـذا العامل ؟

## تمارين

5.11 انظر في القوائم التالية :

**t1 = [31, 28, 31, 30, 31, 30, 31, 31, 30, 31, 30, 31]** t2 = ['Janvier', 'Février', 'Mars', 'Avril', 'Mai', 'Juin', 'Juillet', 'Août', 'Septembre', 'Octobre', 'Novembre', 'Décembre']

اكتب برنامجـا صـغيرا يقـوم بإنشـاء قائمـة جديـدة t3. وهـذه القائمـة يجب أن تحتـوي علـي جميــع العناصر- مـن القـائمتين بالتناوب ، بحيث يتبع كل اسم عدد أيام الشهر .

**['Janvier',31,'Février',28,'Mars',31, etc...].**

5.12 اكتب برنامجا يعرض بشكل صحيح جميع عناص القائمة. إذا طبقت على سبيل اللال إلى **2t** الوامر الذكورة أعله يجب أن تحصل على : **Janvier Février Mars Avril Mai Juin Juillet Août Septembre Octobre Novembre** 

**Décembre**

5.13 اكتب البنامج الذي يبحث في القائمة على أكب عنص. فملل إذا طبقته على قائمة

**[32, 5, 12, 8, 3, 75, 2, 15]**

يجب عليك أن تحصل على :

**le plus grand élément de cette liste a la valeur 75.**

14.5 اكتب برنامجا الذي يقوم بفحص كل عناصرــ واحـدا تلـو الأخـر لقائمـة أرقـام (علـى سـبيل المثـال مـن التمريـن السـابق) لإنشاء قـائمتين جديدتين .تحتـوى الأولـى علـى الأرقـام الزوجيـة والثانيـة علـى الأرقـام الفرديـة ، نصـيحة : اسـتخدم العامل موديلو الذكور أعله .

5.15 اكتب برنامج الذي يحلل واحد تلو الخر كل عناص القائمة من الكلمات، على سبيل اللال: ['Jean', 'Maximilien', 'Brigitte', 'Sonia', 'Jean-Pierre', 'Sandra'] لتولد قائمتين جديدتين، واحدة للكلمات أقل من 6 أحرف، وواحدة أخرى 6 أحرف أو أكثر.

# 6الدالات المعرفة ةسبقا

واحدة من أهم مفاهيم فى البرمجة هى الدالة<sup>[14](#page-75-0)</sup>. الدالـة تجعلـك تحلـل برنـامجـا معقدا إلـى سلسـلـة مـن البرامـج البسـيطة، والـتى بدورها يمكن تقسيمها إلى أجزاء أصغر، وهكذا. وإضافة إلى ذلك فإن الدالة قابلـة لإعـادة الاسـتخدام فمثلا إذا كـان لـدينا دالـة تحسب الجذر التبيعي، يمكن أن نستخدمها في كل مكان في برنامجنا دون الحاجة إلى إعادة كتابتها كل مرة .

## الدالة ()print

لقد تعرفنا سابقا بهذه الدالة. أردت أن أشير هنا إلى أنه يسمح بعرض أي عدد من القيم المتوفرة ك برامـترات (و هـذا يعني مـا بين أقواس). افتراضيا، سيتم فصل هذه القيم عن بعضها البعض بمسافة، وفي النهاية يتم القفز إلى سطر جديد .

يمكننا استبدال السافة الفتاضية بأي شء آخر (أو حت بل شء) من خلل البارامت **sep**. ملال ::

**>>> print("Bonjour", "à", "tous", sep ="\*") Bonjour\*à\*tous >>> print("Bonjour", "à", "tous", sep ="") Bonjouràtous** 

<span id="page-75-0"></span>و يمكنك استبدال القفز إلى سطر جديد باستخدام البارامت **end** :

```
>>> n =0
>>> while n<6: 
... print("zut", end ="") 
... n = n+1 
... 
zutzutzutzutzut
```
<sup>14</sup>في بيثون, يستخدم مصطلح "دالة" للإشارة إلى الدالات الحقيقية ويستخدم أيضا للإشارة إلى الإجراءات. وسوف نشرح لاحقا التمييز بين هذين المفهومين المتشابهين .

#### التفاعل مع المستخدمت الدالة : ()input

حاليا معظم مدخلت الستخدم تتم عن طريق (إدخال برامتات، النقر بواسط الفأرة، الضغط على زر في لوحة الفاتيح، إلتخ.). في سكريبت الوضع النصي (مثل التي صنعناها حتى الآن) ، أبسط طريقة هـي اسـتخدام الدالـة input(). هـذه الدالـة تسـبب توقف البرنامج لتدعو المستخدم لإدخـال حـروف من لوحـة المفاتيـح ويجب أن ينتهـي مـع الضـغط علـي زر الإدخـال (Enter). وعندما يضغط المستخدم زر الإدخال تقوم الدالة بأخذ ما كتبه المستخدم ويمكن إسناد قيمة لأي متغير بهذه الدالة أو تحويله .

يمكن للمبمج استدعاء دالة **input ()**، وتر، القواس فارغة ويمكنه أيضا أن يضع بارامت به رسالة تفستتيية للمستتتخدم ، على سبيل اللال :

**prenom = input("Entrez votre prénom : ") print("Bonjour,", prenom)**

: أو

```
print("Veuillez entrer un nombre positif quelconque : ", end=" ")
ch = input()
تحويل السلسلة إلى عدد صحيح # (ch(int = nn
print("Le carré de", nn, "vaut", nn**2)
```
لاحظ أن دالة <code>input</code> تقوم دائما بإرجاع سلسلة نصية $^{15}$  $^{15}$  $^{15}$ . فإنا كنت تريد أن يقوم المستخدم بإدخـال قيمـة رقميـة، سـوف تحتاج إلى تحويل قيمة المخلات (و التي ستكون سلسلة نصية) إلى النوع الرق*م*ي الذي يناسبك، من خلال وضــع دالـة in**t** (إذا كنت تتوقع عدد صحيح) أو **float**) **()**إذا كنت تتوقع عدد حقيقي) .على سبيل اللال :

```
>>> a = input("Entrez une donnée numérique : ")
Entrez une donnée numérique : 52.37
>>> type(a)
<class 'str'>
تحويل السلسلة إلى عدد ظقيقي # (a(float = b>>> 
>>> type(b)
<class 'float'>
```
#### <span id="page-76-0"></span>استدعاء صحدة دالات

لقد تعرفت بالفعل على العديد من دالت اللغة ، ملل دالة **len()**، الذي يسمح بمعرفة طول السلسلة. مع ذلك ، ليس من المكن دمج جميع الدالات في بيثون القياسية ، لأنه يوجد عدد لامتناهي من الدالات : والتي سوف تتعلم قريبـا كيفيـة صـنـع دالات جديدة بنفسك. الدالات في بيثون القياسية هي قليلة نسبيا : فيوجد بها فقط الـدالات الـتي يتـم اسـتخدامها بشـكل متكـرر جـدا ، والبعض الخر يتم وضعها في ملفات خاصة تدعى وحدات .

<sup>15 .&</sup>lt;br>في الإصدارات السابقة لبيثون, القيم التي يتم إرجاعها من خلال jinput() كانت من نوع متغير, إعتمادا على ما قام الستخدم بإدخاله. السلوك الحالي كان سابقا دالة raw\_input(), والذي يفضله معظم المبرمجين.

الوحدات هي ملفات التي تحتوي على مجموعات من الدالات<sup>[16](#page-77-0)</sup> .

سترى في وقت لاحق أن تقسيم البرنامج إلى عدة ملفات أمر مريح لسهولة الصيانة. تطبيق بيثون يتألف من برنامـج رئيسي-، يرافقه وحدة واحدة أو أكث ، كل منها يحتوي على تعريفات عدد من الدالت الضافية .

هنالك العديد من وحدات بيثون التي يتم توفيرها تلقائيا مع بيثون. تستطيع العثور على غيرها من مختلف الصـادر. كثيرا مـا نحاول جمع مجموعة من دالت لها ذات الصلة في نفس الوحدة، الت نسميها مكتبات .

وحدة math على سبيل المثال، تحتوي على تعريفات الدالات الرياضية مثل الجذر التربيعي … إلخ. لاستخدام هـذه الميزـات، يمكنك ببساطة إدراج السطر التالي في بداية السكريبت الخاص بك :

**from math import \***

هذا السطر يخبر بيثون أن يتم إدراج جميع الدالات في البرنامج الحالي (هذا معناه أن الرمز \* "الجوكر" ) لوحدة الرياضيات، والتي تحتوي على دالات رياضية مبرمجة مسبقا .

في داخل السكريبت ، سوف تكتب على سبيل اللال :

**nombre(sqrt = racine** (لتعيي التغي **racine** الجذر التبيعي لت **nombre**،

**angle(sin = sinusx** (لتعيي التغي **sinusx** جيب **angle**) بالراديان!)، إلخ ....

على سبيل المثال :

تجرية : استخدام دالت وظدة **math # from math import \* nombre = 121** *°*إذا كانت 30 *#* **/6pi = angle** *(*مكتبة الرياضيات تتضمن أيضا تعريف *pi (#* **print("racine carrée de", nombre, "=", sqrt(nombre)) print("sinus de", angle, "radians", "=", sin(angle))**

<span id="page-77-0"></span>عندما تشغل هذا السكريبت سوف يظهر التالي :

**racine carrée de 121 = 11.0 sinus de 0.523598775598 radians = 0.5**

هذا المثال القصير يوضح بشكل جيدة بعض الخصائص المهمة للدالات :

•يجب كتابة اسم الدالة بجانب قوسي ملال : **sqrt()**

بالعنى الدقيق للكلمة, يمكن للوحدة أن تحتوي أيضا على معرفات المتغيرات وكذلك الأصناف. وسوف نترك هذه التفاصيل جانبا (لبعض الوقت

•داخل القوسي يمكننا كتابة برامت واحد أو أكث ملال : **121)sqrt(**

•تقوم الدالة بإرجاع قيمة، ملال : **11.0**

سنضع كل هذا في الصفحات القادمة. يرجى ملاحظة أن الدالات المستخدمة هنا ليست سوى مثال أولي. فإن نظرت سرـيعا فـي وثـائق مكتبـات بيثـون سـوف تجـد العديـد مـن دالات لتنفيـذ العديـد مـن المهـام ، بمـا فـي ذلـك خوارزميـات الرياضـية المعقدة ( وتستخدم على نطاق واسع في الجامعات التي تستخدم بيثون لحل الشاكل العلمية ذات المستوى العـالي ). ليـس هنالـك شك هنا لتوفير قائمة مفصلة. مثل هذه القائمة التي يمكن الوصول إليها بسهولة في النظام باستخدام بيثون :

Documentation HTML → Python documentation → Modules index → math أي : وثائق HTML ← ← ← وثائق بيلون فهرست الوحدات math) رياضيات)

في الفصل القادم سوف نتعلم كيفية صنع دوال خاصة بنا .

تمارين

في جميع التمارين استخدم الدالة **input ()**لدخال البيانات.

6.1 اكتب برنامجا لتحويل ميل/ساعة إلى الت/ اللانية وإلى كم/ثانية (ل تنس أن 1 ميل : 1609 مت ) .

2.6 اكتب برنامجا يقوم بحساب محيط ومساحة أي مثلث. (سيدخل المستخدم أضلاع المثلث الثلاثة) . (تذكي يتم حساب مساحة أي مللث باستخدام هذه الصيغة :

$$
S = \sqrt{d \cdot (d - a) \cdot (d - b) \cdot (d - c)}
$$
حتىث *0 مو طول نصف المديط و 7، d . a قى أطرافه الناتة)*  
3.6 اكتب برنامجا يقوم بوساب فترة من بنەول بسيط لەة معينة.  
الصيغة لحساب فترة البندول البسيط هو : 
$$
T = 2 \pi \sqrt{\frac{l}{g}}
$$

L تملل قيمة البندول و G تملل قيمة التسارع الناتج عن الجاذبية بدل الخبة .

4.6 اكتب برنامجا يسمح لك بوضع القيم في القائمـة. البرنامـج يجب أن يحتوي علـى حلقـة، ويتـم طلب من السـتخدم الحصول على القيم وعند إنتهائه يضغط على زر الإدخال دون أن يكتب شيئا ويتم إنهاء البرنامـج. مـع إنهاء يتم عرض القائمة، مثال على العملية :

```
Veuillez entrer une valeur : 25
Veuillez entrer une valeur : 18
Veuillez entrer une valeur : 6284
Veuillez entrer une valeur :
[25, 18, 6284]
```
### السترخاء قليل مع لحدة turtle

كما رأينا سابقا، واحدة من أهم مميات بيلون هو أنه من السهل للغاية إضافة العديد من الدالت عن طريق استياد الوحدات . لتوضيح هذا، وللحصول على بعض المتعة مع الكائنات الأخرى (بدل الأرقام) ، سوف نستكشف وحدة بيثون الـتي تسـمـح بــ " رسومات السلحفات " وهذا يعني، رسوم هندسية مناظرة إلى المسار التي خلفها "سلحفاة" صغيرة ظاهرية ، سنراقب تحركاتها على شاشة الحاسوب باستخدام تعليمات بسيطة .

بتفعيل هذه الساحفاة فهي لعبة حقيقية للأطفال. بدلا من إعطاء تفسيرات طويلة ، نحن ندعوك لمحاولتها على الفور :

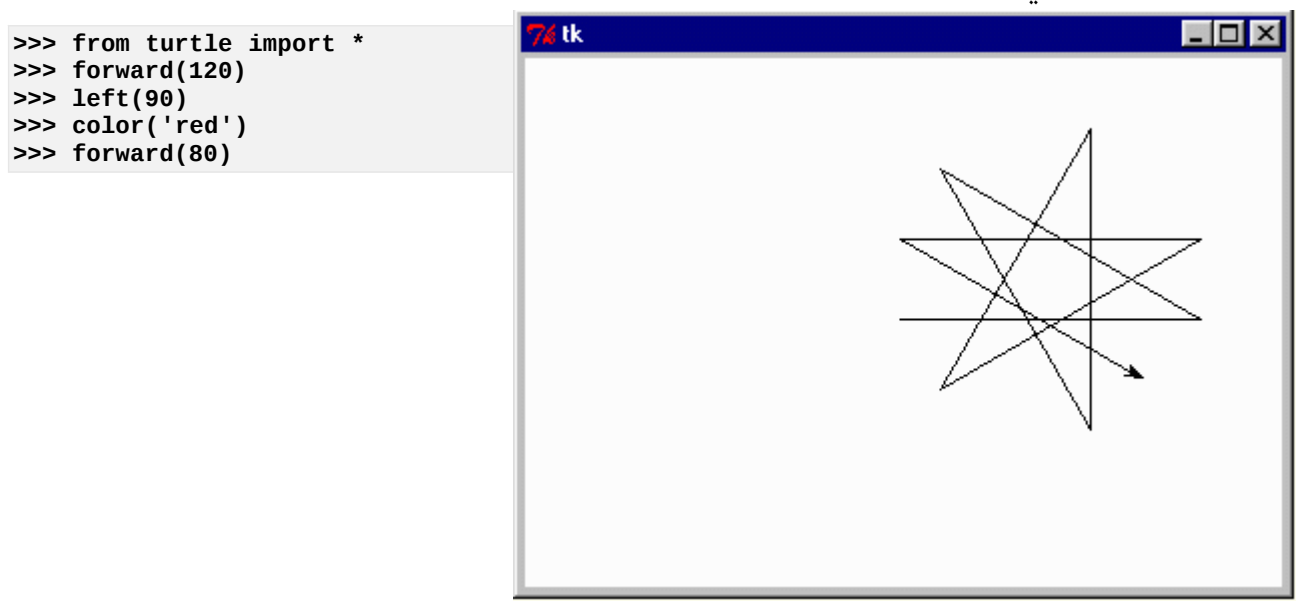

التمرين سيصبح أكث غن إذا تم استخدام الحلقات

```
>>> reset()
>>> a = 0
>>> while a <12:
        a = a +1 forward(150)
         left(150)
```
تحذير : قبل أن تبدأ تشغيل هذا السكريبت، تأكد دائما من أنه لا يتضمن حلقة بدون إنهائها (راجع الصـفحة 30)، لإنـه إذا كـان به حلقة غي منتهية قد تكون غي قادر على استعادة السيطرة على العمليات(و خاصة على نظام تشغيل ويندوز) .

استمتع بكتابة السكريبتات الت تجعل من الرسوم التالية علمة لتقدمك. والدالت الرئيسية التاحة لك في وحدة turtle هي :

- إزالة كل شء والبدء من جديد **()reset**
- **goto(x, y)** الحداثية مكان إلى الذهاب x, y

التقدم إلى المام لسافة معينة **(distance(forward** الرجوع إلى الخلف **(distance(backward** (رفع القلم (الض قدما دون الرسم **()up** (إخفض قلم الرصاص (لبدء الرسم **()down** لون القناة محدد مسبقا **(couleur(color** (التجاه يسارا بزاوية معينة (بالدرجة **(angle(left** اتجه إلى اليمي **(angle(right** حدد سمك الخط **(épaisseur(width** تعبئة محيط مغلق باستخدام لون محدد **(1)fill** يجب على النص أن يكون سلسلة نصية **(texte(write**

#### تعبير تعبير من تعبير من تعبير من تعليق

عندما يحتوي البنامتج علتتى عبتارات معينتتة ملتل **while** و **if**،ت يجتتب علتتى الحاستوب التذي يشتغل البنامتج فحتص صتتحة الشرط ، فهو يتأكد إذا كان شرط التعبير صحيحا أو خاطئا. على سبيل المثال : الحلقة التي تبدأ بـ 20>c while : ستبقى تعمل مادام c أصغر من 20 .

لكن كيف يمكن لجهاز الحاسوب تحديد ما إذا كان الش صحيحا أو خاطئا ؟

في الواقع أنت تعرف مسبقا أن الحاسوب يعالج الأرقام بدقة. يجب أولا علـى الحاسوب أن يحـول المعلومـات إلـى قيـم رقميـة. وهذا ينطبق على مفهوم الصح /خطأ. في بيثون ، كما هو الحال في سي والعديد من لغات البرمجة الأخرى، يعتبر الحاسوب أي قيمة رقمية أخرى غير الصفر هي "صحيحة". فقط الصفر هو "الخطأ" ، على سبيل المثال :

```
ch = input('Entrez un nombre entier quelconque')
n =int(ch)
if n:
     print("vrai")
else:
     print("faux")
```
السكريبت الصغير في الأعلى سيظهر خطأ إذا أدخلت أي قيمة بخلاف الصفر ، وإذا أدخلت قيمة أخرى ستحصل على واحد . الوسائل الذكورة أعله يجب أن يتم فحص التعبي، ملل **5 < a**، أول سيحول الحاستتوب هتذه العبتارة إلتتى قيمتتة رقميتتة (**1** إذا كان التعبير صحيحا ، وصفر إذا كان التعبير خاطئا). هذا ليس واضحا كثيرا، وذلك لأن مفسرـ بيثون يـترجم هـاتين القيمـتين إلى **True** أو **False**. على سبيل اللال :

```
>>> a, b = 3, 8
>>c = (a < b)>>> d = (a > b)
>>> c
True
>>> d
False
     17 سيتم تخزين نتيجة التعبي b < a) صحيح) في متغي c. وباللل نتيجة لتغي عكس ، يتم التسجيل في التغي d
.
         باستخدام القليل من الحيل ، يمكننا التحقق إذا كانت هذه القيم صحيحة أو خاطئة (هي في حقيقة الرقمي و1 0 ) .
>>> accord = ["non", "oui"]
>>> accord[d]
non
>>> accord[c]
oui
       باستخدام التغيين c و d ملشات لستداد العناص من قائمة accord ، نحن نتأكد أن خطأ = 0 وصحيح = 1.
       السكريبت الصغير التالي يشبه كثيرا السكريبت السابق. فهو يسمح لنا باختبار الحرف صحيح أو خطأ لسلسة نصية :
ch = input("Entrez une chaîne de caractères quelconque")
if ch:
      print("vrai")
else:
      print("faux")
سوف تحصل على "خطأ " لكل سلسلة فارغة ، و"صحيح" لكن سلسلة تحتوي على الأقل على حرف. فهل تسـتطيع أن تختـــر
                  بنفس الطريقة إذا كانت السلسلة فارغة تظهر "خطأ" وإذا كانت تحتوي على أي شيء تكون "صحيحة"<sup>81</sup>.
العبارة : ch if،:تت في السطر اللالي من هذا اللال ،هو ما يعادل ch if ""=! :من وجهة نظرنا كبش ، أما بالنسبة للحاستتوب
فهي ليست كذلك ، فالعبارة ch if : هي للتحقق مباش من أن قيمة التغي ch هو متغي فارغ أو ل ، كما نتتراه نحتتن، امتتا فتتي
العبارة  if ch != "": يتطلب البدء في مقارنة محتوى  ch بقيمة المقدمة التي وضـعناها فـي برنامجنـا (سلسـلـة فارغـة)، ثـم
اختبار نتيجة هذه المقارنة صحيحة أو خاطئة (أو بعبارة أخرى، يتأكد إذا كانت النتيجة صحيحة أو خاطئـة). لـذا فهو يتطلب
```
<span id="page-81-2"></span><span id="page-81-1"></span><span id="page-81-0"></span>للسباب نفسها، في هذا السكريبت :

عمليتين متتاليتين، العبارة الأولى هي الأكثر كفائة .

**ch =input("Veuillez entrer un nombre : ") n =int(ch) if n % 2:**

<sup>1&</sup>lt;sup>7</sup><br>هذه التغيرات من نوع صحيح خاص : نوع "منطقي – Boolean". التغيرات من هذا النوع لا يمكن أن تأخذ سوى قيمتين True و **False**) ف الواقع, .)0 و1

هياكل البيانات الأخرى تتصرف بطريقة متشابهة. سوف تدرس الصفوفات الغلقة والقواميس في الفصل 10, والتي ستكون $^{18}$ 'خطأ" في حالة أنها فارغة, وصحيحة إذا كان لديها محتوى .

 **print("Il s'agit d'un nombre impair.") else: print("Il s'agit d'un nombre pair.")**

و هو أكثر فاعلية ما فعلناه لبرمجة السطر الثالث ، كما فعلنا في الأعلى، أو بالأحرى كتابة هذا بشكل واضـح =! 2 % if n **0** ، لن هذه الصيغة تتطلب من جهاز الحاسوب أداء عمليت مقارنة متتالية بدل من واحدة .

هذا التعليل "قريب من الحاسوب"، ربمـا سـيبدو لـك خفيـا فـي البدايـة، ولكن نعتقد أن هـذا الشـكل مـن الكتابـة سـوف تتعلمـه بسرعة.

#### مراجعة

في ما يلي، لن نتعلم مفاهيم جديدة، ولكن مجرد استخدام كل ما تعلمناه سابقا لصنع برامج صغية حقيقية .

#### <span id="page-82-0"></span>التحكم فم تلقيم التنفيذ – باستخدام قائمة بسيطة

دعونا نبدأ مع عودة صغيرة لفروع الجمل الشرطية (ربما هذه مجموعة التعليمات الأكثر الأهمية في أي لغة ):

استخدام قائمة مع شروط متفرعة *#*

```
print("Ce script recherche le plus grand de trois nombres")
print("Veuillez entrer trois nombres séparés par des virgules : ")
ch =input()
 ملظظة : إن ريط الدالتين ()listو ()eval يسمح يتحويل #
: في القائمة جميع سلسل مفصولة يفواصل #
19
nn = list(eval(ch))
max, index = nn[0], 'premier'
! ل تنسى النقطتين # :max] > 1[nn if
    max = nn[1]
     index = 'second'
if nn[2] > max:
   max = nn[2] index = 'troisième'
print("Le plus grand de ces nombres est", max)
print("Ce nombre est le", index, "de votre liste.")
```
فـي هـذا التمريـن، نجـد مـرة أخـرى مفهـوم "تعليمـة الكتلـة" ، الـتي بـدأنها بالفعـل فـي الفصـلـين 3 و 4 ، والـتي كـان يجـب عليـك استيعابها ( للتذكي، كتل التعليمات محددة بمستتافة ). بعتد أول عبتارة if، علتى ستبيل اللتال ، هنالتك نوعتان متن بادئتة أستطر تحديد كتلة البيانات. سيتم تنفيذ هذه البيانات إذا كنا الش **max] > 1[nn** صحيح.

<sup>19&</sup>lt;u>. إ</u>ن دالة الحقيقة, إن دالة eval) تقوم بفحص محتوى السلسلة التي تم توفيرها على شكل برامتر كتعبير بيثون الذي يجب أن يتم إرج ع نةيجةه, على سبيل الا ل: **5 + 7")eval** ("يب أن يةم إرج ع العدد الصحيح 12 . فإذا قوت بةوفي سلسلة من القيم مفصولة بفواصل, وهذه تتوافق مع المصفوفة الغلقة. المصفوفات الغلقة هي متسلسلات متصلة بقوائم. وسيتم شرحها في الفصل العاشر (أنظر إلى صفح[ة163\)](#page-187-0).

السطر التالي ( استعمال عبارة İf ) ثانية). لم يبدأ ببادئة ، ولذلك فإن هذا السطر يتم تعريفه كجزء من جسم البرنامـج. فيتـم تنفيذ هذا الجزء دائما ، في حين أن السطرين التاليين (و التي يتم تنفيذها حتى الآن ككتلـة) لـن يتـم تنفيـذه إلا إذا كـان الشريط .صحيحا **nn[2] > max**

نتقدم بنفس النطق، ونرى أن على السطرين الخيين هما جزء من الكتلة الرئيسية والت يتم تنفيذها دائما .

#### حلقة while – التداخل

نواصل السي في نفس السار عن طريق دمج هياكل أخرى :

```
1# # مركبة تعليمة> while> - <if> - <elif> - <else>
 2#
3# print('Choisissez un nombre de 1 à 3 (ou 0 pour terminer) ', end=' ')
4# ch = input()<br>5# a = int(ch)
 تحويل السلسلة المدخلة إلى عدد صحيح # (ch(int = a 5#
 6# while a: # تعادل à : < while a != 0: >
7# if a == 1:
8# print("Vous avez choisi un :")
9# print("le premier, l'unique, l'unité ..."
10# elif a == 2:
11# print("Vous préférez le deux :")
12# print("la paire, le couple, le duo ...")
13# elif a == 3:
14# print("Vous optez pour le plus grand des trois :")
15# print("le trio, la trinité, le triplet ...")
16# else :
17# print("Un nombre entre UN et TROIS, s.v.p.")
18# print('Choisissez un nombre de 1 à 3 (ou 0 pour terminer) ', end =' ')
19# a = int(input())
    20# print("Vous avez entré zéro :")
21# print("L'exercice est donc terminé.")
```
نجد هنا أن حلقة **while**،تت مرتبطة لجموعة عبارة **elif** ،**if** و **else**. لحظ مرة أخرى بنية النطقية للبنامتتج الصتتنوع بمساعدة التبويتات (... لا تنسى الرمز ":" في نهاية السطر)

في السطر السادس، يتم استخدام عبارة **while** كما هو موضح في الصفحة : [57](#page-81-2) لتفهمها فقتتط تتتذكر أن كتتل القيتتم الرقميتتة غي الصفر تعتب صحيحة من قبل مفس بيلون .تستطيع تغيي هذا الشكل متتن الكتابتتة بتت **0 =! a while** : إذا كنتتت تفضتتل هذا ( لنتشكر هنا أن العامل القارنة != "تختلف عن ")، لكن أقل فاعلية .

هذه "حلقة while "تحفز باستجواب بعد كل إجابة من الستخدم (على القل حت قرر الخروح ولم يدخل أي قيمة )

في داخل الحلقة، نجد مجموعة من العبارات **elif** ،**if** و **else**) من السطر 7 إلى السطر 17)، الت توجه تدفق البنامتتج إلتتى أمتتاكن مختلفتتة ، ثتتم تعليمتتة **print ()**والتعليمتتة **input**) **()**الستتطر 18 و 19) يتتتم تشتتغيله فتتي جميتتع الحتتالت : يرجتتى ملحظة مستوى مسافة البادئة، والذي هو نفس كتلة **elif** ،**if** و **else**. بعد هذه التعليمات، تستأنف حلقة البنامج تنفيذها مع العبارة **while**) السطر )6. في السطر 19، استخدامنا تركيبة الكتابة لكتابة الكود أكثر إيجازا، وهو ما يعادل السطرين 4 و 5 مجتمعين .

```
يتم تنفيذ عبارتي print ()الخيتي (السطر 20 و 21) اللتي ستعملن عند الخروج من الحلقة .
```
# تمارين

```
6.5 ما يفعل هذا البنامج (في السفل)، في هذه الحالت الربعة : إذا كان a يساوي ؟ 15 أو ،3 ،2 1 
if a !=2:
     print('perdu')
elif a ==3:
     print('un instant, s.v.p.')
else :
     print('gagné')
                                                              6.6 ماذا تفعل هذه البامج ؟
a) a = 5
     b = 2 if (a==5) & (b<2):
           print('"&" signifie "et"; on peut aussi utiliser\
                  le mot "and"')
b) a, b = 2, 4
      if (a==4) or (b!=4):
          print('gagné')
      elif (a==4) or (b==4):
          print('presque gagné')
c) a = 1
      if not a:
          print('gagné')
      elif a:
          print('perdu')
```
- 6.7 جرب البرنامج c) مع a = 0 بدلا من a =1. ماذا حدث ؟ هل دخل !
- 6.8 اكتب برنامجا يقوم بتحديد عددين صحيحي a و b، ثم يضيف رقمي الضب لت و3 5 بي هذين الحدين. على ستتبيل اللال 0 = a و 32 = b ويجب أن يكون الناتج 0 + 15 + 30 = .45 قم بتعديل طفيف على البرنامج لإضافة أرقام ضرب 3 أو 5 بين حدي a و b. وبحدي 0 و 32 يكون الناتـج :  $0 + 3$  $.225 = 30 + 27 + 25 + 24 + 21 + 20 + 18 + 15 + 12 + 10 + 9 + 6 + 5 +$
- 6.9 اكتب برنامجا يحدد إذا كانت السنة كبيسة أو ل ، والسنة الكبيسة هتي الستنة التت تقبتل القستتمة علتى .4 ولتن تكتون كبيسة إذا كان A من مضعفات 100 (على القل A ليس من مضعفات رقم 400) .
- 6.10 اكتب البنامج الذي يطلب من الستخدم اسمه وجنسه (ذكر أو أنث) وبناءا على هتتذه البيانتتات، البنامتتج ستتيعرض " عزيزي السيد " أو عزيزيت السيدة " متبوعة باسم الشخص .
- 6.11 أطلتتب متتن الستتتخدم إدختتال 3 أطتتوال (a و b و c(. حتتدد متتا إذا كتتان متتن المكتتن إنشتتاء مللتتث بمستتاعدة هتتذه الطتتوال الثلاثة. ثم حدد ما إذا كان هذا المثلث قائمة الزاوية أو متساوي الضلعين أو متساوي الأضلاع أو إلخ. انتبه : يمكن أن يكون المثلث متساوي الضلعين .
- 6.12 اكتب برنامجا يطلب من الستخدم إدخال رقم : ثم يعرض له الجذر التبيعي لهذا العدد ، فإذا لم يوجتتد جتتذر تربيعتتي لذلك الرقم تظهر له رسالة تخبه بذلك .
- 13.6 اكتب برنامجا يحول علامة الدرسية التي أدخلها المستخدم بشكل نقاط (على سبيل اللتال 27 من 85) ،إلى درجية قياسية ملل التالي :

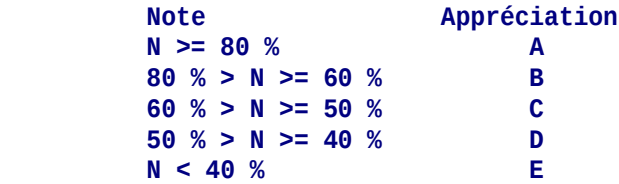

6.14 انظر في القائمة التالية : **['Jean-Michel', 'Marc', 'Vanessa', 'Anne', 'Maximilien', 'Alexandre-Benoît', 'Louise']**

اكتب برنامجا يعرض كل هذه السماء مع عدد الحروف الت تتكون منها

- 15.6 اكتب حلقة برنامج تطلب من المستخدم إدخال نتائج الطلاب. الحلقة لا تتوقف إلا عندما يدخل المستخدم قيمـة سـالبة. مع النتائج التي تم إدخالها ، يتم وضعها في قائمة. بعد كل دخول نتيجة (بالتالي كل تكرار للحلقة)، يظهر البرنامـج عدد النتائج التي تم إدخالها، الدرجة الأكثر تقديرا والدرجة الأقل ، ومعدل جميع النتائج .
- 6.16 اكتب سكريبت يظهر قيمة قوة الجاذبية الت تعمل بي كتلتي 000 10 kg ، لسافة تزيد هندسيا عن 2 ، بداية من 5 سم (0,05 مت) .

 $F \! = \! 6 \,$ ,  $67.10^{-11} \cdot \frac{m \cdot m'}{$ ، تخضـع قوة الجاذبية لهذه الصيغة :  $d^2$ 

مثال :

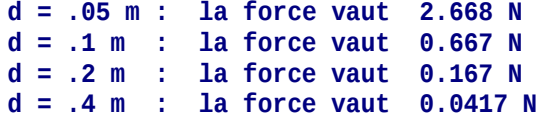

.لخإ

**7**

7الدالات الأصلية

البرمجة هي فن تعليم الحاسوب لأداء مهام لم يكن قادرا على أدائها سابقا. أحد الأسـاليب الأكـثر إثـارة للإهتمـام لتحقيـق هـذا هو إضافة تعليمات جديدة للغة البرمجة التي تستخدمها، في شكل دالة أصلية .

## تعريف الدالة

السكريبتات التي كتبتها حتى الآن قصيرة للغاية ، وذلك لأن هدفها هو تعلم أساسيات اللغـة ، بمجـرد أن تبـدأ بتطـوير مشـاريـع حقيقية، سوف تواجه الكلي من الشاكل العقدة، وتبدأ أسطر البنامج بالتاكم ...

الطريقة الفعالة لحل الكثير من المشاكل هي تقسيم الشاكل إلى مجموعة مشاكل صتغيرة أكثر بستاطة لدراسة كل واحتة علتى حدة (يمكن لهذه المشاكل الصغيرة أن تحلل نفسها بنفسها بدورها) ومن المهم أن يتم تقسيم هـذه المشـاكل بشـكل صـحيح فـي خوارزميات<sup>[20](#page-87-0)</sup> ويجب أن تكون واضحة .

و من ناحية أخرى، فإنه غالبا ما تستخدم نفس تسلسل التعليمات مرارا وتكرارا في أحد البرامج، ولن يكون جيدا إعـادة كتابـة الكود كل مرة .

الدالات<sup>[21](#page-87-1)</sup> والكائنات هي هياكل مختلفة من الوظـائف الفرعيـة الـتي تـم تخيلهـا من قبـل المبرمجين للـغـات عاليـة المستوى لحل الصعوبات الذكورة أعلاه. سنقوم هنا للمرة الأولى بشرح تعريف الدالات في بيثون. وسوف ننـاقش الكائنـات والصـفوف فـي وقت لحق .

لقد التقيت بالفعل مع الدالات المبرمجة سابقا لأداء مهام مختلفة. سوف نتعلم الآن كيف صنع دالات بأنفسنا .

<span id="page-87-1"></span><span id="page-87-0"></span>الخوارزمية هي سلسلة مفصلة من العمليات المطلوبة من أجل حل مشكلة. $20\,$ 

و يوجد في لغات البرمجة الأخرى روتينات (و التي تسمى أيضا برامج فرعية) والإجراءات. لا يوجد روتينات في بيثون. وبالعني  $21\,$ الدقيق للكلمة الدالة (تقوم بإرجاع قيمة) والإجراءات (لا تقوم بإرجاع قيمة) .

تركيب الجملة في بيلون لتعريف الدالة هو :

```
def nomDeLaFonction(liste de paramètres):
 ... 
     bloc d'instructions
 ...
```
- •يمكنك اختيار أي اسم للدالة التي تقوم بإنشـائها، مـع اسـتثناء الكلمـات المحجوزة للغـة<sup>[22](#page-88-0)</sup>، يجب عليـك أن لا تسـتعمل أي رموز (باستثناء هذه \_ ) كما هو الحال لأسماء المتغيرات، وأنصح باستخدام الأحرف الصـغيرة فـي معظـم الأوقـات، وفـي بداية اسم المتغير (الأسماء التي تبدأ بحرف كبير محجوز للصفوف والتي سوف نتحدث عنها لاحقا) .
- •ملل العبارات **if** و **while** لت قد عرفتها سابقا، والعبارة **def** هي عبارة مجمع. السطر الذي يحتوي على هذه العبارة ينتهي بالضورة بنقطتي، والذي يحتوي على مجموعة من التعليمات الت يجب أن ل تنسهى فيها مسافة البادئة .
- قائمة البرامترات هي المعلومات التي تريد إعطاءها للدالة لاستعمالها ( القوسين قد يكونا فارغين إذا كـانت الدالـة لا تحتـاج إلى بارمترات)
- يتم استخدام الدالة مثل أي تعليمة تقريبا. في قلب البرنامج. يتم استدعاء الدالة عن طريق اسمها يليها قوسـان. وإذا كـان ضروريا، يتم وضع البارمترات التي تريد أن تحيلها إلى الدالة. ويجب عادة إدخـال بـارامتر واحـد فـي تعريـف الدالـة، علـي الرغم من أنه يمكنك أن تحدد القيم الفتاضية لهذه البامتات( سنتعرف إلى هذا لحقا)

## دالة بسيطة بدون برامترات

من أجل عمل برنامجنا الأول بالتطبيق العلمي للدوال ، سوف نستعمل مرة أخرى بيثون في الوضع التبـادلي. الوضـع التبـادلي لبيثون هو في الواقع المثالي إجراء اختبارات صغيرة مثل التالية. هذه الميزة لا تجدها في جميع لغات البرمجة !

```
>>> def table7():
... n = 1
... while n <11 :
... print(n * 7, end =' ')
... n = n +1
...
```
عن طريق إدخال هذه الأسطر القليلة، عرفنا وظيفة بسيطة جدا وهـى تحسب وتظهر أول عشرـة نتائـج لجدول الضرب علـى سبعة. لاحظ جيدا الأقواس<sup>[23](#page-88-1)</sup>، النقطتين، والعبارة ومسافة البادئة (هي الكتلة التي تشكل جسم الدوال نفسه) .

لستخدام دالة محددة أنشأناها، يمكننا استدعاءها بواسطة اسمها :

<span id="page-88-1"></span><span id="page-88-0"></span> $13$ تجد قائمة الكلمات الحجوزة في صفحة 13.

الدالة يجب أن يكون دائما مصحوبا بقوسين. حتى لو كانت الدالة لا تأخذ أي برامترات. وهذه هي نتيجة اتفاقية كتابة $23\,$ تنص على أن في أي نص يتعامل مع برمجة الحاسوب. يجب أن يصاحب اسم الدالة قوسين فارغين. ونحن نلتزم بهذه الاتفاقية في النص التالي .

#### **>>> table7()**

#### مما يؤدي إلى عرض :

#### **7 14 21 28 35 42 49 56 63 70**

يمكننا الآن إعادة استخدام هذه الدالة مرارا وتكرارا، مرات عديدة كما نرغب. يمكننا أيضا دمجها في تعرف دالة أخرى ، كما فـي اللال التالي :

```
>>> def table7triple():
... print('La table par 7 en triple exemplaire :')
... table7()
... table7()
... table7()
...
```
يمكننا استخدام هذه الميزة الجديدة عن طريق إدخال الأمر :

#### **>>> table7triple()**

عرض الناتج سيكون كالتالي :

**La table par 7 en triple exemplaire : 7 14 21 28 35 42 49 56 63 70 7 14 21 28 35 42 49 56 63 70 7 14 21 28 35 42 49 56 63 70**

و يمكن للدالة الثانية استدعاء الأولى ونفس الشيء مع الدالة الثالثة وإلخ ... فـي هـذه المرحلـة الـتي وصـلـنا إليها، قد لا تعـرف بعد ما فائدة هذه ولكن يمكن ملحظة فائدتي:

- •إنشـاء دالـة جديـدة تسـمح لنـا بإعطـاء اسـم لمجموعـة مـن التعليمـات. وبهذه الطريقـة، يمكنـك تبسـيط الجسـم الرئيسي\_ للبرنامج، عن طريق إخفاء خوارزمية ثانوية معقدة تحت أمر واحد، والتي يمكن إعطاؤها اسما واضحا جدا، بالفرنسية إذا أردت .
- صنع دالة جديد يمكننا من إنشاء تصغير حجم البرنامج، من خلال إزالـة الأجـزاء المتكررة. علـى سبيل اللثـال، إذا أردت إظهار جدول سبعة مرات في نفس البنامج، يمكنك أن ل تكتب كل مرة الخوارزمية الت تقوم بهذا العمل .

الدالة هي تعليمات جديدة خاصة بك، تستطيع إضافتها بحرية إلى لغة البمجة الخاصة بك .

## دالة مع بارمترات

في الأمثلة السابقة، لقد عرفنا واستعملنا دالة تظهر جدول الضرب 7. الآن نفترض أنـه يجب علينـا أن نفعـل نفس الشيء مـع جدول 9. هل يجب علينا أن نصنع دوال جديد لهذا ؟ ولنفترض أيضا أننا أردنا بعد ذلك أن نفعل نفس الشيء مـع جـدول 13 وهل يجب علينا البدء من جديد. أليس من الفضل أن نعرف دالة قادرة على عرض أي جدول، على الطلب ؟ عندما نسمي هذه الدالة، يجب أن نكون طبعا قادرين على الإشارة إلـى أي جدول نريـد عرضـه. هـذه المعلومـات يجب تمريرهـا للدالة والت تسمى بارمت. لقد التقينا عدة مرات مع دالت متكاملة تأخذ بتتارمت. الدالتتة **a(sin(**،تت علتتى ستتبيل اللتتال ، يحستتب جوف الزاوية **a**. الدالة **sin ()**استعملت إذا قيمة عددية كبامت للقيام بالعمل .

في تعريف الدالة، يجب أن يكون هنالك متغير خاص لتلقي البارامتر. هنا المتغيرـ يسمى بـارمتر. نختـار لـه اسما لبنـاء قواعـد التعليمة كالعادة، ونضع الاسم في ما بين قوسين المصاحبة لتعريف الدالة .

هذا الذي يجب كتابته في حالتنا :

```
>>> def table(base):
... n = 1
... while n <11 :
... print(n * base, end =' ')
... n = n +1
```
الدالة **table ()**كما هو معرف أعله تستعمل البامت **base** لحساب أول عشة نتائج لجدول الضب الوافق .

اختبار هذه الميزة الجديدة، يجب علينا استدعاؤها مع البارامتر. مثال على ذلك :

**>>> table(13) 13 26 39 52 65 78 91 104 117 130 >>> table(9) 9 18 27 36 45 54 63 72 81 90**

في هذه الأمثلة، يتم تلقائيا تعيين قيمة بين قوسين عندما نستدعي الدالة (و بالتالي فهو بارامتر) إلى البرامتر القاعدة. في جسم الدالة، **base**. تلعب دورا ليس كأي متغي آخر. عندما نتدخل المتتر **9)table**(، نحتتن هنتتا نقصتد اللتتة التت تنفتذ الدالة **table ()**عن طريق إعداد القاعدة لتغي **9** للمتغي **base**.

#### التعمال المتغير كبرامتر

في اللالي أعله، البامت الذي استخدمناه للدالة **table ()**وفتتي كتتل متترة عتتدد ثتتابت ( التغيتت 13 ثتتم التغيتت 9). هتتذا ليتتس إلزاميا. لكن البرامتر الذي استخدمناه عند استدعاء الدالة يمكن أن يكون متغيرًا أيضا، مثل المثال أدناه. حلل المثال جيدا، حـاول تشغيله، وصف في كراس التمارين الخـاص بـك مـا يحـدث. موضـحا بشـكل جيـد. هـذا المثـال بـعطيـك دراسـة أوليـة لاسـتعمال الدالت للقيام ببساطة مهام معقدة :

**>>> a = 1 >>> while a <20: ... table(a) ... a = a +1 ...**

#### ملحظة مهمة

في اللال أعله، البامت الذي مررناه لت **table ()**هو القيمة الت يحتويها التغيتت **a**. داختل الدالتة، هتذا البامتت يتتم تعيينته لبماتر **base**، الذي هو متغي آخر. إذا لحظ الن أن :

اسم المتغير الذي تم تمريره كبرامتر ليس له أي علقة باسم البرامتر المقابل في الدالة .

قد تكون هذه الأسماء هي نفسها إذا أردت، لكن يجب أن تعرف أنها لا تعبر عن نفس الشيء (علـى الرغـم مـن أنهـا قد تحتـوي على نفس القيمة الختيارية) .

## تمرين

7.1 قم باستدعاء وحدة turtle لداء رسوم بسيطة. يمكنك رسم مجموعة من اللللات متساوية الضلع مختلفة اللتتوان. وللقيام بذلك، يجب عليك تعريف متغي **triangle ()**الذي يقوم برسم مللث بلتتون محتتدد (و هتتذا يعنتت أن تعريتتف الدالة يجب أن يحتوي على برامتر لأخذ اللون). ثم استعمل هذه الدالة لرسم المثلث نفسه في أماكن مختلفة، مع تغيير اللون كل مرة .

#### دالة مع عدة برامترات

الدالة table) ثيرة للاهتمام بالتأكيد، لكنها لا تظهر سوى أول عشرة نتائج لجدول الضرب، ربمـا نرغب أن نظهر أكـثر من ذلك. الن، سوف نحسن الكود بإضافة برامتات أخرى في النسخة الجديدة الت سنطلق عليها هذه الرة **tableMulti ()**:

```
>>> def tableMulti(base, debut, fin):
... print('Fragment de la table de multiplication par', base, ':')
... n = debut
... while n <= fin :
... print(n, 'x', base, '=', n * base)
... n = n +1
```
هذه الميزة الجديدة سوف تستخدم ثلاثة برامترات : الأولى هي قاعدة الجدول مثل المثال السـابق، الثانيـة هـي أول عـدد ضرب يبدأ به ، واللالث هي آخر عدد ضب ينتهي به .

جرب هذه الدالة عن طريق إدخال هذا على سبيل اللال :

```
>>> tableMulti(8, 13, 17)
```
#### سوف يظهر :

```
Fragment de la table de multiplication par 8 :
13 x 8 = 104
14 x 8 = 112
15 x 8 = 120
```
**16 x 8 = 128 17 x 8 = 136**

#### ملحظات

• لتحديد دالة مع عدة برامترات ، يجب عليك كتابتها في ما بين القوسين التي تلي اسم الدالة، مفصولة بفواصل .

- عند استدعاء الدالة، يجب أن يكون البرامترات فـي نفس أماكنهـا الصـحيحة (و يتـم فصـلها أيضـا بفاصـلـة). سـيتم تعيينــ البرامتر الأول للبرامتر الاول للدالة ، والبرامتر الثاني للبرامتر الثاني في الدالة وإلخ ...
	- •كتمرين، حاول تسلسل التعليمات التالية وصف في كراس التمارين النتيجة :

**>>> t, d, f = 11, 5, 10 >>> while t<21: ... tableMulti(t,d,f) ... t, d, f = t +1, d +3, f +5 ...**

#### <span id="page-92-0"></span>متغير محلي، متغير عام

عندما نحدد متغيرات داخل جسم الدالة، هذه المتغير.ات هـي فقط للوصـول إلـي الدالـة نفسـها. نقول أن هـذه المتغير.ات محليـة للدالة. هذا على سبيل اللال حالة من التغيات **fin** ،**debut** ،**base** و **n** للتمرين السابق.

. محتويتتات [24](#page-92-0) في كل مرة يتم فيها استدعاء **tableMulti ()**بيلون تحجز لهتتا (فتتي ذاكتترة الحاستتوب) مستتاحة جديتتدة للستم التغيات **fin** ،**debut** ،**base** و **n** يتم تخزينها في مساحة السم الت ل يمكتن الوصتول إليهتا متن ختارج الدالتة. علتتى سبيل اللال، إذا أردت إظهار محتوى الدالة **base** بعد القيام بالتمرين السابق، سوف تحصل على رسالة الخطأ التالية :

**>>> print(base) Traceback (most recent call last): File "<stdin>", line 1, in <module> NameError: name 'base' is not defined**

اللة تقول لنا بوضوح أن الرمتتز **base** غيتت معتتروف، فتتي حيتت أنتته تتتم طبتتاعته متتن قبتتل الدالتتة **tableMulti ()**نفستتها. مساحة الأسماء التي يحتويها الرمز <mark>base</mark> مقتصرة فقط للدالة tableMulti()، ويتم حـذفها تلقائيـا عنـدما تنتهـي الدالـة من عملها .

التغيات العرفة خارج الدالة هي متغيات عامة. محتواها " مقروء " للدالة، لكن الدالة ل تستطيع تغيي محتواها. على ستتبيل اللال :

هذا الفهوم لساحة الأسماء سوف نتعمق به تدريجيا. وسوف نتعلم أيضا في وقت لاحق أن الدالات هي في الواقع كائنات يتم إنشاء نسخة جديدة منها كلما تم استدعاؤها .

```
>>> def mask():
... p = 20
... print(p, q)
...
>>> p, q = 15, 38
>>> mask()
20 38
>>> print(p, q)
15 38
```
حلل بعناية هذا اللال :

سوف نبدأ من خلال تعريف دالة بسيطة جدا (و التي لا تستعمل أي برامترات). في هذه الدالة، يتم تعريف الدالة **p** مـع القيمـة الولية لهذا التغي هي **20** هذا التغي سوف يكون داخل الدالة أي محلي .

بمجرد النتهاء من تعريف الدالة، نعتود للمستتتوى الساست ونعترف متغييتن **p** و **q** التذان يحتويتان علتى القيمتتي **15** و **38** . هذان المتغيران يتم تعريفهما في المستوى الأساسي سيكونان إذا متغيرات عامة .

و هكذا تم استخدام نفس المتغير **p** مرتين، لتحديد اثنين من المتغيرات المختلفة : واحد عـام والثـاني محلـي. يمكن النظـر إلـي هـذين المتغيريـن علـى أنهمـا متغيرـان مسـتقلان ومنفصـلان عن بعضـهما البعـض، حسب القاعـدة فـإن فـي الدالـة (حيـث يكـون التنافس)، يكون للمتغيرات المحلية أولوية .

في الواقع يبتدو أنتته عنتدما يتتم تشتغيل دالتة **mask ()**التغيتان العامتان **q** و y يبتدو أنته يمكتن الوصتول إليهمتا، منتذ يتتم طباعتهم بشكل جيد، لت **p**، على العكس، القيمة الحلية هي الت يتم إظهارها ..

قد يعتقد الرء في البداية أن دالة **mask ()**ببساطة تغي محتتتوى التغيتت العتتام **p**) بمتتا أنتته يمكتتن الوصتتول إليتته). الستطر التالية تظهر أنه ليس كذلك : عند الخروج من الدالة **mask()**، يعود التغي العام **p** إلى قيمته الولية .

يبدو هذا كله معقدا في البداية، لكن سرعان ما سنعرف كم هو مفيد تعريف المتغيرات كمحلية، وهذا معنـاه بطريقة أخـرى أنها تقتص فقط على الدالة. هذا يعن أنك تستطيع دائما استتخدام عتدد ل نهتائي متن التدالت دون الحاجتتة إلتى القلتق متن أستمائها سواء أكانت مستخدمة سابقا أو لا : هذه المتغيرات لا تستطيع أبدا أن تتداخل مع تلك التي عرفتها بنفسك في مكان آخر .

تستطيع تغيير هذا إذا أردت. لعلك على سبيل المثال قد عرفت الدالـة الـتي يجب عليهـا تغيير- محتوى متغير- عـام. لفعـل هـذا، ببساطة استعمل التعليمة **global**. هذه التعليمة تمكنك من العارة داخل تعريف الدالة - تمكنك من التعامل مع التغيتتات بشكل شامل . في اللال أدناه، يستخدم التغي **a** داخل الدالة **monter ()**ليس فقط للوصول، بل حت تغيي محتواهتتا، لنتته تتتم تعريفتته على أنه متغي باستعمال عتامل. وعلتى ستبيل القارنتة، قتم بعمتل نفتس التمريتن لكتن هتذه الترة احتذف التعليمتتة **global** : التغي ل يزداد مع كل استدعاء للدالة .

```
>>> def monter():
... global a
... a = a+1
... print(a)
...
>>> a = 15
>>> monter()
16
>>> monter()
17
>>>
```
### الدالات الحقيقية والإجراءات

للمتمرسين، الدالات التي وصفناها هنا هـي فـي المعنيـ الـدقيق للكلمـة ليست كـذلك، ولكـن بشكل أكـثر دقـة الإجـراءات<sup>[25](#page-94-0)</sup>. الدالـة "الحقيقيـة" (بـالمعني الـدقيق) يجب عليها أن تعـود قيمـة واحـدة عنـدما تنتهـي. الدالـة "الحقيقيـة" تسـتطيع اسـتعمال علامـة الساوات في التعبيات ملل **a(sin = y**(. نفهم من هذا أن هذه العبارة، الدالة **sin ()**تعيد قيمة (في داخل البامت **a** (الذي تم تعيينه مباشة إلى التغي **y**.

<span id="page-94-0"></span>دعونا نبدأ مع ملال بسيط للغاية :

```
>>> def cube(w):
... return w*w*w
...
```
العبارة **return** تحدد القيمة الت يجب إرجاعها من الدالتتة. فتتي هتتذه الحالتتة، هتتذا هتتو مكعتتب البامتت التذي تتم تمريتتره عنتد استدعاء الوظيفة. على سبيل اللال :

```
\Rightarrow b = cube(9)
>>> print(b)
729
```
على سبيل اللال أكث قليل تعقيدا، سوف نقوم الن بتغيي صغي على دالة **table ()**الذي عملنا به عمل ل بأس به، سوف نجعله يعود بقيمة. هذه القيمة في هذه الحالة هتي قائمتة ( قائمتة متكونتتة متن أول عشتة نتائتج لجتدول الضتب الختتار. هتذه فرصة جيدة لإعادة الحديث عن القوائم. في هذه العملية، يجب علينا أن ننتهز هذه الفرصة لتعلم شيئًا جديدا .

<sup>25</sup> في بعض لغات البرمجة، يتم تعريف المام والإجراءات باستخدام تعليمات مختلفة، بيثون يستخدم التعليمة def pour .définir les unes et les autres

```
>>> def table(base):
النتيجة الولى هي قائمة فارغة # [] = resultat ...
... n = 1
... while n < 11:
... b = n * base
إضافة قيمة إلى القائمة # (b(append.resultat ...
(انظر إلى الشرح أدناه) # +1 n = n ...
... return resultat
...
```
لتجربة هذه الدالة، نستطيع أن ندخل على سبيل اللال :

```
>>> ta9 = table(9)
```
و بالتالي نحن خصصنا للمتغي **9ta** أول عشة نتائج لجدول الضب على ،9 في عكل لئحة :

```
>>> print(ta9)
[9, 18, 27, 36, 45, 54, 63, 72, 81, 90]
>>> print(ta9[0])
9
>>> print(ta9[3])
36
>>> print(ta9[2:5])
[27, 36, 45]
>>>
```
(تذكر: العنصر الأول في الدالة هو المؤشر 0)

<span id="page-95-0"></span>ملحظات

•كما رأينا في القال السابق، العبارة **return** تحدد ما هي القيمة الت يجب أن تعود من الدالة. في هذه الحالة، هذا هنا هو محتوى المتغير **resultat،** هذا معناه قائمة الأرقام التي تم صناعتها من قبل الدالة<sup>[26](#page-95-0)</sup>.

•العبارة **b(append.resultat (**هي اللال اللاني لنا لستخدام مفهوم الستدعاء الذي ل يتتزال الكتتلي متتن العتتياء منه لم نضعها : هذه العبارة، نحن نطبق طريقة **append ()**للكائن **resultat**.

سوف نشرح الآن خطوة بخطوة ما المقصود ببرمجـة الكـائن. الآن، نعـترف ببسـاطة بـأن هـذا المصطلح عـام جـدا ينطبـق بشكل خاص على قوائم بيثون. الأسلوب ليس أكثر من مجرد دالـة (و يمكنكـم أيضـا معرفتهـا بوجـود الأقـواس)، لكن هنـا الدالة مرتبطة بكائن. وهي جزء من تعريف هذا الكائن، أو بشكل أكـتْر دقـة فئـة معينـة تنتمـي لهنا الكـائن (سـوف نـدرس مفهوم الطبقة في وقت لحق).

ي<br>يمكن استخدام return بدون أي برامتر داخل الدالة, مما يتسبب <u>ف</u>ا إغلاق البرنامج مباشرة. والقيم التي يتم إرجاعها <u>ف</u>ا هذه الحالة كائن None (كائن خاص, <sup>"لا شيءِ") .</sup>

يتم تنفيذ الأسلوب الرتبط بالكائن بطريقة أو بأخرى "بتشغيل دالـة" هـذا الكـائن بطريقـة معينـة. علـى سـبيل اللثـال يتـم تطبيق السلوب **4methode ()**لكائن **3objet**،تت بمساعدة تعليمة النوع : **4methode3.objet ()**، وهتتذا معناه اسم الكائن، ثم اسم الأسلوب، متصلة ببعضها البعض بواسطة نقطة. هذه النقطة لها دور أساسي- : يمكن اعتبارهـا معامل حقيقيا.

في ملالنا، نحن نطبق السلوب **append ()**إلى كتتائن **resultat**،تت التتذي هتتو قائمتتة. فتتي بيلتتون، القتتوائم هتتي فئتتة معينـة مـن الكائنـات، يمكـن أن تطبـق بشـكل فعـال علـى مجموعـة متنوعـة مـن الأسـاليب. فـي هـذه الحالـة، الأسـلوب append) مجموعة كائنات "قوائم" يستخدم لإضافة عنصر إلـى النهايـة. الكـائن الـذي سـيتم إضـافته سـيكون داخـل أقواس، ملل جميع البامتات .

- •كنا قد حصلنا علتتى نتيجتتة مماثلتتة إذا استتخدمنا بتدل متتن هتذه العبتارة التعليمتتة " **b [+ resultat = resultat** " [ (معامل السلسلة يعمل في الواقع أيضا مع القوائم)، هذه الطريقة هي أقل كفاءة وفعالية، لنها تقوم بإعادة تعريف قائمتتة جديدة عند كل تكرار جديد للحلقة. حيث القائمة الكاملة السابقة تقوم بكل مرة بإعادة نسخها مع إضافة عنص إضافي. من سلبيات استخدام أسلوب **append()**، أن الحاسوب يقوم في الواقع بتعديل قائمة موجودة بالفعل (دون نسخه في متغير جديد). إذا هذا الأسلوب هو الأفضل، لأنه يستخدم موارد أقل، بالإضافة إلى أنه أسرع ( وخاصـة عند التعامل مـع القوائم الكبية) .
- •ليس لزامًا علينا أن كل قيمة يتم إرجاعها من دالة يجب أن تكون بواسطة المتغير (كمـا فعلنـا حـتى الآن فـي هـذه الأمثلـة). وبالتالي، يمكننا اختبار الدالتي **cube ()**و **table ()**عن طريق إدخال هذين المرين :
	- **>>> print(cube(9)) >>> print(table(9)) >>> print(table(9)[3])**

أو بشكل أكث بساطة :

• **>>> cube(9)**...

## استعمال الدالت داخل سكريبت

ومن أجل هذا الأسلوب الأول من الدالات، قمنا فيما سبق باستخدام الوضع التفاعلي لبيثون. فمن الواضح أنه يمكننا استخدام الدالات في البرامج النصية (سكريبت) كـذلك. الرجـاء حـاول فعـل ذلـك بنفسـك مـع البرنامـج  $V\! =\! \frac{4}{3}\pi R^3\quad$  الصغير في الأسفل، والتي تحسب حجم الكرة باستخدام الصيغة التي ربما قد تعرفها $\pi$  : π*R* 3

```
def cube(n):
    return n**3
def volumeSphere(r):
    return 4 * 3.1416 * cube(r) / 3
r = input('Entrez la valeur du rayon : ')
print('Le volume de cette sphère vaut', volumeSphere(float(r)))
```
#### ملحظات

بنظرة أقرب، يتكون هذا البنامج من ثلثة أجزاء رئيسية : الدالتان **cube ()**و **volumeSphere()**، والجسم الساستت للبنامج.

في الجسم الساس في البنامج، استدعينا الدالة **volumeSphere()**، وسوف نمرر لها القيمة الدخلة من قبل الستتتخدم لقطر نصف الدائرة، ويتم تحويلها إلى عدد حقيقي بمساعدة الدالة الدمجة **float()**.

داخل الدالة **volumeSphere()**، هنالك استدعاء للدالة **cube()**.

لاحظ أن الأجـزاء الثلاثـة فـي البرنامـج مرتبـة بـترتيب معين- : أولا نبـدأ بتعريـف الـدالات، ثـم نقوم بكتابـة الجـزء الأساسي-للبرنامج. هذا الترتيب ضروري، لأن المفس يقوم بتنفيذ أسطر التعليمات واحدة تلو الأخرى، وفقا لترتيب ظهورها في السـورس كود (شفرة البرنامج) .

في السكريبت، يجب أن يكون تعريف الدالات سابقا لاستخدامها (يجب عليك تعريفها في البداية).

لتقتنعوا، اعكس هذا النظام (على سبيل اللتال، ضتتع جستم البنامتح فتتي البدايتة )، ثتم لحتظ ظهتور رستالة خطتأ عنتد تشتغيل السكريبت العدل.

في الواقع، الجسم الأساسي للبرنامج المكتوب ببيثون هو جزء خاص إلى حد ما، الذي يعرف دائما عند الأعمال الداخلية للمفس تحت السم الحجوز **\_\_main**) **\_\_**الكلمة "main "تعنتت أساستت باللغتتة النكلييتتة. يكتتون الستتم محتتدد بعلمتتت ختتط علتتى جانبي الاسم، لتجنب الخلط بينه وبين غيره من الرموز). وعند تشغيل السكريبت، يبدأ دائما بعبـارة هـذا الجـزء \_\_**main** \_\_، وقد يكون هذا موجودا في القائمة. ويتم تنفيذ هذه التعليمات واحدة تلو الأخرى، وذلك حتى يتم استدعاء الدالـة الأولـي. عند استدعاء دالة يكون مثل التفاف في تدفق تنفيذ البرنامج : بدلا من الانتقال إلى التعليمة التالية، يقوم المفسر يتنفيذ الدالـة الـتي تم استدعاؤها، ثم يعود البنامج إلى السطر الذي كان فيه ليكمل العمل الذي انقطع عنه. لهذه اللية في العمل، يجتتب أن يكتتون الفس قادرا على قراءة وتعرف الوظيفة قبل **\_\_main\_\_**، وهذا الخي يجب وضعه في نهاية سكريبت البنامج. *from the important* **in the import**  $\mathbf{r}$ 

في ملالنا، جزء **\_\_**a**\_\_ main**يستدعي الدالة الولى وهي تستدعي الدالة اللانية. هذه الطريقة عائعة جدا في البمجتتة. إذا أردت أن تفهم بشكل صحيح ماذا يحدث في أحد البرامـج، يجب عليك إذا تعلـم قراءة السـكريبت، ليـس من السـطر الأول إلـي السطر الخي، لكن باتباع مسار مشابه لا يحدث عند تشغيل البنامج. هذا يعن بالضبط أنه يجب عليك تحليل السكريبت بدأ من الأسطر الأخيرة !

## <span id="page-98-0"></span>لحدات الدالت

وحتى تتمكن جيدا من التمييز بين تعريف دالة واستخدامها في البرنامج، نقترح عليك فـي الكـثير مـن الأحيـان وضــع تعريفـات الدالت في وحدة بيلون، والبنامج الذي يستخدمها في مكان آخر .

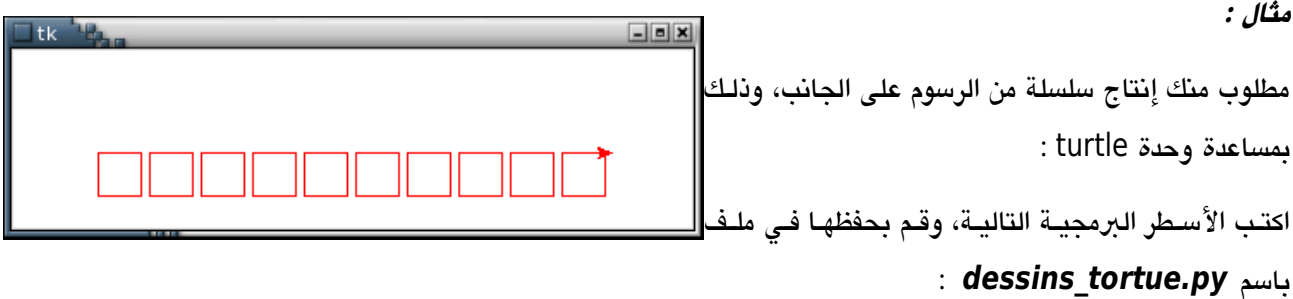

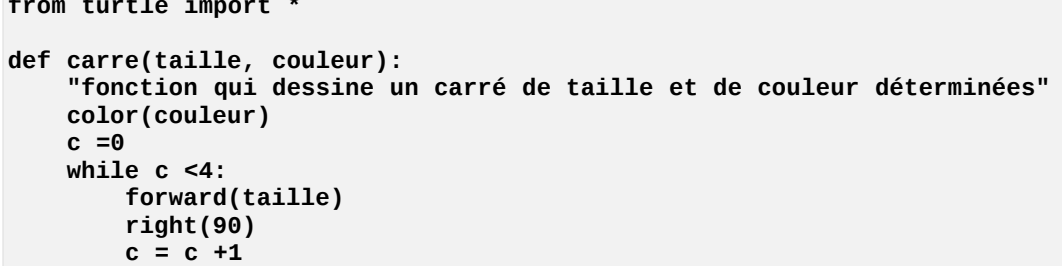

قد تلحظ أن تعريف الدالة **carre ()**يبدأ بسلسلة نصية. هذه السلسلة ل تلعب أي دور وظيفي في السكريبت : تتم معالجتتة هذه السلسلة كتعليق بسيط من قبل بيثون، لكن يتم تخزينها داخل جزء نظام الوثائق الداخلية التلقائي ، ثتم يمكن استغلالها من قبل المستخدمين والناشرين (ذكي).

إذا كنت في بيئة IDLE، على سبيل اللال، تستطيع هذه السلسلة النصية التوثيق "تلميح"، تستطيع في كل مرة يتم استتتدعاء دالت موثقة جيدا.

في الواقع، بيلون يضع هذه السلسلة النصية داخل متغي خاص تحت اسم **\_\_doc**) **\_\_**الكلمة "doc "بجانبها خطان من كتتل جهة)، ويرتبط بكائن دالة ملل خصائصه ( سوف نتعلم عن هذه الصفات عندما نناقش طبقات الكائنات صفحة [178\)](#page-202-0). ولتتمكن من العثور على سلسلة التوثيق لدالة معينة أعرض محتوى هذ المتغير. مثال :

```
>>> def essai():
... "Cette fonction est bien documentée mais ne fait presque rien."
... print("rien à signaler")
...
>>> essai()
rien à signaler
>>> print(essai.__doc__)
Cette fonction est bien documentée mais ne fait presque rien.
```
خذ إذا عناء كتابة السلاسل وابذل كل جهدك لتعرف الدالات في المستقبل : هذه المارسة موصى بها كثيرا. الملف الـذي صـنعته الآن هو وحدة بيثون صحيحة، تماما مثل الوحدات turtle أو math التي قد عرفتها في وقت سـابق. تستطيع الآن اسـتعمالها في أي سكريبت آخر، مثل هذا على سبيل المثال، يؤدي العمل المطلوب :

```
from dessins_tortue import *
إزالة القلم # ()up
العودة إلى أعلى اليسار # (50 -150,)goto
: رسم عشرة مريعات ظمراء يمحاذات يعضها البعض #
i = 0
while i < 10:
   إنزال القلم # ()down 
   رسم المريع # ('red '25,(carre 
   إزالة القلم # ()up 
   اليتعاد # (30)forward 
    i = i +1
a = input() # النتظار
```
انتبه

يمكنك تسمية وحدات دالاتك على النحو الذي تراه مناسبا. ولكن يجب أن تدرك أنه لا يمكن اسـتدعاء وحـدة إذا كان اسمها محجوزا لبيثون (الموجودة في الصفحة [13](#page-37-0). لأن اسم الوحدة المستدعاة ستصبح متغيرًا في سكريبتك، والكلمـات المحجـوزة لا يمكن أن تسـتخدم كأسـماء متغيـرات. تـذكر أيضـا أنـه لا يمكنك إعطـاء اسـم لوحـداتك (و لكـل سـكريبـتاتك بصـفـة عامــة) بنفـس اسـم لوحـدة موجـودة فـي بيثـون ، وإلا سـوف تحـدث . مشاكل على سـبيل المثـال، إذا أعطيــت اسـم **py.turtle** لتمريـن وضــعت فيـه تعليمـة لسـتدعاء وحــدة **turtle**، فسيتم استدعاء هذا التمرين نفسه !

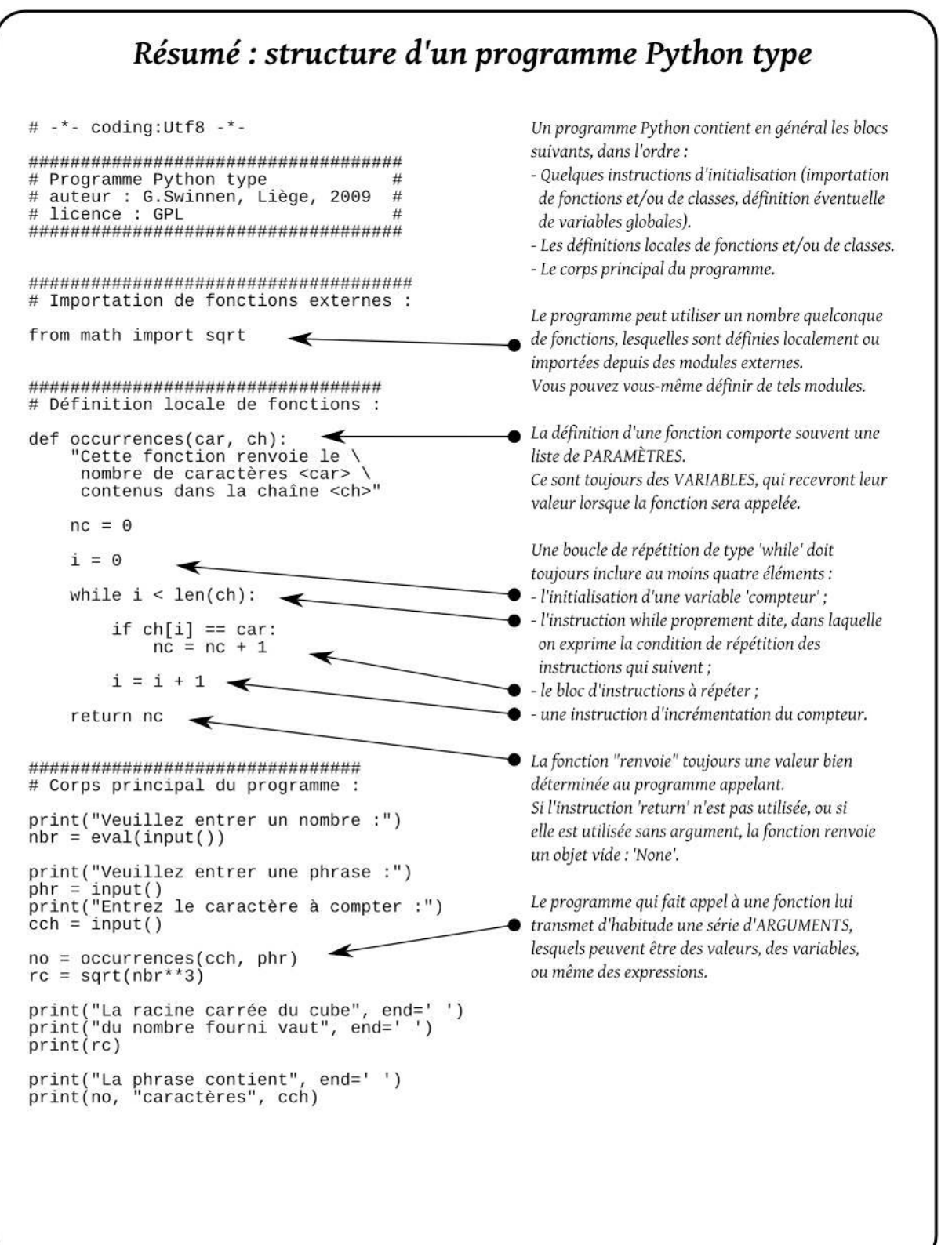

# تمارين

- 7.2 عرف الدالة **ca ,n(ligneCar (**الت تقوم بإرجاع سلسلة نصية **n** لت **ca**.
- 7.3 عرف الدالة **R(surfCercle(**. هذه الدالة تقوم بإرجاع السطح (النطقة) لدائرة قدمنا لك قطرها **R** فتتي برامتتت. على سبيل اللال، عند تنفيذ التعليمة : **2.5)surfCercle(print** ((يجب أن يكون الناتج : ...19.63495
- 7.4 عرف الدالة **3x2,x1,x(volBoite (**الت تقوم بإرجتتاع حجتتم علبتتة متوازيتتة تتتم وضتتع أبعادهتتا الللثتتة **1,x** . كبامت **x2, x3**

على سبيل اللال، عند تنفيذ التعليمة :

**3.3 7.7, 5.2,)volBoite(print** ((يجب أن يكون الناتج : .132.132

- 7.5 عرف الدالة **3n2,n1,n(maximum (**الت تقوم بإرجاع أكب عدد بي 3 أعداد **3n 2,n 1,n** الت هي في البامت. على سبيل اللال عند تنفيذ التعليمة التالية **2,5,4)maximum(print** ((يجب أن يكون الناتج : 5.
- 7.6 أكمل وحدة الدالت الرسومية **py.tortue\_dessins** والت تم وصفها في الصفحة [74 .](#page-98-0) ابدأ بإضافة البامت **angle** إلى دالة **carre()**، بحيث يمكن وضع الربعات في اتجاهات مختلفة . ثم حدد الوظيفة **angle ,couleur ,taille(triangle (**القادرة على رسم مللث متوازي الضتتلع بلتتون واتجاه موضوع كبرامتر. اختبر الوحدة الخاصة بك بمسـاعدة برنامـج يقوم باسـتدعاء هـذه الـدالات عـدة مـرات، مـع مجموعة من البرامترات المتنوعة التى تقوم برسم مجموعة مربعات ومثلثات :

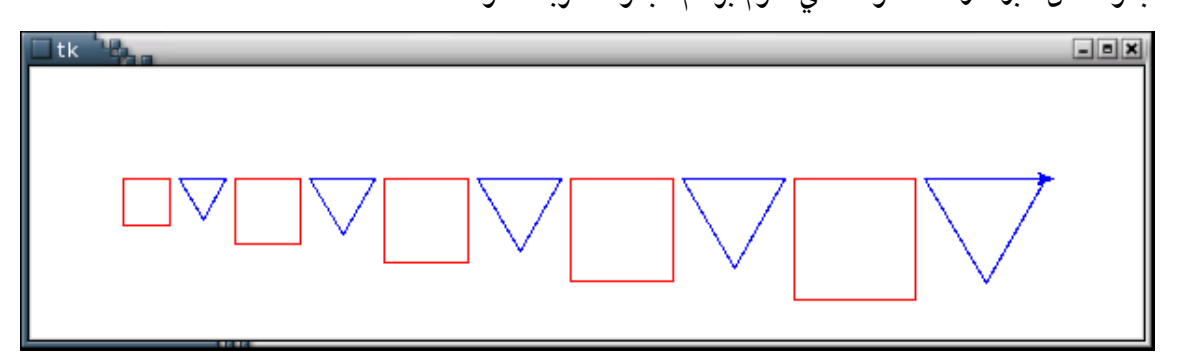

7.7 أضتتف إلتتى وحتتدة التمريتتن الستتابق الدالتتة **5etoile ()**التخصصتتة برستتم نجمتتة بخمستتة أفتترع. داختتل البنامتتج الأساسي، أضف حلقة ترسم مجموعة من 9 نجمات صغيرة بأحجام مختلفة :

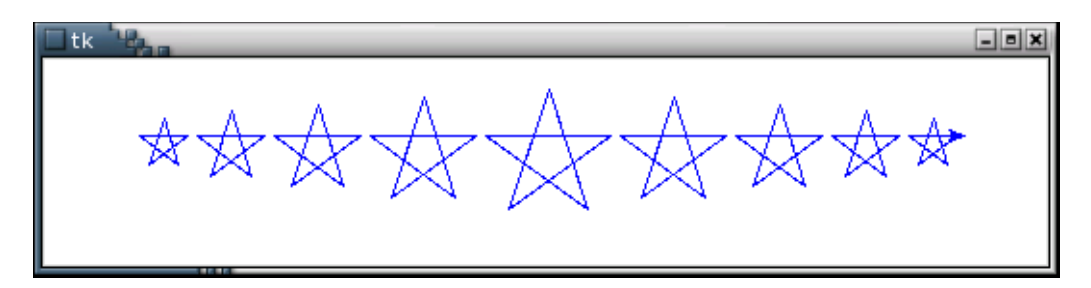

7.8 أضف إلى وحدة التمرين السابق دالة **8etoile ()**تقوم برسم نجمة بت 8 أفرع، وهتتي تتكتتون متتن مربعيتت متتتداخلي في بعضهما البعض. هذه الدالة الجديدة تقوم باستدعاء الدالة **carre ()**الت تم تعريفها سابقا. وبرنامجتتك يجتتب أن يقوم برسم سلسلة من هذه النجوم :

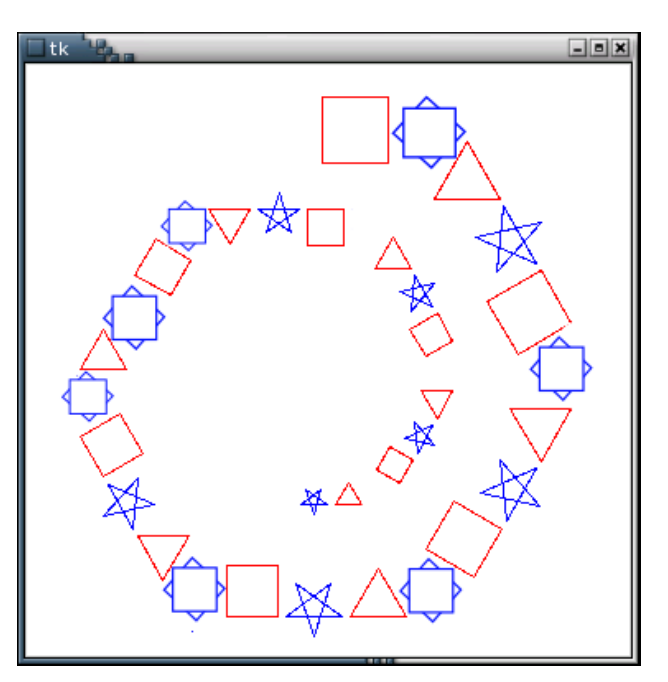

7.9 عرف الدالة **ch,ca(compteCar (**الت تقوم بإرجاع عدد مرات التتت يتكتترر فيهتتا الحتترف **ca** داختتل السلستتلة النصية **ch**. على سببل اللال، عند تنفيذ التعليمة :

7 : الناتج يعطينا')) **print(compteCar('e', 'Cette phrase est un exemple**

7.10 عرف الدالة **liste(indexMax (**الت تقوم بإرجاع ملش العنص ذي القيمة العلى داختتل السلستتلة علتتى عتتكل برامت. ملال للتشغيل :

**serie = [5, 8, 2, 1, 9, 3, 6, 7] print(indexMax(serie)) 4**

- 7.11 عرف الدالة **n(nomMois (**الت تقوم بإرجاع اسم عهر للسنة على سبيل اللال، عند تنفيذ التعليمة : **4)nomMois(print** ((تقوم بإعطاء الناتج : : **Avril**.
- 7.12 عرف الدالة **ch(inverse (**الت تقوم بعكتتس ترتيتتب حتتروف فتتي أي سلستتلة. السلستتلة العكوستتة ستتيتم إرجاعهتتا للبنامج الذي استدعى الدالة .
- 7.13 عرف الدالة **ph(compteMots (**الت تقوم بإرجاع عدد الكلمات الت تحتويها الجملة **ph**. ونعتب الكلمة هي مجموعة من الحروف ويكون بين الكلمات مسافات .

#### كتابة البرامترات

لقد تعلمت كتابة المتغيرات في بيثون بشكل فعال، وهذا معناه أنه يتم تعريف نوع المتغير فـي نفس الـوقت الـذي تقوم بوضـع قيمته. هذه الألية تعمل أيضا لبرامترات الدالة. نوع البرامتر يصبح تلقائيا عندما يتم تمرير القيمة كبرامـتر للدالـة. علـى سـبيل المثال :

```
>>> def afficher3fois(arg):
... print(arg, arg, arg)
...
>>> afficher3fois(5)
5 5 5
>>> afficher3fois('zut')
zut zut zut
>>> afficher3fois([5, 7])
[5, 7] [5, 7] [5, 7]
>>> afficher3fois(6**2)
36 36 36
```
في هذا اللال، قد تجد أن الدالة **fois3afficher ()**تقبل جميع أنواع البامتات الت يتتم تمريرهتتا علتتى مختلتف أنواعهتا، وهي رقم، سلسلة نصية، قائمة أو حتى تعبير. في الحالـة الأخيرـة، بيثون يقوم بفحص التعبير، ويقوم بتمريـر ناتـج عمليـة التعبير كبرامتر للدالة .

#### القيمت الفتراضية للبرامترات

في تعريف الدالة، من المكن (و مرغوب في الكثير من الأحيان) تعريف قيمة برامـتر افتراضـية لكـل برامـتر. وهـذا يعطـي الدالـة التي نستطيع تسكينها مع مجموعة فقط من البرامترات المنتظرة. على سبيل المثال :

```
>>> def politesse(nom, vedette ='Monsieur'):
... print("Veuillez agréer ,", vedette, nom, ", mes salutations cordiales.")
...
```
**>>> politesse('Dupont') Veuillez agréer , Monsieur Dupont , mes salutations cordiales.**

**>>> politesse('Durand', 'Mademoiselle') Veuillez agréer , Mademoiselle Durand , mes salutations cordiales.**

عند استدعاء هذه الدالة، القيمة الأولى قد وضعناها أما القيمة الثانيـة ستأخذ القيمـة الافتراضـية. وإذا أدخلنـا قيمـتين، القيمـة الفتاضية اللانية سوف تلغى.

يمكن تعيين قيمة افتراضية لكن البرامترات، أو جزء منها فقط. في هذه الحالـة ، ومـع ذلـك ، البرامـترات بـدون قيـم يجب أن تسبق بقية القيم. على سبيل المثال، المثال في الأسفل غير صحيح :

**>>> def politesse(vedette ='Monsieur', nom):**

مثال آخر :

```
>>> def question(annonce, essais =4, please ='Oui ou non, s.v.p.!'):
... while essais >0:
... reponse = input(annonce)
... if reponse in ('o', 'oui','O','Oui','OUI'):
... return 1
... if reponse in ('n','non','N','Non','NON'):
... return 0
... print(please)
... essais = essais-1
...
>>>
```
يمكن استدعاء هذه الدالة بطرق مختلفة، على سبيل اللال :

```
rep = question('Voulez-vous vraiment terminer ? ')
```
: وأ

```
rep = question('Faut-il effacer ce fichier ? ', 3)
```
: وأ

```
rep = question('Avez-vous compris ? ', 2, 'Répondez par oui ou par non !')
```
خذ وقتا في تشريح هذا المثال .

برامترات مع علمات

في معظم لغات البرمجة، البرامترات التي نضعها عند استدعاء الدالة تكون في نفس مكانها في تعريف الوظيفة.

بيثون تسمح بقدر كبير من المرونة. إذا حصلت البرامـترات فـي تعريفهـا فـي الدالـة علـي قيمـة ، كمـا هـو موضـح أعلاه، يمكننـا استدعاء الدالة عن طريق تقديم البرامترات على أي ترتيب، على شريط أن نكتب اسم البرامتر بشكل صيحيح، على سيبل اللال :

```
>>> def oiseau(voltage=100, etat='allumé', action='danser la java'):
... print('Ce perroquet ne pourra pas', action)
... print('si vous le branchez sur', voltage, 'volts !')
... print("L'auteur de ceci est complètement", etat)
...
>>> oiseau(etat='givré', voltage=250, action='vous approuver')
Ce perroquet ne pourra pas vous approuver
si vous le branchez sur 250 volts !
L'auteur de ceci est complètement givré
>>> oiseau()
Ce perroquet ne pourra pas danser la java
si vous le branchez sur 100 volts !
L'auteur de ceci est complètement allumé
```
تمارين

7.14 عدل الدالة **3x2,x1,x(volBoite (**الت تم تعريفها في التمرين السابق، بحيث يمكن استدعاؤها بباماتر واحد

أو اثنين أو ثلاثة برامترات، أو بدون برامترات. استخدم القيم الافتراضية للقيم هي 10، على سبيل المثال :

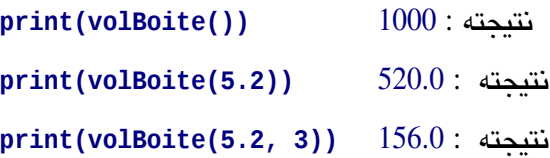

7.15 عدل الدالة **3x2,x1,x(volBoite (**الت في العلى بطريقة بحيث يمكننا استدعاؤها مع برامت واحد أو اثنيتت أو ثلاثة برامترات. في حالة استخدام برامتر واحد، يكون الصندوق على شكل مكعب (البرامـترات يجب أن تعـبر عـن الحافة). إذا تم استخدام برامترين، يبدو كأنه مربع منشور (في هذه الحالة البرامـتر الأولـي للجـانب والثانيـة لارتفـاع النشور). وإذا كانت ثلثة، تكون على عكل متوازي، على سبيل اللال :

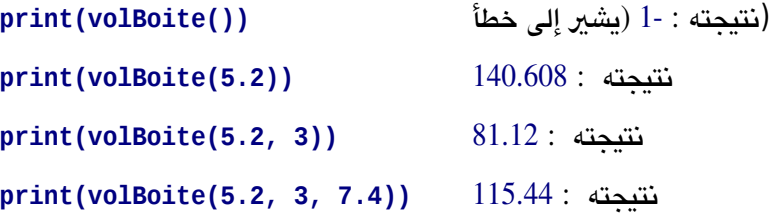

7.16 عرف دالتة **fin,debut2,ca1,ca,ch(changeCar (**التت تبتدل كتل حتروف **1ca** بحتتروف **2ca** فتتي سلسة نصية **ch**،تت بداية من اللش **debut** وإلى اللش **fin**،تت هذان البامتان الخيان يمكننا تركهما (وفي هتذه الحالة يتم التعامل مع سلسلة واحدة من البداية إلى النهاية )، أمللة على الدالة التوقعة : **>>> phrase = 'Ceci est une toute petite phrase.'**

```
>>> print(changeCar(phrase, ' ', '*'))
Ceci*est*une*toute*petite*phrase.
>>> print(changeCar(phrase, ' ', '*', 8, 12))
Ceci est*une*toute petite phrase.
>>> print(changeCar(phrase, ' ', '*', 12))
Ceci est une*toute*petite*phrase.
>>> print(changeCar(phrase, ' ', '*', fin = 12))
Ceci*est*une*toute petite phrase.
```
7.17 عرف الدالة **fin,debut,liste(eleMax (**الت تقوم بإرجاع القيمة العلتتى فتتي السلستتلة التتت تتم تمريرهتتا ،

البامتان **debut** و **fin** يشيان إلى اللشات الت ينبغي البحث عنها، ويمكن حذفها (كما في التمريتن الستابق). أمللة على الدالة التوقعة :

```
>>> serie = [9, 3, 6, 1, 7, 5, 4, 8, 2]
>>> print(eleMax(serie))
9
>>> print(eleMax(serie, 2, 5))
7
>>> print(eleMax(serie, 2))
8 
>>> print(eleMax(serie, fin =3, debut =1))
6
```
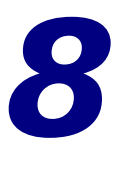

# 8 استخدام النوافذ والرسوةات

حتى الآن ، استخدمنا بيثون فقط فـي "الوضــع النصي-" لأنــه يجب علينـا أن نتعلـم أولا عـددًا من المفاهيم الأساسـية والبنيـة الأساسية للغة، قبل أن نبدأ تعلم أشياء أكثر صعوبة وتطورا (مثل النوافذ والصور والأصوات، إلـخ ...)يمكننـا الآن التوغـل فـي بيثون والدخول إلى حقل واسع من الواجهات الرسومية ، لكن هذا لن يكون سوى البداية : على الرغم من أننـا لـم نتعلـم الكـثير ومازال أمامنا الكثير من الأساسيات يجب أن نتعلمها، وربما أصبح "الوضع النصي " محبوبا لدى الكثير منكم .

## لاجهات المستخدم الرسومية (GUI(

إن كنت تجهل هذا حتى الآن ، اعلم أن مجال الواجهات الرسومية في غايـة التعقيد والصـعوبة. لكل نظـام تشـغيل يتـوفر عـدة "مكتبات" لوظائف الرسم الأساسية ، التي تضاف (في كثير من الأحيان) إلى العديد من المكملات ، (أكـثر أو أقـل بحسب لغـات البرمجة) وتعرض جميع هذه المكونات بشكل عام فئات للكائن (كلاس أوبجيكت) والتي سندرس سماتها وأساليبها. مع بيثون ، المكتبة الرسومية الأكثر استخداما حتى الآن ( هذا الكتاب قديم ) مكتبة تكنتر الذي هـو تكييـف لمكتبـة تاكـا وضـعت أصلا للغة برمجة Tcl و wxPython : وهناك أيضا عدة مكتبات رسومية للغة برمجة بيثون مثل PyQT و Pygtk ...إلخ و هناك إمكانية لاستخدام مكتبات جافا ومكتبـات ميكروسـوفت أم أف سي لنظـام وينـدوز. إضـافة إلـى هـذا نحـن سـنتعلم فقط البرمجة باستخدام تكنتر التي توجد لحسن الحظ نسخ لعدة أنظمة تشغيل (وبشكل مجاني) منها ويندوز ولينكس وماك

# <span id="page-108-0"></span>الخطوات الللى مع Tkinter

للمزيد من الإيضاح ، نحن نفترض بالطبع أن وحدة Tkinter" مثبتة مسبقا على نظامك. لتكون قادرا على استخدام مميز ات تكنت يجب عليك أن تستدعيه (بسطر واحد فقط) بإضافة هذا السطر إلى ملف البنامج :

**from tkinter import \***

ي إصدارات بيثون السابقة (قبل الإصدار الثالث) تبدأ اسم الوحدة بحرف كبير. $27\,$ 

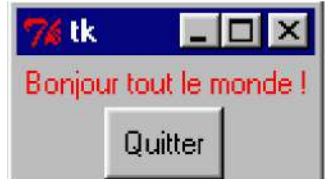

كالعادة ، ليس من الضروري على بيثون كتابة سكريبت بل تستطيع فعل هذا من خلال سطر الأوامر (بعد تشغيل بيثون) في مثالنا التالي سوف نقوم بإنشاء نافذة بسيطة ، ثم نضيف فيها أداتين<sup>28</sup>، أداة جزء من النص (عنوان) وزر.

```
>>> from tkinter import *
\gg fen1 = Tk()
>>> tex1 = Label(fen1, text='Bonjour tout le monde !', fg='red')
>> tex1.pack()
>>> bou1 = Button(fen1, text='Quitter', command = fen1.destroy)
>>> bou1.pack()
>>> fen1.mainloop()
```
اعتمادا على هذه النسـخة مـن بيثـون ، سـوف نـرى نافـذة التطـبيق تظهـر مباشـرة بعـد إدخـال المـر الثـاني فـي مثالنا هذا أو بعد السطر السابع فقط<sup>[29](#page-109-0)</sup> .

# دعونا الآن نبحث عن المزيد في كل أسطر الأوامر المنفذة

1. كما سبق شرحه أعلاه، فإنه من السهل بنـاء وحدات بيثـون المختلفـة، والـتى تحتـوي علـى سـكريبتات، تعريفـات الـدالات، أصناف الكائنات، إلخ ... يمكننا إذا استدعاء جزء أو كل من هذه الوحدات لأى برنامـج، حـتى لـو كنـا داخـل مفسرـ يعمل بالوضع التفاعلي( هذا معناه مباشرة إلى سطر الأوامر). هذا ما فعلناه في السطر الأول لمثالنا :

<span id="page-109-0"></span>**import tkinter from** \* معناه استدعاء جميع الصناف في وحدة tkinter.

2. سيكون لدينا المزيد حول هذه الفئات. في البرمجة، تسمي مولدات الكائنات، وهي جزء من البرنامج يمكن إعـادة اسـتخدامه. نحن لا نريد أن نعطيك التعريف المحدد والدقيق للكئنات والأصناف، لكن أقترح أن نستخدمهم بشكل مباشر- وليس جزئتي. سوف نفهم هذا تدريجيا.

في السطر اللاني من ملالنا : **Tk = 1fen**()، نحن استخدمنا صنفا للوحدة tkinter، والصنف **Tk()**، ونحن أنشأنا مليل (اسم آخر يصف كائنا محددا)، أي النافذة **1fen**.

هذه عملية تمثيل كائن من العمليـات الأساسـية فـي التقنيـات الحاليـة للبرمجـة. هـذه الطريقـة فـي الواقـع الأكـثر اسـتخداما وتعرف باسم البمجة الشيئية (أو OOP أي البمجة الوجهة).

الودجة هي نتيجة لانكماش عبارة نافذة الأداة. في بعض لغات البرمجة , هذه ليست ما يطلق عليها السيطرة أو الكون الرسومي $28$ هذا الصطلح يشير إلى أي شئ يمكن وضعه في إطار التطبيق : مثل الزر والصور إلخ... وأحيانا النافذة نفسها.

<sup>29</sup>إذا قمت بإجراء هذه العملية تحت نظام ويندوز , يجب عليك استخدام ويفضل أن يكون الإصدار القياسي من بيثون في إطار دوس في بيئة تطوير متكاملة IDLE أو PythonWin بدلا من ذلك. يمكنك أن ترى أفضل , مايحدث بعد إدخال كل أمر .

الصنف هو نموذج عام يبدأ من أن نطلب من الآلة بناء كائن حاسوبي معين. الصنف يحتـوي علـى مجموعـة مـن التعريفـات للخيارات الختلفة، نحن لن نستخدم سوى جزء من الكائن الذي صنعناه إبتداءا منها. وبالتالي الصنف **Tk()**، الذي يعد من الفئات الرئيسية لمكتبة tkinter، ويحتوي على كل ما هو مطلوب لتوليد أنـواع مختلفـة من نوافذ التطبيقات، مختلفـة الحجام واللوان، مع أو بدون شيط أوامر ... إلخ.

نحن نستخدمها هنا لصناعة كائن رسومي أساس، أي نافذة تحتوي علتتى كتتل متتا تبقتتى. فتتي أقتتواس **Tk()**،تت يمكننتتا تحديتتد خيارات مختلفة، لكن سنترك هذا إلى وقت آخر.

تجسيد التعليمة يشبه تعيين بسيط لمتغير. أفهم من ذلك أنه يحدث هنا شيئان في وقت واحد :

- إنشاء كائن جديد، (و الذي قد يكون معقدا للغاية في بعض الحالت، وبالتالي يحتل مساحة كبية في الذاكرة)
	- تعيين المتغير، والذي سيعمل الآن كمرجع لمعالجة الكائن<sup>[30](#page-110-0)</sup>.

3. في السطر اللالث :

**tex1 = Label(fen1, text='Bonjour tout le monde !', fg='red')**,

نحن سنصنع كائنا آخر (ودجة)، وهذه الرة من الصنف **Label()**.

كما يوحي لنا اسمه، هذا الصنف يعرف جميع أنواع التسميات (أو العلامات). في الواقع، هو ببسـاطة هـو جـزء مـن النـص، يستخدم لعرض معلومات ورسائل مختلفة داخل النافذة.

سنسعى جاهدين لتمرير الطريقة الصـحيحة للتعبير عن الأشياء، نقول هنـا أننـا صـنعنا الكـائن 1**tex ب**واسـطة مثيل الصنف **Label()**.

لاحظ أننا قمنا باستدعاء الصنف، بنفس الطريقة التي استدعينا فيها الدالة : وهذا معنـاه تقديم عـدد من البرامـترات داخـل الأقواس. سوف نرى لاحقا أن الصنف هو نوع من أنواع "الحاويات، والتي تم تجميع فيها مجموعة من الدالات والمعطيات.

<span id="page-110-0"></span>ما هي البرامترات التي قدمناها لهذا المثيل ؟

○ البراماتر الأول الذي تم تمريره هو (**fen1)**).. يشير إلى أن الودجة الأول الذي قمنـا بصينعه داخـل الودجـدة االسـابقة، تال ي وضعناها هنا ملل "سيده" : الكائن **1fen** هو الودجة السيد للكائن **1tex**. نستطيع أن نقول أن الكائن **1tex** هو ودجة تابعة للكائن **1fen.**

هذا الاختصار في اللغة هو نتيجة لديناميكية الكتابة من المتغيرات السارية في بيثون، تستخدم اللغات الأخرى تعليمة خاصة (نحو new)، ل**إنشاء مثيل كائن جديد. مثال:** 

الةغي ف إليه ر الر ،**maVoiture = new Cadillac** (instanciation d'un objet de classe **Cadillac** .(**maVoiture**

- هذان البامتان يستخدمان ليصفان بالضبط ماذا يجب أن تأخذ الودجة. هذا في الواقع اختياران للصنع، قدم لكل واحد في شكل سلسلة نصية / في البدايـة نـص التسـمية، ثـم اللـون (foreground أو باختصـار **fg**). نحـن نريـد أن يظهـر النص بشكل جيد، لذلك لوناه باللون الحمر. و يمكننا أيضا تحديد المزيد من الخصائص الأخرى : مثل الخط أو اللون الخلفي على سبيل المثال. كل هـذه الخصـائص لديها قيم افتاضية في تعريف الصنف **Label()**. ل يمكننا تحديد جميع الخيتتارات التاحتتة للخصتتائص الختلفتتة عتتن النموذج القياس.
- 4. في السطر الرابع من ملالنا : **pack1.tex**()،تت فّعلنتتا الستتلوب الرتبتتط بالكتائن **1tex** : الستلوب **pack()**. لقتد التقينتا بالفعل مع هنا الأسلوب (عن القوائم خاصـة). وهنالك أسلوب الدالـة مضمنة فـي الكـائن ( نقول أيضـا كمـا يتـم تغليـف الكائن). وسوف نعلم عما قريب أن الكائن الحاسوبي هو في الواقع عنص لبنامج يحتوي دائما على :
	- عدد من البيانات (رقمية أو غيها)، تحتوي في داخل التغيات من أنواع مختلفة : نسميها خصائص الكائن.
		- و يطلق على مجموعة من الإجراءات والدالات (والتي هي خوارزمية) : أساليب الكائن.

السلوب **pack ()**هو مجموعة من الساليب الت تطبق ليتس فقتط علتتى ودجتة الصتتنف **Label()**،ت بتل تطبتق فتتي معظم الودجات الأخرى لــ tkinter، والتى تـؤثر علـى ترتيبهـا فـي الإطـار الهندسي- فـي النافـذة. كمـا يمكنـك أن تـرى بنفسك إذا قمت بإدخال أوامر ملالنا واحتدا تلتتو الختر، الستلوب **pack ()**يقلتل تلقائيتا حجتم نافتذة - الستيد - بحيتتث تكون كبيرة لإضافة ما يكفي من الويدجات - التابعة - المحددة مسبقا.

**bou1 = Button(fen1, text='Quitter', command = fen1.destroy)**,

<span id="page-111-0"></span>صنعنا الودجة اللانية - "تابع" - : وزر

كما فعلنا مع الودجة السابقة، نحن استدعينا الصنف **Button ()**مصتتحوبا بقوستتي بتتداخلها البامتتتات. لنتته فتتي هتتذه الحالة من الكائن التفاعلي، يجب علينـا أن نضـع خيـار مـاذا سـيحدث عنـدما يقوم المستخدم بالضـغط علـى الـزر. فـى هـذه الحالة، وضعنا خيار إغلاق مرتبط بالكائن **fen1،** الذي ينبغي أن يتسبب بإغلاق النافذة<sup>1</sup>.

6. في السطر السادس استخدمنا السلوب **pack ()**حت يتكيف هندسيا في النافذة مع الكائن الجديد لدمجه.

<sup>5.</sup> في السطر الخامس :

تحذير : إستدعاء الأسلوب "destroy" لا يتم هنا (أي داخل تعليمة وصف الزر) . و لذلك لا يجب إلحاق أقواس بإسمه. لأن tkinter هو الذي سيةول إسةدع ء destroy ()عندم يقوم السةخدم بضغط الزر.

7. في السطر السابع : fen1.mainloop() مهم للغاية، لأنه يتسبب ببدء الأحداث الرتبطة بالنافذة. هذه التعلي*مـ*ة ضرورية للغاية لتطبيقنا سواء لـ - الإطلاع - على نقرات الفأرة، أو للضغطات على لوحة المفاتيح، إلتخ ... إذا هـذه التعليمـة بتعبير آخر - تجعله يعمل .-

كما يوحي اسمها (mainloop(،ت هو أسلوب للكائن **1fen**،ت الذي يفّعل حلقتة البنامتج، التذي يعمتتل فتتي الخلفيتة بشتكل مستمر، في انتظار رسائل من قبل نظام التشغيل المثبت على الحاسوب. ينتظر فـي الواقـع بشـكل مسـتمر فـي بيئتـه، أجهزة الإدخال (الفأرة، لوحة المفاتيح، إلخ ...). عندما يتم الكشف عن أي حالة، يتم إرسال رسائل مختلفة الـتي تصـف الحالـة إلـي البنامج. سنتعرف على التفاصيل قريبا.

## برامج تتوجه حسب الحداث

لقد صنعت برنامجك الأول مستخدما الواجهة الرسومية. هذا النـوع مـن البرامـج يتنظـم بطريقـة مختلفـة عـن السـكريبتات الـتي درسناها سابقا.

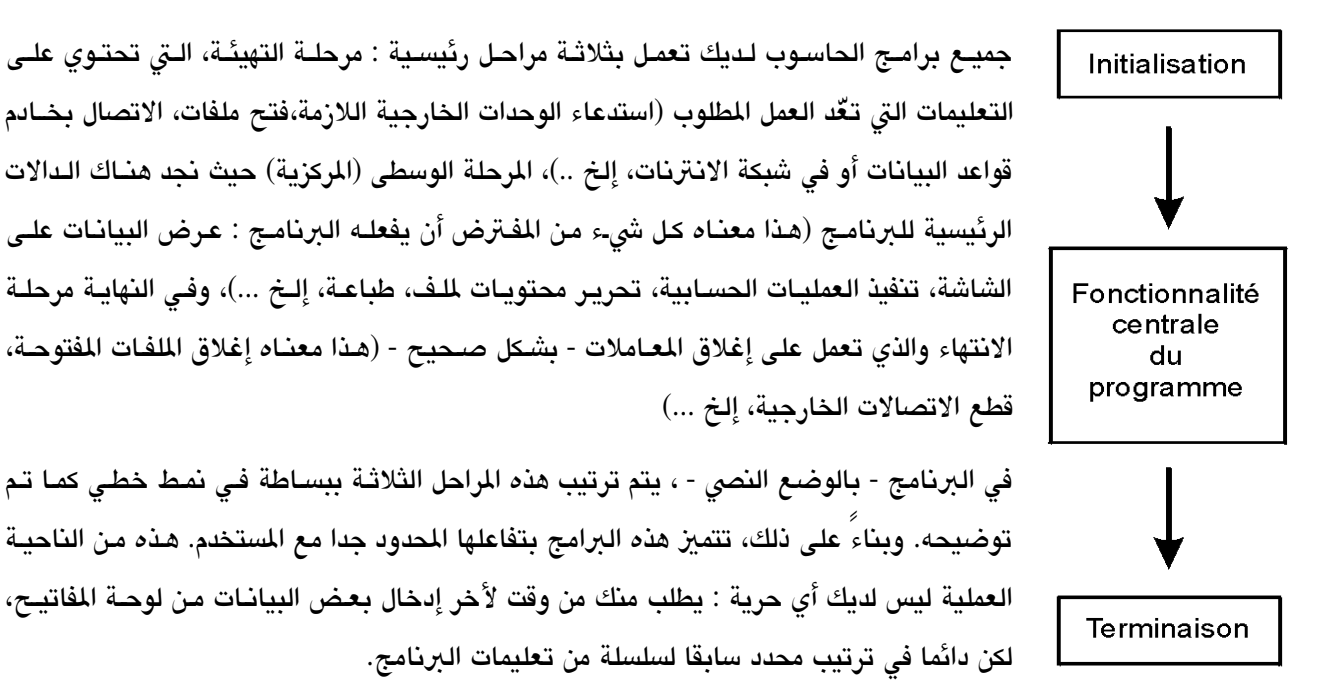

في حالـة أن البرنامـج يستخدم الواجهـة الرسـومية، يكـون التنظيـم الـداخلي هـو المختلـف. نقـول أن البرنامـج يتـوجه بواسـطة الأحداث. بعد مرحلة التهيئة، البرنامج من هذا النوع يبقى ينتظر، ويمرر السيطرة علـى برنامـج آخـر، والـتى هـى أكـثر أو أقل اندماجا مع نظام التشغيل الوجود على الحاسوب. هذا متلقى الأحداث يقوم باستمرار بفحص الملحقات (لوحة المفاتيح، الفأرة، الساعة، المودم، إلـخ ...) ويتفاعل فور الكشف عن حصول حدث. ويمكن أن يكون هذا الحدث من المستخدم : تحريك الفـأرة، الضـغط علـى مفتـاح فـي لوحـة المفاتيــح، إلــخ ... أو يمكن حدث خارجي أو تلقائي ( انتهاء اللقت، على سبيل اللال) .

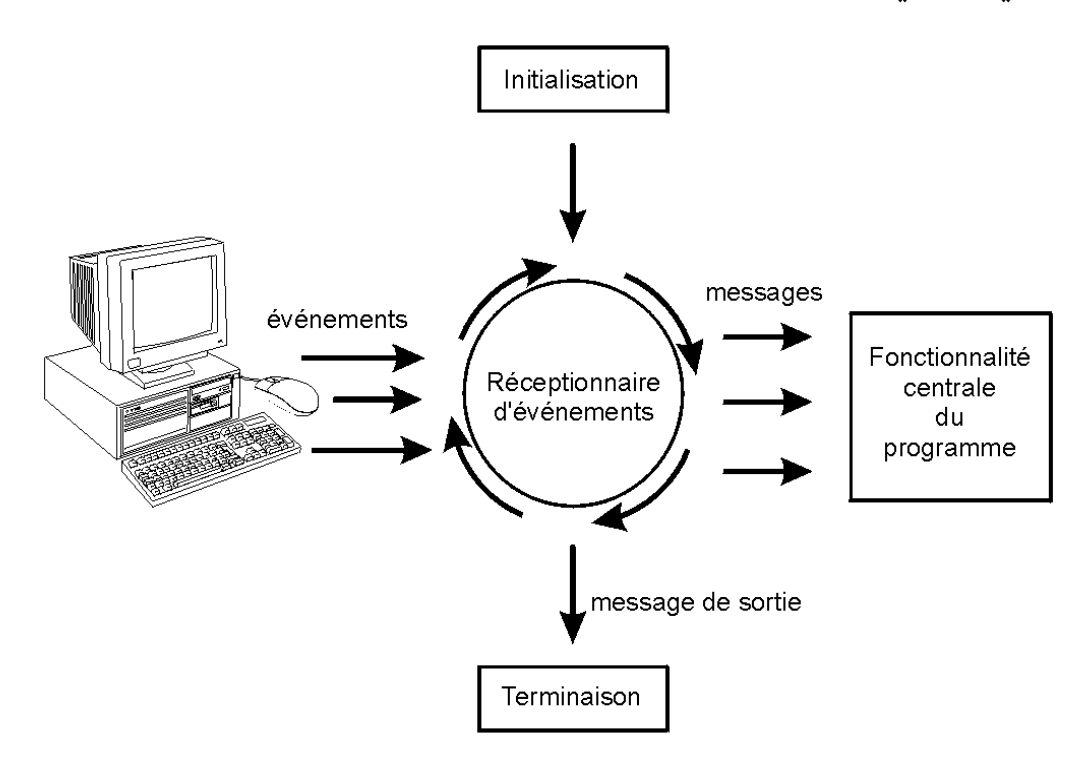

<span id="page-113-1"></span><span id="page-113-0"></span>عندما يتم كشف حدث، يرسل المتلقي رسالة معينة إلى البرنامج<sup>[32](#page-113-0)</sup>، الذي هو مصمم ليرد وفقا لذلك.

مرحلة التهيئة لبرنامج يستخدم واجهة رسومية تتضمن مجموعة من التعليمات التي تضع مكونات الواجهة التفاعلية في مكانها (النوافذ، الأزرار، الخانات، إلخ ...). للزيد من تعليمات التي تعرف رسائل الأحداث تكون مدعومـة : فـي الواقـع، يمكن للمـرء أن يقرر ردة فعل البنامج على أحداث معينة ويتجاهل البقية.

بينما الرحلة الوسطى في البرنامج النصي، تتكون من سلسلة من التعليمـات الـتي تصـف ترتيب المهـام الـتي ينبغـي أن يؤديهـا البرنامج (حتى لو تم تقديمها في مسارات مختلفة استجابة للظروف التي تواجهه)، لا توجد مرحلـة وسطى فـي البرنامـج الـذي يستخدم الواجهة الرسومية بل تكون مجموعة من الدالت الستقلة. وتستدعى كل دالة خاصة عندما يتم الكشف عن حدث معيتت من قبل نظام التشغيل : يتم تنفيذ الدالة لتقوم بالعمل المتوقع للبرنامج في استجابة لهذا الحدث، ثم لا شيء آخر<sup>[33](#page-113-1)</sup>.

هذه الرسائل غالبا ما تدل على WM (رسائل النافذة) في بيئة رسومية تتكون من نوافذ (مع مناطق فعالة كثيرة : الأزرار, خانات $32\,$ الاختيار, القوائم, إلخ). في وصف الخوارزميات, كما يحدث في كثيرة من الأحيان تختلط هذه الرسائل مع الأحداث نفسها . بالعني الدقيق للكلمة, أي دالة لا ترجع أية قيمة هي إجراء (انظر إلى صفحة $70$ [\)](#page-94-0). $33\,$ 

إذا حَدَثَ حدث اخر، يمكن أن يكون الـرد من الدالـة الثانيـة (أو الثالثـة، أو الرابعـة، إلـخ...)الـتي سوف يتـم تفعيلهـا لتبـدأ عملهـا بالتوازي مع الدالة الأولى التي لم تكمل عملها بعد<sup>[34](#page-114-0)</sup>. يمكن لأنظمة التشغيل ولغـات البرمجـة الحديثـة أن تعمـل بـالتوازي والـتي نسميها أيضا تعدد الهام.

في الفصل السابق، لاحظنا بالفعل أن بنية الملف النصي لبرنامـج غيرـ مشـابه لبنيـة الملـف عندما يتـم تنفيـذه. هـذه الملاحظـة تنطبق أيضا على البنامج مع الواجهة الرسومية، حيث ترتيب الدالت الت يتم إستدعائها غي مسجلة بأي جزء متن البنامتج. الأحداث هي التي تتحكم !

كل هذا قد يبدو معقدا قليل. سوف نوضح هذا في بعض أمللة.

# مثال رسومي : رسم خطوط على اللوحة

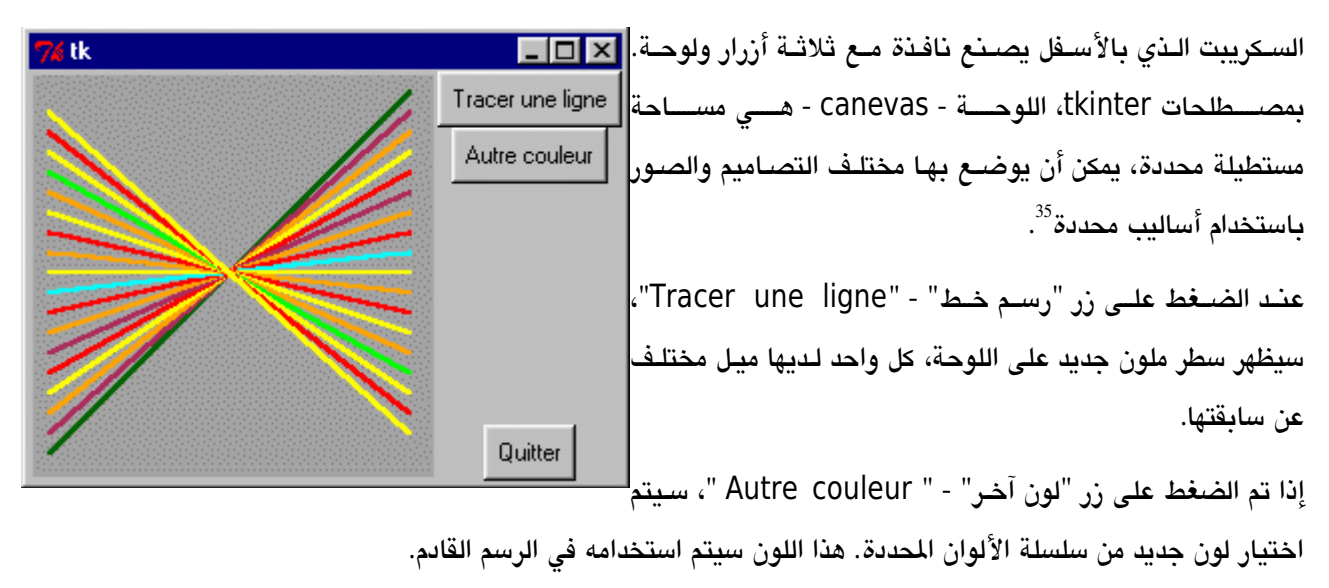

زر "خروج" - " Quitter " لنهاء التطبيق عن طريق غلق النافذة.

*tkinter* تمرين صغير يستخدم مكتبة الرسومية *#*

**from tkinter import \* from random import randrange**

*--- :* تعريف دالت لمعالجة الظداث *--- #* **def drawline(): "Tracé d'une ligne dans le canevas can1" global x1, y1, x2, y2, coul can1.create\_line(x1,y1,x2,y2,width=2,fill=coul)**

نفس الدالة يمكن أن يتم استدعاؤها عدة مرات ردا على وقوع بعض الأحداث نفسها. ثم يتم تنفيذ نفس الهمة بنسخ مختلفة , سوف نرى لاحقا أنه يمكن أن يؤدي إلى "آثار حافة" مزعجة.

<span id="page-114-1"></span><span id="page-114-0"></span>في النهاية سيتم تحريك هذه الرسوم في مرحلة لاحقة . $35\,$ 

```
: تعديل الظداثيات للسطر التالي # 
     y2, y1 = y2+10, y1-10
def changecolor():
     "Changement aléatoire de la couleur du tracé"
     global coul
     pal=['purple','cyan','maroon','green','red','blue','orange','yellow']
    توليد رقم عشوائي يين و0 7 <= # (8)randrange = c 
    \text{coul} = \text{pal}[c]------- البرنامج الرئيسي #------
: سيتم استخدام المتغيرات التالية يشكل عام #
x1, y1, x2, y2 = 10, 190, 190, 10 # السطر إظداثيات
coul = 'dark green' # السطر لون
: إنشاء الودجة الرئيسية ("السيد") #
fen1 = Tk()
: إنشاء الودجة ("التايع") #
can1 = Canvas(fen1,bg='dark grey',height=200,width=200)
can1.pack(side=LEFT)
bou1 = Button(fen1,text='Quitter',command=fen1.quit)
bou1.pack(side=BOTTOM)
bou2 = Button(fen1,text='Tracer une ligne',command=drawline)
bou2.pack()
bou3 = Button(fen1,text='Autre couleur',command=changecolor)
bou3.pack()
يدء إستقبال الظداث # ()mainloop1.fen
تدمير (غلق) النافذة # ()destroy1.fen
```
وفقــا لمــا شرسـحناه فــي صـــفحات الســـابقة، وظيفيـــة هـــذا البرنامـــج تقــوم علـــي دالـــتين أساســيتين d**rawline**() و **changecolor()**، الت يتم تفعيلها من خلل الحداث، لنها تم تفعيلها في مرحلة التهيئة.

في هذه الرحلة - مرحلة التهيئة -، نحن نبدأ باستدعاء وحدة tkinter بالإضافة إلى وحدة random التي تقوم باختيار رقم عشوائي. ثم صنعنا الويدجات الختلفة ملل **Canvas** ،**()Tk ()**و **Button()**. لحظ أن بتالتمرير للصتتنف **Button()**  صنعنا مجموعة من الأزرار، التي هي مشابهة لبعضها جدا، مع خيارات لكل واحدة منها لصـناعتها، والأزرار تسـتطيع أن تعمل بشكل مستقل عن الخرى .

مرحلة التهيئة تنتهي مع التعليمة **mainloop1.fen ()**التتت تبتتدأ بتلقتتي الحتتداث. التعليمتتات التتت تتتأتي بعتتدها ستتتعمل عندما يتم الخروج من الحلقة، ستخرج من خلل أسلوب **quit1.fen**) **()**انظر أدناه).

خيار الأمر المستخدم في عبارة تجسيد الأزرار التي ترسم الدالة االتي سيتم استدعائها عندما يعمل هذا الحدث " ضـغط علـي الأزر الأيسر للفأرة على الودجة". في الواقع يجب عمل اختصار لهذا الحدث حاصـة، والـذي يتـم تقديمه مـن tkinter لراحتك لأن هذا الحدث يرتبط بشكل طبيعي مع الودجة من نوع زر. سوف نرى لاحقا أن هنالك تقنيات أخرى أكـثر عموميـة لربـط أي نوع من الحداث إلى أي قطعة.

يمكن للدالت في هذا السكريبت تعديل - تحرير - قيم التغي العرفة في الجزء الرئيس من البنامج. ولقد أصبح هذا ممكنا مع التعليمة **global** الستخدمة لتعريف هذه الدالت. نحن نسمح لنفسنا أن نفعل ذلك لبعض الوقت ( حت لو كان فقط للتعود على التمييز بين المتغيرات المحلية والعامة)، لكن كما ستفهم في وقت لاحق، هذه المارسة غير مستحسنة، خاصـة عنـدما تكتب برامج كبية. سوف نتعلم أفضل التقنيات عندما نصل لدراسة الصناف (بداية من الصفحة [175\)](#page-199-0).

في دالتنا **changecolor()**، يتم اختيار لون عشوائي من القائمة. وللقيام بذلك قمنا باستخدام الدالة **randrange()**  الت تقوم باستدعاء الوحدة random. الت يتم استدعاؤها مع البامت **N**،تت هذه الدالة تقوم بإرجاع عدد صحيح، متتا بيتت **0** و .**N-1**

زر المر مرتبتط بتت - Quitter - ختروج - التت تستتتدعي الستتوب **quit ()**لنافتذة **1fen**. ويستتخدم هتذا الستلوب لغلق - خروج - من متلقي الأحداث (**mainloop**) اللرتبط بهذه النافذة. عندما يتم تفعيل هذا الأسلوب، سيتواصل تنفيذ البرنامـج مع التعليمة بعد استدعاء الت **mainloop**. في ملالنا، سيتم إزالة النافذة .

# تمارين

- 8.1 كيف يتم تغيي البنامج لكي تكون ألوان الخطو : cyan و maroon و green؟
	- 2.8 كيف يتم تغيير البرنامج لكي تكون جميع الخطوط أفقية وعمودية ؟
- 3.8 كـبر حجـم اللوحـة لتصـبـح عرضـها 500 وحـدة وارتفاعهـا 650 وحـدة. وغيرـ أيضـا حجـم الخطـوط، لتكـون حـوافهم تتساوى مع حواف اللوحة.
- 8.4 أضف دالة **2ne drawli** الت تتبع خطي أحمرين بعلمة أكس في وسط اللوحة، واحدة أفقية والخرى عمودية. وأضف أيضا زر "منظار"، عند الضغط عليه سوف تظهر علمة أكس.
- 8.5 كرر كتابة البنامج الول. أستبدل السلوب **line\_create** بت **rectangle\_create**. ماذا سيحدث ؟ و بنفس الطريقة حاول مع **oval\_create** ،**arc\_create** و **polygon\_create**. لكل أسلوب، اكتب خياراته في البرامترات. (ملاحظة : بالنسبة للمضلع، فمن الضرـوري القيـام بتعديل صـغير علـى البنامج ليعمل !)
- 8.6 احذف السطر **2y 2,x 1,y 1,x global** في دالة **drawline** في البنامج الصلي. ماذا حدث؟ ولاذا؟ - إذا وضعت "2y 2,x 1,y 1,x "داخل القواس، في سطر تعريف الدالة **drawline**،تت بطريقة لتمريتتر التغيتتات للدالة كبرامترات، هل يعمل البرنامج ؟ لا تنسَ أيضًا تغيير السطر الذي يستدعي هذه الدالة !
- إذا عّ **10 390, 390, 10, = 2y 2,x 1,y 1,x** بدل **1y 1,x global** e،**...**ت ماذا سيحدث ؟ ولاذا ؟ رفت ماذا استنتجت من هذا ؟
- 8.7 أ) اكتب برنامجا قصيرا يرسم الحلقات الأولبيـة الخمس فـي مسـتطيل أبيـض (white). بالإضـافة إلـي زر Quitter للخروج من الافذة.

ب) عدل البنامج أعله بإضافة خمسة أزرار كل زر يرسم حلقة من الحلقات الخمس.

8.8 ٪ في دفتر الملاحظات، خطط جدول من عمودين. ستكتب على اليسار تعريفات الأصـناف الـتي قد درسـناها (مـع قائمـة البرامترات)، وعلى اليمين الأساليب المرتبطة بهذه الأصـناف (مـع برامتراتهـا). اتـرك بـعـض المجـال لإكمـاله فـي وقت لحق.

## مثال رسومى : رسمان متناوبان

اللثال التالي يظهر لك كيفية الاستفادة من المعلومات والمعرفة التي قد حصلت عليها للقوائم الحلقات والدالات، لرسم العديد من الرسومات بأسطر قليلة. هذا البرنامج الصغير يظهر واحد من الرسمين الموجودين بالأسفل، على حسب الزر المضغوط :

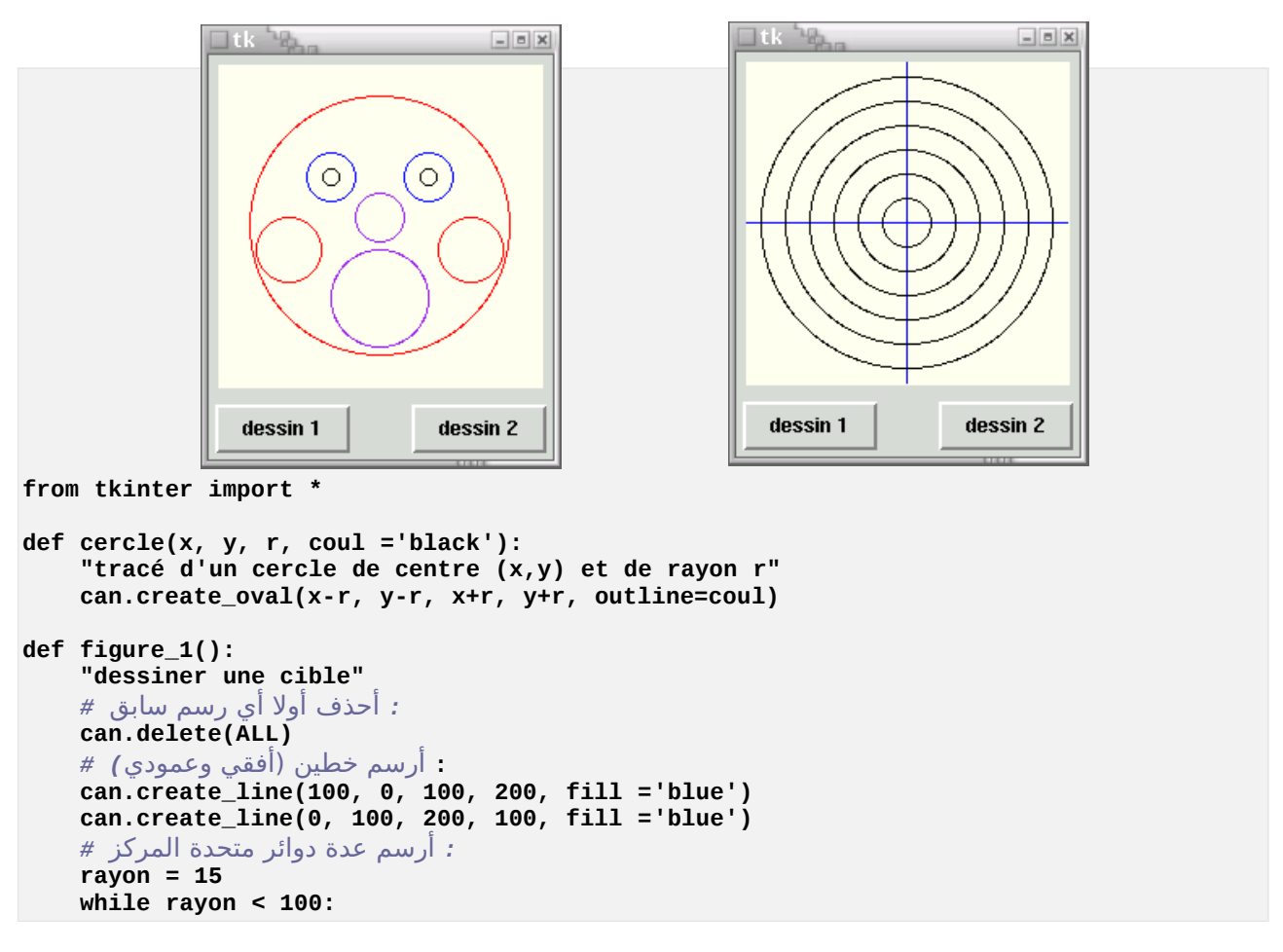

```
 cercle(100, 100, rayon)
         rayon += 15 
def figure_2():
     "dessiner un visage simplifié"
   : أظذف أول أي رسم سايقا # 
    can.delete(ALL)
    خصائص كل دائرة # 
   : موضوعة في قائمة من القوائ م # 
    cc =[[100, 100, 80, 'red'], # الوجع
العينان # ,['blue '15, 70, 70, [
 [130, 70, 15, 'blue'], 
          [70, 70, 5, 'black'], 
          [130, 70, 5, 'black'],
الخدان # ,['red '20, 115, 44, [
 [156, 115, 20, 'red'],
         النف # ,['purple '15, 95, 100, [
         الفم # [['purple '30, 145, 100, [
   : يتم رسم جميع الدوائر يمساعدة ظلقة # 
    i =0
    while i < len(cc): # الحلقة تدوير
       كل عنصر هو في ظد ذاته قائمة # [i[cc = el 
        cercle(el[0], el[1], el[2], el[3])
        i += 1
############ : البرنامج الرئيسي #####
```

```
fen = Tk()
can = Canvas(fen, width =200, height =200, bg ='ivory')
can.pack(side =TOP, padx =5, pady =5)
b1 = Button(fen, text ='dessin 1', command =figure_1)
b1.pack(side =LEFT, padx =3, pady =3)
b2 = Button(fen, text ='dessin 2', command =figure_2)
b2.pack(side =RIGHT, padx =3, pady =3)
fen.mainloop()
```
ابدأ بتحليل البنامج الرئيس، في نهاية السكريبت :

لقد قمنا بإنشاء نافذة، بتمليل كائن للصنف **Tk ()**في التغي **fen**.

لقد قمنا بإنشاء نافذة، بتمليل كائن للصنف **Tk ()**في التغي **can**،تت ثم قمنا بوضع ثلثتتة ويتتدجات فتتي هتتذه النافتتذة : لوحتتة وزران. ولقد أنشأنا اللوحة في التغي can، الزران في التغي **1b** و **2b**. كما فتتي الستتكريبت الستابق، الويتتدجات تتم وضتعهم في أماكنهم في النافذة بمساعدة السلوب **pack()**، لكن هذه الرة استخدمنا هذه الخيارات :

•الخيار **side** الذي يقبل القيم LEFT ،BOTTOM ،TOP أو RIGHT،تت لوضع الودجة في الجانب الناسب في النافتتذة. هذه الأسماء تكتب بأحرف كبيرة وهم جزء من متغيرات الـتي تـم اسـتدعاؤها مـع الوحـدة tkinter، ويمكـن أن تعتـــره ك "عبه ثوابت ".

- •الخياران **padx** و **pady** اللذان يقومان بحجز مساحة صغية حول الودجة. هذه الساحة تعب عن عدد البيكسلت : **padx** تحجز الساحة على يمي ويسار الودجة، و **pady** تقوم بحجز الساحة فوق وتحت الودجة.
- •الزرار تتحكتتم فتتي إظهتتار الرستتمي، باستتتدعاء التتدالتي **1\_figure ()**و **2\_figure()**. بمتتا أننتتا سنستتم العديتتد متتن الدوائر في هذه الرسومات، ففكرنا أنه من الفيد أن نبدأ بتعريتف دالتة **cercle ()**لرستم التدوائر. فتتي الحقيقتة، وربمتا لتم تكن تعرف سابقا أن اللوحة في tkinter لديها أسلوب **oval\_create ()**تستطيع من خلله رسم أية أعكال بيضوية (و بالطبع دوائر أيضا)، لكن هذا الأسلوب يجب أن يحتوي عل أربعـة برامـترات الـتى هـى إحـداثيات أعلـى وأسـفل ويمينـ ويسار مستطيل وهمي، في أي شكل بيضوي تريد أن ترسمه. وهنا ليس عمليـا فـي حـالات معينـة من الـدائرة : والأكـثر طبيعية هو أن يتم تمرير طول الركز ونصف قطر الدائرة وهذا ما سنحصتتل عليتته فتتي دالتنتتا **cercle()**، والتتت تستتتدعي السلوب **oval\_create ()**عن طريق إجراء تحويل للتنسيق. لحظ أيضا أن هتذه الدالتتة يجتتب إعطاؤهتتا لتون التدائرة التي تريدها (اللون الافتراضي هو الأسود).

و عمل هذه الطريقة سهل وواضح في الدالة **1\_figure()**،تت لقد صنعنا دالة بسيطة لتكتترار رستتم جميتتع التتدوائر (بنفتتس الركز وبنفس القطر متايد). ملحظة أخرى وهي استخدام العامل **+=** الت تزيد قيمة التغي (في ملالنا، التغيتت **r** يتتزداد 15 قيمة في كل تكرار).

الرسم الثاني هو أكثر تعقيدا نوعا ما، لأنه يتكون من دوائر مختلفة الأحجام في أماكن مختلفة. نستطيع رسم كل هـذه الـدوائر بمساعدة حلقة تكرار واحدة، إذا عرفنا كيفية الستفادة من القوائم.

في الحقيقة أن الفرق بين الدوائر التي رسمناها يتلخص في ثلاثة خصائص :

إحداثيات **x** و **y** للوسط، والركز واللون. لكن دائرة، نستطيع أن نضع هذه الخصائص في قائمة صغية، ثتتم نقتتوم بجمتتع كتتل هذه القوائم الضغيرة في قائمة أكبر. هذا سيتيح لنا قائمة من القوائم، وبمساعدة حلقة التكرار سيتم رسم الدوائر فـي الأمـاكن الصحيحة .

# تمالرين

9.8 ستوحي بعض الأفكار من السكريبت السـابق لكتابـة برنامـج لإظهار لوحـة لعبـة الـداما ( الرسـم يتكـون من مربعـات سوداء وبيضاء) عندما نضغط على الزر

10.8 ٪ من برنامـج التمريـن الســابق، أضـف زرًا سـوف يظهر بيــادق بشـكل عشـوائي فـي لوحة الداما ( كل ضغطة على الزر سوف تظهر بيدق بشكل عشوائي).

# <span id="page-120-0"></span>مثال رسومي : آلة حاسبة بسيطة

على الرغم من أن الكود قصير للغاية، السكريبت الـذي بـالأسـفل مثـل الـة حاسـبة كاملــة أي أنه يمكنك الحساب حتى مع الأقواس والرموز العلمية. لا يوجد أي شيء غير عـادي. كل هذه الوضائف تستخدم مفس بدل من متجم لتنفيذ برامجك.

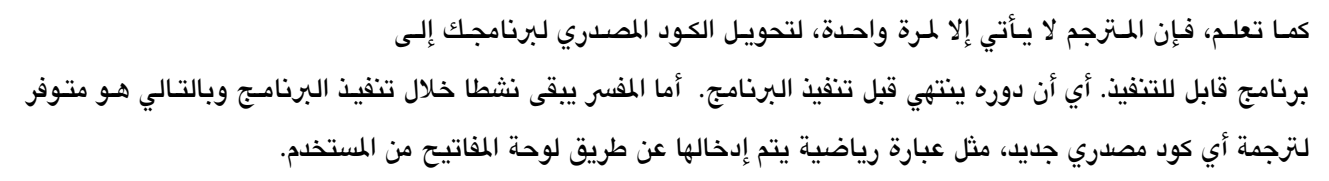

أي أن لغات البرمجة التي تعتمد على المفس، يكون مفسرها موجود دائما ليفحص سلسلة نصـية مثـل تعليمـة مـن اللـغـة نفسـها. يصبح من المكن بناء بضعة أسطر برمجية من الهيكل البرامـج دينـاميكي للغايـة. فـي المثـال بالأسـفل، نحـن اسـتخدمنا الدالـة **eval ()**لفحص التعبي الرياض الذي تم إدخاله من قبل الستخدم، ثم نظهر نحن نتيجة .

```
تمرين يستخدم مكتبة رسومية tkinter ووظدة math #
from tkinter import *
from math import *
 تعريف الحركة التي يجب اتخاذها عندما يفعله المستخدم #
مفتاح الدخال عة الذي يقوم يتحرير ظقل الدخال : #
def evaluer(event):
     chaine.configure(text = "Résultat = " + str(eval(entree.get())))
----- : البرنامج الرئيسي ----- #
fenetre = Tk()
entree = Entry(fenetre)
entree.bind("<Return>", evaluer)
chaine = Label(fenetre)
entree.pack()
chaine.pack()
```
**fenetre.mainloop()**

في بداية السكريبت، بدأنا باستدعاء الوحدتي **tkinter** و **math**،ت هذا الخي ضوري في اللتة الحاستبة متن أجتل تتوفي جميع الدالت الرياضية والعلمية العتادة : الجيب، جيب التمام، الجذر التبيعي، إلخ.

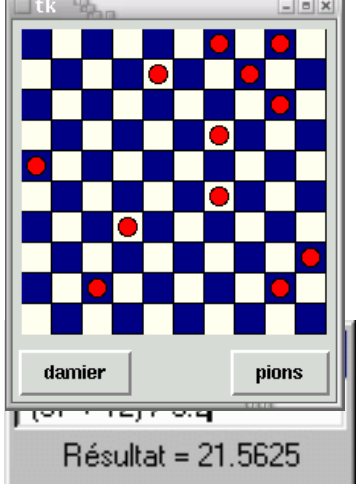

بعد ذلك نحن عرفنا الدالة **evaluer()**، وهو في الواقع أمر ينفذه البنامج بعد أن يضغط الستخدم على زر الدخال بعد أن يدخل التعليمة الرياضية في حقل الدخال.

هذه الدالة تستخدم الأسلوب **Configure**() لودجة chaine<sup>[36](#page-121-0)</sup>ـ لتعديل سمة النص. السمة فـى السـؤال يحصـل إذا علـى قيمة جديدة، المحدد بما كتبناه على يمين علامة المساوات : موجود بها سلسلة نصية بنيت بشكل حيوي، بمساعدة دالـتين مدمجتي في بيلون : **eval ()**و **str()**، ومرتبطة بودجة لت tkinter : السلوب **get()**.

يستخدم **eval ()**لفحص تعبي بيلون المرر إليه في سلسلة نصية ، ناتج هذا الفحص في عكل "رجوع" (إرجاع قيمة). علتتى سبيل اللال :

سلسلة تحتوي على تعبير رياضي *#* **"/3(8 + 25)" = chaine** تقييم التعبير الموجود في السلسلة *#* **(chaine(eval = res** محتوي المتغير *res* رقمي *<= #* **(+5 res(print**

يستخدم Str() لتحويل تعبير رق*م*ي إلى سلسلة نصية. لقد قمنا باستدعاء هـذه الدالـة لأن العائد السـابق يقوم بإرجـاع قيمـة رقمية، ويجب علينا تحويلها إلى سلسلة نصية لنكون قادرين على دمجها مع رسالة **Résultat**= .

السلوب **get ()**يرتبط مع الويدجات للصنف **Entry**. في برنامجنا الصغي (ملال)، نحن استخدمنا الودجة من هذا النتتوع للستتماح للمستتتخدم بإدختال أي عبتارة رقميتة بمستتاعدة لوحتتة مفتاتيحه ويقتوم الستلوب **get ()**بأختذ متدخلت الستتخدم فتي الودجة.

نص البرنامج الرئيسي يحتوي على مرحلة التهيئة، التي تنتهي مع مستقبل الأحداث (**mainloop**). ويوجد مثيل للنافذة **Tk()**،تت تحتتتوي علتتى الودجتتات **chaine** لتمليتتل بدايتتة متتن الصتتنف **Label()**، والودجتتة تتتدخل مليتتل بدايتتة متتن الصتتنف .**()Entry**

تحذير : الودجة الأخيرة تقوم حقا بعملها، وهذا معنـاه نقل التعبير الـذي أدخلـه المستخدم إلـى البرنامـج، ونحـن ربطنـاه مـع [37](#page-121-1) الحدث بمساعدة السلوب **bind()** :

**entree.bind("<Return>",evaluer)**

هذه التعليمة تعن : ربط الحدث - الضغط على زر الدخال - مع الكائن - الدخال ،- وتعالجها الدالة evaluer.

<span id="page-121-1"></span><span id="page-121-0"></span>36يكن تيبيق السلوب **configure** ()لي ودجة موجودة لةغيي خص ئصه 37 كلمة bind معناها ربط. تم وصف الحتدث فتي سلستلة نصتية معينتة (فتي ملالنتا، يقصتد السلستتلة "<**Return**"<. ويوجتد عتدد كتبي متن هتذه الحتداث (تحريك ونقرات الفأرة، ضغطات على لوحة الفاتيح، تحديد مواقع، وتغيي حجم النوافذ ...إلخ). سوف تجدون قائمة السلسل المحددة لكل هذه الأحداث في مراجع مكتبة tkinter.

لحظ جيدا أنه ل يوجد أقواس بعد اسم الدالة **evaluer**. في الحقيقة : في هذه التعليمات، نحن ل نريد استدعاء الدالة (هذا سيكون سابق لأوانه)، ما نريده هو ربط نوع معين من الأحداث مع هذه الوظيفة، بطريقة لنستدعيها في وقت لاحقا، كلمـا يقـع الحدث، إذا وضـعنا داخـل القوسـين، البرامـتر الـذي سـيتم تمريـره لأسـلوب bind() سـيكون قيمـة رجـوع هـذه الدالـة وليـس مرجعها.

سنغتنم هذه الفرصة لندرس عن تركيب التعليمات لتنفيذ أسلوب مرتبط بكائن :

## **كائن.السلوب (البامتات)**

نكتب أولا اسم الكائن الذي نريده ثم نقطة (التي تعمل بمثابة عامل)، ثـم اسـم الأسـلوب الـذي نريـد تنفيـذه. ونضــع فـي مـا بـينــ القوسين البرامترا التي تريد تمريرها .

## : مثال رلومي كشف وتحديد مكان ضغطة زر الفأرة

في تعريف الدالة evaluer في الثال السابق، ربما لاحظت أننا قد مررنا برامتر الحدث (في ما بين القوسين).

هنا العرامــــرّ إلــزامــ<sup>[38](#page-122-0)</sup>. عنـد تعريــف دالــة لمعالجــة الأحـداث مرتبطــة بــأى ودجــة بمســاعدة الأسـلوب b**ind**()، ويجب عليـك استخدامه دائما كأنه البرامتر الأول. هذه البرامترات في الحقيقة كائن تم صـنعها تلقائيـا مـن قبـل tkinter، وهـو ينقل لمعالـج الأحداث عدد من سمات الحدث :

- •نوع الحدث : تحريك الفأرة، الضغط على أحد أزرارها، الضغط على زر من لوحة الفاتيح، وضع اللش فتتي مكتتان محتتدد، فتح أو إغلق نافذة، إلخ ...
	- •مجموعة من خصائص الحدث : لحظة وقعها، وخصائص الودجة أو الودجات إلخ ...

<span id="page-122-0"></span>لن ندخل في تفاصيل أكثر من ذلك، إذا جربت السكريبت الذي بالأسفل، سوف تفهم بسرعة الفكرة.

كشف وتحديد موقع نقرة الفأرة في النافذة *#* **from tkinter import \***

**def pointeur(event):**

La présence d'un argument est obligatoire, mais le nom event est une simple $^{38}$ convention. Vous pourriez utiliser un autre nom quelconque à sa place, bien que cela ne .soit pas recommandé

```
 chaine.configure(text = "Clic détecté en X =" + str(event.x) +\
                             ", Y =" + str(event.y))
fen = Tk()
cadre = Frame(fen, width =200, height =150, bg="light yellow")
cadre.bind("<Button-1>", pointeur)
cadre.pack()
chaine = Label(fen)
chaine.pack()
```
**fen.mainloop()**

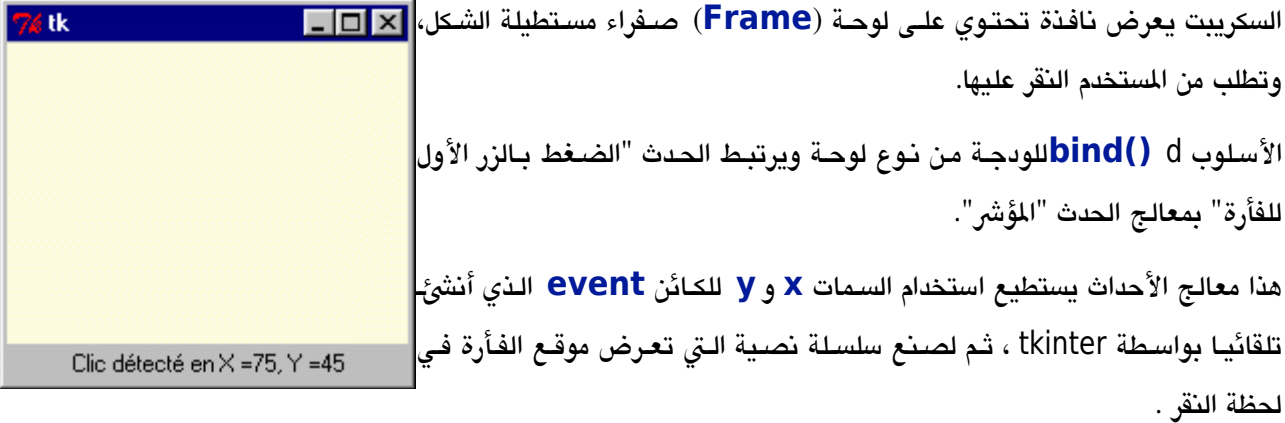

# تمرين

8.11 عدل البنامج النص في العلى لظهار دائرة حمراء صغية في الكان الذي نقر عليه الستخدم ( سوف تستبدل أول الودجة **Frame** بودجة Canvas(.

أصناف الودجة tkinter

فـي هـذا الكتـاب، سـوف نعـرض لكم تـدريجيا اسـتخدام عـدد مـن الويـدجات. ولكـن ليـس فـي نيتنـا تقـديم دليـل مرجعــي كامــل ل *tkinter*. ونحــن نتقيــد هنــا فقــط بتفســير الويــدجات الــتي تبــدو الكــثر إثــارة للهتمــام للتعلم الشخصي، وهذا معناه أن نسلط الضوء على المفاهيم البرمجية المهمة، مثل الصنف والكائن. ويرجـي الرجوع إلى ( [13\)](#page-12-0) إذا أردت المزيد من التفصيل .

هنالك 15 صنف أساس للودجة tkinter :

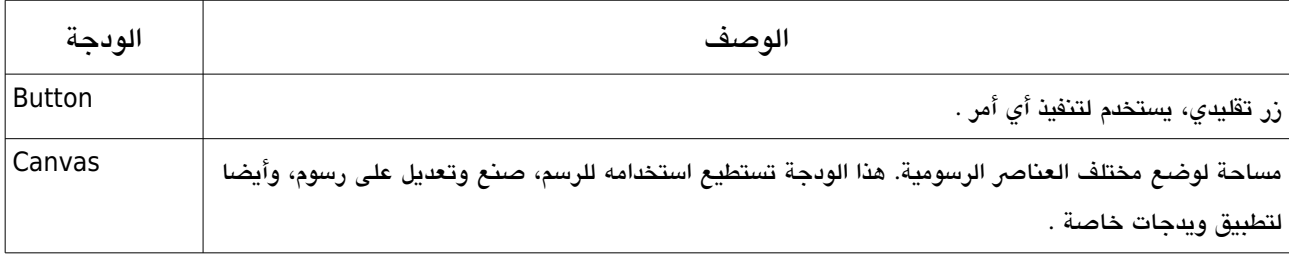

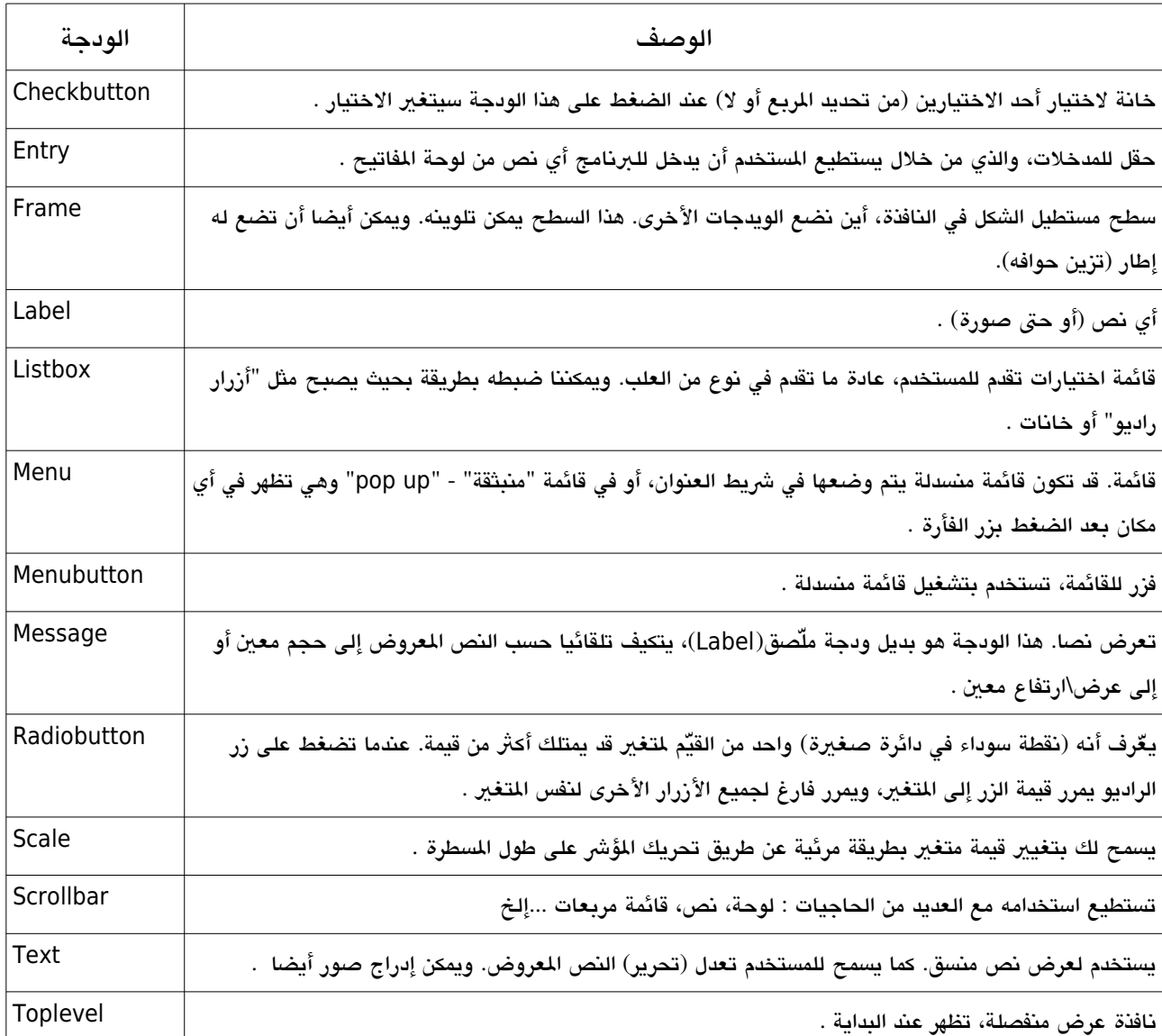

هذه الأصناف لويدجات تحتوى كل واحد منهم عدد كبير من الأساليب. ويمكننا أيضا ربطها بالأحداث، كما رأينا فـي الصـفحات السـابقة. وسـوف نتعلـم كيفيـة وضـع كـل هـذه الحاجيـات فـي النوافـذ باسـتخدام ثلاثـة أسـاليب مختلفـة : الأسـلوب grid()، والسلوب **pack ()**والسلوب **place()**.

الفائدة من استخدام هذه الأساليب هو أن نجعل هذه البرامج محمولة ( وهذا معنـاه أن تعمـل جيـدا فـي جميـع أنظمـة التشـغيل المختلفة مثل يونكس أو ماك أو ويندوز)، ويمكن تغيير حجم نوافذها . استخدامت السلوب grid للتحكم في أماكن الويدجات

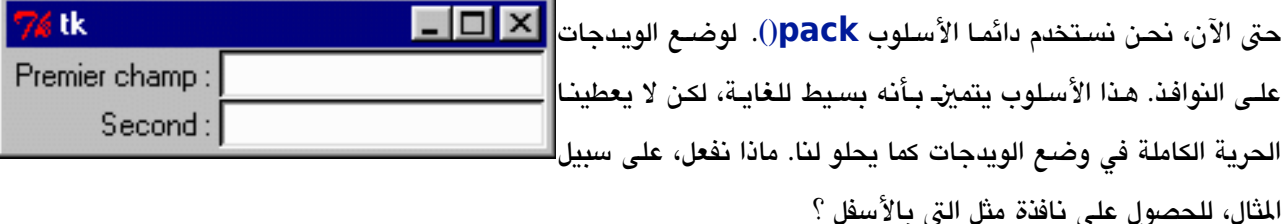

يمكننا أن نقوم بعدد من الحاولت لتجربة استخدام السلوب **pack ()**متتع البامتتتات نتتوع "side"=، ملتتل التتت قمنتتا بفعلهتتا سابقا، لكن هذه الطريقة لا تفيدنا كثيرا. مثلا لو كتبت :

```
from tkinter import *
fen1 = Tk()
txt1 = Label(fen1, text = 'Premier champ :')
txt2 = Label(fen1, text = 'Second :')entr1 = Entry(fen1)
entr2 = Entry(fen1)
txt1.pack(side =LEFT)
txt2.pack(side =LEFT)
entr1.pack(side =RIGHT)
entr2.pack(side =RIGHT)
fen1.mainloop()
```
ستكون النتيجة ليس ما كنا نريده !

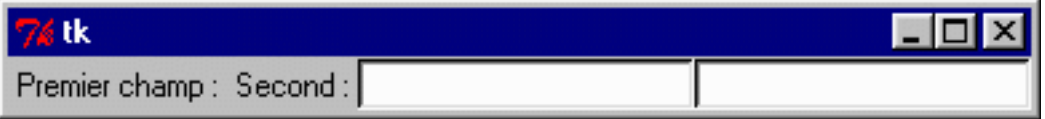

لتفهم بشكل أفضل السلوب **pack()**، يمكنك تجربة العديد من الخيارات، ملل **BOTTOM =side** ،**TOP =side**، لكل واحدة من الويدجات الأربعة. لكنك بالتأكيد لن تحصل على ما أردناه هنا. يمكنك فعل هـنا من خلال تعريـف ودجتـان مـن نـوع إطـار s**() Frame**إضافية، ثم ستقوم بدمج الويدجات **Label ()**و **Entry()**. وسيكون هذا معقدا للغاية.

لقد حان الوقت لتعلم استخدام أسلوب جديد لحل هذه الشكلة. يرجـي منـك الآن تحليـل السـكريبت بالأسـفل : يحتـوي (تقريبـا) على الحل :

```
from tkinter import *
fen1 = Tk()
txt1 = Label(fen1, text = 'Premier champ :')
txt2 = Label(fen1, text = 'Second :')
entr1 = Entry(fen1)
entr2 = Entry(fen1)
txt1.grid(row =0)
```
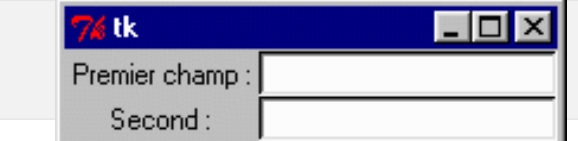

**txt2.grid(row =1) entr1.grid(row =0, column =1) entr2.grid(row =1, column =1) fen1.mainloop()**

في هذا السكريبت، لقد قمنا باستبدال السلوب **pack ()**بالسلوب **grid()**. كما ترون، إن استخدام السلوب **grid ()**بسيط للغاية. هذا الأسلوب يعتبر النافذة كأنها جدول (أو شبكة). ثم ستكتفي أنت بالإشارة إلى الصف والعمود من الجدول الذي تريـد وضـع بـه الودجـة. يمكنك ترقيـم الأعمـدة والصـفوف كمـا تريـد ، ابتـداء من أي رقـم، مثلا 0 أو 1 أو 2 ...إلــخ : يقوم tkinter بتجاهل الصفوف والأعمدة الفارغة. إذا لم تضع أي رقم لسطر أو لعمود، ستكون القيمة الافتراضية 0.

يقوم tkinter تلقائيا بتحديد عدد الصفوف والأعمدة اللازمة. ولكن ليس هذا فقط : فإذا حللت النافذة الصيغيرة التي أنتجها السكريبت الذي بالأعلى، ستجد أننا لم نصل لهدفنا بعد. السلسلتان فـي الجـزء الأيسرــ مـن النافـذة موجودتـان فـي الوسـط، إذا يجب علينا أن نجعلها علتتى اليميتت. لتحقيتتق هتتذا، يكفتتي أن نضتتيف برامتتت عنتتد استتتدعاء الستتلوب **grid ()**لهتذه الويتتدجات. الخيار **sticky** يمكن أن يأخذ واحدا من هذه القيم الربعة : **E ,W ,S ,N**) التجاهات الربعة باللغة النكليية). علتتى أساس هذه القيم، ستكون محـاذات الويـدجات أعلـى أو أسـفل، أو علـى اليمينـ أو علـى اليسـار. سنسـتبدل إذا السـطرين الأولينـ لتعليمات **grid ()**في السكريبت بت :

**txt1.grid(row =0, sticky =E) txt2.grid(row =1, sticky =E)**

و أخيا سنحصل على ما نريده.

حلل الآن النافذة التالية :

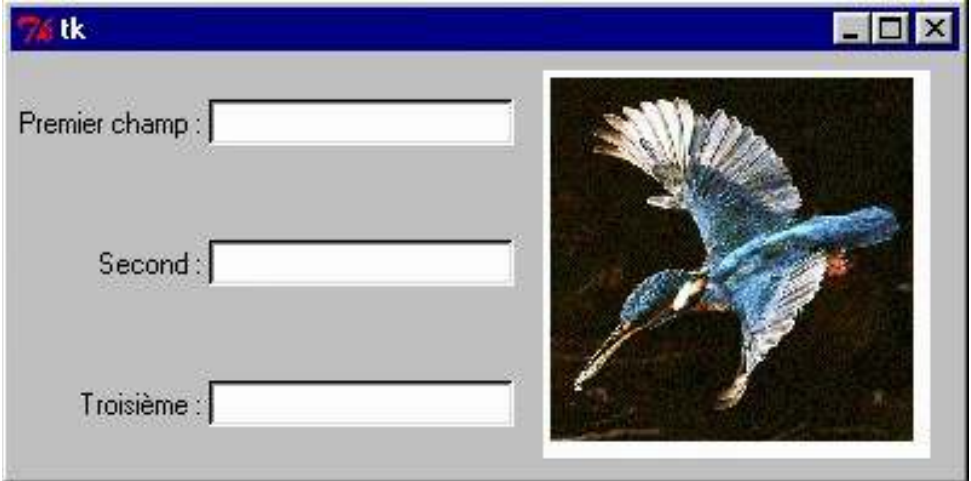

هذه النافذة تتكون من ثلاثة أعمدة : الأولـى تتكـون من 3 سلاسلـة نصـية، الثانيـة تتكـون من 3 حقول للإدخـال، وأمـا الثالثـة فتتكون من صورة. أول عمودين يتكونان من ثلثة صفوف، لكن الصورة الت تقع في العمود اللالث تنتش على ثلثة صفوف. كود هذه النافذة :

```
from tkinter import *
fen1 = Tk()
: 'Entry'و 'Label 'صنع ودجتي #
txt1 = Label(fen1, text ='Premier champ :')
txt2 = Label(fen1, text ='Second :')
txt3 = Label(fen1, text ='Troisième :')
entr1 = Entry(fen1)
entr2 = Entry(fen1)
entr3 = Entry(fen1)
: صنع الودجة ' لوظة ' تحتوي على صورة نقطية #
can1 = Canvas(fen1, width =160, height =160, bg ='white')
photo = PhotoImage(file ='martin_p.gif')
item = can1.create_image(80, 80, image =photo)
: تنسيق ياستخدام السلوب "grid "#
txt1.grid(row =1, sticky =E)
txt2.grid(row =2, sticky =E)
txt3.grid(row =3, sticky =E)
entr1.grid(row =1, column =2)
entr2.grid(row =2, column =2)
entr3.grid(row =3, column =2)
can1.grid(row =1, column =3, rowspan =3, padx =10, pady =5)
: يدء التشغيل #
fen1.mainloop()
```
لتشغيل هذا السكريبت، يجب عليك أولا أن تغير اسم ملف الصورة martin\_p.gif باسم الصورة التي تريدها ويجب أن تكون بنفس مكان السكريبت. انتبه : مكتبة tkinter القياسية لا تقبل سوى عدد قليل من أنواع الصور. من هذه الأنواع GIF°،

<span id="page-127-0"></span>1. يمكننا أن نلاحظ بعض الأشياء في السكريبت :1. التقنية المستخدمة لتضمين الصورة :

إن tkinter لا تسمح لك بتضمين الصور مباشرة في النافذة. يجب عليك أولا وضع لوحة (Canevas)، ثم نضع الصـورة في اللوحة. نحن اختنا اللوحة بلون أبيض، لكي نميها عن النافذة. يمكنك استبدال البامت **white ='bg** 'بتت **g ='bg ray** 'إذا أردت أن تصبح اللوحة غي مرئية. بما أنه يوجد العديد من أنواع الصور، يجب عينا أن نعرف كائن الصورة علتتى أنه صورة نقطية GIF، وذلك عن طريق الصنف **PhotoImage()**.

<sup>39</sup>الأنواع الأخرى من الرسوم ممكنة, لكنها تتطلب وحدات رسومية لكتبة PIL (Python Imaging Library) والتي هي امةداد لبياون مة حة على : pil/products/com.pythonware.www://http./ وهذه الكةبة تسوح لك بأداء العديد من المعالجات على الصور, ولكن دراسة هذه التقنيات خارج إطار دورتنا.

2. سطر الذي وضعنا الصورة في اللوحة :

**item = can1.create\_image(80, 80, image =photo)**

لستخدام طريقة صحيحة، نحن ننصح هنا باستخدام السلوب **image\_create ()**مرتبطة بالكائن **1can**) و الذي هو كائن مليل للصنف "لوحة" ( **Canvas**(. أول برامتتين يمترران (،**80**ت **80**) وهتي إحتداثيات **x** و **y** للوحتة حيتث يتتم وضعها في المنتصف. إن أبعاد اللوحة هي 160 × 160، وإن اختيارنا سيؤدي إلى وضع الصورة في منتصف اللوحة.

3. طريقة ترقيم الصفوف والعمدة في أسلوب **grid ()**: يمكنك أن ترى أن ترقيم العمدة والصفوف في أسلوب **grid ()**يبدأ من الرقم 1 ( وليس 0 كما في السكريبت السابق). كما قلنا سابقا أن التقيم حر (أي تبدأ بأي رقم تريده).

يمكننا اختيار أي رقم مثلا : ..5،10،15،20... لأن tkinter يقوم بتجاهل كل الصفوف والأعمدة الفارغة. الترقيم من الرقم 1 سييد من سهولة قراءة الكود.

4. البامتات الستخدمة مع **grid ()**لوضع اللوحة canevas :

**can1.grid(row =1, column =3, rowspan =3, padx =10, pady =5)** أول برامـترين تشـير إلـى أن اللوحـة (Canvas) سـوف يتـم وضـعها فـي الصـف الأول للـعـامود الثـالث. والبرامـتر الثـالث ( **3= rowspan** (يشي إلى أنه سيتم نشه على ثلثة صفوف. وأما عن (**5= pady 10, =padx** (تشي إلى أبعاد الفراغ حول الودجة (الطول والعرض).

5. بما أننا كتبنا الكود واستفدنا من هذا السكريبت كملال، سوف نقوم الن بتبسيطه قليل

تركيب تعليمات لكتابة كود أكثر إيجازا

بيلون من لغات البمجة عالية الستوى، غالبا يكون من المكن (و مرغوب فيه) إعادة صياغة السكريبت لجعله أكث إيجازا. الكود سيصبح أكثر بساطة، وسيكون في الغالب أكثر قابلية للقراءة. على سبيل المثال تستطيع استبدال السـطرين التـاليين مـن السكريبت السابق :

```
txt1 = Label(fen1, text ='Premier champ :')
txt1.grid(row =1, sticky =E)
```
بسطر واحد :

```
Label(fen1, text ='Premier champ :').grid(row =1, sticky =E)
```
في هذا السطر الجديد، يمكنك أن ترى أننا اختصنا كتابة التغي **1txt**. ولقد وضعنا التغي لكي نعيتتد استتتخدامه فتتي أمتاكن أخرى، ولكن هذا ليس ضوريا، ببساطة لقتد قمنتتا باستتدعاء الصتتنف **Label ()**التذي يتتلدي إلتتى صتتنع مليتل لكتائن متتن هتذا الصنف. حتى لو لم نخزن مرجع هذا الكائن في متغير (tkinter يحفظها على أيـة حـال فـي التمثيـل الـداخلي للنافذة). فإذا تـم ذلك، يتم فقدان الرجع لبقية سكريبت بيلون، لكن يمكن أن يتم نقله إلى أستتلوب ملتتل **grid ()**فتتي لحظتتة تمتتليله، فتتي عبتتارة مركبة واحدة. سوف نرى ذلك بأكث تفاصيل.

حتى الآن، أنشأنا العديد من الكائنات ( بواسطة تمثيل بداية من أي صنف)، والتي عيناها في كل مرة إلى المتغيرات. على سبيل اللال، عندما نكتب :

**txt1 = Label(fen1, text ='Premier champ :')**

نكون قد صنعنا مليل من صنف **Label()**، ولقد عيناها إلى التغي **1txt.**

و يمكن بعد ذلك استخدام المتغيرــ **txt1** للإشارة (مرجـع) لهذا المثيل، فـي مكـان آخـر لهذا السـكريبت، لكننـا فـي الحقيقـة لا نستخدمه سوى لرة واحدة عندما نطبق السلوب **grid()**،تت الودجة هي ليست سوى ملصتتق(Label (بستيط للوصتف. وصتنع متغير جديد ليكون مرجعا لمرة واحدة فقط (و مباشرةً بعد إنشائه) ليست فكرة جيدة، لأنه سيحجز بعض المساحة بدون داع. عندما تكون في هذه الحالة، فمن الأفضل أن تستخدم تعليمات التركيب. على سبيل الثتال، يفضل فـي معظـم الأحيـان اسـتبدال التعليمتين التاليتين :

```
somme = 45 + 72
print (somme)
```
بتعليمة واحدة مركبة :

**print (45 + 72)**

و بالتالي وفرنا متغي.

و بنفس الطريقة، عندما نضع ويدجات ل نرغب في استخدامها في وقت لحق، كما في الويدجات متن صتنف **Label()**، والتت يمكنك أن تطبق عليها أسلوب (**pack** ،**() grid ()**أو **place** (**()**نقوم مباشة بصنع الودجة في تعليمة مركبة واحدة. يطبق هذا فقط للويدجات التي لن نشير (كمرجع) إليها بعد صنعها. ويجب على الباقي أن يتم تعيينهم إلى متغير، حـتي نتمكن من التفاعل معهم في أماكن مختلف في السكريبت.

و في هذه الحالة، نحن ملزمين أن نستخدم تعليمتين منفصلتين، واحدة لتمثيل الودجـة، والأخـرى لتطـبيق الأسـلوب عليهـا. فلا يمكنك، على سبيل اللال، كتابة هذه التعليمة الركبة :

**entree = Entry(fen1).pack()** *#* برمجي خطأ*!!!*

و يجب في هذه الحالة، أن نقوم بتمليل الودجة الجديد وإسناد ذلتتك إلتتى التغيتت **entree**،ت ثتم ستوف يتتم تخطيتط الصتفحة بمساعدة السلوب **pack()**.

في الحقيقة، هذه العبارة تولد ودجة جديد من صنف **Entry()**، وبأسلوب **pack ()**الت تضعها في النافذة، لكن القيمة التتت تتتم تخزينهتتا فتتي التغيتت **entree** ليستتت مرجعتتا للودجتتة ! بتتل هتتو قيمتتة رجتتوع للستتلوب **pack ()**: إذا كنتتت تاستتتخدام الأسلوب grid للتحكم في أماكن الويدجات تذكر أن الأساليب مثل الدالات، ترجع دائما قيمة للبرنامج الذي استدعاها. وأنت لا تستطيع أن تفعل شيئا مع قيمة الرجوع : لذا فهو في هذه الحالة كائن فارغ (لاشيء).

و إذا أردت أن تحصل على مرجع حقيقي. يجب عليك استخدام هاتين التعليمتين :

**entree = Entry(fen1)** *#* الودجة تمليل تطبيق التخطيط *#* **()pack.entree**

> عندما تستخدم السلوب **grid()**،ــ يمكنك ببساطة تبســيط التعليمــات البرمجيـة قليل، بحــذف الشــارة إلــى العديد من أرقام الصفوف والأعمدة. مـن اللحظـة الـتي تســتخدم فيهـا الأسـلوب **grid()** لوضـع الويـدجات، سيقوم tkinter بوضـع الصـفوف والأعمـدة الضـرورية<sup>[40](#page-130-0)</sup>. فـإذا كــان رقـم صـف أو عمـود غيـر موجـود ، سـيتم وضع الودجة في أول مربع فارغ متاح .

> > <span id="page-130-0"></span>السكريبت الذي بالأسفل بدون التبسيط الذي شرحناه :

```
from tkinter import *
fen1 = Tk()
: ()Checkbuttonو ،()Entry ،()Label صنع ويدجات #
Label(fen1, text = 'Premier champ :').grid(sticky =E)
Label(fen1, text = 'Deuxième :').grid(sticky =E)
Label(fen1, text = 'Troisième :').grid(sticky =E)
entr1 = Entry(fen1)
من المؤكد أن يتم استخدام مرجع هذه الويدجات لظقا # (1fen(Entry = 2entr
entr3 = Entry(fen1) 
لذلك يجب أن يتم تعيين كل واظدة في متغير مستقل # (1= column 0, =row(grid1.entr
entr2.grid(row =1, column =1) 
entr3.grid(row =2, column =1)
chek1 = Checkbutton(fen1, text ='Case à cocher, pour voir')
chek1.grid(columnspan =2)
: صنع ودجة "لوظة" يحتوي على صورة نقطية #
can1 = Canvas(fen1, width =160, height =160, bg ='white')
photo = PhotoImage(file ='Martin_P.gif')
can1.create_image(80,80, image =photo)
can1.grid(row =0, column =2, rowspan =4, padx =10, pady =5)
```
<sup>40</sup> تستخدم عدة أساليب لتحديد أماكن متعددة في نفس النافذة ! الأساليب pack(), pack() و place) لا يكن جععها .

*:* يدء التشغيل *#* **fen1.mainloop()**

# تغيير (تحرير) خصائص كائن - الرسوص الصتحركة

في هذه الرحلة من التعليم، ربما تريد أن تظهر رسما صغيرا في اللوحة، ثم يقوم بالتحرك، على سبيل المثال بمساعدة الأزرار. يجب عليك إذا كتابة، وتجربة وتحليل السكريبت الذي بالسفل :

```
from tkinter import *
                                                                  K Exercice d'animation avec Tk… ■■■
: الإجراء العام للحركة #
                                                                                                     Gauche
def avance(gd, hb):
     global x1, y1
                                                                                                      Droite
     x1, y1 = x1 + gd, y1 + hbcan1.coords(oval1, x1, y1, x1+30, y1+30)
                                                                                                      Haut
: معالج الأحداث #
                                                                                                       Bas
def depl_gauche():
     avance(-10, 0)def depl droite():
     avance(10, 0)def depl haut():
                                                                                                     Quitter
     avance(0, -10)def depl bas():
     avance(0, 10)------- البرنامج الرئيسي ------#
: المتغيرات التالية سيتم استخدامها كمتغيرات عامة #
x1, y1 = 10, 10 + \text{coordinates} initiales
: (صنع الودجة الرئيسية (السد #
fen1 = Tk()fen1.title("Exercice d'animation avec tkinter")
: «صنع ويدجات «التابع #
can1 = \text{Canvas}(\text{fen1}, \text{bg='dark grey'}, \text{height=300}, \text{width=300})oval1 = can1.created_oval(x1, y1, x1+30, y1+30, width=2, fill='red')can1.pack(side=LEFT)
Button(fen1,text='Quitter',command=fen1.quit).pack(side=BOTTOM)<br>Button(fen1,text='Gauche',command=depl_gauche).pack()<br>Button(fen1,text='Droite',command=depl_droite).pack()
Button(fen1,text='Haut',command=depl_haut).pack()
Button(fen1,text='Bas',command=depl_bas).pack()
:  (بدء متلقي الأحداث (حلقة الأساسية  #
fen1.mainloop()
```
جسم(محتوى) هذا البرنامج يحتوى على العديد من العناصر التي عرفناها : لقد قمنا بإنشاء النافذة fen1، ولقد صنعنا في داخلها لوحة تحتوي على دائرة ملونة، بالإضافة إلى 5 أزرار للتحكم. لاحظ أننا لم نصنع مثيل للويدجات من نـوع أزرار في متغيات (لننا لن نسي إليها لحقا) : لذا يجب علينتا تطتبيق الستلوب **pack ()**مباشتتة فتتي اللحظتتة التت نصتتنع فيهتتا هتذه الكائنات.

الشء الجديد في هذا البنامج هو الدالة **avance ()**الت تم تعريفها في بداية السكريبت. في كل مرة يتتتم إستتتدعائها، تقتتوم هذه الدالة بإعادة تحديد إحداثيات كائن "الدائرة اللونة" الت تم وضعها في للوحة، مما يتسبب في تحريك هذا الكائن.

هذه الطريقة تتميز بها البرمجـة الشيءية، الـتي تبدأ من صـنـع الكائنـات ثـم يتـم العمل علـى هـذه الكائنـات من خلال تغييرـ خصائصها، من خلل الساليب.

في البرمجة الحتمية "القديمة" (و هذا يعني بدون استخدام الكائنات). يتم تحريك الأرقام عن طريق حذفها ثم إعادة رسمها فـي مكان أبعد قليلا. أما في البرمجة الشيئية، يتم التعامل مع هذه المهام تلقائيـا من قبـل الفئـات الـتي يتـم اشـتقاق الكائنـات منهـا، حت ل يتم تضييع الوقت في إعادة برمجة.

# تمارين

- 12.8 اكتب برنامجا يظهر نافذة بها لوحة. في هذه اللوحة يجب أن تكون بها دائرتـان ( بلـونين وحجمين مختلفين)، والـتي من المفترض أن يمثل كوكبين. وأزرار تسمح لنقلهم إلى volonté كليهمـا إلـى جميـع الاتجاهــات. تحـت اللوحــة، يجب على البرنامج أن يظهر دائما أ) المسافة بين الكوكبين، ب) قوة الجاذبية التي يقوم بها كل واحد ضد الأخر (تستطيع أن تظهر في أعلى النافذة الكتل المختارة لكل واحد منهمـا، ومسـافة النطـاق). فـي هـذا التمريـن، يجب عليكـم اسـتخدام قانون نيوتن للجاذبية (التمرين ،6.16 الصفحة [61 ،](#page-85-0) والدليل الفييائي العام.
- .<br>13.8 استوج من برنامج يكتشف نقرات الفأرة في اللوحة، عدل البرنامج المنكور أعلاه ونلك للحد من عدد الأزرار : لوضـع الكوكب، يتم ببساطة باختيار زر، ثم يتم الضغط على اللوحة ليتم وضع الكوكب في الكان الذي يتم النقرة عليه.
- 14.8 امتدادا للبرنامـج أعلاه. ضـع كـوكب آخـر، وأعـرض القوة المؤثرة علـى الثلاثـة (فـي الحقيقـة: كل واحـد وفـي جميـع الأوقات قوة الجاذبية التي يبذلها من اثنين أخرين) .
	- 15.8 نفس التمرين مع الشحنات الكهربائية (قانون كولوم). أعطِ هذه المرة لاختيار الشحنات.
- 16.8٪ اكتب برنامجا صغيرا يظهر نافذة مع حقلين : الأول يشير إلى درجة الحراة المئوية، والأخر درجة فهرنهايت. فـي كـل مرة يتم تغيير أي واحدة من الدرجات الحرارة، يتم تصحيح الأخرى وفقا لذلك. لتحويل الفهرنهايت إلى درجة مئويــة،

والعكتتس بتتالعكس، يتتتم بتتذلك باستتتخدام العادلتتة 80+32 1*,*×*<sup>C</sup> T*=*<sup>F</sup> T* . يمكنتتك أيضتتا مراجعتتة برنامتتج اللتتة الحاسبة البسيطة (الصفحة [96 \)](#page-120-0).

- 17.8 اكتب برنامجا يظهر نافذة بها لوحـة. فـي هـذه اللوحـة، ضـع دائـر صـغيرة الـتي من المفـترض أن تكون كـرة. تحت اللوحة، ضع زر. في كل مرة يتم الضغط على الزر، تتقدم الكرة مسافة قصير إلى اليمين حتى تصل إلى نهاية اللوحة. فإذا لزلت تضغط على الزر، سوف ترجع الكرة إلى الطرف الخر، وهكذا.
- 18.8 حسن البرنامج أعلاه لكي تتحرك الكرة بشكل دائري أو بيضوي في اللوحـة (عنـد النقر مرارا وتكرارا). ملاحظـة : للحصول على النتيجة المطلوبة، سوف تقوم بالضرـورة بتعريـف متغير\_ لتمثيـل الزاويـة، واسـتخدام الـدالتين sinus و cosinus لوضع الكرة لوفقا لهذه الزاوية.
	- 19.8 عدل البرنامج الذي بالأعلى بطريقة تجعل الكرة، عندما تتحرك تترك وراءها أثرا من المسار.
- 20.8 عـدل البرنامــج المـذكور أعلاه بطريقــة لتــوجيه أرقــام أخــرى .استشرــ أســتاذك للحصــول علــى اقتراحــات (أرقــام .(Lissajous

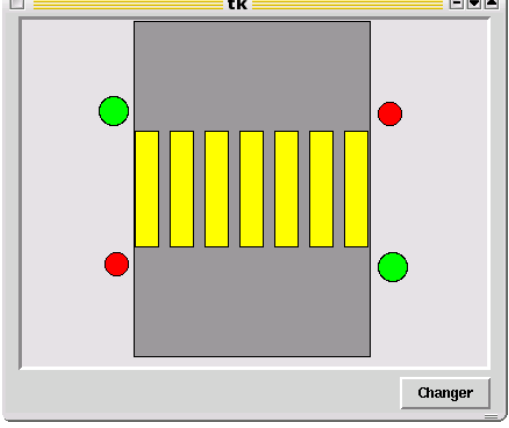

- <span id="page-133-0"></span>21.8 اكتتب برنامجتا يظهر نافتة متع لوحتة وزر. فتي اللوحتة، ارستم مستطيلا رماديا غامقا، والذي يمثل الطريق، ثم قم برسم سلسلة مستطيلات صفراء تمثل ممرا لعبور الشاة. أضف أربعة دوائر ملونــة تشـــير إلــى إشــارات المـرور للمشــاة والســيارات. ومــع كـل ضغطة على الزر سوف يتغي لون الضواء.
- اكتب البرنامـج الـذي يظهر لوحـة مرسـوم عليهـا دارة كهربائيـة بسـيطة (مولد + مبدل + مقاوم). ويجب أن يكون في النافذة حقول إدخال لإدخال برامتر كل عنصر. (و هـذا معنـاه تحديـد قيـم المقاومة والفولتية). ويجب أن يكون البتدل يعمل ( بـزر اعمل\توقف). بالإضـافة للصـقات (لابـل - Label) يجب أن تعرض دائما الفولتية والتيارات الناجمة عن الخيارات الت قام بها الستخدم.

## رسوم متحركة تلقائية

وفي الختام هذه أول مرة نتصل مع واجهة الرسومية tkinter، هذا هو آخر مثـال لرسـوم متحركـة، والـذي يعمـل بشـكل مسـتقل عند الضغط على "اعمل" .

**from tkinter import \***

```
\blacksquare Exercice d'animation avec Tkinter\blacksquare- \alpha: تعريف متلقي الظداث #
                                                                                    Démarrer
                                                                                    Arrêter
def move():
     "déplacement de la balle"
     global x1, y1, dx, dy, flag
     x1, y1 = x1 +dx, y1 + dy
     if x1 >210:
         x1, dx, dy = 210, 0, 15
     if y1 >210:
         y1, dx, dy = 210, -15, 0
     if x1 <10:
         x1, dx, dy = 10, 0, -15
                                                                                     Quitter
     if y1 <10:
         y1, dx, dy = 10, 15, 0
     can1.coords(oval1,x1,y1,x1+30,y1+30)
     if flag >0: 
        ضعه في الحلقة يعد 50 ميلي ثانية <= # (move50,(after1.fen 
def stop_it():
     "arrêt de l'animation"
     global flag 
     flag =0
def start_it():
     "démarrage de l'animation"
     global flag
    لكي ل يتم تشغيل سوى ظلقة واظدة # 0:== flag if 
        flag =1
        move()
============= البرنامج الرئيسي ==========#
: سيتم استخدام هذه المتغيرات كمتغيرات عامة #
الظداثيات الولية # 10 10, = 1y 1,x
خطوة الزاظة # 0 15, = dy ,dx
الع ّداد # 0= flag
: صنع ودجة الرئيسية الصل #
fen1 = Tk()
fen1.title("Exercice d'animation avec tkinter")
: صنع ودجة الففال #
can1 = Canvas(fen1,bg='dark grey',height=250, width=250)
can1.pack(side=LEFT, padx =5, pady =5)
oval1 = can1.create_oval(x1, y1, x1+30, y1+30, width=2, fill='red')
bou1 = Button(fen1,text='Quitter', width =8, command=fen1.quit)
bou1.pack(side=BOTTOM)
bou2 = Button(fen1, text='Démarrer', width =8, command=start_it)
bou2.pack()
bou3 = Button(fen1, text='Arrêter', width =8, command=stop_it)
bou3.pack()
: (يدء متلقي الظداث (الحلقة الساسية #
fen1.mainloop()
```
الشء الجديد في هذا السكريبت يقع عند نهاية تعريف الدالة **move ()**: هتتل لحظتتت استتتخدام الستتلوب **after()**. يمكتتن تطـبيق هـذا الأسـلوب علــي أي ودجــة. هـذا يتسـبب فــي اسـتدعاء الدالــة بعـد فــترة زمنيــة معينــة. علــي سـبيل الشـال، **qqc200,(after.window** (تقوم الودجة **window** باستدعاء الدالة **qqc ()**بعد توقف دام 200 ميلي ثانية.

في السكريبت الخاص بنا، الدالة التي تم استدعاؤها من قبل الأسلوب after() هـي الدالـة move() نحن استخدمنا هنـا للمرة الأولى تقنية برمجة قوية جدا وتدعى (الاستدعاء الذاتي - récursivité). لجعله بسيط، نقول إن الاستدعاء الذاتي هـو ما يحدث عندما تستدعي الدالة نفسها. وبالطبع سوف نحصل على حلقة يمكن أن تستمر إلـى مـا لانهايـة إذا لـم تضـع طريقـة لوقفها.

دعونا نرى كيف يعمل في ملالنا.

يتم استدعاء الدالة **move ()**للمرة الولى عندما يتم النقر علتتى زر البتتدء (Démarrer(. ستتتبدأ عملهتتا (و هتتذا معنتتاه وضتتع الكرة). ثم، من خلال الأسلوب after()،ـ التي يتم استدعاؤها بعد فاصل قصير. ثم تبدأ الـدورة الثانيـة، الـتي سـوف تسـتدعي نفسها مرة أخرى، وهكذا إلى أجل غي مسمى.

هذا على الأقل ما سيحدث إذا لم نتخذ الاحتياطات اللازمة لوضع تعليمـة الإخـراج فـي مكـان مـا. فـي هـذه الحالـة، هـذا اختبـار شطي بسيط : في كل حلقة، نحن نفحص محتويات التغي **flag** بمساعدة العبارة **if**. فإذا كان محتوى التغي **flag** سوف تتوقف الحلقة ويتوقف تحريك الرسوم. لحظ أننا حرصنا على تعريتف التغيتت **flag** علتى أنته متغيتت عتام. وبالتتالي يمكننتا تغيي قيمته بسهولة بمساعدة دالت أخرى، ملل تلك الرتبطة بأزرار بدء وإيقاف.

حصلنا على ألية بسيطة لتشغيل وإيقاف الرسوم المتحركة : عند الضغطة الأولى على زر البدء سيتم تعيين قيمـة ليست لصـفر للمتغي **flag**،تت ثم سيتم استدعاء لول مرة الدالة **move()**. الت ستتعمل، وستستتتدعي نفستها كتتل 50 ميلتتي ثانيتتة، إلتى أن يكون قيمة التغي **flag** صفر. فإذا استمررت بالضغط على زر البتدء ، لتن يتتتم استتتدعاء الدالتة **move ()**لن قيمتتة التغيتت **flag** هي .1 ولذلك سوف تبدأ حلقة مرات عديدة.

الزر توقف (Arrêter) بعين للمتغير **flag** القيمة صفر، وتتوقف الحلقة .

# تمارين

- 8.22 في الدالة **it\_start()**، احذف التعليمة **0 == flag if**:) و السطرين التاليي اللذين يبدأن بمسافة البادئة ). ماذا حدث ؟ (اضغط مرات عديدة على زر البدء. حاول أن تتكلم بأكب قدر من الوضوح لتفسي لاذا حدث .
	- 8.23 عدل البنامج بحيث يتغي لون الكرة في كل دورة.
	- 8.24 عدل البنامج بحيث تجعل حركات الكرة منحرفة كما كرة البلياردو (متعرج).
- 8.25 عدل البنامج لتحصل على حركات أخرى. على سبيل اللال حركة دائرية (كما في التمرين صفحة [109\)](#page-133-0).
- 8.26 عدل البنامج، أو اكتب واحدا مشابها له، لحاكاة سقو الكرة (بسبب الجاذبية) وارتدادها. تنبيه : هذه الرة يجب أن تكون الحركة متسارعة (تزداد السعة مع الوقت).
- 27.8 بداية من السكريبتات المذكورة أعلاه، يمكنك الآن كتابة لعبة تعمل على النحـو التـالي : كـرة تتحـرك بشـكل عشـوائي على اللوحة، بسرعة بطيئة. يجب على اللاعب الضغط على الكرة باستخدام الفأرة. فإذا نجـح، يحصـل علـى نقطـة، لكن الكرة تزداد سرعتها، وهكذا. أوقف اللعبة بعد عدد معين من النفرات وقم بعرض النتيجة .
- 28.8 غير من السكريبت السابق : في كل مرة ينجح فيها اللاعب في القبض على الكرة يصبح حجمها أصـغر (يمكن أيضـا تغيي لونها).
	- 29.8٪ اكتب البرنامج الذي به العديد من المرات مختلفة الألون، والتي تقفز في كل مكان، وعلى الجدران .
- 30.8 اصنع لعبة مثالية من خلال السكريبتات السابقة، من خلال دمج الخوارزميات أعلاه. يجب على اللاعب الضـغط فقط على الكرات الحمراء. وإذا نقر بالخطأ على كرة من لون آخر يفقد بضعة نقاط.
- 31.8 اكتب البرنامـج الـذي يحـاكي اثنـينـ من الكـواكب الـتي تـدور حـول الشـمس فـي مـدارات دائريــة مختلفـة (أو إثنـينـ مـن الألكترونات التي تدور حول نواة الذرة ...).
- 32.8 اكتب برنامجا للعبة الثعبان : ثعبان (يتكون من خط قصير من المربعات) يتحرك علـى اللوحـة فـي أربعـة اتجاهـات : يسار ويمين وأعلى وأسفل. يمكن لللاعب تغيير اتجاه الثعبان من خلال الأسهم في لوحة المفاتيح. وفي القماش يوجـد أيضا "الفريسة" (دوائر صغيرة مرتيـة عشـوائيا). يجب علـى الثعبـان أن يأكـل الفريسـة دون أن يصـطدم مـع حـواف اللوحة. في كل مرة يأكل فيها فريسة يزداد الثعبان طولا، ويربح اللاعب نقطة ، وتظهر الفريسة جديدة في مكان آخر. اللعبة تتوقف عندما يلمس اللعبان أحد الجدران أو عندما يصل إلى طول محدد.
	- 8.33 طور اللعبة السابقة بإضافة : تتوقف اللعبة إذا تداخل اللعبان .

# **9**

# التعامل مع الملفات

حتى الآن، جميع البرامج التي صنعناها لا تتعامل سوى مع كمية صغيرة جدا من البيانات. وفـي كـل مـرة نريـد أن نتعامل مـع هذه البيانات نضعها في جسم البرنامج نفسه(على سبيل المثال في قائمة). هذه الطريقة غير كافيـة إلـى حـد بعيـد عنـدما نريـد التعامل مع كمية أكب ومهمة من العلومات .

## فائدة الملفات

لنفترض على سبيل المثال أننا نريد كتابـة برنامـج صـغير يظهر علـى الشاشـة أسـئلة متعددة الخيـارات، مـع معالجـة تلقائيـة لردود الستخدم. كيف يمكننا تخزين نص السئلة ؟

أبسط فكرة هي وضع كل نص في متغي، في بداية البنامج، مع عبارات التعيي، ملل :

**a = "Quelle est la capitale du Guatemala ?" b = "Qui à succédé à Henri IV ?" c = "Combien font 26 x 43 ?" ... etc.**

للأسف هذه الفكرة بسيطة جدا. وسيصبح باقي البرنامج معقدا جدا، هـذا معنـاه أن التعليمـات الـتي سـيتم اسـتخدامها لاختيـار سلال أو أكتث بشتتكل عشتوائي ليتتم تقتديمه للمستتتخدم. ستوف تستتخدم علتى ستبيل اللتال مجموعتتة طويلتتة متن عبتارات ... **if** elif ... **elif .**.. كما في المثال في الأسفل وهو بالتأكيد ليس الحل الجيد (و سيكون متعبـا جـدا فـي الكتابـة، لا تنسي- أيضـا كتابة معالجة (إجابة) كل هذه السئلة! ) :

**if choix == 1: selection = a elif choix == 2: selection = b elif choix == 3: selection = c ... etc.**

سيكون أفضل إذا استخدمنا القوائم :

```
liste = ["Qui a vaincu Napoléon à Waterloo ?",
          "Comment traduit-on 'informatique' en anglais ?",
          "Quelle est la formule chimique du méthane ?", ... etc ...]
```
يمكن للمرء أن يستخرج أي عنصر من هذه القائمة باستخدام المؤشر. على سبيل المثال :

**print(liste[2]) ===> "Quelle est la formule chimique du méthane ?"**

تذكير العداد يبدأ من الصفر

في حين أن هذه الطريقة أفضل بكثير من الطريقة السابقة، لكن مازلنا نواجه العديد من المشاكل المزعجة :

- •إن قابلية قراءة هذا البرنامج تتدهور بسرعة كبيرة عندما يصبح عدد الأسئلة كبير جدا. وطبعا، سوف نزيد من احتماليـة إدراج خطأ في تعريف هذه القائمة الطويلة . بعض الخطاء قد يصعب جدا العلور عليها.
- •إضافة أسئلة جديدة، أو تعديل على السئلة الوجودة ، يجب علينتا فتي كتل مترة فتتح النتص الصتدري للبنامتج. وطبعتا سيصعب إعادة صياغة التعليمات البرمجية في النص المصدري، لأنه يشمل العديد من الأسطر التي بها معطيات معقدة.
- •تبادل البيانات مع برامج أخرى (ربما كتبت بلغات برمجة أخرى) هو بكتل بستاطة مستتتحيل، لن هتذه البيانتات هتتي جتزء من البرنامج نفسه .

ملاحظة أخيرة : حان الوقت لنتعلم فصل البيانات والبرامج التي تعالجها في ملفات مختلفة.

ليكون هذا ممكنا، سوف نقدم مجموعة متنوعة من الليات لنشاء اللفات وإرسال البيانات وإستجاعها في وقت آخر.

لغات البرمجة تعرض تعليمات أكثر أو أقل تعقيدا لأداء هذه المهام. عندما يتم التعامل مع مجموعات كبيرة من البيانـات، يكون من المهم (ضروري) تنظيم العلاقة بين هذه البيانات ، وعلينا وضع أنظمة تسمى بقواعد البيانات، يمكن أن تكون إدارتها معقدة للغاية. عندما تواجه مشاكل من هذا القبيل، يجب أن تفوض هتتذا إلتى العديتتد متن البامتج التخصصتتة فتتي هتذا ملتل : ،Oracle BM DB2، Sybase، Adabas، PostgreSQL، MySQL....إلخ. بيثون يمكنها التواصل مع هذه الأنظمة، لكن سنترك هذا لوقت آخر (انظر : إدارة قواعد البيانات، صفحة [302\)](#page-326-0).

طموحاتنا متواضـعة جـدا. البيانـات الـتي لـدينا ليست بمئـات الآلاف، نكتفـي بأليـة بسـيطة لحفظ البيانـات فـي ملـف متوسط الحجم، ومن ثم استخراجها عندما نحتاجها .

العمل مع الملفات

استخدام الملف يشبه إلى حد كبير استخدام كتاب. لاستخدام كتاب، يجب أن تجده أولا (بمساعدة اسمه)، ثم يجب عليك فتحـه. وعندما تنتهي من استخدامه، تقوم بإغلاقه. وعندما يكون مفتوحا، يمكنك قراءة المعلومـات المختلفة، ويمكنك أيضـا كتابـة تعليقات توضيحية، لكن عموما لن تقوم بعمل الاثنين في وقت واحد. في جميع الحالات، يمكنك معرفة أين وصـلت فـي داخـل الكتاب، وذلك بمساعدة أرقام الصفحات. تقرأ معظم الكتـاب باتبـاع نظـام الصـفحات، لكـن يمكنـك أيضـا قـراءة أي فقرة بشـكل مضطرب.

كل ما قلناه عن الكتب ينطبق أيضا على ملفات الحاسوب .الملف يتكون من بيانـات مخزنـة علـى القرص الصـلب، أو فـي قرص مرن، أو في إصبع usb أو فـي قـرص مدمـج (cd). والـتي يمكنـك الوصـول إليهـا مـن اسـمها (و قد يشـمل اسـم الـدليل). كنظـرة تقريبية، قد تنظر إلى محتويات الملف كأنه سلسلة من الأحرف، مما يعني أنه يمكنك التعامل مع هذا الحتوى، أو أي جـزء منـه، بمساعدة دالات تتعامل مع سلاسل الأحرف<sup>4.</sup>

#### <span id="page-140-1"></span><span id="page-140-0"></span>اسص الصلف - الدليل الحالي

لتبسيط التفسيرات التي تلي، سوف نقوم بتوضيح فقط الأسماء البسيطة للملفات التي سوف تعامل معها. إذا كنت تفعل هذا في تمارينك، الملفات سوف يتم صنعها و\أو يتم البحث عنها من قبل بيثون فـي الـدليل الحـالي. عـادة مـا يكـون هـذا الـدليل فـي نفس مكان السكريبت، إلا إذا كنت تشغل السكريبت من خلال نافذة ال IDLE، فـي هـذه الحالـة، يتـم تـعيينـ الـدليل الحـالي عنـد تشغيل ال IDLE) في ويندوز، تعريف هذا الدليل هو جزء من خصائص أيقونة التشغيل).

إذا كنت تعمل مع IDLE، فإنك بالتأكيد تريد إجبار بيثون تغيير الدليل الحالي، بحيث يكون مثلمـا تريـده. وللقيـام بـذلك، يجب عليك كتابة الأوامر التالية عند بداية الحصة. نحن نفترض أن الـدليل الـذي تريـده هـو /**home/jules/exercices. ح**تى لـو كنت تعمل في نظام ويندوز ( وهذه ليست قاعدة)، يمكنك استخدام نفس التعليمة ( ولكن يجب عليك استخدام \ بدل من / : لن الأولى تعمل فقط علـى أنظمـة UNIX). بيثون سبيقوم بـالتحويلات اللازمـة، هـذا إذا كنت تعمـل علـى Mac OS أو Linux أو Windows [42](#page-140-1) .

**>>> from os import chdir >>> chdir("/home/jules/exercices")**

 $^{41}$ بعبارهٔ أدق, يجب عليك أن تأخذ بعين الاعتبار أن محتوى المف هو تسلسل من البايتات. معظم البايتات ممثلة بواسطة رموز, والعكس غير صحيح : سوف نتعلم في نهاية المطاف التمييز الواضح بين سلاسل البايتات والسلاسل النصية .

 $42$  خالة استخدامك لنظام تشغيل ويندوز, يمكنك تضمين في هذا المسار الرسالة التي تعين جهاز التخزين حيث يوجد اللف. على .**D:/home/jules/exercices** :ل الا سبيل

المر الول يستدعي الدالة **chdir ()**من وحدة **os**. تحتوي وحدة **os** عل جميع الدالت الت تتعامل متتع أنظمتتة التشتتغيل ( system operating = **os**(، أي نظام تشغيل) بغض النظر عن نوعه.

الأمر الثاني يتسبب في تغيير الدليل (**chdir** =change directory).

```
•يمكنك أيضا إدراج هذه الأوامر  (التعليمات) في بداية البرنامـج النصـي، أو تحديـد اسـم المسـار الكامـل للملـــــ
                             الذي تريد معالجته، ولكن هذا قد يكون خطر على ثقل الكتابة في برامجك.
 . اختر أسماء ملفات قصيرة تجنب قدر ا . لمكان الحرف المعلمة والمسافات والعلمات المطبعية الخاصة في
( بيئات عمل اليونكس ماك، لينكس، BSD ... (، ينصح في أغلب الحيان باستخدام الحرف الصغيرة فقط .
```
#### شكلي الستدعاء

أسطر التعليمات التي سوف نستخدمها هي فرصة لشرح آليات مثيرة للاهتمام. أنت تعرف أنـه بالإضـافة إلـى الـدالات الممجـة في الوحدات الأساسية، بيثون يوفر لك كمية هائلة من الدالات الخاصة، والتي تم تجميعها في وحدات. من الوحدات التي عرفتها الوحدة math والوحدة tkinter.

لاستخدام الدالات من وحدة، يجب عليك استدعائها. لكن هذا يتتم بطريقتين مختلفتين، كما سترى بالأستفل، كل واحدة ليدها مميزاتها وعيوبها.

<span id="page-141-0"></span>هذا مثال على الطريقة الأولى :

**>>> import os >>> rep\_cour = os.getcwd() >>> print rep\_cour C:\Python22\essais**

في السطر الول من هذا اللال نحتن نستتدعي الوحتدة **os**،ت التت تحتتوي علتتى وظتائف كتلية متلية للهتمتتام التت تستتمح لنتا . كمتتا تتترون، الدالتتة **[43](#page-141-0)** بالوصتتول إلتتى نظتتام التشتتغيل. أمتتا الستتطر اللتتاني فهتتو يستتتخدم الدالتتة **getcwd ()**متتن وحتتدة **os getcwd ()**تقوم بإرجاع اسم الدليل الحالي (directory working current get = getcwd(. للمقارنة، هذا مثال على الطريقة الثانية :

**>>> from os import getcwd >>> rep\_cour = getcwd()** 

النقطة الفاصلة تعبر هنا عن علاقة الانتماء. وهذا مثال على الأسماء المؤهلة التي سيتم استخدامها على نطاق واسع في ما $\, 43\,$ تبقى من هذه الدورة. ربط الأسماء بمساعدة النقاط هي وسيلة لا بأس بها للعناصر التي تشكل جزءا من الجموعات, والتي هي ربما قد تكون من مجموعة أكبر, وإلخ. عل*ى سبيل* الثال. تسمية systeme .machin.truc تشير إلى عنصر truc, والذي هو جزء من الجووعة **machin**, والذي هو جزء من الجووعة **systeme**. سوف نرى العديد من المالة عن هذه الةقنية, وخصوص عندم ندرس أصناف الكائنات .

**>>> print(rep\_cour) C:\Python31\essais**

في هذا هذا اللال الجديد، قمنا باستدعاء الدالة **getcwd** فقط من الوحدة **os**. بالستدعاء بهذه الطريقة، سيتم دمج الدالتة مع كود كما لو أننا كتبناه بأنفسنا. في السطر الت نستعملها، ليس من الضوري ذكر جزء الوحدة **os**.

و يمكننا استدعاء العديد من الدالت من نفس الوحدة بنفس الطريقة :

```
>>> from math import sqrt, pi, sin, cos
>>> print(pi)
3.14159265359
الجذر الترييعي لـ 5 # ((5)sqrt(print>>> 
2.2360679775
جيب الزاوية 30 درجة # ((/6pi(sin(print>>> 
0.5
```
و يمكننا استدعاء كل الدالت من وحدة ، كما في :

**from tkinter import \***

لهذه الطريقة ميزة سهولة كتابة التعليمات البرمجية للدالات التي تم إستدعائها. ولديها أيضا عيب (خاصـة فـي الشـكل الأخيرـ، عند استدعاء جميع دالات الوحدة) تشوش مساحة الاسم الحالي. قد تكون بعض الدالات التي استدعيتها لديها نفس اسم المتغير الذي عرفته أنت، أو نفس اسم دالة تم إستدعائها من وحدة أخرى. فإذا حدث هذا، واحد من الاسمين المتضـاربين لـن يتـم الوصول إليه بشكل جيد.

في البرامج التي لديها بعض الأهمية، والتي تستدعي عددا كبيرا من وحدات من مختلف الصبادر، سيكون من الأفضل لها أن تستخدم الطريقة الولى، وهذا معناه استخدام أسماء ملهلة بشكل كامل.

عموما، يوجد استلناءات لهذه القاعدة في حالة معينة من الوحدة tkinter، لنه يحتوي على دالت مطلوبة بشدة (عندما تقتترر استخدام هذه الوحدة).

#### <span id="page-142-0"></span>كتابة متسلسلة في ملف

في بيثون، يتم توفير الوصول إلى الملفات عن طريق كائن الواجهة خاصة، التي تسمى كائن الملف. نحن نقوم بصنع هـذا الملـف . الت تقوم بإرجاع الكائن متتع أستتاليب محتتددة، والتت تستتمح لتتك بقتتراءة وكتابتتة فتتي هتتذا [44](#page-142-0) باستخدام الدالة الدمجة **open()** اللف.

هذه الدالة, هي قيمة رجوه لكائن معين, وغالبا ما تسمى مصنع الدالة  $44\,$ 

اللثال التي يوضح كيفية فتح ملف ، ثم كتابة سلسلتين نصيتين فيه، ثتم إغلاقه. لاحظ أن إذا كـان اللـف غين موجـود فسـوف ستم إنشاءه تلقائيا. ومن جهة أخرى، وإذا كان اللف موجود بالفعل وبه بعض البيانات، الحروف التي سوف تسجلها ستتكون بعد الموجودة. يمكنك أن تقوم بهذا التمرين مباشرة على سطر الأوامر :

```
>>> obFichier = open('Monfichier','a')
>>> obFichier.write('Bonjour, fichier !')
>>> obFichier.write("Quel beau temps, aujourd'hui !")
>>> obFichier.close()
>>>
```
#### ملحظات

- •السطر الول يقوم بإنشاء ملف الكائن **obFichier**، والتتت ستشتتي (مرجتتع) إلتتى اللتتف الحقيقتتي(علتتى القتترص أو علتتى القرص الرن) وهتو ستيكون استمه **Monfichier**. تنتبيه : ل تخلتط بيت استم اللتف متع استم كتائن اللتف التذي يتيتح الوصول إليه ! بعد هذا التمرين، يمكنك التحقق من أن هذا اللف تم إنشاؤه في نظامك (في الدليل الحالي) استم اللتف هتتو **Monfichier**) و الذي تستطيع عرض محتواه مع أي محرر) .
- •الدالة O**pen**) تنتظر برامترين<sup>[45](#page-143-0)</sup>، والذين يجب أن يكونا سلسلتين نصيتين. البرامتر الأول سيكون اسم الملف الذي يجب فتحه، واللاني هو اسم وضع الفتح. '**a** 'يشي إلى فتح اللتتف بوضتتع إضتتافة (append(، وهتتذا يعنتت أن البيانتتات التي سيتم حفظها سيتم إضافتها إلى نهاية الملف، إضافة إلى التي هي موجودة بالفعل. نستطيع أيضـا اسـتخدام الوضــع ' **w**) 'للكتابة - write(، لكن عند استخدام هذا الوضع، سيقوم بيلون بصنع ملف جديد (فارغ)، ويكتب فيه البيانات، بدايتتة من بداية اللف. فإذا وجد ملًفا بنفس السم، يتم مسحه وصنع ملف جديد.
- السلوب **write ()**يكتب فعليا. ويجب أن تكون البيانات الت يجب كتابتها كبامت. هذه البيانات يتم حفظها فتي اللتف واحدًا بعد الآخر ( نحن نتحدث هنا عن الوصول المتسلسل للملف). عند كل استدعاء للدالة W**rite**) تستمر الكتابـة في اللف (مع الوجود بالفعل).
	- •السلوب **close ()**تغلق اللف. وهي متاحة لجميع الستعمالت .

#### <span id="page-143-0"></span>قراءة متسلسلة من الملف

سوف نقوم الآن بإعادة فتح الملف، لكن هذه المرة، من أجل قراءة المعلومات التي سجلناها في الخطوة السابقة :

```
>>> ofi = open('Monfichier', 'r')
>>> t = ofi.read()
>>> print(t)
Bonjour, fichier !Quel beau temps, aujourd'hui !
>>> ofi.close()
```
45<br>يمكن إضافة برامتر ثالث للإشارة إلى الترميز التستخدم (انظر إلى صفح[ة143\)](#page-167-0).
كما كان متوقعا، السلوب **read ()**يقرأ البيانات في اللف ويحوله إلى متغي من نوع سلسلة نصية(string(. فإذا استخدمنا هذا السلوب بدون برامتات، يتم نقل كامل محتويات اللف .

#### ملحظات

•اللف الذي نريد استدعائه لقرائته يدعى **Monfichier**. يجب علينا أن نكتب تعليمة فتح اللف ليشي إلى اللف. فإذا كان اللف غي موجود سوف تحصل على رسالة خطأ. على سبيل اللال :

```
>>> ofi = open('Monficier','r')
IOError: [Errno 2] No such file or directory: 'Monficier'
```
- •من جهة أخرى، نحن غير ملزمين باختيار اسم محدد لكائن الملف. نستطيع اختيـار اسـم أي متغيرـ. وبالتـالي فـي تعليمتنـا الولى نحن قمنا بصنع كائن ملف وسميناه **ofi**، والذي ستيكون إعتارة للملتف الصتلي **Monfichier**، والتذي ستوف يتم فتحه للقراءة منه (البامت '**r**('.
- •السلسلتان النصيتان اللتان وضعناهما قي اللف تم دمجهما في سطر واحد. هذا طبيعي، لننا لم نستتتخدم أي رمتتز ختتاص عندما قمنا بحفظه. سوف نتعرف لحقا على طريقة حفظ أسطر منفصلة
- السلوب **read ()**يمكننا استخدامه مع برامتت. وستوف يشتي إلتى عتدد الحتروف التت يجتب أن تقترأ. بدايتة متن الوقتع الوجود بالفعل في اللف :

```
>>> ofi = open('Monfichier', 'r')
>>> t = ofi.read(7)
>>> print(t)
Bonjour
>>> t = ofi.read(15)
>>> print(t)
, fichier !Quel
```
فإذا لم يكن ما يكفي من الحروف في اللف، تتوقف القراءة في نهاية اللف :

```
• >> t = ofi.read(1000)>>> print(t)
   beau temps, aujourd'hui !
```
فإذا تم الوصول بالفعل إلى نهاية اللف، فإن **read ()**تقوم بإرجاع سلسلة فارغة :

```
>>> t = ofi.read()
>>> print(t)
```
َ • س إغلق اللف بعد استعماله ل تن

**>>> ofi.close()**

في كل ما سبق، لقد افترضنا دون شرح أن السلاسل النصية يتم تبادلها بين مفسر بيثون والملف. وهـذا فـي الواقع غير صحيح، لأن السلاسل النصية يتم تحويلها إلى سلاسل بايتات ليتم تخزينها في ملفـات. وبالإضـافة إلـى ذلك، هنالك للأسف معـايير مختلفــة لهـذا الغـرض. بــالمعنى الـدقيق، فـي بيثـون بنبغـي أن يكـون واضـحا معيـار الـترميز الـذي يجب اسـتخدامه فـي ملفاتـك : سـنري كيـف يمكننــا فعـل هـذا فـي الفصـل القـادم. فـي غضون ذلك، يمكنك الاعتماد على بيثون لأن بيثون يستخدم المعيار الافتراضي لنظامك، وهـذا سـوف يجنبـك . المشاكل في التمارين الولى ومـع ذلـك، إذا كــانت بعـض المعلمـات تظهـر بشـكل غريـب، يرجـى تجاهـل هـذا مؤقتا .

#### العبارة break للخرلج من الحلقة

ليس علينا القول أننا بحاجة إلى حلقات في البنامج عندما نتعامل مع ملف ل نعرف محتوياته. والفكرة هي قراءة اللف جز ًءا جزءا حتى نصل إلى نهاية الملف.

الدالة التي بالأسفل تشرح هذه الفكرة. فهي تقوم بنسخ ملف بأكمله (بغض النظر عن حجمـه) من خلال نقل 50 حـرف فـي كـل مرة :

```
def copieFichier(source, destination):
     "copie intégrale d'un fichier" 
     fs = open(source, 'r')
     fd = open(destination, 'w')
     while 1:
         txt = fs.read(50)
         if txt =="":
              break
         fd.write(txt)
     fs.close()
     fd.close()
     return
```
فإذا أردت اختبار هذه الدالة، يجب عليك توفير دالتين : الأول اسم الملف الأصلي، والثانيـة اسـم الملـف الـذي تريـد الاستنسـاخ إليه. على سبيل اللال :

#### **copieFichier('Monfichier','Tonfichier')**

ستلاحظ أننا عندما قمنا ببناء الحلقة، استخدمنا طريقة مختلفة عن التي عرفناها سابقا. ك*م*ا تعلـم أن العبـارة <mark>while</mark> يجت دائما أن تلحقها الشرط لتقييمه ، ويتم تنفيذ الكتلة التي تليه في الحلقة، مادامت هذه الدالة صحيحة. ولكننا هنا قمنا باسـتبدال الشرط التحقق برقم بسيط، وأنت تعرف<sup>[46](#page-145-0)</sup> أن مفس بيثون يعتبر أي قيمة غير الصفر قيمة صحيحة.

حلقة <mark>while</mark> بالأعلى سوف تعمل لأجل غير مسمى، لأن الشرط يبقى دائما صحيحا. ومع ذلك، يمكننا أن نقطع هذه الحلقة باستخدام عبارة **break**، وربما يجب علينا أن نضع عدة عبارات توقف في عدة أماكن :

<span id="page-145-0"></span>انظر إلى صفحة [56](#page-80-0) : تعبير حقيقي\مزيف $46\,$ 

```
while <condition 1> :
      --- instructions diverses ---
     if <condition 2> :
          break
      --- instructions diverses ---
     if <condition 3>:
         break
     etc.
```
في دالتنا **copieFichier()**، من السهل أن يتم تنفيذ العبارة **break** بعد إنهاء قراءة اللف .

<span id="page-146-1"></span><span id="page-146-0"></span>ملفات نصّية

الملف النصى هو ملف يحتوى على أحرف "للطباعة - <sup>[47](#page-146-0)</sup>imprimables" وفراغات تنظم الأسطر، هذه الأسطر بتـم فصـلها عـن بعض عن طريق رمز خاص غير مطبوع يسمى علامة نهاية السطر<sup>[48](#page-146-1)</sup>.

الملفات النصية هي الملفات التي نستطيع قراءتها وفهمها مع محرر نص بسيط، بدلا من الملفات الثنائيـة - علـى الأقل فـي جـزء منه - غير المفهومة للبشر. ويكون له معنى فقط عندما يتم فك شيفرته من قبـل برامـج خاصـة. علـى سـبيل المثـال، اللـفـات الـتي تحتوي على صور وصوتيات وفيديوات ...إلخ. هم دائما تقريبا ملفات ثنائيـة. أعطينـا مثـالا صـغيرا علـى التعامل مـع اللفـات اللنائية ، لكن في هذه الدورة، سوف نركز فقط على اللفات النصية.

من السهل جدا معالجة الملفات النصية مع بيثون. على سبيل المثال، هذه التعليمات كافيـة لصـنـع ملـف نصىـ يتكـون مـن أربعـة أسطر :

```
>>> f = open("Fichiertexte", "w")
>>> f.write("Ceci est la ligne un\nVoici la ligne deux\n")
>>> f.write("Voici la ligne trois\nVoici la ligne quatre\n")
>>> f.close()
```
لحظ أن في نهاية السطر **\n** حيث يتم إدراجها في السلسل النصية، حت نفصل بي أسطر النص السابق عندما نقوم بحفظه. من دون هذه العلامة، سوف يتم حفظ الحروف واحدا بعد الآخر، كما في الأمثلة السابقة.

عند قراءة اللف، أسطر اللف يمكن أن يتم استاجاعها بشكل منفصل عن بعضتهم. عتن طريتتق الستلوب **readline()**،ت علتتى سبيل اللال، لن يقرأ هنا سوى سطر واحد في كل مرة (بما في ذلك علمة نهاية السطر) .

<sup>47&</sup>lt;br>بالمني الدقيق, وكما تناولنا ملف يحتوي على "بايتات قابلة للطباعة" التي قيمها يمكنها أن تمثل رموز طباعية في ترميز محدد جدا. سوف نناقش هذا بتفصيل أكثر في الفصل القادم. تحديدا, هو بيتات ذات قيمة رقمية ما بين 32 و 255. والبابتات للقيمة أقل من  $32$  هي رموز قديمة للتحكم وعموما لا يمكن تمثيلها بواسطة أحرف .

<sup>48</sup> اعتمادا على نظام التشغيل الستخدم, الترميز الوافق لنهاية السطر قد يكون مختلفا. وعلى سبيل الثال, ف نظام تشغيل ويندوز هنالك تسلسل إثنين من البايتات (رمز الارجاع وقفز السطر), في حين أن أنظهة التشغيل من نوع يونكس (مثل لينكس) يكفي أن تضع القفز السطر, أما في "ماك" فهو يستخدم رمز الرجوع. من حيث البدأ, لا يوجد ما يدعو للقلق حول هذه الاختلافات. من خلال عمليات الكتابة, يستخدم بيثون اتفاقية موجودة في نظامك. للقراءة, يقوم بيثون بتصحيحها حسب الإتفاقية (ما يعادلها) .

```
>>> f = open('Fichiertexte','r')
>>> t = f.readline()
>>> print(t)
Ceci est la ligne un
>>> print(f.readline())
Voici la ligne deux
```
السلوب **readlines ()**ينقل جميع السطر التبقية في سلسلة نصية . :

```
>>> t = f.readlines()
>>> print(t)
['Voici la ligne trois\n', 'Voici la ligne quatre\n']
>>> f.close()
```
ملحظات

- في القائمة أعلاه تظهر في شكلها الخام، مع علامة اقتباس واحدة للسلاسل، وحروف خاصة في شكلها التقليدي. ويمكنك بالطبع استعراض هذه القائمة (بمساعدة الحلقة **while**، على سبيل اللال) لستخراج السلسل الفردية .
- •السلوب **readlines ()**يجعل من المكن قراءة ملف كامل بتعليمة واحد فقط. هذا ليس دائما ممكنتتا، فملل لتتو لتم يكتتن اللف كبيا يمكن وضعه فتي متغيت، وهتذا معنتتاه فتي ذاكترة الوصتول العشتوائي للحاستتوب، لتذا فمتن الضتوري أن يكتتون الحجم كافيا. فإذا كنت في حاجة لعالجـة ملفـات ضـخمة، وتريـد أسـتخدام الأسـلوب **readline**() فـي حلقـة، ك*م*ـا فـي اللال التالي.
- •لحظ أن **readline ()**هو أسلوب يرجع سلسلة نصية، في حي أن **readlines ()**ترجع قائمة. فتتي نهايتتة اللتتف ، **readline ()**تقوم بإرجاع قناة فارغة، في حي أن **readlines ()**تقوم بإرجاع سلسلة فارغة.

السكريبت التالي يوضح كيفية إنشاء دالة للتعامل مع الملفات النصية. في هـذه الحالـة، سـوف يقوم باستنسـاخ الملـف النصي-وسيحذف جميع الأسطر التي تبدأ برمز ′#′ :

```
def filtre(source,destination):
     "recopier un fichier en éliminant les lignes de remarques"
     fs = open(source, 'r')
    fd = open(destination, 'w')
     while 1:
         txt = fs.readline()
         if txt =='':
              break
         if txt[0] != '#':
             fd.write(txt)
     fs.close()
     fd.close()
     return
```
لستدعاء هذه الدالة، يجب عليك استخدام برامتين : اسم اللف الصلي، اسم اللف الذي سيتلقى النسخة الت تمت تصتتفيتها. على سبيل اللال : **filtre('test.txt', 'test\_f.txt')**

#### تسجيل لعرضت مختلف المتغيرات

البامت الستخدم مع السلوب **write ()**في اللف النص يجب أن يكون سلسلة نصية. مع التتذي تعلمنتتاه حتتت الن، نحتتن ل نستطيع حفظه مع أنواع أخرى من البيانات لذا لنسطيع حفظها في ملف يجب علينا أن نحولها إلـى سلسـلة نصـية (string). يمكننا أن نفعل ذلك بمساعدة الدالة الدمجة **str ()**:

**>>> x = 52 >>> f.write(str(x))** سوف نرى لاحقا أنه يوجد طرق أخرى لتحويل قيم رقمية إلى سلاسل نصية (انظر : تنسيق السلاسل النصـية، صـفحة [149](#page-173-0)[\)](#page-173-0). لكن السؤال ليس هنا. إذا قمنا بحفظ قيم رقمية بتحويلها أولا إلى سلاسل نصية، سوف نستطيع إذن أن نعيد تحويلها إلى قيـم رقمية عندما نقوم بقراءة اللف. على سبيل اللال :

```
>>> a = 5
>>> b = 2.83
>>> c = 67
>>> f = open('Monfichier', 'w')
>>> f.write(str(a))
>>> f.write(str(b))
>>> f.write(str(c))
>>> f.close()
>>> f = open('Monfichier', 'r')
>>> print(f.read())
52.8367
>>> f.close()
```
لقد قمنا بحفظ ثلاثـة قيـم رقميـة. لكن كيـف يمكننـا التميزـ بين السلاسـل النصـيـة الناتجـة، عندما نقوم بتشـغيل اللـف ؟ هـذا مستحيل ! ل شء يشي إلى أنه يوجد 3 قيم بدل من واحدة أو 2 أو 4 ....إلخ

<span id="page-148-1"></span>هنالك عدة حلـول لهذه المشكلة. أفضـلها هـو اسـتدعاء وحـدة بيثـون متخصصـة : الوحـدة pickle". وهـذا شر-ح لكيفيـة استخدامها :

```
>>> import pickle 
>>> a, b, c = 27, 12.96, [5, 4.83, "René"] 
>>> f =open('donnees_test', 'wb') 
>>> pickle.dump(a, f) 
>>> pickle.dump(b, f) 
>>> pickle.dump(c, f) 
>>> f.close()
>>> f = open('donnes_test', 'rb') 
>>> j = pickle.load(f) 
>>> k = pickle.load(f)
```
<span id="page-148-0"></span>ف اللغة الإنكليزية, المصطلح pickle معناه "حافظ". ولقد أطلق هذا الاسم على هذه الوحدة لأنها تستخدم لتخزين البيانات ". مع الحفاظ على نوعها .

```
>>> l = pickle.load(f) 
>>> print(j, type(j))
27 <class 'int'> 
>>> print(k, type(k))
12.96 <class 'float'> 
>>> print(l, type(l)) 
[5, 4.83, 'René'] <class 'list'>
>>> f.close()
```
كما ترى في هذا اللثال القصيرة، الوحدة pickly تسمح لك بحفظ البيانات مـع المحافظة علـى نوعها. يتـم تخزيـن محتويات التغيات الللثة **b** ،**a** و **c** في ملف test\_donnees، ومن ثم ننشئها مرة أخرى، مع نوعها في التغيات **k** ،**j** و **l**. يمكنتتك إذا تخزين القيم من نوع "الصحيحة" و"سلاسل نصية" و"قوائم" والأنواع الأخرى التي سوف ندرسها في وت لاحق .

تنبيه، الملفات التي يتم معالجتها بمساعدة دالة الوحدة picle ليس بملفات نصية، لكنها ملفات ثنائيـة''<sup>3</sup>. لهذا السبب، يجب أن تكون مفتوحة بمساعدة الدالة **open ()**ملل. ويجب علك استخدام البامت '**wb** 'لفتح ملف نص والكتابة فيه (كما في السطر اللالث من ملالنا)، والبامت '**rb** 'لفتح اللف اللنائي والقراءة منه( ملل السطر اللامن من ملالنا).

الدالة **dump ()**من الوحدة **pickle** تحتاج برامتين : الول هو التغي الذي ستوف يتتم حفظته، واللتاني هتو ملتف الكتائن الذي تعمل فيه. الدالة **load.pickle ()**تنفذ عملها، وهذل معناه عودة كل متغي مع نوعه .

<span id="page-149-0"></span>: التعامل مع الستثناءات التعليمات else - except - try

الاستثناءات هي عمليات تعمل عندما يكشف المترجم أو المفس خطأ أثنـاء تنفيـذ البرنامـج. عمومـا، يتـم وقـف تنفيـذ البرنامـج، ويتم إظهار رسالة خطأ أو أكث. على سبيل اللال :

**>>> print(55/0) ZeroDivisionError: int division or modulo by zero**

> يتـم عـرض معلومــات أخـرى، تشـير علـى وجـه الخصـوص فـي البرنامــج النصـي علـى الخطـأ الـذي تــم كشــفه، ولكنها ل تتكاثر هنا .

رسالة الخطأ نفسها تحتوي على جزئين يفصل بينهما بنقطتين : الجزء الأول هو نـوع الخطـأ والجـزء الثـاني هـو معلومـات هـذا الخطأ.

في الإصدارات السابقة لبيثون, الوحدة pickle يتم استخدامها مع اللفات النصية (و لكن السلاسل النصية يتم معالجتها داخليا  $^{50}$ مع الاتفاقيات مختلفة). بيانات اللفات يتم صنعها مع إصدارات مختلفة لبيثون غير متوافقة مباشره. الحولات موجوده.

في الكثير من الحالات، من المكن التنبؤ مسبقا ببعض الأخطاء التي قد تحدث في أي لحظة معينـة فـي البرنامـج، وسـوف نضـم تعليمات محددة والتي يتم تفعيلها إذا حدثت هذه الأخطاء. في اللغات عالية المستوى مثل بيثون، من المكن أيضـا ربـط آليـة رصد مجموعة من التعليمات، وبالتالي تبسيط معالجة الأخطاء التي قد تحدث في أي من هذه التعليمات.

و تسمى اللية من هذا النوع عامة "آليات التعامل مع الستلناءات". بيلون تستخدم التعليمات **else** – **except** - **try** ، التي تمكنك من التقاط الخطا وتشغيل جزء من سكريبت محدد لهذا الخطأ. وهي تعمل على النحو الأتي.

يتم تنفيذ كتلة البيانات مباشة بعد التعليمة **try** فإذا حدث خطأ أثنتتاء تنفيتتذ أي متتن هتتذه التعليمتتات، ستيقوم بيلتتون بإلغتتاء التعليمة المخالفة ويتم تنفيذ بدل عنها كتلـة التعليمـات **except.** فإذا لـم تقـع أيـت أخطـاء يتـم تنفيـذ التعليمـات الـتي تلـي التعليمة **try**، وإذا الكتلة الت تلي التعليمة **else** يتم تنفيذهل (إذا كانت هذه التعليمة موجودة). في جميتتع الحالتتة، يستتتمر عمل البنامج مع التعليمات الخرى.

على سبيل المثال، انظر في السكريبت الذي يطلب من المستخدم إدخال اسم الملف الذي يريد قرائته. فإذا كـان الملـف غيرـ موجـود نحن ل نريد إيقاف البنامج وإظهار الخطأ. ما نريده هو عرض التحذير وجعل الستخدم يدخل اسما آخر .

```
filename = input("Veuillez entrer un nom de fichier : ")
try:
     f = open(filename, "r")
except:
     print("Le fichier", filename, "est introuvable")
```
إذا كنا نرى أن تعمل ملل هذه التجارب في أكث من مكان في البنامج، يمكننا إدراجها في وظيفة :

```
def existe(fname):
     try:
          f = open(fname,'r')
         f.close()
         return 1
     except:
         return 0
filename = input("Veuillez entrer le nom du fichier : ")
if existe(filename):
     print("Ce fichier existe bel et bien.")
else:
     print("Le fichier", filename, "est introuvable.")
```
و من المكن أيضا استخدام التعليمة **try** من مجموعة كتل **except**،ت كتل واحتدة منهتا تعمتل عنتد نتوع معيتت متن الخطتاء، لكننا لن نطور ملحق هنا. إذا أردت يرجى الرجوع إلى مراجع لغة بيلون .

# تمارين

1.9 اكتب سكريبت يسمح بصناعة وقراءة ملف نصى. يجب علـى برنامـج أن يطلب من المستخدم إدخـال اسـم الملـف. ثـم تظهر اختيار، إما بحفظ أسطر جدبد أو إظهار محتوى الملف. يجب أن يدخل المستخدم الأسطر على التـوالي مـن النـص

باستخدام زر الدخال، لفصل كتل ستطر عتن الختر. لكمتال التدخلت يجتب علتى الستتخدم إدختال ستطر فتارغ (و هتذا معناه الضغط على زر الإدخال فقط). ويجب أن تظهر أسطر الملف مفصولة عن بعضها البعض بشبكل طبيعي (الرمز الخاص بنهاية السطر يجب أن ل يظهر) .

- 2.9 نفترض أنك لديك ملف نصى يحتوي على جمل مختلفة الأطوال. اكتب برنامجا يعرض لك أطول جملة .
- 3.9 اكتب سكريبت يولد تلقائيا ملف نصي يحتوى على جداول الضرب من 2 إلى 30 (كل جدول يجب أن يتكون من 20) .
	- 9.4 اكتب سكريبت يقوم بنسخ ملف نص ويقوم بمضاعفة السافات بي الكلمات ثلثة مرات .
	- 5.9 لديك تحت تصرفك ملف نصي في كل سطر يحتوي على قيمة عددية من نوع "حقيقي". على سبيل المثال : **14.896 7894.6 123.278 .**إلخ

اكتب سكريبت يقوم بنسح هذه القيم في ملـف آخـر ويقوم بتقريبهـا إلـي أقـرب عـدد صـحيـح(التقريب يجـب أن يكـون صحيحا)

- 6.9 اكتب سكريبت يقوم بمقارنة محتويات ملفين ويظهر أو إختلاف يصادفه .
- 7.9 بداية نفترض أنك لديك ملف نصي يحتوي على جمل مختلفة الأطوال. اكتب برنامـج الـذي يعـرض لـك أطـول جملـة .من الملفين اللوجودين مسبقا A و B، أصنع ملف C الذي يحتوي بالتنـاول علـى عنصرـ مـن A وعنصرــ مـن B إلـى أن يصل إلى نهاية واحدة من اللفي الصليي. قم بإكمال C من خلل لعناص التبقية في اللف الخر .
- 8.9 اكتب برنامجا يقوم بتشفير ملف نصي يحتوي على أسماء، وألقاب وعناوين ورموز بريدية من أشخاص مختلفين (مثلا أعضاء في نادي) .
- 9.9 اكتـب برنامجــا يقــوم بنســخ الملــف المســتخدم فــى التمريــن الســابق، ثــم يقــوم بإضــافة تاريــخ ولادة وجنــس كــل الأشخاص(سيقوم الحاسوب بإظهار الأسطر واحدة واحدة ويطلب من المستخدم إدخال البيانات الإضافية).
- 10.9 افترض أنك قمت بحل جميع التمارين السابقة وأصبح لديك الآن ملف يحتوي على معلومات العديد من الناس. اكتب سكريبت يقوم باستخراج الأسطر التي تحتوي على رموز البريدية من هذا الملف .
- 11.9 عدل السكريبت في التمرين السابق، بطريقة تجعله يجد الأسطر التي تحتوي على أسماء الأشخاص التي تبدأ أسـمائهم F و M بطريقة أبجدية .
- 9.12 اكتب الدالت التتت تتتلدي نفتتس العمتتل وحتتدة **pickle**) انظتتر الصتتفحة [124](#page-148-1)). هتتذه التتدالت يجتتب أن تستتمح بحفتتظ التغيات في ملف، وترافقها معلومات دقيقة حول نوعها.

**10**

10المزيد ةن هياكل البيانات

حتى الآن، لقد قمنا بعمليات بسيطة. سوف نتحرك الآن بالسرعة القصوى. إن هياكل البيانـات الـتي قد اسـتخدمتها حـتي الآن لديها بعض الميزات التي لا تعرفها، وحان الوقت أيضا لأعرض عليكم هياكل غيرها أكثر تعقيدا .

## النقطة على سلسل النصية

لقد درسنا بالفعل السلاسل النصية في الفصل الخامس. وعلـى عكس البيانـات الرقميـة، والـتي هـى كيانـات فرديـة، السلاسل النصية من نوع بيانات الركبة. ونعني بـذلك أنها متكونـة من كيانـات أصـغر وهـي : الحـروف. تبعـا للظروف، يجب علينـا أن نتعامل مع هذه البيانـات المركبـة، أحيانـا كائنـا واحـد، وفـي بعض الأحيـان تسلسل عناصر\_. فـي الحالـة الأخيرـة، ربمـا نريـد الوصول إلى كل عنص من هذه العناص على حدة.

فـي الحقيقـة، السلاسـل النصـيـة هـي جـزء مـن فئـة مـن كائنــات بيثـون تسـمي المتسلسـلات، وتنتمـي إلـي هـذه الفئـة القـوائم والصفوفات المغلقة (tuples). يمكننا القيام على المتسلسلات العمليات نفسها، ربما قد تكون تعرف بعضها، سوف نقوم بشرح عدد قليل منها في الفقرات القادمة .

## Indiçage واالتخراج والطول

تذكي صغي بالفصل الخامس : السلسل هي تسلسل من الحروف. كل واحدة منهم تأخذ مكانا خاصا في التسلسل. في بيلتتون، عناصر التسلسل دائما مفهرسة (أو مرقمة) بنفس الطريقة، هذا يعني أنها تبدأ من الصفر. لاستخراج حرف من السلسلة، يكفي أن تضع اسم المتغير الذي يحتوي على السلسلة ، ثم تضع مؤشره بين قوسين (قوسي نصف مربع أي : []) :

**>>> nom = 'Cédric' >>> print(nom[1], nom[3], nom[5]) é r c**

غالبا يكون تحديد مكان حرف في نهاية السلسلة مفيدا. للقيام بذلك، يجب استخدام مؤشرـات سـالبة. مثلا 1- للحـرف الأخيرـ و -2 للحرف قبل الخي ...إلخ :

```
>>> print (nom[-1], nom[-2], nom[-4], nom[-6])
cid
>>>
```
فإذا أردت تحديد عدد أحرف في السلسلة، نستخدم الدالة الدمجة **len ()**:

**>>> print(len(nom)) 6**

## استخراج أجزاء سلسلة

في الكثير من الأحيان، عندما تعمل مع السلاسل، قد ترغب بإسستخراج سلسلة صـغيرة من سلسـلة طويلـة. بيثـون يـوفر لـك تقنية بسيطة تسمى التقطيع ("التشريح"). وتتكون هـذه التقنيـة من قوسـين (نصـف مربــع : []) وفـي داخلهـا مؤشرـات بدايـة ونهاية الشريحة التي تريد استخراجها :

**>>> ch = "Juliette" >>> print(ch[0:3]) Jul**

في شيحة **[m,n[**،تت يتم تضمي بداية من n، ول يتم تضمي m. فإذا أردت تخزيتتن هتتذه الليتتة بستتهولة، يجتتب أن تملتتل أدلتتة تشير للمواقع في ما بين الحروف، كما في الرسم بالأسفل :

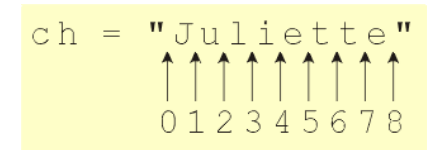

و نظرا لهذا النموذج، فإنه ليس صعبا أن تعرف أن استخراج **3:7]ch [**تساوي " **iett"**

مؤشرات الشريحة لديها قيم افتراضية : يعتبر أن أول مؤشر غير معرف مثل الصفر، في حين أن المؤشرـ الثـاني يعتـبر أن طـول السلسلة الكاملة :

```
أول ثلاثة أحرف # ( print(ch[:3]
Jul
كل ما يعد 3 أظرف # ([3:]ch(print>>> 
iette
```
و ينبغي على الحروف العلمة أن ل تواجه مشاكل :

```
>>> ch = 'Adélaïde' 
>>> print(ch[:3], ch[4:8])
Adé aïde
```
#### التسلسل، التكرار

و يمكن للسلسل أن ترتبط بواسطة العامل **+** وأن تتكرر بواسطة العامل **\*** :

```
>>> n = 'abc' + 'def' # سلسلة جمع
>>> m = 'zut ! ' * 4 # تكرار
>>> print(n, m)
abcdef zut ! zut ! zut ! zut !
```
نلحظ أن العاملي **+** و**\*** يستطيعان أيضا أن يستخدموا للجمع وضب عند تطبيقهتتا علتتى برامتتتات رقميتتة. الحقيقتتة أن نفتتس العوامل يمكن أن تعمل بشكل مختلف تبعا للسياق الذي تعمل فيه وهي تستخدم الية مثيرة جدا تسمى حمولة الزائدة للمشـغل. في لغات البرمجة الأخرى، الحمولة الزائدة للعوامل ليست ممكنة دائما : ويجب علينا استخدام رموز مختلفة للإضـافة والتكـرار، على سبيل اللال .

# تمارين

- 10.1 أعرف بنفسك ماذا يحدث، عند تقطيع السلسلة، عندما يكون واحد أو أكث من اللشات الشيحة خاطئة، وصف ذلك بأفضل طريقة ممكنة. (إذا كان المؤشر الثاني هو الأصغر من المؤشر الأول، على سبيل المثال' أو إذا كان المؤشر- الثـاني أكب من حجم السلسلة) .
- 10.2 إقطع أجزاء سلسلة كبية على أجزاء كل واحدة بها 5 أحرف. ثم قم بجمع القطع في ترتيب عكس. السلسلة يجب أن تحتوي على الأحرف المعلمة .
- 10.3 حاول كتابة دالة صغي اسمها **trouve ()**الت تفعل بالضبط عكس الذي يفعلتته عامتتل اللشتت (هتذا معنتتاه متا بيت قوسي **] [** ). بدل من البدء بملش ليجع لك الحرف الطلوب، هذه الدالة تقوم بإرجاع ملش الكلمة الت تم إدخالها.

و بعبارة أخرى، اكتب دالة تأخذ برامـترين : الأولـى اسـم السلسـلة الـتى يجب معالجتهـا والثانيـة الحـرف الـذى يجب إيجاده. يجب على الدالة أن تقوم بإرجاع أول مؤشر للحرف في السلسلة. Ainsi par على سبيل المثال : **print(trouve("Juliette & Roméo", "&"))**

يجب أن يطبع : **9** انتبه : يجب أن تفكر في جميع الحالات المحتملة. وهذا يشمل أن تقوم الدالة بإرجاع قيمة معينة(على سبيل المثال -1) إذا كان الحرف الذي يبحث عنه غي موجود في السلسلة. ويجب على السلسلة أن تقبل الحرف العلمة .

10.4 حسن الدالة في التمرين السابق بإضافة برامت ثالث : وهو ملش من أين يبدأ البحث في السلسلة. على سبيل اللال: **print(trouve ("César & Cléopâtre", "r", 5))**

يجب أن تطبع : **15** (وليس !). 4

10.5 اكتب الدالة **compteCar ()**الت تحسب عدد مرات تكرار الحرف في السلسلة في السلسلة :

```
print(compteCar("ananas au jus","a"))
```
**print(compteCar("Gédéon est déjà là","é"))**

يجب أن تطبع : **4** يجب أن تطبع : **3**

: دورة من التسلسل العبارة in ... for ...

كثيرا ما يحدث أنه يجب علينا أن نتعامل مـع السلسـلة النصـية بأكملهـا بحـرف، من الحـرف الأول إلـى الحـرف الأخيرـ، للقيـام بداية من أي واحدة أي معامل. ندعو هذه العملية بـ "دورة". سنقتصر فقط علـى أدوات بيثـون الـتي نعرفهـا، نحـن نسـتطيع أن نقوم بتمي هذه الدورة بمساعدة الحلقة، تتمحور حول العبارة **while** :

```
>>> nom ="Joséphine"
>>> index =0
>>> while index < len(nom):
... print(nom[iindex] + ' *', end =' ')
... index = index +1
...
J * o * s * é * p * h * i * n * e *
```
هذه الحلقة تقطع السلسلة **nom** لتستخرج كل حروفها واحدة واحدة، ثتم تطبتع معهتا علمتتة نجمتتة. انظتر جيتدا إلتى الشت الستخدم مع العبارة **while** وهو **nom(len < index**(، وهذا معناه أن الحلقة ستتوقف عندما تصتتل للملشتت 9 (السلستتلة تتكون من 10 حروف). وفي هذه الحالة سوف نتعامل مع كل حرف في السلسلة، لأن الفهرسة تبدأ من 0 وتنتهي بـ 9. دورة التسلسل هـي عمليـة متكررة جـدا فـي البرمجـة. لسـهولة الكتابـة، بيثـون تـوفر لك هيكل حلقـة أكـثر ملائمـة من الحلقـة **: ... for ... in** السلوب وهو ،**while**

مع هذه التعليمات، يصبح البرنامج في الأعلى هكذا :

```
>>> nom ="Cléopâtre" 
>>> for car in nom:
... print(car + ' *', end =' ')
... 
C * l * é * o * p * â * t * r * e *
```
كما ترون، هيكل الحلقة هو الأكثر ملائمة. فهو يريحكم من تعريف وزيادة متغير معين (عداد) لإدارة مؤشر الحرف الذي تريدون معالجته فتتي كتتل تكتترار (بيلتتون هتتو التذي يفعتتل ذلتتك) الهيكتتل **in ... for ...** ل يظهتر ستوى الضتوري، أي أن التغيتت **car** سيحتوي على كل الحروف على التوالي، من البداية إلى النهاية. العبارة **for** تتيح كتابة الحلقات، في تكرار يعالج فيه على التوالي كل عناص لسلسلة القدمة. في اللال أعله. كان التسلسل هو سلسلة نصيبة. اللثال التتالي يوضيح أنته يمكن لنا أن نطبق نفس العملية على القوائم (و ستكون نفس الشيء متع ال tuples في وقت لحق) :

```
liste = ['chien', 'chat', 'crocodile', 'éléphant']
for animal in liste:
     print('longueur de la chaîne', animal, '=', len(animal))
```
عند تشغيل هذا السكريبت يظهر لنا :

**longueur de la chaîne chien = 5 longueur de la chaîne chat = 4 longueur de la chaîne crocodile = 9 longueur de la chaîne éléphant = 8**

العبارة <mark>for ... in : ه</mark>و مثال آخر من العبارة المجمعة. لا تنسَ النقطتين في نهاية السطر، ومسافة البادئـة للكتلـة الـتي تليها.

السم بعد الكلمة الحجوزة **in** هو الذي تجتب معتتالجته. الستم بعتد الكلمتة الحجتوزة **for** هتتو استتم التذي اختتتته لتغيتت التتذي سيحتوي على جميع عناصر التسلسل على التوالي. هذا المتغير سيتم تعريف تلقائيـا (هذا معنـاه أنـه ليـس من الضر.وري أن تحدده سلفا، وسوف يتكيف تلقائيا لعنصر التسلسل التي تتم معـالجته (تـنكر أنـه فـي حالـة وجـود قائمـة، ليـس بالضرـورة أن تكون جميع عناصه من نفس النوع) على سبيل اللال :

```
divers = ['lézard', 3, 17.25, [5, 'Jean']]
for e in divers:
     print(e, type(e))
```
عند تشغيل هذا السكريبت فسوف يعطينا :

**lézard <class 'str'> 3 <class 'int'> 17.25 <class 'float'> [5, 'Jean'] <class 'list'>**

```
على الرغم من أن عناصر القائمة مختلفة الأنـواع (سلسـلة نصـيـة، عـدد حقيقـي، عـدد صـحيح، قائمـة)، يمكننــا أن نضـعهم فـي
                          التغي e، دون ظهور أخطاء (وهذا أصبح ممكنا مع اختيار النوع التلقائي للمتغيات في بيلون).
```
تمارين 10.6 في قصة أمريكية، تسمى 8 فراخ بط على التوالي : Pack ،Oack ،Nack ،Mack ،Lack ،Kack ،Jack و Qack . اكتب سكريبت صغير يولد هذه الأسماء من السلسلتين التاليتين : **prefixes = 'JKLMNOP'** et **suffixe = 'ack'**

إذا استخدمت العبارة **in ... for** ،**...** يجب على سكريبتك أن يتكون من سطرين فقط .

- 10.7 اكتب في سكريبت دالة تبحث عن عدد الكلمات الت تحتويها الجملة القدمة .
- 10.8 اكتب سكريبت يبحث عن عدد الحروف ë ،ê ،è ،é ،e الت تحتويها الجملة القدمة .

#### : انتماء عنصر لتسلسل التخدام التعليمة in وحدها

التعليمة **in** يمكن استخدامهابشكل مستقل عن **for**، للتحقق مما إذا كان العنص العي هو جزء من سلسلة أو ل. يمكنك على سبيل اللال استخدام التعليمة **in** للتحقق من أن حرفا أبجديا ما هو جزء من مجموعة معينة أو ل :

```
car = "e"
voyelles = "aeiouyAEIOUYàâéèêëùîï"
if car in voyelles:
     print(car, "est une voyelle")
```
بنفس الطريقة، يمكنك التحقق من انتماء عنص لقائمة :

```
n = 5
premiers = [1, 2, 3, 5, 7, 11, 13, 17]
if n in premiers:
     print(n, "fait partie de notre liste de nombres premiers")
```
هذه التعليمة قوية جـدا لأنهـا حلقـة حقيقيـة للتسلسـل. كتمريـن، اكتـب التعليمـات الـتي مـن شـأنها أن تفعـل ذلك باستخدام الحلقة التقليدية باستخدام العبارة *while*.

## تمارين

- 9.10 اكتب الدالة e**stUnChiffre**) التي تقوم بإرجاع "صحيح"، إذا كان البرامـتر الممرر عبـارة عـن رقم، وإلا سـوف يقوم بإرجاع "خطأ". أختب جميع أحرف سلسلة الدورة بمساعدة الحلقة **for**.
- 10.10 اكتب الدالة **estUneMaj ()**الت تقوم بإرجاع "صحيح" إذا كان البامت المرر هو حرف كبي. حتاول النظتر إلتى الأحرف الكبيرة المعلمة !
	- 10.11 اكتب الدالة **chaineListe ()**الت تقوم بتحويل جملة إلى سلسلة من الكلمات .
- 12.10 استخدم الدالات فـي الـتي تـم تعريفهم فـي التمـارين السـابقة لكتابـة سـكريبت الـذي يقوم باسـتخراج مـن نـص جميـع الكلمات التي تبدأ بحرف كبير .
- 13.10 استخدم الدالات التي تم تعريفها في التمارين السابقة لكتابة دالـة الـتي تقوم بإرجـاع رقـم الحـرف الكـبير الموجـود فـي جملة القدمة بواسطة البامت .

السللل الغير قابلة للتعديل

لا يمكنك تحرير محتويات سلسلة موجودة. وبعبارة أخرى، لا يمكنك استخدام العامل [ ] عل*ي* الجانب الأسبر من عبارة التكليف. على سبيل الثال، حاول تشغيل البرنامج الصغير بالأسفل ( الذي يبحث بالتخمين لاستبدال حرف في سلسلة) :

```
salut = 'bonjour à tous'
salut[0] = 'B'
print(salut)
```
النتيجة التوقعة من البمج الذي كتب هذه التعليمات هي "tous a Bonjour) "مع B كبية). لكن على عكس التوقعات، هذا السكر ست يظهر خطأ "TypeError: 'str' object does not support item assignment". وهذا الخطأ سيبه السطر اللاني من البنامج. عندما تحاول استبدال حرف بحرف آخر من السلسلة، ولكن هذا غي مسموح به.

لكن هذا السكريبت يعمل جيدا :

**salut = 'bonjour à tous'**  $s$ alut =  $B' + s$ alut $[1:]$ **print salut**

في هذا اللال، في الحقيقة، نحن لم نغي سلستلة **salut**. نحتن صتنعنا متغيتا جديتدا، بنفتس الستم، فتي الستطر اللتاني متن السكريبت .

#### السلاسل متشابهة

كل عوامل المقارنة التي تحدثنا عنها التي تتحكم في تدفق التعليمات (هذا معنا التعليمات **elif ... elif ... else (**تعمل أيضـا مع السلاسل النصية. وهذا قد يكون مفيدا لفرز الكلمات حسب الترتيب الأبجدي :

```
while True: 
     mot = input("Entrez un mot quelconque : (<enter> pour terminer)")
     if mot =="": 
         break
     if mot < "limonade": 
         place = "précède" 
     elif mot > "limonade": 
         place = "suit" 
     else: 
         place = "se confond avec" 
     print("Le mot", mot, place, "le mot 'limonade' dans l'ordre alphabétique")
```
هذه المقارنة ممكنة، وذلك لأن في كل معايير الترميز، الرموز الرقميـة تمثـل الحروف الـتي تـم تعينهـا فـي ترتيب أبجـدي، علـي الأقل بالنسبة للحروف الغير معلمة. في نظام الترميز ASCII، على سبيل المثال A=65، B=66، C=67 ... إلخ.

أرجو منك أن تفهم أنه لا يعمل سوى للكلمات التي بالصغير أو بالكبير، التي لا تحتوي على أي حروف معلمة. في الحقيقــة، إذا كنت تعرف إن الحروف الكبية والصغية تستخدم مجموعة من الرموز التمية. أما بالنسبة إلى الحروف العلمة، فقد رأيت أنها يتم ترميها في خارج مجموعات تتألف من ASCII. إن بناء خوارزمية تقوم بفرز حستتب الحتروف البجديتتة والتت تتترى فتتي كتل مرة حالة الحروف ولهجاتهم، ليست بالهمة السهلة !

## المعيار يونيكود

من المفيد في هذا المستوى الاهتمام بقيم المعرفات الرقمية المرتبطة بكل حرف، فـي بيثون 3 تكـون مجمـوع الحـروف (مـن صـنف سلسلة حروف) هى سلاسل تخضع لنفس الترميز الموحد<sup>ا5</sup>، وهذا يعنى بأن المحددات الرقمية لحروفها تكون أحاديـة المعى (فلا يمكن أن يوجد إلا حرف مطبعي بالنسبة لكل رمز) وعالية ( فالمحددات المختارة تشمل مجموع الحروف المستعملة فـي مختلـف لغات العالم).

و هذا يعني بأن المحددات الرقمية لحروفها تكون أحادية المعني (فلا يمكن أن يوجد إلا حرف مطبعي بالنسبة لكل رمز) وعاليـة ( فالحددات الختارة تشمل مجموع الحروف الستعملة في مختلف لغات العالم).

ففي بداية ظهور تكنولوجيا المعلوميات،في وقت كانت فيه قدرات تخزين أجهزة الحواسيب جد محدودة، بحيث لـم نتخيـل بـأن هذه سوف تستعمل في يوم ما لمعالجة نصوص أخرى غير تلك المتعلقة بتقنيـة الاتصـالات، وخاصـة باللغـة الإنجليزيـة. لـذلك كان يبدو من العقول أن نضع لهاته الحواسيب لغة تتكون من مجموعة حروف محدودة، وبهذا الشكل يمكننا أن نملل كل واحتتدة من هاته الحروف بعدد قليل من البتات، وبهذا شغل أقل حيز ممكن في وحدات التخزين المكلفة في ذلك الـوقت. فنظـام الحـروف الذي اختير في ذلك الوقت كان يعتقد بأن 128 حرف كافية له (مع علمنا بعدد التركيبات المكنــة لمجموعـات تتكـون [52](#page-160-1) ASCII من 7 بتات<sup>33</sup>). وبتوسيعها بعد ذلك إلى 256 حرف ، أصبح من المكن جعلها مناسبة لمتطلبات معالجـة النصـوص المكتوبـة فـي لغات أخرى غير الإنجليزية، لكن وكثمن لذلك تشتتت المعايير (فعلى سبيل المثال ،معيار (latin-1) ISO-8859-1 يقوم بترميز جميع الحروف المعلمة في اللغة الفرنسية أو الألمانية (من بين لغات أخرى)، لكنها لا تستطيع ترميز أي حرف إغريقي عـبري أو سريالي. فالنسبة لهاته اللغات، ينبغي علـى التوالي استعمال المعايير 5-8859-8ISO-8859-7، ISO-8859-8، ISO والتي هي بالطبع غير متوافقة فيما بينها هذا إضافة إلى أنه وجب استعمال معايير أخرى مختلفة للغـات مثـل العربيـة أو التشـيكية أو الغنهارية...

ة الإصدارات السابقة لبيثون, السلاسل النصية من نوع string هي في الواقع تسلسل من البايتات (و التي تمثل أحرف, لكن مع 51 عدد من القيود المزعجة نوعا ما). ولكن كان هنالك بالفعل نوع ثاني من السلاسل, وهو النوع Unicode لعالجة السلاسل النصية بالمعنى الذي نفهمه نحن .

<span id="page-160-2"></span><span id="page-160-1"></span><span id="page-160-0"></span>ASCII = American Standard Code for Information Interchange<sup>52</sup>

<sup>53</sup>\_2 الواقع، لقد قمنا بإستخدام البابتات 2 ذلك الوقت، لكن واحدة من بتات (جمع كلمة بت – bit) من البابت بجب أن يتم حفظها كـ"بت" التحكم لأنظمة اكتشاف الأخطاء. تحسنت هذه الأنظمة لاحقا بحيث صارت تسمح بتحرير البت الثامن لتخزين معلومات مفيدة: هذا يسمح بتمديد ASCII إلى 256 حرف (معايير ISO-8859 و إلخ ...)

وتكمن أهمية هاته المعايير القديمة في بساطتها، فهي تسمح بالطبع لمطوري تطبيقات الحواسيب اعتبـار أن كـل حـرف مطبعـي يمثل واحد بايت، وكنتيجة لذلك فإن مجموعة من الحروف لا تمثل سوى متوالية من بايتات.حيث أنها هي الطريقة الـتي اشـتغل بها النموذج القديم للمعطيات من نوع سلسلة نصية في بيلون (في النسخ السابقة للنسخة 3.0).

ولكن، وكما أشرنا إلى ذلك بشكل موجز في الفصل 5، فلا يمكن أبدا لتطبيقات الحواسيب الحديثة أن تكتفي فقط بهاته المعايير الضيقة. فينبغي الآن أن نكون قادرين على ترميز جميع حروف أبجدية أي لغة في نفس النـص. لـذلك تـم إنشـاء تنظيـم دولـي يدعى كونسورتيوم يونيكود، الذي تمكن من تطوير معيار عالمي تحت اسم يونيكود، هـذا المعيـار الجديـد يهدف إلـى إعطـاء كل حرف من كل نظام لغوي مكتوب اسما ومحدداً رقمياً، وذلك بطريقة موحدة، كيفما كان الحاسوب أو البرنامج المستعمل.

لكن هنا تطرح مشكلة، فبسعيه نحو الكونية، ينبغي علـى معيـار يونيكـود أن يعطـي محـدداً رقميـاً مختلفـاً للـعديـد من عشرـات اللف من الحروف. فبالطبع ل يمكن لكل هاته الحددات أن يتم ترميها تحت أوكت واحدة. ولعله ستيكون متن الغتري أن نعلتن علـى أنــه فـى المستقبل، سـيكون بالإمكـان ترميزــه كـل حـرف باسـتعمال اثنينــ بـايت (هـذا الـذي يعطينـا 65536 إمكانيــة) أو باستعمال ثلاث (16 777 216 إمكانية) أو أربع (أكثر من أربع مليارات إمكانيـة). فكل واحـدة من هـاته الاختيـارات الصـعبة، ومع ذلك تنتج الكثير من السلبيات. أول هاته السلبيات وهي مشتركة بين الجميع، هي أننا وباستعمالنا لهاته الاختيارات نفقد التوافق مع العديد من الوثائق الحاسوبية الموجودة مسبقا، (وخصوصا البرامج )، الـتي اسـتعمل فـي ترميزهـا المعـايير القديمـة، والتي هي مبنية على أساس نموذج (كل حرف يساوي 1 بايت)؛ثاني هاته السلبيات تكمن فـي عـدم القدرة علـى تلبيـة مطلـبين متناقضين: فإذا قبلنا باستعمال 2 بايت فنحن عندئذ نجـازف بعـدم إيجـاد إمكانيـات من أجـل تعريـف أحـرف نـادرة، أو سـمات أحرف ستكون مطلوبة بالتأكيد في المستقبل؛ ومن ناحية أخرى، فإذا افترضنا استعمال ثلاث، أو أربع أو أكـثر من نلـك، فنحن عندئذ نتجه نحو إهدار للموارد وبشكل وحش، حيث أن أغلب النصوص الستعملة ل تحتاج إل لعدد محدود من الحرف وبذلك فالعدد الكب من هاته الوكت لن يحتوي سوى على أصفار.

ولكي لا نجد أنفسنا محاصرون في قيود من هذا النوع، فإن معيار يونيكود لا يقوم بوضـع أيـة قواعد تخص عـدد البايتـات أو البتات المحفوظة لاستعمالها في الترميز. حيث إن هذا المعيار يقوم بتحديد قيمـة المعرف الرقمـي المقترن مـع كل حـرف. حسب الحاجة، حيث أن كل نظام كمبيوتر هـو حـر فـي اسـتعمال نظـام الـترميز الـداخلي الـذي يناسـبه فـي ترميزـ هـذا المعرف حسب الحاجة، كمثال على ذلك فيمكن ترميزه على شكل عدد صحيح عادي. وذلك كمعظم لغات البرمجـة الحديثـة، كلغـة بيثـون الـتي قد تم تجهيزها ببيانات من نوع حروف ( أو سلسلة محارف)، والذي تتوافق تماما مع معيـار يونيكـود. فالتمثيـل الـداخلي لهـاته الرموز الرقمية المقابلة ليس بذي أهمية للمبرمج.

سنى لحقا في هذا الفصل أنه من المكن وضع في سلسلة من هذا النوع أي تركيبة أحرف من البجتديات الختلفتة ( قتد تكتتون ASCII قياسية، أحرف معلمة، رموز رياضية أو الأحرف اليونانية، السيريلية أو العربية، ومـا إلـى ذلـك.)، والـتى يمكن تمثيلها داخليا بواسطة رمز رقمي فريد من نوعه.

: تسلسل الوكت نوع البايت

في هاته الرحلة من التفسيات الخاصة بنا، فنحن بحاجة ماسة لتوضيح شء آخر...

لقد راينا سابقاً أن معيار يونيكود لا يقوم بتثبيت أي شيء اخر غير القيم الرقمية، بالنسبة لكل المرفات القياسية التي مناط بها وبشكل لا لبس فيه مهمة وصف حروف الهجاء المكونة للغات العالم بأسره (أكثر من 240،000 لغـة فـي نوفمـبر تشرـين الثـاني 2005). ولكن ورغم ذلك فمعيار يونيكود لا يحدد بأي شكل من الأشكال كيف سيتم ترميز هاته القيـم بشـكل ملمـوس كمجموعـة أوكتيات أو بايتات.

بالنسبة للعمل الداخلي للتطبيقات الحاسوبية، فهنا ليس بنى أهميـة، فمصـممي لغـات البرمجـة، مترجميها أو مفسرـيها سـوف يتمكنون من الاختيار وبكامل حرية تمثيل هاته الحروف باستعمال 8، 16، 24، 32، 64 بايت، أو حتى تمثيلها باستعمال أعداد حقيقية ذات فاصلة العائمة: (على الرغم من أننا لا نرى الجدوى من ذلك)، هذا يبقى اختيارهم وهو لا يعنينا. لذلك ليس علينـا القلق بشأن الشكل الفعلي للأحرف داخل سلسلة المحارف في بيثون.

ولكن وعلى عكس ذلك لوحدات الإدخال والإخراج. فبالنسبة لنا كمطورين فهو واجب علينـا أن نـبين وبشـكل دقيـق مـا هـو نـوع المعطيات التي تنتظرها برامجنا، فهل هاته البيانات سيتم إدخالها باستعمال لوحـة المفاتيـح أو سـيتم اسـتيرادها من أي مصـدر كيف ما كان.إضافة إلى ذلك وجب علينا اختيار شكل البيانات التي سيتم تصديرها إلى جهاز محيط، سواء أكان طابعـة، قرص صلب، أو شاشة.

فبالنسبة لوحدات الإدخال والإخراج الخاصة بالحروف، وجب علينا دائما أن نأخذ في الحسبان، أن الأمر يتعلق فعليا بمتواليــة من الأوكتيات، وأنه يجب استخدام آليات مختلفة لتحويل سلاسل الأوكتيات هاته إلى سلاسل حروف والعكس بالعكس.

بيثون يتيح اليوم نوعا جديدا من البيانات يدعى (البايت)، وقد تم تطويره على وجه التحديد من أجل التعامل مع متواليــات (أو سلاسل) الأوكت. فالبيانـات من نـوع بـايت تشبه كثيرا البيانـات من نـوع سلسـلة المـارف، مـع فـارق بسـيط هـو أنهـا تعتـبر متواليات أوكتيات، وليس تسلسل لأحرف. ولكن من المؤكد أن الأحرف يمكن أن يتم ترميزهـا علـى شكل أوكت، والأوكت يفك تشفيرها لتغدو حروفا، ولكن ليس بشكل لا لبس فيه: حيث أن هنـاك معـايير عـدة لـترميز وفك التشـفير، لنفس السلسـلة الـتي يمكن تحويلها إلى عدة سلسل من البايتات الختلفة. فعلي سبيل المثال<sup>24</sup>، سوف نقوم بتمرين بسيط حول الكتابة والقراءة في ملف نصي باستعمال سطر الأوامر، مستغلين بعضـا من الإمكانيات التي توفرها الدالة O**pen**) والتي لم نصادفها حتى الآن، حيث سنسعى للقيام بهذا التمرين مع سلسلة تحتـوي على عدد قليل من الحروف العلمة، ورموز أخرى غي.

```
>>> chaine = "Amélie et Eugène\n" 
>>> of =open("test.txt", "w") 
>>> of.write(chaine) 
17 
>>> of.close()
```
مع هذه الأسطر القليلة، لقد قمنا بحفظ سلسلة نصية في هيئة أسطر نصية في ملـف، بالطريقـة المعتـادة. دعونـا نقـوم بقراءة هذا اللف، لكن سوف نقوم بفتحه في الوضع البيناري (اللنائي)، وسوف نقوم بتمرير البامت "**rb** "إلى الدالة **open()**. فتتي هذا الوضع، يتم نقل البايتات بوضع خام، دون تحويل من أي نوع. والقراءة عن طريق الدالة **read ()**الت ستتعطينا سلستلة نصية كما في الفصل السابق، لكن في سلسلة من البايتات، والمتغير الذي يتلقى تلقائيا نوع المتغير كنوع بايت :

```
>>> of =open("test.txt", "rb") # "rb" => القراءة وضع) r) ييناري) b)
>>> of =open("test.txt", "rb")<br>>>> octets =of.read()
>>> of.close() 
>>> type(octets) 
<class 'bytes'>
```
بذلك، نحن لن نستد السلسلة الصلية، ولكن في ترجمته بالبايت. حاول عرض هذه العطيات بمساعدة الدالة **print ()**:

```
>>> print(octets)
b'Am\xc3\xa9lie et Eug\xc3\xa8ne\n'
```
ماذا تعن هذه النتيجة ؟ عندما نطلب من بيلون عرض معطيات من نوع بايت بمساعدة الدالتة **print()**، بيلتون يتوفر لنتا فتتي الواقع التمثيل، بين علامتي اقتباس للإشارة إلى أنها سلسلة، ولكن هذه سبقت بحرف �� صغيرة الخاصـة الـتي تعيينـ سلسـلة من نوع بايت، مع هذه الصطلحات :

- <span id="page-163-0"></span>•و تتملل قيم البايت الرقمية بي 32 و 127 من حروف ال ASCII.
- •يتم تمليل بعض القيم الرقمية الت تقل عن 32 بطرق تقليدية، ملل رمز (أو حرف) نهاية السطر.
	- •أما البايتات التبقية فتتملل قيمتها بأعداد الست العشية، وسبقها \**x**.

<sup>54&</sup>lt;br>على سبيل الثال, نفترض أن التميز الافتراضي القياسي على نظام تشغيلك هو Utf-8. فإذا كنت تستخدم نظام تشغيل قديم يستخدم معايير مثل CP437 و CP850 و CP1252 و Latin-1) ISO8859-1). فإن النتائج قد تختلف قليلا فيما يتعلق بالأعداد وقيم البايتات٬ ولكن يجب أن لا تكون لديك صعوبة في تفسر ما تحصل عليه .

في مثالنا، جميع الحروف الغير معلمة للسلسلة يستخدم لترميز كل واحد منهـا بمسـاعدة بـايت واحـد الوافـق لجـدول ASCII : ونحن نعرف ذلك. أما للحروف العلمة، (الت ل توجد في الكود ASCII(، يتم ترميها ببايتي : ملل \**3xc** و\**9xa** للحرف **\** ،é **3xc** و\**8xa** لت è. هذا الشكل العي للتمي هو العيار -8UTF، الذ سوف نشحه بتفاصيل أكث في الصفحات القادمة.

التمثيل الذي تم الحصول بواسطة print() يساعدنا علـى التعرف علـى سلسلتنا الأوليـة، لكنها لا تـبين لنـا جيدا بمـا فيـه الكفاية بالبايتات. لذا دعونا نجرب شيئا آخر. هل تعرف ان للمرء أن يفحص محتوى التسلسل، عنصر ا بعد عنصر، بمساعدة دورة الحلقة. لنى ما يحدث هنا :

```
>>> for oct in octets: 
... print(oct, end =' ')
... 
65 109 195 169 108 105 101 32 101 116 32 69 117 103 195 168 110 101 10
```
هذه الرة، نحن نرى بوضوح البايتات : نحن قمنا بإرجاع جميع القيم الرقمية، بالتقيم العشي.

الحتتروف العلمتتة التتت تتتم ترميهتتا ببتتايتي فتتي العيتتار -8UTF، الدالتتة **len ()**ل ترجتتع لنتتا نفتتس القيمتتة للسلستتلة النصتتية، ولعادلتها يجب علينا ترميها بت -8UTF في سلسلة بايتات :

**>>> len(chaine) 17 >>> len(octets) 19**

عمليات استخراج العناص، والتقطيع، إلخ ... تعمل بطريقة مماثلة مع البيانات من نوع بايت ونوع string، على الرغم من أن النتائج مختلفة، بطبيعة الحال :

```
>>> print(chaine[2], chaine[12], "---", chaine[2:12]) 
é g --- élie et Eu
>>> print(octets[2], octets[12], "---", octets[2:12])
195 117 --- b'\xc3\xa9lie et E'
```
انتبه، ل يمكن حفظ سلسلة من البايتات في ملف نص. على سبيل اللال :

```
>>> of =open("test.txt", "w") 
>>> of.write(octets) 
Traceback (most recent call last): 
 File "<stdin>", line 1, in <module>
TypeError: must be str, not bytes
```
د **"** ً لحفظ سلسلة من البايتات، يجب عليك دائما فتح اللف في الوضع البيناري (اللنائي)، واستتخدام البامتت **"wb "**بت ل متن **w "**في التعليمة **open()**.

ملاحظة أخيرة : نحن نستطيع أن نعرف متغيرا من نوع بايت وأن نعطيه قيمة حرفية، باستخدام هيكل جملة التالية :

.'**var = b'**chaîne\_de\_caractères\_strictement\_ASCII

#### الترميز UTF-8

كل ما سبق يشير إلى أن السلسلة النصية الأولية في مثالنا يتم تحويلها تلقائيا، عند حفظها في ملـف، السلسـلة مـن البايتـات وفقا لمعايير ال UTF-8. التسلسل من البايتـات الـتي ناقشـناهـا حـتي الآن تتوافـق مـع شـكل معينـ مـن أشـكال الـترميز الرقميـة، ." Amélie et Eugène" النصية لسلسلة

قد يبدو لك هذا للوهلة الأولى معقدا بعض الشيء، وانت تقول أن لسوء الحظ الـترميز المثـالي لا وجـود لـه. اعتمـادا علـى الـذي سنقوم به، قد يكون من الأفضل ترميز النص بعدة طرق مختلفة. ولهذا السبب قد تم تعريفـه، بـالتوازي مـع معـايير Unicode، عدة معيايير ترميز : UTF-16 و UTF-32 و UTF-32 وبضعة خيارات أخرى. كل هذه المعايير تستخدم نفس المعرفـات الرقميـة لترميز الحروف، لكنهم يختلفون في طريقة حفظ هذه المعرفات في شكل بايتات. لا تقلق : على الأرجـح أنـك لـن تتعامل سـوى مع الأولى (UTF-8). الأخرون لا يقلقون سوى من المتخصصين في المجالات الأخرى.

معيار الترميز القياسي UTF-8 هو المعيار المفضل لمعظم النصوص الحالية، وذلك لأن :

- •من ناحية إنه يتصمن توافقا تاما مع ترميز النصوص ASCII (كما هو الحـال مـع الكـودات المصدرية للبرامـج)، بالإضـافة إلى أنه يتوافق جزئيا مع نصوص تم ترميزها مع مشتقاته، مثل Latin-1.
- •من ناحية أخرى، هذا العيار الجديد هو واحد من الكث كفائة في استخدام موارد الحاسوب، على القل النصتتوص الكتوبتتة بلغات غربية .

في هذا المعيار، يتم ترميز حروف ASCII القياسية في بـايت واحـد. أمـا بالنسبة للبقيـة فيتـم ترميزهـا عـادة فـي بـايتين، وفـي بعض الحيان 3 أو 4 بايت للحروف الكث ندرة.

و على سبيل المقارنة، نذكر أن المعيار الأكثر استخداما من قبل الفرنكوفنيين قبل UTF-8 هـو المعيـار Latin-1 (و هـو لا يـزال واسع الانتشار، خاصة في بيئات عمل ويندوز تحت اسم 5°CP1252°). هذا المعيار يسمج بـترميز حـرف بـايت واحـد لمجموعـة معينة من الأحرف المعلمة، الموافق للغات الرئيسية لأوروبا الغربية (الفرنسية، الألمانية، البرتغالية، إلخ).

المعيارين UTF-16 و UTF-32 يتم الترميز فيهما ببايتين بالنسبة للأولى و 4 بايتات بالنسبة للثانية. لا تستخدم هذه المعايير سوى للستخدامات الخاصة جدا، ملل معالجة السلسل النصية الداخلية بواسطة متجم أو مفس .

<span id="page-165-0"></span>55 .<br>في نافذه موجه الأوامر في دوس في ويندوز إكس بي. الترميز الافتراضي هو CP850 .

#### التحويل (ترميز\فك ترميز) السلاسل

مع إصدارات بيثون التي سبقت الإصدار 3، مثل العديد من لغات البرمجة، فإنه في كثير من الأحيان يتم تحويل ترميز السلاسل النصية من معيـار ترميزـ إلـي آخـر. لأن الاتفاقيـات والاليـات معتمد عليهـا الآن، ولـن يكـون لـديك قلـق علـي برامجـك الخاصـة للتعامل مع العطيات الحديلة.

عندما حدث ذلك يجب علينا تحويل الملفات التي تم ترميزها وفقا لمعايير قديمة أو\و خارجية : المبرمج الذي يستحق هـذا الاسـم يجب أن يكون قادرا على أداء هذه التحويلات. لحسن الحظ، بيثون توفر لك الأدوات اللازمة، في شكل أساليب للكائنات المعنية .

#### تحويل سلسلة بايت إلى سلسلة نصية (string)

على سبيل المثال، انظر إلى تسلسل البايتات التي تم الحصول عليها في نهاية التمرين الصغير السابق. فإذا كنت تعلـم فـإن هـذا التسلسـل يتوافـق مـع النـص وفقـا لمعـايير الـترميز UTF-8، نحـن نسـتطيع فـك ترميزـ سلسـلة نصـية بمسـاعدة الأسـلوب **decode()**، مع البامت "**-8Utf**) "أو بواسطة "**8Utf "**،**"-8utf** "أو "**8utf** ":(

```
>>> ch_car = octets.decode("utf8")
>>> ch_car 
'Amélie et Eugène\n' 
>>> type(ch_car)
<class 'str'>
```
هذا السار للسلسلة التحصل عليها يوفر لنا العديد من الحروف، وهذه الرة :

```
>>> for c in ch_car:
... print(c, end =' ')
... 
A m é l i e e t E u g è n e
```
#### تحويل سلسلة نصية (string) إلى سلسلة بايت

لتحويل سلسلة نصية إلى سلسلة بـايت، يتـم ترميزهـا وفقـا للمعـايير معينـة، نسـتخدم الأسـلوب encode()، والـذي يعمل بشتتكل مماثتتل للستتلوب **decode ()**التتذكور أعله. علتتى ستتبيل اللتتال، قتتم بتحويتتل نفتتس السلستتلة النصتتية، إلتتى -8Utf و -1Latin للمقارنة بينهما.

```
>>> chaine = "Bonne fête de Noël" 
>>> octets_u = chaine.encode("Utf-8") 
>>> octets_l = chaine.encode("Latin-1") 
>>> octets_u 
b'Bonne f\xc3\xaate de No\xc3\xabl' 
>>> octets_l 
b'Bonne f\xeate de No\xebl'
```
في سلاسل بايت التي تم الحصول عليها، فمن الواضح أن الحروف المعلمة ê و ë تم ترميزها بمساعدة بايتين في حالــة Utf-8، وبمساعدة بايت واحد في حالة Latin-1 .

#### التحويلت التلقائية عند معالجة الملفات

يجب عليك الآن إعادة النظر إلى ما يحدث عندما تريد تخزين سلسلة نصية في ملف نصي.

في الحقيقة حتى الآن، نحن لم نلفت الانتباه إلى مشكلة ترميز معايير هذه السلاسل، لأن الدالة **open**() لبيثون لديها لحسن الحظ إعدادات افتاضية مناسبة لحالت محددة حديلة. عند فتح ملف للكتابة عليه، على سبيل اللال، نحن نختار "**w** "أو "**a**" كباريمت ثاني لت **open()**، بيلون يقوم تلقائيا بتمي السلسل بمعايي الفتاضية لنظام التشغيل الخاص بك (في أمللتنا، يقوم بترميزها وفق معايير Utf-8)، ويتم تنفذ عمليات التحويل العكسي. من خلال عمليـات القراءة<sup>60</sup>. إذا، يمكننـا اتبـاع منهـج دراسة اللفات، في الفصل السابق، دون أن يعيقكم الشح الفصل للغاية ..

في التمارين في الصفحات السابقة، نحن نواصـل الاسـتغلال دون أن نقول أن هـذه الإمكانيـات توفرهـا بيثـون. لكـن انظـر الآن كيفية حفظ النصوص من خلال تطبيق ترميز نصوص مختلفة عن تلك الـتي تقدم افتراضـيا، لـن يكـون ذلـك سـوى لضـمان أن الترميز الذي نريده (يجب علينا المضي قدما إذا كنا نريد أن تعمل سكريبتاتنا على أنظمة تشغيل مختلفة).

التقنية بسيطة. تشي فقط التمي إلى **open ()**بمساعدة برامتات إضافية: **encoding** "= العيار التتذي اختتتته". titre À على سبيل اللاال، يمكننا أن نكرر هذه التمارين من الصفحات السابقة ولكن يجب علينا هذه المرة استخدام الترميز Latin-1 ::

```
>>> chaine ="Amélie et Eugène\n" 
>>> of =open("test.txt", "w", encoding ="Latin-1")
>>> of.write(chaine)
17
>>> of.close()
>>> of =open("test.txt", "rb")
>>> octets =of.read()
>>> of.close()
>>> print(octets)
b'Am\xe9lie et Eug\xe8ne\n'
```
<span id="page-167-0"></span>... إلخ.

يمكنك تنفيذ اختبارات مختلفة على هذه السلسلة من البيتات، إذا كنت ترغب في ذلك .

نفس الشيء عندما نفتح ملف للقراءة. افتراضيا، يقوم بيثون بفتح الملف وفقا للمعيار الافتراضي لنظام التشغيل. لكن هـذا غير— واضح من أنه مؤكد. على سبيل المثال دعونا نعيد فتح الملف (بدون مبالاة) test.txt الذي قمنا بصنعه في الخطوات السابقة :

<sup>56 .&</sup>lt;br>في الإصدارات السابقة لبيثون, يجب دائما على السلاسل النصية أن يتم تحويلها إلى سلسلة من البايتات قبل حفظها. والنوع السابق string هو ما يعادل نوع bytes الحالي. ويتم تحويل أية ملفات تلقائية عند عمليات قراءه\كتابة اللفات .

```
>>> of =open("test.txt", "r")
>>> ch_lue =of.read() 
Traceback (most recent call last): 
   File "<stdin>", line 1, in <module>
 File "/usr/lib/python3.1/codecs.py", line 300, in decode 
 (result, consumed) = self._buffer_decode(data, self.errors, final)
UnicodeDecodeError: 'utf8' codec can't decode bytes in position 2-4:
invalid data
```
, سالة الخطأ واضحة : تم افتراض أن المك تم ترميزه بـ Utf-8، ويبثون لا يمكنه فك ترميزه<sup>[57](#page-168-0)</sup>. سوف يعمل إذا قمنا يما يلي:

```
>>> of =open("test.txt", "r", encoding ="Latin-1") 
>>> ch_lue =of.read() 
>>> of.close() 
>>> ch_lue 
'Amélie et Eugène\n'
```
في السكر بيتات المتقدمة، من المحتمل دائما تحديد الترميز المفترض للملفات معالجته، حتى لـو كـان الطلب من المستخدم هـذه المعلومات، أو فكر في تجارب متقدمة كثيرا أو قليلا لتحديد تلقائيا نوع الترميز .

## حالة سكريبتات بيثون

<span id="page-168-0"></span>: أو

سكريبتات بيثون هي في حد ذاتها ملفات نصية، بالطبع. بناء على تكوين برنامج التحرير الخاص بك، أو على نظـام التشـغيل الخاص بك، يمكن لهذه النصوص أن يتم ترميزهـا بمعـاير مختلفـة. بحيـث يمكـن لـبيثون تفسـيره بشـكل صـحيح، وينصـح لـك دائما أن تشمل شبه التعليق هذا (يجب أن يكون في السطر الأول أو الثاني) :

**# -\*- coding:Latin-1 -\*-**

**# -\*- coding:Utf-8 -\*-**

... ... هذا يدل على الترميز المستخدم فعليا، بطبيعة الحال !

و بالتالي مفس بيثون يعرف كيف يفك السلاسل النصية التي استخدمتها في السكريبت. لاحظ أنـه يمكنك حـذف هـذا الشـبه تعليق إذا كنت متأكدا أنه يتم ترميز النصوص الخاص بك بترميز UTF-8، لأنه هو الآن المعيار الافتراضي لنصوص بيثون<sup>[58](#page-168-1)</sup>.

<sup>57.&</sup>lt;br>في العلوماتية, نسمي codec (ترميز\فك ترميز) أي تحويل شكل. سوف ترى على سبيل الثال العديد من codecs (ترميزات) في عالم العلوماتية (ترميز الصوت, الفيديو). وبيثون لديه العديد من برامج تحويل السلاسل النصية لتحويل السلاسل وفقا لعايير مختلفة.

<span id="page-168-1"></span>لاقتراضي هو ASCII . فإصدارات السابقة لبيثون, الترميز الافتراضي هو ASCII .

الوصول إلى حروف أخرى غير الموجودة على لوحة المفاتيح

دعونا نرى أي جزء يمكنك أن تستخرجه في الحقيقة جميـع الحروف لـديها معرف رقمـي عـالمي يونيكود. للوصـول إلـي هـذه العرفات، يوفر لك بيلون عددا من الدالت العرفة مسبقا.

الدالة **ch(ord (**تقبل أي حرف كبامت. وترجع القيمة الرقمية للحرف. ملل **A("ord** ("تقوم بإرجتتاع العتدد ،65 و **")ord Ĩ** "( تقوم بإرجاع العدد .296

الدالة **num(chr (**تقوم بالعكس تماما، تعطيها الحرف الطبعي وهتتي تقتتوم بإرجتتاع معتترف اليونيكتتود التتذي يستتاوي الرقتتم. ولتعمل هذه، يتطلب هذا استيفاء شرطين :

- •قيمة **num** يجب أن تكون لحرف موجود مستبقا (معرفتات اليونيكتود ليستتت مستتتمرة : بعتض الرمتتوز ل تتطتابق متع أي حرف)
- •يجتب علتتى حاستوبك أن يعترف الوصتف الرستومي للحترف، أو، بطريقتة أخترى، يعترف رستم هتذا الحترف، وهتذا يستتمى " glyphe" - "حرف رسومي". أنظمة التشغيل الحديثة تحتوى على مكتبات كبيرة للحروف الرسومية، والتي ينبغي لها أن تعرض الآلاف على الشاشة .

على سبيل اللال **65)chr** (تقوم بإرجاع الحرف A، و **1046)chr** (يرجع الحرف السييلي **Ж**.

يمكنك استخدام هذه الدالات العرفة مسبقا للهو باستكشاف لعبة إظهار الأحرف على شاشة الحاسوب. يمكنك على سبيل اللال أن تقوم بإرجاع الحروف الصغيرة للأبجدية اليونانية، مع العلم أن الرموز المخصصة لها تـتراوح مـا بينـ 945 إلـى 969. انظـر للسكربت بالسفل :

سلسلة فارغة *#* **"" = s** أول كود *#* **945 = i** آخر كود *#* **969: => i while s += chr(i) i = i + 1 print("Alphabet grec (minuscule) : ", s)**

يجب عليه أن يظهر النتيجة التالية :

**Alphabet grec (minuscule) :** αβγδεζηθικλμνξοπρςστυφχψω

## تمارين

10.14 اكتب سكريبت صغي يجب عليه أن يظهر جدول رمتوز ASCII. يجتب علتتى البنامتج أن يقتوم بإظهتتار جميتتع الحتروف والرموز. بداية من هذا حدد العلاقة الرقمية البسيطة بين كل حرف كبير وبين كل حرف صغير يقابله .

- 15.10 عدل السكريبت السابق لاستكشاف الرموز ما بين 128 و 256، حيث ستجد حروف معلمـة (مـن بين أمـور كـثيرة). هـل العلاقة العددية التي وجدتها في التمرين السابق ستبقى نفسها للحروف المعلمة الفرنسية ؟
- 16.10 بداية من هذه العلاقة، اكتب دالة تحول جميـع الحـروف الصـغيرة إلـى حـروف كـبيرة، والعكس بـالعكس (مقدمـة فـي الجملة كبامت).
- 10.17 اكتب سكريبت يقوم بنسخ ملف نص باستبدال جميع الفراغات (الساحات الفارغة) بهذه الجموعة من الرموز -\*.- اللف الذي ستنسخه يجب أن يكون ترميزه بمعيار Latin-1، والملف الهدف سيكون ترميزه Utf-8. استم الملفين سيتم طلبهم في بداية السكريبت .
	- 10.18 اكتب الدالة **car(voyelle(**، الت تقوم بإرجاع "صحيح" إذا كان الحرف في البامت فوايال .
	- 10.19 اكتب الدالة **phrase(compteVoyelles(**، الت تقوم بإرجاع عدد الحروف الفوايال في الجملة القدمة .
- 20.10 اكتشف نطاق (مدى) حروف اليونيكود الموجودة في حاسوبك، بمساعدة حلقة برمجية مشابهة للتي قمنـا باسـتخدامها لإظهار الأبجدية اليونانية. واعثر على الرموز المقابلة للجروف السيريلية، واكتب سكريبت يظهرها بالكبير والصغير.

#### <span id="page-170-0"></span>السلاسل هي كائنات

في الفصول السابقة، لقد تعرفت إلى العديد من الكائنات. وأنت تعرف أنه يمكننا أن نعمل علـى كـائن بمسـاعدة الأسـاليب (هـذا معناه الدالت الرتبطة بهذا الكائن).

في بيثون، السلاسل النصية هي كائنات. لذلك يمكننا القيام بمعالجة السلاسل النصية باستخدام الأسـاليب الملائمـة. وفـي مـا يلى بعضها، لقد إخترنا الأكثر استخداما<sup>[59](#page-170-0)</sup>:

•**split ()** : تحويل سلسلة إلى قائمة. يمكننا اختيار الحرف التتذي يفصتتلها (يتتتم وضتتعه كبامتتت)، فتتإذا لتتم نضتتع ستتيكون الفراغ(مساحة فراغة) هي الفتاضية :

```
>>> c2 ="Votez pour moi"
>>> a = c2.split()
>>> print(a)
['Votez', 'pour', 'moi']
>>> c4 ="Cet exemple, parmi d'autres, peut encore servir"
>>> c4.split(",")
['Cet exemple', " parmi d'autres", ' peut encore servir']
```
<sup>59</sup>هذه ما هي إلا أمثلة قليلة. وأغلب هذه الأساليب يمكن أن يتم استخدمها مع برامترات مختلفة لم نحدد جميعها هنا (على سبيل $59\,$ الثال. بعض البرامترات لا تسوح بمعالجة سوى جزء من السلسلة). يمكنك الحصول على قائمة كاملة من جميع الأساليب الرتبطة بك ئن لسةخدام الدالة الدمة **dir**(). يرجى الرجوع إل أي كة ب مرجعي (أو وث ئق على النةرنت لبياون) إذا كنت تريد أن تعرف أكثر من ذلك .

```
•liste(join ( : جمع قائمة نصية إلى واحدة (هذا السلوب يعمل عكس السلوب السابق ). تنبيه : السلسلة الت نطبق
      عليها هذا الأسلوب ستكون بمثابة فاصلة (واحدة أو أكثر) ; البرامتر المرر سيكون قائمة نصية التي نريد جمعها :
   >>> b =["Bête", "à", "manger", "du", "foin"]
   > >> print(" ".join(b)) 
   Bête à manger du foin
   >>> print("---".join(b))
   Bête---à---manger---du---foin 
                                                •sch(find ( : في سلسلة sch البحث عن مكان كلمة:
   >>> ch1 = "Cette leçon vaut bien un fromage, sans doute ?"
   >>> ch2 = "fromage"
   >>> print(ch1.find(ch2))
   25 
                                                 •sch(count ( : في سلسلة sch عدد تكرار الكلمة :
   >>> ch1 = "Le héron au long bec emmanché d'un long cou"
   >>> ch2 = 'long'
   >>> print(ch1.count(ch2))
   2
                                                     •lower () : تحويل سلسلة إلى حروف صغية :
   >>> ch = "CÉLIMÈNE est un prénom ancien"
   >>> print(ch.lower())
   célimène est un prénom ancien 
                                                      •upper () : تحويل سلسلة إلى حروف كبية :
   >>> ch = "Maître Jean-Noël Hébèrt"
   >>> print(ch.upper())
   MAÎTRE JEAN-NOËL HÉBÈRT
                            •title (): تحويل أول حرف في كل كلمة إلى حرف كبي (ملل العناوين النكليية):
   >>> ch ="albert rené élise véronique"
   >>> print(ch.title())
   Albert René Élise Véronique
                   •capitalize () : بديل السلوب السابق. يحول فقط أول حرف في السلسلة إلى حرف كبي :
   >>> b3 = "quel beau temps, aujourd'hui !"
   >>> print(b3.capitalize())
    "Quel beau temps, aujourd'hui !"
                             •swapcase () : يحول جميع الحروف الكبية إلى صغية والعكس بالعكس :
   >>> ch = "Le Lièvre Et La Tortue"
   >>> print(ch.swapcase())
   lE lIÈVRE eT lA tORTUE
                                                  •strip () : حذف الفراغات في بداية ونهاية السلسلة :
   >>> ch = " Monty Python "
   >>> ch.strip()
    'Monty Python'
```

```
•2c 1,c(replace : ( استبدال جميع الحروف 1c بحروف 2c في السلسلة:
>>> ch8 = "Si ce n'est toi c'est donc ton frère"
>>> print(ch8.replace(" ","*"))
Si*ce*n'est*toi*c'est*donc*ton*frère
                                  •car(index ( : إيجاد ملش أول ظهور للحرف car في السلسلة:
>>> ch9 ="Portez ce vieux whisky au juge blond qui fume"
>>> print(ch9.index("w"))
16
```
في معظم هذه الأساليب، يكون من المكن تحديد جزء ما يجب معالجته، وهذا يكون بإضبافة براميترات إضبافية. على سيبل المثال :

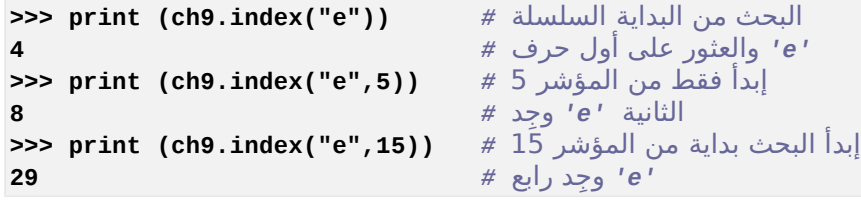

إلخ.

أرجو منك أن تفهم أنه لا يمكن وصف كل الأساليب المتاحة، والبرامترات الخاصة بها، في إطار هذه الدورة. فإذا أردت الزيد من المعلومات، فيجب عليك قراءة وثائق بيثون (Library reference)، أو مراجع جيدة .

## داات مدمجة

لجميع الغراض العملية، تذكر أيضا أنه يمكننا أيضا أن نطبق على السلسل عددا كبيا من الدالت الدمجة في اللغة :

•**ch(len (**إرجاع طول السلسلة **ch**، أو بعبارة أخرى، عدد أحرفها .

•**ch(float (**تحويل السلسلة **ch** إلى رقم حقيقي (float) (و بطبيعة الحتال فتتإن هتذا ل يعمتل إل إذا كتانت السلستلة رقما، حقيقي أو صحيح)

```
انتبه : ليس الفاصلة العشرية # a = float ("12.36") >>> a = float ("12.36")
>>> print a + 5
17.36
                                       •ch(int (يحول السلسلة ch إلى عدد صحيح (مع نفس القيود) : 
>>> a = int("184")
>>> print a + 20
204
          •obj(str (يحول أو (يملل) كائن obj إلى سلسلة نصية. obj يمكن أن يكون معطيات من أي نوع :
```

```
>>>> a, b = 17, ["Émile", 7.65] 
>>> ch =str(a) +" est un entier et " +str(b) +" est une liste."
>>> print(ch) 
17 est un entier et ['Émile', 7.65] est une liste.
```
#### <span id="page-173-0"></span>تنسيق السللل النصية

لإكمال هذه النظرة العامة على الميزات لرتبطة بالسلاسل النصية، يبدو من الحكمة أن أقدم لك تقنية معالجة أكثر قوة، تسمى "تنسيق السلسل". هذا مفيد جدا في جميع الحالت الت تحتاج بناء سلسلة معقدة من عدة قطع، ملل قيم التغيات الختلفة.

على سبيل اللال، اكتب برنامج الذي يعالج لون ودرجة حرارة محلول مائي، في الكيمياء، يتم تخزين اللـون فـي سلسـلة نصـية تدعى **coul**، ودرجة الحرارة في متغي من نوع حقيقي يدعى **temp**. ويجب على برنامجك أن يقوم ببنتتاء سلستتلة نصتتية من هذه البيانات، على سبيل اللال، جملة ملل هذه : "الحلول سيكون أحمر ودرجة الحرارته 12.7 درجة مئوية ".

يمكنك بنـاء هـذه السلسـلـة بجمـع القطـع مـع بـعضـها البـعـض بمسـاعدة المعامـل التسلسـل (الرمـز +)، ولكـن يجب عليـك أيضـا استخدام الدالة الدمجة **str ()**لتحويل سلسلة نصية والقيمة الرقمية موجودة داخل متغي من نوع float) قم بالتمارين) .

يوفر لك بيثون إمكانيات أخرى. يمكنك صنع سلسلة ("patron" - الزعيم) التي تحتوي على أغلب النص الذي لـم يتغيّب مـع علمات الواقع الحددة (حقول) حيث تظهر عندما تريد محتويات التغيات. قم الن بتطبيق السلوب **format()**،تت على هتتذه السلسلة، وسوف توفرها على شكل برامترات والكائنات المختلفة تحول إلى حروف ويتم إضافتها بدل العلامات. مثال أفضل من كل هذا :

**>>> coul ="verte" >>> temp =1.347 + 15.9 >>> ch ="La couleur est {} et la température vaut {} °C" >>> print(ch.format(coul, temp)) La couleur est verte et la température vaut 17.247 °C**

تستخدم العلامات المتكونة من الأقواس، التي تحتوي أو قد لا تحتوي على معلومات التنسيق :

•إذا كانت العلمات فارغة (في أبسط الحالت)، سوف يتحصل السلوب **format ()**على برامتات التتت ستتتكون بملابتتة العلمات في السلسلة. وسوف يقوم بيلون إذا بتطبيق الدالة **str ()**على كل من هتتذه البامتتتات، وستتوف يضتتفها إذا فتتي السلسلة في مكان العلامات، في نفس الترتيب. البرامترات يمكن أن تكون أي كائن أو تعبير بيثون : **>>> pi =3.1416**

**>>> r =4.7 >>> ch ="L'aire d'un disque de rayon {} est égale à {}." >>> print(ch.format(r, pi \* r\*\*2)) L'aire d'un disque de rayon 4.7 est égale à 69.397944.**

•يمكن للعلامـات أن تحتـوي علـى أرقـام متسلسـلة (العـد يبـدأ مـن الرقـم 0) لوصـف بدقـة البرامــترات الــتي سـتمرر لـــ format) لتحل مكانها. هـذه التقنيــة هـي قيمــة خاصــة إذا كـانت نفس البرامــتر يجـب عليــه اسـتبدال مجموعـة مـن العلمات الحددة:

```
>>> phrase ="Le{0} chien{0} aboie{1} et le{0} chat{0} miaule{1}."
>>> print(phrase.format("", ""))
Le chien aboie et le chat miaule.
>>> print(phrase.format("s", "nt"))
Les chiens aboient et les chats miaulent.
```
•Lيمكن للعلامات أن تحتوي على معلومات تنسيق (بالإشـتراك أو ليـس مـع تسلسـل الأرقـام). علـى سـبيل المثـال، يمكنك تحديد بدقة النتيجة النهائية أو إجبار استخدام الرموز العلمية أو تحديد عدد الحرف، ... إلخ : **>>> ch ="L'aire d'un disque de rayon {} est égale à {:8.2f}." >>> print(ch.format(r, pi \* r\*\*2)) L'aire d'un disque de rayon 4.7 est égale à 69.40. >>> ch ="L'aire d'un disque de rayon {0} est égale à {1:6.2e}." >>> print(ch.format(r, pi \* r\*\*2))**

في الاختبار الأول، النتيجة تم تنسيقها بطريق لتحمل 8 أحرف، رقمين منهم بعد الفاصل. فـي التجربـة الثانيـة، تـم عـرض ). ملحظة : يتم تنفيذ التقريبات الحتملة بشكل صحيح . <sup>01</sup> النتيجة في عكل علمي (**+01e** معناها 10 x

**L'aire d'un disque de rayon 4.7 est égale à 6.94e+01.**

الوصف الكامل لجميع إمكانيات التنسيق يجب أن تكون في العديد من الصفحات، وهذا أكبر من حجم نطـاق الكتـاب. فـإذا كنت في حاجة لمرفة المزيد حول التنسيق، فيجب عليك الاطلاع على وثائق لغة بيثون، أو الكتب الأكثر تخصصا. ملاحظة بسيطة : هذا التنسيق يسمح بإظهار بسهولة النتيجة الرقمية بالترقيم الثنائي (بيناري) أو الثماني أو الست العشري :

```
>>> n =789 
>>> txt ="Le nombre {0:d} (décimal) vaut {0:x} en hexadécimal et {0:b} en binaire." 
>>> print(txt.format(n)) 
Le nombre 789 (décimal) vaut 315 en hexadécimal et 1100010101 en binaire.
```
#### سلاسل التنسيق " القديمة "

إصدارات بيثون قبل الإصدار 3 كانت تستخدم تقنيات تنسيق مختلفة قليلا وأقل تطورا، لكن لا تزال صـالحة للاستخدام. وأنصحك بأن تعتمد الطريقة التي ذكرناها في الفقرات السابقة. وسوف نشرح هنا باختصار الطريقة القديمة، لأنك قد تواجهها في سكريبتات الكثير من المبرمجين (و حتى في بعض أمثلتنا !). وتتكون في تنسيق السلسلة بجمع عنصرـين بمسـاعدة العامـل . على يسار هذا العامل، السلسلة "الرئيسة" التي تحتوي على علامات تبدأ دائما بـ %، وفي اليمين (بين قوسين) أيـن يضـع بيلون الكائن في السلسلة، بدل من العلمات .

**>>> coul ="verte" >>> temp = 1.347 + 15.9 >>> print ("La couleur est %s et la température vaut %s °C" % (coul, temp)) La couleur est verte et la température vaut 17.247 °C**

العلمة %**s** تلعب نفس دور {} في الطريقة الجديدة. وتقبل أي كائن (سلسلة، عدد صحيح، عدد حقيقتتي، قائمتتة ...). ويمكنتتك استخدام علمات أخرى أكث تقدما، ملل %**f8.2** أو %**e6.2** الت هي ملل {:**f8.2** {و{:**e6.2** {في الطريقة الجديدة. وهذا في أبسط الحالت، لكن اقتنع أن إمكانيات الصيغة الجديدة هي واسعة .

# تمارين

- 21.10 اكتب سكريبت الذي يقوم بنسخ ملف نصي تم ترميزه بـ Latin-1 إلى Utf-8، ويجب أن تكون كل كلمـة تبـدأ بحـرف كبير. سوف يقوم البرنامج بطلب أسماء الملفات من المستخدم. المعاملات القراءة والكتابـة للملفـات فـي وضــع الوضــع الملف النصي العادي .
- 22.10 بديل التمرين السابق : فمّل عمليات قراءة وكتابـة اللفـات فـي وضـع الثنـائي، والعمليـات ترميزافك ترميزـ سلاسل البايتات. بالإضافة، يجب عليك التعامل مع الأسطر بطريقة لاستبدال جميع الفراغات بمجموعة من 3 رموز -\*-.
	- .23.10 اكتب سكريبت الذي يقوم بحساب عدد الكلمات الموجودة في ملف نصي .
	- 24.10 اكتب سكريبت الذي يقوم بنسخ ملف نصي مع دمج (مع السابقة) الأسطر التي لا تبدأ بحرف كبير .
- 25.10 لديك ملف يحتوي على قيم رقمية. إعتبر أن هذه القيم هي أقطـار من سلسلـة من الكـرات. اكتب سـكريبت يقوم باسـتخدام معطيات هذا اللف لصنع ملف آخر، منظمة فتي أستطر متن النصتوص بوضتوح الخصتائص الخترى لهتذه الكترات (مستاحة الجزء ومساحة الخارجية والحجم)، في جمل ملل هذه : **Diam. 46.20 cm Section 1676.39 cm² Surf. 6705.54 cm² Vol. 51632.67 cm³ Diam. 120.00 cm Section 11309.73 cm² Surf. 45238.93 cm² Vol. 904778.68 cm³ Diam. 0.03 cm Section 0.00 cm² Surf. 0.00 cm² Vol. 0.00 cm³ Diam. 13.90 cm Section 151.75 cm² Surf. 606.99 cm² Vol. 1406.19 cm³ Diam. 88.80 cm Section 6193.21 cm² Surf. 24772.84 cm² Vol. 366638.04 cm³ .**إلخ
- 26.10 لديك تحت تصرفك ملف نصي يحتوي على أسطر تمثل قيما رقمية من نوع حقيقـي، دون أن تعـرض (و يتـم ترميزهـا كسلاسل نصية). اكتب سكريبت يقوم بنسخ هذه القيم في ملف آخر، وتقريبهم بحيث لا تحتوي بعد الفاصل أكـثر مـن رقم واحد، هذا الرقم ل يمكن أن بكون سوى 0 أو 5 (التقريب يجب أن يكون صحيحا) .

#### النقطة في القوائم

لقد التقينا القوائم بالفعل عدة مرات، منذ تقديمه باختصـار فـي الفصـل 5. القوائم هـي مجموعـات مرتبـة مـن الكائنـات. مثل السلاسل النصية، القوائم هـي مجموعـة من جـزء من نـوع عـام الـذي سميه فـي بيثـون التسلسـل. مثـل الحـروف فـي السلسـلة، الكائنات تم وضعها في القائمة من خلل الفهرس (رقم الذي يشي إلى مكان الكائن في التسلسل).

#### تعريف قائمة - الوصول إلى عناصرها

أنت تعرف بالفعل أنه يتم تحديد القائمة بمساعدة الأقواس المعقوفة (نصف مربع) :

```
>>> nombres = [5, 38, 10, 25]
>>> mots = ["jambon", "fromage", "confiture", "chocolat"]
>>> stuff = [5000, "Brigitte", 3.1416, ["Albert", "René", 1947]]
```
في المثال الأخير أعلاه، قمنا بتجميع عدد صحيح وسلسلة وعدد حقيقي وحتى قائمة، لتذكيركم بأنه يمكن وضـع معطيـات من أي نوع في القائمة، بما في ذلك القوائم والقواميس و tuples) سوف نناقشها في وقت لحق).

للوصول إلى عناصر قائمة، سوف نستخدم نفس الطرق (رقم المؤشر والتقطيع إلى قطع) للوصول إلى الأحرف في سلسلة :

```
>>> print(nombres[2])
10
>>> print(nombres[1:3])
[38, 10]
>>> print(nombres[2:3])
[10]
>>> print(nombres[2:])
[10, 25]
>>> print(nombres[:2])
[5, 38]
>>> print(nombres[-1])
25
>>> print(nombres[-2])
10
```
و ينبغي أن تلفت الأمثلة المذكورة أعلاه انتباهكم إلى أن قطعة (شريحة) من القائمة هـي دائمـا قائمـة (حـتى لـو كـانت القطعـة (الشريحة) تحتوي على عنصر واحد، كمـا فـي المثـال الثـالث) إذا يمكـن للعنصرـ الواحـد أن يحتـوي علـي معطيـات مـن أي نـوع. وسوف نقوم باستكشاف هذه الميزة طوال هذه الأمثلة القادمة .

## القوائم يمكن تغييرها

على عكس السلاسل النصية، القوائم هي تسلسل قابل للتغيير. وهذا سيسمح لنا لاحقا ببناء قوائم كبيرة الحجم، قطعةً قطعـة، بطريقة ديناميكية (و هذا معناه بمساعدة أي خوارزمية). على سبيل اللال :

```
>>> nombres[0] = 17
>>> nombres
[17, 38, 10, 25]
```
في اللال أعله، قمنا باستبدال العنص الول من القائمة **nombres**، باستخدام العامل **] [** (على يسار علمة الساوات.

فإذا كنت تريد الوصول إلى عنصر في قائمة داخل قائمة أخرى. يكفي أن تشير ببساطة إلى مؤشر بين قوسين (نصف مربع) :

```
>>> stuff[3][1] = "Isabelle"
>>> stuff
[5000, 'Brigitte', 3.1415999999999999, ['Albert', 'Isabelle', 1947]]
```
كما هو الحال بالنسبة لجميع التسلسلات، يجب علينا أن لا ننسي أن الـترقيم يبدأ من الصـفر. وبالتـالي، فـي المثـال أعلاه قمنـا باستبدال العنص رقم 1 في قائمة، والذي هو العنص 3 في قائمة أخرى : سلسلة **stuff**.

## القوائم هي كائنات

في بيثون، القوائم هي كائنات في حد ذاتها، ويمكنك إذا تطبيق عدد من الأساليب الفعالة عليها بشكل خاص. وهذه بعضها :

```
>>> nombres = [17, 38, 10, 25, 72]
قم يفرز القائمة # ()sort.nombres>>> 
>>> nombres
[10, 17, 25, 38, 72]
أضف عنصر إلى النهاية # (12)append.nombres>>> 
>>> nombres
[10, 17, 25, 38, 72, 12]
اعكس ترتيب العناصر # ()reverse.nombres>>> 
>>> nombres
[12, 72, 38, 25, 17, 10]
جد مؤشر عنصر # (17)index.nombres>>> 
4
إظذف عنصر # (38)remove.nombres>>> 
>>> nombres
[12, 72, 25, 17, 10]
```
و بالضافة إلى هذه الساليب، يوجد أيضا التعليمة الدمجة **del**،تت الذي تسمح لك بحذف عنص أو أكث من خلل ملشتته (أو مؤشراتهم) :

```
>>> del nombres[2]
>>> nombres
[12, 72, 17, 10]
>>> del nombres[1:3]
>>> nombres
[12, 10]
```
لحتتظ الفتترق بيتت الستتلوب **remove ()**والتعليمتتة **del** : **del** تعمتتل متتع ملشتت أو شتتيحة اللشتت، فتتي حيتت أن **remove ()**تبحث عن القيمة (فإذا كان يوجد العديد من العناص بنفس القيمة يتم مسح الولى فقط) .

# تمارين

- 10.27 اكتب سكريبت يقوم بإنشاء قائمة من الربعات والكعبات عددها 20 إلى 40 .
- 10.28 اكتب السكريبت يقوم تلقائيا بصنع قائمة من النحنيات ذات زوايا من °0 إلى ،°90 في خطوات من .°5 تنبيه : الدالة **sin ()**لوحدة **math** تعتب أن الزوايا بالراديان (°360 = 2 π راديان) .

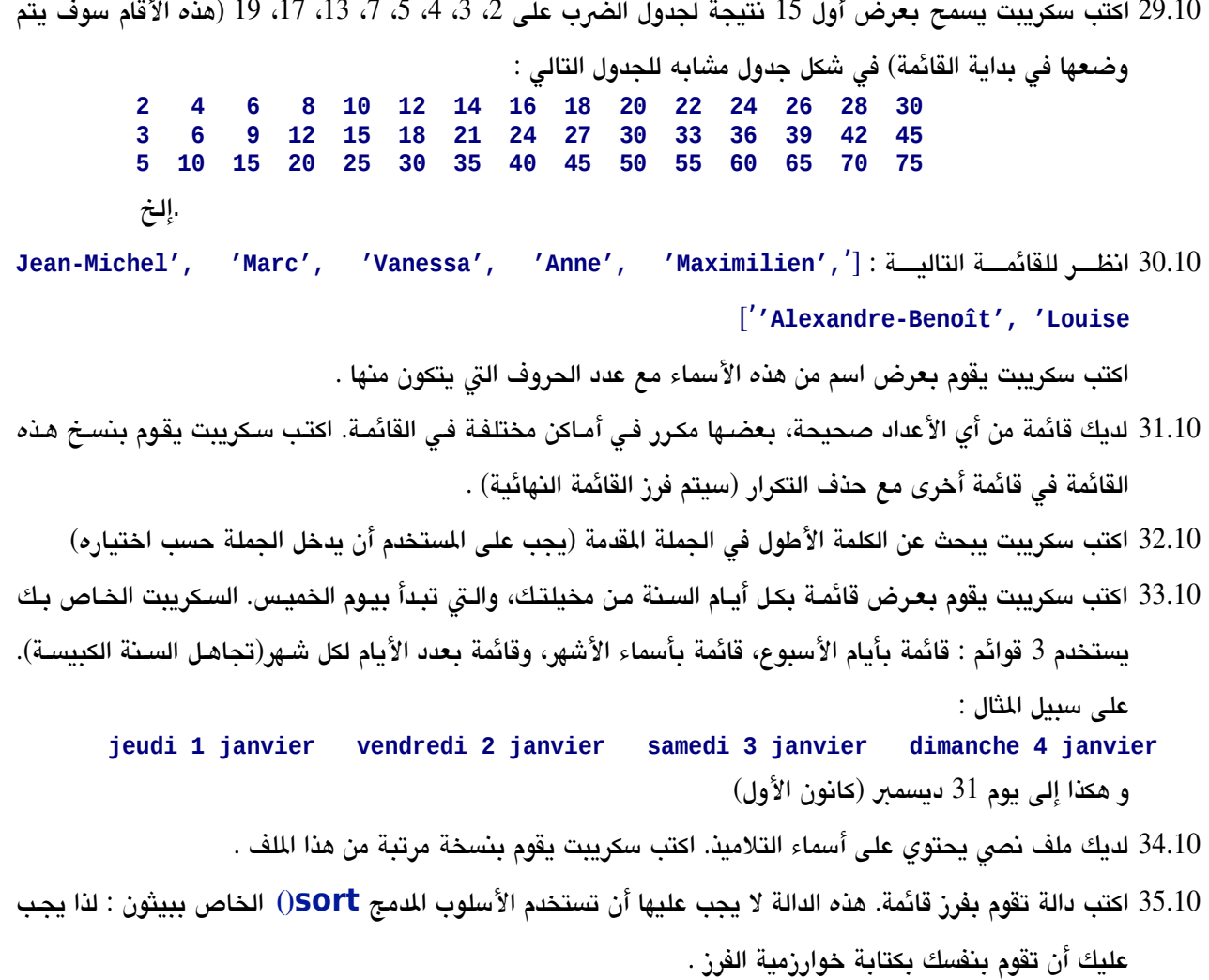

#### تقنيات تقطيع متقدم للتعديل على قائمة

كما لحظنا للتو، يمكنك إضافة أو حذف عناص في قائمة باستخدام التعليمة (**del** (والسلوب (**append** (**()**الدمج. فتتإذا كان ليزال لديك فهم أساس "للتقطيع إلى شائح"، يمكنك إذا الحصول على نفس النتائج بمساعدة معامل واحد **] [** . استخدام هذا العامل هو أكث عرضة للتلف من التعليمات أو الساليب الخصصة، لكنه يسمح بمزيد من الرونة :

## إدخال عنصر أو أكثر فى أب مكان في القائمة

```
>>> mots = ['jambon', 'fromage', 'confiture', 'chocolat']
>>> mots[2:2] =["miel"]
>>> mots
['jambon', 'fromage', 'miel', 'confiture', 'chocolat']
>>> mots[5:5] =['saucisson', 'ketchup']
```
**>>> mots**

**['jambon', 'fromage', 'miel', 'confiture', 'chocolat', 'saucisson', 'ketchup']** لستخدام هذه التقنية، يجب عليك أن تعرف هذه الميات :

- •إذا استخدمت العامل **] [** على يسار علمة الساواة لدراج أو حذف عنص أو عناص في قائمة، يجب عليتتك أن تشتتي إلتتى "الشريحة" في القائمة المستهدفة (و هذا معناه مؤشرين الذين جمعتهمـا باسـتخدام الرمـز :)، وليـس عنصر\_ واحـد فـي هـذه القائمة .
- يجب على العنصر الذي على يمين علامة المساوات أن يكون قائمة. فإذا لم تدرج سوى عنصر واحد، يجب عليك إذا تقديمه بينــ معقـوفين لتحويــل أولا إلــي سلســلة بـعنصر\_ واحــد. لاحـط أن العنصر\_ **1]mots** ليــس قائمــة ( هــو سلسـلـة " fromage("، إذا العنص **1:3]mots [**في واحدة.

سوف تفهم بشكل أفضل من خلل تحليل ما يلي :

\ إزالة التبدال عناصر

```
يدل على قائمة فارغة [] # [] = [2:5]mots>>> 
>>> mots
['jambon','fromage','saucisson', 'ketchup']
>>> mots[1:3] = ['salade']
>>> mots
['jambon', 'salade', 'ketchup']
>>> mots[1:] = ['mayonnaise', 'poulet', 'tomate']
>>> mots
['jambon', 'mayonnaise', 'poulet', 'tomate']
```
•في السطر الول من ملالنا، قمنا باستبدال الشيحة [2:5] بقائمة فارغة، والذي يتوافق مع الذي حذفناه.

•في السطر الرابع، قمنا باستبدال شيحة بعنص واحد. لحظ مرة أخرى أن هذا العنص هو فتتي حتتد ذاتتته "يعتترض" علتتى عكل قائمة.

•في السطر السابع، قمنا باستبدال الشيحة بها عنصان بأخرى بها
#### إنشاء قائمة من الرقام بمساعدة الدالة ()range

إذا كان يجب عليك التعامل مع سلاسل من الأرقام، يمكنك إنشاؤها بسهولة بمساعدة هنده الدالـة الممجـة. فهي تقوم بإرجـاع سلسلة من الأعداد الصحيحة<sup>00</sup> التي يمكنك استخدامها مباشرة، أو تحويلها إلى سلسلة عن طريق الدالة O**list**)، أو تحويلها إلى tuple بمساعدة الدالة **tuple**) **()**سوف نقوم بشح ال tuples في وقت لحق) :

**>>> list(range(10)) [0, 1, 2, 3, 4, 5, 6, 7, 8, 9]**

الدالة **range ()**تقوم افتاضتيا بتوليتد سلستلة متن العتداد الصتحيحة بشتكل متايتد، ومختلفتة بعتدد واحتد. فتتإذا استتدعيت **range ()**مع برامت واحد، القائمة ستحتوي على عدد الرقام القيم الساوية للبامت القدم، لكنها تبدأ من الرقم صفر (و هتتذا معناه أن **n(range (**سوف تقوم بتوليد الرقام من 0 إلى (-1n(. لحظ أن البامت القدم لن يكون في السلسلة.

يمكننا استخدام **range ()**مع برامتين أو 4 برامتات مفصولة بفواصل، لتوليد متواليات من أعداد أكث تحديدا :

```
>>> list(range(5,13))
[5, 6, 7, 8, 9, 10, 11, 12]
>>> list(range(3,16,3))
[3, 6, 9, 12, 15]
```
فإذا كان لديك صعوبة في استيعاب اللال أعله، افتض أن **range ()**تنتظر منك دائما 3 برامتات، والت يمكن أن نستتميها FROM و TO و STEP. و FROM هي القيمة الأولى لتوليدها، TO هي الأخيرة (أو بالأحرى الأخيرة مع واحد)، و STEP هي الخطوة للقفز من قيمة لأخرى. فإذا لم نضعها فإن البرامترين FROM و STEP ستكون قيمتهم افتراضية هي 0 و 1.

و يسمح بالبرامترات السلبية :

**>>> list(range(10, -10, -3)) [10, 7, 4, 1, -2, -5, -8]** 

#### تكرار القائمة بمساعدة for و()range و()len

<span id="page-180-0"></span>العبارة **for** هي العبارة اللالية لتكرار قائمة:

```
>>> prov = ['La','raison','du','plus','fort','est','toujours','la','meilleure']
>>> for mot in prov:
... print(mot, end =' ')
...
La raison du plus fort est toujours la meilleure
```
فإذا كنت تريد تكرار مجموعة من العداد الصحيحة، الدالة **range ()**ستكون مناسبة:

<sup>).&</sup>lt;br>إن range() <mark>تعطي في الواقع الوصول إلى المكرر (كائن بيثون مولد لتسلسلات), ولكن شرحها خارج إطار الذي وضعناه لهذه</mark> الكتاب. يرجى الرجوع إلى قائمة مراجع[,](#page-12-0) صفحة[13](#page-12-0), أو وثائق بيثون على الإنترنت إذا كنت تريد التوضيح .

```
>>> for n in range(10, 18, 3):
... print(n, n**2, n**3)
... 
10 100 1000 
13 169 2197 
16 256 4096
```
من الريح الجمع بي الدالت **range ()**و **len ()**للحصول تلقائيا على كافة ملشات لتسلسل (قائمة أو سلسلة). على سبيل اللال :

```
fable = ['Maître','Corbeau','sur','un','arbre','perché']
for index in range(len(fable)):
    print(index, fable[index])
```
تشغيل هذا البنامج سيظهر لنا :

**0 Maître 1 Corbeau 2 sur 3 un 4 arbre**

**5 perché**

#### نتيجة هامة من الطباعة الديناميكية

كما لحظنا سابقا (في الصفحة [133\)](#page-157-0)، نوع التغي الستخدم مع العبارة **for** سيتم إعادة تعريفه بإستمرار في الدورات : حتتت لو كانت عناص القائمة بأنواع مختلفة، يمكننا تكرار هذه القائمة بمساعدة **for** بدون أي خطأ، لن نتتوع التغيتت فتتي التتدورات (الحلقات) سوف يتم تعديله تلقائيا إلى نوع العنص الذي يتم قراءته. على سبيل اللال :

```
>>> divers = [3, 17.25, [5, 'Jean'], 'Linux is not Windoze']
>>> for item in divers:
... print(item, type(item))
...
3 <class 'int'>
17.25 <class 'float'>
[5, 'Jean'] <class 'list'>
Linux is not Windoze <class 'str'>
```
في اللال أعله، استخدمنا الدالة الدمجة **type ()**لظهار أن التغيتت **item** يتغيتت متتع كتتل تكتترار (دورة) (و قتتد أصتبح هتتذا ممكننا من خلال الطباعة الديناميكية للمتغيرات في بيثون).

#### العمليات على القوائم

يمكننا تطبيق العوامل **+** (الجمع) و**\*** (الضب : )

```
>>> fruits = ['orange','citron']
>>> legumes = ['poireau','oignon','tomate']
>>> fruits + legumes
['orange', 'citron', 'poireau', 'oignon', 'tomate']
```
**>>> fruits \* 3 ['orange', 'citron', 'orange', 'citron', 'orange', 'citron']**

العامل **\*** مفيد جدا لنشاء قائمة من n عناص متطابقة :

```
>>> sept_zeros = [0]*7
>>> sept_zeros
[0, 0, 0, 0, 0, 0, 0]
```
على سبيل اللال، أنت تريد صنع قائمة **B** الذي تحتوي على نفس العدد من العناص في قائمتتة **A**. يمكنتتك إنجتتاز هتذا بطترق مختلفة، ولكن أبسطها هي : **A(len]\*0 = [B**(.

#### اختبار العضوية

يمكنك بسهولة تحديد مـا إذا كـان العنصرـ هـو جـزء مـن قائمـة أو لا بمسـاعدة العبـارة in (هـذه العبـارة يمكـن اسـتخدامها مـع التسلسلت) :

```
>>> v = 'tomate'
>>> if v in legumes:
... print('OK')
...
OK
```
#### نسخ ائحة

نفتض أن لديك قائمة تريد نسخها في متغي جديد يسمى **phrase**. فإن أول فكتترة تتبتتادر إلتى ذهنتتك هتتي أن تكتتتب مهمتتة بسيطة ملل :

```
>>> phrase = fable
```
من خلال القيـام بـذلك، اعلـم أنـك لـم تقـم بصـنـع نسـخة أصـلية. بـعـد هـذه التعليمـة، لا توجـد سـوى قائمـة واحـدة فـي ذاكـرة الحاسوب. أنت لم تقم سوى بصنع مرجع بسيط لهذه القائمة. حاول على سبيل اللال :

```
>>> fable = ['Je','plie','mais','ne','romps','point']
>>> phrase = fable
>>> fable[4] ='casse'
>>> phrase
['Je', 'plie', 'mais', 'ne', 'casse', 'point']
```
إذا كان التغي **phrase** يحتوي علتتى نستتخة أصتتلية متن القائمتتة، ستتوف تكتتون هتتذه النستتخة مستتتقلة عتتن النتتص الصتتلي، وينبغي ألا يتم تعديلها بتعليمة مثل التي بالسطر الثالث، التي تطبق على المتغير **fable.** يمكنك تجربة المزيد من التغييهات الخرى، سواء على محتويات **fable**،ت أو علتتى محتويتات **phrase.** فتي جميتع الحتوال، ستوف تجتد أن التعتديلت عتدلت أيضا على الخرى، والعكس بالعكس .

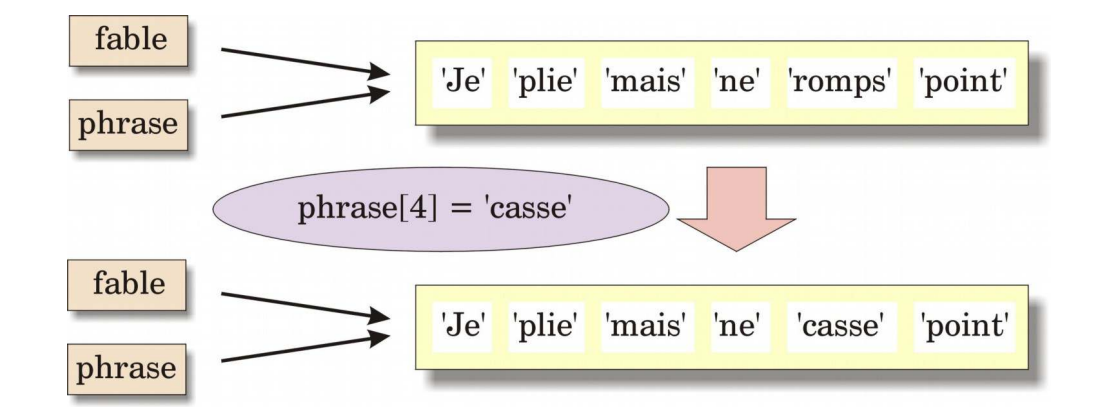

في الواقع، **fable** و **phrase** تم تعيي كلهما في كائن واحد في الذاكرة. لوصف هذه الحالتتة، يقتتول علمتتاء الحاستتوب أن **phrase** هو اسم مستعار لت **fable.**

سوف نرى لحقا، استخدام السم الستعار. أما الن، سوف نتعلم تقنية عمل نسخة أصلية (فعلية) لقائمة. مع الفاهيم الذكورة أعله، يجب أن تكون قادرا على إيجاد واحدة بنفسك .

#### ملحظة بسيطة حول تركيب الجملة

بيثون يسمح لك "بتوسيع" تعليمة طويلة على عدة أسطر، فإذا استمررت بترميز شيء ما محدد بواسطة زوج من الأقواس، أو اللعقوفين، أو قوسين (نصف مربع). يمكنك معالجة العبارات بين قوسين، أو تعريف قوائم طويلة، أو tuples كبيرة أو قواميس كبيرة(انظر أدناه). مستوى مسافة البادئة غير مهم : المفس يكشف عن نهاية العبارة حيث يتم إغلاق زوج المركب.

هذه الميزة تسمح لك بتحسين إمكانية قراءة برامجك. على سبيل اللثال :

```
couleurs = ['noir', 'brun', 'rouge',
 'orange', 'jaune', 'vert',
 'bleu', 'violet', 'gris', 'blanc']
```
# تمارين

10.36 انظر في القوائم التالية :

```
t1 = [31,28,31,30,31,30,31,31,30,31,30,31]
       t2 = ['Janvier', 'Février', 'Mars', 'Avril', 'Mai', 'Juin',
              'Juillet', 'Août', 'Septembre', 'Octobre', 'Novembre', 'Décembre']
اكتب برنامجا صغيرا يقوم بإدراج جميع عناصر القائمة الأولى في القائمة الثانية ، بحيث يتم فرز كل اسم شـهر مـع
                                                                                     عدد أيامه :
```
**['Janvier',31,'Février',28,'Mars',31, etc.]**.

10.37 اصنع قائمة **A** تحتوي على بضعة عناص. قم بعمل نسخة منها في متغي جديد **B**. اقتاح : قم أول بصنع القائمة **B** بنفس طول القائمة **A** لكنها ل تحتوي سوى على أصفار. ثم قم باستبدال كل الصفار بعناص من القائمة **A**.

10.38 نفس السلال، لكن اقتاح آخر : قم أول بصنع القائمة **B** فارغة. ثم قم بملئها بالعناص القائمة **A** واحدة تلو الخرى.

- 10.39 نفس السلال، لكن اقتاح آخر : لصنع القائمة **B**، قم بقص شيحة من القائمة tous incluant tranche une **A** تحتوي على كل العناص (بمساعدة العامل **[:]**).
- 40.10 الرقم الأولى هو الرقم الذي يقبل القسمة على نفسه وعلى واحد. اكتب برنامجا يقوم بعرض جميـع الأرقـام الأوليـة مـا بين 1 و 1000، باستخدام أسلوب غربال إراتونسثين :
	- •أصنع قائمة من 1000 عنص، قم بتهيئة كل عنص على القيمة . 1
- •إستعرض هذه القائمة بداية من العنصر الثـاني : إذا كـان العنصرـ حلـل لـديه القيمـة 1، ضـع 0 لجميـع العناصرـ الباقيـة، والتي هي مؤشرات مضعفات العدد الصحيح للمؤشر الذي حصلت عليه .
- عندما تستعرض جميع القائمة، مؤشرات العناصر التي بقية 1 سيكونون الأرقام الأوليـة الـتي نبحث عنهـا. فـي الحقيقـة : بداية من المؤشر 2، ستلغي جميع العناصر الزوجية : 4، 6، 8، 10 ...إلخ. مع المؤشر 3، سوف تقوم بإلغاء جميع العناصر المؤشر 6، 9، 12، 15 ...إلخ، وهكذ. والعناصر التي بقيت 1 هي أرقام أولية .

#### الأرقام العشوائية - المدرج الإحصائي

معظم البرامج تقوم بعمل الشيء نفسه في كل مرة تقوم بتشغيلها. وتسمى هذه البرامج بالحتمية (المحددة). الحتمية هـي شي-ء جيد : بالطبع نحن نريد نفس السلسلة من العمليات الحسابية تطبق علـى نفس المعطيـات تـؤدي دائمـا إلـى نفس النتيجـة. لبعض التطبيقات، إن الحاسوب صعب تكهنه. على سبيل المثال الألعاب هي مثال واضح، هنالك العديد من الأخرين.

على عكس المظاهر، فإنه ليس من السهل كتابة خوارزمية هـي حقـا غيرـ حتميـة (و هـذا معنـاه أن تنتـج نتيجـة لا يمكـن التنبـؤ بها). ومع ذلك، هنالك تقنيات رياضية لحاكات أكث أو أقل نتيجة الصدفة. لقد كتبت كتب بالكامل لشح كيفية إنتاج عشوائي "بنوعية جيدة". ونحن بالطبع لن نضع سلال كهذا.

في وحدة **random**، يقدم لك بيلون مجموعة متنوع من الدالت لتوليد أرقام عشوائية تتبع توزيعات رياضية مختلفة. نحن لن نجرب هنا سوى بعضها. اطلع على وثائق بيثون على الشبكة لمعرفة المزيد. يمكنك استدعاء جميع الدالات في الوحدة بـ : **>>> from random import \***

الدالة **random** لوحدة **random** تسمح لك بإنشاء أعداد حقيقية عشتتوائية ذات قيمتتة متتابي و0 .1 البامتت هتتو حجتم القائمتتة الطلوبة :

```
>>> def list_aleat(n):
... s = [0]*n 
... for i in range(n):
... s[i] =random()
... return s 
... 
>>> list_aleat(3)
[0.37584811062278767, 0.03459750519478866, 0.714564337038124]
>>> list_aleat(3)
[0.8151025790264931, 0.3772866844634689, 0.8207328556071652]
```
يمكنك أن ترى أننا أول أخذنا جزءا ببناء قائمة من الصفار بطول n ، ثم قمنا باستبدال الصفار بأرقام عشوائية .

## تمارين

- 10.41 أعد كتابة الدالة **aleat\_list ()**في العلى، باستخدام السلوب **append ()**لصنع قائمة جزءا جتتزءا بدايتتة متن قائمة فارغة (بدلا من استبدال الأصفار من قائمة موجودة سابقا كما فعلنا قبل قليل).
- 10.42 اكتب الدالة **liste\_imprime ()**الت تسمح بإظهار جميع العناص الوجودة في قائمة بتتأي حجتتم ستتطرا ستتطرا. اسم القائمة سيكون في البرامتر ، استخدم هذه الدالة لطباعـة قائمـة من الأرقـام العشـوائية الـتي تـم صـنعها بواسـطة الدالتتة **aleat\_list()**. علتتى ستتبيل اللتتال التعليمتتة **8)aleat\_liste(liste\_imprime** ((ستتوف تقتتوم بعتترض عمود من 8 أرقام حقيقية عشؤائية .

هل الأرقام التي تم تولدها هي فعلا عشوائية ؟ هنا الشيء صـعب قوله. نحن لـم نفعـل سـوى لـعـدد قليـل مـن القيـم، لا يمكننـا التحقق من هذا. ومن جانب آخر، إذا استخدمنا الدالة random()، مرات عديدة، نتوقـع أن يكـون نصـف القيـم المنتجـة هـي أكب من 0.5 (و النصف الخر أقل).

نركز على هذا المنطق. القيم التي يتم الحصـول عليهـا هـي دائمـا فـي نطـاق 0 - 1. مشـاركة هـذا الفاصـل الزمني- فـي 4 أجـزاء متسـاوية : مين 0 إلـى 0.25 و مين 0.25 إلـى 0.5 ومين 0.75 إلـى 0.75 ومين 0.75 إلـى 1 فـإذا وضيـعنا عبددا كـبيرا مين القيتم العشوائية، نحن نتوقع أنه سيكون هنالك الكثير من الانخفاض في الكسور الأربعـة. ويمكننـا تعميـم هـذا المنطـق إلـى رقـم أي كس، طالا أنهم متساوون .

#### تمرين

- 10.43 اكتب برنامجا يتحقق من عمل مولد الرقام العشوائية في بيلون باستخدام النظريتة التذكورة أعله . البنامتج ستيقوم بالتالي :
- •أطلب من الستخدم عدد القيم العشوائية الت سيتم إنشاؤها بمساعدة الدالتة **random()**. وستيكون متن التلي للهتمتتام أن يوفر البنامج عددا افتاضيا (1000 على سبيل اللال) .

•اطلب من الستخدم كم يريد لمشاركة في مجموعة قيم الكسور المكنة (و هذا معناه ما بي 0-1 ). هنا أيضا، يجب أن تقتتدم عدد الكسور الافتراضي (5 على سبيل المثال). يمكنك أن تحدد للمستخدم ما بين 2 و 10\1 عدد القيم العشوائية. •قم ببناء قائمة من N عدادات (N ستكون عدد من الكسور الطلوبة). وسيتم تهيئة كل واحدة منهم إلى الصفر. •إسحب عشوائيا جميع القيم الطلوبة، بمساعدة الدالة **random ()**، وقم بتخزين هذه القيم داخل قائمة . •قم بتدوير قائمة القيم التي تم سحبها عشوائيا (حلقة)، وقم بإجراء اختبـار لكل واحـد منهـا لتحديـد مـا هـي جـزء من فـترة الفاصلة 0-1 هي عليها. يزداد العداد واحد واحد .

•عند النتهاء، اعرض حالة كل عداد .

**مثال على نتائج الت يتم عرضها من برنامج من هذا النوع :**

**Nombre de valeurs à tirer au hasard (défaut = 1000) : 100 Nombre de fractions dans l'intervalle 0-1 (entre 2 et 10, défaut =5) : 5 Tirage au sort des 100 valeurs ... Comptage des valeurs dans chacune des 5 fractions ... 11 30 25 14 20 Nombre de valeurs à tirer au hasard (défaut = 1000) : 10000 Nombre de fractions dans l'intervalle 0-1 (entre 2 et 1000, défaut =5) : 5 Tirage au sort des 10000 valeurs ... Comptage des valeurs dans chacune des 5 fractions ... 1970 1972 2061 1935 2062**

أسلوب جيد لهذه الشكلة من خلال تصور دالات بسيطة الكتابتها لحل جزء أو آخر من الشكلة، ثم استخدامها لأشباء أكبر.

علتتى ستتبيل اللتتال، تستتتطيع أول أن تحتتاول تعريتتف الدالتتة **numeroFraction ()**التتت تحتتدد أي جتتزء متتا بيتت 0-1 (قيمةالمستمدة). هذه الدالة تأخذ برامترين (القيمة المستمدة، عدد الكسور التي يتـم اختيارهـا مـن قبـل المستخدم) ويقوم بإرجـاع مؤشر العداد لزيادته (هذا معناه رقم الكسر). قد يكون هنالك منطق رياضي بسيط الذي يسمح لك بتحديد المؤشرـ الكسرـ من هذين البامتتتان. بمتتا فتتي ذلتتك الدالتة الدمجتتة **int()**،تت التت تستتمح لتتك بتحويتتل عتدد حقيقتي إلتتى عتتدد صتتحيح بإزالتة الجتتزء العشي.

فإذا لم تجدها، فكرة أخرى مثير للاهتمام، إبدأ ببناء قائمة تحتوى على القيم "المحاور" التي تحدد الكسور المحددة (علـى سـبيل اللال 0 – 0,25 – 0,5 – 0,75 - 1 في حالة 4 كسور). معرفة هذه القيم قد يسهل كتابة الدالة **numeroFraction()**  الت نريد أن نطورها.

إذا كان لديك الزيد من الوقت، يمكنك أيضا صتنع نستخة رستومية متن البنامتج، والتت ستوف تعترض لتك النتائتج علتتى رستم بياني (الرسم البياني "بالعصا")

سحب الأعداد الصحيحة عشوائيًا

Lعندما تطور مشاريعك الشخصية، سوف تحتاج إلى الكلي من الحيان إلى دالة تسمح لك عشوائيا بستحب عتدد صتتحيح فتتي حدود معينة. على سبيل اللال، فإذا أردت كتابة برنامج للعبة أوراق اللعب الت يتم سحبها عشوائيا (اللعبة العادية 52 ورقة)، سوف تستخدم بكل تأكيد دالة يمكنها سحب عدد صحيح عشوائيا ما بين 1 و 52 .

يمكنك القيام بهذا عن طريق الدالة **randrange ()**للوحدة **random**. هذه الدالة تستخدم مع 1 أو 2 أو 3 برامتات.

باستخدام برامت واحد، تقوم بإرجاع عدد صحيح ما بي 0 والقيمة البامت ناقص .1 على سبيل اللتتال، **6)randrange(**  سوف تقوم بإرجاع عدد ما بين 0 و 5.

باستخدام برامترين، العدد التتي سبتم إرجتاعه سبكون متا بين البرامتر الأول والبرامتر الثاني نتاقص واحد. علتى سبيل المثال، **8 2,)randrange (**تقوم بإرجاع عدد ما بي و2 . 7

و إذا أضـفنا برامـتر ثـالث، فـإنه يشـير إلـي أن العـدد الـذي يجب سـحبه يجب أن يكـون مـن مجموعـة مـن الأعـاد محـددة مـن الأعـداد الصحيحية، ويتم فصلها عن بعض بفاصل معي، الذ تم تعريفه بالبامت اللالث. على سبيل اللال، **3 13, 3,)randrange(**   $\cdot$  12 ،9 ،6 من 3، 6، 9، 12  $\cdot$ 

```
>>> from random import randrange 
>>> for i in range(15):
        ... print(randrange(3, 13, 3), end =' ') 
... 
12 6 12 3 3 12 12 12 9 3 9 3 9 3 12
```
# تمارين

44.10 اكتب سكريبت يقوم بسـحب عشـوائيا أوراق اللـعب. اسـم الورقـة الـتي يتـم سـحبها يجب أن يكـون قـد عـرض بشـكل

صحيح، "بوضوح". سيقوم البرنامج بعرض على سبيل المثال : **Frappez <Enter> pour tirer une carte : Dix de Trèfle Frappez <Enter> pour tirer une carte : As de Carreau Frappez <Enter> pour tirer une carte : Huit de Pique Frappez <Enter> pour tirer une carte :**  .إلخ

#### المصفوفات المغلقة (tuples(

لقد درسنا حتى الآن نوعين من المعطيات المركبة : السلاسل، والتي هي مركبات حروف، والقوائم، والتي هي مركبـات عناصرــ مـن أي نوع. ويبج أن تتذكر فرق آخر ما بين السلاسل والقوائم : غير ممكن تغيير الأحرف في سلسـلة، إذا يمكنـك تعـديل(تحرييد) العناصر فـي سلسـلة. وبعبـارة أخـرة، القوائم هـي متسلسـلات قابلـة للتعـديل، والسلاسـل النصـية هـي متسلسـلان غيرـ قابلـة للتعديل، على سبيل اللال :

```
>>> liste =['jambon','fromage','miel','confiture','chocolat']
>>> liste[1:3] =['salade']
>>> print(liste)
['jambon', 'salade', 'confiture', 'chocolat']
>>> chaine ='Roméo préfère Juliette'
>>> chaine[14:] ='Brigitte'
          ***** ==> Erreur: object doesn't support slice assignment *****
```
لقد حاولنا تغيير نهاية السلسلة النصية، لكننـا لـم ننجـح. السـبيل الوحيد لتحقيـق أهـدافنا هـو بصـنـع سلسـلة جديـدة، ونقوم بنسخ ما نريد تغييه :

```
>>> chaine = chaine[:14] +'Brigitte'
>>> print(chaine)
Roméo préfère Brigitte
```
توفر لك بيثون نوعا من البيانات يدعى المصفوفة المغلقة t**uple**''، وهـو يشـبه كـثيرا القوائم، لكنـه مثـل السلاسـل، لا يمكـن تعديله.

من النظور اللغوي، الصفوفة الغلقة (tuple (هي مجموعة من العناص مفصولة بفواصل :

```
>>> tup = 'a', 'b', 'c', 'd', 'e'
>>> print(tup)
('a', 'b', 'c', 'd', 'e')
```
على الرغم من أنه غي ضوري، لكن من الستحسن تحديد الصفوفة الغلقة (tuple (بزوج من القتتواس، ملتتل الدالتتة **print()**  في بيلون. هذا ببساطة لزيادة إمكانية قراءة الكود، لكن هذا مهم .

**>>> tup = ('a', 'b', 'c', 'd', 'e')**

#### العمليات على المصفوفات المغلقة (tuples(

لا يمكن أن تعمل العمليات على المصفوفة المغلقة (tuple) بناء جملـة المصفوفات المغلقـة (tuples) ليـس مماثـل للقوائم، لأن المصفوفات المغلقة (tuples) غير قابلة للتغيير :

```
>>> print(tup[2:4])
('c', 'd')
>>> tup[1:3] = ('x', 'y') ==> ***** خطأ***** !
Traceback (most recent call last):
   File "<stdin>", line 1, in <module> 
TypeError: 'tuple' object does not support item assignment 
>>> tup = ('André',) + tup[1:]
```
<span id="page-188-0"></span>هذا الصطلح ليس كلمة إنكليزية عادية : هو لفظ حاسوبي جديد . $61\,$ 

```
>>> print(tup)
('André', 'b', 'c', 'd', 'e')
```
لاحظ أنه يجب عليك دائما على الأقل فاصلة واحدة لتعريف المصفوفة المغلقة (tuple) (المثال الأخير فوق يستخدم مصنفوفة مغلقة (tule(يحتوي على عنص واحد: '**André**('.

يمكنك تحديد طول الصفوفة الغلقة (tuple (بمساعدة **len()**، التدوير بمساعدة الحلقة **for**، استخدم التعليمة **in** لعرفة ما إذا كـان العنصرـ المقدم هـو جـزء، إلـخ ...، تمامـا مثلمـا كنت تفعـل مـع القائمـة. عمليـات الجمـع والضرب تعمـل إذا ؟ لكـن لأن المصفوفات المغلقة (tuples) غيرـ قابلـة للتغييرـ (التحريـر)، لا يمكن اسـتخدام التعليمـة **del** ولا الأسـلوب **remove**()مـع الصفوفات الغلقة (tuples :(

```
>>> tu1, tu2 = ("a","b"), ("c","d","e") 
>>> tu3 = tu1*4 + tu2 
>>> tu3
('a', 'b', 'a', 'b', 'a', 'b', 'a', 'b', 'c', 'd', 'e') 
>>> for e in tu3: 
... print(e, end=":") 
... 
a:b:a:b:a:b:a:b:c:d:e: 
>>> del tu3[2]
Traceback (most recent call last):
   File "<stdin>", line 1, in <module> 
TypeError: 'tuple' object doesn't support item deletion
```
سوف تفهم فائدة استخدام المصفوفات المغلقة (tuples) تدريجيا. نلاحظ ببساطة أننا نفضله عن قوائم لأن البيانـات الـتي يتـم تمريرها لن تتم تعديلها بالخطأ في البنامج. وبالضافة إلى ذلك، الصفوفات الغلقة (tuples (أقل "جشع" على موارد النظام (أي أنه تأخذ مساحة أقل في ذاكرة، ويمكن معالجتها بسعة من قبل الفس) .

#### <span id="page-189-0"></span>القواميست

أنتواع البيانـات المركبــة الــتي نكرناهــا حــتي الآن هــي : السلاسـل والقـوائم والمصـفوفات المغلقـة (tuples) وهـم جميعـا مـن المتسلسلات، وهذا معناه تسلسل مرتب من العناصر. في التسلسل، من السـهل الوصـول إلـى أي عنصرـ مـن خلال مؤشرـه (عـدد صحيح)، لكن ش معرفة موقعها.

القواميس التي نكتشفها الآن هي نوع آخر من المركبات. وهي تبدو مثل القوائم إلى حد كبير (يمكن تعديلها مثل القوائم)، لكنها ليست من التسلسلات. العناصر التي نقوم بحفظها لن تكون في ترتيب ثابت. ومن جهة أخرى، يمكننـا الوصـول إلـي أي وحـدة منها (عنصر)بمساعدة مؤشر خاص يسمى المفتاح، والذي قد يكون من الحروف أو الأرقام أو حتى مركب بشروط معينة.

كما هو الحال في القائمة. العناصر التي يتم تخزينها في القاموس يمكن أن تكون من أي نوع. هذا يعني أنها يمكن أن تكون من القيم الرقمية أو سلاسل أو قوائم أو أنفاق (tuples) أو قواميس أو حتى دالات أو أصناف أو الليل (سوف نراه لاحقا)<sup>02</sup>.

القوائم والصفوفات الغلقة قد تحتوي أيضا على قواميس, ودالات, وأصناف ومثيلات, ونحن لن نذكرها حتى الآن, حتى لا تقيد $62\,$ العرض التقديمي .

#### إنشاء قاموس

على سبيل الثال، سوف ننشئ قاموس للغة، لترجمة المصطلحات الحاسوبية من اللغة الإنكليزية إلى اللغة الفرنسية.

و بما أن القواميس قابلة للتعديل، يمكننا البدء بإنشاء قاموس فارغ، ثم نقوم بملئه تدريجيا. من منظور لغوي (تركيب الجملة)، اعلم أن القاموس يتم وضع عناصه في زوج من القواس (معقوف). وللعارة إلى القاموس الفارغ بت **} {** :

```
>>> dico = {}
>>> dico['computer'] = 'ordinateur'
>>> dico['mouse'] ='souris'
>>> dico['keyboard'] ='clavier'
>>> print(dico)
{'computer': 'ordinateur', 'keyboard': 'clavier', 'mouse': 'souris'}
```
و كما ترى في السطر الأخير أعلاه، يظهر القاموس في بيثون على شكل سلسلة من العناصر مفصولة بفواصل، يتم إحاطـة كـل هـذا بقوسـين (معقوفين). كل عنصرــ مـن هـذه الـعناصرــ هـو فـي حـد ذاتـه يشـكل زوج مـن الكائنــات : المؤشرــ والقيمـة مفصـولة بنقطتي.

في القاموس، يسمى المؤشر بالمفتاح، والعناصر تدعى إذا بزوج من مفتاح القيمة. القاموس في مثالنـا، المفاتيـح والقيـم سلاسل نصية.

يرجى ملاحظة أن ترتيب العناصر الموجود في السطر الأخير لا طابق الترتيب الذي قدمناه .

```
>>> print(dico['mouse'])
souris
```
يرجى ملحظة أن ترتيب أي عنص ل يطابق الذي قدمناه سابقا. وهذه ليست لها أي أهمية : وهذا معناه أننا لن نستخرج قيمة أحد عناصر القاموس بمساعدة رقم ترتيبه، بدلا من ذلك نستخدم المفاتيح :

نلاحظة أيضا، على عكس القوائم، فإنه ليس من الضروري است*د*عاء أسلوب معين (مثل append)) لإضـافة عنصرــ جديـد إلى القاموس : فقط قم بصنع زوج جديد من مفتاح-قيمة .

#### العمليات على القواميس

أنت تعرف كيفية إضافة عنص إلى قاموس. لزالة عنص، نستخدم التعليمة الدمجتتة **del**. اصتتنع علتتى ستتبيل اللتتال قاموستتا آخر، في هذه المرة يحتوي على مخزون من الفاكهة المؤشرـات (أو المفاتيـح) سيكونون أسماء فواكهة، والقيـم سـتكون كتـل هـذه الفواكهة الدرجة في الخزون (القيم ستكون هذه الرة قيم رقمية) .

```
>>> invent = {'pommes': 430, 'bananes': 312, 'oranges' : 274, 'poires' : 137}
>>> print(invent)
{'oranges': 274, 'pommes': 430, 'bananes': 312, 'poires': 137}
```
فإذا أراد سيدك تصفية جميع التفاح ولا بيعها، يمكننا إزالة من القاموس :

```
>>> del invent['pommes']
>>> print(invent)
{'oranges': 274, 'bananes': 312, 'poires': 137}
```
الدالة الدمجة **len ()**متكاملة مع القواميس : تقوم بإرجاع عدد العناص:

**>>> print(len(invent)) 3** 

#### اختبار اانتماء

مثل مـا يحـدث للسلاسـل والقوائم والمصـفوفات المغلقـة (tuples)، التعليمـة **in** تعمـل مـع القواميس. فهـي تسمح لـم إذا كـان القاموس يحتوي على مفتاح محدد<sup>[63](#page-191-0)</sup>:

```
>>> if "pommes" in invent:
... print("Nous avons des pommes")
... else:
... print("Pas de pommes. Sorry")
... 
Pas de pommes. Sorry
```
#### القواميس هى كائنات

يمكننا أن نطبق على القوائم العديد من الساليب الخاصة :

الأسلوب k**eys**) يقوم بإرجـاع تسلسـل المفاتيـح المستخدمة فـي القـاموس. هـذا التسلسـل يمكـن اسـتخدامه فـي العبـارات أو تحويلها إلى قائمة أو إلى مصفوفات مغلقة إذا لزم المر، عن طريق دالت الدمجة ملل **list ()**أو **tuple ()**:

```
>>> print(dico.keys())
                      'mouse', 'keyboard'])
>>> for k in dico.keys():
... print("clé :", k, " --- valeur :", dico[k])
... 
clé : computer --- valeur : ordinateur 
clé : mouse --- valeur : souris 
clé : keyboard --- valeur : clavier
>>> list(dico.keys())
['computer', 'mouse', 'keyboard'] 
>>> tuple(dico.keys())
('computer', 'mouse', 'keyboard')
```
<span id="page-191-0"></span>و بشكل مماثل، فإن السلوب **values ()**يقوم بإرجاع سلسلة من القيم الخزنة في القواميس :

```
>>> print(invent.values())
dict_values([274, 312, 137])
```
أمتتا بالنستتبة للستتلوب **items()**،تت فهتتو يقتتوم باستتتخراج متتن القتتاموس سلستتلة معادلتتة للمصتتفوفات الغلقتتة (tuples(. وهتتذا السلوب سيكون مفيدا جدا فيما بعد، عندما نريد تكرار قاموس بمساعدة حلقة :

```
>>> invent.items() 
dict_items([('poires', 137), ('bananes', 312), ('oranges', 274)])
```
63) الإصدارات السابقة لبيثون, كان من الضروري استدعاء أسلوب معين (الأسلوب has\_key)) لأداء هذا الاختبار.

```
>>> tuple(invent.items()) 
(('poires', 137), ('bananes', 312), ('oranges', 274))
```
السلوب **copy ()**يسمح لك بصنع نسخة طبق الصل من قاموس. يجب أن تعرف إذا قدمت متغيا جديدا وربطه بالقاموس سيكون هذا فقط مرجعا للكائن نفسه، وليـس كائنـا جديـدا. سـبق وأن تحـدثنا علـى هـذا الأمـر فـي القوائم (انظـر إلـي الصـفحة Error: Reference source not found). على سبيل المثال، العبارة بالأسفل لا تعرف قاموسا جديدا (عكس المظاهر) :

```
>>> stock = invent
>>> stock
{'oranges': 274, 'bananes': 312, 'poires': 137}
```
فإذا قمنا بتغيي **invent**،ت سيتم تغيي **stock** أيضا، والعكس بالعكس (هذان السمان يشيان إلتى نفتس كتائن القتاموس في ذاكرة الحاسوب) :

**>>> del invent['bananes'] >>> stock {'oranges': 274, 'poires': 137}**

<span id="page-192-0"></span>لصنع نسخة حقيقية (مستقلة) لقاموس موجود مسبقا، يجب عليك استخدام السلوب **copy ()**:

```
>>> magasin = stock.copy()
>>> magasin['prunes'] = 561
>>> magasin
{'oranges': 274, 'prunes': 561, 'poires': 137}
>>> stock
{'oranges': 274, 'poires': 137}
>>> invent
{'oranges': 274, 'poires': 137}
```
#### تدوير قاموس

يمكنك استخدام حلقة التكرار **for** لعالجة جميع عناص في قاموس، لكن انتبه :

•خلل التكرار، الفاتيح الستخدمة في القاموس هي الت سيتم تعيينها تبعا لتغي العمل، وليس القيم.

```
•التتيب الذي سيتم استخراج العناص به ل يمكن التنبل به (لن القاموس ليس متسلسل) .
```
مثال:

```
>>> invent ={"oranges":274, "poires":137, "bananes":312}
>>> for clef in invent: 
... print(clef)
... 
poires 
bananes 
oranges
```
إذا كنت ترغب في أن تقوم بمعالجة على القيم، يكفي أن تقوم باستداد كل واحد من الفاتيح الطابقة :

```
>>> for clef in invent: 
... print(clef, invent[clef])
```
**... poires 137 bananes 312 oranges 274** 

هذا النهج ليس مثاليا، سواء من حيث الأداء أو حتى من وجهة نظر الوضـوح. فمن المستحسـن بـدلا مـن ذلـك اسـتخدام طريقـة **items ()**الذي تم وصفه في القسم السابق :

```
for clef, valeur in invent.items():
     print(clef, valeur)
... 
poires 137
bananes 312
oranges 274
```
في هذا اللال، السلوب **items ()**يتم تطبيقه على قاموس **invent** الذي يقتتوم بإرجتتاع سلستتلة متتن الصتتفوفات الغلقتتة ( tuples) (المفتاح، القيمة). يتم تنفيذ هذه الدورة علـى هـذه القائمـة بمسـاعدة حلقـة الـتي تقوم بفحـص كـل عنصر\_ من عناصر\_ الصفوفة الغلقة (tuples (.

عناصر المصفوفة المغلقة (tuples (.

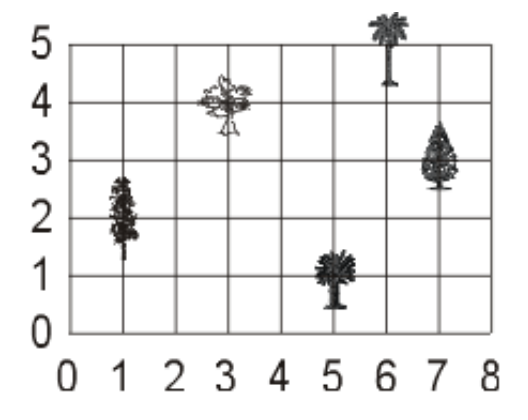

حتى الآن وصفنا أن مفاتيـح القواميس هـي من نـوع سلسـلـة (string). فـي الحقيقـة يمكننــا اسـتخدام كمفتــاح مـن أي نــوع مـن البيانــات الـغير\_ قابلــة للتغيير : أعداد صـحيحة، أعـداد حقيقيـة، سلاسـل نصـيـة، وحـتى المـبـفوفات المغلقة (tuples).

على سبيل المثال، نريد أن نتعرف على الأشجار الملحوظة التي توجد في حقل مستطيل كبير. لهنا يمكننا استخدام قاموس، ومفاتيحه ستكون مصـفوفات مغلقة (tuples) التي تشير إلى إحداثيات X,**y** لكل شجرة:

```
>>> arb = {}
>>> arb[(1,2)] = 'Peuplier'
>>> arb[(3,4)] = 'Platane'
>>> arb[6,5] = 'Palmier'
>>> arb[5,1] = 'Cycas'
>>> arb[7,3] = 'Sapin'
>>> print(arb)
{(3, 4): 'Platane', (6, 5): 'Palmier', (5, 1): 'Cycas', (1, 2): 'Peuplier',
 (7, 3): 'Sapin'}
>>> print(arb[(6,5)])
palmier
```
قد تلاحظ أننـا قللنـا من الكتابـة بدايـة من السـطر الثـالث, بالاسـتفادة مـن أقـواس المصـفوفات المغلقـة (tuples) الاختياريـة (استخدمها بحذر !)

في هذا النوع من البناء، نأخذ في اعتبارنا أن القاموس يحتوي فقط علـى بعض العناصرـ من أزواج الإحداثيات. وعلاوة علـى ذلك، لا يوجد شيء. وبالتالي، إن كنا نريد الاستعلام فـي القـاموس لمعرفـة مكـان غيرــ موجـود، علـي سـبيل المثـال الإحـداثيات ( 2,1)، فإننا نحصل على خطأ :

```
>>> print(arb[1,2])
Peuplier
>>> print(arb[2,1])
           ***** Erreur : KeyError: (2, 1) *****
```
لحل هذا الشكلة الصغية، يمكننا استخدام السلوب **get ()**:

```
>>> arb.get((1,2), 'néant')
Peuplier
>>> arb.get((2,1), 'néant')
néant
```
البرامتر الأول الذي يتم تمريره هو لهذا الأسلوب هو مفتاح البحث، أما البرامتر الثاني فهي القيمة الـتي نريـد الحصـول عليهـا إذا كان الفتاح غي موجود في القاموس .

#### <span id="page-194-0"></span>القواميس ليست متسلسلة

كما رأيتم أعلاه، لا يتم ترتيب عناصر القاموس فـي أي ترتيب معين.. العمليـات مثـل التسلسـل والاسـتخراج (من مجموعـة من العناصر المتصلة) لا يمكن تطبيقها هنا ببساطة. فإذا حاولت في أي حال من الأحوال، سيقوم بيثون بطباعـة خطـأ عنـد تشـغيل كود :

```
>>> print(arb[1:3])
        ***** Erreur : TypeError: unhashable type *****
     64</sup> :
>>> invent['cerises'] = 987
>>> print(invent)
{'oranges': 274, 'cerises': 987, 'poires': 137}
>>> liste =['jambon', 'salade', 'confiture', 'chocolat']
>>> liste[4] ='salami'
```
 **\*\*\*\*\* IndexError: list assignment index out of range \*\*\*\*\***

تذكير : الأساليب التي تسمح بإضافة عناصر إلى القائمة تم شرحها في صفحة  $64$  .

هي ليست من المتسلسلات، ثبت أن القواميس إذا قيم خاصة تم صنعها يتجميع معطيات والتي يتعين على المرء الإضافة عليهـا أو الحذف منها، في أي ترتيب كانت. وهي تحل محل القوائم عندما يتعلق الأمر بالتعامل مـع مجموعـات من المعطيـات الرقميـة، والتي هم غير متسلسلين.

مثال :

**>>> client = {} >>> client[4317] = "Dupond" >>> client[256] = "Durand" >>> client[782] = "Schmidt"**

إلخ.

# تمارين

10.45 اكتب سكريبت يقوم بصنع نظام قاعدة بيانات صغي يعمل بمساعدة القاموس، هذا النظام يقوم بحفظ أسماء عدد من أصـدقائك وأعمـارهم وطـولهم. السـكريبت الخـاص بـك يجب عليـه أن يحتـوى علـى دالـتين : الأولـى لملـء القـاموس، والثانية للاطلاع. في دالة الملء، استخدم حلقة لقبول المعطيات من المستخدم.

في القاموس، اسم الطالب سيكون مفتاح الوصول، والقيم ستكون أنفاق (tuples) (العمر، الطول)، حيث يتـم التعميرــ علـى العمـر بالسـنوات (عـدد صـحيح)، والطـول بالأمتـار (عـدد حقيقـي ). دالـة الإستشـارة تشمل أيضـا حلقـة، حيـث يستطيع المستخدم إدخال أي اسم ليتم إرجـاع لـه زوجين (العمر، الطـول) المقابـل. وسـتكون نتيجـة الاسـتعلام سـطر منسق جيدا، على سبيل المثال (الاسم: جين دوت - العمر: 15 سنة - الطول: 1.74 متر). لتحقيق ذلك، استخدم تنسيق السلاسل النصية التي شرحناها في الصفحة 149.

46.10 اكتب دالـة تبـدل مفاتيــح بقيـم القـاموس (تسـمـح لـك علـى سـبيل المثـال بتحويـل قـاموس إنكليزـي\فرنسي- بقـاموس فرنسي\إنكليزي). نفترض أن القاموس لا يحتوي على قيم متطابقة عديدة .

#### القواميس هـ أداة لإنشاء مدرج بيانـ أنيق .

على سبيل المثال، لنفترض أننا نريد إنشاء رسم بياني يمثل تكرار كل حرف من الأبجدية في نـص المقدم. خوارزميــة الـتي تقوم بهذا العمل هي بسيطة للغاية إذا كنت تريد بنائها بالعتماد على قاموس :

```
>>> texte ="les saucisses et saucissons secs sont dans le saloir"
>>> lettres ={}
>>> for c in texte:
... lettres[c] =lettres.get(c, 0) + 1 
... 
>>> print(lettres)
{'t': 2, 'u': 2, 'r': 1, 's': 14, 'n': 3, 'o': 3, 'l': 3, 'i': 3, 'd': 1, 'e': 5, 'c': 
3, ' ': 8, 'a': 4}
```
نبدأ من خلل إنشاء قاموس فارغ: **lettres**. ثم سنستخدم للء هذا القاموس البجدية كمفتاح. القيم الت نريد تخزينهتتا لتتك مفاتيح ستكون تكرار الحرف في النص القابل. لحساب هذا، سوف نقوم بتدوير سلستلة النصتية **texte**. لكتل حترف، ستوف نطلب من القاموس بمساعدة السلوب **get()**،تت باستخدام الحرف كمفتاح لقراءة التكرار الوجتتود لهتتذا الحتترف. إذا كتتانت القيمتتة غي موجودة سوف يعيد لنا السلوب **get ()**قيمتتة فارغتتة. فتتي جميتتع الحتالت، ستنقوم بزيتتادة القيمتتة الوجتتود، ونخزنهتتا فتتي القاموس، في الكان الذي يتوافق مع الفتاح (هذا معناه إلى الحرف الذي تتم معالجته).

لتحسين عملنا، نستطيع أن نعرض الرسم البياني في ترتيب أبجدي. للقيـام بـذلك، سـوف نفكـر علـى الفور باسـتخدام أسـلوب الفرز **sort()**،ت لكن هذا ل يمكن تطبيقه إل على القوائم. هذا ل يهتم! لقتد رأينتا فتتي العلتى كيتف يمكننتتا تحويتتل القتاموس إلتى قائمة مصفوفات مغلقة (tuples):

**>>> lettres\_triees = list(lettres.items()) >>> lettres\_triees.sort() >>> print(lettres\_triees) [(' ', 8), ('a', 4), ('c', 3), ('d', 1), ('e', 5), ('i', 3), ('l', 3), ('n', 3), ('o', 3), ('r', 1), ('s', 14), ('t', 2), ('u', 2)]**

### تمارين

- 47.10 لديك تحت تصرفك أي ملف نصي (ليس كبير جدا). اكتب سكريبت يحسب تكرار كل حرف من الأبجدية في هذا النص (لتسهيل الشكلة تجاهل الحروف العلمة) .
- 48.10 قم بتعديل السكريبت بالأعلى بحيث ينشئ جدولا تواجد كل كلمة في النص. نصيحة : في أي نص، لا تفصل الكلمـات فقط بالسافات، لكن حتى بأدوات التنقيط المختلفة. لتبسيط المشكلة، يمكنك البدء باسـتبدال جميــع الرمـوز بمسـافات، تحويل السلسلة الناتجة في قائمة من الكلمات بمساعدة السلوب **split()**.
- 49.10 لديك تحت تصرفك أي ملف نصي (ليس كبيرا جدا). اكتب سكريبت يحلل هذا النص، ويقوم تخزين في قـاموس المكـان الدقيق لكل كلمة (قم بعد عد لبأحرف في البدايـة). إذا كـانت كلمـة موجـودة فـي أمـاكن مختلفـة، جميـع الأمـاكن يجب تخزينها : كل قيمة في قاموس يجب أن تكون قائمة الأماكن .

#### التحكم في تدفق التنفيذ باستخدام قاموس

كثيرا ما يحدث أننا نقوم بتنفيذ البرامـج فـي اتجاهـات مختلفـة، اعتمـادا علـي قيمـة المتغيرـ. يمكنك بـالطبـع التعامـل مـع هـذه الشكلة باستخدام سلسلة من العبارات **else - elif - if**، لكنها يمكن أن تصبح مرهقة جدا وغي أنيقة إذا كنت تتعامل مع عدد كبي من الحتمالت، على سبيل اللال:

```
materiau = input("Choisissez le matériau : ")
if materiau == 'fer':
     fonctionA()
```

```
elif materiau == 'bois':
     fonctionC()
elif materiau == 'cuivre':
     fonctionB()
elif materiau == 'pierre':
     fonctionD()
elif ... etc ...
```
لغات البرمجة توفر لك عبارات محددة للتعامل مـع هـذه المشكلة، مثل العبـارات switch أو case فـي السي- أو فـي باسـكال. بيثون لا تتوفر لك أي واحت، لكن يمكنك الحصتول عليهـا بمسـاعدة قائمـة (لقد أعطينـا شرـح مفصـل فـي الصـفحة [:Error](#page-197-0) Reference source not found)، أو أفضل من ذلك عن طريق قاموس. على سبيل المثال :

```
materiau = input("Choisissez le matériau : ")
```

```
dico = {'fer':fonctionA,
          'bois':fonctionC,
          'cuivre':fonctionB,
          'pierre':fonctionD,
             ... etc ...}
```

```
dico[materiau]()
```
<span id="page-197-0"></span>التعليمتان في الأعلى يمكن جمعها في تعليمة واحد فقط، لكننا جعلناها منفصلة لتفصيل الآلية :

- •العبارة الولى تعرف قاموس **dico** حيث أن الفاتيح هي الحتمالت الختلفة للمتغي **materiau**، والقيم هي أسماء الدالات التي يجب استدعاؤها. لاحظ أنها سوى أسماء الدالات، ومن المهم أن لا تضع القوسين فـي هـذه الحالـة (و إلا سـوف يقوم بيلون بتنفيذ جميع الدالت في وقت صنع القاموس) .
- •العبارة اللانية تقوم باستدعاء الدالة القابلة للختيتار بمستتاعدة الدالتة **materiau**. استم الدالتة ستيتم استتخراجه متن القاموس بمساعدة المفتاح، ثم يتم ربط بزوج من الأقواس. بيثون ستعرف إذا أنهـا اسـتدعاء دالـة بشـكل تقليـدي، ثـم يتـم تشغيله .

يمكنك تعزيز التقنية في العلى باستبدال هذه التعليمة مع مليلها في السفل، الذي يقوم باستدعاء الستتلوب **get ()**حالتتة إذا كان الفتاح الطلوب غي موجود في القاموس(و بهذه الطريقة يمكنك الحصول على ما يعادل تعليمة **else** في نهاية السلسلة الطويلة من **elif** :(

**dico.get(materiau, fonctAutre)()**

عندما تكون قيمة التغي **materiau** ل تتطابق مع أي مفتاح في القاموس، يتم استدعاء الدالة () **fonctAutre ()**.

# تمارين

50.10 أكمل التمرين 10.46 (نظام قاعدة بيانـات صـغير) بإضـافة دالـتين : واحـدة لحفظ القـاموس الناتـج فـي ملـف نصي، واللانية لعادة بناء هذا القاموس من خلل هذا اللف النص.

كل سطر من الملف النصي يتوافق مع عنصر من القاموس. سيتم تنسيق ذلك بطريقة مفصول جيدا :

الفتاح والقيمة (هذا معناه اسم الشخص جزء، ومجموعة : العمر + الطول، في جزء آخر).

في مجموعة "العمر + الطول"، هذان الاثنان معطيات رقمية. لـذا يجب عليك استخدام رمـز للفصـل، علـى سـبيل الثـال "@" للفصل بين المفتاح والقيمة، و"#" للفصل بين معطيات هذه القيمة :

**Juliette@18#1.67 Jean-Pierre@17#1.78 Delphine@19#1.71 Anne-Marie@17#1.63** etc.

10.51 حّسن سكريبت التمرين السابق، باستخدام قاموس بتوجيه تدفق تنفيذ البنامج في مستوى القائمة الرئيسية. ستتوف

```
يعرض البنامج على سبيل اللال :
```
**Choisissez : (R)écupérer un dictionnaire préexistant sauvegardé dans un fichier (A)jouter des données au dictionnaire courant (C)onsulter le dictionnaire courant (S)auvegarder le dictionnaire courant dans un fichier (T)erminer :**

اعتمادا على اختيار المستخدم، يتم إذًا استدعاء الدالة المقابلة عن طريق اختيار في قاموس الدالات .

# **11**

# 11الأصناف، الكائنات، الصفات

في الفصول السابقة، لقد التقيت بالفعل عدة مرات مع مفهوم الكائن. وأنت تعرف أن الكـائن هـو وحـدة تـم إنشـاؤها مـن صـنف مليل (و هذا معناه هتو نتوع متن "فئتتة" أو "نتتوع" كتائن). علتى ستبيل اللتال، يمكننتا أن نجتد فتي مكتبتتة Tkinter، صتنف **() Button** من خللها يمكننا صنع أي عدد من الزرار في النافذة.

سوف ندرس الآن كيف يمكنك تعريف أصناف جديدة من الكائنات. هذا الموضوع صعب نسبيا، ولكننا سوف نقترب تدريجيا، بداية من تعريف أصناف كائنات بسيطة جدا، الت سوف نصقلها.

مثل كائنات الحياة اليومية (الحقيقية)، الكائنـات الحاسـوبية يمكن أن تكـون بسـيطة جـدا أو معقدة جـدا. قد تكـون مكونـة من أجزاء مختلفة، والت هي في حد ذاتها كائنات، وهذه جعلت بدورها كائنات أخرى أكث بساطة، إلخ ...

#### فائدة الصناف

الأصناف هي الأدوات الرئيسية للبرمجة الشيئية (Object Oriented Programming أو OOP). هذا النوع من البرمجـة يسمح لك بهيكلة البامج العقدة عن طريق تنظيمها على أنها مجموعات من كائنات تتفاعل مع بعضها ومع العالم الخارجي. الفائدة الولى من هذا النهج من البمجة يكمن في بناء كائنات مختلفة تستخدم بشكل مستقل عن بعضتها البعتض (علتتى ستبيل اللثال من قبل مبرمجين مختلفين) بدون خطر تداخلها. هذه النتيجة تحقق من خلال مفهوم التغليـف : الوظيفـة الداخليـة للكـائن والتغيرات التي تستخدم للقيام بعملها، نوعا ما بشكل مغلق في الكائن. لا يمكن للكائنـات الأخـرى أو العـالم الخـارجي الوصـول إليها إل من خلل إجراءات محددة جيدا : واجهة الكائن.

إن استخدام الأصناف في برامجك يسمح لك - من بين الفوائد الأخرى - بتجنب اسنخدام الحد الأقصى- من المتغيهات العالمية. يجب أن تعرف أن استخدام المتغيرات العالمية أمر خطير جدا، حتى أنه أكثر أهميــة من البرامـج كـبيرة الحجـم، لأنـه مـن المكـن دائما تغيير هذه المتغيرات، أو حتى إعادة تعريفها، في أي جزء من البرنامج (هذا الخطر يزداد سوءاً إذا كـان هنالك العديد من المبرمجين يعملون على نفس البرنامج).

الفائدة الثانية الناتجة عن استخدام الأصناف هي إمكانية بناء كائنات جديدة من الكائنات الموجودة، وبالتـالي إعـادة اسـتخدام المساحات البرمجية الكبيرة المكتوبة بالفعل (بدون لمسها !)، لاشتقاق ميزة جديدة. هذا سيكون ممكنـا بفضـل مفـاهيم الاشـتقاق وتعدد الأشكال :

- •الاشتقاق هي آلية تسمح لك ببناء صنف جديد "ابن أو طفل" من صينف "أم أو الأصيل". الطفل سترث جميت خصيائص وجميع وظائف الأم، ويمكنك إذًا إضافة ما تريد عليها.
- يمكن لتعدد الأشكال تعيين سلوكيات مختلفة للكائنات المشتقة من بعضها البعض، أو من نفس الكـائن أو مـن وفـق لسـياق معين .

قبل المضى قدما، لاحظ هنـا أن البرمجـة الشـيئية هـي شيء اختيـاري فـي بيثـون. يمكنـك تطـوير العديـد مـن البرامـج بـدون استخدامها، مع أدوات أكث بساطة من دالت. اعلم أنك إذا بذلت الزيد من الجهد في تعلتم البمجتة بمستاعدة الصتناف، ستوف تتقن مستوى أعلى، مما يسمح لك التعامل مـع مشـاكل أكـتر تعقيـدا. وبـعبـارة أخـرى، سـوف تصـبـح مبرمجـا متخصصًـا أكـتر. لقناعك بذلك، تذكر التقدم الذي قمت به خلل هذه الدورة :

- •في بداية دراستك، بدأت باستخدام تعليمات بسيطة. لقد كنت إلى حد ما "مبمج باليد" (و هذا معناه تقريبا دون أدوات).
- ثم تعرفت على الدالات التي تم تعريفها مسبقا (انظر للفصل السـادس)، وتعلمت أن هنـاك مجموعـات واسـعة مـن الأدوات المتخصصة التي قدمت من قبل مبرمجين أخرين.
- تعلمت كتابة دالات خاصة بك (انظر للفصل السابع ومـا بعده)، فأصـبحت قـادرًأ علـى صـنـع أدوات جديـدة خاصـة بـك، وهذه يمنحك تحكمًأ كبيراً إضافيا.
- •إذا كنت ستبدأ الآن برمجة الأصناف، سوف تتعلـم كيفيـة بنـاء آلات لإنتـاج الأدوات. وهـذا مـن الواضــح أكـثر تعقيـدا مـن صنع الأدوات مباشرة، ولكن هذه تفتح لك أبواب أوسع من ذلك بكثير !

فهم هذه الأصناف تساعدك على السيطرة على مجال واجهات المستخدم الرسومية (tkinter، wxPython) وإعدادك للتصدى بشكل فعال على لغات حديلة أخرى ملل س بلس بلس أو الجافا .

#### تعريف صنف أللي

لنشاء صنف كائن بيلون، نستخدم العبارة **class**. سوف نتعلم استخدام هذه العبارة، بدءا من تعريتف نتوع كتائن أساست، والذي سيكون ببساطة مجرد نوع من البيانات الجديدة. ولقد استخدمنا أنواعا مختلفة من البيانـات حـتى الآن، ولكن كـانت كـل مرة من نوع مدمج في اللغة نفسها. سوف نقوم الن يصنع نوع مركب جديد : النوع **Point**.

هذا النوع يتوافق مع مفهوم هندسة مستوى النقطة. في المستوى، يتم تمييز النقطة من رقمين (الإحداثيات X و Y). فـي التـدوين الرياضي، يتم إذا تعريف النقطة من خلال إحداثيات X و Y في زوج من الأقواس. على سبيل المثال النقطـة (25, 17). وهنالك طريقة طبيعية لتمثيل النقطة في بيثون ليتم استخدامها لإحداثيات قيمتين من نوع حقيقي. لكن نحن نريد الجمـع بين هـاتين القيمتي في كيان واحد، أو في كائن واحد. لتحقيق ذلك سوف نقوم بتعريف الصنف **Point ()**:

**>>> class Point(object): ... "Définition d'un point géométrique"** 

تعريف الأصـناف يمكن أن يكـون فـي أي مكـان فـي البرنامـج، لكن يتـم وضـعها بشـكل عـام فـي البدايـة (أو فـي وحـدة يتـم استدعاؤها). اللثال أعلاه هو على الأرجح الأبسط الذي يمكن تخيله. سطر واحد يكفي لتعريف نوع كائن جديد Point(). نلحظ ما يلي :

- •العبارة <mark>class</mark> هو مثال آخر على العبارة المجمعة. لا تنسَ النقطتين في نهاية السطر فهي إلزاميـة، ومسـافة البادئـة فـي كتلة التعليمات التي تليها. هذا المجمع يجب أن يحتوي على الأقل على سطر واحد. في مثالنا المسط للغاية، هذا السطر لا يحتوى سوى على تعليق بسيط. كما رأينا سابقا في الدالات (انظر الصـفحة 74)، يمكنـك إضـافة سلسـلة نصـية مباشرـة بعد العبارة **class**،ت من أجل وضع تعليق لدراجها تلقائيا إلى الوثائق الداخلية لبيلون. تعود دائما على وضتع سلستلة لوصف الصنف هنا .
- تم وضع الأقواس ليحتوي على مرجع صنف موجود. هذا الأمر مطلوب للسماح لآلية الميراث. كل الأصـناف الجديـدة الـتي نصنعهايمكن أن ترث من الصنف الأصل مجموعة من الميزات، التي تضاف إليها تلقائيا. عندما نريد إنشاء صـنف أساسيـ (و هذا معناه أنه غي معتمد على أي صنف آخر، كما في ملالنا الصنف **Point** – **()**جب أن يكون مرجع العارة حستتب الاتفاقية هو الاسم الخاص **object،** مما يعني أنه جد جميع الأصناف الأخرى<sup>[65](#page-201-0)</sup>.
- •التفاقية النتشة بكثة هي أن يتم إعطاء أسماء للصناف تبدأ بحرف كبي. في بقية النص، سوف نحتم هذه التفاقية، والاخر الذي يطلب في السرد، ويرتبط مه كل اسم صنف زوج من الأقواس، كما نفعل بالأسماء الدالات .

<span id="page-201-0"></span><sup>65</sup>عند تعريف صنف أس سي، يكنك حذف القواس والرجع إل الصنف ك ئن السلف (الذي قبله): هذه الؤشرات أصبحت اختيارية في البايثون 3. سنواصل إستخدامها في هذا النص، لكن من الجيد أن نقوم بتوضيح أهمية مفهوم الوراثة .

نحن نريد إ ًذا تعريف الصنف **Point()**. يمكننا الن صنع كائنات من هذا الصنف، والت نسميها أيضا مليل للصنف. وتستتمى هذه العملية بالتمثيل. على سبيل اللثال ننشئ كائنا جديدا **P9**® :

**>>> p9 = Point()**

بعد هذه العبارة التغي **9p** يحتوي على مرجع للكائن الجديد **Point()**. يمككنتتا أن نقتتول أن **9p** هتتو مليتتل جديتد للصتتنف .**()Point**

تنبيه مثل الدالات، يجب على الأصناف التي يتم إسـتدعاؤها في التعليمـة أن تكـون مصـحوبـة بقوسـين (حـتى لـو لـم يتم تمرير برامتر ). سوف نرى في الواقع أن الأصناف يمكن استدعاؤها مع برامترات .

دعونا نرى ما إذا كنا نستطيع أن نفعل عيئا مع الكائن الجديد **9p** :

**>>> print(p9) <\_\_main\_\_.Point object at 0xb76f132c>** 

الرسالة الت تم إرجاعها بواسطة بيلون، سوف تفهم على الفور أن **9p** هو مليل للصتنف **Point()**، والتت تتم تعريفهتا جيتدا في المستوى الرئيسي (main) للبرنامج. وقد تم وضعها في موقع محدد فـي الـذاكرة الحيـة (ram)، والـتي تظهر الآن بـالترقيم السداسي العشري .

**>>> print(p9.\_\_doc\_\_) Définition d'un point géométrique** 

كما شحنا الدالت (انظر للصفحة [74 \)](#page-98-0)، يتم ربط سلسل توثيق كائنات بيلون الختلفة مع سمة العرفتتة **\_\_doc\_\_**. وإذا فمتتن المكن دائما العلور على الوثائق الرتبطة مع أي كائن بيلون، نت خلل استدعاء هذه السمة.

<span id="page-202-1"></span><span id="page-202-0"></span>سصات (أو صتغيرات) الصثيل

الكـائن الـذي صـنعناه هـو مجـرد صَـدَفة فارغـة. سنضـيف الان عناصرـه، بتعيينـ بسـيط، باسـتخدام نظـام تأهيـل الأسـماء  $\cdot ^{67}$  $\cdot ^{67}$  $\cdot ^{67}$  بالنقاط

67<br>هذا نظام الترقيم مشابه للذي استخدمناه لوصف متغير لوحدة, مثل math.pi أو string.ascii\_lowercase. و سوف نعود في وقت لاحق, ولكن نعرف الآن أن الوحدات يمكنها أن تحتوي على دالات, ولكن حتى أصناف ومتغيرات. حاول على سبيل الثال :

- **>>> import string >>> string.capwords**
- 
- **>>> string.ascii\_uppercase >>> string.punctuation >>> string.hexdigits**
- 

<sup>66</sup> بيثون, بمكننا إنشاء مثيل كائن بمساعدة تعليمة بسيطة خاصة. في اللغات الأخرى تتطلب استخدام تعليمة خاصة, مثل new ليبين أن يقوم بإنشاء كائن جديد من العفن. على سبيل المثال: p9 = new Point).

\n
$$
P9. x = 3.0
$$
\n

\n\n
$$
P9. y = 4.0
$$
\n

\n\n
$$
P9. y = 4.0
$$
\n

\n\n
$$
P9. y = 4.0
$$
\n

\n\n
$$
P9. y = 4.0
$$
\n

\n\n
$$
P9. y = 4.0
$$
\n

\n\n
$$
P9. y = 4.0
$$
\n

\n\n
$$
P9. y = 4.0
$$
\n

\n\n
$$
P9. y = 4.0
$$
\n

\n\n
$$
P9. y = 4.0
$$
\n

\n\n
$$
P9. y = 4.0
$$
\n

\n\n
$$
P9. y = 4.0
$$
\n

\n\n
$$
P9. y = 4.0
$$
\n

\n\n
$$
P9. y = 4.0
$$
\n

\n\n
$$
P9. y = 4.0
$$
\n

\n\n
$$
P9. y = 4.0
$$
\n

\n\n
$$
P9. y = 4.0
$$
\n

\n\n
$$
P9. y = 4.0
$$
\n

\n\n
$$
P9. y = 4.0
$$
\n

\n\n
$$
P9. y = 4.0
$$
\n

\n\n
$$
P9. y = 4.0
$$
\n

\n\n
$$
P9. y = 4.0
$$
\n

\n\n
$$
P9. y = 4.0
$$
\n

\n\n
$$
P9. y = 4.0
$$
\n

\n\n
$$
P9. y = 4.0
$$
\n

\n\n
$$
P9. y = 4.0
$$
\n

\n\n
$$
P9. y = 4.0
$$
\n

\n\n
$$
P9. y = 4.0
$$
\n

\n\n
$$
P9. y = 4.0
$$
\n

\n\n
$$

$$

```
>>> print(p9.x)
3.0
>>> print(p9.x**2 + p9.y**2)
25.0
```
بسبب التغليف في الكائن، السمات هي متغيرات مستقلة عن المتغيرات الأخرى الـتي قد تحمل نفس الاسـم. علـي سـبيل الثـال، التعليمة **x9.p = x** معناه : "استخرج من مرجع الكائن في **9p** قيمة السمة **x**، وقم بربط هذه القيمة بالتغي **x**". ول يوجد تعارض بي التغي الستقل **x**. وبي السمة **x** للكائن **9p**. الكائن **9p** يحتوي على مساحة السماء خاصة به، مستتتقلة عتتن مساحة أسماء الرئيسية الت تجد التغي **x**.

هام / الأمثلة الموجودة هنا مؤقتة ، لقد رأينا أنه من السهل جدا إضافة سمة إلى كــائن باسـتخدام تعليمـة بسـيطة مثـل *3.0 = x9.p* وهـذا يمكـن تحمله في بيثون (و هذه نتيجة لطبيعة الحيوية لبيثون)، ولكن لا ينصح بذلك حقا، كما سوف تفهـم لاحقــا ، فنحن إذا لن نستخدم هذا النهج سوى للتوضيح، وفقط من أجل تبسيط الشرح لدينا لسمات المثيل. وستم تطوير الطريقة الصحيحة في الفصل القادم .

#### تصرير كائن كرراصتر عند استدعاء دالت

الدالات يمكنها استخدام الكائنات كبرامترات، ويمكن أيضا استخدام الكائن كقيمة للعودة. على سبيل المثال، يمكنك تعريـف دالـة ملل هذه :

**>>> def affiche\_point(p): ... print("coord. horizontale =", p.x, "coord. verticale =", p.y)**

البامت **p** الذي يستخدم من قبل هذه الدالة يجب أن يكون كتائن متن نتوع **Point()**،ت التذي يستتخدم متغيتات الليتل **x.p** و **y.p**. عندما تستدعى هذه الدالة، يجب عليك إذا توفي كائن من نوع **Point ()**كبامت. جرب مع الكائن **9p** : **>>> affiche\_point(p9) coord. horizontale = 3.0 coord. Verticale = 4.0**

#### تمرين

11.1 اكتب دالة **distance ()**تسمح لك بحساب السافة بي نقطتي. (يجب أن تتذكر نظرية فيلاغورس !) هذه الدالة تنتظر كائني من نوع **Point ()**كبامت .

#### التشابه لالتفرد

في اللغة التي نتحدث بها، نفس الكلمة يمكن أن يكون لها معان مختلفة اعتمادا على السياق الذي تستخدم فيه. والنتيجـة يمكـن أن نفهم بعض عبارات التي تستخدم فيها هذه الكلمات بمعان مختلفة (مصطلحات غامضة).

على سبيل اللال كلمة "نفس - même "لديها معان كلية في الجمل : "عارلز وأنتا لتدينا نفتس الستيارة" و"عتارلز وأنتا لتدينا نفس الأم". في الجملة الأول، ما أعنيه أنني وشارلز لدينا نفس نموذج السيارة لكنهما سيارتين مختلفتين. وفـي الجملـة الثانيـة، ما أعنيه أنني وشارلز لدينا نفس الأم (نفس الشخص).

عندما تتعامل مـع كائنـات البرامـج، يمكن أن تجـد نفس الـغموض. علـى سـبيل المثـال، فإذا تحـدثنا عـن المسـاوات بين كـائنين **Point()**،تت هذا معناه هذان الكائنات يحتويان على نفس العطيات (ستتماتهم)، أو يعنتت هتتذا أننتتا نتحتتدث عتتن مرجعيتت لنفتتس الكائن ؟ على سبيل اللال، التعليمات التالية :

**>>> p1 = Point() >>> p1.x = 3 >>> p1.y = 4 >>> p2 = Point() >>> p2.x = 3 >>> p2.y = 4 >>> print(p1 == p2) False**

هذه التعليمات تقوم بإنشاء كائني **1p** و **2p** يبقون مستقلي، حت لتتو كتانوا ينتمتتون إلتتى نفتس الصتنف وكتتانوا لتديهم نفتتس المحتويات. التعليمة الأخيرة تجرب مسـاواة هـذين الكـائنين (علامـة مسـاوات مزدوجـة)، والنتيجـة **False** (سـالبـة) : إذا لا يتساوون.

يمكننا تأكيد هذا بطريقة أخرى :

**>>> print(p1) <\_\_main\_\_.Point instance at 00C2CBEC> >>> print(p2) <\_\_main\_\_.Point instance at 00C50F9C>**

معلومة واضحة : التغيين **1p** و **2p** مراجعهم مختلفة، تم تخزينهم في أماكن مختلفة في ذاكرة الحاسوب.

حاول شيئا آخر، الآن :

**>>> p2 = p1 >>> print(p1 == p2) True**

بناء على التعليمة **1p = 2p** ، قمنا بتعيي محتوى **1p** إلى **2p**. وهذا معناه متغيين يشيان إلى مرجع الكائن نفسه **1p** و لبعضها البعض. [68](#page-205-1) **2p** هي أسماء مستعارة

اختبار الساواة هذه الرة أرجع لنا القيمة **True**،) صحيح)، وهذا معناه أن اختبار القوسي صحيح: **1p** و **2p** تم تعيينهم إلى كائن واحد، إذا لم تقتنع حاول:

**>>> p1.x = 7 >>> print(p2.x) 7**

عندما نغي سمة **x** لت **1p**، نلحظ أن سمة **x** ت ل **2p** تتغي أيضا..

**>>> print(p1) <\_\_main\_\_.Point instance at 00C2CBEC> >>> print(p2) <\_\_main\_\_.Point instance at 00C2CBEC>**

الرجعي **1p** و **2p** يشيان إلى نفس الكان في الذاكرة.

#### كائنات تتكون من كائنات

الآن لنفترض أننا نريد تعريف دالة تمثل مستطيلات. ببساطة، نحن نعتبر أن هذه الستطيلات سوف تكون دائما موجهة أفقيـا أو عموديا، أما قطريا فهذا مستحيل.

ما هي العلومات الت نحتاجها لتعريف هذه الستطيلت ؟

هنالك العديد من الاحتمـالات. يمكننـا علـى سبيل المصـال تحديـد مكـان وسـط المستطيل (احـداثيتان) وتحديـد حجمهـا (الطـول والعرض). ويمكننا أيضا تحديد أماكن الزوايا أعلى اليسار وأدنى اليمين. أو يمكننـا تحديـد مكـان زاويـة أعلـى اليسـار والحجـم. سوف نستخدم الطريقة الخية.

عرف إذا صنف الخاص بنا الجديد :

**>>> class Rectangle(object): "définition d'une classe de rectangles"**

<span id="page-205-1"></span>و سوف تخدمنا الآن لإنشاء مثيل :

<span id="page-205-0"></span>68بشأن ظاهرة الأسماء المستعارة, انظر أيضا إلى صفحة Error: Reference source not found.

**>>> boite = Rectangle() >>> boite.largeur = 50.0 >>> boite.hauteur = 35.0**

لقد صنعنا الكائن الجديد Rectangle() وأعطينـاه سمتين. لتعريـف الزاويـة أعلـى اليسـار، سوف نسـتخدم مثيـل جديـد للصنف **Point ()**الذي عرفناه سابقا. وبالتالي فإننا أنشأنا كائنا جديدا، داخل كائن آخر!

**>>> boite.coin = Point() >>> boite.coin.x = 12.0 >>> boite.coin.y = 27.0**

في أول هذه التعليمات الللث، قمنا بصنع سمة جديدة **coin** للكائن **boite**. ثم، للوصول لهذا الكائن والذي هو في حد ذاته موجود في كائن آخر، استخدمنا تصنيف الأسماء الهرمي (بمساعدة النقاط) والذي تحدثنا عنه عدة مرات سابقا.

التعبي **y.coin.boite** يعن "اذهب إلى مرجع الكائن في التغي **boite**. وفي هذا الكائن، ثم جد السمة **coin**، ثم اذهب إلى مرجع كائن في هذه السمة. فإذا وجد الكائن، قم بتحديد سمته **y**" .

قد تفهم أفضل إذا كان كل هذا في رسم تخطيطي، ملل هذا :

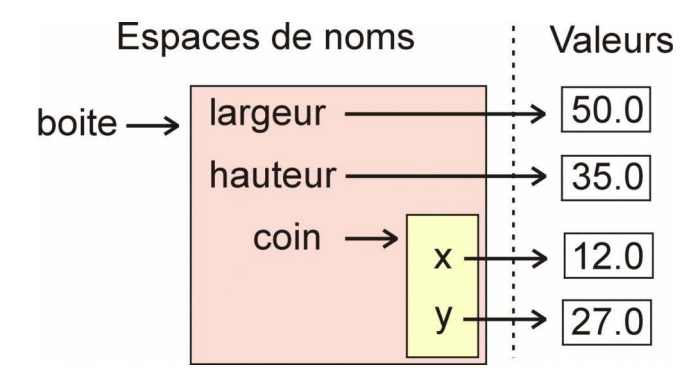

الأسم **boite** يوجد في مساحة الأماكن الرئيسـة. وهـو يشـير إلـى مسـاحة أخـرى للأسـماء محجـوز للكـائن المقابـل، فـي هـذه الستتاحة يتتتم حفتتظ أستتماء **hauteur** ،**largeur** و **coin**. وهتتذه تشتتي إلتتى مستتاحات أختترى للستتماء (ملتتل الستتم « **coin**(« ، أو إلى قيم تم تعريفها جيدا، والت يتم تخزينها في أماكن أخرى.

بيثون يقوم بحجز مساحات لأسماء مختلفة لكل وحدة، كل صنف، كل مثيل وكل كـائن. يمكنك الاسـتفادة مـن كـل هـنـد الأمـاكن الجزأة بشكل جيد لتحقيق برامج قوية، وهذا يعن برامج ل يمكن أن تتداخل بسهولة .

الكائنات مثل القيمت رجوع الدالة

لقد رأينا أعلاه أن الدالات يمكنها استخدام الكائنات كبرامترات. ويمكنها أن تمرر مثيل كقيمة رجـوع. علـي سـبيل المثال، الدالـة **trouveCentre ()**فتتي الستتفل يمكتتن استتتدعاؤها متتع برامتتت متتن نتتوع **Rectangle ()**وهتتي ترستتل كائنتتا متتن نتتوع **Point()**، والت تحتوي على إحداثيات وسط الستطيل .

```
>>> def trouveCentre(box):
... p = Point()
... p.x = box.coin.x + box.largeur/2.0
... p.y = box.coin.y + box.hauteur/2.0
... return p
```
على سبيل اللال، يمكنك استدعاء هذه الدالة، باستخدام برامت الكائن **boite** الذي تم تعريفه بالعلى :

```
>>> centre = trouveCentre(boite)
>>> print(centre.x, centre.y)
37.0 44.5
```
#### تعديل الكائنات

يمكننا تعديل خصائص كائن عن طريق تعيين قيم جديدة لسماته. على سبيل المثال، يمكننا تعديل حجم المستطيل (دون تغييرت موقعه)، عن طريق إعادة تعيي سماتيه hauteur و largeur :

**>>> boite.hauteur = boite.hauteur + 20 >>> boite.largeur = boite.largeur – 5**

يمكننا فعل هذا في بيلون، لنه في هذه اللغة خصائص الكائن دائما عامة (على القل حت الصدار الحالي : 3.1). في اللغات الأخر يوجد فرق واضح بين السمات العامة (يمكن الوصول إليها من خارج الكائن) والسمات الخاصة (الذي يمكن الوصول إليها فقط عن طريق الخوارزمية الدرجة في الكائن نفسه).

و لكن كما ذكرنا في الأعلى (حول تعريف سمات تعيين بسيطة من خارج الكائن)، طريقة تعديل سمات مثيل ليس موصى بـه، لأنه ينقص أحد الأهداف الأساسية للبرمجة الشيئية، والذي يهدف إلى إنشاء فصل صـارم بين- وظـائف الكـائن (حـتى الـتي تـم تعريفها في الخارج) وكيف يتم تنفيذها في الواقع هذه الوظيفة في الكائن (و العالم الخارج ل يعرف).

عمليا، هذا يعني أننا يجب أن نتعلم كيفية عمل تشغيل الكائنات باستخدام أدوات مناسبة، والتي نسميها الأساليب.

و الآن، بعد أن نفهم هذه العملية، يمكننا تحديد قاعدة بعدم تغيير سمات الكائن عن طريق العـالم الخـارجي مباشرة كمـا فعلنـا الآن. وبدلا من ذلك نحن نريد استخدام هذا الأسلوب لإعداده خصيصا لهذا الغرض، كما سوف نشرحه في الفصل القـادم. جمـع هذه الساليب يكون لنا ما يسمى بواجهة الكائن .

**12**

12الأصناف والأساليب والميراث

الأصناف التي عرفناهـا فـي الفصـل السـابق يمكن اعتبارهـا كمسـاحات لأسماء معينـة، وفيهـا نحـن لن نضـع حـتي الآن سـوى المتغيرات (سمات المثيل). ويجب الآن إعطاء وظيفة لهذه الأصناف .

الفكرة الأساسية للبرمجة الشيئية هي في الواقع جمع الكائنات في نفس المجموعة معا، في كل مرة عـدد مـن البيانـات (سـمات الليل)، والخوارزميات تقوم بمختلف العالجات على هذه البيانات (و هي الساليب، أي دالت معينة مغلقة في كائن) .

#### **الكائن = [ سمات + أساليب ]**

و بهذه الطريقة يتم جمع خصائص الكائن والدالات في نفس "الكبسولة" التي تعمل عليها، يتوافق مـع مصـممي البرامـج رغبـة في بناء كيانات حاسوبية ذات سلوك مشابه للكائنات في العالم الحقيقي الذي يحيط بنا.

على سبيل اللال الودجة "زر" في تطبيق رسومي. فإنه يبدو من العقول أن تتمن أن الكائن الحاسوبي الذي ندعو ستلوكه التذي يشبه أي زر جهاز في العالم الحقيقي. ونحن نعرف عمل الزر الحقيقي (قادر على غلق أو فتح الدارة الكهربائية) هي مدمجة فتتي الكائن نفسه (و كذلك خصائصه الأخرى مثل حجمه ولونه وإلـخ ...) .و بنفس الطريقة، نحن نأمل إذا اختلاف خصـائص زر البرنامج (حجمه، مكانه، لونه، النص المكتوب عليه)، ولكن أيضا تعريف ما يحدث عندما القيام بحركات بالفأرة علـى هـذا الـزر، سواء أن يتم جمع داخل كيان محدد جدا في البرنامج، حتى لا يكون هنالك أي خلط بين الأزرار، أو حتى أكـثر من ذلـك بينـ زر والكيانات الخرى .

#### تعريف أسلوب

لتوضيح كلامنا، سوف نعرف صنفا جديدا **Time**()، والذي ينبغـي لـه أن يسمح لنـا بـأداء مجموعـة مـن العمليـات علـى اللحظات والدد (جمع مدة)، إلخ : **>>> class Time(object): ... "définition d'objets temporels"** 

اصنع الآن كائنا من نفس النوع، وأضف له متغيرات الليل لحفظ الساعات والدقائق واللواني :

**>>> instant = Time() >>> instant.heure = 11 >>> instant.minute = 34 >>> instant.seconde = 25**

باعتباره تمرينا، اكتب الن بنفسك دالة **heure\_affiche ()**، والت تستخدم لعرض محتويات كائن من صتتنف **Time()**  فـي الشـكل التقليـدي "ســاعات:دقـائق:ثـواني". عنـد تطـبيق الكـائن الـذي قمنـا بصـنعه فـوق، هـذه الدالــة يجـب أن تعـرض : 11:34:25

**>>> affiche\_heure(instant) 11:34:25**

دالتك قد يكون شكلها كهذا :

```
>>> def affiche_heure(t): 
... print(str(t.heure) +":" +str(t.minute) +":" +str(t.seconde))
```
أو أفضل من ذلك، ملل هذا :

```
>>> def affiche_heure(t): 
... print("{0}:{1}:{2}".format(t.heure, t.minute, t.seconde))
```
بتطبيق تقنية تنسيق السلسل الت شحناها في الصفحة [.149](#page-173-0)

ربما تكون بحاجة إلى استخدام كائنات الصنف **Time()**، هذه الدالة ربما تكون مفيدة لك للعرض.

قد يكون من الحكمة تغليف هذه الدالة **heure\_affiche ()**في الصنف **Time ()**-نفسها، بطريقة نجعلهتتا دائمتتا متتتوفرة تلقائيا، كلما أردنا معالجة كائنات من الصنف **Time()**.

الدالة التي نريد تغليفها في صنف يسمى بشكل تفضيلي أسلوب méthode.

و لقد تحدثنا عن الأساليب في عدة مرات في الفصول السـابقة من هـذا الكتـاب، وأنـت تعرف بالفعـل أن الأسـاليب هـي دالات مرتبطة بصنف محدد بكائنات. بقي فقط أن تعلم كيفية صنع هذه الدالة .

#### تعريف محدد لأسلوب في سكريبت

تعريف أسلوب ملل تعريف دالة، هذا معناه كتابة كتلة من التعليمات بعد الكلمة الحجوز **def**، لكن مع اختلفي:

• تعريف الأسلوب يكون مكانه دائما داخل تعريف الصنف، بطريقة حتى يظهر بوضوح العلاقة بين الأسلوب والصنف.

• تعريف الأسلوب يجب أن يحتوي دائما على برامتر واحد على الأقل، والتي يجب أن تكون مرجع المثيل، وهذا البرامتر يجب أن يكون دائما الول .

يمكنك مبدئيا استخدام أي اسم متغي للبامت الول، لكن يوص بشدة متابعة التفاقية لذا يكون دائما اسمه: **self**.

البامت **self** ضوري، لنه يجب أن تكون قادرا على تحديد الليل الذي سيتم ربطتته، فتتي جتتزء تعليمتتات متتن تعريفتته. ستتوف تفهم هذا بأكثر سهولة مع الأمثلة القادمة.

: نلحظ أن تعريف السلوب يحتوي دائما على برامتر واحد *self*، في حين أنه يمكن تعريف الدالة بــدون أن تحتوي على أي شيء .

انظر كيف يحدث هذا عمليا :

للتأكد من أن الدالتتة **heure\_affiche ()**ستتتكون أستلوبا للصتتنف **Time()**،تت ستتوف نحتتر، ببستتاطة تعريفهتتا إلتتى داختتل الصنف :

```
>>> class Time(object):
... "Nouvelle classe temporelle"
... def affiche_heure(t):
... print("{0}:{1}:{2}".format(t.heure, t.minute, t.seconde))
```
من الناحية الفنية، فإن هذا يكفي تماما، لن البامتتت t تعيتت الليتتل للستتمات الرفقتتة **minute** ،**heure** و **seconde** . نظرا لدورها، فمن الستحسن تغيي اسمها إلى **self** :

```
>>> class Time(object): 
... "Nouvelle classe temporelle" 
... def affiche_heure(self): 
... print("{0}:{1}:{2}".format(self.heure, self.minute, self.seconde))
```
تعريف السلوب **heure\_affiche ()**أصبح الن جزءا من كتلة التعليمات البادئة التاليتتة للتعليمتتة الصتتنف (و هتتو أيضتتا جزء من الوثائق "Nouvelle classe temporelle") .

اختبار الأسلوب، في أي مثيل

لدينا الن الصنف **Time()**، مع السلوب **heure\_affiche()**. من حيث البدأ، نحن الن قادرون على صنع كائنات من هذا الصنف، وتطبيق عليها هذا الأسلوب. دعونا نرى ما إذا كان يعمل. وللقيام بذلك، نبدأ من تمثيل كائن:

**>>> maintenant = Time()**

إذا حاولنا بسرعة اختبار الأسلوب الجديد على هذا الكائن، فإنه لا يعمل :

**>>> maintenant.affiche\_heure() AttributeError: 'Time' object has no attribute 'heure'**

هذا أمر طبيعي : لم نصبغ بعد سمات المثيل. يجب أن نقوم على سبيل اللثال :

```
>>> maintenant.heure = 13
>>> maintenant.minute = 34
>>> maintenant.seconde = 21
```
... ونحاول مرة أخرى. وهذه المرة إشتغل :

**>>> maintenant.affiche\_heure() 13:34:21**

في عدة مرات، لقد ذكرنا أنه ليس من المستحسن إنشاء سمات مثيل لربطها مباشرـة مـن خـارج الكـائن نفسـه. ومـن المضـايقات الأخرى، فإن هذا يؤدي إلى أخطاء أخرى مثل التي نكرناها سابقا. دعونا نرى الآن القيام بعمل أفضل .

#### السلوب المنشئ

الخطأ الذي تحدثنا عنه في الفقرة السابقة هل يمكن تجنبه؟

هتذا ل يحتدث فعليتتا، فتتإذا قمنتتا بتنظيتم الستلوب **heure\_affiche ()**لجعلتته دائمتا يعتترض عتيئا متا، دون أي يكتون متن الضروري تعديل الكائن المنشئ حديثا. وبعبارات أخرى، سيكون من الحكمة أن متغيرات المثيل تكون معرفـا مسـبقا فـي البدايـة الصنف، مع قيمة افتاضية.

لتحقيق هذا، سوف نقوم باستدعاء أسلوب معين، والذي سوف يعين فيما بعد تحت اسم المنشئ. الأسـلوب المنشئ لـديه طريقـة فريدة لكي يتم تشغيله تلقائيا عند تمثيل كائن جديد بداية من الصنف. لذا يمكننا وضـع كل مـا يبـدو ضرـوريا لتهيئتـه تلقائيـا عند إنشاء كائن.

و هو معروف عند بيلون، السلوب النش يدعى ضوري بت **\_\_init**) **\_\_**رمزي "فتتي أستفل الستتطر"، وكلمتتة **init**،تت ثتم رمتزي "في أسفل السطر) .

#### مثال :

```
>>> class Time(object): 
... "Encore une nouvelle classe temporelle" 
... def __init__(self): 
... self.heure =12 
... self.minute =0 
... self.seconde =0
... def affiche_heure(self): 
... print("{0}:{1}:{2}".format(self.heure, self.minute, self.seconde))
```
كما كان سابقا، إنشاء كائن من هذا الصنف وتجربة السلوب **heure\_affiche ()**:

```
>>> tstart = Time()
>>> tstart.affiche_heure()
12:0:0
```
لم نحصتتل علتتى أي خطتأ هتتذه التترة. فتتي الواقتتع : عنتدما يتتم إنشتتاء مليتتل. الكتتائن **tstart** يتتتم تعييتت 3 ستمات ،**heure minute** و **seconde** بواسطة السلوب النش مع 12 وصفر كقيمة أولية. ولهذا كائن من هذا الصنف موجود، يمكتتن أن نطلب عرض هذه السمات فورا.

و الاستفادة من هذه التقنية يزداد وضوحا إذا أضفنا شيئا آخر.

ملل أي أسلوب يجب احتامه، السلوب **\_\_init ()\_\_**تكتتون برامتتاته جتاهزة. وفتي حالتتة هتتذا الستلوب الختتاص متن النشتت، البرامترا يمكن أن تلعب دورا مثيرا للاهتمام، لأنها سوف تسمح بتهيئة بعض متغيرات التمثيل في وقت تمثيل الكائن.

يرجى إذا الرجوع إلى التمرين السابق، وغي تعريف السلوب **\_\_init ()\_\_**على النحو التالي ::

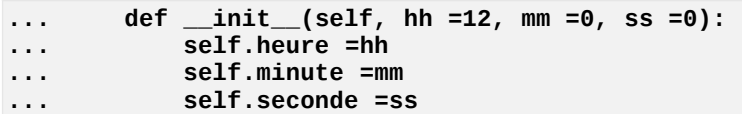

أسلوبنا الجديد **\_\_init ()\_\_**لديه الن 3 برامتات، ولكل منها قيمة افتاضية. وبالتالي نحصل على صنف أكث تقدما. عنتتدما كنا نمثل كائن من هذا الصنف، يمكننـا الآن تهيئـة سـماته الرئيسـية بمسـاعدة البرامـترات، ضـمن تعليمـات التمثيـل. وإذا أردنـا حذف كل أو جزء منها، السمات تقوم بتسليم بأي شكل من الأشكال القيم الافتراضية.

عندما نكتب تعليمات لتمثيل كائن جديد، وعندما تريد تمرير برامترات لأسلوب المشئ، يكفي أن تضـعهم بين قوسـين تصـاحب اسم الصنف. لنشرع إذا بالضبط مثل طريقة عندما نريد استدعاء أي دالة.

هذا ملال لصنع وتمليل كائن جديد **Time ()** في نفس الوقت :

```
>>> recreation = Time(10, 15, 18)
>>> recreation.affiche_heure()
10:15:18
```
منذ الآن متغيرات التمثيل لها الآن قيم افتراضية، نحن نستطيع أيضا صنع قيم افتراضية للكائن Time() بحدف واحد أو أكثر من برامتر :

```
>>> rentree = Time(10, 30)
>>> rentree.affiche_heure()
10:30:0
```
أو أكث :

```
>>> rendezVous = Time(hh =18)
>>> rendezVous.affiche_heure()
18:0:0
```
# تمارين

```
12.1 عرف الصنف Domino ()الذي يسمح بتمليل كائنت لحاكات أجزاء للعبة الدومينو. النش فتتي هتذا الصتنف يهيت
             قيم هذه النقاط على جانبي A و B للدومينو (القيم الافتراضية = 0). وقم بتعريف أسلوبين آخرين :
                                    •أسلوب points_affiche ()الذي يعرض نقا على الجانبي;
                          •أسلوب valeur ()الذي يقوم بإرجاع مجموع النقا الوجودة على الجانبي ..
                                                                    أمللة استخدام لهذا الصنف :
       >>> d1 = Domino(2,6)
       >>> d2 = Domino(4,3)
       >>> d1.affiche_points()
       face A : 2 face B : 6
       >>> d2.affiche_points()
       face A : 4 face B : 3
       >>> print("total des points :", d1.valeur() + d2.valeur())
       15
       >>> liste_dominos = []
       >>> for i in range(7):
               ... liste_dominos.append(Domino(6, i))
       >>> print(liste_dominos[3])
       <__main__.Domino object at 0xb758b92c>
       .إلخ
```
12.2 عرف الصنف **CompteBancaire()**, الذي يسمح بتمليل كائنات ملل **2compte 1**,**compte**, إلخ . منشئ هذا الصنف يهيّ سمتي تمثيل **nom و solde**, مع قيم افتراضية 'Dupont' و 1000.

و الثلاثة أساليب الأخرى التي يجب تعريفها :

•**somme(depot (**يسمح بإضافة كمية معينة على الدفع

•**somme(retrait (**يسمح بإزالة كمية معينة على الدفع •**affiche ()**يسمح بعرض اسم صاحب الحساب ورصيد حسابه . أمللة استخدام لهذا الصنف : **>>> compte1 = CompteBancaire('Duchmol', 800) >>> compte1.depot(350) >>> compte1.retrait(200) >>> compte1.affiche() Le solde du compte bancaire de Duchmol est de 950 euros. >>> compte2 = CompteBancaire() >>> compte2.depot(25) >>> compte2.affiche() Le solde du compte bancaire de Dupont est de 1025 euros.** 3.12 عرف الصنف **Voiture**() الذي يسمح بتمثيل كائنات استنساخ سلوك السيارات. المنشئ لهذا الصنف يهيَّ- سمات التمثيل التالية، مع القيم الافتراضية المبينة : .**marque = 'Ford', couleur = 'rouge', pilote = 'personne', vitesse = 0** عند إنشاء مليل لكائن جديد **Voiture()**،تت يمكننا اختيار شكته ولونه لكن ليس ستتعته وليتتس استتمه وليتتس استتم سائقها. سيتم تعريف هذه الساليب : •**nom(conducteur\_choix (**يسمح بتحديد (أو تغيي) اسم السائق. •**duree ,taux(accelerer (**يسمح بتبديل سعة السيارة. تبديل السعة يساوى حسب سعة النتتتج : المعدل × المدة. على سبيل المثال، إذا كان تسارع السيارة بمعدل 1,3 متر في الثانية لمدة 20 ثانيـة، سـوف تحصـل على سرعة 26 متر في الدقيقة. ويسمح بالمعدلات السلبية (و هو التباطؤ). الاختلاف في السرعة لـم يسمح لـه إذا كان السائق "شخص" . •**tout\_affiche ()**يسمح بإظهار خصائص الوجتتودة فتتي الستتيارة، وهتتذا معنتتاه شتتكتها، لتتونه واستتم ستتائقها وسر عتها. أمللة استخدام لهذا الصنف :  **>>> a1 = Voiture('Peugeot', 'bleue') >>> a2 = Voiture(couleur = 'verte') >>> a3 = Voiture('Mercedes') >>> a1.choix\_conducteur('Roméo') >>> a2.choix\_conducteur('Juliette') >>> a2.accelerer(1.8, 12) >>> a3.accelerer(1.9, 11) Cette voiture n'a pas de conducteur ! >>> a2.affiche\_tout() Ford verte pilotée par Juliette, vitesse = 21.6 m/s.**

```
 >>> a3.affiche_tout()
```

```
 Mercedes rouge pilotée par personne, vitesse = 0 m/s.
```
12.4 عرف الصنف **Satellite ()**التذي يستتمح بتمليتل كائنتات تحتاكي القمتتار الصتناعية التت تطلتق فتتي الفضتاء حتول الأرض. المنشئ لهذا الصنف يهيَّ سمات التمثيل التالية، مع القيم الافتراضية المبينة :

**masse = 100, vitesse = 0.**

عند إنشاء مليل لكائن جديد **Satellite()**، يمكن اختيار اسمه وكتلته وسعته.

الساليب التالية سوف يتم تعريفها :

•**duree ,force(impulsion (**تسمح بتفاوت سعة القمر الصناعي. لعرفة كيفية فعل هذا، تذكر دروس الفيياء : ستعة التفتاوة **Δv** التت يمتر بهتا الكتائن بكتلتة **m** تخضتع لحركتتة قتتوة **F** فتي غضتتون وقتت vaut **t**  $\delta(\Delta)v = \frac{F \times t}{g}$ *m* . على سبيل اللال : قمر صتناعي يتزن 300 كيلتتوغرام يخضتع لقتوة 600 نيتوتن لتدة 10 ثتواني سوف تزداد سعته(أو تنقص) 20م/ثانية.

•**vitesse\_affiche ()**عرض اسم القمر الصناعي وسعته الحالية.

•**energie ()**تقوم بإرجاع إلى البنامج الذي استدعاؤها قيمة الطاقة الحركية للقمر الصناعي. .

$$
E_c{=}\frac{m{\times}v^2}{2}\quad \ \ :
$$
تذكير / يتم حساب الطاقة الحركية باستخدار الحيغة

أمللة استخدام لهذا الصنف :

 **>>> s1 = Satellite('Zoé', masse =250, vitesse =10) >>> s1.impulsion(500, 15) >>> s1.affiche\_vitesse() vitesse du satellite Zoé = 40 m/s. >>> print (s1.energie) 200000 >>> s1.impulsion(500, 15) >>> s1.affiche\_vitesse() vitesse du satellite Zoé = 70 m/s. >>> print (s1.energie) 612500**

#### صساحات أسصاء الأصناف والصثيل

لقد تعلمت سـابقا (انظر للصـفحة 68) أن المتغير.ات الـتي يتـم تعريفهـا داخـل دالـة هـي متغيرـات خاصـة (محليـة)، لا يمكنهـا الوصول إلى تعليمات الموجودة خارج الدالة. وهذا يتيح لها استخدام نفس الأسماء فـي أجـزاء مختلفـة مـن البرنامـج، مـن دون خطر تداخلهم.

لوصف هذا بطريقة أخرى، يمكن أن نقول أن كل دالة لديها مساحة أسمائها، بغض النظر عن مساحة السماء الرئيسة.

و تعلمت أيضا أن التعليمات الموجودة داخل الدالة يمكنها الوصول إلى المتغيرات الـتي تـم تعريفهـا علـي مسـتوى الرئيسيـ، لكن فقط بالتشاور : يمكنها استخدام قيم هذه المتغيرات، لكن ليس تعديلها (إلا لو استدعيت عبارة **global**). لذا يوجد تسلسل هرمي بين مساحات الأسماء. سوف نرى نفس الشيء عن الأصناف والكائنات. وفي الحقيقة :

- •كل صنف لتديه مستاحة الستماء الخاصتة بتته. التغيتات التت هتي جتزء متن الصتنف تستتمى بمتغيتتات الصتنف أو ستمات الصنف.
- •كل كائن مليل (تم صتنعه متن صتتنف) يحصتتل علتتى مستاحة الستتماء الخاصتتة بتته. التغيتتات التتت هتتي جتتزء منهتا تستتمى متغيات الليل أو سمات الليل.
	- •الصناف يمكنها استخدام (لكن ليس تعديل) التغيات الت تم تعريفها في الستوى الرئيس.
- •المثيل يمكنه استخدام (لكن ليس تعديل) متغيرات التي تم تعريفها في المستوى الرئيس للصنف والمتغيرات التي تم تعريفها في التسوى الرئيس للبنامج .

على سبيل اللال انظتر إلتى الصتتنف **Time ()**التذي تتم تعريفتته ستابقا. فتتي الصتفحة ،[190](#page-214-0) مللنتا 3 كائنتتات متن هتتذا الصتتنف : **rentree** ،**recreation** و **rendezVous**. كل واحد تم تمليله مع قيتتم مختلفتتة ومستتتقلة. يمكننتتا تعتتديل وإعتتادة عرض هذه المتغيرات كل واحدة من هذه الكائنات، دون أن يؤثر أي واحد على الأخر :

```
>>> recreation.heure = 12
>>> rentree.affiche_heure()
10:30:0
>>> recreation.affiche_heure()
12:15:18
```
أرجو الآن أن تقوم بترميز وتجربة المثال أدناه :

```
>>> class Espaces(object): # 1
... aa = 33 # 2
... def affiche(self):
... print(aa, Espaces.aa, self.aa) # 4
...
>>> aa = 12 # 5
>>> essai = Espaces() # 6
>>> essai.aa = 67 # 7
>>> essai.affiche() # 8
12 33 67
>>> print(aa, Espaces.aa, essai.aa) # 9
12 33 67
```
في هذا اللال، السم **aa** يستخدم لتعريف ثلثة متغيتات مختلفتتة : الولتى فتتي مستتاحة أستماء الصتنف (فتي الستطر اللتاني)، وواحدة أخرى في مساحة الأسماء الرئيسة (في السطر الخامس)، وأخيرا في مساحة أسماء المثيل (في السطر السابـع). في السطر الرابع والسطر التاسع يبين كيفية الوصول إلى هذه الفضـائات الثلاثـة للأسـماء (فـي داخـل الصـف، أو فـي المستوى الرئيسي)، وذلك باستخدام تأهيل بالنقاط. ولاحظ أيضـا مـرة أخـرى استخدام **self** للإشـارة إلـى المثيـل فـي داخـل تعريـف الصنف .

الرث

الأصناف هي الأداة الرئيسية للبرمجة الشيئية (أو OOP)، التي تعتبر اليوم تقنية البرمجة الأكثر فعالية. واحدة من الزايـا الرئيسية لهذا النوع من البمجة يكمن في أن نتمكن من استخدام دائما فئة موجود لنشاء واحدة أخرى، والت سوف ترث جميع خصائصه لكن تستطيع تغيير بعضها أو إضافة خصائص جديدة. وهذه العملية تدعى الاشتقاق. ويقوم بإنشاء تسلسل هرمي للصناف من العامة إلى الخاصة.

على سبيل اللال سوف نعرف الصنف **Mammifere()**،تت الذي يحتوي على خصائص هتتذه الجموعتتة متتن الحيوانتتات. ومتتن هنا الصنف الأصل (الأم)، يمكننـا اشـتقاق واحـدة أو أكـثر من هـذه الأصـناف الفرعيـة مثل صـنف Primate()،ـ وصـنف **Rongeur()**،تت وصتتنف **Carnivore()**،تت إلتتخ،. والتتت ستتوف تتترث جميتتع خصتتائص الصتتنف **Mammifere()**،تت ثتتم نضيف إليها خصائص هذه الجموعة.

بداية من الصنف **Carnivore()**، نستطيع اعتقاق صنف **Belette()**، والصنف **Loup()**، والصنف **Chien()**، إلخ. وهم يرثون جميع خصائص صنف الأصل والصنف الذي فوقه. مثال :

**>>> class Mammifere(object): ... caract1 = "il allaite ses petits ;" >>> class Carnivore(Mammifere): ... caract2 = "il se nourrit de la chair de ses proies ;" >>> class Chien(Carnivore): ... caract3 = "son cri s'appelle aboiement ;" >>> mirza = Chien() >>> print(mirza.caract1, mirza.caract2, mirza.caract3) il allaite ses petits ; il se nourrit de la chair de ses proies ; son cri s'appelle aboiement ;**

في هذا اللال، نرى أن الكائن **mirza** ، لديه مليل لصنف **Chien()**، ولم يرث فقط سمات الت تم تعريفها في هذا الصنف، بل حتى سمات التي تم تعريفها للأصناف الأصل. لقد رأينا في هذا اللثال كيف نشرع في اشتقاق صنف من الصنف الأصل (الأم) : باستخدام تعليمـة **class،** ثـم كالعـادة اسـم الذي نريد تعيينه لهذا الصنف، وفي ما بين قوسين اسم الصنف الأصل. الأصناف الأول التي تستمد منها الأصناف الأخرى تسمى الأسلاف.

لحظ أن السمات الستخدمة في هذا اللال هي سمات أصناف (و ليستتت ستتمات الليتتل). الليتتل **mirza** يمكنتته الوصتتول لهتتذه السمات، لكن ليس تغييها:

```
>>> mirza.caract2 = "son corps est couvert de poils ;" # 1
>>> print(mirza.caract2) # 2
son corps est couvert de poils ; \# 3<br>
\Rightarrow > fido = Chien() \# 4>>> fido = Chien() # 4
>>> print(fido.caract2) # 5
il se nourrit de la chair de ses proies ; # 6
```
في اللال الجديد، فتي الستطر الول، لتم يغيتت ستمة **2caract** للصتنف **Carnivore()**،ت علتى عكتس متا تتراه فتي الستطر اللالث. يمكنك التحقق من خلل صنع مليل جديد **fido**) من السطر 4 إلى السطر )6.

إذا كنت قد فهمت جيدا الفقرات السابقة، فإنك سوف تفهم أن التعليمة في السطر 1 تصنع متغيرا جديدا لمثيل مرتبط فقط مـع الكتتائن **mirza**. ولتتذلك يوجتتد الن متغيتتان لهمتتا نفتتس الستتم **2caract** : واحتتدة فتتي مستتاحة أستتماء للكتتائن **mirza** ، واللانية في مساحة أسماء الصنف **Carnivore()**.

لكن كيف يمكننا أن نفس ما يحدث في السطرين و2 3 ؟

كما رأينا أعلاه، اللثيل **mirza** يمكنه الوصول للمتغيرات التي تقع في مساحة أسماء الأصبناف الأصبل. فإذا وجد متغيرات بنفس السم في العديد من هذه الساحات، فأي واحدة سيختار أثناء تشغيل التعليمة ملل الت في السطر اللاني ؟

لحل هذا التعارض، يتبع بيلون قاعدة الولويات في غاية البساطة. فعندما تسأله لستخدام قيمة متغي يدعى **alpha**، على سبيل اللال، فإنه يبدأ في البحث عن هذا السم في الساحة الحلية (الداخلية). فإذا وجد التغي **alpha** في الساحة الحلية، يستخدمه ويوقف البحث. وإذا لم يجده، يقوم بيثون بفحص مساحة أسماء هيكل الأصـل، ثـم هيكـل فـوق الأصـل، وإلــخ إلـي أن يصل إلى المستوى الرئيسي للبرنامج.

في السطر الثاني من مثالنا، فإنه متغير المثيل هو الذي يتم استخدامه. وفـي السطر الخـامس، فـإنه فـي المستوى الصـنف فـوق الصل يوجد به متغي باسم **2caract** لذا هذا الذي قام بعرضه ..

#### الصراث والتعدد

حلل بعناية السكريبت في الصفحة التالية. أنها تنفذ عدة مفاهيم مذكورة أعلاه، ولا سيما مفهوم الميراث.

لفهم السكريبت، يجب عليك تذكر بعض المفاهيم الكيميائية. في مادة الكيمياء الخاصة بك، فإنك بالتأكيد قد تعلمت أن الـذرات هـي كيانـات تتكـون مـن عـدد مـن البروتونـات(جسـيمات مشـحونة بطاقـة كهربائيـة موجبـة)، والإلكترونـات (شـحنتها سـالبة) والنيوترونات (محايدة). نوع الذرة (أو العنصر ) يتم تحديده من خلال عدد البروتونات، والذي يسمى أيضـا بالعـدد الـذري. فـي حـالته الأساسـية، الـذرة تحتوي على إلكترونات بنفس عدد البروتونات، وبالتالي فهي متعادلة كهربائيـا. كمـا أن لهـا عـدد متغيرـ من النيوترونـات، لكن هذا لا يؤثر بأي شكل من الأشكال على الشحنة الكهربائية عموما.

في ظروف معينة، يمكن للذكرة أن تكتسب أو أن تفقد إلكترون. وفي هذه الحالـة يكتسب شـخنة كهربائيـة عامـة ويصـبـح أيـون (الأيون السلبي إذا إكتسبت الذرة إلكترون أو أكثر والأيون الإيجابي إذا فقدت). الشـحنة الكهربائيـة للأيـون تسـاوي الفرق بينــ عدد البوتونات وعدد اللكتونات الت تحتويها.

السكريبت في الصفحة التاليتتة يصتنع كائنتات **Atome ()**وكائنتات **Ion()**. ذكرنتا بتالعلى أن اليتتون هتتو ببستاطة ذرة تتم تغييها. في برمجتنا، الصنف الذي يقوم بتعريف كائنات **Ion ()**سيكون صنف فرعي من الصنف **Atome ()**: سوف يتترث جميع سماته وأساليبه، ثم يضيف عليها خصائصه.

واحدة من هذه الساليب التت تمتتت إضتتافتها (الستتلوب **affiche** (**()**تستتتبدل الستتلوب متن نفتتس استم التوروث متن الصتتنف **Atome()**. الصناف **Atome ()**و **Ion ()**لديهم كل واحد منهم أسلوب بنفس السم، لكن يعمل بشتتكل مختلتتف. لنتحتتدث عن هذه الحالة من تعدد العكال. يمكننا القول أن السلوب **affiche ()**من الصنف **Atome ()**كان فوق الطاقة .

من الواضع أنه من المكن صتتع مثيل لأي عدد من التارات والأيونـات من هتين الصتقين. أو واحدة داخل الاخـرى، الصتف **Atome()**،تت يجب عليه أن يحتوي على نسخة مبسطة من الجدول الدوري للعناص (الجتتدول التتدوري)، بحيتتث يمكنتتك تعييتت اسم العنصر الكيميائي، وعدد النيوترونات، لكل كائن صنعته. كما أنه ليس من الرغوب نسخ هنا الجدول لكل مثيل، سوف نضعه في سمة الصنف. وبالتالي هذ الجدول لن يتواجد إلا في مكان واحد في الذاكرة، حـتى تبقـي فـي متنـاول جميـع الكائنـات الت سيتم إنتاجها من هذا الصنف .

```
class Atome: 
    """atomes simplifiés, choisis parmi les 10 premiers éléments du TP""" 
 table =[None, ('hydrogène',0),('hélium',2),('lithium',4), 
 ('béryllium',5),('bore',6),('carbone',6),('azote',7), 
 ('oxygène',8),('fluor',10),('néon',10)]
 def __init__(self, nat): 
 "le n° atomique détermine le n. de protons, d'électrons et de neutrons" 
        self.np, self.ne = nat, nat # nat = الذري العدد
        self.nn = Atome.table[nat][1] 
    def affiche(self): 
        print() 
 print("Nom de l'élément :", Atome.table[self.np][0]) 
 print("{0} protons, {1} électrons, {2} neutrons".\ 
 format(self.np, self.ne, self.nn))
```

```
class Ion(Atome): 
     """les ions sont des atomes qui ont gagné ou perdu des électrons""" 
 def __init__(self, nat, charge): 
 "le n° atomique et la charge électrique déterminent l'ion" 
         Atome.__init__(self, nat) 
         self.ne = self.ne - charge 
         self.charge = charge 
     def affiche(self): 
         Atome.affiche(self) 
         print("Particule électrisée. Charge =", self.charge) 
 ### : البرنامج الرئيسي ###
a1 = Atome(5) 
a2 = Ion(3, 1)
```
**a3 = Ion(8, -2) a1.affiche() a2.affiche() a3.affiche()** 

عند تشغيل هذا البنامج سوف يظهر التالي :

**Nom de l'élément : bore 5 protons, 5 électrons, 6 neutrons**

**Nom de l'élément : lithium 3 protons, 2 électrons, 4 neutrons Particule électrisée. Charge = 1**

**Nom de l'élément : oxygène 8 protons, 10 électrons, 8 neutrons Particule électrisée. Charge = -2**

في مستوى البنامج الرئيس، يمكنك أن ترى أننا مللنا كائنات **Atome ()**عددها التذري (التذي يجتتب أن يكتتون متتا بيتت و1 10). لتمليتتل كائنتتات **Ion()**،تت يجتتب أن نتتوفر العتتدد التتذري وعتتحنته الكهربائيتتة العامتتة (موجبتتة أو ستتالبة). نفتتس الستتلوب **affiche ()**يبي خصائص هذه الكائنات، سواء أن كانت ذرات أو أيونات، وفي حالة اليون خط إضافي (تعدد العكال) .

#### التعليقات

تعريف الصنف **Atome ()**يبدأ بتعيي التغي **table**. التغي الذي يتم تعريفه هنا هو جزء من مساحة أستتماء الصتتنف. إذا هذا هو سمة الصنف، الذي نضع فيها قائمة المعلومـات حـول 10 أول عناصر\_ الجـدول الـدوري لمنـدليف (اسـم الشـخص الـذي اختع هذا الجدول). لكل واحدة من هذه العناصر، قائمة تحتوي علـى مصـفوفة مغلقـة (tuple) : (اسـم العنصرـ، عـدد النيوترونـات)، والمؤشرـ الـذي يتوافق مع العدد الذري. وبما أنه لا توجد عناصر عددها الـذري صـفر، لـذا وضـعنا للمؤشرـ صـفر فـي القائمـة، الكـائن الخـاص. يمكننا وضع هناك أي قيمة أخرى، لأن هذا المؤشر لن يستخدم الكائن None لبيثون .

تليها تعارف الأسلوبين :

- •النش **\_\_init ()\_\_**يستخدم أساسا هنا لصنع ثلثة سمات الليل، لتخزيتتن فتتي التتذاكرة أعتتداد البوتونتتات واللكتونتتات والنيوترونـات علـى التـوالي لكل كـائن ذرة صـنـع من هـنا الصـنف (تـنكر أن سمات المثيـل هـي متغيرـات مرتبطـة برامـتر .(**self**
- لاحظ أن التقنية المستخدمة للحصول على عدد النيوترونات من سمة الصنف، ممـا يـدل علـى اسـم الصـنف مؤهـل بنقـاط، .[**self.nn = Atome.table[nat][1** :التعليمة في ملل
- •السلوب **affiche ()**يستخدم سمات الليل، ليجاد عدد البوتونات واللكتونات والنيوترونتتات للكتتائن الحتتالي، وستتمة الصنف (التي هي مشتركة بين جميع الكائنات) لاستخراج اسم العنصر المطابق .

<span id="page-222-0"></span>تعريف صنف **Ion ()**يتضمن في أقواسه اسم الصنف **Atome ()**أعله.

أساليب هذا الصنف هي بدائل الصنف **Atome()**. سيقومون باحتمال استدعاء هذه. هذه اللحظة مهمة : كيتتف يمكننتتا، فتتي إطار تعريف الصنف، استدعاء السلوب الذي تم تعريفه في صنف آخر.

لا ينبغي أن نغفل، في الحقيقة، عن الأسلوب الذي يرتبط دائما بالمثيل الذي سيتم صنعه من هذا الصنف (المثيل يمثل بواسطة **self** في تعريفه). إذا كان السلوب يجب عليه استدعاء أسلوب آخر تم تعريفه في صنف آخر، يجب أن يكون قادر علتتى نقتتل الرجع الليل الذي ينبغي أن يقتن بها. كيف نفعل هذا؟ هذا بسيط جدا:

في تعريف الصنف، قد نرغب باستدعاء أسلوب تم تعريفه في صنف اخر، يمكننا ببساطة استدعاؤها مباشرة، عن طريق صنف اخر، بتمرير مرجع المثيل كبرامتر أول .

وبالتتتالي فتتي ستتكريبتنا، علتتى ستتبيل اللتتال، الستتلوب للصتتنف **affiche ()**للصتتنف **Ion ()**يمكنتته استتتدعاء الستتلوب **affiche ()**للصنف **Atome ()**: العلومات العروضة ستكون الكائن-اليتتون الحتالي، لن مرحعتته تتم تمريتره فتتي تعليمتة تدعى:

 **Atome.affiche(self)**

في هذه التعليمة، <mark>Self</mark> بالطبع هو مرجع المثيل الحالي. بنفس الطريقة (سوف نرى أمثلة أخرى كثيرة فيمـا بعد)، الأسـلوب المنشئ للصنف l**on**) استدعى الأسلوب المنشئ للصنفه الأصل، في :

#### **Atome.\_\_init\_\_(self, nat)**

هذا الستدعاء ضوري، بحيث يتم تهيئة كائنات الصنف **Ion ()**بنفس الطريقة كائنات الصنف nous Si .**()Atome** إذا كنا لم نقم بهذا الستتدعاء، الكائنتات-اليونتتات لتن يرثتوا تلقائيتا ستمات **np** ،**ne** و **nn**،ت لن هتذه ستمات الليتل تتم صتنعها بواسطة أسلوب النش للصنف **Atome()**، وذلك لن يتم استدعاؤه تلقائيا عند إنشاء كائنات من صنف مشتق.

افهم إذًا أن الميراث لا ينطبق إلا على الأصناف، وليس على مثيل هـذه الأصـناف. وعنـدما نقول أن صـنفا مشـتقا يـرث جميـع خصائص صنفه الأصل، هذا لا يعني أن الخصائص المثيل للصنف الأصل ينقل تلقائيا لأمثال الصنف الإبن. ووفقا لذلك، تذكر:

في أسلوب منشئ الصنف المشتق، يجب تقريبا دائما أن تقوم باستدعاء أسلوب المنشئ من صنف الصل .

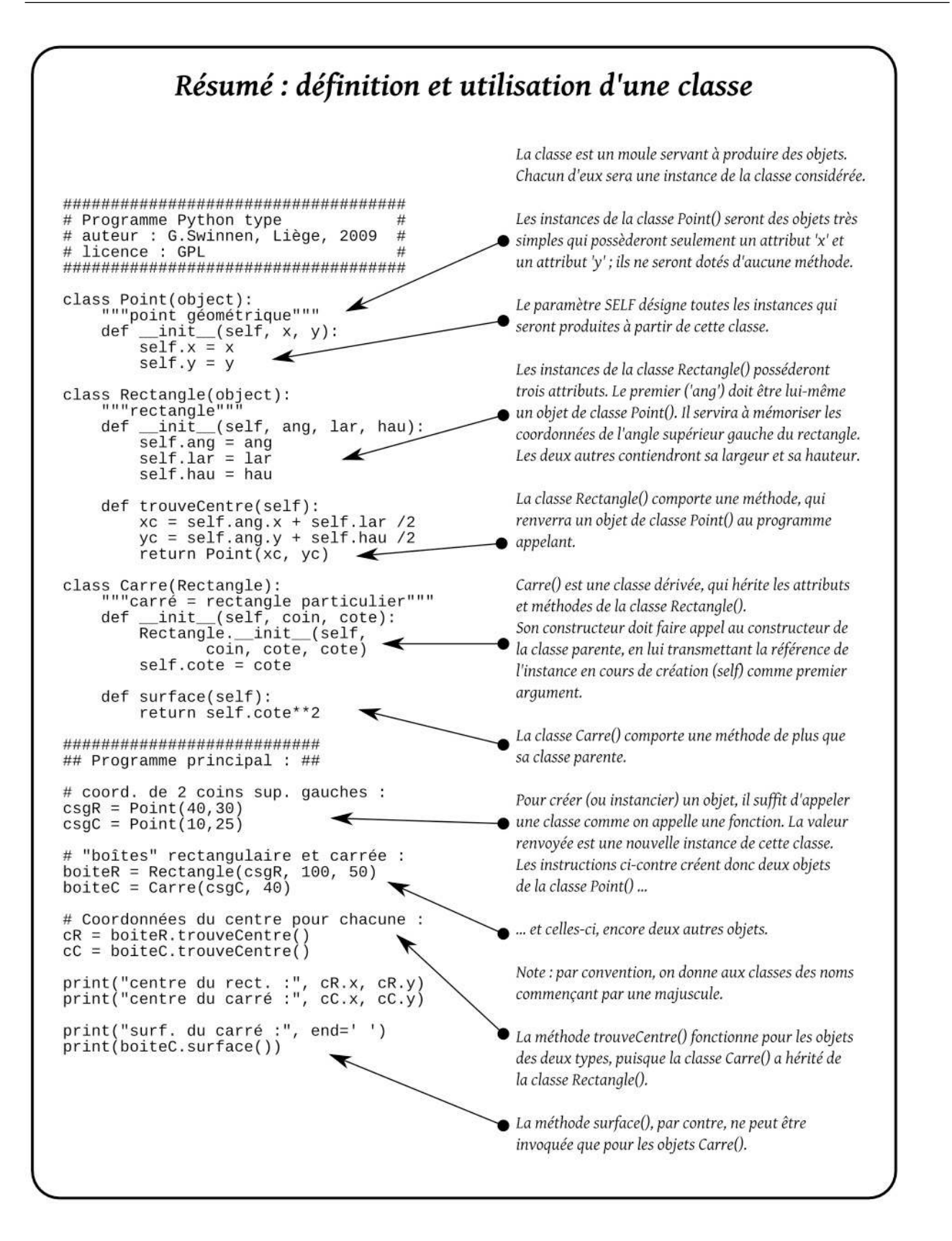

لحدات تحتوي على مكتبات الصناف

أنت تعرف بالفعل منذ وقت طويل استخدام وحدات بيلون (انظر للصفحات [52](#page-76-0) [و79\)](#page-103-0). وأنت تعرف أنها يتم تجميعها في مكتبات متكونة من الأصناف والدالات. كتمرين مرجعة، سوف تقوم بصنع وحدة جديدة من الأصناف، بـترميز أسطر التعليمـات فـي السفل في ملف وحدة الت سوف تسميها **py.formes** :

```
class Rectangle(object): 
     "Classe de rectangles" 
     def __init__(self, longueur =0, largeur =0): 
         self.L = longueur 
         self.l = largeur 
         self.nom ="rectangle" 
     def perimetre(self): 
        return "(\{0:d\} + \{1:d\}) * 2 = \{2:d\}".
                 format(self.L, self.l, (self.L + self.l)*2) 
 def surface(self): 
 return "{0:d} * {1:d} = {2:d}".format(self.L, self.l, self.L*self.l) 
     def mesures(self): 
 print("Un {0} de {1:d} sur {2:d}".format(self.nom, self.L, self.l)) 
 print("a une surface de {0}".format(self.surface())) 
         print("et un périmètre de {0}\n".format(self.perimetre())) 
class Carre(Rectangle): 
     "Classe de carrés" 
     def __init__(self, cote): 
         Rectangle.__init__(self, cote, cote) 
         self.nom ="carré" 
if __name__ == "__main__": 
     r1 = Rectangle(15, 30) 
     r1.mesures() 
     c1 = Carre(13) 
     c1.mesures()
```
عند حفظ هذه الوحدة، يمكنك استخدامه بطريقتين : إما أن تقوم بتشـغيله مثل أي برنامـج، وإمـا مـن خلال اسـتدعائه فـي أي سكريبت أو من سطر الأوامر، لاستخدام أصنافه. انظر لهذا المثال :

```
>>> import formes
>>> f1 = formes.Rectangle(27, 12)
>>> f1.mesures()
Un rectangle de 27 sur 12
a une surface de 27 * 12 = 324
et un périmètre de (27 + 12) * 2 = 78
>>> f2 = formes.Carre(13)
>>> f2.mesures()
Un carré de 13 sur 13
a une surface de 13 * 13 = 169
et un périmètre de (13 + 13) * 2 = 52
```
نحن نرى في هذا السكريبت أن الصنف **Carre ()**تم إنشاؤه من الصنف **Rectangle ()**لتتذا هتتو يتترث جميتتع خصائصتته. وبعبارة أخرى، الصنف **Carre ()**هو ابن الصنف **Rectangle()**.

قتتتتتد تلحتتتتتظ متتتتترة أختتتتترى أن منشتتتتتت الصتتتتتنف **Carre ()**يجتتتتتب عليتتتتته استتتتتتدعاء منشتتتتتت الصتتتتتنف الصتتتتتل ( **self\_\_(init\_\_.Rectangle**، ...( (، وأن يمرر له مرجع الليل (**self** (كأول برامت.

أما بالنسبة للتعليمة :

<span id="page-226-0"></span>**if \_\_name\_\_ == "\_\_main\_\_":**

تم وضعها في نهاية الوحدة، وتستخدم لعرفة إذا كانت الوحدة تم تشغيلها كبنامج مستقل (في هذه الحالة يجب أن يتم تنفيذ التعليمات التي تليها)، أو تم استخدامه كمكتبة لصنف تم استدعاؤه في مكان آخر. في هذه الحالة هذا الجزء من الكود ليس لـه أي تأثي .

## تمارين

- 12.5 عرف الصنف **Cercle()**. والصناف الت تم صتنعا متن هتذا الصتنف تكتون دوائتر بأحجتتام مختلفتة. بالضتافة إلتى أسلوب منش (الذي سوف يستخدم البامت **rayon**(،ت يمكنك تعريف السلوب **surface()**،تت الذي يقتتوم بإرجتتاع مساحة الدائرة.
- قتتم بتعريتتف الصتتنف **Cylindre ()**الشتتتق متتن التتذي قبلتته. النشتت لهتتذا الصتتنف الجديتتد يتضتتمن برامتتتين **rayon** و **hauteur**. أضتف الستلوب **volume ()**التذي ستيقوم بإرجتاع حجتم الستطوانة (تتذكي : حجتم الستطوانة = مساحة القطع × الرتفاع) . مثال استخدام لهذا الصنف :

```
>>> cyl = Cylindre(5, 7)
>>> print(cyl.surface())
78.54
>>> print(cyl.volume())
549.78
```

```
12.6 أكمل التمرين السابق بإضافة صنف جديد Cone()،تت سوف يشتق هذه التترة متتن الصتتنف Cylindre()، والنشتت
يتضمن أضتا برامتتين rayon و hauteur. هتذا الصتنف الجديتد لتديه أستلوبه volume()، والتذي ستيقوم
                          بإرجاع حجم الخروط (تذكر حجم المخروط = حجم الإسطوانة المقابلة مقسومة على 3).
                                                                                 مثال لاستخدام لهذا الصنف :
```

```
>>> co = Cone(5,7)
>>> print(co.volume())
183.26
```
12.7 عرف الصنف **JeuDeCartes ()**الذي يسمح بتمليتتل الكائنتتات التتت ستلوكها مشتتابه لستتلو، لعبتتة ورق حقيقيتتة. الصنف يجب عليه أن يحتوي على القل على أربعة الساليب التالية :

•أسلوب المنشئ : إنشاء وملء قائمـة ثـم 52 عنصر، والـتي كل واحـد منهـا مكـون مـن مصـفوفة مغلقـة (tuple) مـن عددين صحيحي. هذه قائمتتة الصتفوفة الغلقتة (tuple (تحتتتوي علتى خصتائص لكتل واحتدة متن 52 بطاقتة. لكتل واحدة منها، يجب تخزين بشكل منفصل عدد صحيح يشير إلى قيمة (2، 3، 4، 5، 6، 7، 8، 9، 10، 11، 12، 13، 14، الأربعة الأخيرة قيم جاك والملكة والملك والأس)، والعدد الصحيح الأخر يشير إلى لـون الورقـة (و هـذا معنـاه 0،1،2،3 للقلب والاس وو النوادي وبستوني).

في هذه القائمة، العنصر (11،2) معناه جاك النوادي، والقائمة يجب أن تكتمل بنوع :

 $[(14,3), (13,3), (12,3), \ldots, (4,0), (3,0), (3,0), (0,2)]$ 

- •السلوب **carte\_nom ()** : هتتذا الستتلوب يجتتب عليتته أن يقتتوم بإرجتتاع فتتي عتكل سلستتلة، بهتتا هويتتة البطاقتتة ويجسب أن تكسون مصسفوفة مغلقسة (tuple) لوصسف البرامستر. علسـي سسـبيل الامثــــال، التعليمــــة: **As de pique** :تعرض أن يجب))) **print(jeu.nom\_carte((14, 3**
- •السلوب **battre ()**: كما يعلم الجميع، معناه خلتط الوراق. هتذا الستلوب ستوف يخلتتط قائمتة العناصتت التت تحتوي على الوراق، بغض النظر عن العدد .
- •السلوب **tirer ()**: عندما يتم استدعاء هذا السلوب، يتم سحب ورقة . الصفوفة الغلقة (tuple (التتذي يحتتتوي على القيمة واللون يتم إرساله للبرنامج الذي استدعاه. يتم دائما سحب ( إزالة من القائمـة) أول ورقـة فـي القائمـة. فإذا تم استدعاء هذا السلوب ولم يعد يوجد أوراق في القائمة، يجب إرسال الكائن الخاص **None** إلى البنامج الذي استدعاه.

أمللة استخدام للصنف **JeuDeCartes ()**:

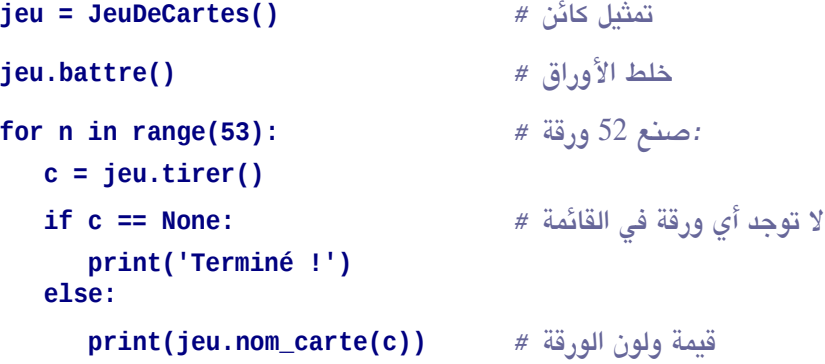

- 8.12 أكمل التمرين السابق : عرف لاعبين A و B. قم بتمثيل ورقتي لعب (واحد لكل لاعب) وقم بخلطها. ثتم بمساعدة حلقة التكرار، اسحب 52 مرة ورقة لكل واحد من هذان اللاعبان وقارن قيمتهما. إذا كانت الأول الأكبر قيمة يتم إضافة نقطـة للاعب A. فإذا حدث العكس فيتم إضبافة نقطـة لللاعب B. فإذا كـانت القيمتـان متعـادلتين، يتـم المرور إلـى السـحب التالي. عند انتهاء الحلقة، أحسب نقاط A و B لمعرفة الفائز .
- 12.9 اكتب سكريبت جديد يقوم باستداد كود التمرين 12.2 (الحساب الصفي) عن طريق استدعائه كوحدة. وعرف صتتنف **CompteEpargne()**،تت مشتتتقة متتن صتتنف **CompteBancaire ()**التتت تتتم استتتدعاؤها، والتتت تستتمح بصنع حسابات مدخرات يضاف إليه بعض الفائدة بعد مرور الوقت. للتبسيط، نحن نفـترض أنـه يتـم حسـاب فائـدة عهرية.
- منش صنفك الجديد يجب عليه أن يهي فائدة عهرية بالتقصي تساوي **0,3** .**%** وأسلوب **valeur(changeTaux(**  يسمح بتغيي معدل الفائدة .
	- السلوب **nombreMois(capitalisation (**يجب أن:
	- •يعرض عدد الأشهر والفائدة التي يتم أخذها في الحساب . •يحسب المال المتحصل عليه من خلال الفائدة والأشهر التي تم اختيارها . أمللة استخدام هذا الصنف :

```
>>> c1 = CompteEpargne('Duvivier', 600) 
>>> c1.depot(350)
>>> c1.affiche()
Le solde du compte bancaire de Duvivier est de 950 euros. 
>>> c1.capitalisation(12)
Capitalisation sur 12 mois au taux mensuel de 0.3 %.
>>> c1.affiche()
Le solde du compte bancaire de Duvivier est de 984.769981274 euros. 
>>> c1.changeTaux(.5)
>>> c1.capitalisation(12)
Capitalisation sur 12 mois au taux mensuel de 0.5 %. 
>>> c1.affiche()
Le solde du compte bancaire de Duvivier est de 1045.50843891 euros.
```
# **13**

# الأصناف وواجهات المستخدم الرسومية

البرمجة الشيئية هي مناسبة خاصة لتطوير التطبيقات مع واجهات المستخدم الرسـومية. مكتبـات الأصـناف مثـل tkinter أو wxPython توفر أساس ودجات واستعا جتدا، حيتث نستتطيع أن نكيتف إحتياجاتنتا متن العتتقاق. فتتي هتذا الفصتل، ستوف نستخدم مرة أخرى مكتبة tkinter، لكن سوف نطبتق الفتاهيم الوضتتحة فتي الصتفحات الستابقة، وسنستتعى لتستليط الضتوء على مزايا البمجة الشيئية في برامجنا .

#### : كود اللوانت مشرلع صغير مغلف بشكل جيد

سنبدأ مع مشروع صغير مستوحى من الدورات في مجال الألكترونيات. التطبيق الذي سنصفه أدناه يمكنه العثور بسرعة علـي رمز 3 ألوان الطابقة للمقاوم الكهربائي لقيمة محددة جدا.

للتذكير، إن وظيفة القاوم هي مقاومة (اعتراض) قليل أو كثير من تدفق التيار الكهربائي. المقاوم يظهر بشكل ملموس في شكل أنبوبي من أجزاء صغيرة بها ثلاثة خطوط من الألوان (عادة 3). هذه الخطوط تشير إلى القيمة العددية للمقاومة، اعتمادا على التالي :

> ; 4 أسود = 0 ; بنى = 1 ; أحمر = 2 ; برتقالي = 3 ; أصفر = 4 أخض = 5 ; أزرق = 6 ; بنفسجي = 7 ; رمادي = 8 ; أبيض = 9.

المقاومة موجهة بحيث يتـم وضـع الخطـوط (الشرـائـح) الملونـة علـى اليسـار. قيمـة المقاومـة - تعرف بـالأوم (**Ω**) – يتـم قراءة الخطوط (الأشرطة) من اليسار : أول خطين يشيران إلى أول رقمين من القيمة الرقمية. ثم يجب إلحـاق هـذين الرقمين بعـدد من الأصفار مساوٍ للخط الثالث .

ملال : اللوان من اليسار هي : أصفر وبنفسجي وأخض.

قيمة القاوم هي 4700000 **Ω** أو، 4700 **kΩ** أو، 4,7 **MΩ** .

هذا النظام لا يسمح بتوضيح القيمة الرقمية إلا مع رقمين فقط. ومـع ذلك هـذا منتشرـ علـى نظـاق واسـع. وهـو كـافٍ بالنسـبة لعظم التطبيقات "العادية" (الراديو، التلفاز، إلخ) .

#### مواصفات برنامجنا

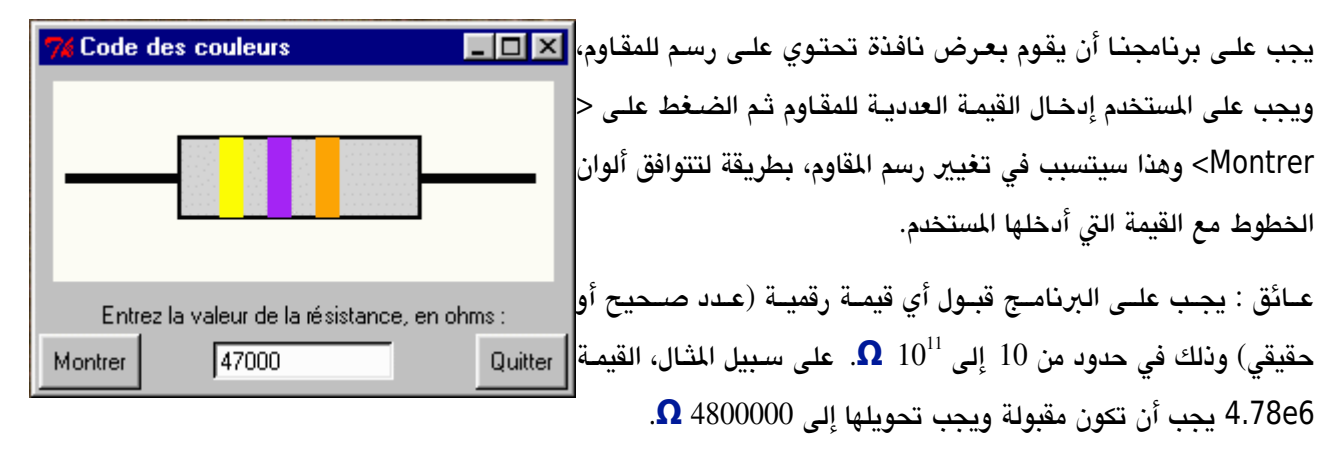

#### تطبيق ملموس

سوف نبنى جسم هذا التطبيق البسيط على شكل صنف. نحن نريد أن نظهر لك كيف أن الصنف يمكنـه خدمـة مسـاحة الأسـماء الشتركة، حيث يمكنك تغليف متغيراتنا ودالاتنا. والميزة الرئيسية هو أن يسمح لك بتمرير متغيرات عامة. في الواقع :

- •بدء تشغيل التطبيق لتلخيص مليل كائن هذا الصنف.
- •الدالت الت نريد تنفيذها ستكون أساليب لهذا الكائن-التطبيق.
- •و ضمن هذه الساليب، يمكنك ببساطة إرفاق اسم التغي للبامت **self** لكي يمكنك الوصتتول لهتذا التغيتت متن أي مكتتان من داخل الكائن. المتغير المثيل يشبه تماما متغيرـ عمـومي (لكـن فقط داخـل الكـائن)، لأن جميــع الأســاليب للكـائن يمكنهـم الوصول إلى **self**.

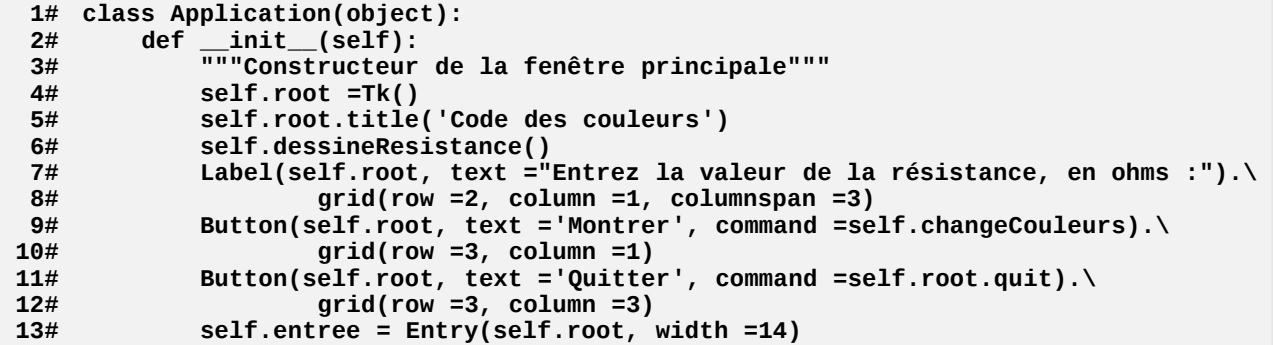

```
14# self.entree.grid(row =3, column =2) 
: اللوان للقيمة من 0 إلى 9 # 15#
16# self.cc = ['black','brown','red','orange','yellow', 
17# 'green','blue','purple','grey','white'] 
18# self.root.mainloop() 
19#
20# def dessineResistance(self): 
21# """Canevas avec un modèle de résistance à trois lignes colorées""" 
22# self.can = Canvas(self.root, width=250, height =100, bg ='ivory') 
23# self.can.grid(row =1, column =1, columnspan =3, pady =5, padx =5) 
24# self.can.create_line(10, 50, 240, 50, width =5) # fils
25# self.can.create_rectangle(65, 30, 185, 70, fill ='light grey', width =2) 
: (رسم ثلثة خطوط ملونة (أسود في البداية # 26#
تخزين الخطوط الثلثة في قائمة واظدة # []= ligne.self 27#
28# for x in range(85,150,24): 
29# self.ligne.append(self.can.create_rectangle(x,30,x+12,70, 
                                                   30# fill='black',width=0)) 
31#
       32# def changeCouleurs(self): 
33# """Affichage des couleurs correspondant à la valeur entrée""" 
34# self.v1ch = self.entree.get() 
 هذا السلوب يقوم يإرجاع سلسلة واظدة # 35#
36# try: 
37# v = float(self.v1ch) # رقيمة قيمة إلى تحويلها
          \mathsf{except:}خطأ: المعطيات ليست رقمية # 1= err 39#
          40# else: 
41# err =0 
          if err ==1 or v < 10 or v > 1e11 :
المدخلت خافئة أو خارجة # ()signaleErreur.self 43#
          44# else: 
قائمة من 3 رموز لعرض # 3*[0]= li 45#
 الجزء الصحيح من الخوارزمية # ((v(10log(int = logv 46#
 ترتيب الحجم # logv**10 = ordgr 47#
 : استخراج أول أرقام هامة # 48#
49# li[0] = int(v/ordgr) # صحيح جزء
50# decim = v/ordgr - li[0] # ظقيقي جزء 
: استخراج أول أرقام هامة # 51#
 لتقريب يشكل صحيح +.5 # (+.5 10*decim(int] = 1[li 52#
:عدد الصفار المرتبطة يالرقمين الكبيرين # 53#
54# li[2] = logv -1 
:تلوين الخطوط الثلثة # 55#
56# for n in range(3): 
57# self.can.itemconfigure(self.ligne[n], fill =self.cc[li[n]]) 
58#
       59# def signaleErreur(self): 
60# self.entree.configure(bg ='red') # خلفية تلوين
          61# self.root.after(1000, self.videEntree) # ثانية 1 يعد هُ امسح
62#
63# def videEntree(self): 
          64# self.entree.configure(bg ='white') # البيضاء الخلفي استعد
65# self.entree.delete(0, len(self.v1ch)) # المكتوية الحروف ازالة
66#
: البرنامج الرئيسي # 67#
68# if __name__ == '__main__': 
69# from tkinter import * 
       from math import log10<br>f = Application()
تمثيل كائن التطبيق # ()Application = f 71#
```
#### تعليقات

- •السطر الول : الصنف تم تعريفه من صنف مستقل (أي أنه ل يستمد من أي صنف أصتتل، لكتتن فقتتط الكتتائن، وهتتو ستتلف جميع الأصناف الأخرى) .
- •الأسطر من 2 إلـى 14 : منشئ صنف الليل للويـدجات المطلوبـة : مسـاحة رسـوم، ملصـق (Label) وأزرار. ولتحسـين إمكانية قراءة البنامج، وضعنا مليل لللوحة (مع رسم للمقاوم) في أستتلوب منفصتتل: **dessineResistance ()**. يرجى ملاحظة أنه للحصول على كود أصغر حجما، نحن لا نقوم بحفظ الأزرار والملصـقات (Label) فـي متغيرـات (كمـا شرحنا سابقا في الصفحة [104\)](#page-128-0)، وذلك لأننا لا نريد صنع مرجـع لها فـي أمـاكن مختلفـة مـن البرنامـج. نحـن اسـتحدمنا لماكن الويدجات في النافذة السلوب **grid ()**الذي وصفناه في الصفحة [.101](#page-125-0)
	- •السطر من 15 إلى 17 : يتم تخزين كود اللوان في قائمة بسيطة.
- •السطر 18 : التعليمة الأخيرة لمنشئ بداية البرنامج. فإذا كنت تفضل بدء البرنامج بشكل مستقل عن صنعه، يجب عليك فتتي هتتذه الحالتتة حتتذف هتتذا الستتطر، ونستتتدعي **mainloop ()**فتتي الستتتوى الرئيستت للبنامتتج، بإضتتافة التعليمتتة : 71. السطر في() **f.root.mainloop**
- •السطر 20 إلى 30 : رسم القاوم يتكون من خط وأول شيحة رمادية فاتحتتة، لجستتم القتتاوم وابنيتته. وثلثتتة مستتتطيلت أخرى كشرائح ملونة وتتغير ألوانه اعتمادا على مدخلات المستخدم. هذه الشرائح تكون لونها أسود في البداية ومرجعهم في قائمة **ligne.self**.
- •الأسطر من 32 إلى 53 : هذه الأسطر تحتوي علـى أسـاس وظـائف البرنامـج. مـدخلات المستخدم يتـم قبولهـا فـي شـكل سلسل نصية. في السطر ،36 فإننا نحاول تحويل هذه السلسلة إلى قيمة رقمية من نوع حقيقي. فإذا فشل التحويل، يتم تخزين الخطأ. فإذا تحول إلى قيمة رقمية، نتأكد من أنه داخل النطاق السموح بتته (متتن 10 Ω إلتتى 11^ 10 Ω(. فتتإذا تتتم الكشف عن خطأ، فإننا ننبه المستخدم على أن مدخلاته لها خطأ عن طريق تلوين حقل الإدخـال بلـون أحمـر، ويتـم إفـراغ محتواياته (السطر من 55 إلى 61).
- •السطر 45 و 46 : إن الرياضيات أتت لنجدتنا لستخراج القيمة الرقمية من ترتيبها الكبي (هذا معناه، من أقتترب 10 أس (قوة) ). يرجي الرجوع إلى كتاب رياضيات لزيد من التوضيح عن اللوغاريتمات .
- •الأسطر : 47-48 : بمجرد معرفة نظام القيمة الأسية، سيكون من السهل نسبيا إستخراج العدد الـذي تـم التعامـل مـع أول منزلتين معتـبرتين. فمثلا، نفـترض أن القيمـة الـتي تـم إدخالهـا هـي 31587 . اللوغـاريتم لهنـا الرقـم سـيكون 4،50088... وبهذا فالرقم المُدَّل (4) و الذي ستكون القيمة الأسية له (10^4). ولإستخراج رقمه الأول المعتبر، يجب قسمته علـى 10^ (4 10000) و الحتفاظ فقط بالجزء الصحيح من النتيجة ( )3.
- •السطر من 49 إلى 51 : نتيجة عملية القسمة الت قمنا بها في الفقرة السابقة هي كالتالي: سوف نقوم بأخذ الجزء الكسري للعدد في السطر 49 و الذي هو 0،1687 في مثالنا، فإذا ضربناه في عشرة، ستكون هذه النتيجة الجديدة تحمل جزءاً صحيحاً واحداً (والذي هو في مثالنا ثاني منزلة معتبرة وقيمتها واحد).
- يمكننا يسهولة أن نستخرج الرقم الأخير، لكن بمـا أن هـنا الأخير، يجب علينـا أن نقوم بتقريبـه بشـكل صـحيح. للقيـام بذلك، يجب أن نقوم ببساطة بإضافة 0,5 إلى ناتـج الضرب فـي 10 ليتـم تقريبـه بشـكل صـحيح، وذلـك قبـل اسـتخراج القيمة النهائيـة. وفـي مثالنـا هـذا : إن النتيجـة الـتي نحصـل عليهـا هـي 1،687 + 0،5 = 2.187، و بالتـالي فـإن العـدد الصحيح للنتيجة (2) هي القيمة القربة الت نبحث عنها.
- •السطر 53 : عدد الأصفار التي ترتبط برقمين مهمين الموافقة لحساب ترتيب الحجم. يمكنك ببساطة إزالـة وحدة فـي الخوارزمية.
- •الستتطر 56 : لتعييتت لتتون جديتد لكتتائن يمكتتن رستتمه علتتى اللوحتتة، نستتتخدم الستتلوب **itemconfigure()**. ستتوف نستخدم إذا هذا السلوب لتبديل خيار التلوين لكل شيحة ملونة، باستخدام اللتتوان التتت تتم استتتخراجها متن **cc.self** aux à grâce بملشات الللثة **3]li** ،**] 2[li** ،**]1[li [**الت تحتوي على ثلثة أرقام.

# تمارين

- 1.13 قم بتعديل السكريبت بالأعلى بحيث يصبح صورة الخلفية أزرق فاتـح (light blue)، ويصبح جسـم المقاومـة لـونه بيج (يشبه اللون البني - beige)، والسلك المقاومة يصبح أنحف، وشرائح الألوان التي تدل على القيمة تصبح أكبر .
	- 2.13 عدل السكريبت في الأعلى بحيث تصبح صورة المرسومة أكبر مرتان .
- 13.3 عد السكريبت أعله بحيث يصبح من المكن إدخال قيمة القاوم الت ما بي و1 10 P .**Ω**ولهذه القيم الشبجة الولى اللونة يجب أن تبقى سوداء، والشيحتان التبقيتان يشيان القيم بت **Ω** واللانية بت **Ω**.
- 4.13 عدل السكريبت أعلاه بحيث أن الزر <Montrer> يصبح غير إلزامي. في سكريبتك المعدل، يكفي أن تضغط على < Enter <بعد إدخال قيمة القاوم، لتنشط الشاعة .
- 5.13 عدل السكريبت فـي الأعلـي بحيث الشرـائح الثلاث الملونـة ترجـع سـوداء فـي حالـة أدخـل المستخدم ملاخلات غير\_ مقبولة .

#### : صغير الميراث، تبادل المعلومات بين الكائنات

في التمرين السابق، نحن لم نستغل سوى ميزة واحدة من الأصـناف وهـي التغليـف. وهـذا يسـمـح لنـا بكتابـة برامـج بمختلـف دالاتها (و التي أصبحت أساليب) يمكن كل واحد منها الوصول إلى نفس المجموعة من المتغيرات : جميع التي تـم تعريفهـا كمرفـق لت **self**. ويمكن اعتبار كل هذه التغيات كنوع من التغيات العامة داخل الكائن. يجب عليك أن تفهم أنه ليست متغيرات عامة حقيقية. بل هـي مقتصرـة فقط علـي داخـل الكـائن، وينصـح بالوصـول إليهـا من الخـارج<sup>09</sup>. من ناحيـة أخـرى، فـإن جميــع الكائنــات الـتي مثلتهـا مـن نفس الصـنف تمتلـك كـل واحـدة خصـائص مجموعـة هـذه المتغيرات. والتي هي تغليف لهذه الكائنات. وهذا ما يطلق عليه بسمات المثيل.

سوف ننتقل الآن إلى السرعة القصوى، وسننشئ تطبيقا صغيرا على أساس عدة أصناف، لدراسة كيفية تبـادل المعلومـات بينــ عدة أصناف من خلال أساليبهم. وسوف نستخدم أيضا هذا التمرين لنبين لك كيف يمكنك تعريـف الصـنف الأصـل لبرنامجـك الرسومي باشتقاق من صنف tkinter، وبالتالي الاستفادة من آلية الميراث .

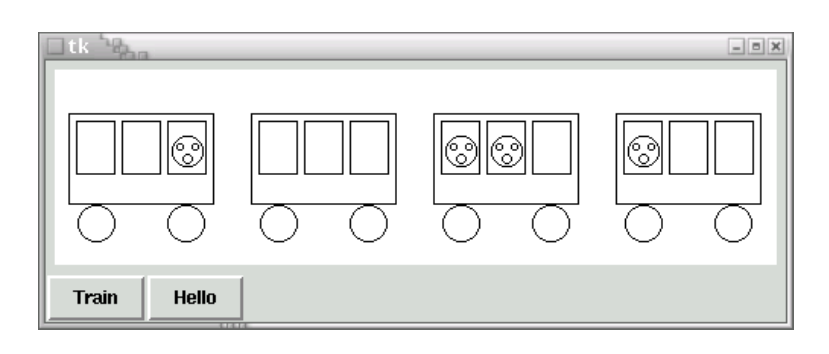

المشروع الذي سنطوره هنا بسيط جدا، لكنه يمكن أن يكون الخطوة الأولى في إنشاء الألعاب : كما سنوفر الأمثلـة أدنـاه (انظـر للصفحة [276\)](#page-300-0). ومشروعنا عبارة عن نافذة تحتوى على لوحة وزرين. عندما ينشط الزر الأول، يظهر قطار صغير علـى اللوحـة. وعندما ننشط الزر الثاني، بعض الأشخاص الصغار يظهرون في بعض نوافذ العربات .

#### المواصفات

<span id="page-234-0"></span>البنامج سيتضمن صنفي :

- •الصنف **Application ()**سيتم الحصول عليه من خلل اعتقاق أصناف أساسية متتن tkinter وستتوف يقتتوم بعتترض النافذة الرئيسية واللوحة والزرين.
- •الصنف الستقل **Wagon()**،تت يسمح بتمليل في اللوحة 4 كائنات-عربات، ولكتتل واحتتدة منهتتا أستتلوب **perso()**. وهتتذا سيتسبب في ظهور الأشخاص الصغار في أي واحدة من النوافذ الثلاث للعربـة. البرنامـج الرئيس يسـتدعي هـذا الأسـلوب بشكل مختلف لمختلف الكائنات-العربات،ثم ليظهر بعض الأشخاص .

كما ذكرنا سابقا, يسمح لك بيثون بالوصول إلى سمات المثيل باستخدام تأهيل الأسماء بالنقاط . لغات البرمجة الأخرى تحظر,  $69\,$ أو تسمح لك فقط من خلال إعلان خاص لهذه السمات (سمات التمييز بين الخاص و العام) .

يرجى ملاحظة أنه في أي حال فمن الغير المستحسن : إن الاستخدام السليم للبرمجة الشيئية تنص على أن تكون قادرا على الوصول إلى سمات الكائنات من خلال طرق محددهْ (واجهة) .

#### التطبيق

```
1# from tkinter import *
2#
3# def cercle(can, x, y, r):
        4# "dessin d'un cercle de rayon <r> en <x,y> dans le canevas <can>"
5# can.create_oval(x-r, y-r, x+r, y+r)
6#
7# class Application(Tk):
 8# def __init__(self):
 منشئ الصنف الصل # (self__(init__.Tk 9#
10# self.can =Canvas(self, width =475, height =130, bg ="white")
11# self.can.pack(side =TOP, padx =5, pady =5)
12# Button(self, text ="Train", command =self.dessine).pack(side =LEFT)
13# Button(self, text ="Hello", command =self.coucou).pack(side =LEFT)
14# 
15# def dessine(self):
16# "instanciation de 4 wagons dans le canevas"
17# self.w1 = Wagon(self.can, 10, 30)
           18# self.w2 = Wagon(self.can, 130, 30)
19# self.w3 = Wagon(self.can, 250, 30)
20# self.w4 = Wagon(self.can, 370, 30)
21# 
22# def coucou(self):
           23# "apparition de personnages dans certaines fenêtres"
العرية الولى, النافذة الثالثة # (3)perso1.w.self 24#
العرية الثالثة, التافذة الولى # (1)perso3.w.self 25#
العرية الثالثة, النافذة الثانية # (2)perso3.w.self 26#
                                العرية الرايعة, النافذة الولى # (1)perso4.w.self 27#
28# 
29# class Wagon(object):
30# def __init__(self, canev, x, y):
31# "dessin d'un petit wagon en <x,y> dans le canevas <canev>"
: تخزين يرامترات في متغيرات المثيل # 32#
33# self.canev, self.x, self.y = canev, x, y
34# # rectangle de base : 95x60 pixels :
35# canev.create_rectangle(x, y, x+95, y+60)
: المستطيل الساسي : 95×60 ييكسل # 36#
37# for xf in range(x+5, x+90, 30):
38# canev.create_rectangle(xf, y+5, xf+25, y+40)
           : عجلتين نصف قطرها يساوي 12 يكسل # 39#
40# cercle(canev, x+18, y+73, 12)
41# cercle(canev, x+77, y+73, 12)
42# 
43# def perso(self, fen):
           44# "apparition d'un petit personnage à la fenêtre <fen>"
: ظساب إظداثيات مركز كل نافذة # 45#
46# xf = self.x + fen*30 -12
47# yf = self.y + 25
48# cercle(self.canev, xf, yf, 10) # الوجه
49# cercle(self.canev, xf-5, yf-3, 2) # اليسرى العين 
50# cercle(self.canev, xf+5, yf-3, 2) # اليمنى العين
51# cercle(self.canev, xf, yf+5, 3) # الفم
52#
53# app = Application()
54# app.mainloop()
```
#### تعليقات

- •الأسطر من 3 إلى 5 : نحن نخطط لرسم سلسلة من الدوائر الصغيرة. وهذه الدالة الصغيرة تسهل عملنا من خلال تعريف الدوائر من خلل وسطها ونصف قطرها .
- •السطر من 7 إلى 13 : تم صنع الصنف الرئيس لبنامجنا بالعتقاق عتتن صتتنف النوافتتذ **Tk ()**التتت تتتم إستتتدعائها متتن وحدة t**kinter.**" كما شرحنا في الفصل السابق، منشئ الصنف الشتق يقوم بتنشيط بنفسه منشئ الصنف الأصل، ويمرر له مرجع المثيل كأول برامتر. الأسطر من 10 إلى 13 تستخدم لوضع اللوحة والأزرار في أماكنها .
- •الأسطر من 15 إلى 20 : هذه الأسطر تقوم بتمثيل 4 كائنات-عربات، المنتجة من الصنف القابـل. ويمكننـا البرمجـة بـأكثر أناقة بمساعد حلقة وقائمة، لكننا لا نريد أن نتعب أنفسنا بالتفسيرات الغير الضرورية. نحن نريد وضـع كائنـات-عرباتنـا في اللوحة، في مواقع محددة : لذا يجب علينا أن نمرر بعض المعلومات لمنثج لهذه الكائنـات : علـى الأقل مرجـع اللوحـة، والحداثيات الطلوبة. وهذه العتبارات تكون تلمبح عندما نعرف صنف **Wagon()**، نبتعد قليل، يجب علينا أن نربط مع أسلوب منشئها عدد مساوي من البرامترات من أجل الحصول على هذه البرامترات.
- •السطر من 22 إلى 27 : بتم استدعاء هذا السلوب عندما ننشط الزر اللاني. وهي تستدعي بنفسها الستتلوب **perso()**  لبعض أجسام- العربات، مع برامترات مختلفة، لإظهار الأشخاص في نوافذ معينة. هذه الأسطر القليلة من الكود تظهر لك كيفية كـائن يمكن التواصـل مـع كائنـات أخـرى، وذلك عن طريـق أسـاليبه. وبعـد هـذه الاليـة المركزيـة للـبرمجـة بواسـطة الكائنات :

<span id="page-236-0"></span>الكائنات هي كيانات برمجية التي تتفاعل من خلل تبادل الرسائل وأساليبها .

من الناحية اللالية، يجب على السلوب **coucou ()**أن يشمل بعض التعليمات الضافية، الت من عأنها أن تحقتتق أول ما إذا كانت الكائنات-العربات موجودة بالفعل أو لا، قبل أن تسمج بتفعيل أساليبها. نحن لن نضع هذا النـوع مـن الحمايـة للحفاظ على أكبر قدر ممكن من البساطة، لكن هذه نتيجة التسلسل التي لا تستطيع بها تفعيل الزر الثاني قبل الأول . •السطر 29 و 30 : ل يشتق الصنف **Wagon ()**من أي صنف آخر، لنه صنف من الكائنات الرسومية، ومع ذلك يجب علينا أن نجلب البرامترات من المنشئ من أجل الحصول على مرجع اللوحـة سنضـع بهـا الرسـوم، بالإضـافة إلـى إحـداثيات هذه الرسوم. فـي التجاربـك يمكنك من هـذا التمريـن، إضـافة المزيـد مـن البرامـترات مثـل : حجـم الرسـم، التـوجيه، اللـون، السرعة ...إلخ.

سوف نرى لاحقا أن tkinter يسمح أيضا ببناء نافذه رئيسية لتطبيق باشتقاق من صنف لويدجت (في معظم الأحيان ستكون  $70\,$ بالاشتقاق من ويدجت Frame()). النافذة التي تشمل هذا الويدجت سيتم إضافتها تلقائيا (انظر إل*ى* صفح[ة225\)](#page-249-0).

- •السطر من 31 إلى 51 : هذه السطر تتطلتب القليتل متن التعتتاليق. الستلوب **perso ()**لتديه برامتت التذي يشتي إلتى 3 النوافذ التي يجب أن يظهر بها الأشخاص الصغار. هنا أيضا ليس لدينا حماية : يمكنك استدعاء هذا الأسلوب متع برامتل يساوي 4 أو 5، على سبيل المثال، وهذا يحدث أشياء خاطئة .
- •الستتطر 53 و 54 : لهتتذا التطتتبيق، علتتى عكتتس ستتابقا، فضتتلنا الفصتتل بصتتنع الكتتائن **app**، ويبتتدأ متتن خلل استتتدعاء mainloop)، في هذين التعلمتين المنفصلتين (كمثال). يمكنك أيضا تقليل هتين التعليمتين في تعليمة واحدة، والـتي ستكون : **mainloop.()Application**()، وبالتالي وفرنا متغي .

## تمارين

6.13 اجعل السكريبت الذي وصفناه في الأعلى مثاليا، بإضافة برامتر اللون إلى منشئ الصنف Wagon()، التي سوف تحدد لون مقصورة العربـة. اجعل النوافذ سوداء فـي البدايـة، والعجلات رماديـة (لتحقيـق هـذا الهدف، أضـف أيضـا برامت اللون إلى دالة **cercle**(**()**.

في صنف **Wagon()**،تت أضف أيضا السلوب **allumer()**، والتتذي سيستتتخدم لتغييتت لتتون لللثتتة نوافتتذ (مبتدئيا سوداء) إلى الأصفر، لمحاكاة الإضاءة الداخلية.

أضف زر إلى النافذة الرئيسية، الت تشغل الضواء. حسن الدالة **cercle ()**لتلوين وجتتوه العتتخاص الصتتغار إلتتى اللون الوردي (pink)، أعينهم وأفواههم إلى اللون الأسود، ومثل الكائنات-العربات مع ألوان مختلفة .

7.13 أضف إلى البرنامج السابق، بحيث يمكننا استخدام أي زر في الإضطراب، على الرغم من أن هذا سيؤدي إلـى خطـأ أو تأثي غريب .

#### مخطط الذبذبات : ودجة مخصصة

المشروع الذي سنقوم به الآن سيقودنا خطوة إلـى الأمـام. سـنبني صـنف ودجـة جديـد، والـذي سـيكون مـن المكـن إضـافته إلـى مشاريعنا القادمة مثل أي ودجة عادية. مثل الصنف الأساسي فـي التمريـن السـابق، هـذا الصـن الجديـد سـيتم بنـاءه بالاشـتقاق لصنف tkinter الوجود مسبقا.

#### هذا الوضوع لهذا التطبيق سوف نستلهم بعض منه من درس الفيياء .

Pour rappel, un mouvement vibratoire harmonique se définit comme étant la projection d'un mouvement circulaire uniforme sur une droite. Les positions successives d'un mobile qui effectue ce type de mouvement sont traditionnellement repérées par rapport à une position centrale : on les appelle alors des élongations. L'équation qui décrit l'évolution de l'élongation d'un tel mobile au cours du temps est toujours de la forme *e* = *A* sin (2π *f t* + φ), dans laquelle **e** représente l'élongation du mobile à tout instant **t**. Les constantes **A, f** et φ .désignent respectivement l'amplitude, la fréquence et la phase du mouvement vibratoire

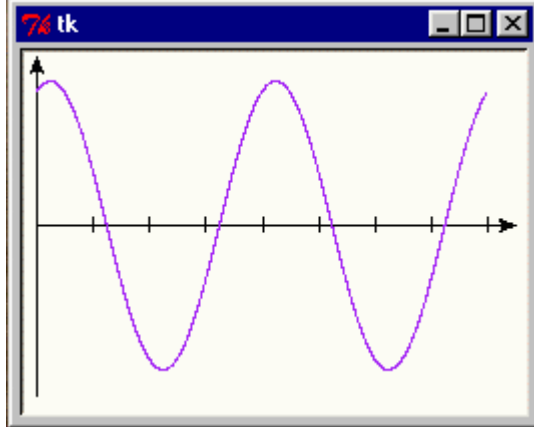

الهدف من هذا الشوع تتوفي أداة بستتيطة لعترض هتذه الفتاهيم الختلفتة، وهي نظـام لـعـرض تلقائيـا رسـومات إطالـة/الـوقت. يسـتطيـع السـتخدم أن يختار بحرية قيم البرامترات A و f و φ ويجب عليـه أن يراعـي المنحنيـات الناتجة عن ذلك.

يرجى ترميز السكريبت بالأسفل وحفظه في ملف باسم **oscillo.py**. أنت تعرف أن الوحدة الحقيقيــة تحتــوى علــى صــنف (يمكنـك إضــافة أصناف أخرى في وقت لحق في نفس الوحدة ) .

```
1# from tkinter import *
 2# from math import sin, pi
 3#
 4# class OscilloGraphe(Canvas):
 5# "Canevas spécialisé, pour dessiner des courbes élongation/temps"
 6# def __init__(self, boss =None, larg=200, haut=150):
 7# "Constructeur du graphique : axes et échelle horiz."
           : منشئ ودجة الصل # 8#
9# Canvas.__init__(self) # منشئ استدعاء
10# self.configure(width=larg, height=haut) # الصل الصنف
11# self.larg, self.haut = larg, haut # ظفظ
           : مسار محاور المرجع # 12#
13# self.create_line(10, haut/2, larg, haut/2, arrow=LAST) # axe X
14# self.create_line(10, haut-5, 10, 5, arrow=LAST) # axe Y
: رسم سلم مع 8 درجات # 15#
           قترات سلم أفقي # /8.(-25larg = (pas 16#
17# for t in range(1, 9):
للبدأ من المنشئ +10 # pas*t + 10 = stx 18#
19# self.create_line(stx, haut/2-4, stx, haut/2+4)
20# 
21# def traceCourbe(self, freq=1, phase=0, ampl=10, coul='red'):
22# "tracé d'un graphique élongation/temps sur 1 seconde"
                                        قائمة الإحداثيات  #<br>الموقع لـ 1 ثانية × السلم  #
24# pas = (self.larg-25)/1000.<br>25# for t in range(0,1001,5):
التي تنقسم إلى 100 ميلي ثانية # :(0,1001,5)range in t for 25#
26# e = ampl*sin(2*pi*freq*t/1000 - phase)
               x = 10 + t*pas
28# y = self.haut/2 - e*self.haut/25
               curve.append((x,y))
30# n = self.create_line(curve, fill=coul, smooth=1)
           الرقم التسلسلي للمدار = n # n return 31#
32#
#### : كود لتجرية الصنف #### 33#
34#
35# if name == ' main ':
36# root = Tk()
37# gra = OscilloGraphe(root, 250, 180)
38# gra.pack()
39# gra.configure(bg ='ivory', bd =2, relief=SUNKEN)
40# gra.traceCourbe(2, 1.2, 10, 'purple')
41# root.mainloop()
```
الستوى الرئيس للسكريبت يتكون من السطر 35 إلى السطر .41

كما سبق أن أوضحنا في الصفح[ة،202](#page-226-0) أسطر الكود الت بعد التعليمتتة **main\_\_ == '\_\_name \_\_if**'\_\_: لتتن يتتتم تنفتتذها إذا كان السكريبت تم إستدعائه كوحدة في تطبيق آخر. فإذا شغلت هذا السكريبت كبرنامـج رئيسي، سيتم تنفيذ هـذه التعليمـات. وبالتـالي لـدينا اليـة مـثيرة للإهتمـام، فهـي تسمح لنـا بدمـج التعليمـات الاختبـار فـي إطـار وحـدة، حـتي لـو كـانت معـدة ليتـم إستيادها إلى سكريبتات أخرى.

قم إذا بتشغيل السكريبت بالطريقة العادية. يجب عليك أن تحصل على عرض يشبه الذي قمنا به في الصفحات السابقة .

#### تجربة

سوف نقوم بالتعليق على السطر الهمة للسكريبت. لكن لنبدأ أول من خلل تجربة قليل الصنف الذي صنعناه للتو.

إفتح إذا طرفيتك، وأدخل التعليمات بالأسفل مباشرة إلى سطر الأوامر :

**>>> from oscillo import \* >>> g1 = OscilloGraphe() >>> g1.pack()**

بعد استدعاء صنف الوحدة **oscillo**، قمنا بتمليل كائن أول **1g**، للصنف **OscilloGraphe()**.

بما أننا لم نضع أي برامت، الكائن لديه حجمه الفتاض، تم تعريفه في منش الصنف. لحظ أننا لتم نقتم بتعريتف أول نافتذة الصل لكي نضع بها الويدجات. tkinter يسامح هذا النسيان وهو وفره لنا تلقائيا !

```
>>> g2 = OscilloGraphe(haut=200, larg=250)
>>> g2.pack()
>>> g2.traceCourbe()
```
لهذه التعليمات، صنعنا ودجة ثاني من نفس الصنف، وهذه الرة مع تحديد أبعادها (الطول والعرض، ل يهم التتيب).

ثم قمنا بتفعيل السلوب **traceCourbe ()**الرتبط بهذا الودجة. لننا لم نوفر لها أي برامت، ويظهر الش التتوجب التتذي يتوافق مع القيم الفتاضية للبامتات A و f و φ .

```
>>> g3 = OscilloGraphe(larg=220)
>>> g3.configure(bg='white', bd=3, relief=SUNKEN)
>>> g3.pack(padx=5,pady=5)
>>> g3.traceCourbe(phase=1.57, coul='purple')
>>> g3.traceCourbe(phase=3.14, coul='dark green')
```
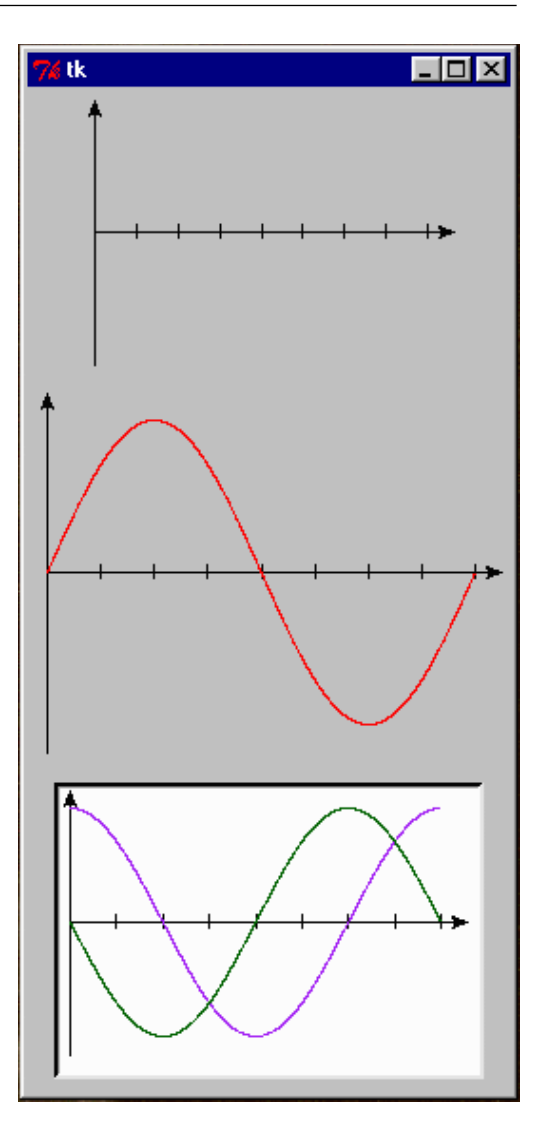

لفهم تكوين الودجة اللاللتة، يجتب أن تتتذكر الصتنف **OscilloGraphe ()**تتم صتنعه باعتتقاق متن الصتنف **Canvas ()**. وهو يرث جميع خصائصه، والذي يتيح لنا اختيار لون الخلفية، والحدود ... إلـخ، باستخدام نفس البرامـترات الـتى وضـعناها عندما كونا اللوحة.

ثم قمنا بعرض قطعتتي متعتاقبتي، وذلتك عتن طريتق استتدعاء الستلوب **traceCourbe()**،ت مرتيت، والتت نقتدم البامتتات للتطور واللون.

#### تمرين

8.13 قم بصنع ودجة رابعة، بقياس 400 × 300، بلون خلفية أصفر، وقم بإظهار العديد من المنحنيـات الموافقـة لـترددات مختلفة.

لقد حان الوقت لتحليل هيكل الصنف الذي سمحنا له بتمثيل هذه الويدجات. سوف نقوم الآن بحفظ هـذا الصـنف فـي وحـدة تدعى **py.oscillo**) انظر للصفحة [214\)](#page-238-0).

#### المواصفات

نحن نريد الن تعريف صنف لودجة جديدة، قادر على إظهار تلقائيا رسوم بيانية إطالة/وقت متوافقة مع حركات الذبذبات. يجب على هذه الودجة أن تكون قادرة على صنع مليل في أي وقت. ويجب عليها أن تظهر محتتورين ديكتتارتي X و Y متتع أستتهم. ويمثل المحور X مرور الوقت بالثانية الواحدة وسوف تكون مجهزة بـ 8 فترات.

و سوف يتم ربط السلوب **traceCourbe ()**بهذه الودجة. وهذا قتد يكتتون ستبب الرستوم البيانيتة إستتطالة/الزمتن لحركتة الإهتزازية، والتي يجب علينا تقديم التواتر (هزة تترواح ما بين 0.25 إلى 10 هرتز) ومرحلة (ما بين 0 و 2**π** راديـان) والسـعة (بين 1 إلى 10 : نطاق تعسفي).

#### التطبيق

- •السطر 4 : تم صنع الصنف **OscilloGraphe ()**بالنشقاق من الصنف **Canvas()**. وهو يرث جميع خصائصه : يمكن تكوين كائنات لهذا الصنف الجديد باستخدام العديد من الخيارات التاحة بالفعل للصنف **Canvas()**.
- •السطر 6 : إن الأسلوب المشئ يستخدم ثلاثة برامترات، وكلهـا اختياريــة، لأن لكل واحـدة منهـا قيمـة افتراضـية. يسـتخدم البامت **boss** لتلقي العارة فقط لرجع نافذة (انظر المللة أدناه). البامتا **larg** و **haut**) للعرض والرتفاع) لتعيي قيم لخيارات **width** و **height** للوحة الصل، في لحظة تمليله
- •لقد قمنا بتفعيل النش للصنف **Canvas ()**فتتي الستطر ،9 وقمنتتا بإضتتافة خيتتارين لته فتتي الستطر .10 لحتظ أننتتا كنتا نستطيع أن نختص هذان السطران في سطر واحد وهو :

**Canvas.\_\_init\_\_(self, width=larg, height=haut)**.

و كما شحنا (انظر إلى الصفحة [198\)](#page-222-0)، يجب علينا تمرير للمنش مرجع الليل (**self** (كبامت أول.

- •السطر 11 : إنه من الضوري حفظ البامتات **larg** و **haut** في متغي مليل، لننا يجل علينا الوصول إليه أيضا في السلوب **traceCourbe()**.
- •السطران 13 و 14 : لرسم محاور X و Y، ستوف نستتخدم البامتتات **larg** و **haut**، ويتتم وضتع هتذه الحتاول تلقائيتا على البعاد. يستخدم الخيار **LAST=arrow** لعرض سهم صغي في نهاية كل خط .
- •السطر من 16 إلى 19 : لرسم مقياس أفقي، نبدأ من خفض 25 بكسل من عرض التاح، لكي يتم تشكيل مساحات فتتي كتتل الجانبين. ثم نقسمها إلى 8 أقسام، وهو تصور شكل عمودي لثمانية خطوط صغيرة .
- •السطر 21 : يمكتتن استتتدعاء الستتلوب **traceCourbe ()**متتع أربعتتة برامتتات. كتل واحتد منهتا يمكتتن حتذفه، لن كتل البرامترات لديها قيم افتراضية. ويمكن توفير البرامترات في أي ترتيب ، كما شرحنا في الصفحة 79.
- •الستتطر متتن 23 إلتتى 31 : لرستتم منحنتت، التغيتت **t** يتتتم القيتتم متتن 0 إلتتى ،1000 ويحستتب كتتل متترة إستتتطالة **e** القابلتتة، بمساعدة الصيغة النظرية (السطر 26). تم العلور على أزواج القيم **t** و **e** وتم تحجيمهتتم وتحتتويلهم إلتتى إحتتداثيات **y ,x** السطر 27 و ،28 ثم تراكمت في قائمة **curve**.
- •الستطر 30 و 31 : يرستم الستلوب **line\_create ()**النحنتت القابتل فتتي عمليتتة واحتدة، ويقتتوم بإرجتاع رقتم ترتيتتب للكائن الجديد الذي تم تمثيله في اللوحة (و هذا رقم الـترتيب سـوف يسـمح لنـا بـالوصـول إليـه بـعـد ذلـك : لمسـحه، علـى سبيل اللال). الخيار **1= smooth** يحسن مظهر النهائي بتجانسه.

تمارين

- 9.13 عدل السكريبت بحيث يصبح المحور هـو المرجـع العمـودي يضـم إليـه أيضـا مقيـاس، مـع 5 أجـزاء et d'autre de .l'origine
- 13.10 ملل ودجات الصنف **Canvas ()**الذي يشتق منه، ودجة الهاص بك بمكنه دمج ملشات نصتتية. ببستتاطة استتخدم السلوب () **text\_create()**. هذا السلوب ينتطر على القل ثلثة برامتات. الحداثيات **y** , **x** لكان الذي تريد أن تظهر نصك فيه ثم النص الذي تريد إظهاره بطبيعة الحال. ويمكن تمرير برامـترات أخـرى بشـكل خيـارات، لتحديـد علــى سـبييل المثــال الخــط والحجــم. لنرــى كيــف يعمــل هــذا، أضــف مؤقتــا الســطر التــالي فــى منشئ\_ الصــنف **OscilloGraphe()**، ثم قم بإعادة تشغيل السكريبت :

**self.create\_text(130, 30, text = "Essai", anchor =CENTER)**

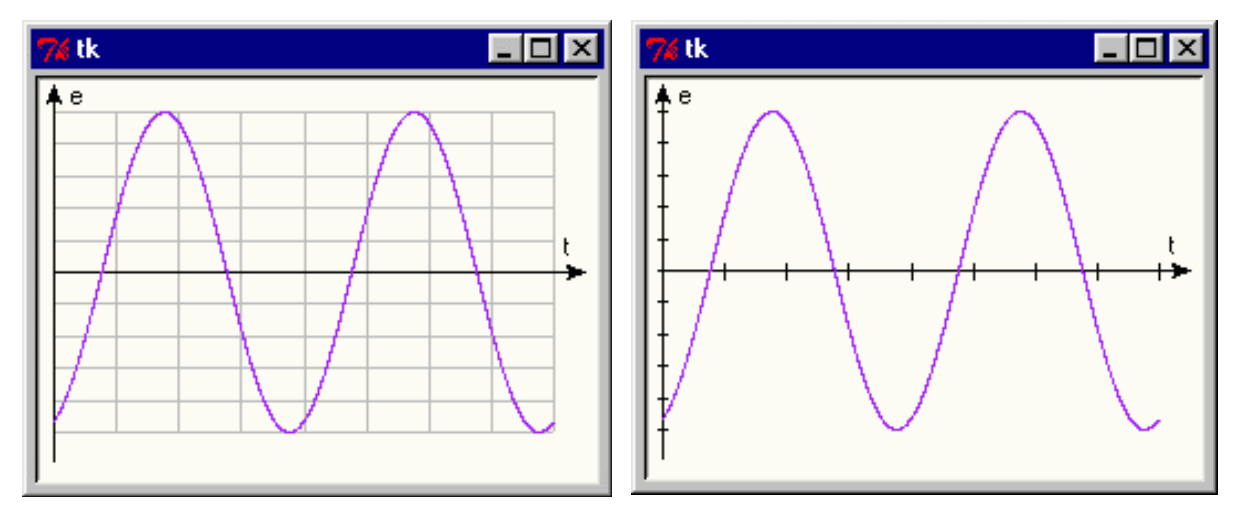

استخدم هذا الأسلوب لإضافة إلى ودجة المؤشرات التالية القصوى لمحاور المرجع: e (للإستطالة) علـى طـور محـور العمودي، و **t**) للوقت أو الزمن) على طول الحور الفقي. قد تبدو النتيجة على الشكل اليس .

- 11.13 ومرة أخرى، يمكنك إكمال الودجة الخاصة بك بإظهار شبكة المرجعو التي هـي شرـائط بسـيطة علـي طـول المحـاور، لتأكد من أن هذه الشرطات لن تكون مرئيـة أكـثر من اللازم، يمكنك تلـوين ملامحهـا بـاللون الرمـادي (الخيـار = fill grey(''، كما في الشكل بالعلى.
	- 13.12 أكمل الويدجت الخاص بك بإظهار الرقام.

#### المؤشراتت ، لدجة مركبة

في التمرين السابق، قمت بصنع نوع جديد من الويدجات الت قمت بحفظها في وحدة **py.oscillo**. حافظ على هذه الوحدة سوف تنضم قريبا لشوع أكب تعقيدا.

في الوقت الراهن، سوف تقوم بصنع ودجة أخرى، وهذه المرة أكثر تفاعلا. ستكون نوع من أنواع لوحـات التحكـم تحتـوى علـي ثلاثة متزلجات وخانة اختيار. مثل سابقتها، يهدف هذا الودجة لإعادة استخدامه في تطبيق تجميعي .

#### عرض ودجة المقياس (Scale(

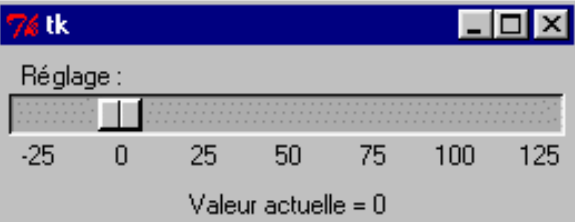

دعونا نبدأ أولا من خلال إستكشاف ودجة القاعدة، والتي لم نستخدمها حتى الآن : الودجـة <mark>Scale</mark> يشتبه المتزجلق الذي يتحلق أمام مقياس. يسمح للمستخدم اختيار سعة القيمة بأي برامت.

السكريبت الضغي بالسفل يوضح لك كيف وضع برامت واستخدامها في نافذة :

```
from tkinter import *
def updateLabel(x):
     lab.configure(text='Valeur actuelle = ' + str(x))
root = Tk()
Scale(root, length=250, orient=HORIZONTAL, label ='Réglage :',
 troughcolor ='dark grey', sliderlength =20,
 showvalue =0, from_=-25, to=125, tickinterval =25,
 command=updateLabel).pack()
```
**lab = Label(root) lab.pack() root.mainloop()**

هذه السطر ل تتطلب الكلي من التعليق.

يمكنك إنشـاء ودجـات <mark>Scale</mark> بـأي حجـم كـان (الخيـار <mark>length</mark>). فـي إتجـاه أفقـي (كمـافي مثالنـا) أو عمـودي (الخيـار .(**orient = VERTICAL**

الخيار **from**) **\_**انتبه : ل تنس الرمتتز "تحتتت الستتطر"، لن هتتذا إلزامتتي لكتتي ل يتتتم الخلتتط بيتت هتتذه الكلمتتة وكلمتتة **from** الحجوزة!) و **to** لضبط النطاق. يتم تعريف الفتة بي الرقام في الخيار **tickinterval**، إلخ.

و الدالة تحدد في خيار **command** بإنه يستدعي تلقائيا في كل مترة عنتدما ستتم وضتع اللشتت، والكتان الحتتالي للملشتت حسب المقيار يتم تمريره كبرامتر. لذا فهو من السهل جدا استخدام هذه القيمـة لتعيينـ أي معالجـة. انظـر علـى سـبيل اللثـال إلـى البامت **x** لدالة **updateLabel()**، في ملالنا.

الودجة **Scale** هي واجهة بديهية للغاية وتوفر للمستخدمي برامجك العديد من العدادات. سوف نقوم الن بدمج عتتدة نستتخ منها في صنف ودجة جديد : لوحة تحكم لاختيـار الـتردد، والحركـة والطـور لحركـات الذبـذبات، ثـم سـنقوم بـعـرض ريـم بيـاني إستطالة/الوقت بمساعدة ودجة **oscilloGraphe** الذي درسناه في الصفحات السابقة .

#### بناء لوحة تحكم بثلاثة متزلجات/مؤشرات

مثل سابقتها، السكريبت الموصوف بالأسفل يجب أن يتم حفظه في وحده، والذي يجب أن يتـم تسـميته بــ **curseurs.py.** الأصناف التي قمت بحفظها سيتم إعادة استخدامها (بالاستدعاء) في تطبيق مركب والذي سوف نتحدث عنـه فـي وقت لاحـق. ولاحظوا أننا تستطيع تقصير الكوج بالأسفل لطرق مختلفة (سوف نتحدث عنها لاحقا<sup>[71](#page-244-0)</sup>. نحن لم نحسن الكوب، لأن هذا يتطلب دمج مفهومات إضـافية (العبـارة lambda)، والـتي نفصـل أن نتجنبهـا فـي الـوقت الحـالي. أنـت تعرف بالفعـل أن أسـطر الكـود الوجود في أسفل السكريبت لختبار عملها. سوف تحصل على نافذة ملل هذه :

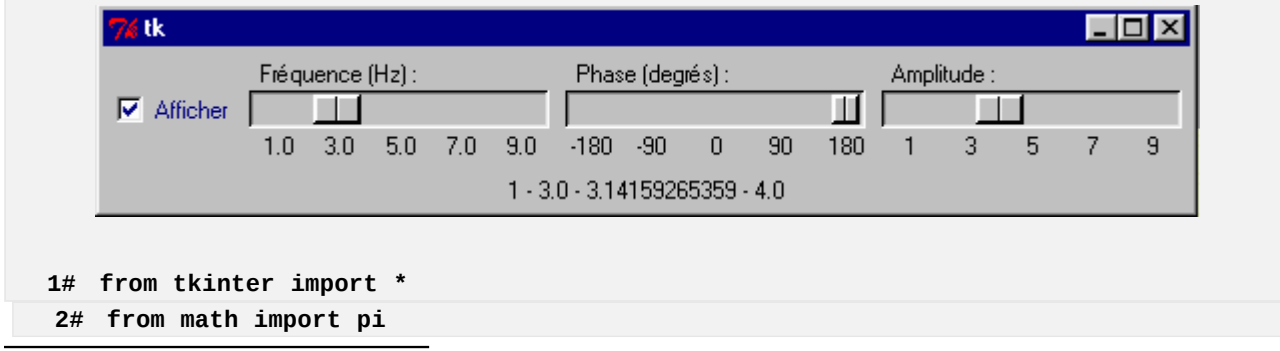

<span id="page-244-0"></span> $71$ يمكنك بالطبع حفظ العديد من الأصناف في نفس الوحدة .

```
3#
 4# class ChoixVibra(Frame):
 5# """Curseurs pour choisir fréquence, phase & amplitude d'une vibration"""
 6# def __init__(self, boss =None, coul ='red'):
 منشئ الصنف الصل # (self__(init__.Frame 7#
 : تهيئة يعض سمات المثيل # 8#
 9# self.freq, self.phase, self.ampl, self.coul = 0, 0, 0, coul
: متغيرة ظالة خانة الختيار # 10#
11# self.chk = IntVar() # 'متغير-كائن 'tkinter 
12# Checkbutton(self, text='Afficher', variable=self.chk,
13# fg = self.coul, command = self.setCurve).pack(side=LEFT)
: تعريف ثلثة ويدجات من نوع متزلجات # 14#
15# Scale(self, length=150, orient=HORIZONTAL, sliderlength =25,
16# label ='Fréquence (Hz) :', from_=1., to=9., tickinterval =2,
17# resolution =0.25,
18# showvalue =0, command = self.setFrequency).pack(side=LEFT)
19# Scale(self, length=150, orient=HORIZONTAL, sliderlength =15,
20# label ='Phase (degrés) :', from_=-180, to=180, tickinterval =90,
21# showvalue =0, command = self.setPhase).pack(side=LEFT)
22# Scale(self, length=150, orient=HORIZONTAL, sliderlength =25,
23# label ='Amplitude :', from_=1, to=9, tickinterval =2,
24# showvalue =0, command = self.setAmplitude).pack(side=LEFT)
25# 
26# def setCurve(self):
          27# self.event_generate('<Control-Z>')
28#
29# def setFrequency(self, f):
30# self.freq = float(f)
           31# self.event_generate('<Control-Z>')
32# 
33# def setPhase(self, p):
          34# pp =float(p)
35# self.phase = pp*2*pi/360 # راديان> - الدرجة تحويل
36# self.event_generate('<Control-Z>')
37#
38# def setAmplitude(self, a):
39# self.ampl = float(a)
40# self.event_generate('<Control-Z>')
41#
### : كود لتجرية الصنف #### 42#
43# 
44# if __name__ == '__main__':
45# def afficherTout(event=None): 
46# lab.configure(text = '{0} - {1} - {2} - {3}'.\ 
47# format(fra.chk.get(), fra.freq, fra.phase, fra.ampl)) 
48# root = Tk()
49# fra = ChoixVibra(root,'navy')
50# fra.pack(side =TOP)
51# lab = Label(root, text ='test')
       52# lab.pack()
53# root.bind('<Control-Z>', afficherTout)
       54# root.mainloop()
```
هذه لوحة التحكم تسمح للمستحدمين بضبط القيم البرامترات المعينة (تردد وطور وسيعة)، ومن أثم يمكن استخدامه لعرض رسم بياني إطالة/الزمن في ودجة للصنف **OscilloGraphe ()**الذي قمنا بصنعه سابقا، كما وضحنا في التطبيق .

#### تعليقات

- •السطر 6 : يستخدم الأسلوب المشئ برامتر الاختياري **coul.** هذا البرامـتر يسمح باختيـار لـون غرافيـك للوحـة التحكـم للودجة. البامت **boss** لتلقي مرجع النافذة الصل المكنة (سوف نراها لحقا).
	- •السطر 7 : تفعيل منش الصنف الصل (لوراثة وظائفه).
- •السطر 9 : بيـان ببعـض المتغيِّهات المثيـل. وسـيتم تحديـد قيمهـم بواسـطة الأسـاليب فـي الأسـطر 29 إلـي 49 (معالجـة الأحداث).
- •السطر 11 : هذه التعليمة تقوم بتمليتتل كتتائن متتن صتتنف **IntVar()**،تت والتتذي هتتو جتتزء متن وحتدة tkinter وهتتو مشتتابه للصناف **StringVar** ،**()DoubleVar ()**و **BooleanVar()**. كل هذه الصناف تسمح بتعريف متغيتتات tkinter، والتي هي في الواقع كائنات، لكنها تتصرف مثل المتغيرات في ويدجات tkinter (انظر لاحقا). وبالتالي المرجع في <mark>self.chk</mark> يحتوي على ما يعادل متغير من نوع صحيح، في شكل مستخدم من قبل tkinter. للوصـول إلـى قمتـه من بيلتتون، يجتتب استتتخدام الستتاليب الخاصتتة بهتذا الكتائن : الستتلوب **set ()**يستتمح بتعييتت قيمتتة، والستلوب **get()**  يسمح بإستجاعها (سوف نراه في السطر 47).
- •السطر 12 : الخيار **variable** لتغي **checkbutton** يقوم بربط التغي tkinter الذي قمنا بتعريفه في السطر السـابق. نحـن لا يمكننـا أن نقوم برمجـع مباشرـ لتغيرـ عـادي فـي تعريـق ودجـة tkinter، لأن tkinter كتـب بلغـة لا تستخدم نفس إتفاقيات بيثون لتنسيق المتغيرات. الكائنات تـم بنائها من أصـناف متغيرـات tkinter ضرـورية لضـمان الواجهة.
- •السطر 13 : الخيار **command** يشي إلى أسلوب الذي يجب على النظام استدعاءه عندما يقون الستتتخدم بتتالنقر متتن الفأرة على خانة الختيار.
- •السطر من 14 إلى 24 : هذه السطر تقوم بتعريف ثلثة ويدجات متلجتات، فتتي ثلثتة تعليمتات متشتتابهة. وستيكون متن الفضل إختصار هذه تعليمات إلى واحدة فقط، يتم تكرارها ثلثة مرات بمساعدة حلقة. وهذا يتطلب مفهوم لم أقم بشحه بعد (الدالات أو العبارات lambda)، وتعريف معالج الأحداث الذي يتم ربطه بهذه الويدجات ستصبح أكثر تعقيدا. حتى هذا الوقت سوف تبقى التعليمات منفصلة : سنحاول تحسينها لحقا.
- •السطر من 26 إلى 40 : الويدجات الربعة تم تعريفهم في السطر سابقة لدى كل واحدة منها خيار **command**. لكل واحدة منها، أسلوب استدعاء الخيار **command** مختلتف : مربتتع الختيتتار يفعتتل الستتلوب **setCurve()**،تت فيقتتوم التلج الول بتنشيط السلوب **setFrequency()**، والتلج اللاني يفعل الستتلوب **setPhase()**، وأمتتا اللتتالث فيقعل الستتلوب **setAmplitude()**. لحتتظ أن الخيتتار **command** لودجتتات **Scale** تمتترر برامتتت للستتلوب

الرتبتتتط (موضتتتع الحتتتالي للمتلتتتج)، لتتتذا فقتتتط الخيتتتار **command** ل يقتتتوم بتمريتتتر شتتتء فتتتي حالتتتة الودجتتتة **.Checkbutton**

هذه الأساليب الأربعة (و التي هي معالجة الأحداث التي تم إنشاؤها بواسطة خانة و 3 متزلجات) وتسبب كل واحدة منها [72](#page-247-0) مهمة عنص جديد ، وذلك باستدعاء السلوب **generate\_event()**.

عندما يتم استدعاء هذا الأسلوب، يقوم بيثون بإرجاع لنظام التشغيل نفس رسـالة-العناصرـ الـتى سـوف تظهر إذا ضـغظ الستخدم على <Ctrl <و<Maj <و<Z <في وقت واحد من لوحة الفاتيح.

و سوف نقوم بإظهار رسالة-العناص خاصة جدا، الذي تقوم بكشف ومعالجة بواسطة معالج الحداث التبط بودجة آخر (انظر للصفحة التالية). بهذه الطريقة، وضعنا في المكان نظام الصحيح للإتصـال بين الويـدجات : فـي كـل مـرة يقوم بها المستخدم بتنفيذ إجراء على لوحة التحكم الخاصة بنا، فإنه ينشئ حدث معين، مما يتل على العمل لإنتباه الحاجيات الخرى .

يمكننـا اختيـار تركيبـة مفاتيـح أخـرى (أو نـوع آخـر مـن الأحـداث). ولكـم فـإن هنالك فرصـة ضـئيلة جـدا أن .<br>يقوم المستخدم باستخدامها عندما يستخدم برنامجنا. ومـع ذلك، يمكننـا أن ننتـج مثـل هـذا الحـدث بأنفسـنا كما، كتجربة، عندما يحي الـوقت للتحقـق مـن معالـج هـذا الحـدث، والـذي سـوف نعيــد اسـتخدامه فـي وقـت لحق .

•السطر من 42 إلى 54 مللما فعلنا لت **py.oscillo**،تت أكملنا هذه الوحدة الجديدة ببضعة أستتطر فتتي الستتتوى الرئيستت. هذه الأسطر تسمح باختبار التشغيل الصنف : وهـي لا تعمل إلا لـو شـغلت الوحـدة مباشرـة، كتطـبيق مسـتقل. تأكـد من استخدام هذه التقنية في وحدات الخاصـة بـك، لأن هـذه المارسـة جيـد فـي البرمجـة : مسـتخدم وحـدات البنـاء يمكـن فـي الواقع قد (يعيد) إكتشاف دالاتها بسهولة جدا (عن طريق تشـغيل) وكيفيـة اسـتخدامها (مـن خلال تحليـل أسـطر تعليماتهـا البمجية).

فتتتي هتتتذه أستتطر للختبتتتار، قمنتتتا ببنتتتاء نافتتتذة أساستتتية **root و**التتتت تحتتتتوي علتتتى ودجتتتتان : ودجتتتة لصتتتنف جديتتد **ChoixVibra ()**وودجة للصنف **Label()**.

في السطر 52، قمنا بربط النافذة الرئيسية بمعالج الأحداث : جميع الأحداث من نـوع محـدد سـوف تـؤدي إلـى اسـتدعاء الدالة **afficherTout()**.

<span id="page-247-0"></span><sup>72.</sup> الواقع, يجب علينا أن نسميه رسالة (و الذي هو في حد ذاته إعلام حدث) . يرجى قراءة الشرح في الصفحة [88](#page-112-0) ، برامج يتم التحكم بها بواسطة الأحداث.

هذه الدالة هي معالج الأحداث الخاص، والتي يتم تطبقها في كل مرة عندما يكون نوع الحدث <Maj-Ctrl-Z> تـم كشـفه من قبل نظام التشغيل.

كما شحنا أعله، علينا أن نضمن أن يتم صنع ملل هذه الحداث من قبتتل كائنتتات الصتتنف **ChoixVibra()**،تت فتتي كتتل مرة قام الستخدم بتعديل حالة أو أخرى من التلجات الللثة، أو من خانة الختيار.

- •صمم فقط لختبار الدالة **afficherTout ()**ل تفعل عيئا لكنها تتسبب في عرض قيم التغيات الرتبطتتة بويتتدجاتنا الربعة، بإعادة تكون خيار **text** لودجة من صنف **Label()**.
- •السطر 47، التعبير fra.chk.get() : لقد رأينـا أعلاه أن متغيرـ تخزيـن حالـة كـائن خانـة الاختيـار هـو كـائن-متغيرـ tkinter. بيثون لا يمكنه قراءة مباشرة محتوى لمتغير مثل هـذا، والـذي هـو فـي الواقـع واجهـة-كـائن. لاسـتخراج القيمـة، يجب علينا استخدام السلوب الخاص لهذا الصنف من الكائنات : السلوب **get()**.

#### نشر الحداث

آلية الإتصال التي تم وصفها في الأعلى تتوافق مع تدرج أصناف الويدجات. ستلاحظ أنه يرتبط بأسلوب الذي يطرح هذا الحدث المرتبطه مع ودجة التي نحن نريد تعرف الصنف، عن طريق Self. عامة، رسالة-الأحداث هـي فـي الواقـع مرتبطـو بودجـة خاصـة (على سبيل المثال، يتم ربط ضغطة الفأرة على زر مـع هـذا الـزر)، وهـذا يـعني- أن النظـام التشـغيل سـوف يفحـص أولا مـا إذا كـان هناك معالج لهنا النوع من حدث، الني يرتبط أيضـا مـع هـذا الودجـة. فإذا وجـد، فسوف ينشطه، وينشرـ رسـالة توقـف. وإلا، رسالة-الحدث هي التي تعرض على لتوالي على ودجة الأصل، برتيب تدرجيا، إلى أن يجدها معالج الأحداث، أو حتى يتم الوصول إلى النافذة الرئيسية.

الأحداث الموافقة لضغطات على لوحة المفاتيح (مثل ضغطة <Maj-Ctrl-Z> التي تم استخدامها في تمريننا) يتم دائمـا شـحنها مباشرة إلى النافذة الرئيسية للتطبيق. في مثالنا، معالج الأحدصل لهذا العنصر يجب عليه يرتبط مع نافذة **root**.

# تمارين

- 13.13 الودجة الجديد الخاص بك يرث جميع خصائص الصتتنف **Frame()**. يمكنتتك إذا تعتديل مظهتره عتن طريتتق تعتتديل خيارات الفتاضية لهذا الصتتنف، بمستتاعدة الستتلوب **configure()**. حتتاول علتتى ستبيل اللتتال أن تقتتوم بإحاطتتة لوحة التحكم بأربعة بيكسلت بعد إظهار الخدود (**GROOVE = relief 4, = bd**(. فإذا لم تفهم ما يجب عليك فعله، إستوحي من السكريبت **py.oscillo**) السطر العاش).
- 13.14 إذا قمنتتا بتعييتت القيمتتة 1 لخيتتار **showvalue** فتتي ويتتدجات **Scale()**،تت فستتيتم عتترض نطتتاق موقتتع التتدقيق للمتزحلق. لذا قم بتفعيل هذه الميزة للمتزحلق الذي يتحكم في برامتر "phase - طور" .
- 13.15 الخيار **troughcolor** لودجات **Scale ()**تسمح بتعريق لون الشيحة. استخدم هذا الخيار للتأكد متتن أن لتتون المتزلحات الثلاثة يتم استخدامهم كبرامتر لتمثيل ودجة جديد.
	- 13.16 قم بتعديل السكريبت بحيث يتم إزالة ويدجات التلجات (الخياران **padx** و **pady** للسلوب **pack**(**()**.

#### <span id="page-249-0"></span>دمج ليدجات المركبة في تطبيق تجميعي

في التمتارين الستابقة، قمنتا ببنتاء صتنفي ودجتة جديتدين : الودجتة **OscilloGraphe ()**و، هتتي لوحتتة خاصتتة لرستتم الخططتتات الذبذبات، والودجة **ChoixVibra()**، هو لوحة تحكم بللثة متلجات يسمحون باختيار البامتات الهتاز .

هو لوحة تحكم بثلاثة متزلجات يسمحون باختيار البرامترات الإهتزاز. هذه الويدجات متوفرة الآن في وحدتي **oscillo.py curseurs.py** و [73](#page-249-1) .

سوف نقوم الآن باستخدامهم في تطبيق التركيبي : الودجـة **OscilloGraphe**() سوف يقوم بعرض رسـم، رسـمين أو 3 رسوم لخططات متذبذبة، بألوان مختلفة، كل واحدة منهم تحت تحكم الودجة **ChoixVibra().**

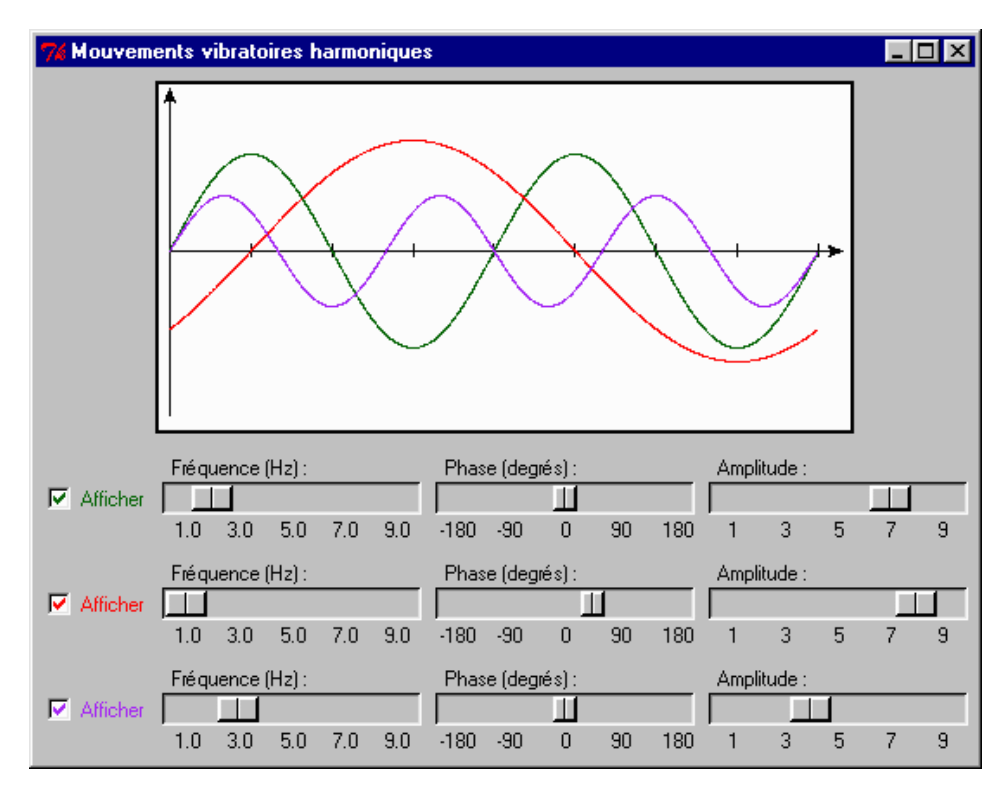

<span id="page-249-1"></span>السكريبت القابل يصنع التالي .

. و يمكننا أيضا جمع جميع الأصناف التي نصنعها في واحدة  $73\,$ 

نلفت إنتباهكم إلى أن تشغيل التقنية لإحداث تحديث للعرض في لوحة من خلال حدث، في كل مرة يقوم المستخدم بتنفيذ أي حركة في مستوى في أي واحدة من لوحات التحكم.

تذكر أن التطبيقات مصممة لتعمل في واجهة المستخدم الرسومية وهذا يعني "البرنامج يتم التحكم به من خلال الأحداث" (انظـر للصفحة [88 \)](#page-112-0).

الإعداد لهذا اللتال، قررنـا بشـكل تعسـفي بـأن عـارض الرسـومات يسبب حـدث معين، مماثـل للـذي يتـم إنشـاؤه بواسـط نظـام التشغيل عندما يقوم الستخدم بعمل أي حركة. في نطاق (كبي جدا) من الحداث المكنة، إختنا واحدا الذي من غي الرجح أن يستخدم لسباب أخرى، في حي برنامجنا يعمل : بتكيبة الفاتيح <Z-Ctrl-Maj<.

عندما قمنا بصنع صنف ودجة **ChoixVibra()**، وقمنا بدمج التعليمات اللزمتتة ليتتتم صتتنع حتتدث فتتي كتتل متترة يقتتوم فيهتتا المستخدم بتحريك أحدى المتزلجـات أو تعديل حالـة خانـة الاختيـار. سـوف نقوم الآن بتعريـف معالـج لهنـه الأحـداث ونقوم بإدراجه في صنف جديتتد : التتذي سنستتميه **montreCourbes ()**ويقتتوم بتحتتديث الشاعتتة. بتتالنظر لهتتذا الحتتدث هتتو ذات صلة به <enfoncement الضغطة>، ومع ذلك يجب أن نكتشف في مستوى النافذة الرئيسية للتطبيق .

```
1# from oscillo import *
2# from curseurs import *
3#
   4# class ShowVibra(Frame):
5# """Démonstration de mouvements vibratoires harmoniques"""
6# def __init__(self, boss =None):
 منشئ الصنف الصل # (self__(init__.Frame 7#
 8# self.couleur = ['dark green', 'red', 'purple']
 (قائمة المسارات (منحنيات لرسمها # 3*[0] = trace.self 9#
قائمة لوظات التحكم # 3*[0] = controle.self 10#
11#
            : Yو X تمثيل لوظة مع محاور # 12#
13# self.gra = OscilloGraphe(self, larg =400, haut=200)
14# self.gra.configure(bg ='white', bd=2, relief=SOLID)
15# self.gra.pack(side =TOP, pady=5)
16#
 : (تمثيل ثلثة لوظات تحكم (متزيجلت # 17#
18# for i in range(3):
19# self.controle[i] = ChoixVibra(self, self.couleur[i])
20# self.controle[i].pack()
21#
 : تعيين الحدث الذي يقوم يعرض المسارات # 22#
23# self.master.bind('<Control-Z>', self.montreCourbes)
23# self.master.bind('<Control-Z>', self.montreCourbes)<br>24# self.master.title('Mouvements vibratoires harmoniques')<br>25# self.pack()
           25# self.pack()
26# 
       27# def montreCourbes(self, event):
28# """(Ré)Affichage des trois graphiques élongation/temps""" 
           for i in range(3):
30#
: (أول, إمسح المسار السايق (إن وجد # 31#
32# self.gra.delete(self.trace[i])
33#
 : ثم, أرسم مسار جديد # 34#
35# if self.controle[i].chk.get():
                  36# self.trace[i] = self.gra.traceCourbe(
37# coul = self.couleur[i],
38# freq = self.controle[i].freq,
39# phase = self.controle[i].phase,
                                    40# ampl = self.controle[i].ampl) 
41# 
### : كود لتجرية الصنف #### 42#
43# 
44# if __name__ == '__main__': 
45# ShowVibra().mainloop()
```
#### تعليقات

- •السطران و1 2 : نحن لسنا بحاجة إلى استدعاء وحدة tkinter : كم واحدة من هذه الوحدات تدعمه.
- •السطر 4 : وبما أننا بدأنا بالتعرف على التقنيات الجديدة، قررنـا إنشـاء تطبيق نفسه كصنف ودجـة جديد، مشـتق من الصنف **Frame ()**: حت نتمكن من دمجة في وقت لحق في مشاريع أخرى.
- •الأسطر من 8 إلى 10 : لقد قمنا بتعريف بعض متغيرات المثيل (3 قوائم) : المنحنيـات الثلاثـة تصبـح كائنـات رسـومية، والألـون تـم تعريفهـا مسـبقا فـي قائمـة **self.couleur** ; ويجب علينـا أن نقوم بإعـداد قائمـة self.trace لتخزيـن
المراجع في هذه الكائنات الرسومية، وأخيرا قائمة **self.trace** لتخزين المراجع في هذه الكائنـات الرسـومية، وأخي<del>ر</del>ـا قائمة **controle.self** لتخزين مراجع لوحات التحكم الللثة.

- •الستتتطر متتتن 13 إلتتتى 15 : تمليتتتل ودجتتتة العتتترض. لن الصتتتنف **OscilloGraphe ()**تتتتم اعتتتتقاقه متتتن صتتتنف **Canvas()**، وهو دائما يمكنه تكوين هذا الودجة بإعادة تعريف الخيارات الخاصة لهذا الصنف (السطر 13).
- •السطر من 18 إلى 20 : لتمليل ثلثة ودجات "لوحة تحكم"، نستخدم حلقة. ومراجعهم يتم حفظهم فتتي قائمتتة **co**.**self ntrole** الت تم تحضيها في السطر .10 هذه لوحات التحكم يتم اعتقاقهم كعبيد من هذا الودجة، عتتن طريتتق البتتارمت **self**. والبامت اللاني يقوم بتمرير اللون للمتحكم.
- •السطران 23 و 24 : في وقت تمليله، كل ودجة tkinter يتلقى تلقائيا سمة **master** الت تحتوي على مرجتتع النافتتذة الرئيسية للتطبيق. هذه السمة هي مفيدة بشكل خـاص إذا تـم إنشـاء مثيـل للنافذة الرئيسـية بواسـطة tkinter، كمـا هـو الحال هنا.
- تذكر أنه عندما نشغل تطبيق مليل مباش على ودجة ملل **Frame()**، على سبيل اللال (و هذا ما فعلناه في السطر )4، tkinter يقوم بتمليل تلقائيا نافذة الصل لهذا الودجة (كائن من صنف **Tk**(**()**.

مثل هذا الكائن الذي تم صنعه تلقائيا، ليس لدينا أي مرجع في الكود للوصول إليه، إذا كان من خلال هـذه السـمة الرئيسـية التي قام tkinter بربطها تلقائيا لكل ودجة. ونحن نستخدم هذا المرجـع لإعـادة تحديـد عنـوان لافتـة النافذة الرئيسـية (فـي السطر 24)، وإرفاق معالج الأحداث (في السطر 23).

•الستطر متتن 27 إلتى 40 : الستلوب التذي تتم وصتفه هنتتا هتتو معالتتج الحتتداث <Z-Ctrl-Maj <الختتاص بتستبب بودجاتنتتا **ChoixVibra**) **()**أو "معالج الحداث")، في كل مرة يقوم فيها الستتتخدم بتنفيتتذ أي حركتتة علتتى التلتج أو فتتي خانتتة الاختيار. وفي جميع الأحوال، قد تكون بعض الرسوم التي يجب حذفها أولا (السطر 28) بمساعدة الأسـلوب **delete**() : الودجة **OscilloGraphe ()**يرث هذا السلوب لهذا الصنف الصل **Canvas()**.

ثم، يتم رسم منحنيات جديدة، لكل من لوحات التحكم Afficher « case la coché« . كل واحد من الكائنات لديها في اللوحـــة رقـــم مرجعهـــا، يتــــم إرجلعــــه عـــن طريـــق الأســـلوب t**raceCourbe** للودجـــة الخاصـــة بنـــا .**()OscilloGraphe**

أرقام مراجع رسوماتنا يتم تخزينها في قائمة **trace.self**. وهو يسمح بحتذف كتل واحتدة منهتا علتى حتدة (انظتر إلتى التعليمة في السطر 28).

•السطر من 38 إلى 40 : قيم التذبذب والتدد والسعة يتم إرسالها إلى السلوب **traceCourbe ()**هي ستتمات الليتتل القابل لكل واحد من لوحات التحكم الللثة، ويتم تخزينهم في قائمة **controle.self**. يمكننتا إستتداد هتذه الستتمات باستخدام صفات الأسماء بالنقاط .

## تمارين

17.13 عدل السكريبت، بطريقة للحصول على الشكل بالأسفل (تعرض الشاشة مـع شـبكة المرجـع، ولوحـات التحكـم المحاطـة بالخدود : )

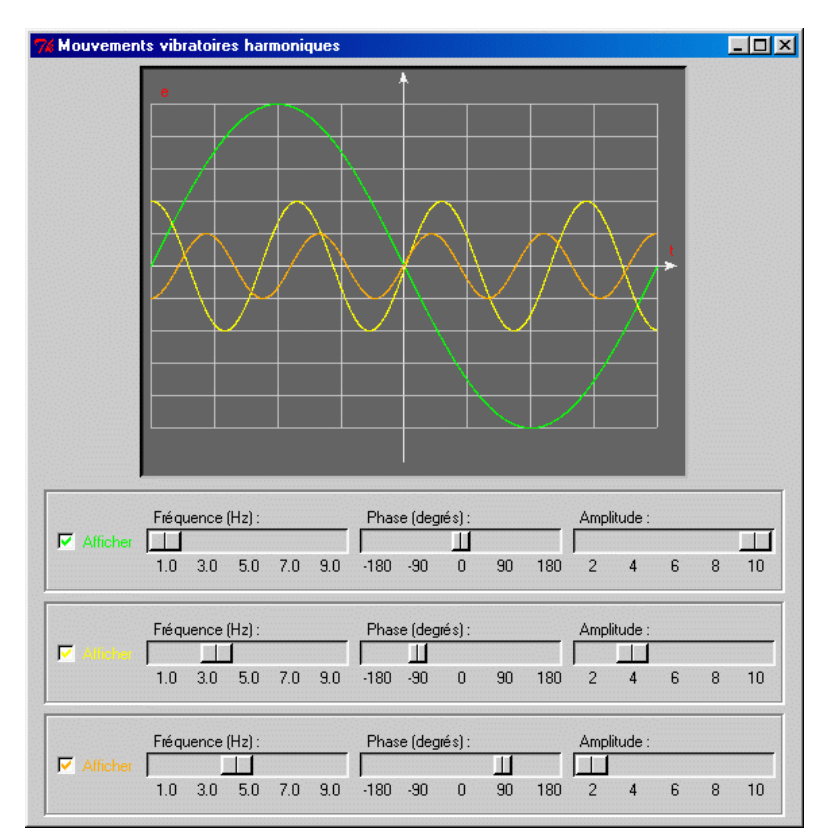

- 18.13 عدل السكريبت، بحيث يتم إظهار 4 متحكمات رسومية بدل من 3، بالنسبة للـون الرسم الرابـع، أخـتر علـى سبيل اللال : أزرق، بن ...
- 19.13 الأسطر من 33 إلى 35، لقد حصلنا على قيم الطور والتردد والسعة التي تم إخيارها من قبل المستخدم بكل واحدة من ثلاثة لوحات التحكم، بالوصول المباشر لسمات المثيل المقابل. بيثون يسمح بهذا الإختصار (و هذا معناه تطبيقي) لكـن هذه التقنية خطيرة. فهي تنتهك واحدة من التوصيات النظرية العامة "للبرمجة الشيئية"، الـتي توصي- بـأن الوصــول إلى خصائص الكائن بطرق محددة. للمتلال لهذه التوصية، أضف للصنف **ChoixVibra ()**أسلوب الت تستدعي

**valeurs()**، والتتت تقتتوم بإرجتتاع نفتتق (tuple (يحتتتوي علتتى قيتتم التتتددات والطتتور والستتعة التتت تتتم اختيارهتتا. السطر من 33 إلى 35 من هذا السكريبت يجب أن نستبدلها بهذا :

 **freq, phase, ampl = self.control[i].valeurs()**

- 13.20 اكتب تطبيق صغي الذي يقوم بعرض نافذة مع لوحة وودجة متلج (**Scale**(. في اللوحة، قم برستتم دائتترة، والتتت يمكن للمستخدم تغيي حجمها بمساعدة التحلق .
- 13.21 اكتب سكريت الذي يقوم بصنع صتتنفي : صتتنف التطتبيق، التتذي يشتتتق متن **Frame()**، والتتذي يملتتل النشتت لوحتتة بحجم 400 × 400 بيكسل، بالضافة لزران. في اللوحة، قم بعمل مليل الكائن للصتتنف **Visage** التتذي تتتم وصتتفه أدناه.

الصنف Visage يعرف الكائنات الرسومية لتمثيل وجوه أشخاص بسيطة. هذه الوجوه تتكون من دائـرة رئيسـية فيها ثلاثة دائراة بيضـاوية الشـكل والـتي تمثـل العينـات والفـم (مفتـوح). الأسـلوب (إغلاق) يسـمح باسـتبدال الـدائرة البيضاوية التي تمثل الفم بخط أفقي. والأسلوب (فتح) يسمح بإرجاع الفم على شكل الدائرة البيضاوية. إثنيتت متتن الزرار يتتتم تعريفهتتا فتتي صتتنف **Application** التتذي ستستتمح بفتتتح وغلتتق الفتتم للكتتائن **Visage**

الوجود في اللوحة. يمكنك أن تتعلم من اللال في الصفح[ة 93](#page-117-0) لقتباس جزء من الكود .

13.22 تكرين التكيب : تطوير قاموس ألوان.

الهدف : صنع برنامج صغير الذي يمكنه أن يساعدك بسرعة وسهولة على بنـاء قـاموس ألـوان جديـد، الـتى ستسـمح بالوصول إلى أي تقنية لون من خلل السم الستخدم بالفرنسية.

السياق : يجب أن نقوم بالتلاعب مع الكائنات الملونة مع tkinter، أنت تعرف أن هـذه المكتبـة الرسـومية تقبـل يشـير إلى الألوان الأساسية فـي شـكل سلاسـل نصـيـة تحتـوي علـى الاسـم بـاللـغـة الإنكليزيـة : red و blue و yellow و... إلخ.

أنت تعرف أن الحاسوب يمكنه معالجة البيانات الرقمية فقط. وهذا يعني عـاجلا أم اجلا تعيين أي لـون بــترميزه إلــي رقم. وينبغي بالطبع إعتماد اتفاقية لهذا، وتختلف من نظـام لأخـر. واحـدة مـن هـذه الإتفاقيـات، وهـي الكـثير شـيوعا، تمثيل اللون بثلاثة بيتات، والتي تشير إلى شدة اللون من مكوناته الثلاثة : الأحمر والأخضر والأزرق.

و يمكن استخدام هذه الاتفاقية مع tkinter للوصول إلى أي لون. يمكنك تععين اللون لأي عنصر رسـومي، بمسـاعدة 7 رموز مثل '#00FA4E'. في هذه السلسلة، الرمز الأول (#) يعني أن القيمة بالنظام السداسي العشري. والستة الأرقام التي تليها تشير إلى 3 قيم سداسية عشرية لثلاثة مركبات من الأحمر والأزرق.

لعرض المراسلات بين أي لون والكود، يمكنك إكتشاف برامج مختلفة لمعالجة الصور، مثل جيمب وإنكسكيب فهي برامـج حـرة ومفتوحة الصدر.

لنه ليس من السهل علينا كبش حفظ الكودات الساداسية العشية، لدى tkinter قاموس للتحويل، والذي يستتمح باستتتخدام الأسماء الشائعة للعديد من الألوان الأكثر شيوعا، لكن هذا لا يعمل لأسماء الألوان باللغة الانجليزية. الهدف نمين هناا التمرين هو سهولة صنع برنامج قاموس بالفرنسية، والتي يمكنك إدراجها بعد إذن في أي برنامـج خـاص بـك. تبنيـه مرة واحدة، هذا القاموس سيتكون شكله كالتالي :

 **{'vert':'#00FF00', 'bleu':'#0000FF', ... etc ...}**.

**الوالفات :** 

البرنامج الذي نريد تنفيذ هو برنامج رسومي، الذي يتمحور حول صنف. والتي سوف تشمل نافذة مع عدد من حقول الإدخال والأزرار، بحيث يمكن للمستخدم ترميز ألوان جديدة فـي كـل مـرة بكتابـة اسـمها بـاللـغـة الفرنسـية فـي الحقل، وكود السداسي العشري في الحقل الأخر.

عنتما يكون القاموس يحتوي علـى عدد من البيانـات، فيكون من المكن اختبـاره، وهـذا معنـاه إدخـال اسـم اللـون بالفرنسية ويقوم بإرجاع رمزه السداسي العشري بمساعدة الزر (مع عرض منطقة ملونة). سوف يتسبب زر في حفـظ القاموس في ملف نص. وزر آخر في إستجاع القاموس من هذا اللف .

23.13 السكريبت بالأسفل هي أداة مسودة لمشروع رسم مجموعة من الأزهار على الشاشة بطرق مختلفة (و هـذا المشرـوع قد يكون الخطوة الأولى لصنع لعبة). التمرين هو فحص هذا السكريبت وإكماله. وسوف يكون مكانك هو مواصـلة العمـل الذي قد بدأه شخص آخر، أو شخص طلب مساعدتك في المشاركة في العمل كفريق.

أ) أبدأ بفحص السكريبت وإضافة التعليقات، والت هي في أسطر اللحوظة :: #\*\*\*، لظهار أنك فهمت ما يجب القيام به في هذه الماكن :

```
from tkinter import *
class FaceDom(object):
    def __init__(self, can, val, pos, taille =70):
        self.can =can
 # ***
        x, y, c = pos[0], pos[1], taille/2
        can.create_rectangle(x -c, y-c, x+c, y+c, fill ='ivory', width =2)
        d = taille/3
 # ***
        self.pList =[]
 # ***
        pDispo = [((0,0),), ((-d,d),(d,-d)), ((-d,-d), (0,0), (d,d))]
        disp = pDispo[val -1]
 # ***
        for p in disp:
            self.cercle(x +p[0], y +p[1], 5, 'red')
    def cercle(self, x, y, r, coul):
 # ***
        self.pList.append(self.can.create_oval(x-r, y-r, x+r, y+r, fill=coul))
    def effacer(self):
        # ***
```

```
 for p in self.pList:
             self.can.delete(p)
class Projet(Frame):
 def __init__(self, larg, haut):
 Frame.__init__(self)
 self.larg, self.haut = larg, haut
 self.can = Canvas(self, bg='dark green', width =larg, height =haut)
         self.can.pack(padx =5, pady =5)
         # ***
 bList = [("A", self.boutA), ("B", self.boutB),
 ("C", self.boutC), ("D", self.boutD),
                  ("Quitter", self.boutQuit)]
         for b in bList:
            Button(self, text =b[0], command =b[1]).pack(side =LEFT)
         self.pack()
     def boutA(self):
         self.d3 = FaceDom(self.can, 3, (100,100), 50)
     def boutB(self):
         self.d2 = FaceDom(self.can, 2, (200,100), 80)
     def boutC(self):
         self.d1 = FaceDom(self.can, 1, (350,100), 110)
     def boutD(self):
         # ***
         self.d3.effacer()
     def boutQuit(self):
         self.master.destroy()
Projet(500, 300).mainloop()
```
ب) عدل هذا السكريبت، ليتناسب مـع هـذه المواصــفات التاليــة : اللوحــة يجب أن تكـون حجمهـا أكــر : 600 × 600 بيكسل.

أزرار التحكم يجب نقلهم إلى اليمي. حجم النقاط على الوجه يحب أن يكون يختلف نسبته لهذا الوجه . **الخيار : 1**

أبقي فقط زران A و B. مع كل إستخدان للزر A سوف يظهر 3 نردات جديدة (بنفس الطول، صـغيرة نوعـا مـا) رتبت على عمود (عمودي)، القيم لهذه النردات يتم اختيارها عشوائيا ما بين 1 و 6. سيتم وضع كل عمود جديد علـى يمينــ سابقه. فإذا طلـع 3 نردات وهي 1،2،4 (بأي ترتيب)، تظهر في النافذة (أو فـي اللوحـة) رسـالة "ربحت". سـوف يقوم الزر B بحذف كل شيء (لكن ليس النقاط !) من جميع النردات المروضة . **الخيار : 2** أبقي فقط زران A و B. الزر A سوف يقوم بعرض 5 نـردات متداخلـة (هـنا معنـاه مثل نقـاط لـوجه القيمـة 5). القيـم ستكون عشوائية بين 1 و 6، لكن لا يمكن أن تكون مكررة. الزر B يقوم بمسح كل شيء (لكن ليس النقاط) من جميـع الندات العروضة .

**الخيار : 3**

أبقي فقط فقط 3 أزرار A و B و C. الزر A سيقوم بعرض 13 نرد من نفس الحجم مرتبة في عكل دائرة. كل استتتخدام للزر B يقوم بتغيير قيمة الزر الأول، ثم الثاني، ثم الثالث ... إلخ. القيمة الجديدة للنرد ستكون قيمة النرد السابق +1، إل في حالت تكون فيها قيمة السابقة 6 : في هذه الحالة ستكون قيمة التغي الجديد ،1 وإلخ .... الزر C يقوم بمستتح كل شيء (لكن ليس النقاط) من جميع النردات المعروضة .

**الخيار : 4**

أبقي فقط فقط 3 أزرار A و B و C. الزر A سيقوم بعرض 12 نرد من نفس الحجم مرتبة في شكل سطرين من 6. قيـم النردات ستكون في السطر الأول في ترتيب 1، 2، 3، 4، 5، 6. قيم النرد الثاني ستكون عشوائية بين 1 و 6. مع كل استخدام للزر B يقوم بتغيير قيمة نرد من السطر الثاني، وهذه القيمة ستبقى مختلفة بين نرد السطر الأول والسطر اللاني.

إذا كان النرد الأول في السطر الثـاني تـم الحصـول علـى قيمـة مقـابله، سـوف يتـم تغييرـ القيمـة الـنرـد الثـاني للسـطر الثاني عشوائيا، وهكذا، إلى أن نحصل علـى 6 وجـوه مشـابهة للـتي فوقهـا. الـزر C يقوم بمسـح كـل شيـء (لكـن ليـس النقاط) من جميع النردات المعروضة .

**14**

# مع بعض الويدجات الإضافية

سوف نقدم هنا بعض الويدجات الجديدة، فضلا عن استخداماتها التي تعرفها. نحن لا نتظـاهر فـي كـل مـرة أننــا نبني- مرجعًـا ل tkinter : يمكنك العثور علـى المزيـد علـى المواقـع المخصصـة. لك انتبـه : مـاوراء منظـر الوثـائق، هـذه الصـفحات مصـممة لتعليمك حسب المثال كيفية صنع تطبيق بمساعدة الأصناف والكائنات. وسوف تكتشف بعض تقنيات بيثون الـتي لـم نتناولهـا بعد، ملل تعبيات lambda أو تحديد الهام الضمنية .

## أزرار الراديو

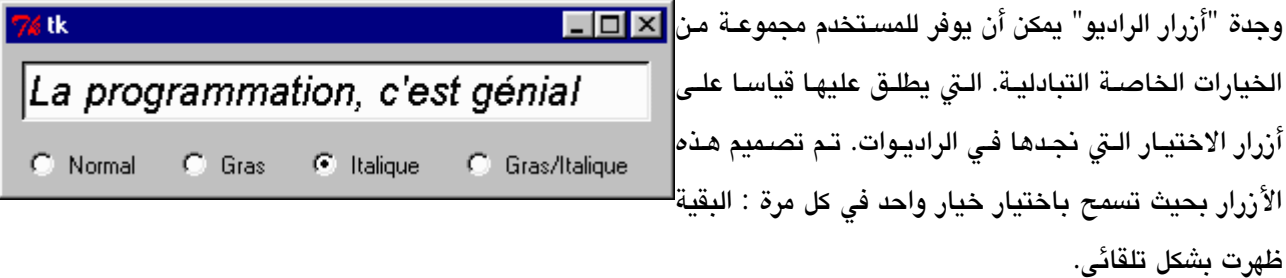

الميزة الأساسية من هذه الودجات هي استخدامها دائما في مجموعات. جميع أزرار الراديو تنتمـي إلـي نفس المجموعـة المرتبطـة بواحدة وهي أيضا مرتبط بمتغي tkinter، لكن كل واحدة تعي قيمة معينة.

عندما يقوم الستخدم باختيار أحد الزرار، القيم القابلة لهذا الزر يتم تعيينه لتغي tkinter الشت، .

```
1# from tkinter import *
2#
3# class RadioDemo(Frame):
4# """Démo : utilisation de widgets 'boutons radio'"""
5# def __init__(self, boss =None):
6# """Création d'un champ d'entrée avec 4 boutons radio"""
7# Frame.__init__(self)
8# self.pack()
          : ظقل إدخال يحتوي على نص صغير # 9#
```
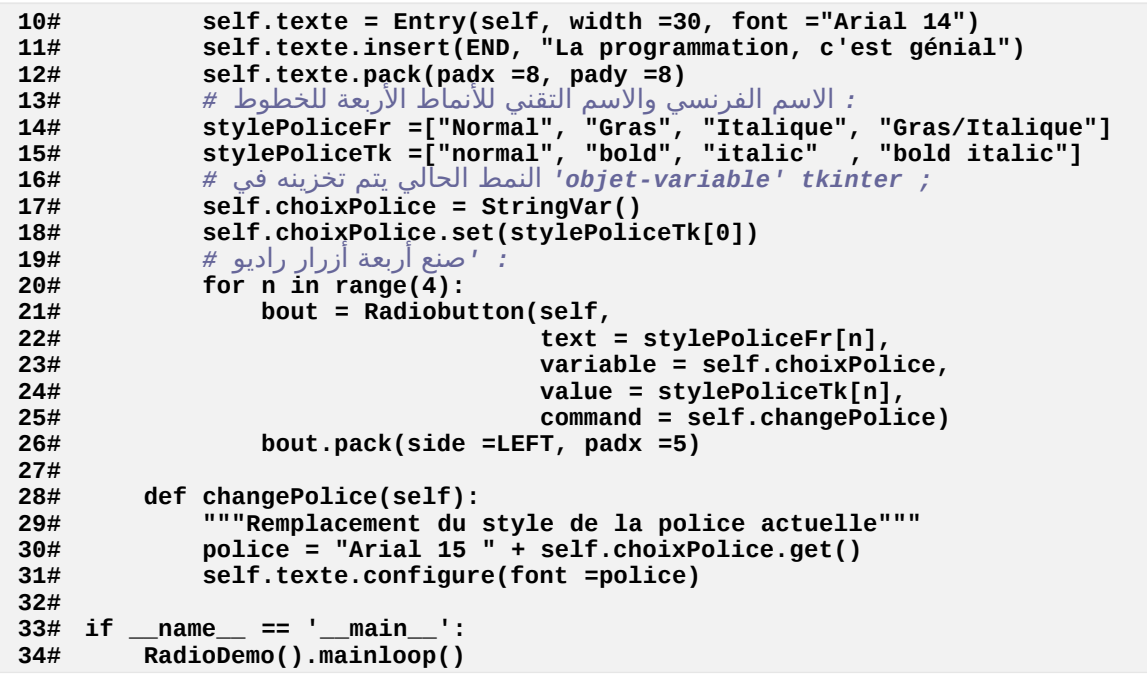

#### <span id="page-259-0"></span>تعليقات

- •السطر 3 : هذا الرة أيضا، فضلنا بناء تطبيقنا الصغي كصنف مشتق من صنف **Frame()**، والذي يسمح لنا بالندماج بسهولة في تطبيق أكث أهمية.
- •السطر 8 : عامة، نطبق أساليب تحديد مواقع الويدجات (**grid** ،**()pack ()**أو **place** (**()**بعد تمليلها، والذي يسمح لنا بحرية اختيار موقعه في داخل النافذة الأصل. وكما يظهر هنا، فمن المكن التنبؤ بمواقعها في منشي الودجة.
- •السطر 11 : ويدجات صنف الدخال لديها العديد من الساليب للوصول إلى السلسلة النصية العروضة. السلوب **get()**  يسمح باستداد السلسلة بأكملها. الستتلوب **insert ()**يستتمح بإضتتافة حتتروف جديتدة إلتتى أي مكتتان (و هتتذا يعنتت فتتي البداية أو في النهاية أو حتى ضمن السلسلة الموجود إن وجدت). هذا الأسلوب يستخدم برامـترين، الأول يشـير إلـى مكـان الضافة (استخدم **0** لضافته إلى البداية، **END** لضافته إلى نهاية السلسلة). السلوب **delete ()**يسمح بمسح كل أو جزء من السلسلة. وهي تستخدم نفس البرامترات السابقة (انظر صفحة مشروع "رمز الألوان"، صفحة [205\)](#page-229-0).
- •السطران 14 و 15 : بدل من التمليل في تعليمات منفصلة، نحن نفضتل صتنع 4 أزرار بمستتاعدة حلقتة. الخيتتارات الخاصتة لكتتل واحتتد منهتتا يتتتم أول إعتتدادها فتتي قتتائمتي **stylePoliceFr** و **stylePoliceTk** : الولتتى تحتتتوي علتتى نصوص صغيرة التي يجب أن تظهر بجانب كل زر، والثانية تحتوي على قيم التي ينبغي أن ترتبط معها .
- •السطران 17 و 18 : كما شرحنا في الصـفحات السـابقة، الأزرار الأربعـة تشـكل فريقـا حـول المتغيرـ الشـترك. هـذا المتغيرـ يأخذ القيمة المرتبطة مع زر الراديو الذي إختاره المستخدم. نحن لا نستطيع استخدام متغيرـ مستقل لملء هذا الدور، لأن سـمات كائنـات tkinter الداخليــة لا يمكـن الوصــول إليهـا إلا مـن أســاليب مخصصــة. مـرة أخـرى، نحـن اســتخدمنا هنـا كائن-متغي tkinter، من نوع سلسلة نصتتية، والتتذي قمنتتا بتمتتليله متتن صتتنف **StringVar()**، والتتت أعطيناهتتا قيمتتة افتراضية في السطر 18.
- •الأسطر من 20 إلى 26 : نحن قمنا بتمثيل 4 أزرار راديو. كل واحد منـه يتـم تعيينـه مـع ملصـق (Label) وقيمـة مختلفـة، لكتن جميعهت مرتبطتون بنفتس متغيرت tkinter مشتترك (**self.choixPolice**). لكنهتا تستتتعي أستلوب **changePolice.self()**، في كل مرة يقوم فيها الستخدم بإجراء ضغطة من الفأرة على واحدة أو أخرى.
- •السطر من 28 إلى 31 : يتم تغيي الخط بواسطة إعادة تكوين خيار الخط لودجة الدخال. هذا الخيتتار ينتظتتر مصتتفوفة ( tuple) تحتوي عى اسم الخط، وحجمه وربما أسلوبه. فإذا كـان اسـم الخـط لا يحتـوي علـى فراغـات، مصـفوفة (tuple) يمكنها أيضا استبداله بسلسلة نصية. على سبيل اللال :

```
('Arial', 12, 'italic')
('Helvetica', 10)
('Times New Roman', 12, 'bold italic')
"Verdana 14 bold"
(268 انظر أيضا الأمثلة في صفحة )         "President  18  italic"
```
#### استخداص الاطارات لتركيب نافذة

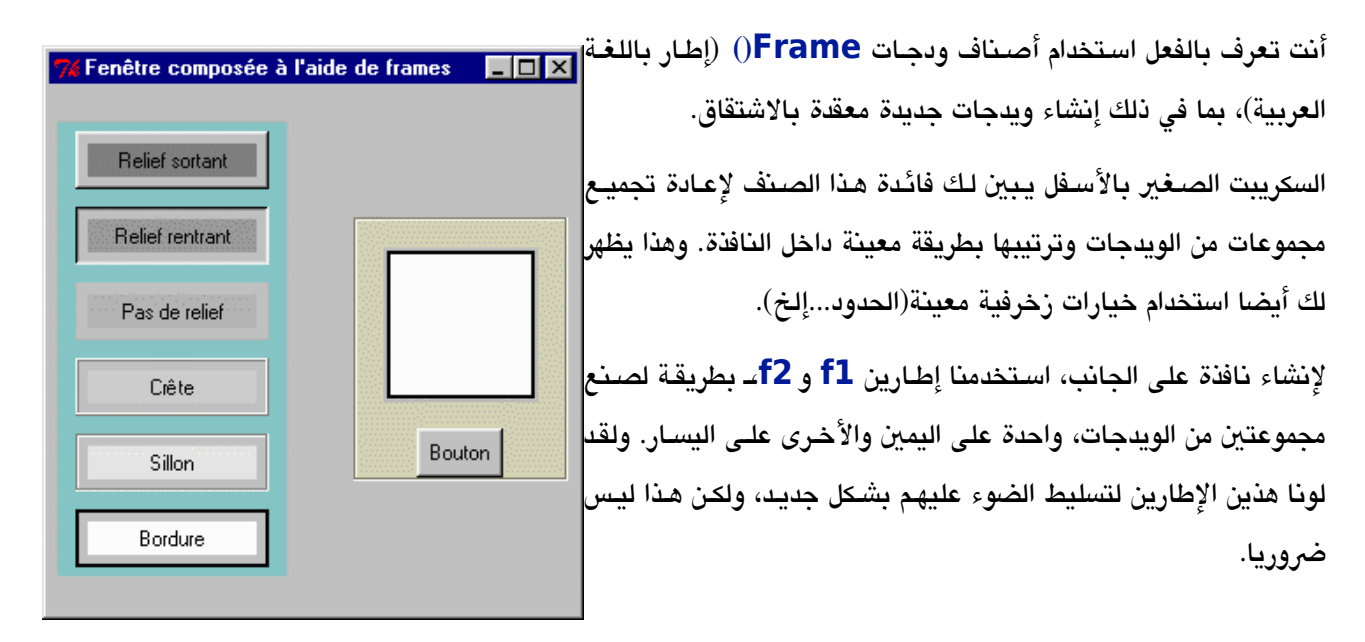

الطار **1f** يحتوي على 6 إطارات أخرى، والت تحتوي كل واحدة منها على ودجة متتن صتتنف **Label()**. الطتتار **2f** يحتتوي على ودجة **Canvas ()**وودجة **Button()**. اللوان والتقليم هي خيارات بسيطة .

```
1# from tkinter import *
2#
3# fen = Tk()
4# fen.title("Fenêtre composée à l'aide de frames")
5# fen.geometry("300x300")
6#
7# f1 = Frame(fen, bg = '#80c0c0')
8# f1.pack(side =LEFT, padx =5) 
9#
10# fint = [0]*6
11# for (n, col, rel, txt) in [(0, 'grey50', RAISED, 'Relief sortant'),
12# (1, 'grey60', SUNKEN, 'Relief rentrant'),
13# (2, 'grey70', FLAT, 'Pas de relief'),
14# (3, 'grey80', RIDGE, 'Crête'),<br>15# (4, 'grey90', GROOVE, 'Sillon'
15# (4, 'grey90', GROOVE, 'Sillon'),
16# (5, 'grey100', SOLID, 'Bordure')]:
17# fint[n] = Frame(f1, bd =2, relief =rel)
18# e = Label(fint[n], text =txt, width =15, bg =col)
19# e.pack(side =LEFT, padx =5, pady =5)
20# fint[n].pack(side =TOP, padx =10, pady =5)
21#
   f2 = Frame(fen, bg ='#d0d0b0', bd =2, relief =GROOVE)
23# f2.pack(side =RIGHT, padx =5)
24#
25# can = Canvas(f2, width =80, height =80, bg ='white', bd =2, relief =SOLID)
26# can.pack(padx =15, pady =15)
27# bou =Button(f2, text='Bouton')
    bou.pack()
29#
30# fen.mainloop()
```
#### تعليقات

- •السطر من 3 إلى 6 : لتبسيط الظهر إلى أقص حد ممكن، لم نبمج هذا اللتال كصتنف جديتد. لحتظ فتي الستطر 5 فائتدة السلوب **geometry ()**لتعيي حجم النافذة الرئيسية.
- •الستتطر 7 : تمليتتل الطتتار اليستت. يتتتم تحديتتد لتتون الخلفيتتة (لتتون أزرق فاتتتح) عتتن طريتتق البامتتت **bg**) الخلفيتتة background). هذه السلسلة النصية تحتوي وصف سداسي عشري لثلاثة مركبات الأحمر والأخضر والأزرق من اللـون المطلوب. بعد الرمز # لإشارة إلى أن القيمة الرقمية هي بالنظـام السداسيـ العشرـي، وهنالـك ثلاثـة مجموعـات مـع الأرقـام والحروف. كل واحد من هنه الجموعات يحتوي على رقم ما بين 1 و 255. 80 يقابل 128 و C0 يقابل 192 بالنظام العشري. في مثالنا، الركبات الأحمر والأخضر والأزرق التي تحتاجها لتمثيل اللـون هـي علـي التـوالي 128 و 192 و 192 padx =5
- •لنطبق هذه التقنية، يتم الحصول على السود مع ،000000#تت والبيض مع #**ffffff**،تت والحمر متتع **0000**#**ff**،تت والزرق الداكن مع 000050# .خإل،
- •السطر 8 : بما أننا طبقنا السلوب **pack()**،تت سيتم تغيي إطار تلقائيا حسب محتويتتاته. الخيتتار **LEFT =side** ليضتتع الحتويات على يسار النافذة الرئيستتية. والخيتتار **5= padx** يضتتع مستتاحة 5 بيكستتلت علتتى اليميتت واليستتار (فارغتتة) (و يمكننا ترجم "padx "بالتباعد الفقي) .
- •السطر 10 : في إطار **1f** الذي نقوم بإعداده، محن سنقنو بجمع 5 إطارات متشابهة تحتوي على واحدة منها على ملصق. الكود القابل سيكون أكثر بساطة وأكثر فعالية إذا قمنا بتمثيل هذه الويدجات في قائمـة بـدل مـن متغيرـات مسـتقلة. نحـن نعد الآن قائمة مع 6 عناصر وسوف نستبدلها لاحقا.
- •الأسطر من 11 إلى 16 : لبناء 6 إطارات متشابهة، سوف نقوم باستعراض قائمـة مـن 6 مصـفوفات مغلقـة تحتـوي علـى الخاصيات التي ينفرد بها كل إطار. كب واحد من هذه المصفوفات تتكون من 4 عناصر : مؤشر وثابت tkinter يعرف نوع التخفيف، سلسلتي نصيتي تصف اللون والكتابة في اللصق.
- •الحلقة **for** يتم تنفيذها 6 مرت على 6 عناص من القائمة. مع كل تكرار، محتتتوى إحتتدى الصتتفوفات الغلقتتة يتتتم تعيينتته للمتغيات **rel** ،**col** ،**n** و **txt**) ثم يتم تنفيذ تعليمات السطر من 17 إلى 20 .)

تدوير قائمة من المصفوفات المغلقة باستخدام حلقـة *for* والـذي هـو بنـاء مدمـج خـاص، يسـمح بـأداء العديـد من المهام مع عدد قليل جدا من التعليمات .

- •السطر 17 : الطارات 6 يتم تمليلهم كعناص للقائمة **fint**. وكل واحدة تم تزيينها بحدود من 2 بيكسل واسع متتع وجتتود تأثير التخفيف.
- •الأسطر من 18 إلى 20 : اللصقات جميعها بنفس الحجم، لكن النصوص التي بداخلها وألوانها هي المختلفة. وقد استخدمنا الأسلوب pack)،ـ لحجم الملصق التي يتم تحديدهها بإطارات صغير. والتي بدورها تحدد طول الإطار الذي يتـم تجميعـه (الطار 1f(. الخيارات **padx** و **pady** يسمحون بحجز مساحة صغية حول كل ملصق، ومستتاحة صتتغية حتتول كتتل

إطار صغي. الخيار **TOP =side** يضع كل الطارات الست والصغي واحد تحت الخر في الطار الذي يحتويهم 1f.

•السطر 22 و 23 : إعداد الطار **2f**) الطار اليمن). لونه سيكون أصفر، وسنقوم بإحاطة حدود حول زخرفة الخدود. •السطر من 25 إلى 28 : الطار: **2f** يحتوي على لوحة وزر. لحظ مرة أخرى أن استخدام الخيتتارات **padx** و **pady** لترك مساحة حول الويدجات (على سبيل المثال، انظر لحالة أحد الأزار، التي لـم تستخدم هـذا الخيـار، وبالتـالي فهو يـأتي مع حافة الإطار المحيطة به). كما فعلنا للإطارين السابقين، وضعنا حافة حـول اللوحـة. اعلـم أن الويـدجات الأخـرى تقبـل هذا النوع من الزخرفة ملل : الزرار وحقول الدخال ...إلخ .

#### كيفية نقل رسومات بمساعدة الفأرة

الودجة اللوحة هي أحد نقاط القوة لمكتبة tkinter الرسومية. فهي تشتمل علـى مجموعـة كـبيرة جـدا من الأدوات الفعالـة الـتي تعالج الرسوم. السكريبت أدنـاه يظهر لك بعض التقنيـات الأساسية. فإذا أردت معرفـة المزيـد، خاصـة فيمـا يتعلـق بمعالجـة الرسومات التي تتكون من عدة أجزاء، يرجى الرجوع إلى كتاب مرجعي للتعامل مع tkinter.

في بدايـة تطبيقنـا الصـغير، مجموعـة مـن الرسـومات المرسـومة عشـوائيا علـى اللوحـة (و هـى مجموعـة مـن الـدوائر البيضـاوية اللونة). ويمكنك نقل أي واحدة من هذه الرسومات من خلل فأرتك.

عندما يتم نقل إحدى الرسومات يتم تمريرها إلى الامـام مقارنـة بـالآخرين، وحـدودها نصبـح أكـثر سـماكة طـوال وقت التعامل معها.

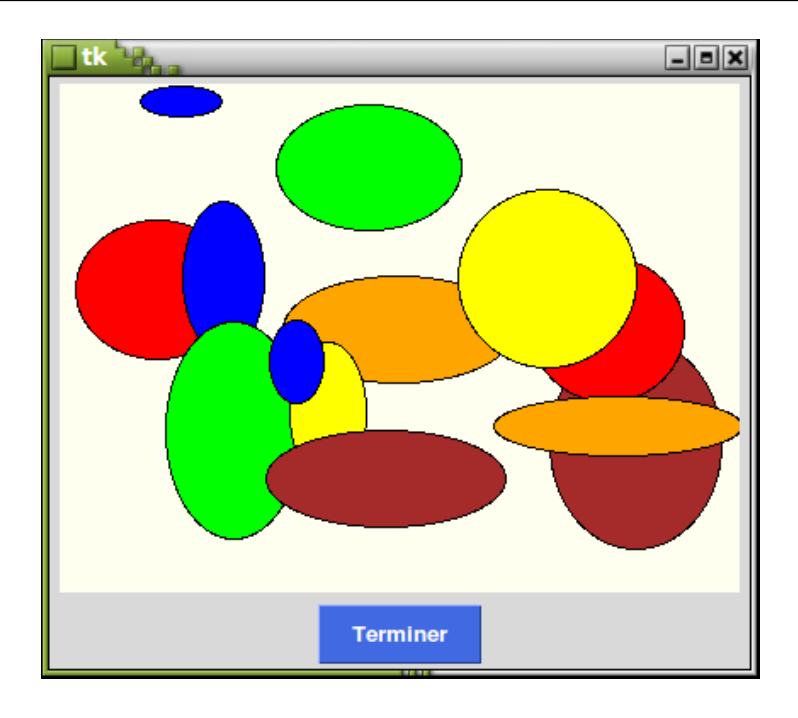

لفهم هذه التقنية المستخدمة، يجب أن تتذكر برنامجا يستخدم الواجهة الرسومية (يتم التحكم به بواسطة الأحداث)، (أعد النظر إذا أردت للتفسيرات في صفحة[88\)](#page-112-0). في هذا التطبيق، سوف نقوم بوضع تقنية تتفاعل مع الأحداث : "ضغط على الـزر الأيمـن للفأرة"، "تحريك الفأرة والزر الأيمن لا يزال مضغوط"، "تحرير الزر الأيمن".

يتم إنشاء هذه الأحداث من قبل نظام التشغيل وبدعم من واجهة tkinter. عملنا البرمجي هو ربطها بمعالجـات مختلفـة (دالات أو أساليب).

لتطوير هذا التطبيق الصـغير بعد "فلسـفة الكـائن"، ونحن نفضـل صـنـم صـنف جديـد Bac\_a\_sable،. الـذي يشـتق من اللوحة الأساسية، ويتم إدراج الوظائف المطلوبة، بدلا من برمجة هذه الوظائف في مستوى البرنامج الرئيسي، سوف نبنيها عل لوحة عادية. وبالتالي ننتج كود قابل لعادة الستخدام .

```
from tkinter import *
from random import randrange
class Bac_a_sable(Canvas):
     "Canevas modifié pour prendre en compte quelques actions de la souris"
     def __init__(self, boss, width=80, height=80, bg="white"):
        : استدعاء منشئ الصنف الصل # 
         Canvas.__init__(self, boss, width=width, height=height, bg=bg)
        : ريط الظداث " الفأرة" يهذه الودجة # 
         self.bind("<Button-1>", self.mouseDown)
         self.bind("<Button1-Motion>", self.mouseMove)
         self.bind("<Button1-ButtonRelease>", self.mouseUp)
     def mouseDown(self, event):
```

```
 "Opération à effectuer quand le bouton gauche de la souris est enfoncé"
         self.currObject =None
        : تحتوي على إظداثيات نقرة الفأرة y.eventو x.event # 
         self.x1, self.y1 = event.x, event.y
        : تقوم يإرجاع مرجع الرسم القرب <closest_find <# 
         self.selObject = self.find_closest(self.x1, self.y1)
        : تغيير سمك محيط الرسم # 
         self.itemconfig(self.selObject, width =3)
        : تمرير الرسم إلى المقدمة <lift <# 
         self.lift(self.selObject)
     def mouseMove(self, event):
         "Op. à effectuer quand la souris se déplace, bouton gauche enfoncé"
 x2, y2 = event.x, event.y
 dx, dy = x2 -self.x1, y2 -self.y1
         if self.selObject:
             self.move(self.selObject, dx, dy)
             self.x1, self.y1 = x2, y2
     def mouseUp(self, event):
         "Op. à effectuer quand le bouton gauche de la souris est relâché"
         if self.selObject:
             self.itemconfig(self.selObject, width =1)
             self.selObject =None
if    name__ == '_main_':    # ---- Programme de test ----
     couleurs =('red','orange','yellow','green','cyan','blue','violet','purple')
     fen =Tk()
    : وضع في اللوظة – رسم من 15 شكل ييضوي ملون # 
     bac =Bac_a_sable(fen, width =400, height =300, bg ='ivory')
     bac.pack(padx =5, pady =3)
    : زر الخروج # 
     b_fin = Button(fen, text ='Terminer', bg ='royal blue', fg ='white',
                     font =('Helvetica', 10, 'bold'), command =fen.quit)
     b_fin.pack(pady =2)
    : رسم 15 شكل ييضوي مع إظدثيات ولون عشوائيان # 
     for i in range(15):
         coul =couleurs[randrange(8)]
         x1, y1 = randrange(300), randrange(200)
         x2, y2 = x1 + randrange(10, 150), y1 + randrange(10, 150)
         bac.create_oval(x1, y1, x2, y2, fill =coul)
     fen.mainloop()
```
#### تعليقات

السكريبت يحتوي على أساسيات تعريف صنف رسومي مشتق من **Canvas()**.

هذا الصنف الجديد من الرجح أن يتم إعادة استخدامه في مشاريع أخرى، وبالتالي اختبار هذه الصنف في البنية الكلستتيكية : **main\_\_ ="\_\_name \_\_if**"\_\_.:و بالتالي يمكن استخدام هذا السكريبت كما هو، ووحدة لستدعائها لتطبيقات أخرى.

منشئ ودجة الخاص بنـا الجديد <mark>Bac\_a\_sable</mark>() ينتظر مرجـع لودجـة الأصـل (boss) كبرامـتر أول، كمـا فـي الاتفاقيـة المعتادة. ويستدعي منشئ الصنف الأصل، ثم ينفذ الآلية المحلية. فتتتتتتتي هتتتتتتتذه الحالتتتتتتتة، فتتتتتتتإنه تتتتتتتتم ربتتتتتتتط ثلثتتتتتتتة معرفتتتتتتتات أحتتتتتتتداث <**Motion1-Button <**،**>-1Button** <و< Button1-ButtonRelease> مع أسماء ثلاثة أساليب مختارة ك*م*عالجة لهذه الأحداث<sup>[74](#page-266-0)</sup>.

عندما يضغط المستخدم على الزر الأيمن للفأرة، فإنه يتم تفعبل الأسلوب mouseDown() ويقوم نظـام التشـغيل بتمريـر في البامت كائن **event**،تت الذي يحتوي على سمات **y** ، **x** والت هي إحداثيات اللش في موقع اللوحة، الذي حدد فتتي وقتتت الضغطة.

نحن نقوم بتخزين مباشة هذه الحداثيات في متغي مليل **1x.self** و **2x.self**،تت لننا في حاجة إليها فتتي مكتتان آختر. ثتم قمنا باستخدام السلوب **closest\_find ()**لودجة اللوحة، الت قمنا بإرجاع مرجع رسم القرب. هتتذا الستتلوب يقتتوم دائمتتا بإرجاع مرجع، حت لو كانت ضغطة الزر ليست داخل رسم.

البقيـة سـهلة الفهـم : مرجــع الرسـم تـم حفظـه فـي متغيرــ مثيـل، ويمكننـا اسـتخدام أسـاليب أخـرى للوحــة الأساسـية لتعـديل خصائصه. وقي هذه الحالة، نحن نستخدم السلوب **itemconfig ()**و **lift ()**لزيادة رعاقة الخطط ونمرره للمقدمة. يتم استدعاء "ناقل" الرسم من خلل السلوب

يتم استدعاء "ناقل" الرسم من خلل السلوب **mouseMove()**،تت والذي يتم استدعاؤه في كل مرة يتم فيها تحريك الفتتأرة والزر اليس مضغو . الكائن **event** يحتوي هذه الرة أيضا على إحداثيات للش الفأرة، في نهاية النقل. ونحن نستتتخدمها لحساب الفرق بين الإحداثيات الجديدة والقديمة، من أجل تمرير الأسلوب move() لودجة اللوحة، والت<sub>ى</sub> سوف تنقل نفسها.

ونحن ل يمكننا استدعاء هذا السلوب إذا كان هنالك تنفيذ كائن موجود (هتذا دور متغيتت مليتل **selObject**(، ونحتن نتأكتد أيضا من أن الحداثيات الجديدة الكتسبة تم حفظها.

السلوب **mouseUp ()**تنهي العمل. عندما يتم نقل الرسم إلى وجهته، يبقى فقط إلغاء تحديد والنتقال إلى سمك الولي. و هذا ل يمكن أن يعتب إذا كان هنالك بالفعل اختيار، بطبيعة الحال.

في جسم البرنامج الاختبار، قمنا بتمثيل 15 رسم دون القلق حول حفظ مراجعـه فـي متغيرـات. يمكنـك فعـل هـذا لأن tkinter تقوم بحفظ مرحع داخل لكس من هذه الكائنات (انظر صفحة [104\)](#page-128-0)

<span id="page-266-0"></span>: ملحظة إذا كنت تعمل مع مكتبات رسومية أخرى، فربما يجب عليك أن توفر ذاكرة من هذه المراجع .

تذكير : معالج الأحداث لا ينقل الرسائل, إلا إذا وقعت أحداث محددة في اللوحة . نقرات الفأرة الضغوطة خارجا لا تقوم بأي تأثي .

الرسومات هي مجرد أشكال بيضوية ملونة. يتم إختيار ألوانها عشوائيا في قائمة من 8 إحتمالات، و يتم تحديد مؤشر اللون عن طريق الدالة **()randrange** الت تم إستدعائها من وحدة **random**.

#### ولاحات مكملة، ولاحات مركبة

إذا إستكشفت الوثائق الكبيرة الموجود على الإنترنت لـ tkinter، فسوف تعرف أنه يوجد توسعات ملحقة ، فـي شـكل مكتبـات. هذه الملحقات تقدم أصناف ودجة إضافية يمكن اعتبارها لا تقدر بثمن لتطوير سربيع للتطبيقات المعقدة. لا يمكننا بـالطبع أن نتحدث عن كل هـذه الويـدجات فـي هـذه الـدورة. فـإذا كنت مهتمـا، حـاول زيـارة مواقـع ذات صـلـة لمكتبـات **Tix** و **T**ik (و الخريات). مكتبة **Tix** تقتح عليك أكث من 40 ودجة إضافية. مكتبة est **Ttk** تهدف إلى "تلبيس" الويتتدجات متتع ثيمتتات مختلفة (ستيل الزرار والنوافذ ...إلخ). وكتبت بعض هذه الكتبات ببيلون، ملل Widgets Mega Python (**Pmw**(.

و مع ذلك، يمكنك القيام بالكثير من الأشياء دون البحث عن موارد أخرى لكتبة tkinter القياسية. في الواقـع يمكنك بنفسك بناء أصناف ويدجات جديدة مركبة وفقا لحتياجاتك. وهذا قد يستغرق بعض العمل في البداية، ولكن عندما تقوم بذلك، فإنتتك تتحكم بدقة ما في تطبيقك الخاص، وتضمن قابلية المحمولية لجميع الأنظمة التي تقبل بيثون، لأن tkinter تـوزع كجـزء من بيثون القياسية. فى الحقيقة، عندما تستخدم مكتبات طرف ثالث، يجب عليك دائمـا التحقق من توافرهـا وتوافقهـا للآلات الـتي تستهدفها برامجك، وتلبيتها، إذا لزم المر.

الصفحات التالية تشرح المبادئ العامة التي يتعين تنفيذها بنفسك للأصناف ودجة المركبة، مع بعض الأمثلة الأكثر فائدة .

#### مكعبات كومبو مبسطة

التطبيق الصغي أدناه يوضح لك كيفية بناء صنف جديد من ودجة من نوع مكعب كومبو. ويعرف أنه ودجة يربتط بيت حقتل الإدخـال وعلبـة القائمـة : يمكن للمستخدم الـدخول إلـى النظـام والـذي هـو عناصر\_ القائمـة (بالضـغط علـى اسـمها)، أو إذا كـان العنصر غير موجود (يكتب اسم جديد من خلال حقل الإدخال). نحن بسطنا المشكلة فقط من خلال ترك اللائحـة واضـحة دئمـا، لكن من المكن تحسين هذا الودجة بحيث يأخذ الشكل التقليدي لحقل الإدخال يرافقه زر صـغير يتسـبب فـي ظهور قائمـة، ويتـم إخفاء هذا في البداية (أنظر للتمرين 14.1 صفحة [274\)](#page-298-0).

و كما نتصور، ودجة الخاصة بنا combo سيتم تجميعها في كيان واحد من 3 ويدجات tkinter أساسية : حقل إدختتال، مربتتع قائمة (listbox) وشريط تمرير.

مربع القائمة وشريط التمرير سيتم ربطهم، لأن شريط التمرير يسمح بتجاوز قائمـة علبتـه. وسـيتم أيضـا التأكـد مـن أن شرـيط التمرير سيكون دائما في نفس ارتفاع العلبة، بصرف النظر عن الحجم الذي اخترته لذلك .

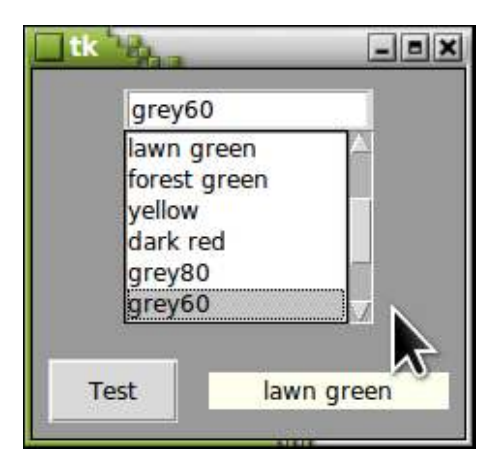

سوف نضع علبة قائمة وشريط تمرير جنبا إلى جنب في إطار (Frame)، ووضعه مع محتوياته في أسـفل حقل الإدخـال، فـي إطار آخر عام أكث. وسوف تكون جميع الويدجات الت لدينا مركبة.

لاختبار الودجة الخاص بنا، سوف نقوم بتضمين تطبيق بسيط جدا : عندما يقون المستخدم باختيار لون القائمة (و يمكن أيضــا إدخال اسم اللون مباشرة في حقل الإدخال)، وهذا سيتسبب تلقائيا بتغير لون خلفية النافذة الرئيسية.

في هذه نافذة الأساسية، سوف نضيف ملصق وزر، لنظهر لك كيف يمكنك الوصول إلى الاختيـار الـذي تـم اختيـاره فـي مكعب كومبو نفسها (الزر سيقوم بعرض اسم آخر لون تم اختياره) .

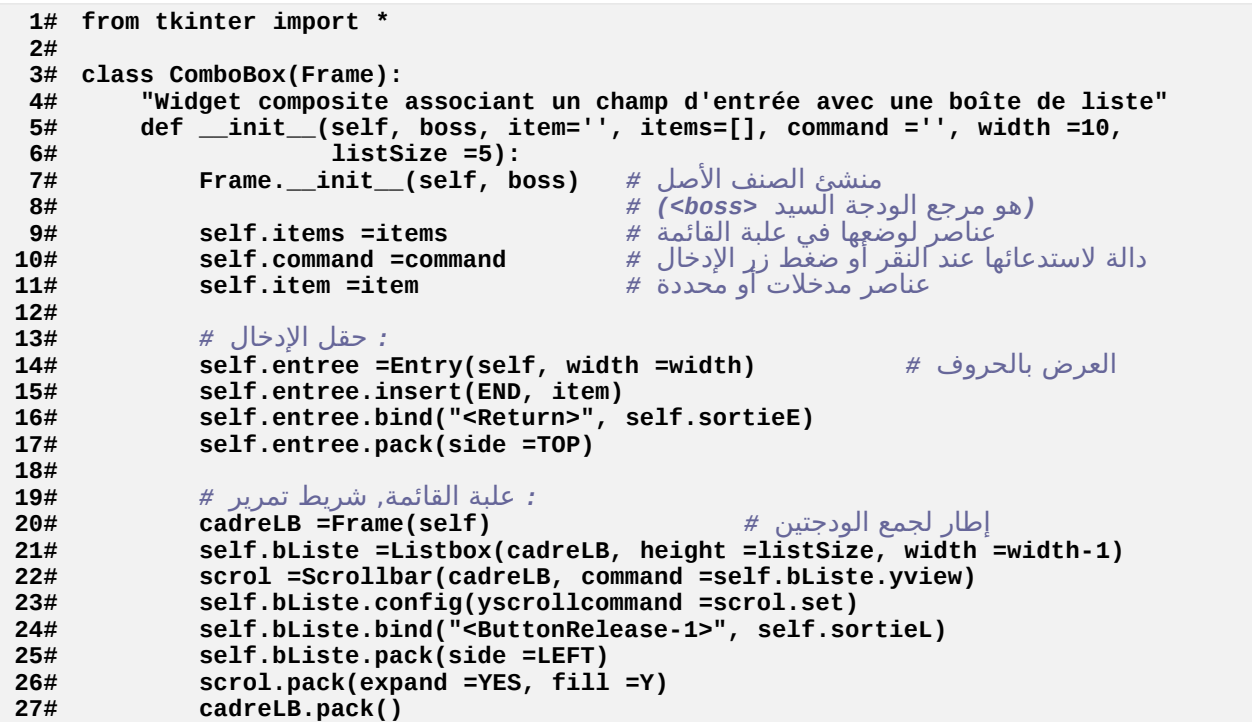

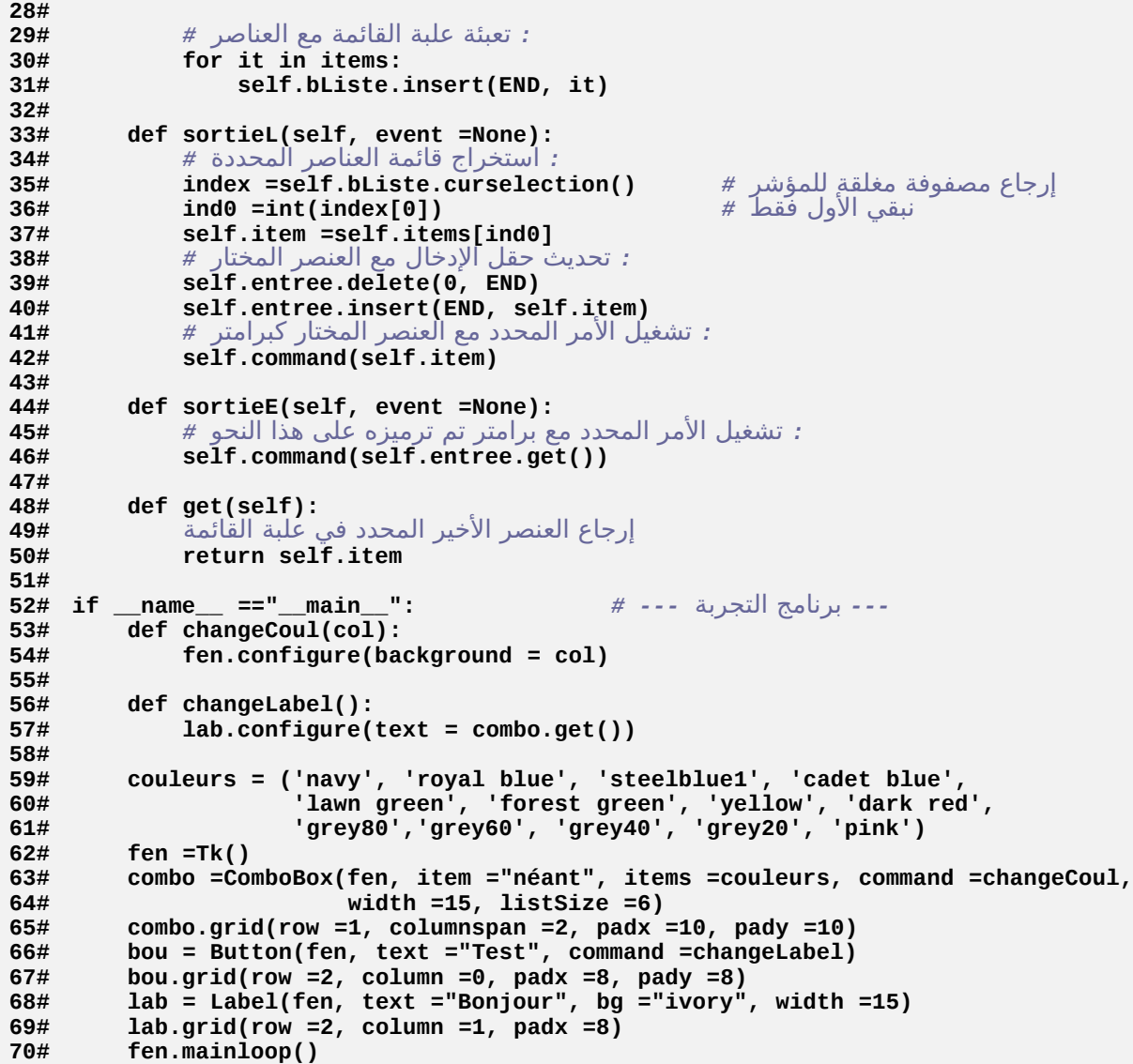

#### تعليقات

•الأسطر من 5 إلى 8 : منشئ الودجة الخـاص بنـا ينتظر مرجـع الودجـة الأصـل (boss) كبرامـتر أول، ثـم بقيـة الاتفاقيـة المعتادة. البرامترات الأخرى تسمح بتوفير نص افتراضي في حقل الإدخال (item)، ويتم إضافة قائمة العناصر إلى علبة (items)، وتعيين دالة لاستدعائها عندما يقوم المستخدم بالضـغط فـي القائمـة، أو مـن لوحـة المفاتيـح علـي زر الإدخـال ( command). أبقينا الأسماء الإنجليزية لهذه البرامترات، بحيث يمكن لودجةنا استخدامه مع نفس اتفاقيـات الويـدجات الأساسية التي يشتق منها.

- •السطر 15و 39 و 40 : أساليب ودجة الدخال تم وصفها سابقا (انظر للصفح[ة235\)](#page-259-0). تذكر ببساطة الستتلوب **insert()**  الذي يسمح بإضافة نص إلى حقل الادخال، دون إزالة النص السبابق. البرامتر الأول يسمح بتحديد مكان الادراج النص الحالي لتأخذ مكانها. ويمكن أن يكون ذا عدد صـحيح أو قيمـة رمزيـة (عـن طريـق الاسـتدعاء لكامـل لوحـدة tkinter فـي السطر ،1 سوف نقوم بجلب مجموعة من التغيات العامة، ملل **END**، الت تحتوي على قيم الرمزية و **END** تشي إلى نهاية النص السابق).
- •السطر 16 و 24 : ويرتبط الحدثان مع أساليب محلية : يتم تحرير التزر اليمتن للفتأرة إذا كتان ملشته موجتتودا فتي علبتتة القائمة (الحدث <**buttonRelease-1>). وإذا ضغطنا على زر الإدخال (الحدث <<b>Return**).
- •السطر 21 : إنشاء علبة القائمة (صنف الصل **Listbox**(. ويعرف حجمه بعدد من الحرف في الستتطر الحتتالي. ونقتتوم بطرح واحد أو اثنين، لتعويض المكان الذي يشغله شريط التمرير (مجموعة من اثنين لديها ما يقرب من نفس عـرض حقل الدخال).
- •السطر 22 : إنشاء شيط التمرير العمودي (صنف الساس **Scrollbar**(. المر الذي سيتبط به هتتو **se =command** lf .bListe.yview يشير لأسلوب الودجة Listbox التي سيتم استدعاؤها والتي ستتسبب في انتقال قائمـة فـي داخـل العلبة، عندما نقوم بتحريك شيط التمرير .
- •بشكل متناظر، يجب علينا إعادة تكوين علبة القائمة للإشارة إلى أسلوب الودجة Scrollbar الذي تـم اسـتدعاؤه، بحيـث يعبر موقع شريط التمرير بشكل صحيح على موقع للعنصر الذي تم اختياره في القائمة. وليس من المكن الإشـارة إلـي هذا الأمر في سطر تعليمات إنشاء صندوق القوائم، في السطر 21، لأن الودجة Scrollbar -فـي هـذه اللحظـة- لـم يوجـد بعد. لذا تم إبعاد المرجع<sup>[75](#page-270-0)</sup>.
- •السطر 33 : هذا الأسلوب يتم استدعاؤه في كل مرة يقوم فيها المستخدم بتحديد عنصرـ فـي القائمـة. فهـي تقوم باسـتدعاء الستتلوب **curselection ()**لودجتتة Listbox الستتاس. وهتتذا يقتتوم بإرجتتاع مصتتفوفة مغلقتتة للملشتتات، لن هتتذا مقصود من مطوري tkinter التي تمكن المستخدم تحديد العديد من الاعناصرــ فـي القائمـة (بمسـاعدة الـزر <Ctrl). ومـع ذلك نحن نفترض أن وحدا كان لافتا، وبالتالي استرداد عنصر واحد فقط من هذه المصفوفة المغلقة. في السطر 47، يمكننـا إذا إستخراج عنص القاب من القائمة واستخدامه، في كل تحديث لحقل الدخال (لسطر 42) وكذلك مرجع تمليل الودجتتة (في حالة التطبيق الصغي لدينا، سيكون دالة **changeCoul**(**()**.

<span id="page-270-0"></span>Nous aurions pu aussi faire exactement l'inverse, c'est-à-dire créer d'abord<sup>75</sup> l'ascenseur sans indication de commande, puis créer la boîte de liste en indiquant la commande d'accès à l'ascenseur dans la ligne d'instanciation, et enfin reconfigurer : l'ascenseur en lui indiquant la commande de défilement de la liste  **scrol =Scrollbar(cadreLB) self.bListe =Listbox(cadreLB, height =listSize, width =width-1, yscrollcommand =scrol.set) scrol.config(command =self.bListe.yview)** 

- •الأسطر من 44 إلى 46 : يتم استدعاء نفس الأمر عندما يقوم المستخدم بتفعيل زر الإدخـال بعـد ترميزـ سلسـلة نصـية فـي حقل الدخال. البامت **event**، ل يتم استخدامه هنا، وهو يسمح باستعادة العنص أو العناص الرتبطة . •السطران 48 و 49 : ولقد قمنا أيضا بتضمي السلوب **get()**،ت بعد التفاقيتتة التاليتتة للويتدجات الخترى، للستتماح بحريتة
	- باستعادة آخر عنص تم تحديده .

#### الودجة نص يرافقه شريط تمرير

سوف نقوم بالشروع بنفس طريقة المثال السابق، سوف تقوم بربط الويـدجات القياسـية لــ tkinter بطـرق متعـددة. وبالتـالي نحن نقدم أدناه ودجة مركب يمكن استخدامه لرسم نظام معالجة نصوص بدائي. عنصر\_ه الرئيسي- هـو ودجـة النـص القياسي-، الذي يمكنه عرض نصوص منسقة، هـذا معنـاه دمـج مختلـف سمات السـتايل (مثـل تغميـق، ومائـل ...)مـع النصـوص، وكـذلك الخطوط المختلفة، واللون وحتى الصور. سوف نقوم ببساطة بربط مع الشريط التمرير العمودي لنظهر لكم، مرة أخـرى، التمثيل الذي تستطيع صنعه بين هذه المركبات.

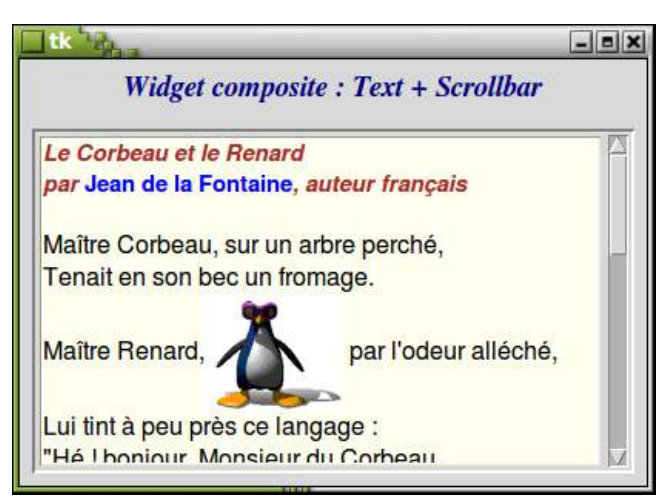

اليدجة نص قادر على تفسير نظـام "العلامـات" المدرجـة فـي أي مكـان فـي النـص. معهم، يمكنك وضـع معـايير، عمـل وصـلـة، وجعل العناصر قابلة للعرض (نصوص أو صور)، بطريقة يمكن استخدامه لتشغيل مجموعة متنوعة من الأليات.

على سبيل اللال، في التطبيق الموصـوف أدنـاه، عنـدما نفوم بالضـغط علـى اسـم "Jean de la Fontaine" بمسـاعدة الـزر الأيمن للفأرة، سيتسبب تلقائيـا فـي تمريـر تلقـائي للنـص (تمريـر)، حـتي يصبـح وصـف هـذا الكـاتب مرئيـا فـي الودجـة (انظـر للسكريبت المقابـل فـي الصـفحة التاليـة). ومن الميزـات الأخـرى الموجـودة، يمكـن بمسـاعدة الفـأرة تحديـد أي جـزء مـن النـص المعروض لتعديله، لكن نحن هنا نقدم الأساسيات. يرجى الرجوع إلى كتاب أو مواقع متخصصة لزيد من المعلومات .

إدارة النص المعروض

يمكنك الوصول إلى أي جزء من نص يدعم ودجة النص مع اثنين من المفاهيم التكميلية، الفهارس والمؤشرات :

- تتم الإشارة إلى كل حرف من النص المعروض بمؤشر، الذي يجب أن يكون سلسلة نصبة تحتوي علـى قيمـتين متصـلتين بنقطة (على سبيل اللال : "5.2"). هاتان القيمتان على التوالي تشيان إلى رقم السطر ورقم العمود أين يوجد الحرف.
- •يمكن ربط أي جزء من النص مع واحدة أو أكث من العلمات، الت أنت حر في اختيار اسمها وخصائصها. وهذه تسمح لك بتعريف الخط واللوان ولون الخلفية والعناص الرتبطة وإلخ ...

لفهــم النــص أدنــاه، يرجـــي أن تعــرف أنـــه ســـيتم التعامـــل مــع ملـــف يســمى **txt.CorbRenard**،ـــ تــم ترميزه بواسطة *-1latin* .

```
1# from tkinter import *
\frac{2\#}{3\#}3# class ScrolledText(Frame):
 4# """Widget composite, associant un widget Text et une barre de défilement"""
 5# def __init__(self, boss, baseFont ="Times", width =50, height =25):
           Frame. init (self, boss, bd =2, relief =SUNKEN)
 7# self.text =Text(self, font =baseFont, bg ='ivory', bd =1,
                          width =width, height =height)
 9# scroll =Scrollbar(self, bd =1, command =self.text.yview)
10# self.text.configure(yscrollcommand =scroll.set)
11# self.text.pack(side =LEFT, expand =YES, fill =BOTH, padx =2, pady =2)
12# scroll.pack(side =RIGHT, expand =NO, fill =Y, padx =2, pady =2)
13#
        14# def importFichier(self, fichier, encodage ="Utf8"):
15# "insertion d'un texte dans le widget, à partir d'un fichier"
16# of =open(fichier, "r", encoding =encodage)
17# lignes =of.readlines()
18# of.close()
           for li in lignes:
20# self.text.insert(END, li)
21#
22# def chercheCible(event=None):
23# "défilement du texte jusqu'à la balise <cible>, grâce à la méthode see()"
24# index = st.text.tag_nextrange('cible', '0.0', END)
25# st.text.see(index[0])
26#
### 'ScrolledText'البرنامج الرئيسي : نافذة مع ملصق و ### 27#
28# fen =Tk()
29# lib =Label(fen, text ="Widget composite : Text + Scrollbar",
30# font ="Times 14 bold italic", fg ="navy")
31# lib.pack(padx =10, pady =4)
32# st =ScrolledText(fen, baseFont="Helvetica 12 normal", width =40, height =10)
33# st.pack(expand =YES, fill =BOTH, padx =8, pady =8)
34#
: < تعريف العلمات, وريط ظدث <نقر يالزر اليمن # 35#
36# st.text.tag_configure("titre", foreground ="brown",
37# font ="Helvetica 11 bold italic")
38# st.text.tag_configure("lien", foreground ="blue",
39# font ="Helvetica 11 bold")
40# st.text.tag_configure("cible", foreground ="forest green",
```

```
41# font ="Times 11 bold")
42# st.text.tag_bind("lien", "<Button-3>", chercheCible)
43#
44# titre ="""Le Corbeau et le Renard
45# par Jean de la Fontaine, auteur français
    46# \n"""
47# auteur ="""
    48# Jean de la Fontaine
49# écrivain français (1621-1695)
50# célèbre pour ses Contes en vers,
51# et surtout ses Fables, publiées
52# de 1668 à 1694."""
53#
: (تعبئة الودجة نص (فريقتين # 54#
55# st.importFichier("CorbRenard.txt", encodage ="Latin1")
56# st.text.insert("0.0", titre, "titre")
57# st.text.insert(END, auteur, "cible")
: إضافة صورة # 58#
59# photo =PhotoImage(file= "penguin.gif")
60# st.text.image_create("6.14", image =photo)
: إضافة علمات إضافية # 61#
62# st.text.tag_add("lien", "2.4", "2.23")
63#
64# fen.mainloop()
```
#### تعليقات

- •السطر من 3 إلى 6 : الودجة الركب الذي نعرفه في هذا الصنف سيتم اعتقاقه مرة أخرى من صنف **Frame()**. النش ينتظر بعض برامترات اللثيل على سبيل اللثال (الخط المستخدم، الطور والعرض)، مـع قيـم الافتراضـية. هـذه البرامـترات ستكون بسيطة التمرير لودجـة النـص "الـداخلي" (الأسـطر 7 و 8). ويمكنك بـالطبـع إضـافة الـعديـد من الأشـياء الأخـرى، لتحديد مظهر لون خلفية المؤشر، ولون الخلفية أو الحروف، وما إذا كان يجب أن تقطـع الأسـطر الطويلـة أو لا ...إلــخ. كمـا يمكنك إرسال برامتات مختلفة إلى شيط التمرير.
- •الأسطر من 7 إلى 10 : كما شرحنا سابقا (لودجة مكعب بوكس)، فإنه يأخذ ثلاثة أسطر من التعليمات لإنشـاء تبـادل بينـ ويدجات شريط التمرير والنص. بعد تمثيل الودجة النص في السطران 7 و 8، نقوم بصنع شريط تمرير في السـطر 9، مـع تحديد في التعليمة بتمثيل أسلوب الودجة النص الذي سيصبح تحت سيطرة شريط التمرير. ثم نقوم بإعادة تمثيل ودجـة نص في السطر 10، للإشارة إلى أسلوب العودة لشريط التمرير والذي سيتم استدعاؤه للحفـاظ علـى الإرتفـاع الصـحيح. إعتمادا على شريط تمرير النص الأصلي. وليس من المكن الإشارة لهذا المرجع عند إنشاء ودجة نص في السطرين 7 و 8، لأن في تلك اللحظة لم يكن شريط التمرير موجودا بعد.
- •السطران 11 و 12 : الخيار **expand** للسلوب **pack ()**ل يقبل إل قيم **YES** أو **NO**. وهي تحدد ما إذا كان يجتتب أن يمتدد الودجة عند تغيي النافذة. خيار الكمل **fill** يمكنه أن يأخذ القيم الللثة التالية : **Y** ،**X** أو **BOTH**. فهو يشي إلى ما إذا كان المتداد يتم تنفيذه أفقيا (الحور X (أو عموديا (الحور Y (أو في التجاهي (BOTH(. عندما تطور تطبيق،

فمن المهم أن تفكر في إعادة تحجيم الصفحة، خاصة إذا كان التطبيق يعمل في أنظمـة تشـغيل مختلفـة (وينـدوز، لينكس، ماك).

- •الأسطر من 22 إلى 25 : هذه الدالة هي معالج الأحداث، الذي يتم استدعاؤه كلما ضغط المستخدم الـزر الأيمـن علـى اسـم الكاتب (يتم ربط الحدث مع العلمة القابلة، في السطر 42).
- •في السطر 24، قمنا باستخدام الأسلوب t**ag\_nextrange**) لودجة النص للعثور على مؤشر لجزء معين من النـص المرتبط مع العلامة "الهدف". يقتصر البحث عن هذه المؤشرات على نطاق المعرف في البرامتر الثاني والثـالث (فـي مثالنـا، نبحث من بداية إلى نهاية النص). السلوب **nextrange\_tag ()**تقوم بإرجاع مصتفوفة مغلقتتة بهتا ملشتتان (وهتتي أول وأخر حروف من جزء النص المرتبط بعلامة "الهدف"). في السطر 25، نحن نستخدم واحدة من هذه المؤشر\_ات (الأول) لتفعيل الأسلوب وهذا يؤدي إلى تحريك التلقائي للنص (تمريـر)، بحيث الحرف المقابـل للمؤشرـ الممرر يكون مرئيـا فـي الودجة (عادة مع عدد من الأحرف التي تتبعها).
	- •السطر من 27 إلى 33 : البناء الكلسيكي للنافذة يحتوي على ودجةين.
- •السطر من 35 إلى 42 : هذه السطر تعرف ثلثة علمات **lien** ،**titre** و **cible** وهي تربط بتنسيق النتتص. الستتطر 42 يحدد أيضا أن النص المرتبط بعلامة **lien** سيكون قابلا للنقر (الزر رقم 3 فـي الفـأرة هـو الـزر الأيمـن)، مـع الإشـارة لمعالج الأحداث المطابق.
- •السطر 55 : يمكنك إدخال أي ميزة في تعريف النص، كما فعلنا هنـا من خلال تـوفير أسـلوب لاسـتيراد الملـف النصى- فـي الودجة نفسه، مع البرامتر لفك التشفير. مع هذا الأسلوب، النص الذي تم إستدعائه سيتم إضافته فـي نهايـة النـص الـذي تم وضعه في الودجة، لكن يمكنك بسهولة أن تحسنها بإضافة برامت جديد لتحديد الوقع الدقيق حيث يتم إدراجه.
- •السطران 56 و 57 : هذه التعليمات تقوم بـإدراج أجـزاء النـص (فـي بدايـة ونهايـة النـص السـابق)، بربـط علامـة مـع كـل واحدة منهم.
- •السطر 62 : ربط العلمات للنص ديناميكي. في أي وقت، يمكنك تفعيل ربط جدبد (كما فعلنا هنا من خلل ربتتك العلمتتة "lien " لجزء الحالي من النص). لت"فصل" علمة، استخدم السلوب **delete\_tag()**.

#### لوحات مع أشرطة تمرير

لدينا العديد من استغلالات الودجة اللوحة، والإمكانيات واسـعة جـدا. لقد رأينـا كيفيـة إثـراء هـذا الصـنف بالاشـتقاق. وهـذا مـا سوف نفعله مرة أخرى في اللال أدناه، مع تعريتف صتتنف جديتد **ScrolledCanvas**،ت التذي ربطنتا متع لوحتتة القياستية شيطي تمرير (أفقي وعمودي).

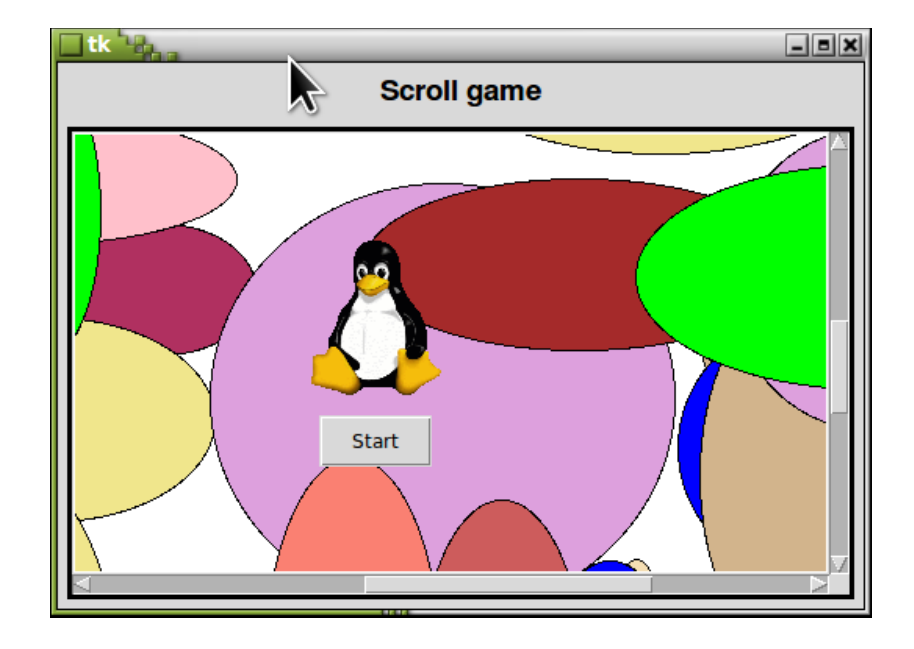

لجعل التمرين أكثر جاذبيـة، سوف نستخدم صـنف ودجـة جديد لجعل علبـة العنـوان، والـتى يجب علـى المستخدم أن ينجـح بالضغط على زر الذي يتفاداه باستمرار.

الودجة لوحـة متعـددة جـدا : يسمح بـالجمع بين الرسـومات والصـور النقطيـة (bmp)، وأجـزاء النـص والعديـد من الويـدجات الخرى، في مساحة ممتدة. إذا كنت ترغب في تطوير لعبة رسومية، فهذه القطعة الولى الت يجب أن تتقنها.

تطبيقنا الصغي بقدم على أنتته صتنف جديتتد **FenPrinc()**،تت التذي تتم الحصتتول عليتته متن خلل اعتتتقاق متن صتتنف الصتتل **Tk()**. وهي تحتوي على ودجةين / ملصق بسيط وودجتةنا الركتب الجديتد **ScrolledCanvas**. وهتتذا هتتو نظترة للوحتتة رسم كبية جدا، ويمكننا فيها "التجوال" من خلل شيط التمرير.

الساحة التاحة مرصودة جيدا، بدأ بزرع ديكود بسيط، مصنوع من 80 دائرة بيضاوية من لون والوقع والحجم عشوائي. ولقتتد قمنا بإضافة غمزة عينة صغيرة في شكل صور نقطية، تهدف أن تذكركم كيفية التعامل مع هذا النوع من الموارد.

و أخيرا، لقد قمنا بتثبيت قطعة وظيفيـة حقيقيـة : وهـى زر بسـيط، لكن تقنيـة التنفيـذ يمكن أن تطبـق علـى أي نـوع آخـر من الويدجات، بما في ذلك ويدجات مركبة كبيرة مثل التي برمجناها سابقا. هذه المرونة فـي تطوير التطبيقـات المعقدة هـي واحـدة من الفوائد الرئيسية من البمجة الشيئية.

الزر يتحرك بأسرع من المرة الأولى، والرسوم المتحركة تتوقف إذا أتينا للضغط على زر جديد. في تحليل النص بالأسـفل، أولِـي اهتماما بالأساليب المستخدمة لتعديل خصائص كائن موجود .

```
1# from tkinter import *
2# from random import randrange
3#
4# class ScrolledCanvas(Frame):
5# """Canevas extensible avec barres de défilement"""
6# def __init__(self، boss, width =100, height =100, bg="white", bd=2,
 7# scrollregion =(0, 0, 300, 300), relief=SUNKEN):
 8# Frame.__init__(self, boss, bd =bd, relief=relief)
9# self.can =Canvas(self, width=width-20, height=height-20, bg=bg,
10# scrollregion =scrollregion, bd =1)
11# self.can.grid(row =0, column =0)
12# bdv =Scrollbar(self, orient =VERTICAL, command =self.can.yview, bd =1)
13# bdh =Scrollbar(self, orient =HORIZONTAL, command =self.can.xview, bd =1)
14# self.can.configure(xscrollcommand =bdh.set, yscrollcommand =bdv.set)
15# bdv.grid(row =0, column =1, sticky = NS) # sticky =>
           16 bdh.grid(row =1, column =0, sticky = EW)
: ريط ظدث <إعادة التحجيم> إلى المعالج المناسب # 17#
18# self.bind("<Configure>", self.redim)<br>19# self.started =False
           self.started =False
20#
21# def redim(self, event):
22# "opérations à effectuer à chaque redimensionnement du widget"
23# if not self.started:
ل تغير الحجم # True =started.self 24#
                                     (عند إنشاء الودجة (و إل => الحلقة # return 25#
من ظجم الفار الجديد, غير ظجم اللوظة # 26#
: (فرق 20 ييكسل للتعويض عن سمك أشرفة التمرير) # 27#
28# larg, haut = self.winfo_width()-20, self.winfo_height()-20
           29# self.can.config(width =larg, height =haut)
30#
31# class FenPrinc(Tk):
32# def __init__(self):
33# Tk.__init__(self)
34# self.libelle =Label(text ="Scroll game", font="Helvetica 14 bold")
35# self.libelle.pack(pady =3)
36# terrainJeu =ScrolledCanvas(self, width =500, height =300, relief=SOLID,
37# scrollregion =(-600,-600,600,600), bd =3)
38# terrainJeu.pack(expand =YES, fill =BOTH, padx =6, pady =6)
39# self.can =terrainJeu.can
: ديكور : سلسلة من الشكال البيضاوية العشوائية # 40#
41# coul =('sienna','maroon','brown','pink','tan','wheat','gold','orange',
42# 'plum','red','khaki','indian red','thistle','firebrick',
43# 'salmon','coral','yellow','cyan','blue','green')
44# for r in range(80):
45# x1, y1 = randrange(-600,450), randrange(-600,450)
              46# x2, y2 = x1 +randrange(40,300), y1 +randrange(40,300)
47# couleur = coul[randrange(20)]
              48# self.can.create_oval(x1, y1, x2, y2, fill=couleur, outline='black')
: صغيرة GIF إضافة صورة # 49#
50# self.img = PhotoImage(file ='linux2.gif')
           51# self.can.create_image(50, 20, image =self.img)
: زر للقبض عليه # 52#
53# self.x, self.y = 50, 100
54# self.bou = Button(self.can, text ="Start", command =self.start)
55# self.fb = self.can.create_window(self.x, self.y, window =self.bou)
56#
57# def anim(self):
58# if self.run ==0:
59# return
60# self.x += randrange(-60, 61)
           61# self.y += randrange(-60, 61)
```
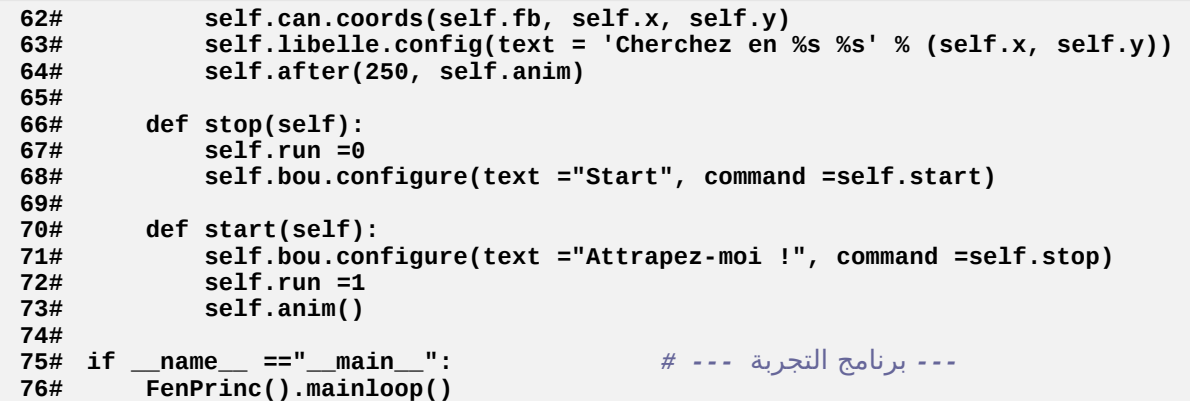

#### تعليقات

- •السطر من 6 إلى 10 : ملل الكلية الخرى، ودجةنا مشتق من **Frame()**. منشئه يقبل عدد متتن البامتتتات. لحتتظ أن هذه البرامـترات تمـرر إلـي جـزء الإطـار (البرامـتر bd و relief)، ولجـزء اللوحـة (البرامـترات width و height و bg scrollregion(. يمكنك اختيار اختيارات أخرى، الخيار **scrollregion** لودجة اللوحة يستخدم لتحديد مساحة الرستتم في عرض اللوحة التي يمكن أن تتحرك .
- •السطر من 11 إلى 16 : نحن استخدمنا هذه الرة السلوب **grid ()**لوضتتع اللوحتتة وشتتيطي التمريتتر فتتي أمتتاكنهم (هتتذا السلوب قدم لك ستابقا فتتي صتتفحة [101](#page-125-0)). الستتلوب **pack ()**غيتت مناستتب لوضتتع شتتيطي التمريتتر فتتي أماكنهتتا، لنهتتا تتطلب استخدام العديد من الإطارات المتداخلـة (حـاول، اعتبـاره تمرينًـا!). التفـاعلات بينـ شريط التمريـر والودجـة الـذي يسيطر عليهتتا (الستطر 12 و 13 و 14) تتم وصتفهم بالتفصتيل للودجتتةان الركبتان الستابقان. الخيتتار **orient** لشتيطي التمرير لم تستخدم حتى الآن، لأن قيمتها الافتراضية (**VERTICAL)** تسبب حالات معالجات.

فتتي الستتطر 15 و 16 الخيتتارات **NS =sticky** و **EW =sticky** ستستتبب امتتتداد شتتيطي العنتتوان إلتتى فتتوق كلتته (**NS**= معناها اتجاه عمال-جنوب) أو العرض (**EW** = معناه التجاه شق-غرب ) خلية في الشبكة. سيكون هنالك إعادة تحجيم تلقائية، كما هو الحال مع السلوب **pack**) **()**الخيارات **expand** و **fill** غي متوفرين).

- •السطر 18 : منذ أن السلوب **grid ()**ل يتضمن إعادة التحجيم التلقائية، يجب علينا أن نراقب الحدث التذي يتتتم إنشتتاؤه من قبل نظام التشغيل عندما يقوم المستخدم بتغيير حجم الودجـة، وربطهـا مـع الأسـلوب المناسب لجعلنـا نعيـد تحجيـم مركبات الودجة.
- •السطر من 19 إلى 29 : أسلوب إعادة التحجيم سيقوم بإعادة تغيب حجم اللوحة (أشطة التمرير تتكيف بنفستتها، بستتبب الخيار sticky الطبق). لحظ أنه يمكنك إيجاد أبعاد الويدجات في سماته **width\_winfo** ()و **height\_winfo**().

متغي الليل **started.self** هو مبدل بسيط، يسمح بمنع ما يسمى إعادة التحجيم قبل الوان، عند تمليتتل ودجتتة (هتتذا ينتج حلقة غريبة : حاول بدونه) .

•السطر متن 31 إلتى 55 : هتذا الصتنف يعترف لعبتنتتا الصتتغية. منشتتئها يملتل ودجتةنا الجديتتد فتتي متغيتت **terrainJeu** (السطر 36). لاحظ أن نوع وسمك الحدود تطبق على إطـار الودجـة المركب، فـي حينـ أن البرامـترات الأخـرى تختـار أنهـا تطبق على لوحة. مـع الخيـار scrollregion، عرفنـا مسـاحة اللـعبـة أكـبر بكـثير مـن مسـاحة سـطح اللوحـة نفسـها، ممـا يضطر اللعب للنتقال (أو تغيي حجمها).

- •السطران 54 و 55 : السلوب **window\_create ()**لودجة اللوحة هو الذي يسمح بإدختتال أي ودجتتة آختتر (بمتتا فتتي ذلك الويدجات الركبة). الودجة الذي يتم إدخاله يجب أن يكون معرف على أنه تابع اللوحة أو النافذة الرئيسية. السلوب **window\_create ()**ينتظتتر ثلثتتة برامتتتات : الحتتداثيات **X** و **Y** للنقطتتة التتت تريتتد إدراج الودجتتة ومرجتتع هتتذا الودجة .
- •الأسطر من 57 إلى 64 : هذا الأسلوب يستخدم لجعل الزر رسم متخرك. بعد تغيير موقع زر تلقائيا عل مسـافة معينـة مـن اللوقع السابق، وسوف تعيد هذا بعد توقف مؤقت لمدة 250 ميلي ثاني. هذا الإغلاق يحدث بإستمرار، مـادام المتغير\_ **run.self** يحتوي على قيمة ليست ل شء.

•السطر من 66 إلى 73 : هذان معالجا الحداث مرتبطان بزر بالتناوب. فمن الواضح أنه لبدء وإيقاف الرسوم التحركة .

#### - تطبيق نوافذ متعددة تعيين ضمنيت

الصنف **Toplevel ()**لت tkinter يسمح بصنع نوافذ "أقمار إصناعية" لتطبيقك الصل. هذه النوافذ مستقلة، لكنها تغلق تلقائيـا عند إغلاق النافذة الرئيسـية. ضـع هـذا القيـد علـى الجـانب، ويتـم التعامل معهـا بالطريقـة المعتـادة : يمكـن وضـع أي مجموعة من الويدجات.

التطبق الصغير أدناه يوضح لك بعض قدراتها. وهي تتألف من نافذة رئيسية عاديـة جـدا، تحتـوي علـي 3 أزرار. هـذه الأزرار صنعت بصنف مشتق من صنف **Button ()**أساسا، وذلك ليظهتر لتك مترة أخترى كتم هتو متن الستهل تكيتف أصتناف الكتائن اللوجود لأجلك. سوف تلاحظ بعض خيارات "الديكور" اللثيرة للاهتمام.

الزر <Top1> يظهر لك أول نافذة قمر صناعي تحتوي على لوحة مع سورة. لدينا مع هذه النافذة خصائصها الخاصـة : وهـي ليس لديها لا شعار-عنوان ولا حدود، ومستحيل إعادة تحجيمها بواسطة الفأرة. بالإضـافة إلـى ذلك، هـذه النافـذة مشرـوطة : الأمر يستحق كل نافذة لا تزال في المقدمة، أمام جميع النوافذ الأخرى لتطبيقات أخرى قد تكون موجودة على الشاشة .

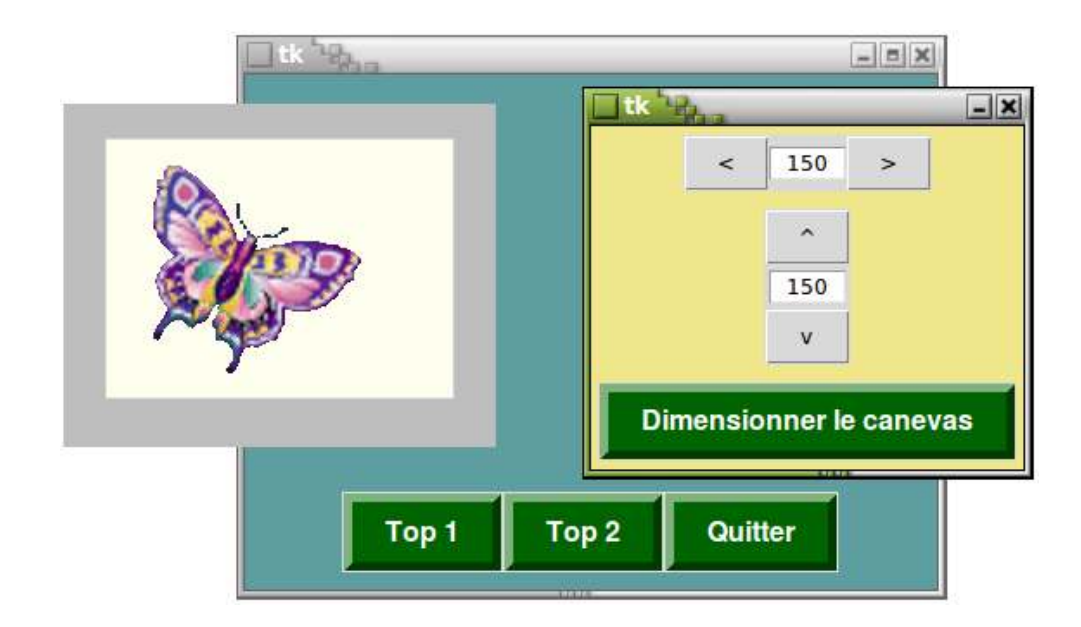

الزر <2Top <يعرض نافذة قمر صناعي أكث كلسيكية، تحتوي على نسختي من ودجة مركب صغي **SpinBox** صنعناه وفقا للمبادئ المذكورة في الصفحات السابقة. هذا الودجة يتكون من زران وملصق يشير إلى قيمة رقميـة. الأزرار تسـمح بزيـادة أو تقليل القيمة العروضة. بالضافة إلى هذان SpinBoxes، النافذة تحتوي على زر كبي مزين. عند تشتتغيله، الستتتخدم يقتتوم بتغيي حجم اللوحة في نافذة قمر صناعي أخرى، بالتفاق مع القيم الرقمية العروضة في 2 SpinBoxes .

```
1# from tkinter import *
2#
3# class FunnyButton(Button):
4# "Bouton de fantaisie : vert virant au rouge quand on l'actionne"
 5# def __init__(self, boss, **Arguments):
 6# Button.__init__(self, boss, bg ="dark green", fg ="white", bd =5,
 7# activebackground ="red", activeforeground ="yellow",
 8# font =('Helvetica', 12, 'bold'), **Arguments)
9#
10# class SpinBox(Frame):
11# "widget composite comportant un Label et 2 boutons 'up' & 'down'"
12# def __init__(self, boss, largC=5, largB =2, vList=[0], liInd=0, orient =Y):
13# Frame.__init__(self, boss)
قائمة القيم المتوفرة # vList =vList.self 14#
مؤشر قيمة العرض الفتراضي # liInd =liInd.self 15#
16# if orient ==Y:
17# s, augm, dimi = TOP, "^", "v" # عمودي 'التوجيه'
18# else:
19# s, augm, dimi = RIGHT, ">", "<" # أفقي 'التوجيه'
20# Button(self, text =augm, width =largB, command =self.up).pack(side =s)
21# self.champ = Label(self, bg ='white', width =largC,
22# text =str(vList[liInd]), relief =SUNKEN)
23# self.champ.pack(pady =3, side =s)
24# Button(self, text=dimi, width=largB, command =self.down).pack(side =s)
25#
       def up(self):
27# if self.liInd < len(self.vList) -1:
```

```
28# self.liInd += 1
29# else:
صوت تنبيه # ()bell.self 30#
           31# self.champ.configure(text =str(self.vList[self.liInd]))
32#
       33# def down(self):
34# if self.liInd > 0:
              35# self.liInd -= 1
36# else:
صوت تنبيه # ()bell.self 37#
38# self.champ.configure(text =str(self.vList[self.liInd]))
39#
40# def get(self):
           41# return self.vList[self.liInd]
42#
43# class FenDessin(Toplevel):
44# "Fenêtre satellite (modale) contenant un simple canevas"
45# def __init__(self, **Arguments):
46# Toplevel.__init__(self, **Arguments)
47# self.geometry("250x200+100+240")
نافذة دون ظدود <= # (1)overrideredirect.self 48#
49# self.transient(self.master) # => نافذة' modale'
50# self.can =Canvas(self, bg="ivory", width =200, height =150)
51# self.img = PhotoImage(file ="papillon2.gif")
52# self.can.create_image(90, 80, image =self.img)
53# self.can.pack(padx =20, pady =20)
54#
55# class FenControle(Toplevel):
       56# "Fenêtre satellite contenant des contrôles de redimensionnement"
57# def __init__(self, boss, **Arguments):
58# Toplevel.__init__(self, boss, **Arguments)
59# self.geometry("250x200+400+230")
60# self.resizable(width =0, height =0) # => تغيير منع
61# p =(10, 30, 60, 90, 120, 150, 180, 210, 240, 270, 300)
62# self.spX =SpinBox(self, largC=5,largB =1,vList =p,liInd=5,orient =X)
63# self.spX.pack(pady =5)
64# self.spY =SpinBox(self, largC=5,largB =1,vList =p,liInd=5,orient =Y)
65# self.spY.pack(pady =5)
           66# FunnyButton(self, text ="Dimensionner le canevas",
67# command =boss.redimF1).pack(pady =5)
68#
69# class Demo(Frame):
70# "Démo. de quelques caractéristiques du widget Toplevel"
71# def __init__(self):
72# Frame.__init__(self)
           73# self.master.geometry("400x300+200+200")
74# self.master.config(bg ="cadet blue")
75# FunnyButton(self, text ="Top 1", command =self.top1).pack(side =LEFT)
76# FunnyButton(self, text ="Top 2", command =self.top2).pack(side =LEFT)
77# FunnyButton(self, text ="Quitter", command =self.quit).pack()
78# self.pack(side =BOTTOM, padx =10, pady =10)
79#
80# def top1(self):
           81# self.fen1 =FenDessin(bg ="grey")
82#
83# def top2(self):
           84# self.fen2 =FenControle(self, bg ="khaki")
85#
86# def redimF1(self):
87# dimX, dimY = self.fen2.spX.get(), self.fen2.spY.get()
           88# self.fen1.can.config(width =dimX, height =dimY)
```
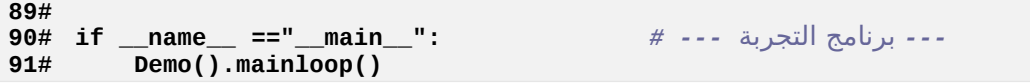

#### تعليقات

•السطر من 3 إلى 8 : إذا كنت ترغب في الحصول على نفس تصميم الزرار الختلفة في الجزاء الختلفة متن مشتتوعك، ل تتردد في صنع فئة مشتقة، كما فعلنا هنا. وهذا سيوفر لك الحاجة لإعادة برمجة نفس الخيارات المحددة.

لاحظ النجمتين التي بدأنا بها اسم نهاية برامتر المنشئ: **\*\*Arguments**. (\*\*برامترات). وهـذا يعني- أن هـذا المتغير\_ هو قاموس، قادر على تلقى تلقائيا أي مجموعة من البرامترات مع الملصـق. هـذه البرامـترات يمكنهـا تمريـر نفسـها للمنشئ\_ الصنف الأصل (في السطر 8). وهذا يعفينا من الاضطرار إلى إعادة كتابـة جميـع الخيـارات البرامتريـة للـزر الأسـاس فـي قائمة البرامترات ، والتي هي كثيرة جدا. وأيضا يمكنك تمثيل هذه الأزرار مع أي مجموعة من الخيـارات، طالمـا أنـه متاحـة للأزرار الأساس. ونسمي هذا بالبرامترات الضمنية. يمكنك استخدام هذا الشكل من البرامترات مع أي دالة أو أسلوب.

- •\* الستتطر متتن 10 إلتتى 24 : منشتت الودجتتة الختتاص بنتتا **SpinBox** ل يحتتتاج إل القليتتل متتن التعليقتتات. إعتمتتادا علتتى التوجيه الطلوب، السلوب **pack ()**يتيح أزرار وملصقات من العلتتى للستتفل أو اليميتت لليستتار (البامتتتات **TOP** أو .(**side** للخيار **RIGHT**
- •الأسطر من 26 إلى 38 : هذان الأسلوبان لا يفعلان شيئا أكثر من تعديل قيمـة المعروضـة فـي الملصـق. لاحـظ أن الصـنف **Frame ()**لديه أسلوب **bell ()**ليتسبب في صوت "بيب".
- \* الأسطر من 43 إلى 53 : تعريف نافذة القمر الصناعي الأولى هنا. لاحظ مرة أخرى استخدام البرامـتر الضـمنى للمنشئ، بمساعدة التغي **\*\*Arguments**. هذا هو الذي يسمح لنا بتمليل هذه النافذة (في السطر 81) عن طريق تحديد لون الخلفية (يمكن أن يطلب أيضا الحدود، إلخ ...). أساليب الاستدعاء في الأسطر من 47 إلى 49 تم تعريف بعض خصائصـه (ينطبق على أي نافذة). السلوب **geometry ()**يسمح لك بتعيي إحداثيات النافذة ومكانه في النافذة

(+240+100 تعني أنه ينبغي تحويل الزاوية العلوية اليسرى 100 بيكسل إلى اليمين و 240 بيكسل أسـفل زاويـة اليسرـي العلوية من الشاشة) .

- •السطر 45 و 57 : يرجى ملحظة الفرق الصتتغي بيتت قتتوائم البامتتتات لهتتذه الستطر. فتتي منشتت **FenDessin**،تت تتم حذف البامت **boss**،تت الوجود في منش **FenControle**. هل تعلم أن هذا البامت يستخدم لتمرير مرجتتع الودجتتة "السيد" لـ "عبيده". وهـو عمومـا ضرـوري (فـي السـطر 67، علـي سـبيل المثـال، فإننـا اسـتخدما للمرجـه أسـلوب البرنامـج الرئيس)، لكتن لتم يكتن ضتوريا للغايتة: فتتي **FenDessin** ليتس لتدينا بته أي فائتدة. ستوف تجتد الفترق واضتح فتي تعليمات التمثيل لهذه النوافذ، في الأسطر 82 و 84.
- •الستتتطر متتتن 55 إلتتتى 67 : باستتتتلناء الفتتترق التتتذكور أعله، منشتتت الودجتتتة **FenControle** مشتتتابهة جتتتدا لتتتت **FenDessin**. لحظ في السطر 60 السلوب الذي يسمح بمنتتع تغييتت حجتتم النافتتذة (فتتي حالتتة النافتتذة بتتدون حتتدود وبدون إعلن-العنوان، ملل **FenDessin**، سيكون هذا السلوب بدون جدوى).
- •السطر 73 و 74 (و 49) : جميع الصناف الشتقة هي ويدجات tkinter ممية تلقائيا بسمة **master**، الذي يحتوي على مرجع الصنف الصل. الذي يسمح لنا بالوصول إلى أبعاد ولون خلفية من النافذة الرئيسية.
- •\* السطر من 86 إلى 88 : هذا السلوب يستد القيم الرقمية العروضة في نافذة التحكم (السلوب **get ()**لهذا الودجة)، لإعادة تحجيم لوحة نافذة الرسم. هذا المثال البسيط يبين لك، مرة أخرى، كيفيـة تحقيـق تواصـل بين مختلـف مكونـات البنامج .

#### أشراة الدلات تعبير لمدا - (lambda(

العديد من البرامج لديها شريط أدوات (تولبار - toolbar) أو أكثر تتكون من أزرار صغيرة تمثل أيقونات. هذا النهـج يتيـح لك أن تقدم للمستخدم عددا كبيرا من الأوامر الخاصة، وليس لأنها تحتل مساحة على الشاشة أيضا .

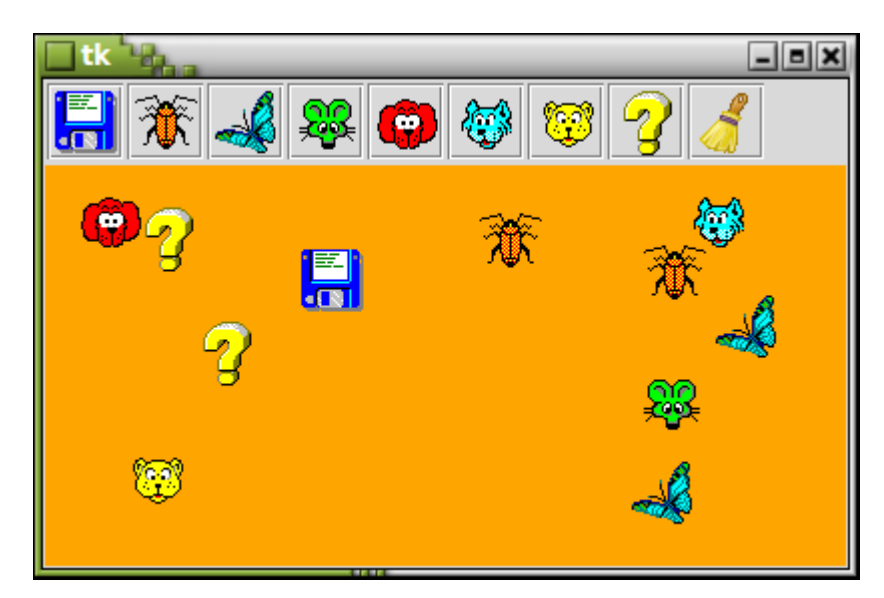

البرنامج الموضخ أدناه لديه شريط أدوات ولوحة. عندما يضغط المستخدم علـى واحدة من 8 أزرار فـي الشريط، يتـم نسـخ الأيقونة على اللوحة، على موقع مختار عشوائيا. عندما يتم النقر على الزر الأخير، يتم حذف محتوى اللوحة .

```
1# from tkinter import *
2# from random import randrange
3#
4# class ToolBar(Frame):
5# "Barre d'outils (petits boutons avec icônes)"
6# def __init__(self, boss, images =[], command =None, **Arguments):
7# Frame.__init__(self, boss, bd =1, **Arguments)
 قائمة أسماء اليقونات لوضعها على الزرار = <images <# 8#
 أمر لتنفيذه عند النقر # command =command.self 9#
عدد الزرار لبنائها # (images(len =nBou 10#
يجب وضع اليقونات في متغيرات ثاية # 11#
: قائمة تقوم يهذا # 12#
13# self.photoI =[None]*nBou
           for b in range(nBou):
15# # أيقونة إنشاء) objet PhotoImage Tkinter) :
```

```
16# self.photoI[b] =PhotoImage(file = images[b] +'.gif')
lambda إنشاء زر. نقوم ياستدعاء دالة # 17#
: <action <لتمرير يرامتر إلى السلوب # 18#
19# bou = Button(self, image =self.photoI[b], bd =2, relief =GROOVE,
20# command = lambda arg =b: self.action(arg))
21# bou.pack(side =LEFT)
22#
       def action(self, index):
: مع مؤشر الزر كبرامتر <command <تنفيذ # 24#
25# self.command(index)
26#
   27# class Application(Frame):
28# def __init__(self):
29# Frame.__init__(self)
:(GIF أسماء الملفات التي تحتوي على اليقونات (نوع # 30#
31# icones =('floppy_2', 'coleo', 'papi2', 'pion_1', 'pion_2', 'pion_3',
32# 'pion_4', 'help_4', 'clear')
: إنشاء شريط أدوات # 33#
34# self.barOut =ToolBar(self, images =icones, command =self.transfert)
35# self.barOut.pack(expand =YES, fill =X)
: إنشاء لوظة لستقبال الصور # 36#
37# self.ca = Canvas(self, width =400, height =200, bg ='orange')
38# self.ca.pack()
          39# self.pack()
40#
41# def transfert(self, b):
          if b == 8:<br>self.ca.delete(ALL)مسح كل شيء في اللوظة # (ALL(delete.ca.self 43#
           44# else:
: المستخرج من الشريط) => اللوظة) b قم ينسخ أيقونة الزر # 45#
46# x, y = randrange(25,375), randrange(25,175)
47# self.ca.create_image(x, y, image =self.barOut.photoI[b])
48#
49# Application().mainloop()
```
#### ميتابروغراميك - التعبير لامدا

أنت تعلم بصفة عامة، يرتبط كل زر بأمر ما، وهو مرجع لأسلوب أو دالة معينة تقوم بالعمل عند تنشيط الـزر. ومـع ذلـك، فـي هـذا تطـبيق يـعـرض، جميـع الأزرار الـتي تقوم بنفس الشيء تقريبـا (نسـخ الرسـم علـي لوحـة)، الفـرق الوحيـد بينهـا هـو رسـم .concerné

لتبسيط كودنا، نحن نريد ربط الخيار **command** لكل الزرار مع واحد ونفس السلوب (ستتيكون الستتلوب **action**( **()**، لكن في كل مرة نقوم فيها بتمرير الرجع للزر الستخدم بشكل خاص، بحيث يكون نشاطه مختلفا عن كل واحد فيهم.

سوف تنشأ صعوبة، لن الخيار **command** لودجة الزر يقبل فقط قيمة أو تعبي، وليس تعليمة. بل هو في الواقتتع يشتتي إلى مرجع الدالة، لكن ليس لاستدعاء دالة مع هذه البرامترات (الاستدعاء سيتم في الواقع عندما يقوم المستخدم بالضيغط على الزر : وهذا هو متلقي أحداث لت tkinter(. هذا هو سبب وجود اسم الدالةفقط ، بدون أقواس.

يمكننا حل هذه الشكلة بطريقتي :

•و نظرا لطبيعته الديناميكية، يقبل بيلون البنامج الذي يمكنه تغيي نفستته، علتتى ستتبيل اللتتال متن خلل تعريتتف وظتتائف جديد أثناء التنفيذ (و هذا هو مفهوم اليتابروغراميك).

و لذلك من المكن تعرف دالـة مـع برامـترات، يشـير لـك واحـد منهـا قيمـة افتراضـيـة، ثـم تـوفير مرجـع لهـذه الدالـة للـخيـار **command**. منذ أن يتم تعريف دالة أثناء التشغيل، هذه القيم الفتاضتية يمكتن أن تكتتون ضتتمن محتويتتات التغيت. عندما يمكن للحدث "الضغط علـى زر" استدعاء دالـة، لـذلك سـوف تسـتخدم القيـم الافتراضـيـة لبرامـتراته، كمـا لـو كـانت برامترات. الناتج من العملية هو بالتالي تمرير برامترات كلاسيكية.

•لتوضيح هذه التقنية إستبدل السطر من 17 إلى 20 من السكريبت بهذا :

إنشاء زر بتعريف دالة لحظيا مع برامت ذا قيمة إفتضية *# :* و هي البامت المرر. هذه الدالة تقوم باستدعاء السلوب الذي يتطلب برامت **def agir(arg = b): self.action(arg)** *:* المر يرتبط مع زر يستدعي الدالة أدناه *#*

#### **bou = Button(self, image = self.photoI[b], relief = GROOVE, command = agir)**

•كل الذي سبق يمكن تبسيطه، باستخدام تعبي لمدا. هذه الكلمة الحجوزة في بيلون هي تعبي يقتوم بإرجتتاع كتائن دالتة، مماثلة لتلك التي تقوم بإنشاء مع التعليمة d<mark>ef،</mark> لكن مع إاختلاف أن لامدا هي تعبير وليس تعليمـة، يمكننـا اسـتخدامه كواجهة لستدعاء دالة (مع تمرير برامتات)وهو عادة غي ممكن. لحظ أن ملل هذه الدالة مجهولة (أي ليس لها اسم). على سبيل المثال، التعبير :

#### **lambda ar1=b, ar2=c : bidule(ar1,ar2)**

يقوم بإرجاع مرجع دالة مجهولة تم صنعها، والت تستطيع استدعاء الدالة **bidule ()**وتمرير برامتا **b** و **c**، وتستخدم الخية قيما افتاضية في تعريف البامتات **1ar** و **2ar** للدالة. هذه التقنيـة تستخدم نفس المبدأ السـابق، لكن لـديها ميزـة كونهـا أكـثر إيجـازا، وهـو سـبب فـي إننـا قد اسـتخدمناها فـي سكريبتنا. ومع ذلك، فإنه من الصعب فهمها : **command = lambda arg =b: self.action(arg)**

في هذا الجزء من التعليمات، المر يرتبط مع الزر الذي هو مرجع للدالة الجهولتتة متتع تمريتتر للبامتتت **arg** قيمتتة أوليتتة : قيمة البامت هي **b**.

يتتم استتتعاؤها بتتون برامتر من الأمر، هتت الدالية الجهولية يمكنها القيتام بنفس استخدام البرامتر **arg**) (مت قيمية افتاضية) باستدعاء للسلوب الهدف **action.self()**، ونحصل على نقل برامت حقيقي لهذا السلوب. نحن هنا لا نريد تفاصيل السؤال عن التعبير لامدا، لأنـه خـارج الإطـار الـذي وضـعناه للتهيئـة. إذا أردت الزيـد، يمكنك سؤال أحدهم أو البحث في مراجع اللغة .

## تمرير دالة (أو أسلوب) كبرامتر

لقد تحدثنا بالفعل على العديد من الويدجات الركبة والكلي من خياراتها ملل الخيار **command**، الذي يجب أن يرتبط مع اسم الدالة أو الأسلوب. بعبارات أعم، هنا معنـاه أن الدالـة مـع البرامـتر يمكنهـا تلقـى مرجـع دالـة أخـرى كبرامـتر، وفائـدة هـذا الشء واضحة هنا.

و لقتتد قمنتتا ببمجتتة وظيفتتة مميتتة ملتتل هتتذه فتتي صتتنفنا الجديتتد **ToolBar()**. ويمكنتتك أن تتترى أننتتا قمنتتا بتتإدراج استتم **command** في قائمة البامتات لنشئه، في السطر .6 هذا البامت ينتظر مرجع دالة أو أسلوب كبامتتت. ثتم يتتم تخزيتن اللرجع في متغير مثيل (في السطر 9)، بحيث يكون في متناول بقية أسـاليب النصـف. ويمكـن لهذا أن تسـتدعي دالـة أو أسـلوب (إذا لزم المر عن طريق تمرير برامتات، بعد شح التقنية في الجزء السابق). وهذا ما يفعله أسلوبنا **action()**،تت في الستتطر .25 في هذه الحال، أسلوب التمرير هو أسلوب **transfert ()**للصنف **Application**) انظر للسطر 34 ).

النتيجة لهذا هو أننا قادرون على تطوير صينف كائنـات **ToolBar** قابلـة لاعـادة الاسـتخدام فـي سياقات أخـرى. كمـا تـرى تطبيقنا الصغير، يكفي إنشاء مثيل لهذه الكائنات التي تشير إلـى مرجـع أي دالـة ببرامـتر الخيـار command. هـذه الدالـة سـيتم استدعاؤها تلقائيا مع رقم ترتيبها للزر عندما يضغطه الستخدم.

ل تتدد في تخيل ماذا تفعله هذه الدالة !

للنتهاء من هذا اللال، لحظ تفاصيل أخرى أيضا : يحيط بكل واحد من أزرارنا بأخدود (الخيار **GROOVE =relief**(. يمكنتتك بسهولة الحصول على مناطق أخرى عن طريق خيار **relief** و **bd**) الحافة في تعليمتتة الليتتل لهتتذه الزرار). وخاصتتة، يمكتتن اختيار **FLAT =relief** و **0= bd** للحصول على أزرار صغية "مسطحة"، بدون أي relief .

#### نوافذ مع قوائم

و لإنهاء زيارتنا الصغيرة لويدجات tkinter، سنقوم الآن بشرح منشئ نافذة للتطبيق مع أنواع مختلفة من القوائم "القاعدة"، كل واحد من هذه القوائم قادر على "الفصل" من التطبيق الرئيسي لتصبح نافذة مستقلة، كما هو مبين على الجانب.

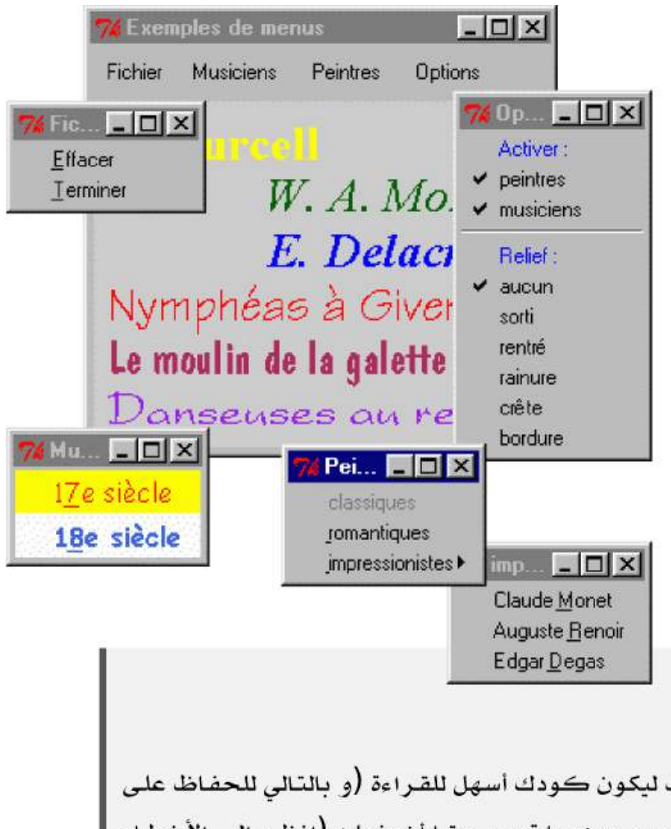

كمــا شرــحنا ســابقا°′، هــذا الأســلوب لبــدأ كتابــة برنامــج بمسودة، الذي يحتوي فقط على بضـعة أسـطر لكنهـا فعالـة. سوف نجرب هذه المسودة بعنايـة للقضـاء علـى أي علـل. عندما تعمل المسودة بشكل جيد، سوف نضيف الوظائف الإضافية. نحن نختبر هذا الملحق حتى يعطي ارتياحا، ثم نضيف جزءا آخر، وهكذا ...

هذا لا يعني أنـه لا يمكنك البـدء فـورا بـالبرنامـج دون إجـراء تحليل دقيق للمشروع، علـى الأقل يجب أن يكون المخطط موصوفا على نحو كافٍ وبوضوح في كراس المواصفات.

و من الضروري أن تقوم بوضع تعليق بشكل صحيح على كود المنتج عند تطويره. ونحن نسعى لكتابة تعليقات جيدة وهـى فـى الواقـع ضـرورية. ليـس فقـط ليكون كـودك أسـهل للقـراءة (و بالنـالي للحفـاظ علـى وقت الآخريـن ولـك). ولكـن أيضـا إذا إضـطررت للتعـبير عـن مـا تريـد حقـا أن يفعلـه (انظـر إلـى الأخطـاء الدلائلية صفحة 7.)

## مواصفات التمرين

تطبيقنا يحتوي ببساطة على شريط قوائم ولوحة. عناوين مختلفة وخيارات القوائم تؤدى إلى إظهار أجزاء نص فـي اللوحـة أو في تعديل تفاصيل الديكور، ولكن سيكون في البدايـة مجموعـة مـن الأمثلـة، وتهدف إلـى إعطائـك العديـد مـن الاحتمـالات الـذي يقدمها هذا النوع من الودجة، الإكسسوارات الأساسية لأي تطبيق حديث الذي لديه بعض الأهمية.

نريد أيضا تنظيف كود البرنامج جيدا في هذا التمرين. للقيـام بهنا، سوف نسـتخدم صـنفين : صـنف للتطـبيق الرئيسي، وأخـر لشريط العنوان. ونحن نريد أن نسلط الضوء على منشئ تطبيق يتضمن عدة أصناف كائن تفاعلي .

## أول مسودة للبرنامج

عند بناء مسودة لبرنامج، يتعين علينا أن نحاول تجميع الهيكل، مع العلاقات بين الكتل الرئيسية التي تشكل التطبيق النهـائي. هذا ما نحاول القيام به في اللال أدناه .

**1# from tkinter import \***

انظرالصفحة [8](#page-32-0) ، البحث عن الأخطاء و التجريب. $76\,$ 

```
2#
   3# class MenuBar(Frame):
4# """Barre de menus déroulants"""
 5# def __init__(self, boss =None):
 6# Frame.__init__(self, borderwidth =2)
7# 
##### <قائمة <ملف ##### 8#
9# fileMenu = Menubutton(self, text ='Fichier')
           10# fileMenu.pack(side =LEFT)
11# # Partie "déroulante" :
12# me1 = Menu(fileMenu)
13# me1.add_command(label ='Effacer', underline =0,
14# command = boss.effacer)
15# me1.add_command(label ='Terminer', underline =0,
16# command = boss.quit)
: تكامل القائمة # 17#
           18# fileMenu.configure(menu = me1) 
19#
20# class Application(Frame):
"""البرنامج الرئيسي""" 21#
22# def __init__(self, boss =None):
23# Frame.__init__(self)
24# self.master.title('Fenêtre avec menus')
25# mBar = MenuBar(self)
           mBar.pack()
27# self.can = Canvas(self, bg='light grey', height=190,
                            28# width=250, borderwidth =2)
29# self.can.pack()
           self.pack()
31#
        32# def effacer(self):
33# self.can.delete(ALL)
34#
35\# if {\text{name}} = {\text{long}} == {\text{main}}:<br>36\# app = Application()
36# app = Application()<br>37# app.mainloop()
        37# app.mainloop()
```
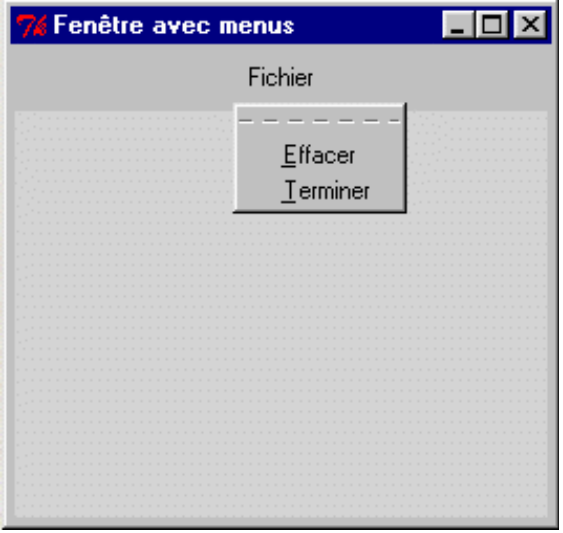
لذا يرجى الآن ترميز هذه الأسطر وتجربة تشغيلها. يجب عليك أن تحصل على نافذة مع لوحـة رماديـة فاتحـة يعلوهـا شرـيط القوائم. في هذه الرحلة، شيط القوائم ل يحتوي سوى على قائمة وحيدة "اللف - Fichier".

أنقر على "اللف" لظهار القائمة : الخيار "مسح - Effacer "ل يعمل بعد (سوف يمحو محتويات اللوحة)، لكن الخيار "إنهتتاء - Terminer "يجب أن يغلق بالفعل التطبيق بشكل صحيح.

مثل جميع القوائم التي صنعناها بواسطة tkinter، القائمة التي صنعتها يمكنها تحويل إلى قائمة "تعـويم" : يكفـي أن تضـغط ببساطة على سطر المنقط على رأس القائمة. سوف تحصل على نافذة "قمر صـناعي" صـغيرة، يمكنك وضـعها فـي أي مكـان تريد على سطح الكتب .

## تحليل السكريبت

هيكل هذا البرنامح الصغير يجب أن يظهر لك المعتـاد : إن الفئـات الـتي تـم تعريفهـا فـي هـذا السـكريبت يمكـن أن تسـتخدم مـرة أخرى في مشاريع أخرى عن طريق الاستيراد، كما شرحناه سابقاً"، جسم البرنامج الرئيسي (الأسطر من 35 إلـي 37) تحتوي على البيان الكلسيكي: **main\_\_ == '\_\_name \_\_if** \_\_ ' :

التعليمتان التاليتان تتكون فقط بتمثيل كائن **app** وتشـغيل أسـلوبه mainloop(). كمـا تعلمـون، فإننـا يمكننـا اختصـار هاتين التعليمتين إلى واحدة.

أساس البنامج تجدها في تعريفات الصنف السابقة.

الصنف **MenuBar ()**تحتوي على وصف لشيط القوائم. في هذه الحالة للسكريبت، تتلخص في مسودة النش .

- •السطر 5 : البامت **boss** يتلقى مرجع النافذة الرئيستتية للودجتتة فتتي لحظتة تمتليله. هتذا الرجتتع يستتمح لنتا باستتدعاء الأساليب المرتبطة بهذه النافذة الأساسية، في الأسطر 14و 16.
	- •السطر 6 : التفعيل الإلزامي لمنشئ الصنف الأصل.
- •السطر 9 : تمليل ودجة صنف **Menubutton()**،تت سيتم تعرفه على أنه "عبيتتد" لتت **self**) هتتذا معنتتاه كتتائن مركتتب "شريط القوائم" لذا نحن منشغلون بتحديد الصنف ). كما يوحي اسمه، هـذا النـوع مـن الودجـة يتصرـف قليلا مثـل الـزر : الحركة تعمل عند الضغط على الزر.
- •السطر 12 : هذا العمل يعمل على إظهار قائمة حقيقية، يبقى تعريفه : أنه ودجة جديد، للصنف **Menu ()**هذه الرة. يتم تعريفه على أنه "عبيد" للودجة **Menubutton** المللة في السطر 9.

<span id="page-288-0"></span>انظر الصفحة [202](#page-226-0) : وحدات تحتوي مكتبات الأصناف. $77\,$ 

•السطر من 13 إلى 16 : يمكننا تطبيق عدد متتن الستتاليب الحتتددة علتتى الويتتدجات للصتتنف **Menu ()**كتتل واحتتدة يقبتتل العديد من الخيارات. نحن نستخدم هنتا الستلوب **command\_add ()**لتلتبيت عنصتين فتي القائمتة همتتا: "مستح - Effacer" و"إنهاء - Terminer". سوف ندمج الآن، الخيـار **underline،** الـذي يسـتخدم لتعريـف اختصـار لوحـة المفاتيح : هذا الخيار يشير إلى أي حروف للعنصر يجب أن تظهر مسطرة علـى الشاشـة. المستخدم يعـرف أنـه إذا ضـغظ على هذا الحرف من لوحة الفاتيح ليتم تفعيل وظيفة هذا العنص (كما لو نقرنا بالفأرة).

سيعمل عندما يقوم المستخدم بتحديد عنصرــ من الخيـار **command**. فـي سـكريبتنا الأوامـر المعطـاة هـي أسـلوبان للنافذة الصل، وسوف يتم تمرير الودجة في لحظتة تمتليله عتن طريتتق البامتت **boss**. الستلوب **effacer()**،ت التذي سنعرفه لحقا، يعمل على مسح اللوحة. السلوب العرف مسبقا **quit ()**يعمل على الخروج من حلقتتة **mainloop()**  وإيقاف إستقبال الحداث الرتبطة مع نافذة التطبيق.

•السطر 18 : عندما يتم تعريف عنص متن القائمتتة، ل يتتزال بحاجتتة إلتتى إعتتادة تكتتوين ودجتتة الصتتل **Menubutton** بحيث الخيار "menu - قائمة" هي في الواقع القائمة التي نريد بناها في الواقع نحن لا نستطيع تحديد هـذا الخيـار عنـد التعريتف الصتتلي للودجتتة **Menubutton**،ت لن فتتي هتذه الرحلتتة، القائمتة لتم تكتن موجتتودة بعتد. ل نستتطيع أن ل نعرف الودجة **Menu** في الكان الول، لنه سيتم تعريفه على أنه "عبيتتد" لودجتتة **Menu** يجتتب أن نفعتتل ذلتتك عتتن طريق 3 خطوات كما فعلنا سابقا، يجب أن نستدعي الأسلوب **Menubutton. ي**جب أن نفعل ذلك عن طريق 3 خطوات كمـا فعلنـا سـابقا، يجب أن نسـتدعي الأسـلوب **configure**). هـذا الأسـلوب يمكن تطبيقه علـى أي ودجـة موجودة لتعديل خيار أو أكث .

الصنف **Application ()**يحتوي على وصف للنافذة الرئيسية وأساليب معالجة الحداث الت مرتبطة بها .

- •السطر 20 : نحن نفضل إعتقاق تطبيقنتتا متتن الصتتنف **Frame()**،تت التذي لتديه خيتتارات كتلية، بتدل متتن الطبقتتة الوليتتة **Tk()**. بهذه الطريقة، التطبيق يتم تغليفه في ودجة، والذي قد يكون متكامل في وقت لحق في تطبيق أهم. تذكر أن، فتتي أي حال، tkinter يملل تلقائيا نافذة الصل من نوع **Tk ()**لحتواء هذا الطار.
- •الستتطران 23 و 24 : بعتتد تفعيتتل اللزمتتة متتن النشتت لصتتنف الصتتل، نحتتن استتتخدمنا ستتمات **master** التتت tkinter مرتبطة بها تلقائيا في كل ودجة، لمرجع الصنف لأصل (في الحالة السابقة، الكائن هو النافذة الرئيسية للتطبيق) وإعـادة تعريف شعار-العنوان.
- •السطر من 25 إلى 29 : تمليل لويجدتان "عبيد" لطارنا (**Frame** (الرئيس. من الواضح أن شيط القوائم هتتو ودجتتة معرف في صنف آخر.
	- •السطر 30 : ملل أي قطعة من أي ودجة آخر، إطارنا الرئيس يجب أن يكون معهودا لسلوب لتنفيذ إظهار الحقيقية.

•الأسطر 32 و 33 : الأسلوب المستخدم لمسح اللوحة يتم تعرفه في النصف (لأن الكائن لوحة فـي الحقيقـة جـزء)، لكن يتـم استدعاؤها من خلل الخيار **command** للودجة العبيد الذي تم تعريفه في صنف آخر.

كما شحنا أعله، هذا الودجة يتلقى مرجع لودجةه السيد عتن طريتتق البامتت **boss**. كتل هتذه الراجتع تحتدد أولويتات بمساعدة إشارات أسماء بالنقاط .

### إضافة القائمة Musiciens الموليقيين ( )

واصل تطوير هذا البنامج الصغي، بإضافة السطر التالية في منش الصنف **MenuBar**) **()**بعد السطر 18 ):

```
 ##### <قائمة <الموسيقيين ##### 
        self.musi = Menubutton(self, text ='Musiciens')
        self.musi.pack(side =LEFT, padx ='3')
: جزء "أسفل" قائمة الموسيقيين # 
 me1 = Menu(self.musi)
        me1.add_command(label ='17e siècle', underline =1,
                       foreground ='red', background ='yellow',
                       font =('Comic Sans MS', 11),
                       command = boss.showMusi17)
 me1.add_command(label ='18e siècle', underline =1,
 foreground='royal blue', background ='white',
 font =('Comic Sans MS', 11, 'bold'),
                       command = boss.showMusi18)
       : تكامل القائمة # 
        self.musi.configure(menu = me1)
```
... وتعاريف الساليب التالية للصنف **Application**) **()**بعد السطر 33 ):

```
 def showMusi17(self):
        self.can.create_text(10, 10, anchor =NW, text ='H. Purcell',
                   font=('Times', 20, 'bold'), fill ='yellow')
    def showMusi18(self):
 self.can.create_text(245, 40, anchor =NE, text ="W. A. Mozart",
 font =('Times', 20, 'italic'), fill ='dark green')
```
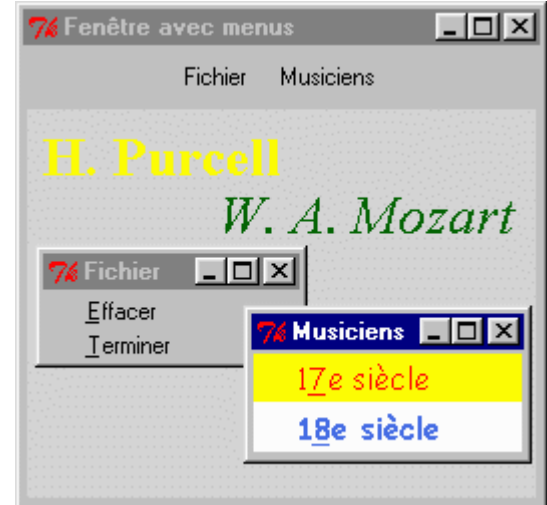

عندما تقوم بإضافة كل هذه الأسطر، قم بحفظ السكريبت وقم بتشغيله.

شيط القوائم يضم الن قائمة جديدة : قائمة "Musiciens) "الوسيقيي).

القائمـة القابلـة تقدم عنصرـين يظهـران مـع ألـوان وخطـوط شخصـية. يمكنـك أن تتعلـم هـذه التقنيـات الزخرفيـة لشـاريعك الشخصية.

الأوامر التي قمت بربطها مع هذه العناصر هي مبسطة حتى لا نتعب فـي التمريـن : لأنهـا تسـبب عـرض نصـوص صـغيرة علـي اللوحة .

# تحليل السكريبت

التغيرات الوحيدة التي أدخلت في هذه الأسطر هي استخدام خطوط للحروف المحددة (الخيـار **font)**، ولـون المقدمـة (الخيـار **foreground** (ولون الخلفية (الخيار **background** (للنصوص العروضة.

يرجى ملحظة مرة أخرى أن استخدام الخيار **underline** لتعيي حرف ليكون اختصار للوحة الفاتيح (ل ننستت أن ترقيتتم الحرف يبدأ من الصفر )، وخاصة الخيار **command** لهذه الويدجات تصل إلى أستتاليب للصتتنف الختتر، متتن خلل مرجتتع مخزن في سمة **boss**.

السلوب **text\_create ()**للوحة يجب استخدامه مع برامتين رقميي، واللذان هما الحداثيات X و Y للنقطة فتتي اللوحتتة. النص المرر سيتم وضعه في هذه النقطة، في دالة للقيمة الختارة للخيار **anchor** : هنا تم تحديد كيفيتتة كتون جتزء النتص "راسية" في النقطة المختارة في اللوحة، في وسطه أو في الجانب أقصى اليسـار أو إلـخ ...، فـي دالـة بنـاء جملـة الـتي تسـتخدم قياسا على نقاط الأساسية الجغرافية (NW = لأقصى اليسار، SE = لليسار العلوي، CENTER = للوسط، إلخ.).

## إضافة قائمة Peintres الرلامين ( )

Cette هذه القائمة الحديدة تم صنعها بطريقة مماثلة تماما لسابقتها، لكن نحن أضفنا وظيفة إضبافية : القوائم "الشيلالات". يرجى إذا إضافة السطر التالية في منش الصنف **MenuBar ()**:

```
##### <قائمة <الرسامين ##### 
 self.pein = Menubutton(self, text ='Peintres')
 self.pein.pack(side =LEFT, padx='3')
: جزء السفل # 
 me1 = Menu(self.pein)
 me1.add_command(label ='classiques', state=DISABLED)
 me1.add_command(label ='romantiques', underline =0,
                  command = boss.showRomanti)
: قائمة فرعية للرسامين النطباعيين # 
me<sub>2</sub> = Menu(me1)
 me2.add_command(label ='Claude Monet', underline =7,
                  command = boss.tabMonet)
me2.add\_command(label ='Auguste Renoir' command = boss.tabRenoir)
 me2.add_command(label ='Edgar Degas', underline =6,
                  command = boss.tabDegas)
: تكامل القائمة الفرعية # 
 me1.add_cascade(label ='impressionistes', underline=0, menu =me2)
: تكامل القائمة # 
 self.pein.configure(menu =me1)
```
... وتعاريف الساليب التالية للصنف **Application ()** :

```
 def showRomanti(self):
        self.can.create_text(245, 70, anchor =NE, text = "E. Delacroix",
                    font =('Times', 20, 'bold italic'), fill ='blue')
    def tabMonet(self):
 self.can.create_text(10, 100, anchor =NW, text = 'Nymphéas à Giverny',
 font =('Technical', 20), fill ='red')
    def tabRenoir(self):
        self.can.create_text(10, 130, anchor =NW,
                    text = 'Le moulin de la galette',
                    font =('Dom Casual BT', 20), fill ='maroon')
    def tabDegas(self):
        self.can.create_text(10, 160, anchor =NW, text = 'Danseuses au repos',
                    font =('President', 20), fill ='purple')
```
# تحليل السكريبت

يمكنك بسهولة صنع قوائم الشللت، من خلل ربط القوائم الفرعية مع بعضها البعض في مستوى معيتت (و لكتتن ينصتتح أن ل تتحاوز خمسة مستويات متتالية، لأنك ستخس مستخدمك ). يتم تعريف القائمة الفرعية على أنها قائمة عبيد لقائمة في الستوى الستتابق (فتي ملالنتتا، **2me** تتم تعريقهتا علتتى أنهتا قائمتتة "عبيد" لت **1me**(. وسيتم دمجها بمساعدة السلوب **cascade\_add()**.

واحدة من العناصر- معطلـة (الخيـار **State = DISABLED**). الثتال التـالي يظهر لـك كيـف يمكنـك تعطيـل أو تفعيـل عناص، من خلل البنامج .

# إضافة القائمة Option خيارات ( )

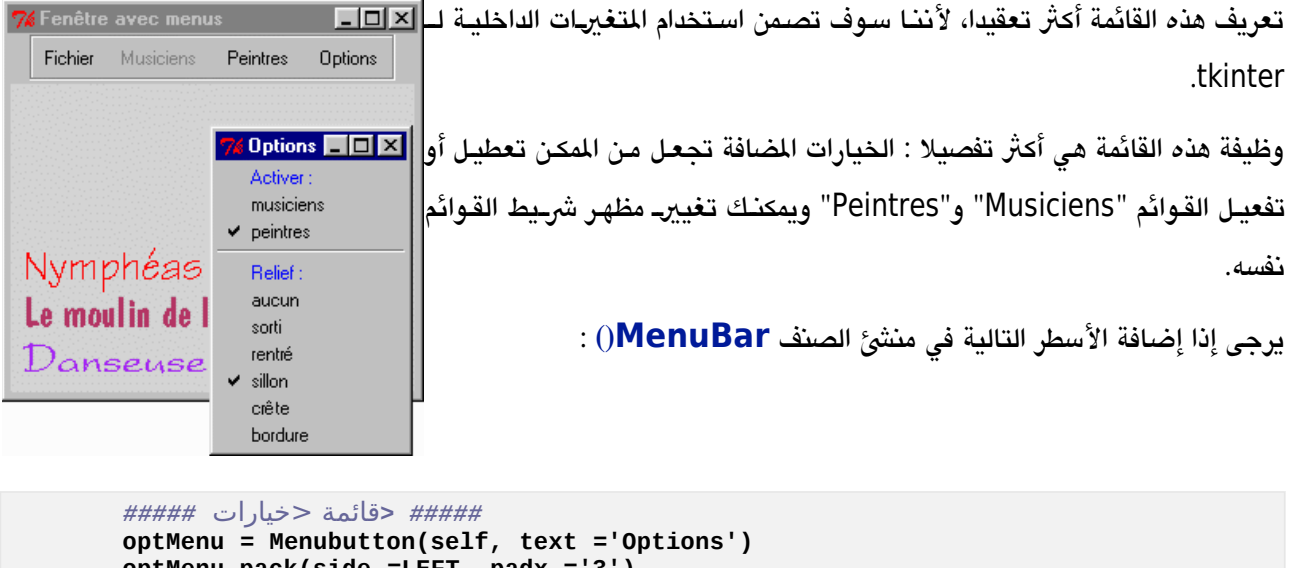

```
 optMenu.pack(side =LEFT, padx ='3') 
        : tkinter متغيرات # 
        self.relief = IntVar() 
        self.actPein = IntVar() 
        self.actMusi = IntVar() 
        : جزء "أسفل" القائمة # 
        self.mo = Menu(optMenu) 
         self.mo.add_command(label = 'Activer :', foreground ='blue') 
        self.mo.add_checkbutton(label ='musiciens',
                    command = self.choixActifs, variable =self.actMusi) 
        self.mo.add_checkbutton(label ='peintres', 
                    command = self.choixActifs, variable =self.actPein) 
        self.mo.add_separator() 
         self.mo.add_command(label = 'Relief :', foreground ='blue') 
 for (v, lab) in [(0,'aucun'), (1,'sorti'), (2,'rentré'), 
 (3,'sillon'), (4,'crête'), (5,'bordure')]: 
             self.mo.add_radiobutton(label =lab, variable =self.relief, 
                                      value =v, command =self.reliefBarre) 
        : تكامل القائمة # 
        optMenu.configure(menu = self.mo)
```
... وتعاريف الساليب التالية دائما للصنف **MenuBar()**:

```
 def reliefBarre(self):
     choix = self.relief.get()
```

```
 self.configure(relief =[FLAT,RAISED,SUNKEN,GROOVE,RIDGE,SOLID][choix])
 def choixActifs(self):
     p = self.actPein.get()
     m = self.actMusi.get()
     self.pein.configure(state =[DISABLED, NORMAL][p])
     self.musi.configure(state =[DISABLED, NORMAL][m])
```
# قائمة مع خانات اختيار

القائمة الجديدة تتكون من جزئي. ولتسليط الضوء، لقد قمنا بإدراج سطر فاصل و 2 من العناص الكاذبتتة ( « Activer : « و« Relief : » ) التي تخدم العناوين. لقد قمنا بإظهار هذه بلون لا يمكن للمستخدم الخلط مع الأوامر الحقيقية.

تم تجهيز العناصر التالية في الجزء لأول من خانات الاختيار. عندما يقوم المستخدم بالضيغط من خلال الفتأرة على عنصرـ أو أكثر من هذه العناصرــ، يتـم تفعيـل أو تعطيـل الخيـارات، وهـذه الحالـة «actif / inactif» يتـم عرضـها فـي شـكل خانـات. التعليمات التي تخدم تنفيذ هذا النوع من القائمـة هـي ذاتيـة التوضـيـح. لـديها فـي الحقيقيـة هـذه العناصر\_ كويـدجات من نـوع : **chekbutton**

```
self.mo.add_checkbutton(label = 'musiciens', command = choixActifs,
                         variable = mbu.me1.music)
```
من المهم أن نفهم هنا أن هذا النوع من الودجة يحتوي بالضرورة متغيرات داخليـة، لتخزيـن حالـة «actif / inactif» للودجـة. كما قمنا بتفسير هذا أعلاه، هذا المتغير لا يمكن أن يكون متغير بيثـون عاديـا، لأن أصـناف مكتبـة tkinter تـم كتـابتهم بلغـات أخـرى. وبالتـالي لا يمكننـا الوصــول إلــي هــذا المتغيرــ الــداخلي إلا مـن خلال كــائن-الواجهـة، والــذي نسـميه متغيرـ tkinter لتبسيطه<sup>[78](#page-294-0)</sup>.

حت في ملالنا، استخدمنا صنف **IntVar** tkinter **()**لصنع كائنات تعادل متغيات نوع صحيح .

•لقد قمنا بتمليل هذه الكائنات-التغيات، الت قمنا بتخزينها كسمات مليل: **IntVar =actMusi.self**(). بعد هذه الهمة، كائن مرجع فتي **actMusi.self** يحتتوي علتى متا يعتادل متغيتت متن نتوع صتحيح، بشتكل ختاص لتت .tkinter

<span id="page-294-0"></span>•ثم يجب ربط خيار التغي كائن **checkbutton** لتغي tkinter الذي تم تعريفه :

self.mo.add\_checkbutton(label ='musiciens', variable =self.actMusi).

•من الضروري أن تفعل ذلك في خطوتين، لأن tkinter لا يقبل تعيين قيم لمتغيرات بيثون. لسبب بسيط، لا يمكن لـبيثون قراءة محتوى متغي tkinter مباشة. يجب أن تستخدم أساليب خاصة لهتتذا صتتنف الكتتائن : الستتلوب **get ()**للقتتراءة، والسلوب **set ()**للكتابة[219:](#page-243-0)

## **m = self.actMusi.get()**.

في هذه التعليمات، قمنا بتعيي لت **m**) متغي عادي لبيلون) محتوى التغي **actMusi.self** tkinter) الذي هو في حد ذاته يرتبط مع تطبيق واضح ومحدد).

كل ما سبق قد يبدو معقدا قليلا. انظر ببساطة إلى أول مواجهة مع مشاكل التواصل بين لغتي برمجـة مختلفتين، السـتخدمة معا في مشوع مركب .

## قائمة مع خيارات حصرية

الجزء الثاني من قائمة "Options" يسمح للمستخدم باختيار شكل من شأنه أن يجعل شريط القوائم، بستة خيارات. وغني عن القول أنه يمكنك تفعيل إحدى هذه الخيارات في كل مرة. لتنفيذ هذا النوع من الوظائف، نقوم كلسكيا باستدعاء الويتدجات متن نوع "أزرار راديو". والميزة الأساسية من هذه الويدجات هـي أنـه يجب أن تكون مرتبطـة مـع متغيرـ tkinter. كل زر راديـو يتوافق مع قيمة معينة، وهذه القيمة تم تعيينها عندما يقوم الستخدم بتحديد الزر.

و هكذا، التعليمة :

 **self.mo.add\_radiobutton(label ='sillon', variable =self.relief, value =3, command =self.reliefBarre)**

إن تكوين عنص من قائمة "Options "بحيث يتصف ملل زر راديو.

عندما يقوم المستخدم بتحديد هذا العنصر، يتم تعيين القيمة 3 إلى المتغير tkinter **self.relief** (ويشار إلـى هـذا الأخيرـ بمساعدة خيار **variable** للودجة)، ويتم إجراء الستدعاء نحو أسلوب **reliefBarre()**. وهذا يستد القيمة الخزنة في التغي tkinter للقيام بعمله.

في سياق معين من هذه القائمة، أردنا أن نقدم 6 خيارات مختلفة للمستخدم. لذا نحن بحاجـة إلـى 6 "أزرار راديـو"، تمكننـا من ترميز 6 تعليمات متماثلة كنا تستنسخها في الأعلى، كل واحدة منها لا تختلف عن الخمسة الأخرى إلا بخياراتها **value** و **label**. في ملل هذا الوضع، المارسة الجيدة هو وضع قيم نت هذه الخيارات في قائمة، ثم قم باستعراض القائمة باستتخدام حلقة **for**، ثم قم بإنشاء مليل ويدجات مع تعليمة مشتكة :

```
 for (v, lab) in [(0,'aucun'), (1,'sorti'), (2,'rentré'),
 (3,'sillon'), (4,'crête'), (5,'bordure')]:
 self.mo.add_radiobutton(label =lab, variable =self.relief,
                              value =v, command =self.reliefBarre)
```
القائمة تستخدم قائمة متكونة من 6 مصفوفات مغلقة Tuples) قيم، ملصقات). في كل واحدة من 6 تكرارات الحلقة، يتم إنشتاء مليل زر راديو جديد، ويتم استخراج الخيارات **label** و **value** من قائمة من خلل التغيات **lab** و **v**.

في مشاريعك الخاصة، سوف تجد في كثير من الأحيان أنه يمكنك استبدال تعليمات متماثلة بهيكل برمجي أكثر إحكامـا (عـادة مزيج من قائمة وحلقة، ملل في اللال أعله).

سوف تكتشف شيئا فشيئا تقنيات أخرى لتخفيف كودك : سوف نقدم مثـال فـي الفقرة القادمـة. ومـع ذلـك حـاول أن تأخـذ فـي العتبار هذه القاعدة : البنامج الجيد يجب أن يكون دائما قابل للقراءة ومعلق أيضا .

التحكم في تدفق التنفيذ بمساعدة قائمة

يرجى النظر الن إلى تعريف السلوب **reliefBarre()**.

في السطر الأول، الأسلوب 9**et**) يسمح لنا باسترداد حالة المتغير tkinter الذي يحتوي علـى رقم الاختيـار الـذي أدلـى بـه الستخدم في القائمة الفرعية " Relief :" .

في السطر اللاني، استخدمنا محتوى التغي **choix** لستخراج قائمة بها 6 عناص الت نحن مهتمي بها. علتتى ستتبيل اللتتال، إذا كان **choix** يحتوي على القيمة ،2 سيكون التغي **SUNKEN** هو الستخدم لعادة تكوين الودجة.

المتغير <mark>choix</mark> هو المستخدم هنا كمؤشر، ويستخدم لتعيين عنصر قائمة. بدلا من هذا البناء الدمج، ويمكننا برمجة سلسلة من الاختبارات الشرطية، مثل :

```
if choix ==0:
     self.configure(relief =FLAT)
elif choix ==1:
     self.configure(relief =RAISED)
elif choix ==2:
     self.configure(relief =SUNKEN)
...
etc.
```
من وجهة نظر وظيفيـة، سـتكون النتيجـة نفسـها. يجب الاعـتراف أن البنـاء الـذي اخـترنـاه هـو أكـثر فعاليـة حيث أن عـددا مـن الخيارات تم إزالته. تخيل على سبيل المثال، أن أحد برامجك الشخصية يجب الاختيار بين عدد كبير من العناصرـ وهـي : بنـاء من نوع أعلاه، قد تكون هنالك حاجة لترميز صفحات متعدد من **elif**!

و نحن ل نزال نستخدم نفس التقنية في السلوب **choixActifs()**. التعليمة:

 **self.pein.configure(state =[DISABLED, NORMAL][p])**

يستخدم محتتتوى التغيتت **p** كملشتت للعتارة إلتتى أي حالتتة **DISABLED و NORMAL** يجتتب أن يتتتم تحديتتدها لعتتادة تكوين القائمة "Peintres ".

عندما يتم استدعاء السلوب **choixActifs ()**يتم إعادة تكوين قائمتي Peintres و Musiciens لشيط القائمة، لجعلها تبدو "طبيعية" أو "معطلة" وفقا لحالة التغيات **m** و **p**، والت هي في حد ذاتها تعبي عن متغيات tkinter.

هذه المتغيرات **m و p ه**ي في الواقع لتوضيح السكريبت. سكون من المكن حذفها، وجعل السكريبت أكـثر إحكامـا، باسـتخدام تركيبة من التعليمات. ويمكننا على سبيل اللال استبدال التعليمتي :

 **m = self.actMusi.get() self.musi.configure(state =[DISABLED, NORMAL][m])**

بتعليمة واحدة فقط، ملل هذه :

 **self.musi.configure(state =[DISABLED, NORMAL][self.actMusi.get()])** نلحظ أننا يمكننا أن نربح، لكن عندما نختصه نفقد بعض الوضوح .

## الضبط المسبق لقائمة

لنهاء هذا التمرين، يمكنك أن ترى أنك يمكنك أن تضع تحديدات مسبقا، أو تعديل البنامج.

لذا يرجى قبل إضافة التعليمة التالية في منش للصنف **Application**) **()**فقط قبل التعليمة par ،**()pack.self** على سبيل اللال) :

**mBar.mo.invoke(2)**

عند تشغيل السكريبت العدل، يمكنك أن ترى في بداية أن قائمة Musiciens في شيط القوائم مفعلة، في حي أن Peintres ليست كذلك. برمج كما هي، وينبغـي أن يكـون هـذان القـائمتين مفعلـتين بشـكل إفتراضي.. وهـذا فـي الواقـع مـا يحـدث إذا قمنـا بحذف التعليمة

**mBar.mo.invoke(2)**.

لقد إقترحنا إضافة هذه التعليمة إلى السكريبت لنبين لكم كيف يمكنك تنفيذ نفس العمليـة من قبـل البرنامـج مثـل الـتي عـادة الضغط من الفأرة.

التعليمتتة أعله تستتدعي الودجتة **mo.mBar** متن خلل تشتغيل المتر الرتبتط للعنصتت للتاني لهتذا الودجتتة. بتالرجوع إلتى القائمـة، يمكنـك التحقـق مـن أن العنصرـ الثـاني هـو كـائن مـن نـوع <mark>checkbutton</mark> الـنـي يقوم بتفعيـل\تعطيـل قائمـة Peintres) تذكر مرة أخرى أن التقيم يبدأ دائما من الصفر). في بداية البنامج، كل شء يحدث كما لو كان الستخدم قام على الفور بالضغط على قائمتتة Peintres لقائمتتة Options، ممتتا يلدي إلى تعطيل القائمة .

# تمرين

14.1 أكمل الودجة "مكعب كومبو البسط" الذي تم وصفه في الصفح[ة،243](#page-267-0) بحيث يتم إخفتاء قائمتتة البدايتتة، والتزر الصتغي على اليمين حقل الإدخال لا يظهر. ما عليك القيام به هو وضع قائمة وشريط تمريـر فـي تافـذة "قمـر صـناعي" بـدون حدود (انظر إلى الودجة Toplevel، الصفح[ة254\)](#page-278-0)، وضعه بشكل صحيح (قد تحتاج إلى الرجوع إلى مواقع التعامتتل مع tkinter للعثور على المعلومات الضرورية، لكن سيكون هذا من جزء تعلمك !)، وتأكد من أن هـذه النافـذة تختفـي بعد أن يقوم الستخدم بتحديد عنص في قائمة .

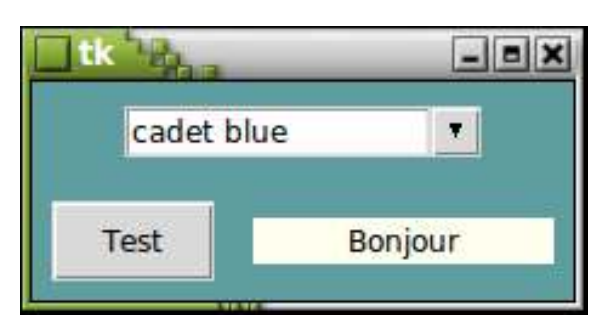

# **15**

15تحليل برنامج محدد

في هذا الفصل، سنحاول توضيح عملية تصميم برنامج رسومي، من المسودة الأولـى غلـى مرحلـة متقدمـة نسبيا من التطـوير.  $^{79}$  $^{79}$  $^{79}$ نريد أن نظر مدى قدرة البرمجة الشيئية على تسهيل وتأمين استراتيجية تطوير إضافية التي نريدها

مطلوب استخدام الأصناف، عندما سكون هنالك مشرـوع جـاري نثبت أنـه أكـتْر تعقيـدا ممـا كنـا نتخيـل أصـلا. بالتأكيـد سـوف تعيش حياة بمسارات مماثلة لتلك الت وصفناها.

# <span id="page-300-2"></span><span id="page-300-1"></span><span id="page-300-0"></span>لعبة القصف

هذا المشروع<sup>[80](#page-300-1)</sup> استلهم من عمل مماثل أنتجه طلاب السنة النهائية.

من المستحسن البدء بمشروع مثل هذا المشروع من خلال سلسلة من الرسومات الصغيرة والرسوم البيانيــة، الـتي تـم وصــفها فـي عناصر بناء رسم مختلفة، والتي تسخدم بكـثرة. إذا كنت لا ترغب فـي اسـتخدام التكنولوجيـا القديمـة ورقـة\قلـم (المبرهنـة حـتي الآن)، يمكنك الاستفادة من برامج الرسم التقني، مثل استخدام Draw من المجموعة المكتبيـة أوبـن أوفيس-<sup>[81](#page-300-2)</sup> الـتى كنـا قد جعلنـا الرسم البياني في الصفحة التالية .

الفكرة بسيطة : لاعبان يتنافسان في برميل. يجب على كل واحد منهم ضبط زاوية إطلاق النـار ليحـاول الوصـول إلـى خصـمه، والقذائف البالستية تصف السارات.

79<br>انظر إلى صفحة [8](#page-32-0) : البحث عن الأخطاء و التجريب وأيضا إلى صفحة [261](#page-285-0) : نوافذ مع قوائم.

نحن لا نتردد هنا في مناقشة تطوير لعبة, لأنه مجال متاح للجميع, و هي أهداف محددة يسهل التعرف إليها . و يمكن تطبيق $80\,$ نفس الأساليب المنتمية إلى تطبيقات أحرى أكثر "جدية" .

81 و هو مجموعة مكتبية كاملة, حرة و مجانية, و هي متوافقة على نطاق واسع مع MS-Office. لينكس و ويندوز و ماك و سولاريس ... و لفد كتب هذا الكتاب بواسطة معالج النصوص الخاص به . يمكنك الحصول عليه عن طريق تحميله من موقع : http://www.openoffice.org و يتم تعريف مكان وجود المدفع في بداية اللعبة بشكل عشوائي (على الأقل في الأعلى). بعد كل طلقة، يتم استبدال البنـادق (لزيادة الثارة في اللعبة، وبالتالي يتم تعديل الطلقات أكث صعوبة). يتم تسجيل التسديدات على الهدف.

التصميم الأولى الذي قمنا باستنساخه أعلاه هو واحد من النماذج التي يمكن ان تستغرق عملك التحليلي. قبل البـدء فـي تطـوير مشروع برمجة، يجب أن نسعى دائما تفصيل المواصـفات. وهـذه الدراسـة الأوليـة مهمـة للغايـة. معظـم المبتـدئين بـدأوا بسرـعة بكتابة أسطر عديد من الكود مع فكرة غامضة، لكنه يتجاهل البحث عن الهيكل العـام. وقد تصبـح برمجتهم خطيرـة ثـم تصبـح فوضى، لأنها ستنفذ هذا الهيكل عاجل أم آجلا. وفي كثير من الأحيان يبدأ بالحذف وإعادة كتابـة قطاعـات بأكملهـا من الشرـوع لنها صممت بطريقة متجانسة جدا\او تكوينها بشكل غي صحيح .

- متجانسة جدا : هذا قد يعني فشلا في كسر مشكلة معقدة إلى عدة مشاكل فرعية صغيرة أكثر بساطة. علـى سـبيل الشال، تداخل العديد من الستويات من تعليمات مركبة، بدل من استخدام دالت أو أصناف.
- سوء تكوينه : هذا يعني انه يتعامل فقط مع حالة معينة، بدلا من دراسة الحالة العامة. علـى سبيل اللثـال، أعطينـا لكـائن رسومي أبعادا ثابتة، بدل من توفي متغيات للسماح بتغيي حجمه .

عندما تريد أن تطور مشروعا يجب أن تبدأ دائما بمرحلة التحليل، وتنفيذ نتائج هذا التحليل في مجموعة من الوثائق (رسـومات وخطـط ووصــف ...إلـــخ) الــتى تشــكل المواصــفات. للمشــاريـع الكــبيرة، هنالــك أيضـــا أســاليب متطــورة للتحليــل (،UML Merise...إلخ) وهذه لا نستطيع شرحها هنا لأنها تحتاج كتب بأكملها.

يقال، ويجب أن أعترف أنه صعب جدا (و ربما مستحيل) تحليل مشروع برمجي فـي البدايـة بـأكمله. لأننـا عند تشـغيله سـوف نعرف نقاط ضعفه. وتبقى هنالك حـالات استخدام او قيود لـم نقصدها أصـلا. من جهـة أخـرى، الشرـوع الـبرمجي دائمـا مـا يحتاج إلى التطوير : سوف يحتاج في كثير من الأحيان إلى تعديل المواصفات أثناء التطوير، وليس بالضرورة أنك أخطأت في التحليل الأولى، لكن ببساطة أنك تريد إضافة مميزات إضافية.

و في الختام، حاول دئما التعامل مع مشروع برمجة جديد باحترام النقطتين التاليتين :

- صـف مشرـوعك بالتفصـيل قبـل البـدء بكتابـة الأسـطر الأولـى مـن التعليمـات البرمجيـة، لتسـليط الضـوء علـى المكونـات الرئيسية والعلقة بينها (أعتقد وصف حالت الستخدام لستخدم برنامجك).
- •عند البدء في العمل الحقيقي، ل تستسل في كتابة كتل كبية من التعليمات. تأكد من تقطيع برنامجك لعدد متن الكونتتات القابلة للتكوين مغلفة بشكل جيد، بحيث يمكنك بسهولة تعديل أي واحد منها دون الساس بتشغيل الخرين، وحت إعتتادة استخدامها في سياقات مختلفة إذا دعت الحاجة إلى ذلك .

و لتلبية هذا الطلب تم اختاع البمجة الشيئية .

على سبيل اللال انظر إلى الشوع الرسوم في الصفحة السابقة .

قد يميل البتدئ بإجراء هذه اللعبة باستخدام البمجة الجرائية فقط (هذا معناه عدم تحديد أصناف جديدة). وهذا هو أيضا ما قمنا بمعالجته خلال الفصل الأول في الواجهات الرسومية، من الفصل 8. وهذا النهـج لا يـبرر أن البرامـج الصـغيرة (تمـارين أو اختبارات أولية). عند معالجة مشروع من حجم معين، وتعقيد المشاكل التي نشأت بسرعة سوف تصبح كبيرة جدا، وسيصبح من الضوري تفكيكه وتجزئته.

الأداة البرمجة التي تسمح بهذه التجزئة هي الصنف.

ربما ستفهم أفضل فائدته بمساعدته بالقياس.

جميع الأجهزة الالكترونية تتكون من عدد قليل من المكونـات الأساسـية، وهـي الترانزسـتورات والثنائيـات والمقاومـات والمكثفـات وإلخ. بنيت الحواسيب الأولـى مباشرـة من هـذه المكونـات. وكـانت ضـخمة ومكلفـة وكـانت لـديها وظـائف قليلـة جـدا ودائمـا مـا تتعطل.

ثم قاموا بتطوير تقنيات جديدة لتغليف مجموعة كبيرة من المكونـات الالكترونيـة الأساسـية فـي علبـة. لاسـتخدام هـذه الـدوائر الكهربائية الدمجة، لم يعد من الضوري معرفة محتوياته بالضبط : وظيفة واحدة مهمة فقط. كانت الوظتائف الوليتة التكاملتة لا تزال نسبيا بسيطة : كانت على سبيل المثال، بوابات منطقية، مزازيات ... إلخ. من خلال الجمع بين هـذه الـدوائر معـا، سـوف نحصل على المزيد من الميزات المتقدمة، مثل السجلات أو أجهزة فك تشـفير، والـذي بـدوره يجب أن يكـون متكامل وهكـذا، إلـى المعالجات الحالية. وهي تتكون من الملايين من المكونات، ومع ذلك لديها موثوقية عالية.

وفقا لذلك، للإلكترونيات الحديثة التي تريد بناء على سبيل المثال عداد ثنائي (الدارة تتطلب عددا من المقاييس)، فمن الواضـح أنه أسهل بكثير وأسرع وأكثر أمانا لاسخدام مقاييس متكاملة، بدلا من خطأ في الجمع بين مئات الترانزستورات والمقاومات.

بطريقة مماثلة، يمكن للمبمج الحديث الستفادة من العمل التاكم من سابقيه في استخدام وظائف الدالت الدمجة في أصناف موجود في بيثون. والأفضل من ذلك، فإنه يمكن بسهولة إنشاء أصناف جديد لتغليف المكونـات الرئيسـية للتطبيق، وخاصـة تلك التي تظهر في نسخ متعددة. وذك أبسط وأسرع وأكثر أمانا من كتل تعليمات تتضاعف في هيئة برامج متماثلة متجــانس، ضخمة أكث ومفهوم أقل.

لدينا الآن المسودة المرسومة. أهم مكونات هذه اللعبة هي البنادق الصغيرة، سوف تكون قـادرة علـي الرسـم فـي مواقـع مختلفـة وفي إتجاهات مختلفة، ونحن بحاجة على القل على نسختي منها.

بدلا من الإستفادة من الرسم قطعـة قطعـة ولـو فـي أثنـاء المبـاراة، نحـن مهتمـون فـي بهـا ككائنـات البرامـج فـي حـد ذاتهـا، مـع خصائص متعددة وسلوك معين (ما كنا نريد قوله هنا هو أن تكون مجهزة مع آليات مختلفة، يمكننا فعل هذا برمجيا باستخدام .Il est donc certainement judi cieux de leur consacrer une classe spécifique .(معينة أساليب

# نماذج لصنف مدفع (Canon(

من خلال تعريف هذا الصنف، سوف نفوز في عدة جبهات. ليس فقط جمع كافـة التعليمـات البرمجيـة لتصـميم وتشـغيل المـدفع في "كبسولة" واحدة،بعيدا عن بقية البرنامج، لكن بالإضافة إلى ذلك نقدم إماكنية تمثيل أي عدد من المدافع في اللعبة، والـذي يتيح لنا الزيد من الفرص للتطوير.

عندما يتم بناء واختبار النموذج الولي لصنف **Canon ()**سيكون من المكن أيضا تحستتينه متتن خلل منتتح مميتتات إضتتافية دون تغيير (أو تقليل) واجهته، وهذا يعني على نحو ما "الإرشادات" : بمعرفة التعليمـات اللازمـة لإنشـاء مثيـل واسـتخدامه فـي مختلف التطبيقات.

سوف ندخل الآن في صلب الموضوع.

رسم المدفع يمكن تبسيطه إلى أقصى الحدود. شعرنا أننا يمكننا تلخيصها في دائرة إلـى جـانب مستطيل، وإنـه يمكن أيضـا أن تعتب نفسها جزءا بسيطا خط مستقيم سميك بشكل خاص.

إذا تم تعبئتها جميعا بلون واحد (أسود ملل)، نحصل على نوع من القنابل ذات مصداقية بما فيه الكافية .

في الوسيطة التالية، نحن نفترض أن موقع المدفع هو في الواقع موقع مركز الـدائرة  $\alpha$ (الحداثيات x و y في الرسم جانبا). هتذه النقظتة الساستية تتدل أيضتا علتى محتور دوران فوهة الدفع، والخط السميك في الذي يملل الفوهة.

لإنهاء تصميمنا، فلـم يتبـق سـوى تحديـد إحـداثيات الطرف الأخـر مـن الخـط. هـذه orientable الإحداثيات يمكن حسـابها بـدون صـعوبة كبيرة، تـذكر مفهومين أساسـيين للمثلـث (الجيب والجيب التمام) الذي يجب أن يكون على دراية بها بالتأكيد :

> في الملك القائم، نسبة الجانب القابل في زاوية ووتر الللث هـي خاصـية معينـة لهذا الزاوية تسمى جيب الزاوية. جيب الزاوية التمام هـي النسبة بين الجـانب الجـاور للزاوية والوتر .

> > $\cos A \! = \! \frac{b}{h} \! \quad \text{sin} \, \text{A} \! = \! \frac{a}{h} \! \quad \text{sin} \, \text{A} \! = \! \frac{a}{h} \! \quad$ و  $\;$ .  $\cos A = \frac{1}{h}$

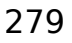

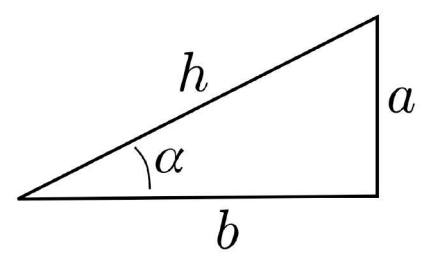

 $\mathsf{X}$ 

لتمليل طرف الدفع، على افتاض أن نعرف طول وزاوية الطلق α، لذا يجب علينا رسم ختتط مستتتقيم ستتميك، متتن إحتتداثيات مركز الدائرة (x,y) إلى آخر نقطة إلى اليمين فوق، والمسافة الأفقية Δx تساوي α l.cos.α، والمسافة العمودية Δy تساوي l.sin. .α

ملخص كل ما سبق، يجب علينا رسم مدفع في النقطة y,x تتكون ببساطة :

•رسم دائرة سوداء في وسط y ,x.

.x + l.cos α، y + l.sin α النقطة الإلى النقطة γ + l.sin α النقطة بن النقطة (x + l.cos α، y + l.sin α

يمكننا الن أن نبدأ في النظر إلى مسودة البمجة لصنف "Canon". إننا ل نتحدث بعد عن برمجة اللعبة. نريد فقط معرفة ما إذا كان التحليل الذي قمنا به الن "يأخذ طريقه" عن طريق إجراء نموذج أولي للوظيفة.

النموذج الأولى هو برنامج صغير لاختبار فكرة، التي نقترح دمجها في تطبيق أكبر. بسبب البساطة والإبجاز، بيثون يفسح لك اللجال يشكل جيد في تطوير النمـاذج الأوليـة، والعديد من المـبرمجين يستخدمونها لبرمجـة برامـج مختلفة ثـم سـيقومون ربمـا بإعادة برمجتها بلغات أخرى "ثقيلة"، على سبيل اللال لغة الس.

فتتي نموذجنتتا الولتتي، الصتتنف **Canon ()**ل يملتتك ستتوى أستتلوبي : النشتت التتذي يقتتوم بصتتنع العناصتت الساستتية للرستتم، والأسلوب الذي يسمح بتعديل ضبط زاوية الإطلاق (الصيدوق الخلفي للفوهية). كما فعلنا في كتبر من الأحيان في أمثلية أخرى، وسوف نقوم بتضمي بضعة أسطر برمجية في نهاية السكريبت من أجل اختبار الصنف على الفور:

```
1# from tkinter import *
 2# from math import pi, sin, cos
 3#
 4# class Canon(object):
5# """Petit canon graphique"""
 6# def __init__(self, boss, x, y):
7# self.boss = boss # اللوظة مرظع
8# self.x1, self.y1 = x, y
: رسم فوهة البندقية, أفقيا للبدء # 9#
عرض الفوهة # 50 = lbu.self 10#
11# self.x2, self.y2 = x + self.lbu, y
          12# self.buse = boss.create_line(self.x1, self.y1, self.x2, self.y2,
13# width =10)
          : رسم جسم المدفع أدناه # 14#
 نصف قطر الدائرة # 15 = r 15#
          16# boss.create_oval(x-r, y-r, x+r, y+r, fill='blue', width =3)
17# 
18# def orienter(self, angle):
19# "choisir l'angle de tir du canon"
.يتلقى سلسة نصية <angle <البرامتر # 20#
: يجب تحويلها إلى عدد ظقيقي, ثم إلى راديان # 21#
22# self.angle = float(angle)*2*pi/360 
23# self.x2 = self.x1 + self.lbu*cos(self.angle)
24# self.y2 = self.y1 - self.lbu*sin(self.angle)
          25# self.boss.coords(self.buse, self.x1, self.y1, self.x2, self.y2)
26# 
27# if __name__ == '__main__':
```
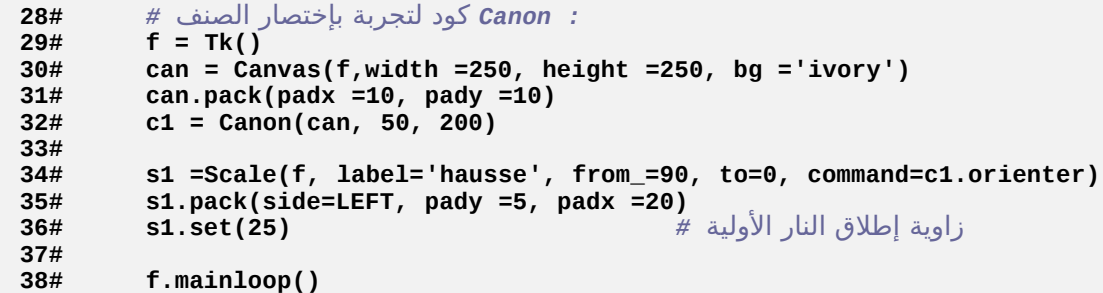

## تعليقات

•السطر 6 : في قائمة البرامترات التي سنمررها للمنشئ عند التمثيل، نتوقـع أن الإحـداثيات X و Y، تشـير إلـى مكـان وجـود المدفع في اللوحة، ولكن الإشارة إلى اللوحة نفسها (المتغير **boss**). هذا المرجع لا غني عنـه : سـوف يسـتخدم لاسـتدعاء أساليب اللوحة.

يمكن أن نشمل أيضا برامتر لاختيار زاوية الإطلاق الأوليـة، لكن بمـا أننـا نعـتزم تنفيـذ طريقـة محـددة لحـل هـذا التـوجه، سيكون من الحكمة استخدامه عند الحاجة.

- •الأسطر 7-8 : سوف نستخدم هذه المراجع في جميع الأساليب المختلفة التي نحن نطورها في الصنف. ولـذلك يجب علينـا أن نصنع سمات مليل.
- •السطر من 9 إلى 16 : سوف نصمم الفوهة أول، ثم جستم التدفع. وهكتذا، جتزء متن الفوهتة الظتاهرة تبقتى مختبئتة. وهتذا يسمح لنا بتلوين جسم الدفع.
- •السطر من 18 إلى 25 : هذه الساليب سيتم استدعاؤها مع البامت **angle**، والت سيتم توفي درجتها(درجة الزاوية) (العد من الفقي). وهذا يتم عمله بمساعدة الويدجات ملل **Entry** أو **Scale**، وهي ستتوف تمررهتتا علتتى عتتكل سلستتلة نصية، ونحن سنقوم بتحويلها أول إلى عدد حقيقي قبل استخدامه في حساباتنا (وقد وصفناها في الصفحة السابقة).
- •السطر من 27 إلى 38 : لختبار صنف جديد، سوف نستخدم ودجة **Scale**. لتعريف الوقع الولتتي للشتته، ثتم تعييتت زاوبة ارتفاع أولية من الدفع، يجب علينا أن نستدعي السلوب **set**) **()**السطر 36 ).

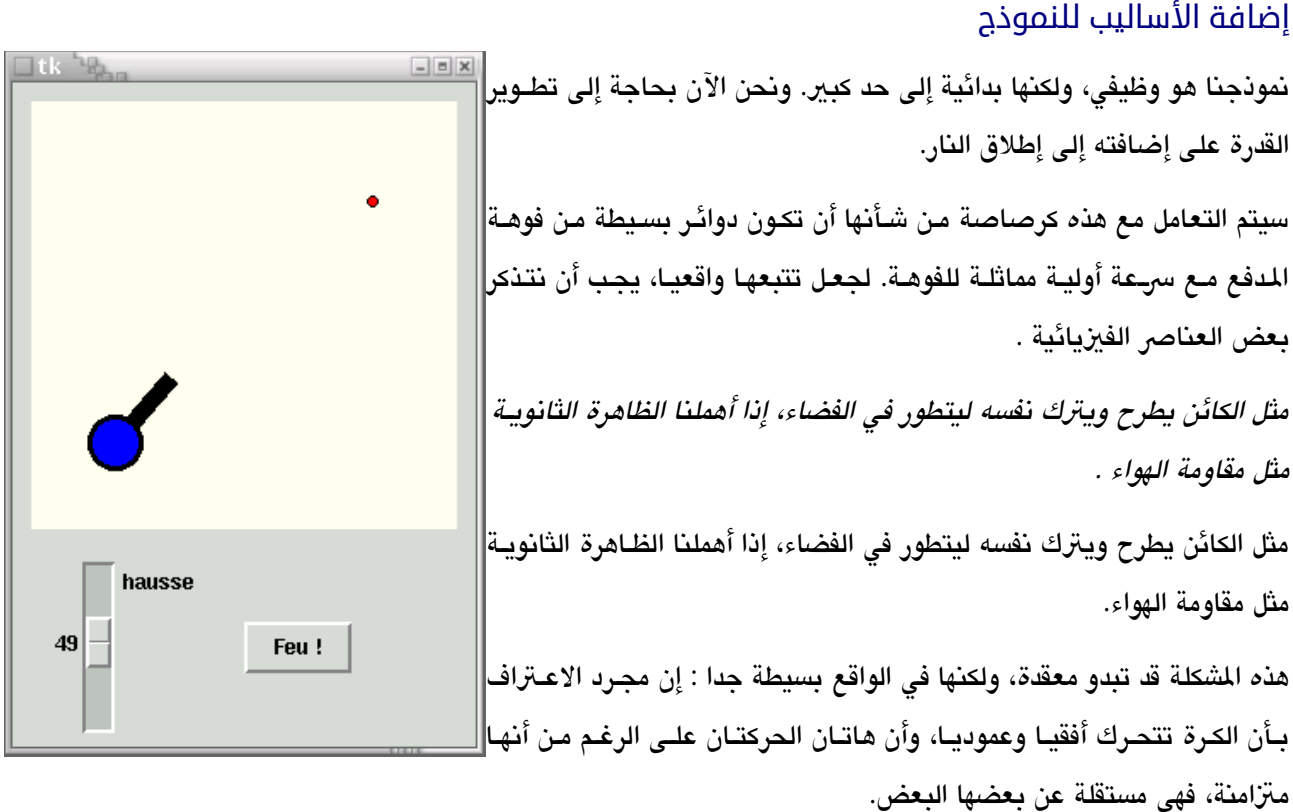

سوف نقوم الآن بإنشاء حلقة الرسوم المتحركة، التي من خلالها يمكنك إعـادة حسـاب الإحـداثيات X و **Y** الجديـدة وللكـرة علـى فتات منتظمة من الزمن، مع العلم أن :

- •الحركة أفقية موحدة. في كل تكرار، فقط زيادة التدريجية في إحداثية **x** للكرة، وأن نقوم دائما بإضافة نفس مكان Δx .
- •التسارع بشكل موحد والحركة الفقية، هذا يعن ببساطة أن كل تكرار، يجب إضافة الحداثيات **y** بإزاحة Δy نفستتها ممتتا يزيد تدريجيا، ودائما في نفس القدار.

انظر الآن إلى هذا السكريبت :

لنبدأ، يجب أن تضيف الأسطر التالية إلى نهاية أسلوب المشئ. وسوف يتم استخدامه لصـنع الكـائن "القذيفـة". وإعـداد متغير\_ المثيل من شأنه أن يسخدم رسوم متحركة. يتم صنع القذيفة مع الحد الأدنى للأبعاد (دائرة بكسل واحدة) وأن تظل تقريبا غيرــ مرئية :

```
: (رسم قذيفة (تم إختصارها إلى نقطة واظدة, قبل الرسوم المتحركة # 
 self.obus =boss.create_oval(x, y, x, y, fill='red')
       التبديل إلى الرسوم المتحركة # False =anim.self 
       : إيجاد عرض وارتفاع اللوظة # 
        self.xMax =int(boss.cget('width'))
        self.yMax =int(boss.cget('height'))
```
و السطران الخيان يستخدمان السلوب **cget ()**للودجة "السيد" (اللوحة، هنا)، من أجل العلور بعض من خصائصه. نريد أن يكون صنفنا <mark>Canon</mark> عاما، وهذا يعني أنه قابل لإعادة الاستخدام في أي سياق، ونحن بالتـالي لا يمكننـا الاعت*م*ـاد علـي البعاد الحددة للوحة الذي سيتم استخدامه للمدفع .

```
يقوم tkinter . بإرجاع هذه القيم كسلسل نصية ولذلك من الضروري تحويلها إلى نوع رقمي إذا كنــا نريــد
                                                                    استخدامها في عملية حسابية .
```
ثم نحن بحاجة إلى إضافة أسلوبين جديدين : واحد لإطلاق النار، والأخر لإدارة الرسوم المتحركة للكرة بعد إطلاقها :

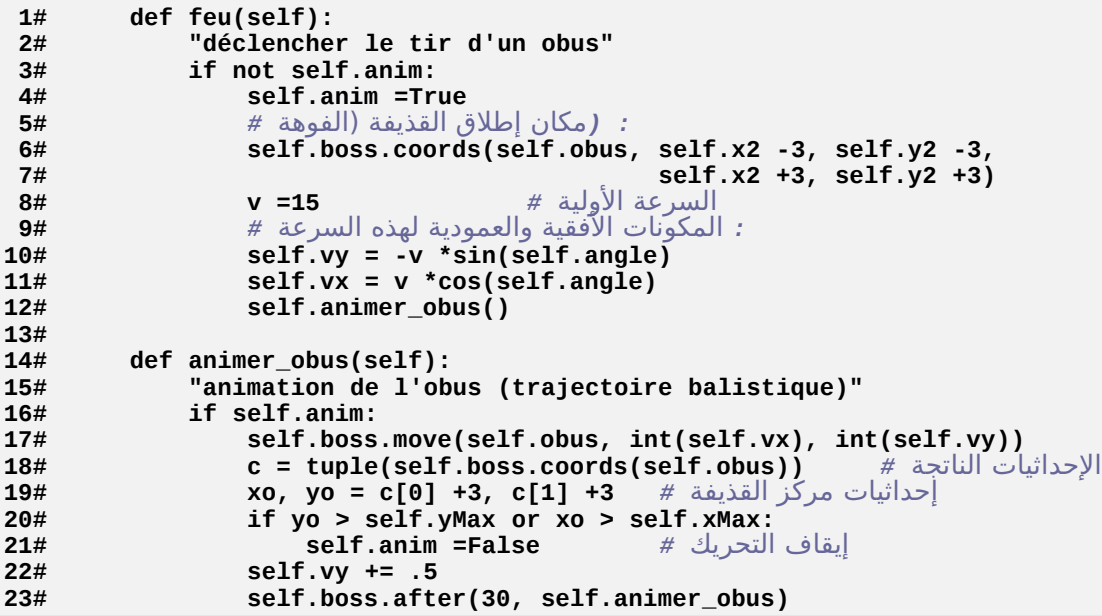

## تعليقات

- •الأسطر من 1 إلى 4 : هذا الأسلوب سيتم استدعاؤه بالضغط على الزر. فإنه سوف يتسبب فـي تحريك القذيفة، وتعيين-قيمه "الحقيقية" إلى "رسوم متحركة" (المتغير <mark>self.anim</mark> : انظر أدناه)؟ ومع ذلك، يجب علينا أن نضمن مدة لهذه الرسوم المتحركة، ضغطة جديدة على زر لا يمكنها تنشيط حلقات أخرى لتحريك الرسوم. وهـذا هـو دور السـطر الثـالث : كتلة التعليملت الت تعمل إذا كان التغي **anim.self** قيمته "faux"، مما يعن أن الرسوم التحركة لن تبدأ بعد.
	- •السطر من 5 إلى 7 : لوحة tkinter لديه أسلوبان لنقل الكائنات الرسومية:
- –السلوب **coords**) **()**الستتتخدم فتتي الستتطر الستتادس) ينفتذ الوضتتع الطبتتق، ومتتع ذلتتك يجتتب أن يتتتم تتتوفي جميتتع العلومات للكائن (كما لو أننا أعدنا رسمه) .
- –السلوب **move**) **()**الستخدم في وقت لحق، السطر 17)، يلدي إلى النوح نسبيا، وهي تستخدم مع برامتين فقط، هما الكونان الفقي والعمودي للحركة الطلوبة .
- •السطر من 8 إلى 12 : يتم اختيار السعة الولية للطلقة في السطر .9 كما قمنا نحن بشحه في الصفحة السابقة، حركتتة الكرة هي نتيجة لحركة أفقية ولحركة عمودية. نحن نعرف قيمة السرعة الأولية والميل (و هـذا يعني- زاويـة إطلاق النـار). لتحديد المكونات الأفقية والعمودية لهذه السرعة، نحن سنقوم فقط باستخدام العلاقات المللثية الماثلة لتلك التي استخدمت بالفعل في رسم فوهة الدفع. توقيع - الستخدم في السطر 10 يات من إحداثيات العمودية من العلى إلى السفل. السطر 12 يفعل (ينشط) الحركة نفسها .
- •السطر من 14 إلى 23 : هذا الجراء يقوم باستدعاء نفسه كل 30 ميللتتي ثانيتتة عتتن طريتتق الستتلوب **after ()**التتذي تتتم استدعاؤها في السطر .23 وهذه تكمل لطالا التغي **anim**.**self**) محر، الروسم التحركة الخاص بنا) يبقى "صحيحا - vraie"،و حالة تتغي عند إحداثيات القذيفة تخرج من اختبار حدود (اختبار في السطر 20).
- •السطر 18-19 : لعرفة الحداثيات بعد كل إزاحة، نقوم في كل متترة باستتتدعاء الستتلوب **coords ()**للوحتتة : يستتتخدم هذه المرة مع مرجع الكائن الرسومي كبرامتر واحد، سوف تقوم بإرجـاع أربعـة إحـداثيات فـي كـائن itérable الـتي يمكن تحويلها إلى قائمة أو إلى مصفوفة مغلقة Tuple بمساعدة الدالت الدمجة **list ()**و **tuple()**.
- •الأسطر 17 22 : الإحداثيات الأفقية للطلقة تزيد دائما بمقدار(حركة موحدة)، في حين أن زيادات التنسيق العمودي من قبل القدار الذي هو في حد ذاته في كل مرة في السطر 24 (الحركة الوحدة بشكل تسارعي). والنتيجة هي مسار مكافئ .

المعامل += سيمح بزيادة إلى المتغير: *3 =+ a* تعــادل *3 + a = a*. لحــظ أن اســتخدام هــذا العامــل الخــاص هــو الكــثر كفــاءة مــن إعــادة التخصيص التي استخدمناها حتى الن بدايــة مــن الصــدار ،2.3 يقــوم بيثــون تلقائيــا بتهيئــة متغيريــن اســمهما *True* و *False* لتمثيــل الصــحيح والخطأ تعبير ( لاحظ أن الاسمين يبدآن بحرف كبير ). كمـا فعلنـا فـي السـكريبت أعلاه، يمكنك اسـتخدام هـذه المتغيـرات فـي تعـابيـر شـرطية لزيـادة سـهولة قـراءة كـودك. فـإذا كنـت تفضـل، يمكنك اسـتخدام القيـم الرقمية' كما فعلنا سابقا (انظر إلى "صحة\خطأ تعبير" صفحة [56\)](#page-80-0).

و أخيرا، فإنه لا يزال إضافة زر الزناد في النافذة الرئيسية. سطر مثل هذا (سوف يتم وضعها في تعليمات الاختبـار البرمجيـة) تقوم بشكل جيد :

 **Button(f, text='Feu !', command =c1.feu).pack(side=LEFT)**

# تطوير تطبيق

الن لدينا صتتنف الكائنتتات "dégrossie bien assez" canon ونتترى أن تطتتوير التطتتبيق نفستته. ومنتتذ أن قررنتتا استتتخدام منهجية البرمجة الشيئية، يجب علينا تطوير هذا التطبيق على أنه مجموعة من الكائنات التي تتفاعل من خلال أساليبها .

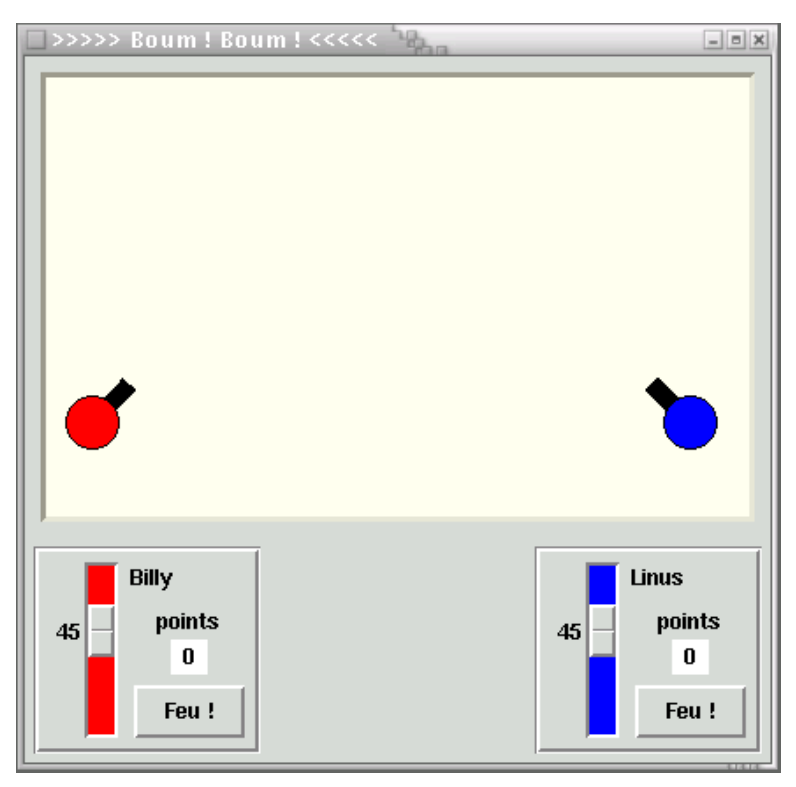

العديد من هذه الكائنات تأتي من أصناف قائمة، بطبيعة الحـال : لوحـة، أزرار ...إلـخ. لكن رأينـا فـي الصـفحات السـابقة لـدينا اهتمام بتجميع مجموعات محددة جيدا من هذه الكائنات الأساليب في أصناف جديدة، كل مرة يمكننـا تحديـد هـذه المجموعـات لية معينة. على سبيل اللال هذه مجموعة من الدوائر والخطو التحركة، من استدعاء "canon - الدفع".

هل يمكننا أن نجعل لشروعنا الأولى مكونات أخرى ينبغي أن يتم تغليفها في أصناف جديدة ؟ بالتأكيد نعم، يوجد على سبيل المثال لوحة التحكم يمكننا أن نربطها مع كل مدفع : يمكننـا جمـع مـا يصـل إلـى الأعلـى (زاويـة إطلاق النـار)، زر إطلاق النـار، نقاط المتحصل عليها، ومؤشرات أخرة ربما لاتزل مثل اسم اللاعب. ومن المثير للإهتمام بشكل خاص لصنف معينة، ونحن نعلم منذ البداية أننا نأخذ مليلي.

و هنالك أيضا التطبيق نفسه، بطبيعة الحال. عن طريـق التغليـف فـي صـنف، وسـوف نبـنل هـدفنا الرئيسي- الـذي يـؤدي لكل الخرين. يرجى الن تحليل السكريبت أدناه. سوف تجد الصتتنف **Canon ()**مطتتور : أضتفنا بعتتض الستتمات الضتافية وثلثتتة أستاليب إضافية، من أجل إدارة حركة الدفع، فضل عن الهداف.

الصنف **Application ()**يقوم باستبدال كود اختبار النماذج أعله. نحن سوف نقوم بتمليل كتتائني **Canon()**، وكتائني لصنف جديد **Pupitre()**،تت الذي وضعناه في قاموس التنبل بالتطورات الستقبلية (بمكننا أن نتصور فعل زيادة عدد التتدافع وبالتالي عدد الماضد). اللعب الآن وظيفية : المافع تتحرك بعد كل حلقة، ويتم تسجبل الأهداف .

```
1# from tkinter import *
 2# from math import sin, cos, pi
 3# from random import randrange
 4#
 5# class Canon(object):
 6# """Petit canon graphique"""
 7# def __init__(self, boss, id, x, y, sens, coul):
 8# self.boss = boss<br>9# self.appli = boss
           9# self.appli = boss.master # التطبيق نافذة مرجع
(تعريف مدفع (سلسلة # id = id.self 10#
اللون المرتبط يالمدفع # coul = coul.self 11#
12# self.x1, self.y1 = x, y<br>13# self.sens = sens
(اتجاه الفلق (:1-يسار, :1+يمين # sens = sens.self 13#
           فول الفوهة # 30 = lbu.self 14#
(الزيادة الفتراضية (زاوية الفلق # 0 = angle.self 15#
: إيجاد عرض وارتفاع اللوظة # 16#
17# self.xMax = int(boss.cget('width'))
18# self.yMax = int(boss.cget('height'))
: (رسم فوهة المدفع (أفقي # 19#
20# self.x2, self.y2 = x + self.lbu * sens, y
21# self.buse = boss.create_line(self.x1, self.y1,
22# self.x2, self.y2, width =10)
: (رسم جسم المدفع(دائرة ملونة # 23#
 نصف قطر الدائرة # 15 = rc.self 24#
25# self.corps = boss.create_oval(x -self.rc, y -self.rc, x +self.rc,
26# y +self.rc, fill =coul)
: (رسم قذيفة مخفية (نقطة خارج اللوظة # 27#
28# self.obus = boss.create_oval(-10, -10, -10, -10, fill='red')
                                     مؤشرات الرسوم المتحركة #<br># <sub>e</sub> والإنفجار
30# self.explo = False # والنفجار
31#
32# def orienter(self, angle):
33# "régler la hausse du canon"
.يتلقى كسلسلة <angle <البرامتر # 34#
: يجب تحويلها إلى عدد ظقيقي, ثم إلى راديان # 35#
36# self.angle = float(angle)*pi/180
 : الذي يفضل مع أعداد صحيحة coords استخدم السلوب # 37#
38# self.x2 = int(self.x1 + self.lbu * cos(self.angle) * self.sens)
39# self.y2 = int(self.y1 - self.lbu * sin(self.angle))<br>40# self.boss.coords(self.buse, self.x1, self.v1, self.
           40# self.boss.coords(self.buse, self.x1, self.y1, self.x2, self.y2)
41# 
        42# def deplacer(self, x, y):
43# "amener le canon dans une nouvelle position x, y"
           44# dx, dy = x -self.x1, y -self.y1 # الزاظة قيمة
45# self.boss.move(self.buse, dx, dy) 
46# self.boss.move(self.corps, dx, dy)
47# self.x1 += dx
48# self.y1 += dy
49# self.x2 += dx
```

```
50# self.y2 += dy
51#
52# def feu(self):
53# "tir d'un obus - seulement si le précédent a fini son vol"
54# if not (self.anim or self.explo):
              55# self.anim =True
: جلب وصف جميع المدافع الحالية # 56#
              57# self.guns = self.appli.dictionnaireCanons()
: (موقع يدء القذيفة (فوهة المدفع # 58#
59# self.boss.coords(self.obus, self.x2 -3, self.y2 -3,
60# self.x2 +3, self.y2 +3)
 السرعة الولية # 17 = v 61#
 : المكونات الفقية والعمودية لهذه السرعة # 62#
63# self.vy = -v *sin(self.angle)
64# self.vx = v *cos(self.angle) *self.sens
65# self.animer_obus()
إشارة إلى أن القذيفة أفلقت <= # True return 66#
67# else:
                            لم يتم إفلق القذيفة <= # False return 68#
69#
        70# def animer_obus(self):
71# "animer l'obus (trajectoire balistique)"
72# if self.anim:
73# self.boss.move(self.obus, int(self.vx), int(self.vy))
 74# c = tuple(self.boss.coords(self.obus)) # الناتجة الظداثيات
 75# xo, yo = c[0] +3, c[1] +3 # القذيفة مركز إظداثيات
76# self.test_obstacle(xo, yo) # a-t-on atteint un obstacle ?
التسارع العمودي # .4 =+ vy.self 77#
              78# self.boss.after(20, self.animer_obus)
79# else:
              : الرسوم المتحركة إنتهت – إخفاء القذائف ونقل المدافع # 80#
81# self.fin_animation()
82# 
83# def test_obstacle(self, xo, yo):
84# "évaluer si l'obus a atteint une cible ou les limites du jeu"
85# if yo >self.yMax or xo <0 or xo >self.xMax:
86# self.anim =False
              87# return
88# # analyser le dictionnaire des canons pour voir si les coord.
89# # de l'un d'entre eux sont proches de celles de l'obus :
                                       90# for id in self.guns: # id = القاموس في المفتاح.
91# gun = self.guns[id] # المطايقة القيم
92# if xo < gun.x1 +self.rc and xo > gun.x1 -self.rc \
93# and yo < gun.y1 +self.rc and yo > gun.y1 -self.rc :
94# self.anim =False
 : (رسم انفجار القذيفة (دائرة صفراء # 95#
 96# self.explo = self.boss.create_oval(xo -12, yo -12,
97# xo +12, yo +12, fill ='yellow', width =0)
مرجع إصاية الهدف # id =hit.self 98#
99# self.boss.after(150, self.fin_explosion)
                  break
101# 
102# def fin_explosion(self):
103# "effacer l'explosion ; réinitaliser l'obus ; gérer le score"
104# self.boss.delete(self.explo) # النفجار مسح
إذن لفلق نار جديد # False =explo.self 105#
: إشارة نجاح إلى النافذة الرئيسية # 106#
107# self.appli.goal(self.id, self.hit)
108#<br>109#109# def fin_animation(self):
           110# "actions à accomplir lorsque l'obus a terminé sa trajectoire"
```

```
111# self.appli.disperser() # المدافع نقل
: (إخفاء القذيفة (يإرسالها خارج اللوظة # 112#
113# self.boss.coords(self.obus, -10, -10, -10, -10)
114#
115# class Pupitre(Frame):
116# """Pupitre de pointage associé à un canon""" 
117# def __init__(self, boss, canon):
118# Frame.__init__(self, bd =3, relief =GROOVE)
119# self.score =0
120# self.appli =boss # التطبيق مرجع
مرجع المدفع المرتبط # canon =canon.self 121#
            : نظام تحكم في زاوية الفلق # 122#
123# self.regl =Scale(self, from_ =85, to =-15, troughcolor=canon.coul,
                           command =self.orienter)
الزاوية الولية للفلق # (45)set.regl.self 125#
126# self.regl.pack(side =LEFT)
: علمة تعريف المدفع # 127#
128# Label(self, text =canon.id).pack(side =TOP, anchor =W, pady =5)
: زر الفلق # 129#
            130# self.bTir =Button(self, text ='Feu !', command =self.tirer)
131# self.bTir.pack(side =BOTTOM, padx =5, pady =5)
132# Label(self, text ="points").pack()
133# self.points =Label(self, text=' 0 ', bg ='white')
134# self.points.pack()
: وضع على يمين أو اليسار اعتمادا على اتجاه المدفع # 135#
136# if canon.sens == -1:
               137# self.pack(padx =5, pady =5, side =RIGHT)
138# else:
               139# self.pack(padx =5, pady =5, side =LEFT)
140#
141# def tirer(self):
142# "déclencher le tir du canon associé"
143# self.canon.feu()
144# 
145# def orienter(self, angle):
146# "ajuster la hausse du canon associé"
147# self.canon.orienter(angle)
148#
149# def attribuerPoint(self, p):
150# "incrémenter ou décrémenter le score, de <p> points"
151# self.score += p
152# self.points.config(text = ' %s ' % self.score)
153#
154# class Application(Frame):
155# '''Fenêtre principale de l'application'''
156# def __init__(self):
157# Frame.__init__(self)
158# self.master.title('>>>>> Boum ! Boum ! <<<<<')
159# self.pack()
160# self.jeu = Canvas(self, width =400, height =250, bg ='ivory',
                           161# bd =3, relief =SUNKEN)
162# self.jeu.pack(padx =8, pady =8, side =TOP)
163#
قاموس المدفع الموجودة # {}= guns.self 164#
قاموس فاولت اللعب # {}= pupi.self 165#
: (تمثيل كائني مدفع (+ , 1- 1 = معاكس # 166#
167# self.guns["Billy"] = Canon(self.jeu, "Billy", 30, 200, 1, "red")
168# self.guns["Linus"] = Canon(self.jeu, "Linus", 370,200,-1, "blue")
: تمثيل فاولتي تسجيل مرتبطة يهذه المدافع # 169#
170# self.pupi["Billy"] = Pupitre(self, self.guns["Billy"])
171# self.pupi["Linus"] = Pupitre(self, self.guns["Linus"])
```
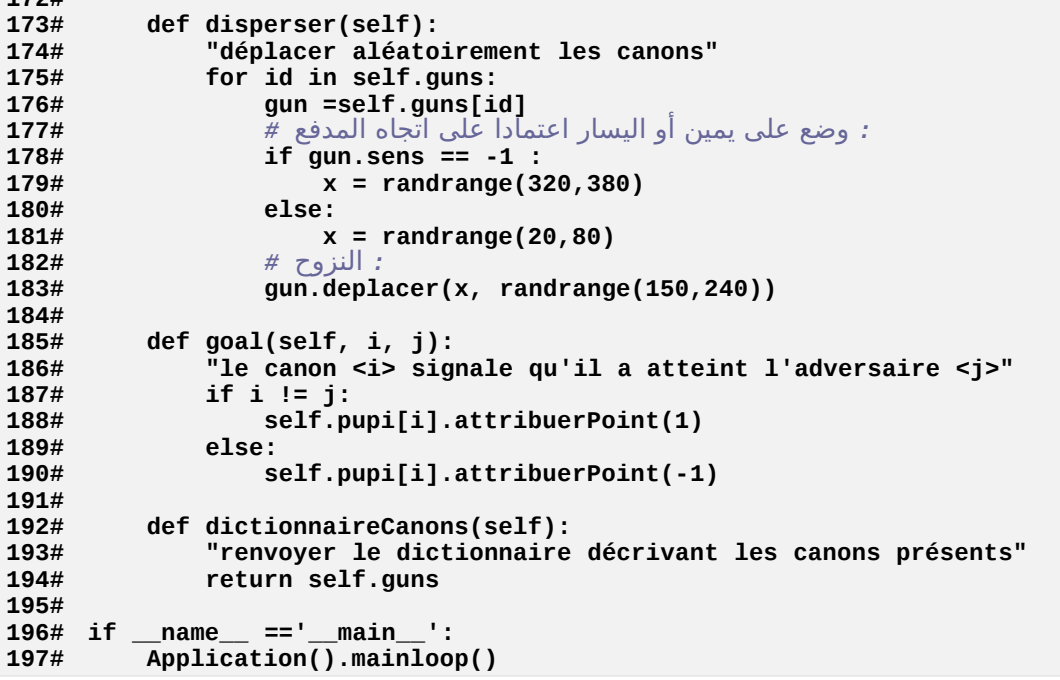

#### تعليقات

- •السطر 7 : وبالقارنة مع النموذج، تم إضافة 3 برامتات إلى السلوب النش. البامت **id** يسمح لا بتعريف كل مليل في الصنف **Canon ()**بمساعدة أي اسم. والبامت **sens** تشي إلى اتجاه البندقية فإذا كانت على اليمي (1 = sens( وإذا كانت على اليسار (-1 = sens(. البامت **coul** الخاص بلون الرتبط بالدفع.
- •السطر 9 : جميع ويتتدجات tkinter يمكنهتتا الوصتتول إلتتى ستتمة **master** التتت تحتتتوي علتتى مرجتتع ودجتهتتم "الستتيد" المحتمل (الحـاوي). هـذا المرجـع هـو بالنسـبة لنـا التطـبيق الرئيسي\_ لقد قمنـا بتنفيـذ تقنيـة مماثلـة لمرجـع اللوحـة، ذلـك باستخدام سمة **boss**.
- •الأسطر من 42 إلى 50 : هذا الأسلوب يسمح لنـا بوضـع المدفع فـي مكـان جديـد. اسـتخدمه لإعـادة وضـع المدفع بشـكل عشوائي بعد كل طلقة، مما يزيد من الهتمام في اللعبة.
- •الأسطر 56 و 57 : نحن نحاول بنـاء صـنف المدفع بحيث يمكن اسـتخدامه فـي مشـاريـع أكـبر، تشمل علـي أي عـدد من أصناف الدافع الت يمكنها الظهور والختفاء في وسط الفتال. في هذا النظور، لبد أن لدينا وصف لجميع الدافع الحالية، قبل كل طلقة، بحيث يمكن تحديد ما إذا كان قد تـم إصـابة الهدف أو لا. وهـذا الوصـف يتـم صـنعه بواسـطة التطـبيق الرئيس، في قاموس، والت يمكن طلب نسخة من خلل السلوب **dictionnaireCanons()**.

**172#**

- •السطر من 66 إلى 68 : في هذا النظور العام نفسه، قد يكون من الفيد أن أبلغ أن البنامج الستدعاء أطلق النار فعل أو ل.
- •السطر 76 : يتم التعامل مع رسوم المتحركة للطلقة (أو القذيفة) من خلال أسلوبين متكاملـة. لتوضـيح الكـود، وضـعنا فـي أسلوب منفصل تعليمات تحدد طريقة ما إذا تم التوصل إلى الهدف (السلوب **obstacle\_test**(**()**.
- •الأسطر من 79 إلى 81 : لقد رأينا سابقا أن الرسوم المتحركة للقذيفة تتوقف عند تعيين القيمة "سالب fausse" للمتغير **anim**.**self**. السلوب **obus\_animer ()**يوقف الحلقة قم ينفذ الود في السطر .81
- •الأسطر 83 إلى 100 : هذا الأسلوب يقيم ما إذا كانت الإحداثيات الحالية بطلقة خارجة من حدود النافذة، أو إنها تقترب من قذيفة أخرى. في كلا الحالتين، يتم تفعيل مبدل الرسوم المتحركة، لكن في الحالة الثانية، نرسم "انفجـار" أصـفر، ويتـم تخزين مرجع الدفع. ينم استدعاء أسلوب الرفق **explosion\_fin** ()بعد وقت قص لنهاء العمل، وهذا معنتتاه حتتذف دائرة الانفجار وإرسال رسالة إلى نافذة الرئيسية للإشارة إلى أنه ضرب.
- •السطر 115 إلى 152 : ستم تعريف الصنف **Pupitre ()**في ودجة جديد مشتق من الصنف **Frame()**، وهي تقنية أصبحت الآن مألوفة وهنا الودجة الجديد يجمع أوامر الارتفاع والإطلاق النـار ، ثـم يعرض النقـاط المرتبطـة بالمدفع المحـددة جيـدا. ويتــم تــوفير مراســلات بصر\_ية بين\_ الإثنين\_ مـن خلال اعتمــاد لــون مشــترط. الأســاليب ، **()tirer orienter ()**تتواصل مع الكائن **Canon ()**الرتبط بها، عن طريق أساليبها.
- •السطر من 154 إلى 171 : نافذة التطتبيق هتتي أيضتا ودجتة مشتتق متن **Frame()**. منشتئه يملتل متدفعي ويشتي إلتى مواقتتع الطلق، وتتم وضتع هتذه الكائنتات فتتي قاموستي **guns**.**self** و **pupi**.**self**. هتتذا يستتمح بتنفيتتذ معالجتتات مختلفة على منهجية كل واحد منهم (على سبيل المثال الأسلوب التالي). بالقيـام بـذلك، فـإنه تحتفظ أيضـا إمكانيـة زيـادة عدد المدافع إذا لزم الأمر، في تطويرات لاحقة من البرنامج.
- •\* الأسطر من 173 إلـى 183 : يتم استدعاء هـذه الأسـاليب بعد كل طلقة لنقل المدفعين بشـكل عشـوائي، ممـا يزيـد مـن صعوبة اللعبة .

## تطويرات إضافية

كما هو موضح أعلاه، برنامجنا هو أكثر أو أقل من الموصفات الأصلية، لكن من الواضح أننا نتمكن من الاستمرار في تحسينه. أ) ينبغي لنا أن نضع مثالا أفضل. ما معنا هذا. في شكله الحالي، لعبتنا لديها حجم لوحة محدد سـابقا (400 × 250 بيكسل، انظر للسطر 161). فإذا أردنا تغيير هذه القيم، فإننا نحتاج أيضا إلى ضمان تعديل أسطر أخرى من السكريبت حيث الأبعـاد المعنية (على سبيل المثال هذه الأسطر 168-169 أو 179-184). قد تصبح هذه الأسطر مترابطة إذا أضـفنا العديـد من الميزات الأخرى. سيكون من الخكمة تغيير حجم اللوحة بمساعدة متغير.ات، قيمتـه تـم تعريفهـا فـي مكـان واحـد. هـذه المتغير.ات سـيتم استخدامهم في جميع الأسطر التعليمات التي تشترك فيها أبعاد اللوحة.

لقد قمنا بالفعل بجزء من هذا العمل : في الصنف **Canon()**،تت في الحقيقة أبعتتاد اللوحتتة ستيتم إستتتدادها باستتتخدام أستلوب محدد مسبقا (انظر للسطور 17-18)، ووضعها في سمات المثيل التي يمكن استخدامها في أي في صنف.

ب) بعد كل طلقة، سوف نقوم بنقل الدافع عشوائيا ، وإعادة تعريف إحداثياتها. ربما يكون أكث واقعية نسبيا والسبب الحقيقي في النوح، بدل من إعادة تعريف الواقع الطلقة عشوائيا. للقيام بذلك، يكفي أن تعيد عمل السلوب **deplacer ()**للصتتنف **Canon()**. في الحقيقة، سيكون أكث إثارة للهتمام جعل هذه الطريقة يمكن أن تنتج ذلك، فضتتل عتتن نتتزوح تحديتتد الواقتتع النسبية الطبقة، بناءا على القيمة المررة كبامت.

ج) ينبغي تحسين نظام التحكم في إطلاق النار : لأن لدينا فقط نظام واحد وهو الفأرة، إرسال اللاعبين بالتناوب، وليس لـدينا آلية لإجبارهم على القيام بذلك. لذا اعتمد علـى النهج الـذي يـوفر أوامـر الارتفـاع وإطلاق النـار حـتى باسـتخدام بعـض مفاتيـح لوحة المفاتيح التي يجب أن تختلف بين كلا اللاعبين.

د) ولكن الأكثر إثارة للاهتمام في تطوير برنامجنا لجعله برنامج يعمل علـى الشبكة. اللعبـة سـيتم تثبيتها علـى مجموعـة من الأجهزة المتعددة التي تتواصل مع كل لاعب للتحكم على مدفع واحد. سيكون أكـتْر جاذبيـة السـماح بتنفيـذ أكـتْر مـن مـدفعين، للسماح بالقتال التي تشمل على الكثير من اللاعبين .

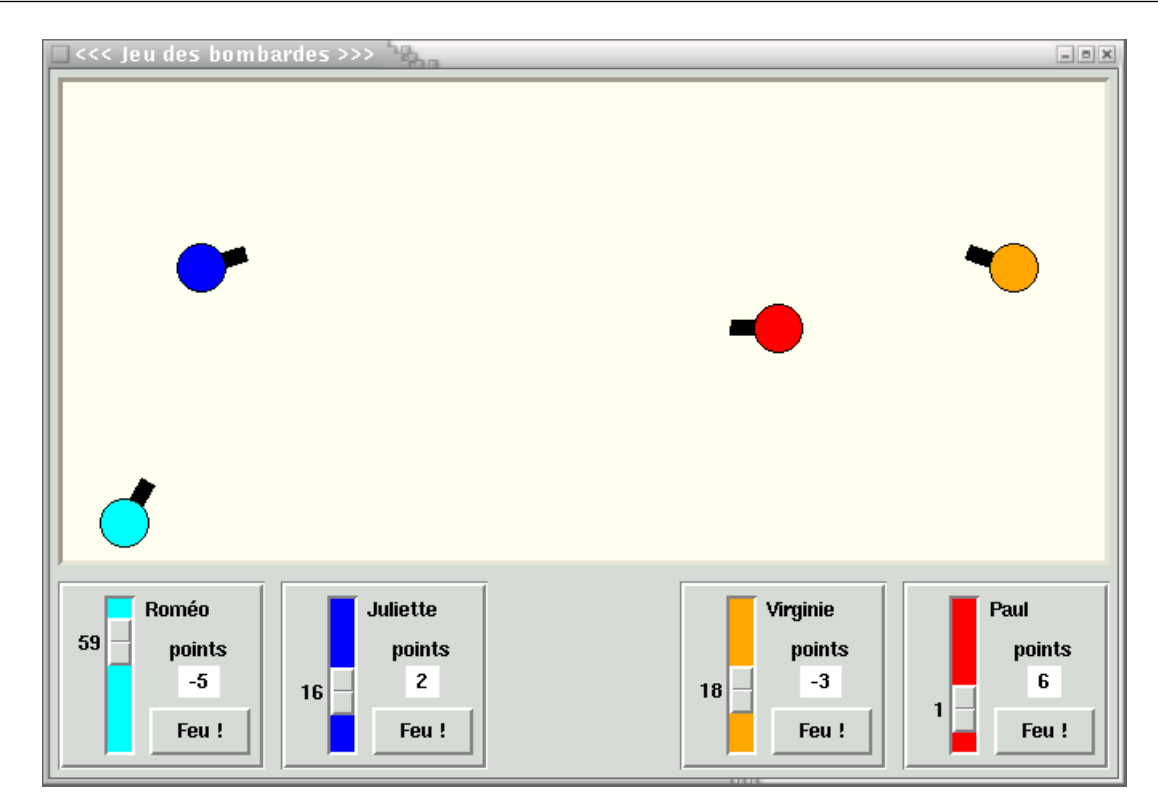

و هذا النوع من التطوير، يتطلب منا إتقان مجالين من المجالات التي هي خارج إطار الدورة :

• تقنية sockets، التي تسمح بالاتصال بين جهازي حاسوب.

•تقنية threads، التي تسمح لبرنامج واحد بتنفيذ عدة مهام في وقت واحد (و هـذا ضرـوري، إذا كنت تريـد بنـاء تطبيق يمكنه التواصل مع عدة شكاء) .

هذه المواد ليست جزءًا من الكائنات التى وضعناها لهذه الدورة، والتي تشمل معالجـة وحـده فصـلا كـاملا. نحـن لا ننـاقش هـذه المسألة هنا. للمهتمين بهذا الموضوع : هذا الفصل موجود، ولكنـه كتكملـة لنهايـة الكتـاب (الفصـل 19) : وسـوف تجـد نسـخة مـن لعبتنا تعمل على الشبكة.

و في الوقت نفسه، لا تزال ترى كيف يمكننا إحراز الزيد من التقدم في تحقيق بعض التحسينات في مشروعنا التي من شأتها أن تجعل اللعبة لأربعة لاعبين. وسوف نقوم أيضا بوضع برمجتنا مقسمة بشكل جيد، بحيث أن أساليب الأصـناف قابلـة لإعـادة الاستخدام. وسنرى أيضا كيف يمكننا تغيير الطريقة، دون المساس (التغيير) بالتعليمات البرمجبة الموجودة، وسنقوم بهذا عن طريق الميراث لصنع أصناف جديدة من تلك المكتوبة.

نبدأ بحفظ عملنا السابق في ملف، (و الذي نفتض أن له بقية) واسم اللف هو: **py03.canon**.

لدينا الآن وحدة بيثون حقيقية، والتي يمكننا استدعاؤها في سكريبت جدبد بمساعدة تعليمة واحدة (في سطر واحد). من خلال استغلل هذه التقنية، سوف نواصل تحسي طلبنا، عن طريق الحفاظ على أعيننا الجديد :

```
1# from tkinter import *
2# from math import sin, cos, pi
3# from random import randrange
4# import canon03
5#
6# class Canon(canon03.Canon):
7# """Canon amélioré"""
 8# def __init__(self, boss, id, x, y, sens, coul):
 9# canon03.Canon.__init__(self, boss, id, x, y, sens, coul)
10# 
11# def deplacer(self, x, y, rel =False):
           12# "déplacement, relatif si <rel> est vrai, absolu si <rel> est faux"
13# if rel:
              14# dx, dy = x, y
15# else:
16# dx, dy = x -self.x1, y -self.y1
: الحدود الفقية # 17#
18# if self.sens ==1:
19# xa, xb = 20, int(self.xMax *.33)
           20# else:
21# xa, xb = int(self.xMax *.66), self.xMax -20
: ل تتحرك إل داخل الحدود # 22#
23# if self.x1 +dx < xa:
24# dx = xa -self.x1
           25# elif self.x1 +dx > xb:
26# dx = xb -self.x1
: الحدود العمودية # 27#
28# ya, yb = int(self.yMax *.4), self.yMax -20
: ل تتحرك إل داخل الحدود # 29#
30# if self.y1 +dy < ya:
31# dy = ya -self.y1
32# elif self.y1 +dy > yb:
33# dy = yb -self.y1
 : تحريك فوهة وجسم المدفع # 34#
35# self.boss.move(self.buse, dx, dy) 
36# self.boss.move(self.corps, dx, dy) 
37# # renvoyer les nouvelles coord. au programme appelant :
38# self.x1 += dx
           39# self.y1 += dy
40# self.x2 += dx
           41# self.y2 += dy
42# return self.x1, self.y1 
43#
       44# def fin_animation(self):
45# "actions à accomplir lorsque l'obus a terminé sa trajectoire"
: تحريك المدفع الذي سيطلق النار # 46#
           47# self.appli.depl_aleat_canon(self.id)
: (إخفاء القذيفة (يإرسالها خارج اللوظة # 48#
49# self.boss.coords(self.obus, -10, -10, -10, -10)
50#
51# def effacer(self):
52# "faire disparaître le canon du canevas"
53# self.boss.delete(self.buse)
           54# self.boss.delete(self.corps)
55# self.boss.delete(self.obus) 
56#
```

```
57# class AppBombardes(Frame):
 58# '''Fenêtre principale de l'application'''
59# def __init__(self, larg_c, haut_c):
60# Frame.__init__(self)
61# self.pack()
62# self.xm, self.ym = larg_c, haut_c
 63# self.jeu = Canvas(self, width =self.xm, height =self.ym,
 64# bg ='ivory', bd =3, relief =SUNKEN)
 65# self.jeu.pack(padx =4, pady =4, side =TOP)
66#
 قاموس المدافع الموجودة # {}= guns.self 67#
 قاموس الطاولت الموجودة # {}= pupi.self 68#
كائنات مختلفة في أصناف مشتقة # ()specificites.self 69#
70#
71# def specificites(self):
 72# "instanciation des canons et des pupitres de pointage"
 73# self.master.title('<<< Jeu des bombardes >>>')
 74# id_list =[("Paul","red"),("Roméo","cyan"),
75# ("Virginie","orange"),("Juliette","blue")]
76# s = False
77# for id, coul in id_list:
78# if s:
79# sens =1
80# else:
81# sens =-1
82# x, y = self.coord_aleat(sens)
              83# self.guns[id] = Canon(self.jeu, id, x, y, sens, coul)
84# self.pupi[id] = canon03.Pupitre(self, self.guns[id])
                               تغيير الجانب في كل تكرار #
86#
       87# def depl_aleat_canon(self, id):
88# "déplacer aléatoirement le canon <id>"
89# gun =self.guns[id]
90# dx, dy = randrange(-60, 61), randrange(-60, 61)
           : (تحريك (مع تحديث الظداثيات الجديدة # 91#
92# x, y = gun.deplacer(dx, dy, True)
93# return x, y
94#
95# def coord_aleat(self, s):
96# "coordonnées aléatoires, à gauche (s =1) ou à droite (s =-1)" 
97# y =randrange(int(self.ym /2), self.ym -20)
98# if s == -1:
99# x =randrange(int(self.xm *.7), self.xm -20)
100# else:
101# x =randrange(20, int(self.xm *.3))
           return x, y
103# 
       104# def goal(self, i, j):
105# "le canon n°i signale qu'il a atteint l'adversaire n°j"
106# # de quel camp font-ils partie chacun ?
           107# ti, tj = self.guns[i].sens, self.guns[j].sens 
: إذا كانوا في اتجاهين متعاكسين # : tj != ti if 108#
يريح نقطة واظدة # 1 = p 109#
: إذا كانوا في نفس التجاه # :else 110#
!! نضرب ظليف # -2 = p 111#
112# self.pupi[i].attribuerPoint(p)
: الذي أصيب سوف يخسر نقطة على أي ظال # 113#
114# self.pupi[j].attribuerPoint(-1)
115#
116# def dictionnaireCanons(self):
           117# "renvoyer le dictionnaire décrivant les canons présents"
```
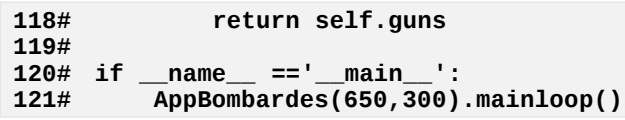

#### تعليقات

- •السطر 6 : عكل الستدعاء الستخدم في السطر 4 يسمح لنتا بإعتتادة تعريتف صتنف جديتد وهتتو **Canon ()**الشتتق متن سابقه، مع الاحتفاظ بنفس الاسم. وبهذه الطريقة، ينبغي أن أجزاء التعليمات البرمجية التي تستخدم هذا الصنف لا يمكـن تغييها (ل يمكنك ذلك إذا استخدمت على سبيل اللال «: **import 03canon from**« \* . (
- •الأسطر من 11 إلى 16 : الأسلوب المعرف هنا الذي يحمل نفس الاسم هـو أسلوب للصنف الأصـل. وسـيتم اسـتبداله فـي صنف جديد (يمكننا القول أن السلوب **deplacer ()**ملقل) عند تنفيذ هذا النوع متتن التغييتت، فتتإنه يهتتدف بشتتكل عتتام للتأكد من أن الأسلوب الجديد يقوم بنفس العمل كما في السابق عندما يتم استدعاؤه بنفس الطريقة الأخيرة. وهذا يضـمن أن التطبيقات تستخدم الصنف الأصل. تستطيع أيضا استخدام الصنف البنت، دون تعديل نفسها.
- نحصل على هذه النتيجة عن طريق إضافة برامتر واحد أو أكثر، والقيم الافتراضية تجبر السلوك القديم. لـذلك، عنـدما لا نقدم أي برامت للبامت **rel**، البامتات **x** و **y** يستخدمون كإحداثيات مطلقة (السلو، القديم للسلوب). من جانب آخر، إذا كنت تقدم لت **rel** برامت صحيح، يتم التعامل مع البامتات **x** و **y** كنوح نسب (سلو، جديد).
- •الأسطر من 17 إلى 33 : سيتم إنشاء التنقلات المطلوبـة بشكل عشوائي. لـذلك نحن بحاجـة لتـوفير نظـام حـاجز، بحيث ينتقل الكائن ول يخرج من اللوحة.
- •السطر 42 : نحن نشي إلى الحداثيات الجديدة الناتجة للبنامج الستدعي ، قد يكتتون جيتتدا أن التتدفع يتنقتتل دون معرفتتة موقعه الولي.
- •الأسطر 44 إلى 49 : وهذه مرة أخرى نتجاوز فيها أسلوب موجود فـى صـنف الأصـل، وذلك للحصـول علـى سـلوكيات مختلفة : بعد كل طلقة، نحن ل نقوم بتشتيت كل الدافع الحالية، لكن فقط الذي أطلق النار.
- •السطر من 51 إلى 55 : أسلوب تم إضافته تحسبا من التطبيقات الت ترغب في تلبيت أو إزالة مدافع على مدار اللعبة .
- •السطر 57 والذي يليه : هذا الصنف الجديد تم تصميمه من البداية بحيث يمكن بسهولة أن يشتق ، وهذا هو سبب فتتي أننتتا قسمنا المنشئ إلى جزئين : الأسلوب **\_\_init** \_\_() الـتي تحتوي علـى التعليمـات البرمجيـة المشـتركة بينـ جميــع الكائنـات والت سيتم تمليل من هذا الصنف الذي يحب تمليلهم متن الصتتنف الشتتتق المكتتن. الستتلوب **specificites ()**يحتتتوي على أجزاء من الكود أكثر تحديدا : الهدف من هذا الأسلوب هو واضخ وهو أن يتم تجاوز الأصناف المشتقة المكنة .

## لعبة البينغ

في الصفحات التالية، سوف تجد سكريبت لبرنامج صغير كامل. تم توفير هذا البرنامج كمثال على ما يمكن أن يتـم النظـر إلـى تطوير نفسك كمشروع شخصى. وهذا يريك مرة أخرى كيفية يمكنك استخدام أصـناف متعـددة الـتى يمكـن لمنثنئ السـكريبت تنظيمه. لكنه يظهر لكم كيف يمكن إنشاء تطبيق واجهة مستخدم رسومية بحيث يمكن تغيي حجم كل شء فيها .

# المبدأ

اللعبة التي تنفذ هنا هي أشبه بتمرين رياضيات. إنها تلعب على شبكة من الأحجام متغيرة، وكل خانة بها بيدق. وهذه البيادق بها وجهان الأبيض والأسود (مثل بيادق لعبة Othello/Reversi) في بداية التمرين تكون كلها بالوجه الأبيض.

عند النقر على بيدق. البيادق الربعة الجاورة تعود. اللعبة هي إعادة جمبع البيادق، بالضغط على بعض منها.

التمرين سيكون سهلا جدا من شبكة بـ 2 × 2 مربعات (يكفي الضغط على كل واحد من القطع الأربعة). سيكون أكـثر صـعوبة مع شبكة أكبر، ومستحيل مع البعض منهم. يجب أن تحدد أيها.

ل تهمل النظر على عبكة 1 × n .

يمكنك العثور على المناقشة الكاملة للعبة البينغ، ونظريتها وامتداداتها، في مجلة *298no science la* لشهر أوت ،2002 الصفحات من 98 إلى ،102 أو على الموقع اللكتروني لجامعة *Lille* : *http://www2.lifl.fr/~delahaye/dnalor/JeuAEpisodes.pdf* <

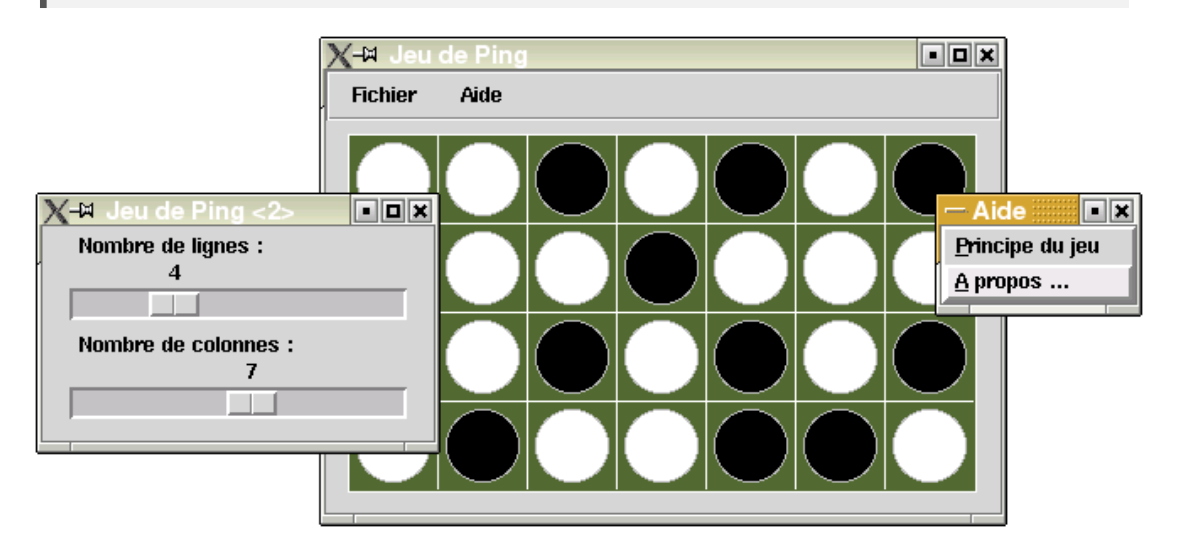

#### برمجة

عند برمجة مشروع برمجي، حاول دائما وصف نهجك (طريقك) بأكبر قدر من الوضـوح. أبـدأ مـع مواصـفات مفصـلـة ولا تهمل التعليق على التعليمات البمجية، عند البمجة (و ليس بعد).

يمكنك أن تفرض علـى نفسك أن تعـبر عمـا يريـد الجهـاز القيـام بــه، والـذي يسـاعدك علـى تحليـل المشـاكل وهيكـل التعليمـات البرمجية لكودك بشكل صحيح .

## مواصفات البرنامج الذي تريد تطويره

•سيتم البناء على أساس نافذة رئيسية مع لوحة اللعب وشيط القوائم. •يجب أن توسغ الدارة من قبل الستخدم، وخانات اللوحة تبقى مربعة. •يجب على خيارات القائمة أن تسمح بت : • تحديد حجم الشبكة (عدد الربعات). • إعادة ضبط اللعبة (و هذا ين أن تصبح جميع البيادق بالوجه البيض). • إظهار مبدأ اللعبة في نافذة مساعدة. • إنهاء (إغلق التطبيق) . •سوف تقوم بإنشاء ثلثة أصناف :

• الصنف الرئيس. • صنف شيط القوائم. • صنف للوحة اللعبة .

- •ستم وضع لوحة اللعبة على لوحة، واللوحة ملبتة على إطار (frame (. نعتب أن تغيي الحجم يتم التحكم به متتن خلل المستخدم، والإطار يحتل كل مرة كل المساحة المتاحة : أي ستقدم إلى المبرمج كأي مستطيل، أبعاده تسكون أساس حسـاب أبعاد شبكة التي سترسم.
- و بما أن هذه المربعات في الشبكة يجب أن تبقى مربعة، فمن السهل أن تبدأ بحساب حجمها الأقصى، ثم عين أبعاد اللوحـة وفقا لذلك.
- •إدارة نقرة الفأرة : فنقوم بربط اللوحة مـع أسلوب-معالجـة للخدق "ضـغطة بـالزر الأيسر-". إحداثيات الأحداث سيتم استخدامها لتحديد أي خانة في الشبكة (رقم السطر ورقم العمود) الذي تم الضغط عليته، بغتض النظتر عتن أبعتاد الشتبكة. في الخانات 8 الجاورة، البيادق سيتم "إرجاعهم" (التبديل اللوان السود والبيض) .

*###########################################*

```
# Jeu de ping #
# Références : Voir article de la revue #
# <Pour la science>, Aout 2002 #
# #
# (C) Gérard Swinnen (Verviers, Belgique) #
# http://www.ulg.ac.be/cifen/inforef/swi #
# #
# Version du 29/09/2002 - Licence : GPL #
###########################################
from tkinter import *
class MenuBar(Frame):
     """Barre de menus déroulants"""
     def __init__(self, boss =None):
        Frame.__init__(self, borderwidth =2, relief =GROOVE)
        ##### <قائمة <الملف ##### 
         fileMenu = Menubutton(self, text ='Fichier')
        fileMenu.pack(side =LEFT, padx =5)
        me1 = Menu(fileMenu)
        me1.add_command(label ='Options', underline =0,
                         command = boss.options)
        me1.add_command(label ='Restart', underline =0,
                         command = boss.reset)
        me1.add_command(label ='Terminer', underline =0,
                         command = boss.quit)
         fileMenu.configure(menu = me1) 
        ##### <قائمة <مساعدة ##### 
        helpMenu = Menubutton(self, text ='Aide')
        helpMenu.pack(side =LEFT, padx =5)
         me1 = Menu(helpMenu)
        me1.add_command(label ='Principe du jeu', underline =0,
                         command = boss.principe)
         me1.add_command(label ='A propos ...', underline =0,
                         command = boss.aPropos)
        helpMenu.configure(menu = me1) 
class Panneau(Frame):
     """Panneau de jeu (grille de n x m cases)"""
     def __init__(self, boss =None):
       . هذه لوظة اللعبة تتكون من إفار يمكن تغيير ظجمه يحتوي على لوظة # 
          ,عند كل تغيير في ظجم الفار, نحن نحسب أكبر ظجم ممكن لمريعات الشبكة
          . و تكييف أيعاد اللوظة وفقا لذلك
         Frame.__init__(self)
         self.nlig, self.ncol = 4, 4 # 4 = أولية شبكة x 4
        : لمعالج مناسب <resize <ريط الحدث # 
         self.bind("<Configure>", self.redim)
        : اللوظات # 
         self.can =Canvas(self, bg ="dark olive green", borderwidth =0,
                         highlightthickness =1, highlightbackground ="white")
        : لمعالجه <souris de clic <ريط الحدث # 
         self.can.bind("<Button-1>", self.clic)
        self.can.pack()
         self.initJeu()
```

```
 def initJeu(self):
         "Initialisation de la liste mémorisant l'état du jeu"
        صنع قائمة من قوائم # []= etat.self 
         for i in range(12): # (من جدول يعادل 
             self.etat.append([0]*12) # 12 خط x 12 عمود (
    def redim(self, event):
         "Opérations effectuées à chaque redimensionnement"
         الخصائص المرتبطة مع ظدث إعادة التكوين يحتوي على أيعاد الجديدة # 
: للفار
         self.width, self.height = event.width -4, event.height -4
        . ويستخدم فرق 4 ييكسلت للتعويض عن سمك "الحدود" المحيط ياللوظة # 
         self.traceGrille()
    def traceGrille(self):
         "Dessin de la grille, en fonction des options & dimensions"
        : العرض والرتفاع القصى للمريعات # 
         lmax = self.width/self.ncol 
         hmax = self.height/self.nlig
: جانب لمريع يساوي أصغر هذه اليعاد # 
 self.cote = min(lmax, hmax)
        : إنشاء أيعاد جديدة للوظة <- # 
         larg, haut = self.cote*self.ncol, self.cote*self.nlig
         self.can.configure(width =larg, height =haut)
        : تخطيط الشبكة # 
         self.can.delete(ALL) # السايقة الرسوم محو
         s =self.cote 
         for l in range(self.nlig -1): # أفقية خطوط
             self.can.create_line(0, s, larg, s, fill="white")
             s +=self.cote
         s =self.cote
         for c in range(self.ncol -1): # عمودية خطوط
             self.can.create_line(s, 0, s, haut, fill ="white")
             s +=self.cote
         : تتبع جميع القطع, ييضاء أو سوداء ظسب ظالة اللعبة # 
         for l in range(self.nlig):
             for c in range(self.ncol):
                 x1 = c *self.cote +5 # البيدق(القطع ظجم = (
                x2 = (c +1)*self.cote -5 # 10- # 10- # 10<br>v1 = 1 *self.cote +5 # 10y1 = 1 *self.cote +5
                 y2 = (l +1)*self.cote -5
                 coul =["white","black"][self.etat[l][c]]
                 self.can.create_oval(x1, y1, x2, y2, outline ="grey",
                                       width =1, fill =coul)
 def clic(self, event):
 "Gestion du clic de souris : retournement des pions"
        : نبدأ يتحديد السطر والعمود # 
         lig, col = int(event.y/self.cote), int(event.x/self.cote)
        : يعد ذلك نقوم يمعالجة 8 المريعات المجاورة # 
         for l in range(lig -1, lig+2):
             if l <0 or l >= self.nlig:
                 continue
             for c in range(col -1, col +2):
                 if c <0 or c >= self.ncol:
                     continue
```
```
 if l ==lig and c ==col:
                     continue
                : عكس البيدق يعكس منطقي # 
                 self.etat[l][c] = not (self.etat[l][c])
         self.traceGrille() 
class Ping(Frame):
 """corps principal du programme""" 
    def __init__(self):
        Frame.__init__(self)
 self.master.geometry("400x300")
 self.master.title(" Jeu de Ping")
        self.mbar = MenuBar(self)
        self.mbar.pack(side =TOP, expand =NO, fill =X)
         self.jeu =Panneau(self)
         self.jeu.pack(expand =YES, fill=BOTH, padx =8, pady =8)
        self.pack()
    def options(self):
         "Choix du nombre de lignes et de colonnes pour la grille"
         opt =Toplevel(self)
         curL =Scale(opt, length =200, label ="Nombre de lignes :",
               orient =HORIZONTAL,
               from_ =1, to =12, command =self.majLignes)
        curL.set(self.jeu.nlig) # للمؤشر الولي الموقع 
        curL.pack()
        curH =Scale(opt, length =200, label ="Nombre de colonnes :",
               orient =HORIZONTAL, 
               from_ =1, to =12, command =self.majColonnes)
         curH.set(self.jeu.ncol) 
        curH.pack()
    def majColonnes(self, n):
         self.jeu.ncol = int(n)
         self.jeu.traceGrille()
    def majLignes(self, n):
         self.jeu.nlig = int(n) 
         self.jeu.traceGrille()
    def reset(self):
         self.jeu.initJeu()
         self.jeu.traceGrille()
    def principe(self):
         "Fenêtre-message contenant la description sommaire du principe du jeu" 
         msg =Toplevel(self)
         Message(msg, bg ="navy", fg ="ivory", width =400,
             font ="Helvetica 10 bold", 
             text ="Les pions de ce jeu possèdent chacun une face blanche et "\
             "une face noire. Lorsque l'on clique sur un pion, les 8 "\
             "pions adjacents se retournent.\nLe jeu consiste a essayer "\
             "de les retouner tous.\n\nSi l'exercice se révèle très facile "\
             "avec une grille de 2 x 2 cases. Il devient plus difficile avec "\
             "des grilles plus grandes. Il est même tout à fait impossible "\
```

```
 "avec certaines grilles.\nA vous de déterminer lesquelles !\n\n"\
            "Réf : revue 'Pour la Science' - Aout 2002")\
            .pack(padx =10, pady =10) 
    def aPropos(self):
        "Fenêtre-message indiquant l'auteur et le type de licence" 
        msg =Toplevel(self)
 Message(msg, width =200, aspect =100, justify =CENTER,
 text ="Jeu de Ping\n\n(C) Gérard Swinnen, Aout 2002.\n"\
            "Licence = GPL").pack(padx =10, pady =10)
if __name__ == '__main__':
    Ping().mainloop()
```

```
تذكير
```
إذا كنت ترغب في تجربة هذه البرامج بدون إعادة كتابتها، يمكنك العثور على كودها على : .*http://www.inforef.be/swi/python.htm*

**16**

# 16إدارة قواعد البيانات

قواعد البيانات هي أدوات تستخدم بشكل متزايد. يتم استخدامها لتخزين البيانات العديدة في حزمة واحدة منظمـة بشـكل جيـد. عندما يتعلق الأمر بقواعد البيانات العلائقيـة، يمكن تمامـا تجنب "جحيـم التكرار". ربمـا قد واجهـة بالفعـل هـذه المشـكلة : تـم تخزين نفس البيانات في ملفات مختلفة. وعندما تريد تعديل أو حذف أي من هذه البيانات، يجب عليك فتحها وتعديل أو حذفها في جمبع الملفات التي تحتويها ! وإحتمال الخطأ كبير جدا، وهذا الأمر يـؤدي إلـي التضـارب، ناهيك عـم ضـيـاع الـوقت. والحل لهذه المشكلة هي قواعد البيانات. بيثون يتيح لك طرق مختلفة لاستخدام موارد الكثير من الأنظمة، لكننا لن نختبر سوى مثالين . PostgreSQL و SQLite :

#### قواعد البيانات

هنالك العديد من قواعد البيانات. يمكننا على سبيل اللال اعتبار قاعدة البيانات ملفا يحتوي على قائمة من السماء والعناوين. إذا كانت القائمة ليست طويلة جدا، وإذا كنت لا تريد إمكانية تنفيذ عمليات البحث على أساس معايير معقدة، فمن نافلـة القول انه يمكن الوصول إلى هذا النوع من البيانات باستخدام تعليمات بسيطة ملل تلك الت ناقشناها في الصفحة [.114](#page-138-0)

و سيتعقد الوضع بسرعة كبيرة إذا كنـا نريـد تحديد وفـرز البيانـات، خاصـة إذا ازداد عـددها. وسـتزداد الصـعوبة إذا تـم سرـد البيانات في مجموعات مختلفة متصلة بواسط عدد من العلاقات، وإذا كان هنالك العديد من المستخدمين بحاجـة إلـى الوصـول إليها في نفس الوقت.

على سبيل اللثال، تخيل أن مدير مدرستك يتعهد لكم بتطوير نظـام نشرـة محوسـبة. حـان وقت التفكيرـ قليلا. كنت قد أدركت بسرعة أنه يجب تنفيذ مجموعة من الجداول المختلفة : جدول أسماء الطلاب (و التي قد تحتوي بطبيعة الحـال معلومـات خاصـة بهؤلاء الطلاب : العنوان، تاريخ الميلاد، إلخ ...) وجدول يحتوي على قائمة الدروس (مع اسم الأستاذ، وعدد ساعات التعليم في الأسبوع الخ .). وجدول لتخزين الأعمال (مع أهميتها، وتاريخها، ومحتواها إلخ .). وجدول يصف كيف يمكن جمـع الطلاب فـي مجموعات حسب الفصول أو الخيارات، والدروس الت أخذها كل طالب، إلخ.

يجب أن تعرف أن هذه الجداول ليسا مستقلة. بل ترتبط بالعمل الذي قام به الطالب مـع دروسـه المختلفـة. لتحديـد مقدار نشرـة الطالب، إذًا لابت من استخراجها من جداول العمل، بـالطبع، لكن مـع المعلومـات الموجـود فـي الجـداول الأخـرى (هـذه الـدورات والصفوف والخيارات وإلخ .).

سوف نرى لاحقا كيفية تمثيل جداول والعلاقات بينها .

### RGB – SGBDR نموذج عميل خادم ليرفر - \ ( )

البرامج الحاسوبية قادرة على إدارة مجموعات من البيانات المعقدة (معقدة كثيرا أيضـا) ، ونـدعو هـذه البرامـج بـ SGBDR (و هي اختصار لكلمة فرنسية معناها إدارة أنظمة قواعد البيانـات العلائقيـة). وهـذه التطبيقـات المعلوماتيـة مهمـة جـدا للشرـكات. بعض من هذه الشركات المتخصصة في صـناعتها : IBM وأوركل ومايكروسوفت و informix و Sybase ...) وعـادة مـا تبـاع بأسعار مرتفعة. وقد تم تطوير البامج الختترى فتتي مراكتتز أبحتتاث وتتدريس جتتامعي (MySQL ،SQLite ،PostgreSQL...(. وعادة ما تكون مجانية.

هذه الأنظمة لدى كل واحدة منها خصائصها وأدائها، ولكن معظمها تعمل على نموذج عميل/سيرفر : وهذا يعني الجزء الأكبر من البرنامـج (يتـم إدارتـه من خلال قواعد البيانـات) يتـم تثـبيته فـي مكـان واحـد، من حيـث المبـدأ علـي آلـه قويـة (و هـذا يشـكل الخادم(السيرفر) بأكمله)، في حين أن الأخر أكثر بساطة من ذلك بكثير، فهو يتم تثبيته على أي عدد من محطات العمل ، تدعى العملء (clients(.

و يتم ربط العملاء بالخادم (سيرفر)، بشكل دائم أو لا، عن بطرق مختلفة وبروتوكولات (ربمـا عـن طريـق الإنــترنت). كل واحـد منهم يمكنه الوصول إلى جزء مهم جدا أو أفل أهميـة، مـع موافقـة أو لا لتعـديل بعضـها، إضـافة أو حـذف، اعتمـادا علـى قواعـد محددة جدا، تم تعريفها عن طريق مدير قاعدة البيانات.

الخادم والعملاء هي في الواقع تطبيقات منفصلة التي تتبادل المعلومات. تخيل على سبيل المثال أنك أحد مستخدمي النظام. للوصول إلى البيانات، يجب تشغيل تطبيق عميل في أي محطـة عمل. عند تشـغيله، يبـدأ تطـبيق العميـل عن طريـق تأسـيس اتصال مع الخادم وقاعدة البيانات<sup>3</sup>". عندما يتم تأسيس الاتصال، يمكن للتطبيق العميل الاستعلام عن الخادم عن طريق إرسال طلب في شكل متفق عليه. فعلى سبيل المثال، عند البحث عن معلومة دقيقة. يتم تنفيذ الخـادم عـن طريـق البحث فـي البيانـات الناظرة في قواعد البيانات، ثم يرجع الجابة للعميل.

<span id="page-327-0"></span>قد تحتاج إلى إدخال بعض العلومات للوصول : عنوان سيرفر على الشبكة, اسم قاعدة البيانات, اسم الستخدم, كلمة الرور ...

و يعتب هذا ردا على العلومات الطلوبة، أو رسالة خطأ في حالة الفشل.

الاتصالات بين العميل والخادم هي عبارة على طلبات وردود. الطلبات هي تعليمات حقيقية يتم إرسالها من العميل إلى الخـادم، وليس فقط لستخراج من قواعد البيانات، لكن أيضا إضافة أو حذف أو تعديل وإلخ .

#### لغة SQL

بعد قراءة ما سبق، سوف تفهم أننا لن نشرح في هذه الصفحات كيفية صنع برنامج خـادم. وهـذا مـن عمـل المتخصصـين (علـي سبيل المثال،كأنك ستطور لغة برمجة جديدة). وأمـا تطـوير برنامـج عميـل، هـو شيء فـي متنـاول اليـد، ويمكنـك تحقيـق فائـدة كبيرة. ويجب أن تعرف أن معظم التطبيقات "الجدية" تعمل على قواعد بيانـات بمختلـف التعقيـد : حـتى الألعـاب يجـب عليهـا تخزين الكلي من البيانات والحفاظ على العلقات بينها.

اعتمادا على احتياجات تطبيقك، سيكون لديك الاختيار، إما أن تتصل بخادم بعيد يتمكن الاتصـال بــه العديـد مـن المستخدمين، وإما أن تصنع خادما محليا أقل أو أكثر كفاءة. في حالة تطبيق منفرد، يمكنك استخدام برنامج خـادم مثبت علـى نفس الجهـاز الذي يوجد به تطبيقك، أو ببساطة أكثر، استخدام مكتبة خادم متوافقة مـع لغـة البرمجـة الخاصــة بـك. سـوف تـرى فـي جميـع الحالات، أن أليات التنفيذ ستبقى في الأساس نفسها.

يمكن للمرء أن يقلق، في الواقع ، إنه بالنظر إلى التنـوع الكـبير من الخـوادم الموجـودة، فمـن الضرـوري اسـتخدام لغـات مختلفـة وبروتوكولات لإرسال الطلبات إلى كل واحد منهم. لكن لحسن الحظ، بذلت جهود كبيرة لتوحيد تطوير لغـة الاستعلام الشـترط، والتي ما تسمى SQL (Structured Query Language - لغة الاستعلام الهيكلية) $^{83}$  $^{83}$  $^{83}$ . فيما يتعلق ببيثون، تم تقديم جهود إضافية لتوحيد الإجراءات للوصول إلى الملقمات نفسها، وعلى واجهة مشتركة (DBAPI").

لذا يجب عليك حفظ بعض أساسيات اللغة للستمرار، ولكن ل ينبغي أن تقلق. بالتأكيد سوف تجد فرصة لللتقاء بت SQL فتتي مجالات أخرى (على سبيل اللثال، المكتبية). في إطار محدود من هـذه الـدورة، يجب عليك مراجعـة بعض تعليمـات لغـة SQL بسيطة لفهم الأليات الأساسية وربما جعل بعض الشاريع مثيرة للاهتمام .

<span id="page-328-1"></span><span id="page-328-0"></span>توجد بعض الإختلافات بين التطبيقات الختلفة من SQL، للاستعمالات الحددة جدا، لكن القاعدة (الأساس) يبقى نفسه .

<sup>84</sup> بياون Specification Interface Programming Application DataBase يعرف مووعة من القواعد السلوكية لمطوري الوحدات للوصول إلى SGBDR المختلفة, حيث أن هذه الوحدات قابلة للتبادل . و بالتالي, نفس تطبيق بيثون سوف يكون قادرا على استخدام SGBDR أو آخر. بسعر تبادل بسيط من الوحدات .

#### **SQLite**

مكتبية بيثبون القياسيية تشبمل محبرك قاعبدة بيانيات علائقينة يبدعى SQLite SQLite"، تم تطويرها بشكل مستقل بلغة سي، وتنفذ العديد من معـايير .SOL-92

و هذا يعن أنه يمكنك كتابة تطبيق ببيلون يحتوي على SGBDR مدمج، دون الحاجة إلى تلبيت أي شء آخر، وهذا سيحستتن الأداء.

سوف ترى في نهاية الفصل كيف تسير الأمور إذا كان التطبيق الخاص بك يجب أن يستخدم بدلا من ذلك خادم قواعد البيانـات التي تم استضافتها في جهاز آخر، ولكن المبادئ تبقي نفسها. كل هنا سوف تتعلمـه مـع SQLite وسيكون قابـل للنقل دون تعديل، إذا كنت تريد لحقا العمل مع SGDBR أكث "فرض" ملل PostgreSQL أو MySQL أو Oracle.

لنبدأ على الفور لاستكشاف أساسيات هذا النظام، على سطر الأوامر. سوف نكتب فيما بعد سكريبت صغير لإدارة قاعدة بيانات بسيطة مع جدولي .

إنشاء قاعدة بيانات - كائنات "اتصال" و"مؤشر"

و كما كنت تتوقع، يجب استدعاء وحدة للوصول إلى ممياتها :

#### **>>> import sqlite3**

الرقم في نهاية الاسم هو رقم الإصدار الحالي من وحدة واجهة في وقت كتابـة هـذه الأسـطر . فمـن الممكـن أن يتم تغيير هذا في الإصدارات المستقبلية من بيثون .

ثم يجب عليك أن تقرر اسم اللف الذي تريد تعيينه إلى قاعدة البيانات. SQLite يقوم بحفظ جميع جداول قاعدة البيانتتات فتتي ملف واحد متعدد المنصات الذي يمكنك أن تقوم بحفظ أي شيء تريد (وهذا يجب أن يبسط إلى حد كبير حياتك للأرشيفات !) : **>>> fichierDonnees ="E:/python3/essais/bd\_test.sq3"**

اسم اللف يمكن أن يتضمن اسم السار وأي امتداد. ومن المكن استخدام اسم خاص :**memory**،: يشي إلى أن يتم معالجة قواعد البيانات في الذاكرة العشوائية (رام) فقط. وبذلك يمكنك اختصار الوقت والوصول إلى البيانات، والتطبيق سيكون سريعا جـدا، وقد يكون ذا فائدة في سياق برنامج لعبة على سبيل المثال، شرط أن تكون هنالك آلية خاصة للحفظ على القرص.

 $^{85}$ 65 (http://www.sqlite.org)) هو محرك قواعد بيانات الأكثر استخداما في العالم . يتم استخدامه في العديد من  $^{85}\,$ الأدوات مثل Firefox, Skype, Google Gears,, و في بعض منتجات أبل و أدوبي و مكافي و في المكتبات القياسية في العديد من الغات البرمجة مثل PHP و بيثون . و هو أيضا الأكثر شعبية في النظم الضمنة, بما في ذلك الهواتف الذكية الحديثة . و هو مجاني و خالي من الحقوق .

سوف تقوم إذا بصنع كائن-اتصال، بمساعد دالة-صتتنع **connect()**. هتتذا الكتتائن يتفاعتتل بيتت البنامتتج وقاعتتدة البيانتتات . العملية مماثلة تماما لفتح ملف نص، ومليل كائن سيصنع ملف التخزين (إذا كان اللف غي موجود) :

**>>> conn =sqlite3.connect(fichierDonnees)**  تم الآن وضع كائن الاتصال في مكانه، وسوف تكون قادرا على التفاعل معه باستخدام SQL. سيكون هـنا ممكنـا مباشرـة عـن طريق استخدام بعض أساليب هذا الكائن°°، لكن من المفضل أن تضع في مكانه لتحاور مع كائن-واجهة أخرى يسمى المؤشر. بـل هو نوع من الذاكرة العازلة، لتخزين البيانات في الذاكرة بشكل مؤقت عند القيام بمعالجتها، فضلا عن عمليـات تقوم لهـا عليهـا، قبل نقلها إلى قاعدة البيانات النهائية. هـذه التقنيـة يجـل من المكـن إلغـاء إذا لـزم الأمـر عمليـة أو أكـثر الـتي مهـي غيرـ كافيـة، وإعادتها إلى معالجتها، دون أن تتأثر قاعدة البيانات (يمكنك معرفة المزيد عم هذا المفهوم من خلال إحدى وثـائق الـتى تتعامل مع لغة SQL (.

**>>> cur =conn.cursor()**

قاعدة البيانات تتكون دائما من جدول أو أكثر، يحتوي علـى السـجلات (أو المحفوظـات)، وهـى تحتـوي علـى أنـواع مختلفـة من المجالات. وهذه المفاهيم ربما كنت على دراية بها إذا كنت قد عملت مـع أي جـدول : السـجـلات يتـم حفظهـا فـي أسـطر الجـدول، والجالت في خليا السطر. سوف نكتب أول استعلم SQL لنطلب منه إنشاء جدول جديد :

**>>> cur.execute("CREATE TABLE membres (age INTEGER, nom TEXT, taille REAL)")**  يتم التعبي عن الستعلم في سلسلة نصية كلسيكية، والت نريد تمريرها للملش عب أسلوبه **execute()**. لحظ جيدا أن SQL يتجاهل حالة الأحرف، بحيث يمكن ترميز استعلامات SQL بحروف كبيرة أو صغيرة (أو معـا). اختزنـا شخصـيا الكتابـة بحروف كبية تعليمات هذه اللغة، وذلك للتفرقة بي تعليمات بيلون الحيطة بها، ولكن بالطبع يمكنك أن تتبع عادات أخرى. كما يرجى ملاحظة أن أنواع البيانات لا تحمل نفس الأسماء في بيثون وفـي SQL. لا ينبغـي علـي الترجمـة أن تزعجـك كـثيرا. ملاحظة بسيطة وهي أن السلاسل النصية يتم ترميزها إفتراضـيا بــ Utf-8، حسب الاتفاقيـة ذاتهـا مـع الملفـات النصـية (انظـر للصفحة [122\)](#page-146-0).

<span id="page-330-0"></span>يمكننا الآن إدخال السجلات :

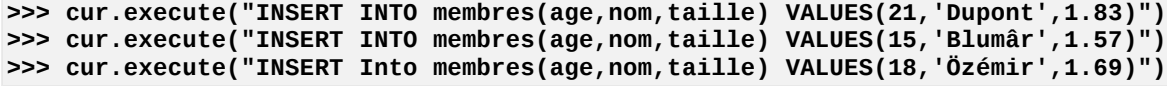

وحدة SQLite توفر بعض الأساليب الختصرة للوصول إلى البيانات دون استخدام المؤشر (أو على نحو أدق وذلك باستخدام  $86\,$ مؤشر ضمني) . هذه الأساليب لا تتوافق مع التقنيات القياسية, و نحن نفضل تجاهل ذلك هنا .

انتبه، في هذه المرحلة من العمليات، سيتم حفظ السجلات في مؤشر عازل، لكنا لـم تنقل بعد إلـى قاعدة البيانـات. لـذا يمكنك إلغائها تماما، إذا لزم المر، كما سنى بعد قليل. وسيتم تشغيل نقل البيانات من خلل السلوب **commit ()**لكائن التصال ::

**>>> conn.commit()** 

و بعد الانتهاء من العمل يمكنك إغلاق المؤشر، وكذلك الاتصال<sup>[87](#page-331-1)</sup>.

**>>> cur.close() >>> conn.close()** 

#### ااتصال بقاعدة بيانات موجودة

بعد العمليات أعله، تم إنشاء ملف يسمى **3sq.test\_bd** في موقع محدد في جهاز.، لقد قمت الن بالخروج من بيلون وربما قد أغلقت حاسوبك : البيانـات الـتي تـم حفظهـا، كيـف يمكننـا الوصـول إليهـا مـرة أخـرى ؟ الأمـر فـي غايـة البسـاطة : يكفـي أن تستخدم بالضبط هذه التعليمات :

```
>>> import sqlite3
>>> conn =sqlite3.connect("E:/python3/essais/bd_test.sq3") 
>>> cur =conn.cursor()
```
يتم تنفيذ الستعلم بالطبع بمساعدة استعلمات SQL، الذي يعكي للسلوب **execute ()**للملش، دائما فتي عتكل سلستلة نصية :

**>>> cur.execute("SELECT \* FROM membres")** 

هذا الاستعلام يقوم بطلب تحديد مجموعة معينة من السجلات، سيتم تحويلها من قاعدة البيانات إلـى المؤشر–. فـي هـذه الحالـة، التحديد ليس عنص واحد، لننا طلبنا أن يتم استداد جميع سجلت الجدول membres .

> <span id="page-331-2"></span><span id="page-331-1"></span><span id="page-331-0"></span>تذكر أن الرمز \* يستخدم كثيرًا في المعلوماتية ك<sup>ال</sup>جوكر <sup>"</sup> بمعنى <sup>"</sup>كل" . .<br>.

السجلات المحددة هي الآن في المؤشر. فإذا أردنا أن نراها، يجب علينا استخراجها. وهذا يتم بطريقتين، وقد تبدو للوهلة الأولـى مختلفة، لكن في الواقع أن الطريقتين لكائن-المؤشر يتم صنعها من بيثون هي مكررة، وهذا يعني، جهاز توليد المتسلسلات<sup>[88](#page-331-2)</sup>

التطبيقات التي تستخدم قواعد بيانات كبيره غالبا ما تكون تطبيقات متعدده الستخدمين . وسوف نرى لاحقا (صفحة [:Error](#page-331-0) Reference source not found) أن مثل هذه التطبيقات تنفذ عدة "أبناء" لتنفيذ متزامن للبرنامج, وتدعى المواضيع, من أجل التعامل مع الطلبات الموازية من عدة مستخدمين مختلفين . وبالتالي سوف يكون لكل واحد كائنات اتصالات و مؤشر داخل البرنامج نفسه, و أنه لن يكون هنالك تضارب . في حالة SQLite, و هو نظام مستخدم منفرد, إغلاق الاتصالات يتسبب أيضا بإغلاق اللف الذي يحتوي على قاعدهْ البيانات, و التي سوف يختلف عن النظام الكبير .

88<br>التكرارات هي جزء من مميزات المقدمة لبيثون . نحن لن ندرسها في هذا الكتاب, و كذلك العديد من الأدوات الأخرى الثيرة للاهتمام, مثل تعريف الوظيفي للقوائم, و الديكورات, إلخ . و سوف تظل أشياء كثيرة لا تزال لإستكشافها' إذا كنت تريد استكشاف يمكنك الذهاب مباشة إلى التسلسل النتج، بمستتاعدة حلقتتة **for** الكلستيكية، وستوف تحصتل علتتى مجموعتتة متن الصتفوفات الغلقة :

**>>> for l in cur: ... print(l) ... (21, 'Dupont', 1.83) (15, 'Blumâr', 1.57) (18, 'Özémir', 1.69)** 

... أو يتم جمعها في قائمة أو مصفوفة مغلقة لزيد من العالجة (بمساعدة الدالت الدمجة **list ()**و **tuple ()**:(

**>>> cur.execute("SELECT \* FROM membres") >>> list(cur) [(21, 'Dupont', 1.83), (15, 'Blumâr', 1.57), (18, 'Özémir', 1.69)]** 

بطريقة أكث كلسيكية، يمكنك أيضا استدعاء الدالة **fetchall ()**للملش، الت تقوم بإرجاع قائمة مصفوفات مغلقة :

**>>> cur.execute("SELECT \* FROM membres") >>> cur.fetchall() [(21, 'Dupont', 1.83), (15, 'Blumâr', 1.57), (18, 'Özémir', 1.69)]**

كما أن اللش ل يزال مفتوحا، يمكنك بالطبع إضافة سجلت إضافية :

**>>> cur.execute("INSERT INTO membres(age,nom,taille) VALUES(19,'Ricard',1.75)")** في برنامج عملي، البيانات التي تريد تسجيلها يتم حفظها في متغيرات تنشأ فـي الغـالب فـي متغيرـات بيثـون. وسـوف تحتـاج أيضا إلى إنشاء سلسلة نصية تحتوي على طلب استعلم SQL، لتشمل قيما من هذه التغيات. فمن الستحسن استخدامها لهتتذا الغرض في التقنيات الهادية لتنسيق السلاسل، لأن هذه قد تفتح ثغرة أمنية في برامجها، وتسمح لاقتحامها من خلال طريقة تدعى SQL Injection (حقن SQL)." . ولذلك يجب التأكد من تنسق استعلاماتك للوحدة الواجهـة نفسـها. والتقنيـة السـليمة أدناه : سلسلة "رئيس" تستخدم علمة استتتفهام كعلمتتات التحويتتل، وتنستتيق نفستته معتمتتد متتن قبتتل الستتلوب **execute()**  للمؤشر :

```
>>> data =[(17,"Durand",1.74),(22,"Berger",1.71),(20,"Weber",1.65)] 
>>> for tu in data:
... cur.execute("INSERT INTO membres(age,nom,taille) VALUES(?,?,?)", tu)
...
>>> conn.commit()
```
<span id="page-332-0"></span>هذه اللغة !

89 هذه الشكلة الأمنية تنشأ عن طريق تطبيقات الويب. الهجوم يتم باستخدام حقل نموذج HTML و يؤدي إلى حقن التعليمات SQL بالبيانات الخبيثة حيث يتوقع البرنامج أن السلاسل غير مؤذية . و مع ذلك, فمن الستحسن استخدام تقنيات برمجة أكثر أمنا, حتى ولو تطبيق بسيط لشخص واحد . في هذا المثال، سلسلة الاستعلام تحمل 3 علامات استفهام، والتي هـي علاماتنـا. سـوف يتـم اسـتبدالهم بــ 3 عناصرــ من نـوع مصفوفات مغلقة في كل تكرار للحلقة، وحدة الواجهة مع SQLite يتم تحميلها مع كل متغي وفقا لنوعه.

في هذه الرحلة من العمليات، قد تعتقد أن كل مـا رأينـاه هـو معقد للغايـة لكتابـة وقراءة المعلومـات فـي ملـف. لـن يكـون أكـتْر بساطة إذا استخدمت معالجـات ملفـات الـتي نعرفها ؟ نعـم ولا. هـذا صـحيح بالنسبة للكميـات الصـغيرة من المعلومـات الـتي لا تحتاج إلى تغيير كبير مع مرور الوقت. لكننـا لا يمكننـا الـدفاع عنـه إذا أخـذنا مشـكلة بسـيطة للتعـديل أو حـذف أو إضـافة أي سجل. في قاعدة البيانات، هذا بسيط جدا :

**>>> cur.execute("UPDATE membres SET nom ='Gerart' WHERE nom='Ricard'")** لحذف سجل أو أكث، استخدم استعلم ملل هذه :

**>>> cur.execute("DELETE FROM membres WHERE nom='Gerart'")**

مع ما نعرفه من اللفات النصية، يجب علينا بالتأكيد كتابة العديد من الأسطر(كود) للحصول على نفس الشيء ! ولكن هنالك الكثير مثير للاهتمام .

انتبه لا تنسَ أن تغييرات المؤشر تحدث في الرام، وبالتالي لن يتم حفظ أي ش*ـيء* بشـكل دائمـا مـا لـم تقـم بتشـغيل التعليمــة *commit.conn*(). يمكنــك إلغــاء جميــع التغييــرات منــذ *commit* ()الســابق، وإغل التصــال باستخدام المر *close.conn*()

#### البحث التحديدي في قاعدة بيانات

#### <span id="page-333-0"></span>تمرين

1.16 قبـل المض- قدما، وبوصـفها تمريـن تجميعـي، سـوف أطلـب منـك إنشـاء قاعـدة بيانـات "Musique" تحتـوي علـى الجدولين التاليين (هذه بعض الأعمال، لكن يجب أن تكون قـادرا علـى التعامل مـع عـدد من البيانـات بشكل صـحيح لختبار دالت البحث والفرز العتمد من قبل SGBDR (:

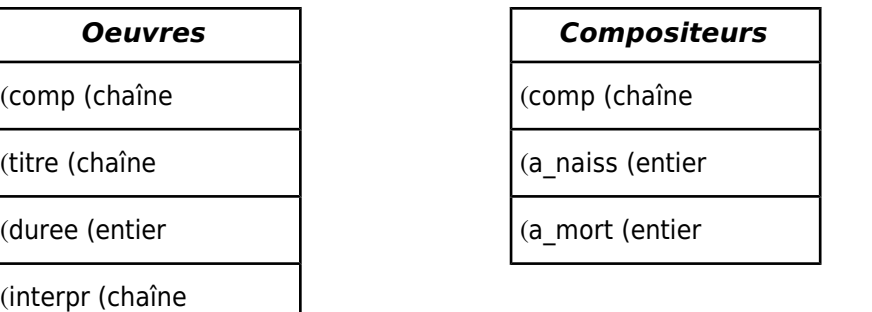

ابدأ بملء جدول **Compositeurs** مع البيانات التالية (اغتنم هذه الفرصة لإظهار مهاراتك التي تعلمتها من خلال كتابـة سكربت صغي لتسهيل إدخال العلومات: تحتاج إلى حلقة!):

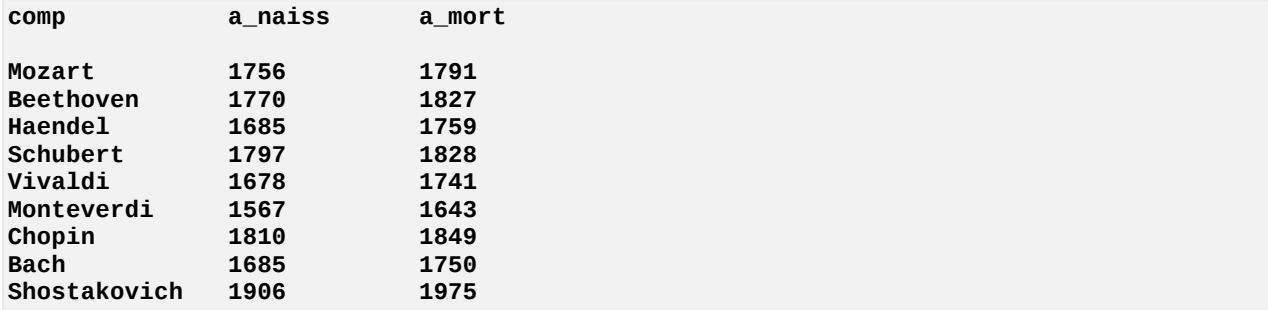

في جدول **oeuvres**، أدخل البيانات التالية :

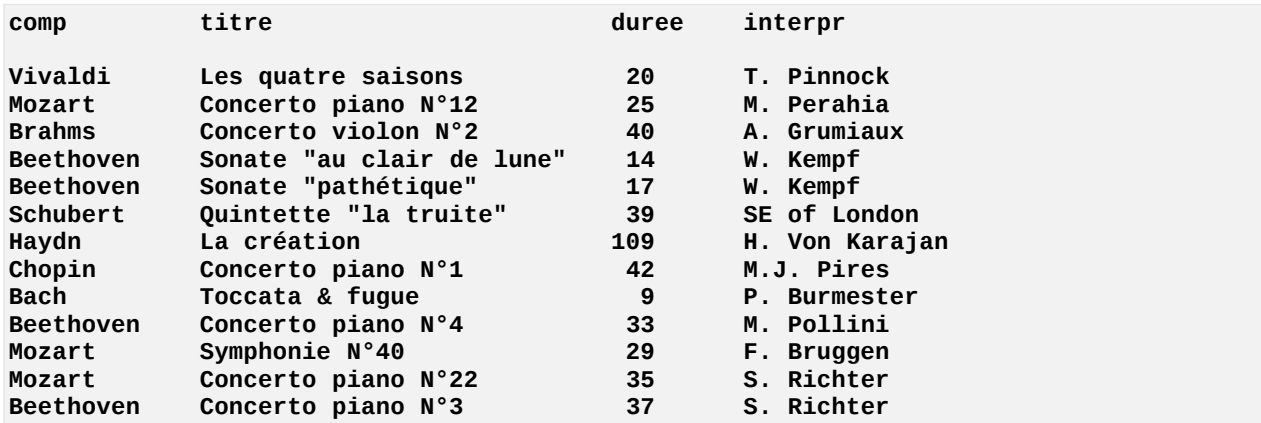

يحتوي الحقلن **naiss\_a** و **mort\_a** على سنة اليلد وسنة موت اللحنيتت. متتدة تنفيتذ هتتذا فتتي دقتتائق. بتتالطبع يمكنتتك إضافة العديد من السجلات للملحنين والمؤلفين التي تردها، لكن تلك المذكورة أعلاه ينبغي أن تكون كافية لبقية المظهر.

<span id="page-334-0"></span>في ما يلي، نحن نفترض أنك قد قمت بترميز البيانات في الجدولين أعلاه. إذا كانت لديك صعوبة في كتابة السكربت المطلوب، يرجى الرجوع إلى تمرين 16.1 في Error: Reference source not found.

السكربت الصغي بالسفل يوفر أغراض العلومات فقط. بل هو عميل SQL بدائي، الذي يسمح لك بالنصال بقاعدة البيانتتات " musique - موسيقى" التي يجب أن تكون الآن موجودة في الدليل الخاص بك، ويتم فتح المؤشر لاستخدامه للاستعلام. لاحظ que rien n'est transcrit sur le disque tant que la méthode **commit()** n'a pas été أننا أخرى مرة .invoquée

*SQL* استخدام قاعدة ييانات صغيرة تقبل تعليمات *#* **import sqlite3 baseDonn = sqlite3.connect("musique.sq3")**

```
cur = baseDonn.cursor()
while 1:
     print("Veuillez entrer votre requête SQL (ou <Enter> pour terminer) :")
     requete = input()
     if requete =="":
         break
     try:
         cur.execute(requete) # استعلم تشغيل SQL
     except:
         print('*** Requête SQL incorrecte ***')
     else:
         for enreg in cur: # الناتج إظهار
              print(enreg)
     print()
choix = input("Confirmez-vous l'enregistrement de l'état actuel (o/n) ? ")
if \text{ choix}[0] == "0" \text{ or } \text{choix}[0] == "0":
     baseDonn.commit()
else:
     baseDonn.close()
```
هنا التطبيق البسيط جدا من الواضـح أنـه مثـال. ينبغـي أن نضيف خيـار لاختيـار قاعدة البيانـات والـدليل. استخدمنا لمنع السكريت من "زرع" عندما يقوم المستخدم بترميز استعلام غير صحيح، استخدمنا هنا معالجـة الاستثناءات الـتي قمنـا بشرحها في الصفحة [.125](#page-149-0)

#### التعلم التحديد (select(

واحدة من أقوى تعليمات لغة SQL هي التعليمة **select**،ت الت سنى الن بعض ممياتته. وتتذكر مترة أخترى أننتا ستنتناول هنا جزءا صغيرًا جدا من هذا الموضوع : الوصف التفصيلي لـ SQL يجب أن يشرح في كتب عديدة.

عغل إذا السكربت أعله، وحلل بدقة ما يحدث عند تقديم الستعلمات التالية :

```
select * from oeuvres
select * from oeuvres where comp = 'Mozart'
select comp, titre, duree from oeuvres order by comp
select titre, comp from oeuvres where comp='Beethoven' or comp='Mozart'
   order by comp
select count(*) from oeuvres 
select sum(duree) from oeuvres
select avg(duree) from oeuvres
select sum(duree) from oeuvres where comp='Beethoven'
select * from oeuvres where duree >35 order by duree desc
select * from compositeurs where a_mort <1800
```
#### **select \* from compositeurs where a\_mort <1800 limit 3**

لكل واحدة من هذه الاستعلام، للتعبير عن أفضل ما سيحدث. في الأساس، قمت بتفعيل المرشحات على قواعد البيانات للتحديد والفرز.

الاستعلامات التالية هي أكثر تطويرا، لأنها تصل جدولين في المرة الواحدة.

**select o.titre, c.comp, c.a\_naiss from oeuvres as o, compositeurs as c where o.comp =c.comp select comp, titre, a\_naiss from oeuvres join compositeurs using(comp) select \* from oeuvres join compositeurs using(comp) order by a\_mort select comp from oeuvres intersect select comp from compositeurs select comp from oeuvres except select comp from compositeurs select comp from compositeurs except select comp from oeuvres select distinct comp from oeuvres union select comp from compositeurs**

لا يمكننا أن نطور لغة استعلام فـي السـياق المحدود من هـذا الكتـاب. ومـع ذلـك سـوف نختـبر مثـالا آخـر لتجسـيد بيثـون عنـد استخدام قواعد البيانات، لكن على افتراض أن الوقت قد حان لإجراء اتصـال بنظـام خـادم مسـتقل (و الـتى يمكـن أن تكـون علـى سبيل المثال خادم قواعد بيانات كبير للشركات، خادم وثائق في مدرسة، إلخ). كما أن هنالك العديد من البرامـج المتـازة الحـرة والمفتوحة المصدر، يمكنك البدء بسهولة استخدام خادم فاعل للغاية مثل PostgreSQL". سوف يكون التمرين للاهتمـام بـوجه خاص إذا كنت تريد أن تأخذ عناء تثبيت برنامج خادم على جهاز منفصل عن محطة العمل الخاصة بك، وسوف تربط الإثنينـ باتصال عب الشبكة من نوع IP/TCP .

#### <span id="page-336-0"></span>مشرلع برنامج عميل لت PostgreSQL

لإنهاء هذا الفصل، فسوف نقترح عليك في الصفحات القادم مثال تطبيق عملـي. لن نصـنـع برنامـج حقيقـي (الموضـوع يتطلـب كتاب مخصص). لكن مشروع (نموذج) تحليلي، مصمم ليبين لك كيف يمكنك "التفكير مثل مبرمج" عندما نحصـل علـى مشـكلة معقدة.

 $^{90}$ . BSD إن PostgreSQL هو SGBDR حرة. متاحة تحت رخصة من نوع BSD .

هــذا النظــام متطــور جــدا قـــادر علــى منافســة غيــوـه مــن نظــم إدارة قواعــد البيانــات. الحــرة (مثــل MySQL و Firebird). أو المخاصــة(مشل Oracle, Sybase, DB2 و Microsoft SQL Server) . المشـاريع العِــرة مشل Apache و لينكـس و PostgreSQL لا يتم التحكم بها من قبل شركة واحدة, و لكن عن طريق مجتمع عالي من الطورين و الشركات .

ملايين النسخ من PostgreSQL مثبتة على خوادم ويب و خوادم تطبيقات .

التقنية التي سننفذها هنا هي اقتراحات بسيطة، والتي نحاول استخدام أفضل أدوات التي اكتشفتها من خلال تعلمك في الفصول السابقة، وهي : هياكل البيانات عالية المستوى (القوائم والقواميس). والبرمجة الشيئية(بواسطة الكائنات). وغني عن القول أن أقوم بانتقاد نطاق واسع من الخيارات الت في هذا التمرين : يمكنك بالطبع علج نفس الشاكل باستخدام طرق مختلفة.

هدفنا هو الحصول على عميل بدائي بسرعة، قادر على تواصل "حقيقي" مع خادم قاعدة البيانات. نحن نريد لعميلنـا أن يبقى أداة صغيرة عامة جدا : يجب أن يكون قادرًا على إنشاء قاعدة بيانات صغيرة مع جداول متعددة، وإنتاج سجلات لكل واحدة، والسماح لنا باختبار نتائج الستعلمات SQL الساسية.

في السطر التالية، نحن نفتض أن لديك بالفعل وصول إلى خادم PostgreSQL، التت بهتتا قاعتتدة بيانتات "discotheque" التي تم صنعها من للمستخدم "jules" والذي كلمة مروره هي "abcde". هذا الخـابم يمكن أن يتواجد علـي جهـاز بعيد يمكن الوصول إليه عب الشبكة، أو محليا على جهاز الحاسوب الخاص بك .

التكوين الكامل لخادم PostgreSQl هو خارج نطاق هذا الكتاب، لكن تثبيت أساسي ليس معقد على نظـام تشـغيل لينكـس عـن طريق توزيعة كلاسيكية مثل دبيان، أبنتو، ريد هات وسوزي ... يكفي تثبيت الحزمـة الـتي تحتـوي علـى الخـادم (علـى سـبيل اللثال الحزمة **Postgresql-8.4** في النسخة الحالية لتوزيعة أبنتو في وقت كتابـة هـذه الأسـطر)، ثـم بتنفيـذ العمليـات القليلة التالية.

ادخل كمسلول عن النظام لينكس (روت)، وقتتم بتعتتديل ملتتف التكتتوين **conf.hba\_pg** التتذي ينبغتتي أن يكتتون فتتي التتدليل **/ postgresql/etc**،تت أو في **/postgresql/lib/var** ف. ي هذا اللف، جميتتع أستتطر التعليقتتات تبقتتى كمتتا هتتي (و هتتذا معناه السطر الت تبدأ بالرمز #)، باستلناء ما يلي.

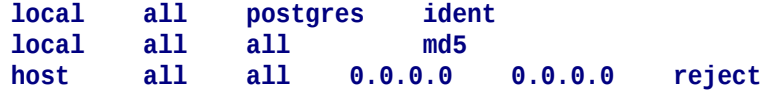

بمساعدة المر (النظام) **passwd sudo**،تت يمكنك اختيار كلمة مرور للمستتتخدم postgres. وهتتذا الستتتخدم تتتم إنشتتاؤه تلقائيتتا أثناء تثبيت الحزمة، والتي سوف تكون رئيس كبير (أو postmaster) لخادم PostgreSQL الخاص بك.

أعد تشغيل خدمة PostgreSQL، وذلك باستخدام المر :

**sudo /etc/init.d/postgresql-8.4 restart**

يجب عليك تسجيل دخول بعد ذلك إلـى نظـام لينكس كمستخدم postgres، (فـى البدايـة، هـو الوحـد القـادر علـى صـنع مستخدمي جدد لت SGBDR(، وقم بتشغيل المر **createuser** :

**createuser jules -d -P Saisir le mot de passe pour le nouveau rôle : \*\*\*\*\*** Le saisir de nouveau : \*\*\*\*

#### **Le nouveau rôle est-il super-utilisateur ? (o/n) n Le nouveau rôle est-il autorisé à créer de nouveaux rôles ? (o/n) n**

هذه الوامر لتعريف مستخدم جديد "jules "لنظام PostgreSQL، وهذا الستخدم يمكن التصال بكلمة الس الخاصتتة بتته (فتتي تمريننا، "abcde(". اسم الستخدم هو إجراء تعسفي : ل يتوافق بالضورة مع اسم الستخدم الدرج بالفعل في نظام لينكس. يمكنك الن أستئناف الهوية العتادة، وصنع قاعدة بيانات واحدة أو أكث باسم "jules"، بمساعدة المر **createdb** :

**createdb -U jules discotheque Mot de passe :** *abcde*

هذا يكفي في هذه المرحلة، الخادم PostgreSQL مستعد الآن للتفاعل مع عميل بيثون الذي سيتم شرحه في الصفحات القادمة

#### وصف قاعدة بيانات فى قاموس تطبيق

التطبيق الذي سيتفاعل مع قاعدة البيانـات هـو دائمـا تطـبيق معقد تقريبـا. فهو يحتـوي بالضرـورة علـي أسـطر مـن التعليمـات البرمجية، فمن الأفضل هيكلتها من خلال تجميعها في أصناف (أو على الأقل في دالات) مغلفة جيدا.

في أجزاء كثيرة من الكود، في كثير من الأحيـان بعيـدة جـدا عـن بعضـا البعـض ، يجب علـى كتـل البيانـات أن تأخـذ بالاعتبـار هيكل قاعدة البيانات، وهذا يعن، قطع (تقسيمها) إلى جداول وحقول، وكذلك إقامة علقات التسلسل الهرمي في السجلت.

يبدوا أن التجربة تبين لك هيكل قاعدة البيانات النهائية. خلال التطوير، نحن ندرك أنه غالبا ما يكون ضروريا إضـافة أو إزالـة حقول، وفي بعض الأحيان تستبدل جدول مصمم بشكل سيئ بجدولين آخرين، إلخ. فإنه ليس من الحكمة برمجة أجـزاء برمجيـة خاصة جدا لهيكل معينة، "من الصعب". أو بدلا من ذلك، من المستحسن للغاية وصف بنية كاملة من قاعدة البيانات فـي نقطـة واحدة في البرنامج، ومن ثـم استخدام هـذا الوصـف كمرجـع لصـنـع نصـف-ألـي تعليمـات محـددة حـول الجـدول أو الحقل. هـذا يتجنب، إلى حد كبير، كابوس الحاجة إلى تعقب وتعديل عدد كبير من التعليمات في الكود، في كل مرة هيكل قاعدة البيانـات يتغي قليل. وبدل من ذلك، مجرد تغيي وصف فقط من الرجع، والجزء الكب من الكود ل يحتاج إلى تعديل .

لدينا هنا فكرة واحدة لتحقيق تطبيقات قوية : ويجب دائما على برنامـج معالـج البيانـات أن يكون مبنيـا علـى أساس تطبيق قاموس .

ما نعنيه هنا أن "قاموس التطبيق" ليس بالضرورة أن يكون قاموس بيثون. أي بنيـة بيانـات مناسـبة يمكـن تحويلهـا، والشيـء المهم هو بناء مرجع مركزي واصفا البيانات التي تقترح على التعامل، مع ربما مجموعة من المعلومات حول التنسيق.

.

بسبب قدرتها على جمع: قوائم ومصفوفات مغلقة وقواميس تعمل لهذا العمل في كيان واحد من أي نـوع. فـي المثـال التـالي فـي الصفحات القادمة، قمنا باستخدام قاموس، قيمه هي قوائم من مصفوفات مغلقة ولكن يمكنك اختيـار تنظيـم مختلـف من نفس العلومات.

لتسيخ كل هذا، ل يزال علينا حل سلال مهم ملل: أين سنلبت هذا قاموس التطبيق ؟

و ينبغي النظر إلى المعلومات الخاصة من أي مكان في البرنامج. ولنالك فإن تثبيته داخل متغير عـام شيء إلزامـي، كبيانـات أخرى لازمة لتشغيل جميع برنامجنا. أنت تعرف أنه ليس من المستحسن استخدام متغيرات عامة : لأنها تنطـوي علـى مخـاطر، تزداد مع زيادة حجم البرنامج. على أي حال، المتغيرات التي قلنا إنها عامـة، لكنهـا فـي الحقيقـة عامـة داخـل وحـدة فقط. فـإذا أردنا تنظيم برنامجنا على أنه مجموعة من الوحدات (و الذي هـو ممارسـة جيـدة)، لـن يكـون لـدينا الوصـول للمتغيرـات العامـة الخاص بنا سوى بين بعضها.

لحل هذه الشكلة الصغيرة، يوجد حل بسيطة وأنيق : قم -في صنف معين- بجمع كافة المتغيرات التي تتطلب حالـة عامـة فـي التطبيق. ثم سوف نغلفها في مساحة أسماء الصنف، هذه المتغيرات يمكن استخدامها دون مشاكل في أي وحـدة : يكفـي أن يتـم استدعاء الصنف. بالإضافة إلى ذلك، فإن استخدام هذه التقنية تنطوي على نتيجة مثيرة للاهتمـام : الرمز "عـام - global" هي متغيرات تم تعريفها بهذه الطريقة لتظهر بوضوح في اسمها المؤهل، لأن هذا الاسم يجب أن يبدأ بالصنف الذي يحتويه .

إذا اختت على سبيل اللال، اسما وصفيا ملل **Glob** للصنف الهدف لستيعاب متغياتك "العالية"، يجب عليك صنع مرجع [91](#page-339-0) لهذه التغيات جميعها في الكود مع أسماء وصفية ملل **cela**.**Glob** ، **ceci**.**Glob** ، إلخ .

هذه التقنية التي سوف تكتشفها في الأسطر الأولى لسكريبتنا. لقد قمنا بتعريف صنف Glob()، التي ليس لديها سـوى منشئ بسيط. ولن يتم تمثيل أي كائن من هـذا الصـنف، وفـي الواقـع لا تحتـوي علـي أي أسـلوب. متغيراتنـا العامـة سـيتم تعرفهم كمتغيات بسيطة للصنف، وحت نتمكن من صنع مرجع لهم لبقية البنامج كستتمات لتت **Glob()**. استتم قاعتتدة البيانتتات، علتتى سبيل اللال، يمكن العلور عليه في التغي **dbName**.**Glob** ; اسم أو عنوان IP السيفر موجود في التغي **hos**.**Glob t**، إلخ:

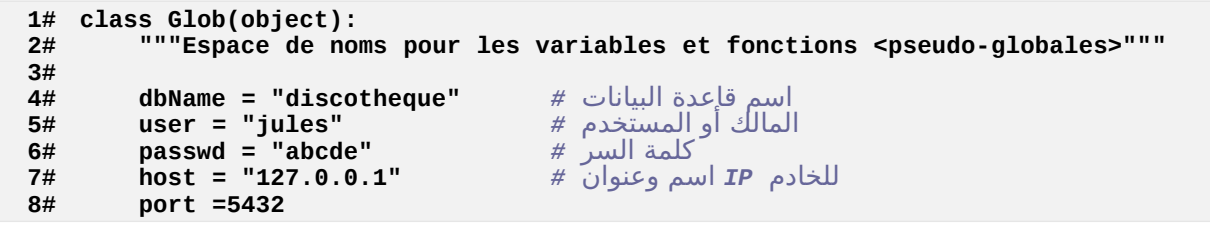

<span id="page-339-0"></span>91<br>يمكنك أيضا وضع متغيراتك "العامة" <u>ب</u>ة وحدة تس*مى G*lob.py. ثم تقوم باستدعائها . إن استخدام وحدة أو صنف كمساحة للأسماء لتخزين متغيرات هي تقنية مماثلة تماما . إن استخدام صنف قد يكون أكثر مرونة و قابلية للقراءة, لأن يمكن أن تصاحب بقية السكريبت, ثم الوحدات هي بالضرورة في ملف منفصل.

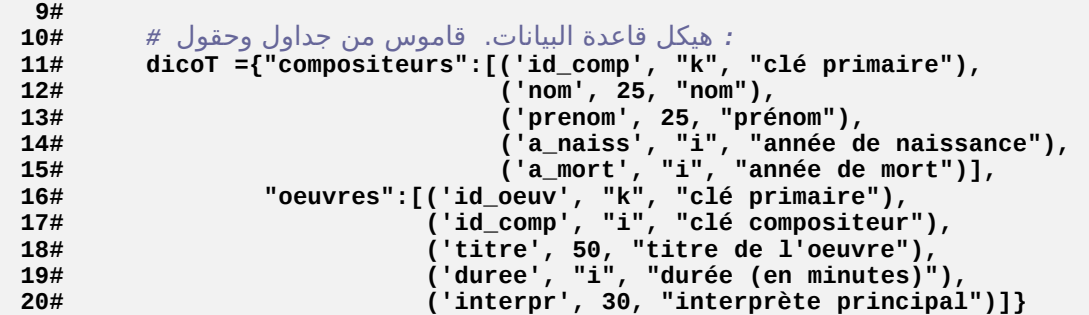

قاموس التطبيق يصف هيكل قاعدة البيانات الت تحتوي داخل التغي **dicoT.Glob**.

فـي هـذا القــاموس، يوجـد مفاتيــح وأسـماء الجـداول. أمــا القيــم، فكـل منهـا عبــارة عــن قائمــة تحتــوى علــى وصــف جميــع الحقول(مجالت) في الجدول، على عكل مصفوفات مغلقة.

كل مصفوفة مغلقة Tuple تصف حقلا معينا في الجدول. لتجنب تبعثر تمريننا، سوف نحدد هذا الوصف إلـى ثلاثـة معلومـات فقط : اسم الحقل ونوعه وتعليق قصي.

في التطبيقات الحقيقية، فإنه سيتم وضع الزيد من العلومات هنا، على سبيل اللال للقيم الحد الت لي حقل حد متن البيانتات، وتنسيق تطبيق عندما يتم عرضه على الشاشة أو لطبـاعته، والنـص يجب وضـعه فـي الجـزء الأعلـي مـن العمـود عنـدما نريـد تقديمه في جدول، إلخ.

قد يبدو مملا جدا وصف هيكل البيانات بالتفصيل ، لذلك سوف تبدأ على الفور بالتفكير حـول مختلـف الخوارزميـات الـتى يجب أن يتم تنفيذها من أجل معالجتها. والتي يجب أن يتم القيـام بهـا بشـكل جيـد، وهـذا الوصـف المنظـم سـوف يـوفر لـك الكـثـير مـن الوقت في وقت لاحق، لأنه سوف يسمح لك d'automatiser العديد من الأشياء. سوف ترى بعد قليل. بالإضـافة إلـى ذلـك، يجب أن تقنع نفسك أن هذه الهمة الصعبة تلهلك لهيكلة بشكل صحيح عملك : تنظيم النماذج والختبارات وإلخ .

#### - تعريف صنف كائنات واجهة

الصنف Glob() (تم وصـفه سـابقا) سـيتم تثـبيته فـي بدايـة السـكربت، أو فـي وحـدة منفصـلة يتـم اسـتدعاؤها فـي بدايـة السكربت. وللبقيــة، سـنفترض أنــه يسـتخدم الصـيغة الأخيرــة : سـوف نقـوم بحفـظ الصـنف G**lob**() فـي وحـدة تسـمى **py**.**app\_dict**، حيث يمكننا استدعاؤها في السكربت التالي.

هنا السكريبت الجديد يعرف صنف كائنـات-الواجهـة. فـي الوقـع نحـن نحـاول الاسـتفادة ممـا تعلمنـاه فـي الفصـول السـابقة، وبالتالي التركيز على البرمجة الشيئية(الكائنات)، لصنع قطعة من التعليمات البرمجية المغلفة والقابلـة للاستخدام علـى نطـاق واسع. كائنات-الواجهات التي تريد صنعها ستكون مشابهة لكائنات-اللفات التي استخدمناها لمعالجة اللفات فـي الفصـل 9. أنـت تتـذكر على سبيل اللال أننا نفتح اللف عن طريق إنشاء كائن-ملف، باستخدام دالة-الصتتنع **open()**. بطريقتتة مماثلتتة، ستتوف نقتتوم بفتح التواصل مع قاعدة البيانتات، نبتدأ بصتتنع كتائن-واجهتتة باستتخدام الصتنف **GestionBD()**، والتذي ستيقوم بتأستيس التصال. للقراءة أو للكتابة في ملف مفتوح، سوف نستخدم مختلف أساليب كائن-اللف. على نحو مماثل، سوف نجعل عملياتنا على قاعدة البيانات من خلل أساليب مختلفة لكائن-الواجهة .

```
1# import sys
2# from pg8000 import DBAPI
3# from dict_app import *
4#
   5# class GestionBD(object) :
6# """Mise en place et interfaçage d'une base de données PostgreSQL"""
          init_(self, dbName, user, passwd, host, port =5432):
8# "Établissement de la connexion - Création du curseur"
9# try:
10# self.baseDonn = DBAPI.connect(host =host, port =port,
11# database =dbName,
12# user=user, password=passwd)
          except Exception as err:
14# print('La connexion avec la base de données a échoué :\n'\
15# 'Erreur détectée :\n%s' % err)
16# self.echec =1
17# else:
             18# self.cursor = self.baseDonn.cursor() # مؤشر صنع
19# self.echec =0
20#
      21# def creerTables(self, dicTables):
22# "Création des tables décrites dans le dictionnaire <dicTables>."
          23# for table in dicTables: # القاموس مفاتيح تدوير
24# req = "CREATE TABLE %s (" % table
25# pk =''
26# for descr in dicTables[table]:
تسمية ظقل الذي تريد إنشاءه # [0]descr = nomChamp 27#
                                      نوع الحقل الذي تريد إنشاءه # [1]descr = tch 28#
29# if tch =='i':
30# typeChamp ='INTEGER'
31# elif tch =='k':
                   (ظقل 'مفتاح الساسي' (عدد صحيح لزيادة تلقائيا # 32#
33# typeChamp ='SERIAL'
                   34# pk = nomChamp
35# else:
36# typeChamp ='VARCHAR(%s)' % tch
37# req = req + "%s %s, " % (nomChamp, typeChamp)
38# if pk == '':
39# req = req[:-2] + ")"
40# else:
41# req = req + "CONSTRAINT %s_pk PRIMARY KEY(%s))" % (pk, pk)
42# self.executerReq(req)
43#
44# def supprimerTables(self, dicTables):
          45# "Suppression de toutes les tables décrites dans <dicTables>"
46# for table in list(dicTables.keys()):
             47# req ="DROP TABLE %s" % table
48# self.executerReq(req)
                                      نقل -> القرص # ()commit.self 49#
```
**50#**

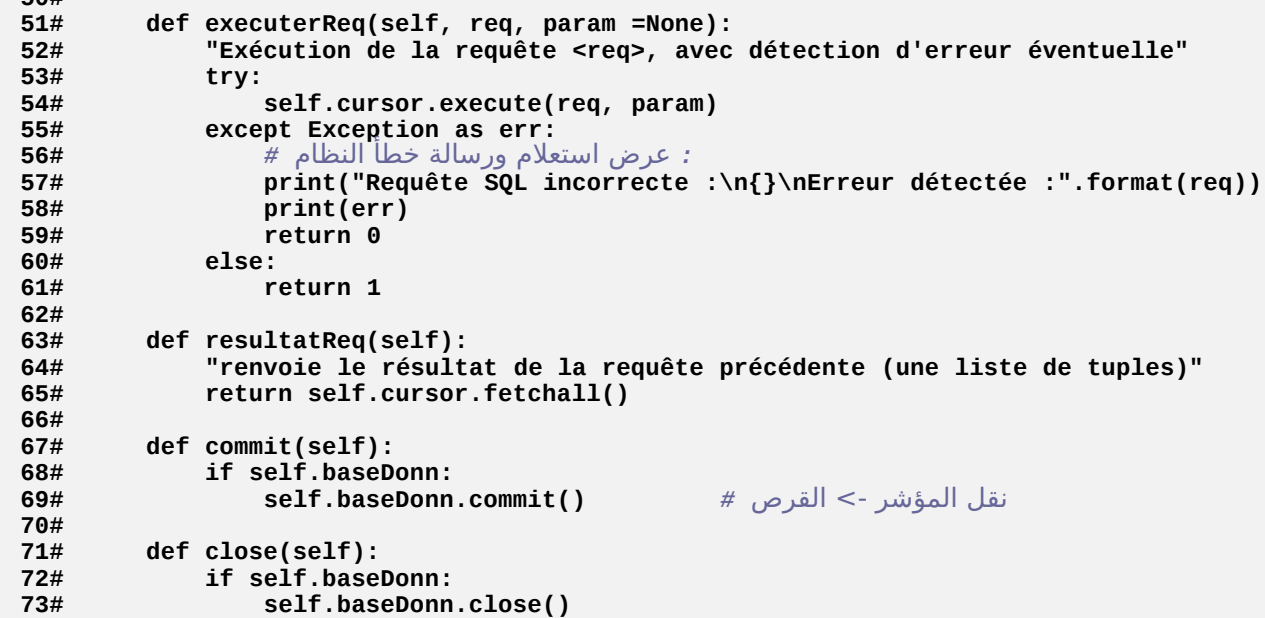

#### تعليقات

•السطر من 1 إلى 3 : بالضتتافة إلتتى وحتدة **app\_dict** التتت تحتتتوي علتتى متغيتتات "العامتتة"، قمنتتا باستتدعاء وحتدة **sys** الت تضم بعض دالت النظام، وخاصة وحدة **8000pg** الت تشمل كتل متا يلتتزم للتواصتتل متع PostgreSQL . هذه الوحدة ليست جزءا من بيلون القياسية. بل هي وحدة واجهة بيلون-PostgreSQL متوفرة بالفعل لبيلون .3 العديد من المكتبات الأخرى العديدة أكثر كفاءة، متوفر منذ مدة طويلـة للإصـدارات السـابقة من بيثون، سـوف تتكيـف بالتأكيـد (السائق المتاز **2psycopg** سوف يكون جاهزا قريبا).

لتثبيت *8000pg*، انظر إلى صفحة [.413](#page-437-0)

•السطر 7 : عند إنشاء كائنـات-الواجهـة، سـوف نـوفر برامـترات الاتصـال : اسـم قاعـدة البيانـات، اسـم المسـتخدم، الاسـم أو عنوان IP للجهاز الذي يقع الخادم. رقم منفذ التصال عادة ما يكون افتاضيا. يفتض أن تكون كل هذه العلومات لديك. •السطر من 9 إلى 19 : من الستحسن للغاية وضع تعليمات برمجية لجراء إتصال داخل معالتتج الستتتلناء **exce**-**try else**-**pt**) انظر للصفحة [125\)](#page-149-0)، لننا ل نستطيع أن نفتض أن الخادم سيكون يمكن الوصول إليتته ضتتوريا. لحتتظ أن السلوب **\_\_init ()\_\_**ل يمكنه أن يرجع قيمة (باستخدام التعليمتتة **return**(،ت لنهتتا يتتم استتدعاؤها تلقائيتا بواستتطة بيثون عندما تقون بتمثيل الكائن. في الواقع : ما يتم إرجاعه في هـذا البرنامـج المستدعي هـو كـائن بني- حـديثا. وبالتـالي ليس هنالك تقرير نجاح أو فشل الاتصال ببرنامج الاستعداد باستخدام قيمة رجـوع. وهنالك حل بسيط لهذه الشـكلة

الصغيرة لتخزين نتيجة محاولة الاتصال في سمة مثيل (المتغير **self.echec)**، ويمكن للبرنامـج الـذي تـم اسـتدعاؤه . quand bon lui semble ما اختبار

•الستتطر متتن 21 إلتتى 42 : هتتذا الستتلوب automatise صتتنع جميتتع الجتتداول لقاعتتدة البيانتتات، للستتتفادة متتن وصتتف قاموس التطبيق، يجب عليك تمرير برامتر. وسوف تكون هذه الآلية أكـثر أهميـة من الواضـح، لأن هيكل قاعـدة البيانـات سوف تكون أكثر تعقيدا (تخيل على سبيل المثال قاعدة بيانـات تحتـوى علـى 35 جـدول !). حـتى لا نعقد الإثبـات، سـوف نستخدم هذه القدرة لهذا الأسلوب لصنع حقول من أنـواع integer و varchar. لا تـتردد فـي إضـافة تعليمـات لإنشـاء حقول من أنواع أخرى.

إذا أردت تفصيل الكود، سوف تجد أنه ببساطة يمكنك بناء استتتعلم SQL لكتتل جتدول، قطعتتة قطعتتة، فتتي سلستتلة نصتية **req**. ثم سوف يتم تمرير للسلوب **executerReq ()**لتنفيذه. فإذا كنتتت ترغتتب فتتي عتترض الستتتعلم ثتتم بنائهتتا، يمكنك بالطبع إضافة تعليمة **req(print** (مباشة بعد السطر .42

يمكنك أيضا أن تضيف للأسلوب قدرة تنفيذ قيود التكامل المرجعي، على أساس مكمل للقاموس التطبيق الذي يصبف هـذه القيود. نحن لا نطور هذه المشكلة هنا، لكن لا ينبغي vous poser de problème si vous savez de quoi il .retourne

- •الأسطر من 44 إلى 49 : أبسط كثيرا من سابقتها، هذا الأسلوب يستخدم نفس مبدأ لحدف جميـع الجـداول الموضـحة فـي قاموس التطبيق.
- •السطر من 51 إلى 61 : هذا الستلوب يتوجه ببستاطة استتعلم كتائن اللشتت. فائتدته هتي تبستيط الوصتول إليهتا وإنتتاج رسالة خطأ إذا لزم الأمر.
- •السطر من 63 إلتتى 73 : هتتذه الستتاليب ليستتت ستتوى تتتتابع بستتيط لكائنتتات التتت يتتتم صتتنعها متتن وحتتدة **8000pg** : كائن-التصال ينتج بواسطة دالة-الصنع **connect.DBAPI()**،تت وكائن اللش الطتتابق. يستتمح لهتتم بتبستتيط الكتتود قليل للبنامج الذي استدعاه .

#### بناء نموذج مولد

لقد قمنا بإضافة هذا الصنف لتمريننا لشرح كيف يمكنك استخدام نفس قـاموس التطبيق لتطوير كـود المولـد. الفكرة هنـا هـي تحقيق صنف كائنات-أشكال قادرة على دعم ترميز السجلات أي الجداول ، ببناء تعليمـات الإدخـال المناسبة تلقائيـا باسـتخدام العلومات من قاموس التطبيق. في تطبيق حقيقي، يجب أن يكون هنا النموذج مبسطا ومعدلا بشكل كبير، وسوف يكون على الأرجـح علـى شكل نافذة متخصصة، بها حقول الادخال والملاصق الخاص التي تتولد تلقائيا. نحن لا ندعي أنه ليس مثالا جيدا، لكننا نريد فقط أن نظهر لك كيف يمكنك automatiser منشئه إلى حد كبي. حاول القيام بنماذجك الخاصة باستخدام مبادئ مماثلة .

```
1# class Enregistreur(object):
2# """classe pour gérer l'entrée d'enregistrements divers"""
 3# def __init__(self, bd, table):
 4# self.bd =bd
5# self.table =table
6# self.descriptif =Glob.dicoT[table] # descriptif des champs
7#
8# def entrer(self):
          9# "procédure d'entrée d'un enregistrement entier"
مسودة سلسل لسماء الحقول # ")"= champs 10#
قائمة للقيم المقايلة # []= valeurs 11#
: فلب قيمة على التوالي لكل ظقل # 12#
13# for cha, type, nom in self.descriptif:
نحن لن نطلب رقم تسجيل # :"k =="type if 14#
(من المستخدم (ترقيم تلقائي # continue 15#
16# champs = champs + cha + "
17# val = input("Entrez le champ %s :" % nom)
18# if type =="i":
19# val =int(val)
20# valeurs.append(val)
21#
22# balises ="(" + "%s," * len(valeurs) # التحويل علمات
,ظذف الفاصلة الخيرة # "(" + [:-1]champs = champs 23#
وإضافة قوس # "(" + [:-1]balises = balises 24#
25# req ="INSERT INTO %s %s VALUES %s" % (self.table, champs, balises)
26# self.bd.executerReq(req, valeurs)
27#
          28# ch =input("Continuer (O/N) ? ")
29# if ch.upper() == "O":
30# return 0
          31# else:
32# return 1
```
#### تعليقات

•السطر من 1 إلى 6 : في وقت التمليل، كائنات من هذا الصنف سوف يتلقى مرجع واحد من جداول القاموس. هذا ما يتيح لهم الوصول إلى وصف الحقول.

•السطر 8 : السلوب **entrer ()**يولد نموذج نفسه. وهو يدعم سجلت الدخال في الجداول، من خلل التكيف متتع هيكتتل الخـاص بهـا من خلال وصـف الوجـود فـي القـاموس. وظيفتهـا عمليـة بينـة مرة أخـرى قطعـة قطعـة سلسلة نصيبة الـتي ستصبح استعلم SQL، كما فتتي الستتلوب **creerTables ()**للصتتنف **GestionBD ()**الوضتتح ستتابقا. يمكنتتك بالطبع إضافة أساليب أخرى إلى هذا الصنف، لعالجة على سبيل اللال حذف و\أو تعديل السجلت .

- •السطر من 12 إلى 20 : سمة الليل **descriptif**.**self** تحتوي على قائمة ومصفوفات مغلقة، وكل واحد منها يتكتتون من 3 عناصر، وهي اسم الحقل ونوع البيانات التي سوف يتلقاها، والوصف "بوضوح" . الحلقة **for** في السطر 13 تقوم بتكرار هذه القائمة وعرض لكل حقل رسالة موجهة على أساس الوصف الذي يصتتاحب هتتذا الحلتتق. عنتتدما يقتتوم الستتتخدم بإدخال القيم المطلوبة، سبتم حفظها في قائمة المنشئ، في حين يتم إضافة اسم الحقل إلى تنسيق السلسلة.
- •السطر من 22 إلى 26 : عندما يتم تكرار جميع الحقول، يتم تجميع الستعلم وتنفيذه. كمتتا شتتحنا فتتي الصتتفحة [309](#page-333-0) ل[،](#page-333-0) ينبغي أن تكون القيم الدرجة في سلسلة الستعلم نفسها، لكن تم تمريرها كبامت للسلوب **execute()**.

#### جسم التطبيق

لا يبدو مفيدا تطوير المزيد من هذا التمرين في الإطار اليدوي للمشرـوع. إذا كنت مهتمـا، يجب أن نعـرف الآن مـا يكفـي بـدء أي تجاربك الشخصية. يرجى الإطلاع كتب مراجع، كما على سبيل المثال : How to program - كيف تبرمج لـ Deitel و coll، أو مواقع متخصصة للحقات بيلون.

السكريبت التالي هو تطبيق صغير مصمم لاختبار أصناف تم وصفها في الصفحات السـابقة. لا تــتردد فـي تحسـينها، ثـم اكتب واحدة أخرى مختلفة تماما !

```
######### : البرنامج الرئيسي ###### 1#
2#
: صنع كائن واجهة مع قاعدة البيانات # 3#
4# bd = GestionBD(Glob.dbName, Glob.user, Glob.passwd, Glob.host, Glob.port)
5# if bd.echec:
6# sys.exit()
7#
8# while 1:
 9# print("\nQue voulez-vous faire :\n"\
10# "1) Créer les tables de la base de données\n"\
11# "2) Supprimer les tables de la base de données ?\n"\
12# "3) Entrer des compositeurs\n"\
13# "4) Entrer des oeuvres\n"\
14# "5) Lister les compositeurs\n"\
15# "6) Lister les oeuvres\n"\
16# "7) Exécuter une requête SQL quelconque\n"\
17# "9) terminer ? Votre choix :", end=' ')
18# ch = int(int())<br>19# if ch ==1:
       if ch ==1:
: صنع جميع الجداول الموصوفة في القاموس # 20#
21# bd.creerTables(Glob.dicoT)
22# elif ch ==2:
: إزالة صنع جميع الجداول الموصوفة في القاموس # 23#
24# bd.supprimerTables(Glob.dicoT)
       ell if ch == 3 or ch == 4:: لملحنين أو <enregistreur <صنع # 26#
27# table ={3:'compositeurs', 4:'oeuvres'}[ch]
28# enreg =Enregistreur(bd, table)
29# while 1:
30# if enreg.entrer():
31# break
32# elif ch ==5 or ch ==6:
33# # الملحنين كل قائمة, ou toutes les oeuvres :
34# table ={5:'compositeurs', 6:'oeuvres'}[ch]
35# if bd.executerReq("SELECT * FROM %s" % table):
: تحليل نتيجة الستعلم أدناه # 36#
سيكون نفق من المصفوفات المغلقة # ()resultatReq.bd = records 37#
38# for rec in records:<br>39# for item in rec:
39# for item in rec: # => للسجل ظقل كل
40# print(item, end=' ')
                 41# print()
42# elif ch ==7:
43# req =input("Entrez la requête SQL : ")
44# if bd.executerReq(req):
سيكون نفق من المصفوفات # (()resultatReq.bd(print 45#
       46# else:
47# bd.commit()
          48# bd.close()
49# break
```
#### تعليقات

- •يجب أن نفتض بالطبع أن الصناف الذكورة أعله موجودة في نفس السكريبت، أو تم استدعاءه.
- •السطر من 3 إلى 6 : يتم إنشاء كائن-الواجهة هنا. فإذا فشل، سمة الليل **echec.bd** ستكون قيمتاه .1 وسطور و5 6 يسمحون بإغلق التطبيق فورا (الدالة **exit ()**لوحدة **sys** تستخدم خصيصا لهذا).
	- •السطر 8 : ما تبقى من التطبيق هو تقديم نفس القائمة باستمرار إلى أن يختار الستخدم الخيار رقم . 9
- •السطر 27 و 28 : الصنف **Enregistreur ()**يقبل معالجة السجلت من أي جتدول ، لتحديتد أيتن يجتتب أن تستتتخدم عند التمثيل، استخدم قاموس صـغير الـذي يشـير إلـى اسـم الحفظ، وهـذا يتوقف علـى الاختيـار الـذي أدلـى بـه المستخدم (الخيار رقم 3 أو رقم 4).
- •السطر من 29 إلى 31 : السلوب **entrer ()**لكائن-الحافظ يقوم بإرجاع القيمة 0 أو 1 اعتمادا إذا كان اختيار الستخدم مواصلة إدخال السجلت، أو التوقف. إن اختبار هذه القيم تسمح بوقف حلقة التكرار وفقا لذلك.
- •السطر من 35 إلى 44 : يقوم السلوب **executerReq ()**بإرجاع قيمة 0 أو 1 اعتمادا على ما إذ تم قبول الستعلم أو ل من قبل الخادم. يمكننا اختبار هذه القيمة لنقرر إذا كان الناتج يجب عرضه أو ل .

# تمارين

- 2.16 قم بتعديل السكريبت الموضح في هذه الصفحات من أجل إضافة جدول إضـافي إلـى قاعـدة البيانـات. يمكـن أن يكـون على سبيل اللال "orchestres - عصابات"، الذي يحتوي كل سجل منها على استم الجترم وزعيمته والعتدد الجمتتالي للصكو، .
- 16.3 قم بتعديل أنواع أخرى من حقو إلى أحد الجداول (على سبيل اللال حقل من نوع حقيقي أو نوع date تاريخ)، وقم بتغيي السكريبت وفقا لذلك .

**17**

17تطبيقات الوب

ربما قد تعلمت سابقا أشياء كثيرة عن كتابة صفحات الويب .هل تعلم أن هذه الصفحات هي عبارة عن مستندات مكتوبـة بلغـة HTML والت يمكن الوصول إليها عن طريق النتنت باستخدام برامج خاصة تسمى بالتصفحات (ملل فاير فتتوكس وإنتتتنت إكسبلورر وسفاري وأوبرا وغاليون وكونكيورر ...) .يتم تثبيت صفحات هوتميل في دلائل عامة (فهرسـات عامـة) مـن حاسـوب آخر يشغل بشكل مستمر برنامج يدعى خادم الويب (مثل أباتشي ولايت هتتبد وزيتامي وإإس) وعندما يتم تأسيس اتصىال بينه الحاسوب وحاسوبك ،يمكن للمتصفح التفاعل مع برنامـج الخـاىم عن طريـق إرسـال طلبـات (عـن طريـق مجموعـة متنوعـة من الأجهزة والبرمجيـات الـتي لـن تتـم مناقشـتها هنـا مثـل : خطـوط الهـاتف والموجهـات (الراوتـرات) وبروتوكـولات الإتصـال ...) ويعرض التصفح النتائج في إستجابة لهذه الطلبات .

#### صفحات ويب تفاعلية

بروتوكول http الذي يدير النتفال بي صفحات الويب يتيح تبادل البيانات في كل التجاهي. ولكن إذا كان الوقتتع بستتيطا (ل تتفاعل مـع الموقـع من خلال إدخـال أشـياء إلـخ)يقـام نقل البيانـات فـي اتجـاه واحـد من اثنـينـ ، وهـو الخـادم إلـي المتصـفح : النصوص والصور والملفات المختلفة التي يتم إرسالها إلى المتصفح بأعداد كبيرة (هذه هـي الصـفحات الـتي يتـم تصـفحها ) ومـع ذلك ، يرسل المتصفح إلى الخادم كميات ضئيلة جدا من المعلومـات إلـى الخـادم : فـي الأسـاس عنـاوين الصـفحات الـتي يرغب الستخدم في التفاعل معها.

و أنت تعرف أن هنالك العديد من المواقـع حيث يطلب منك المزيـد من المعلومـات (أن تتفاعـل أكـثر) مثـل : مراجـع الشخصـية للتسجيل في النادي أو حجز في فندق ، ومن المعلومات التي سترسلها هي مثلا : رقم هاتفك أو رقم بطاقـة الائتمـان لطلـب بنـد ما على موقع للتجارة الإلكترونية أو أرائك أو اقتراحاتك ، إلخ ... في هذه الحالات ، يمكنك أن تتخيل أن المعلومات المعتمدة ستنقل إلـى جـانب الخـادم من خلال برنامـج محـدد. بالتـالي يجب ربطها بهذا البنامج عن بعد في الخادم.

أما بالنسبة لصفحات الويب الصممة لاستيعاب هذه المعلومات (وتسمى النماذج)، وسوف تـوفر لهم ترميز الحاجيـات المختلفة (حقول الدخال، خانات ومربعات القوائم، الخ.)، بحيث يمكن للمتصفح تقديم طلب إلى خادم جنبا إلى جنب مع وسائط.

إذا يمكن للخادم التعامل مع هذه المخلات ببرنامـج معالـج (يعني- يتعامل مـع المدخلات ) خـاص واعتمـادا علـى هـذه النتائـج يرسل البرنامج جواب مناسب للمستخدم تحت شكل صنفحة ويب جديد (معنـاه الانتقال إلـى صـفحة أخـرى بهـا الإجابـة مثل صفحة تم إنهاء التسجيل ).

هنالك طرق مختلفة لتقوم بعمل مثل هذه البرامج الخاصة والتي نسميها الآن تطبيقات الويب.

واحدة من الطرق الأكثر شعبية في الوقت الحاضر هو استخدام صفحات HTML "تم إثراؤها" باستخدام برامـج نصـية مكتوبـة (السكريبتات) بمساعدة لغات برمجة معينة ملل بي أتش بي. يتتم إدراج هتذه الستكريبتات مباشتة فتتي عتيفرة ال HTML بيت وسوم خاصة وسيتم تنفيذها من قبل خادم الويب (و على سبيل المثال أباتشي) على أن يتم تجهيز هذا الكود مـع وحـدة المـترجم الناسبة. يمكنك أن تفعل ذلك مع بيلون عب صيغة معدلة بشكل طفيف من لغة تسمى PSP) صفحات خادم بيلون).

هذا النهج لديه عيب وهو خلط أكواد ال HTML ومن هذه الخلوطات(جمع كلمة خلط) التلعب بخلط أجزاء من سكريبتات بتتي أتش بي أو بي أس بي داخل الوسوم مما يعرض لشاكل عند القراءة بشكل عام.

و أفضل أسلوب هو العمل (بشكل منفصل) على كتابـة النصـوص الـتي تولـد كـود HTML كلاسـيكية فـي شكل سلاسـل وتـوفير وحدة (موديل ) على خادم الويب لتفسي هذه النصوص وتعود بكود HTML ردا على استفسارات التصتتفح (علتتى ستتبيل اللتتال **python\_mod**، في حالة أباتش).

### في حالة أباتش)

و لكن مع بيثون ،يمكننا دفع هذا النوع من المنهج إلى أبعد من ذلك من خلال التطوير بأنفسنا لخادم ويب حقيقي متخصـص ، مستقل تماما ، في واحدة تحتوي على وظائف برامج الخاصة مطلوبة لتطبيقنا. نستطيع القيـام بـذلك مـع بيثـون لأنهـا بنيت كافة المكتبات اللازمـة لإدارة بروتوكـول HTTP إلـى اللغـة. علـى هـذا الأسـاس قد أنتـج العديد مـن المـبرمجين المستقلين أيضـا وأتاحوا للمجتمع مجموعة من الأدوات التطوير لتسهيل تطوير مثل هذه التطبيقات الـويب. فـي الفـترة المتبقيـة من دراسـتنا ، سوف نستخدم واحدة منهم. اختنا CherryPy لنه يبدو جيدا ومناسبا مع أهداف هذا العمل .

مهم

الذي سنشرحه في الفقرات التالية سيكون عمليا مباشرة على الإنـترنت مـن مدرسـتك أو فـي شـركتك. فيمـا يتعلق بسلبيات النترنت المـور القليلـة أكـثر تعقيــدا ، بالضـافة إلـى أن تثـبيت البرنامــج علــى حاسـوب خـادم (سـير فر ) متصـل بشـبكة الأنـترنت لا يمكـن أن يتـم إلا بموافقـة مالكهـا. إذا كــان المـزود قـد أتـاح لك مسـاحة حيث يسمح لك بتثبيت صفحات ويب ساكنة (وهذا يعني بعض الوثـائق البسـيطة للاستشـارة ) هـذا لا يعنـي أنـك لـن تكـون قـادرا علـى تشـغيل بـرامـج ! مـن أجـل تشـغيلها سـيكون مـن الضـروري أن تحصـل علـى تصـريح . وعدد من المعلومات إلى المزود معظمهم يرفضون السماح لتثبيت تطبيقات مستقلة عن النوع الذي وصفناه أدناه ، ولكن يمكنك بسهولة تخويلها بحيث تكون صالحة للستخدام أيضا مع *python\_mod* لباتشــي وهــي عموما موجودة °.

#### <span id="page-351-0"></span>خادص وسه في بشون نقية

لقد أصبح الاهتمام في تطوير الشبكة مهم جدا في عصرنا الحاضر، وهناك طلب قوى علـى واجهـات البرمجـة وبيئـات مناسبة تماما لهذه المهمة. لكن حتى لو أنه لا يمكن مطالبة لغات عالمية مثل C / C + +، وبالفعل بيثون علـى نطـاق واسـع فـي جميـع أنحاء العالم لكتابة البرامج الطموحة، بما في ذلك مجال خوادم التطبيقات على شبكة الإنـترنت. وقد اجتـذبت متانـة وسـهولة التنفيذ من اللغة للمطورين العديد من الموهوبين الذين جعلوا من أدوات تطوير مواقع الويب إلى أعلى مستوى. قد يكون العديد من هذه التطبيقات تهمك إذا كنت تريد أن تفعل ذلك بنفسك ومواقع الويب التفاعلية من مختلف النواع.

المنتجات الحالية هي في معظمها برمجيات الحرة. ويمكن أن تغطي مجموعة واسـعة من الاحتياجـات، بـدءا مـن موقـع شخصي-صغير من بضع صفحات وحتى موقع تجاري كبير ، وقادرا على الإجابة على آلاف الطلبات يوميا، ومختلف القطاعات التي تدار من قبل أشخاص من دون تدخل من مختلف المهارات (مصممي الرسوميات والمبرمجين، وقاعدة بيانات، الخ ...).

الأكثر شهرة من هذه النتجـات هـو برنامـج Zope، الـتي سـبق اعتمادهـا مـن قبـل كـبرى المنظمـات الخاصـة والـعامـة لتطـوير الشبكات الداخلية والخارجية التعاونية. هذا هو في الواقع خادم تطبيق النظام، والأداء العـالي، وهـي آمنـة بشـكل كامل تقريبـا ومكتوبة في بيثون، ويمكن أن تدار عن بعد باستخدام واجهة ويب بسيطة. فمن غير المكن وصـغنا اسـتخدام Zope فـي هـذه الصفحات: هذا الموضوع واسع جدا، والكتاب بأكمله لا يكفي. كن على علم بأن هذا المنتج قـادر تمامـا علـى التعامل مـع مواقـع الشكات الكبية جدا وتوفي مزايا كبية على حلول أفضل معروفة ملل PHP أو جافا.

من الأدوات أخرى المتاحة أقل طموحا ولكن مثيرة للاهتمام أيضا. مثل Zope، معظمها يمكن أن تحملهم مجانـا مـن الإنـترنت. وفي الحقيقة هي مكتوبة في بيثون ويمكنك استخدامها على عدة أنظمة ويندوز أو لينكس أو مـاك علـى حـد سـواء. ويمكن

يرجى الرجوع إلى أعمال أكثر تخصصا مثل Cherrypy Essentials, par Sylvain Hellegouarch, Packt 2007 ,Birmingham ,Publishing, كة ب مرجعي عن Cherrypy .

استخدام كل بالتزامن مع خادم ويب "تقليدي" مثل أباتشي أو Xitami (وهو أيضا من خيـار جيـد إذا كـان الغـرض مـن الوقـع تحقيق حمولة من الروابط المهمة على شبكة الإنترنت)، ولكن معظمها تحتوي على الخادم الخاص بها، مما يتيح لها العمل جيدا بشكل مستقل تماما. هذا الاحتمال مثير للاهتمام بشكل خاص في تطوير الموقع، لأنه يسهل استكشاف الأخطاء وإصلاحها.

الحكم الذاتي الكامل وسهولة التنفيذ جعل هذه النتجات حلول جيدة ليجاد مواقع النتنت التخصصة، بمتا فتي ذلتك الشتكات الصغيرة والمتوسطة، أو الحكومات، أو الدارس. إذا كنت ترغب في بناء تطبيق بيثون يتم الوصول إليها عن بعد عـبر متصـفح الإنتترنت، فهتذه الأدوات قتت صتتعت لتك. هنتاك مجموعية واستعة: جتانغو،Turbogears، أبتراج، ،SPYCE، Karrigell Webware، CherryPy، كيخوته، ملتوية، إلخ.<sup>33</sup>. اختار وفقا لحاجاتك، وسوف يكون لك مجموعة كبيرة للاختيار منها.

في ما يلي، ونحن نصف خطوة خطوة لتطوير تطتبيق ويتتب يشتتغل باستتخدام CherryPy. التذي يمكنتتك أن تجتده فتتي موقتتع : http://www.cherrypy.org. بطريقة ودية للغاية، لأنـه يسمح لـه بتطوير موقـع علـى شبكة الانـترنت كتطبيقات بيثون التقليدية، واستنادا إلى مجموعة من الكائنات. تولد كود HTML استجابة لطلبات HTTP الموجهة إليها عـبر أسـاليبها، وينظر إلى هذه الساليب بعناوين معتادة من قبل التصفحات.

لبقيــة هــذا النــص، فإننــا نفــترض أن لــديك بعــض مــن أساســيات *HTML*، ونحــن نفــترض أيضــا أنــه تــم تثــبيت مكتبة CherryPy على محطة العمل الخاصة بك (تم وصف هذا التبيت في المرفق صفحة[413\)](#page-437-1).

#### أول مشروع: إطلاق الموقع على شبكة الإنترنت مع الحد الأدنى من مكونات الصفحة.

في مجلد العمل الخاص بك، اصنع ملفا نصيا صغيا وسّمه **conf.tutoriel**، ويحتوي على التالي:

```
[global] 
server.socket_host = "127.0.0.1" 
server.socket_port = 8080 
server.thread_pool = 5 
tools.sessions.on = True 
tools.encode.encoding = "Utf-8" 
[/annexes] 
tools.staticdir.on = True 
tools.staticdir.dir = "annexes"
```
هذا ملف بسيط للإعدادات يجعل خـادم الـويب CherryPy لـدينا يتشـاور عند بـدء التشـغيل. لاحـظ رقـم المنفذ (8080 فـي مثالنا). ولعلكم تعلمون أن المتصـفحات برامـج تنتظر لتجد الخدمات علـى شـبكة الإنــترنت من المنفذ 80 افتراضـيا. إذا كنت صاحب الجهاز، ولا تريد تثبيت أي برنامج خادم ويب آخر، لـذلك ربمـا كـان مـن الأفضـل أن تحـل محـل 8080 بــ 80 فـي ملـف التكوين هذا : والمتصفحات التي سيتم الاتصال بملقم يجب أن يتم تحديد رقم منفذ في العنـوان. ومــع ذلـك، إذا كنت تفعـل هـذه

<span id="page-352-0"></span>ف وقت كتابة هذه السطور, CherryPy أتيح للتو نسخة <sup>3</sup> من بيثون . من بين الأدوات الأخرى الذكورة هنا, العديد منها <u>9</u>3 يجري تكييفها٬ لكنها على أي حال قابلة للاستخدام تماما مع الإصدارات السابقة من بيثون .

التمارين على جهاز لم تكن أنت المسؤول عنه ، يعني لم يكن لديك الحق في استخدام أرقام المنافذ مثل 1024 ((لأسـباب أمنيـة). في هذه الحالة، يجب استخدام رقم منفذ أعلى من 80ـ مثل التي وضعناها. وهذا ينطبق حتى لو كان خادم الويب آخر (اباتشي-وعلى سبيل المثال) قيد التشغيل على الجهاز الخاص بك، لأن هذا البرنامج يستخدم على الأرجح المنفذ 80، بالفعل افتراضيا.

السطر **5= pool\_thread.server** يشي إلى عدد متن الواضتتيع ختادم CherryPy ستتفتح بتتالتوازي لعالجتتة طلبتات متن نفس الوقت لمختلف المستخدمين. المواضيـع هي "ابن" من التنفيذ المتزامن للبرنامج: سنضـع شرحـها في الفصل 19.

لاحظ أيضا خط الترميز. هذا هـو الـترميز الـذي سـوف نتستخدم فـي CherryPy فـي إنتـاج صـفحات الـويب. فمن المكـن أن بعض المتصفحات الأخرى نتوقع أن UTF-8 هو الترميز الافتراضي. اذا كنت تحصل علـى أحـرف غير\_ صـحيحة فـي المتصـفح الخاص بك (في بعض الأحيان على شكل مربعات) عندما تواجهك هذه الشكلة الموضحة أدنـاه، وكـرر المحاولـة عن طريـق تحديد الترميزات المختلفة في هذا الخط.

الأسطر الثلاثة الأخيرة في الملف تشير إلـى مسـار الـدليل حيث تقوم بوضـع 'ثـابت' الوثـائق الـتي قد يحتـاج موقعك (صـور، الشكل، الخ.).

الن اكتب ملف السكريبت أدناه :

```
1# import cherrypy
2#<br>3#  class MonSiteWeb(obiect):
الصنف السيدج للتطبيق # :(object(MonSiteWeb class 3#
(/) أسلوب يتم إستدعائه كجذر # :(self(index def 4#
5# return "<h1>Bonjour à tous !</h1>"
'السلوب يجب أن يكون "منشور # True = exposed.index 6#
7#
############# : البرنامج الرئيسي ###### 8#
9# cherrypy.quickstart(MonSiteWeb(), config ="tutoriel.conf")
```
شغل البرنامج النصى(السكريبت). إذا كان كل شيء على ما يرام، ستحصل على بعض أسطر من معلومات مشـابهة لمـا يلـى فـى طرفيتك. فإنها تؤكد أن "شيئا ما" بدأ، وينتظر الأحداث:

**[07/Jan/2010:18:00:34] ENGINE Listening for SIGHUP. [07/Jan/2010:18:00:34] ENGINE Listening for SIGTERM. [07/Jan/2010:18:00:34] ENGINE Listening for SIGUSR1. [07/Jan/2010:18:00:34] ENGINE Bus STARTING [07/Jan/2010:18:00:34] ENGINE Started monitor thread '\_TimeoutMonitor'. [07/Jan/2010:18:00:34] ENGINE Started monitor thread 'Autoreloader'. [07/Jan/2010:18:00:34] ENGINE Serving on 127.0.0.1:8080 [07/Jan/2010:18:00:34] ENGINE Bus STARTED** 

كانت في الواقع مجرد أسطر لبدء خادم الويب!

سوف نتأكد فقط من أنها تعمل بشكل جيد، وذلك باستخدام متصفحك الفضل. إذا كنت تستخدم هذا التصفح على نفس الجهاز كملقم، أش نحو عنوان ملل :8080localhost://http، إن **localhost** هو مصطلح يستخدم لوصف الجهتتاز الحلتتي (يمكنتتك

Mozilla Firefox  $|a|$ x Fichier Edition Affichage Historique Marque-pages Outils Aide  $\blacktriangleright$   $\vee$   $\blacktriangleright$   $\vee$  cherrypy ↓ http://localhost:8080/index + **Bonjour à tous!** Terminé

أيضا تحديد ذلك باستخدام عناوين IP التقليدية: 127.0.0.1)، و 8080 , قم المنفذ المحدد من ملف configuration°. نحب أن

يمكنك أيضا الوصول إلى نفس الصفحة الرئيسية من جهاز آخر، عن طريق توفي عنوان IP لتصتفحه أو استم الستيفر الختاص بك على الشبكة الحلبة، بدل من **localhost**.

دعونا الآن نجرب السكريبت الخاص بنا قليلا. الإيجاز ملفت للنظر: فقط 6 أسطر فعالة!

بعد استدعاء وحدة **cherrypy**، قمنا بتعريف صنف جديد **MonSiteWeb()**. الكائنات النتجة باستخدام هذا الصنف تكون معالجات الطلبات(ألستعلمات). يتم استدعاء أساليبها من خلل Cherrypy الداخلية، الت تحول عنتتوان URL الطلتتوب من قبل المتصفح، نطلب الأسلوب مع الاسم المعادل (سوف نوضح هذه الآلية على نحة أفضل مع المثال التالي). إذا كان عنـوان URL الستلم ل يحتوي على أي اسم صفحة، كما في حالتنا، سيتم البحث عن اسم الفهرس بشكل افتاض، بعد اتفاقية راسخة على شبكة الإنترنت. ولهذا السبب فإن اسمه أسلوب فريد من نوعه، الذي ينتظر الطلبات التي تعالج جذر الموقع .

•السطر 5 : أساليب هذا الصنف ستقوم بمعالجة الطلبات من التصفح، وإرجاع رد كسلسلة نصية تحتوي على نص مكتوب بلغة HTML. لهذا التمرين الأول، قمنا بتبسيط كود HTML المنتج إلى أقصى حد، تم تلخيص ذلك في رسـالة صـغيرة بيتتتت علمتتتتات العنتتتتوان (<**1h** <و<**1**/**h**(<. بعبتتتتارة أدق، ينبغتتتتي أن تتتتتدرج كتتتتل شتتتتء بيتتتت <**html/><html** <و< **body/><body** <من أجل تحقيق تخطيط صحيح. ولكن بما أنه يعمل، سوف ننتظر قليل بعد قبل أن نريك طرق جيدة. •السطر 6 : الأساليب التي ستقوم بمعالجة طلبات HTTP وتقوم بإرجاع صفحة ويب، يجب أن تكون "منشـورة" باسـتخدام سمة **exposed** التي تحتوى على قيمة "صـحيح" .يجب أن نـأمن سـلامة تنفيـذ CherryPy، والـذي يتـم افتراضـيـا، جميع الأساليب التي كتبتها سوق يتم حمايتها في مواجهة من يحاول الوصول إليها. الأساليب الوحيدة المتاحة هي التي تـم وضعها للستخدامات العامة.

تشاهد الصفحة الرئيسية التالية:

<span id="page-354-0"></span><sup>94</sup>إذا اخترت رقم النفذ الافتراضي (80) في ملف التكوين. يجدر التذكير في العناوين, أن هذا هو منفذ الذي يتم استخدامه بشكل افتراضي <u>ب</u>ة معظم التصفحات . يمكنك <u>ب</u>ة هذه الحالة الاتصال بموقعك الجديد ببساطة عن طريق : *http://localhost .* 

•السطر 9 : الدالة **quickstart ()**لوحدة cherrypy تقوم بتشغيل الخادم الفعلي. يجب أن يتتتم تتتوفي برامتتت مرجتتع كائن معالج الطلبات الذي سيكون جذر الوقع، ومرجع اللف التكوين العام .

#### إضافة صفحة يانية

نفس كائن العالج يمكن بالطبع أن يأخذ عدة صفحات :

```
1# import cherrypy
 2#
 3# class MonSiteWeb(object):
4#
5# def index(self):
تحتوي على رايط إلى صفحة أخرى HTML إرجاع صفحة # 6#
 : (سيتم إنشائها من أسلوب آخر من نفس الكائن) # 7#
 8# return '''
9# <h2>Veuillez <a href="unMessage">cliquer ici</a>
           10# pour accéder à une information d'importance cruciale.</h2>
11# '''
12# index.exposed = True
13#
14# def unMessage(self):
15# return "<h1>La programmation, c'est génial !</h1>"
16# unMessage.exposed = True
17#
18# cherrypy.quickstart(MonSiteWeb(), config ="tutoriel.conf")
```
هذا السكريبت يشتق من سابقه. الصفحة تقوم بإرجاع بواسطة السلوب **index ()**الت تحتوي هذه الرة على علمة-رابط < **unMessage="href a** <"برامتتت URL لصتتفحة أختترى. إذا كتتان هتتذا URL استتمه بستتيط، متتن الفتتتض أن تكتتون الصتتفحة موجودة في الدليل الجذر للموقع. في منطق تحويل ال URL التي يتم استخدامها من قبل Cherrypy، فإنها تقوم باستدعاء أسلوب كائن الجذر مع اسم معادل. في ملالنا، صفحة الرجع سيتم إنتاجها من قبل السلوب **unMessage()**.

#### عرض ومعالجة نموذج

و سوف تصبح الأمور مثيرة للاهتمام أكثر مع السكريبت التالي :

```
1# import cherrypy
2#
   3# class Bienvenue(object):
4# def index(self):
 : نموذج فلب اسم من المستخدم # 5#
 6# return '''
7# <form action="salutations" method="GET">
 8# Bonjour. Quel est votre nom ?
 9# <input type="text" name="nom" />
10# <input type="submit" value="OK" />
           11# </form>
12#<br>13#
       13# index.exposed = True
14#
       15# def salutations(self, nom =None):
: صفحة الرئيسية للمستخدم # :nom if 16#
```

```
17# return "Bonjour, {0}, comment allez-vous ?".format(nom)
: لم يتم كتاية أي اسم # :else 18#
19# return 'Veuillez svp fournir votre nom <a href="/">ici</a>.'
20# salutations.exposed = True
21#
22# cherrypy.quickstart(Bienvenue(), config ="tutoriel.conf")
```
السلوب **index ()**لكائن الجذر الختتاص بنتا أصتبح يعتترض هتتذه التترة للمستتتخدم صتتغحة ويتب تحتتتوي علتتى نمتتوذج : كتود HTML تم وضعه داخل علامات <form> و<form والذي قد يحتوي على مجموعة من الويدجات المختلفة، والتي يمكن للمستخدم التعامل معها ، يمكنها أن تقوم بترميز المعلومات وأن تنفذ تفعيل نشاط معين : حقول الإدخـال وخانـات وأزرار راديـو وعلب قوائم .. والخ. لهذا اللال الول، حقل إدخال وزر كافي :

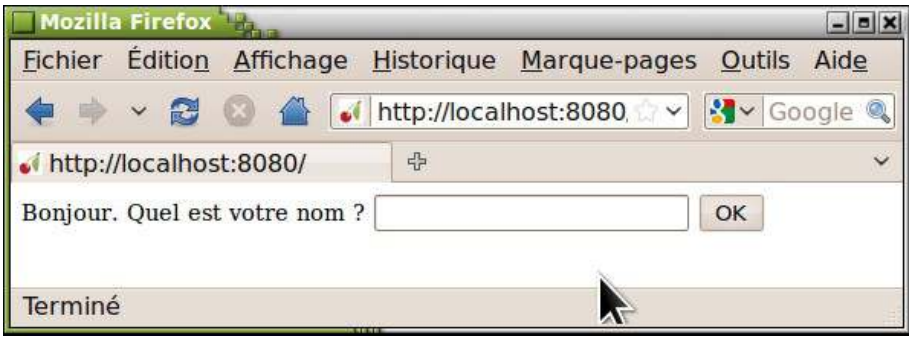

•السطر 7 : العلمة <**form** <يجب أن تحتتوي علتتى إثنيتت متن التفاصتيل الساستية : العمتل التذي ستتقوم بته عنتد إرستال النموذج (إنها في الواقع توفي URL لصدر ويب قتتادر علتتى تلقتتي استتتعلم متتع البامتتتات)، والستتلوب ( **GET** أو **POST**( تستخدم لتمرير هذه البرامترات .

الفــر بيــن *GET* و *POST* هــو كيفيــة ربــط البرامــترات للســتعلم، فــي الــرأس (*GET* ، أو فــي ملحــق ) ( *POST*(. لـ **Cherrypy**، هذا التمييز غير مهم يمكنك استخدام أي واحدة . .

•السطر 9 يحتوي على علامات HTML التي تعرف حقل الإدخال (العلامة <**nom="nom="" (</** "input type="text" name="nom" سمة name تسمح بربط ملصق بسلسلة نصية التي سوف تقوم بترميزها من قبل المستخدم. عندما يقوم المتصـفح بتمريـر استعلام HTTP للخـادم، وهـذه سـوف تحتـوي علـى برامـتر موصـوف بشـكل جيـد. كمـا سـبق وأوضـحنا أعلاه، يقـوم Cherrypy بتحويل هذا الستعلم باستدعاء أسلوب كلسيكي، والت ترتبط مع وصف البامت، كالعادة في بيلون.

- •السطر 10 يعرف ودجة من نوع "زر إرسال" (العلمة <**submit="type input**(<". النص الذي سيتم عرضه على الزر عن طريق سمة **value**.
- •السطر من 15 إلى 20 يتم تعريف السلوب الذي سيقبل الستعلم، عنتدما يتتتم إرستال النمتتوذج إلتى الختتادم. برامتتت **nom** سوف تتلقى البرامتر المناسب، التي يعرفها من اسمها(هشام استبدل الوصـف بـالاسـم) نفسـه. كالعـادة فـي بيثـون، يمكنـك

تحديد قيم افتراضية لكل برامتر (إذا ترك حقل النموذج فارغ من قبل المستخدم، لا يتم تمرير البرامتر). في مثالنا، البرامتر **nom** يحتوي افتاضيا كائن فارغ : سيكون من السهل جدا التأكد برمجيا مما إذا قام الستخدم فعل بإدخال اسم أو ل . عمل هذه الآليـات هـي طبيعـة جـدا وبسـيطة جـدا : يتـم تحويـل ال URL الـذي تـم أسـتدعاؤه مـن خلال Cherrypy باسـتدعاء أساليب تحمل نفس الاسم، والتي تمرر البرامترات بطريقة تقليدية .

#### تحليل الإتصالات والأخطاء

عند تجربة السكريبتات التي تم شرحها حتى هنا، ستلاحظ أن رسـائل مختلفة تظهر فـي نافنة الطرفيـة أيـن بـدأ التنفيـذ. هـذه الرسائل تطلعكم (جزئيا) على الحوار الذي جرى بين الخادم والعملاء. يمكنك تأسيس اتصال مع خادمك من أجهزة أخرى (إذا كان خادمك متصل بشبكة، بطبيعة الحال) :

**[12/Jan/2010:14:43:27] ENGINE Started monitor thread '\_TimeoutMonitor'. [12/Jan/2010:14:43:27] ENGINE Started monitor thread 'Autoreloader'. [12/Jan/2010:14:43:27] ENGINE Serving on 127.0.0.1:8080 [12/Jan/2010:14:43:27] ENGINE Bus STARTED 127.0.0.1 - - [12/Jan/2010:14:43:31] "GET / HTTP/1.1" 200 215 "" "Mozilla/5.0 (X11; U; Linux i686; fr; rv:1.9.1.6) Gecko/20091215 Ubuntu/9.10 (karmic) Firefox/3.5.6" 127.0.0.1 - - [12/Jan/2010:14:44:07] "GET /salutations?nom=Juliette HTTP/1.1" 200 39 "http://localhost:8080/" "Mozilla/5.0 (X11; U; Linux i686; fr; rv:1.9.1.6) Gecko/20091215 Ubuntu/9.10 (karmic) Firefox/3.5.6"** 

في نافذة الطرفية حين تجد رسائل الخطأ (على سبيل المثال، أخطاء في تركيب الجملة) التي تتصل ببرنامـج فـي نهايـة المطـاف قبل بدئ تشغيل الخادم. فإذا تم الكشف عن خطأ أثناء العمل (خطأ في أسلوب معالـج الاستعلامات)، رسـالة الخطـأ تظهر فـي نافذة المتصفح، والخادم يواصل عمله. الشكل فـي الصـفحة [334](#page-358-0) تظهر علـي سـبيل المثـال رسـالة الـتي حصـلنا عليهـا من خلال إضافة خطأ لاسم أسلوب f**ormat(**)، في السطر 17 من السكريبت الخاص بنا (formate(nom) بدلًا من format(nom)).

يمكنك التحقق من أن الخادم يعمل دائما، من خلال العـودة إلـى الصـفحة السـابقة وإدخـال هـذه المرة اسـم فـارغ. هـذا الخيـار لا يمنع عندما يتم الكشف عن خطأ في غاية الأهمية لخادم الويب، لأن هذا سوف يسمح بالاستمرار في تلبيـة معظـم طلبـات الـتي يتلقاها، حتى لو كان ينبغي أن يرفض بعضها لأن لا يزال هنالك بعض مشاكل الصغير في البرنامج. وهذا قد يبدو من الوهلـة الأول، لأنه حتى الآن ستجد دئما أن خطأ في وقت التنفيذ يسبب في إغلاق البرنامج .

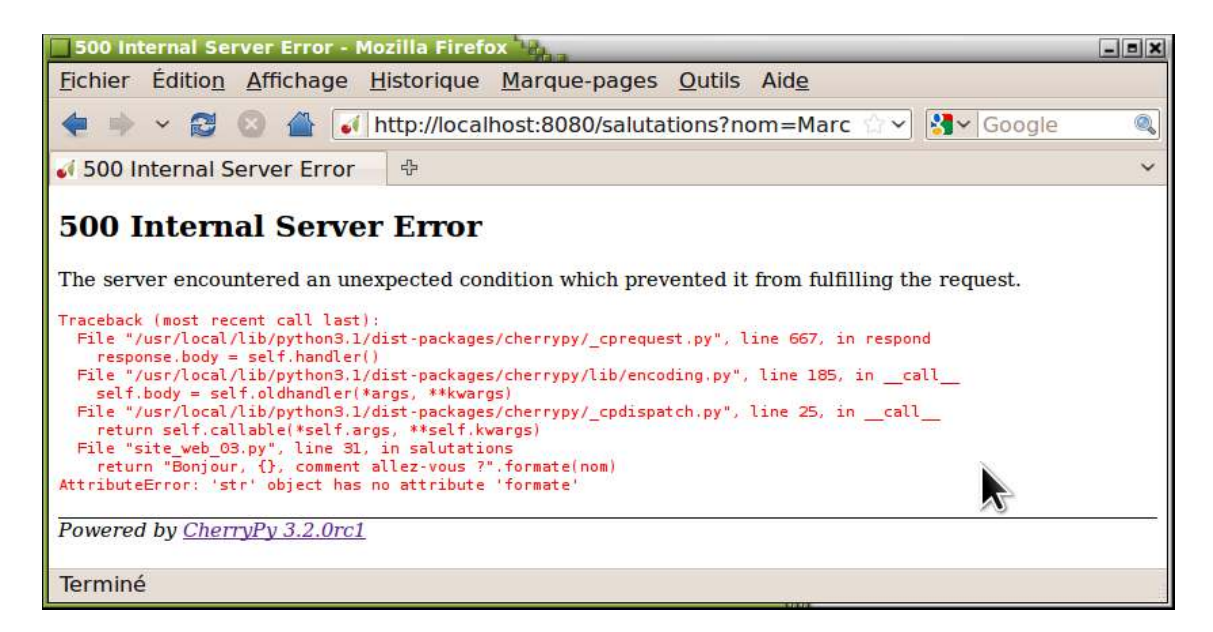

هذا لا يحدث هذه المرة، لأن عند بدأ تشغيل تطبيقنـا، Cherrypy يطلـق عـدة أسـطر تنفيـذ البرنامـج والـتي نسـميها threads (مواضيع)، وواحد فقط تم إيقافه بالخطأ. وسيتم شح الزيد من threads- الواضيع بالتفصيل في الفصل 19 (صفح[ة384\)](#page-408-0).

## <span id="page-358-0"></span>هيكل موقع متعدد الصفحات

سوف نرى الآن كيفية هيكلة موقعنا، وإنشاء تسلسل هرمي للأصناف بطريقة مماثلـة لتلـك بين الـدلائل والـدلائل الفرعيـة فـي نظام اللفات .

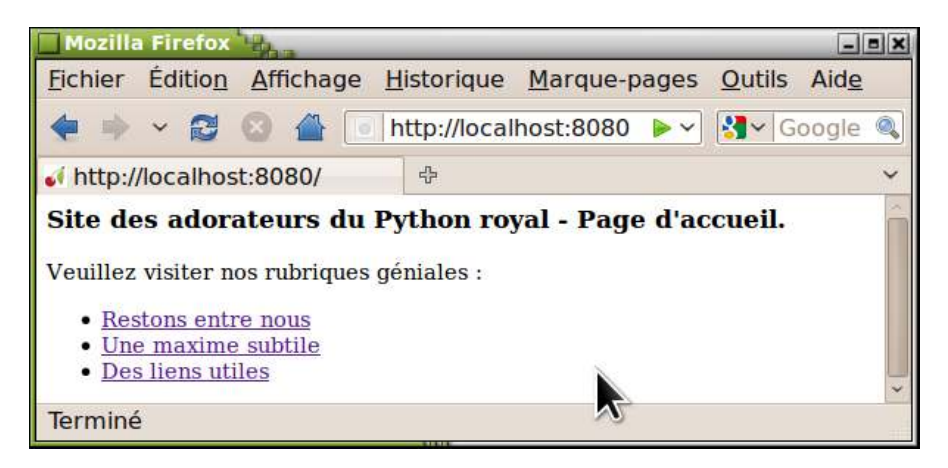

في السكريبت أدناه، سوف نولي اهتماما خاصا بتعريف العلمات-الوصلت <**href a**=... < :

```
1# import cherrypy
2#
3# class HomePage(object):
4# def __init__(self):
```

```
كائنات معالجة للطلبات(إستعلمات) يمكنها أن تقوم يتمثيل نفسها كمعالجات أخرى "عبيدة", # 5#
    : وهكذا
 6# self.maxime = MaximeDuJour()
 7# self.liens = PageDeLiens()
 . يمكن يالطبع أن تقوم يتمثيل كائنات معالجة الستعلمات في أي مستوى من البرنامج # 8#
9#
10# def index(self):
           return ''
12# <h3>Site des adorateurs du Python royal - Page d'accueil.</h3>
13# <p>Veuillez visiter nos rubriques géniales :</p>
14# <ul>
                   15# <li><a href="/entreNous">Restons entre nous</a></li>
16# <li><a href="/maxime/">Une maxime subtile</a></li>
                   17# <li><a href="/liens/utiles">Des liens utiles</a></li>
18# </ul>
19#<br>20#
        20# index.exposed = True
21#
        22# def entreNous(self):
23# return '''
24# Cette page est produite à la racine du site.<br />
25# [<a href="/">Retour</a>]
26#<br>27#
        27# entreNous.exposed =True
28#
29# class MaximeDuJour(object):
30# def index(self):
31# return '''
32# <h3>Il existe 10 sortes de gens : ceux qui comprennent
33# le binaire, et les autres !</h3>
               34# <p>[<a href="../">Retour</a>]</p>
35#<br>36#36# index.exposed = True
37#
38# class PageDeLiens(object):
39# def __init__(self):
           40# self.extra = LiensSupplementaires()
41#
42# def index(self):
43# return '''
           44# <p>Page racine des liens (sans utilité réelle).</p>
45# <p>En fait, les liens <a href="utiles">sont plutôt ici</a></p>
46#<br>47#
        47# index.exposed = True
48#
        49# def utiles(self):
: لظظ كيف تم تعريف الرتباط إلى الصفحات الخرى # 50#
51# # on peut procéder de manière ABSOLUE ou RELATIVE.
52# return '''
53# <p>Quelques liens utiles :</p>
               54# <ul>
55# <li><a href="http://www.cherrypy.org">Site de CherryPy</a></li>
56# <li><a href="http://www.python.org">Site de Python</a></li>
57# </ul>
58# <p>D'autres liens utiles vous sont proposés
59# <a href="./extra/"> ici </a>.</p>
           60# <p>[<a href="../">Retour</a>]</p>
61# '''
        62# utiles.exposed = True
63#
64# class LiensSupplementaires(object):
```
```
65# def index(self):
: لظظ الرتباط النسبي للعودة إلى الصفحة الرئيسية # 66#
67# return<br>68# <p>
68# <p>Encore quelques autres liens utiles :</p>
69# <ul>
                    70# <li><a href="http://pythomium.net">Le site de l'auteur</a></li>
71# <li><a href="http://ubuntu-fr.org">Ubuntu : le must</a></li>
72# </ul><br>73# <p>[<
                73# <p>[<a href="../">Retour à la page racine des liens</a>]</p>
74#<br>75#
        75# index.exposed = True
76#
77# racine = HomePage()
78# cherrypy.quickstart(racine, config ="tutoriel.conf")
```
الأسطر من 4 إلى 10 : أسلوب منشئ الكائنات الجذر هو المكان المثالي لتمثيل كائنات أخرى "عبيت". فإننتا نصيل إلى أستاليب معالجة الستعلمات وهذا تماما كما يمكننا الوصول إلى الدلئل الفرعية من الدليل الجذر (انظر أدناه).

الأسطر من 12 إلى 22 : إن صفحة الرئيسية توفر روايط للصفحات الأخرى للموقـع. ستلاحظ أن بينـة الجمل المستخدمة فـي علمات -الوصلت، تستخدم هنا لتعريف مسار كامل :

- •أساليب الكائن الجذر يتم عمل مرجع لها عن طريق الرمتز / متبتوع باستم واحتد. الرمتز / يشتي أن "مستتار" جتزء متن الجتذر الوقع. على سبيل اللال: /**entreNous**.
- •إن أساليب الجذر الكائنات العبيد يتم عمل مرجع لهم باستخدام رمز / بستتيط ثتم استم هتتذه الكائنتتات الختترى. علتتى ستبيل اللال: /**maxime**/

•أساليب الكائنات العبيد يتم عمل مرجع لها باستخدام اسم مدرج في مسار الكامل : على سبيل اللال: /**utiles/liens** الأسطر 36 و 62 و 75 : لإيجاد جذر المستوى السابق، استخدمنا هذه المرة مسار نسبي، مع نفس تكوين الجملــة الــتي اسـتخدمت للعودة إلى الدليل السابق في نظام اللفات (نقطتي).

الأسطر 41 و 42 : عليك أن تعرف أننا ثبتنا تسلسلا هرميا في شكل شجرة ملفات، وقمنا بتمثيل كائنات "العبيد" عن بعضها البعـض. بعـد هــذا المنطــق، ينبغــي أن يكــون المســار الكامــل مؤديـــا إلــي الأســلوب <mark>index</mark> ) لهـذا الصــنف أن يكــون / .**liens/extra/index**

#### دعم الجلسات

عند تطوير موقـع إلكـتروني تفـاعلي، نحـن نأمـل أن الشـخص يقوم بزيـارات متكـررة للموقـع، ويمكـن تحديـد وتـوفير عـدد مـن العلومات في زياراته في كامل الصفحات الختلفة (على سبيل اللال، ملء سلة من خلل التشاور من موقع تجتاري )، وكتل هتذه المعلومات سوف يتم تخزينها في مكان ما حتى ينهي زيارته. بالطبع، يجب علينـا أن نربطـه بكل عميـل متصـل بشـكل مسـتقل، لأننا لا يمكن أن ننسي أن الغرض الموقع على شبكة الإنترنت هو استخدامه جنبا إلى جنب مع مجموعة متنوعة من الأشخاص. سيكون من المكن نقل هذه العلومات من صفحة إلى صفحة أخرى، وذلك باستخدام حقول النموذج الخفي (العلمتتة < **INPUT** TYPE="hidden")>. لكن هذا سيكون معقدا ومرهقا. ولذلك سيكون من الأفضل تجهيز الخادم مع آلية خاصية، لتعيين جلسة خاصة لكل عميل، والتي سوف تقوم بتخزين جميـع المعلومـات الخاصـة بهذا العميـل. Cherrypy يحقق هـنا الهدف مـن خلال ملفات تعريف الا, تباط (كوكيز).

عندما يدخل زائر جديد لهذا الموقع، سيقوم الخـادم بإنشـاء ملـف تعريـف الارتبـاط (و هـذا يعني- حزمـة صـغيرة من المعلومـات تحتوي على معرف جلسة فريدة من نوعها لسلسلة عشوائية من وحدات البـايت) وتقوم بإرجاعها لمتصـفح الـويب، الـذي يقوم بحفظها. في اتصال مع ملف التعريف الذي تم عمله، سيقوم الخادم بالاحتفاظ لبعض الوقت كائن-جلسـة الـذي سـيقوم بتخزيـن جميع العلومات الخاصة بالزائر.

في اتصال مع الكوكيز(ملف تعريف الارتباط) الذي تم صنعه، سيقوم الخادم بالاحتفاظ لبعض الوقت كـائن-جلسـة الـذي سـيتم حفظ جميع معلومات الخاصة بالزائر. عند فتح صفحات الموقع الأخرى، يقوم المتصفح بإعادة إرسـال كـل مـرة محتـوى كـوكيز الخادم، وهذا يسمح بتحديد واستداد كائن-الجلسة. ل يزال كتان-الجلستة متتاح فتي جميتع الصتفحات التت يزورهتا الزائتر : هتو كائن بيثون عادي، يتم من خلاله تخزين أي عدد من المعلومات في شكل سمات.

من حيث البرمجة، هكذا تسير الأمور :

```
1# import cherrypy
2#
3# class CompteurAcces(object):
4# def index(self):
 .مثال يسيط : تزايد العداد # 5#
 : نبدأ يإسترجاع إجمالي العد الحالي # 6#
7# count = cherrypy.session.get('count', 0)
: زيادة ما يلي ... # 8#
            count \bar{+} = 1
: تخزين القيمة الجديدة في قاموس الجلسة ... # 10#
           cherrypy.session['count'] = count
: و نقوم يعرض العد الحالي ... # 12#
13# return '''
14# Durant la présente session, vous avez déjà visité
               15# cette page {0} fois ! Votre vie est bien excitante !
16# '''.format(count)
        17# index.exposed = True
18#
19# cherrypy.quickstart(CompteurAcces(), config='tutoriel.conf')
```
يمكنك ببساطة إعادة طلب الصفحة التي ينتجها هذا السكريبت مرارا وتكرارا ستلاحظ أنه في كل مرة يزداد فيها عـداد الزيـارة مرة، كما هو مبي في الشكل أدناه.

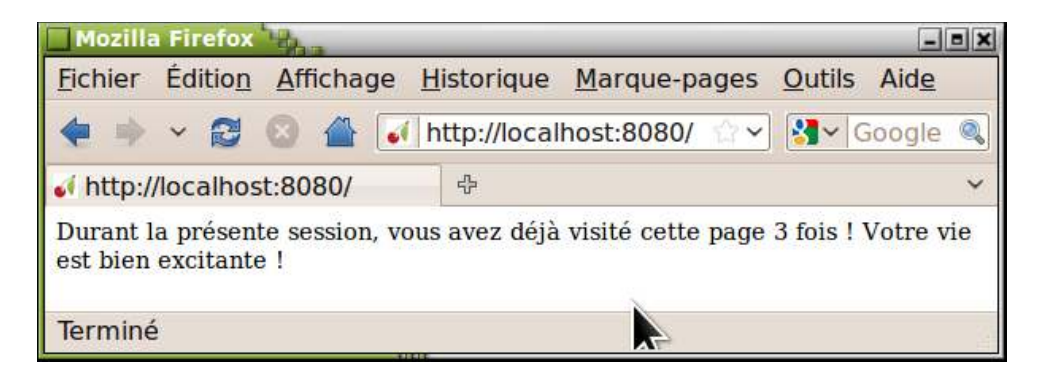

يجب أن يكون السكريبت يفس نفسه بنفسه. ويجدر العارة إلى أن وحدة **cherrypy** تم تكييفها لكائن **session** التتذي يتصف (على ما يبدو) كقاموس كلسيكي. يمكننا أن نضيف مفاتيح لدارتها، ونربطها بمفاتيح أي قيم.

يمكنك ببساطة إعادة طلب الصفحة التي ينتجها هذا السكريبت مرارا وتكرارا ستلاحظ أنه في كل مرة يزداد فيها عداد الزيـارة مرة، كما هو مبين في الشكل أدناه.

في السطر 7 من ملالنا، نحن استخدمنا السلوب **get ()**للقواميس، ليجاد القيمة الرتبطة بمفتاح **count**) أو صفر، إذا كان اللفتاح غير موجود). في السطر 11 سنقوم بتسجيل هذه القيمة، المتزايدة، في نفس القاموس. وهكذا يمكننا أن نـرى مـرة أخـرى أن Cherrypy يوفر لنا بيئة برمجية مألوفة لبيلون العادية.

لاحظ دائما أن الكائن **session،** الذي يتصرف لنا كقاموس بسيط، هو في الواقع آليـة داخليـة معقدة، لأننـا نخـدم تلقائيـا المعلومات التي تتوافق مع عميل معين من موقعنا، الذي حدد عن طريق الكوكيز الجلسة. لترى هذا، جرب الوصـول إلـى خادمك من خلال متصفحين مختلفين<sup>[95](#page-362-0)</sup> (على سبيل المثال،فايرفوكس وأوبرا) : سوف تجد أن عدد الزيـارات هـو فـي الواقـع مختلـف لكـل واحدة منهم .

## <span id="page-362-1"></span><span id="page-362-0"></span>عمل موقع تفاعلي ملموس على شبكة النترنت

مع كل ما تعلمناه حتى الآن، يجب أن نكون قادرين على النظر إلى مشروع أكثر أهمية. هذا مـا سـنقدمه أدنـاه، تفاصـيل تطـوير موقع على شبكة الإنترنت يمكن استخدامه نوعا ما لحجز مقعد في المسرح<sup>06</sup> :

<sup>95&</sup>lt;br>انتباه : لا يمكن تمييز الجلسات سوى من بداية الآليات الختلفة (إسستخدام أي متصفح), أو التصفحات الختلفة التي تعمل على نفس الجهاز . فإذا قمت بتشغيل مثيلين من التصفح نفسه على نفس الجهاز, سوف تستخدم ملفات تعريف الارتباط نفسها, و هذا يعني أن الخادم لا يمكنه التمييز بين الطلبات الواردة من أي واحدة . و بعبارة أخرى. فإن هذين المثيلين من المتصفح نفسه يشاركون نفس اللسة .

<sup>96&</sup>lt;br>رسم الثعبان هو شعار لبرنامج حر WebCamSpy (و هذا البرنامج كتب ببيثون) . /Voir : http://webcamspy.sourceforge.net

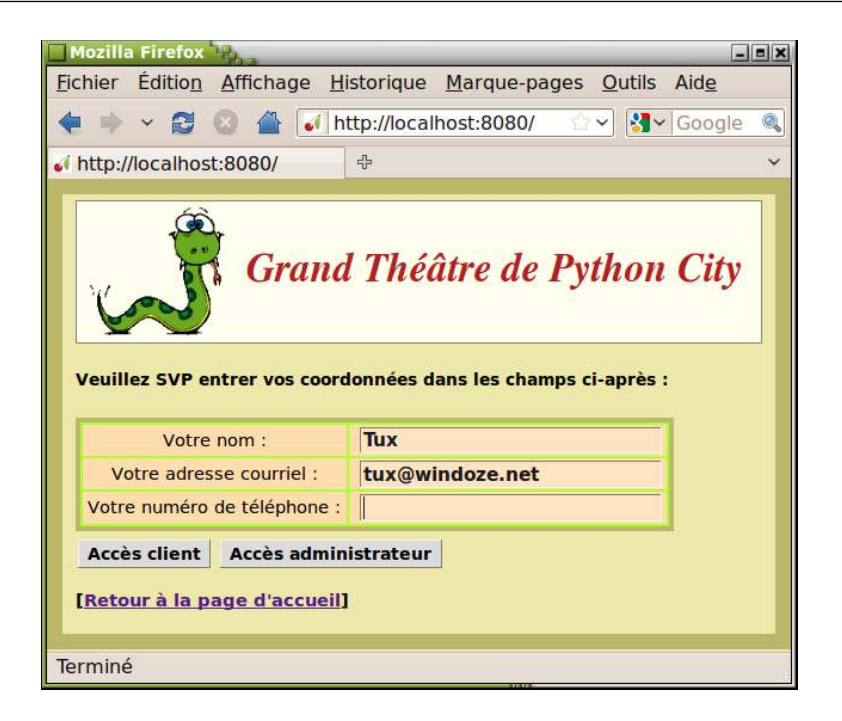

يمكن لـ "مدراء" اللوقع إضافة مشاهدين إلى القائمـة وعرض الحجـوزرات. ويمكن "للعملاء" التسـجيل وحجـز أمـاكن لشـاهد أو أكثر، ويمكنه مشاهدة الأماكن الذي اشتراها.

في الحقيقة يوجد دائما، تمرين، وظائف هذا التطبيق الصغير ربما قد تكون غيرـ مكتملـة. فهـي تفتقر إلـي تحكـم دخـول المدراء (على سبيل المثال،عن طريق نظـام تسـجيل دخـول)، والقدرة علـى حـذف أو تعـديل المشـاهدين الحـاليين والحجـوزات، ومعالجـة التواريخ وعناوين البيد اللكتوني وأرقام الهواتف (هنا سلسل نصية بسيطة)، إلخ.

التطبيق يتضمن قاعدة بيانات صغيرة علائقية تضم ثلاثة جداول، وتربط بواسطة اتصالين من نـوع "واحـد إلـى العديـد". تـم صنع صـفحات الـويب بتخطيـط مشـترك، والـديكورها تـم اسـتخدام CSS. كـودات تطـبيق بيثـون وكـودات HTML "الرئيسـة" منفصلة في ملفين منفصلين.

لقد قمنا بدمج هذا المثال بأقصى حد من المفاهيم المفيدة، لكم تم عمدا ترك كود التحكم الذي من شأنه أن تكون له حاجة حقيقيـة في التطبيق للتحقق من مدخلت الستخدم، والكشف عن أخطاء التصال مع قاعدة البيانات ... إلخ ، حت ل تشوه الظاهر .

بغض النظر عن قاعدة البيانات (و التي سوف تعتمد على SQLite)، ينقسم الجزء الأساسي من التطبيق إلى 3 ملفات منفصـلة، وذلك لفصل معالجة البيانات، وتجهيزه المستخدم وتزيين الوقع :

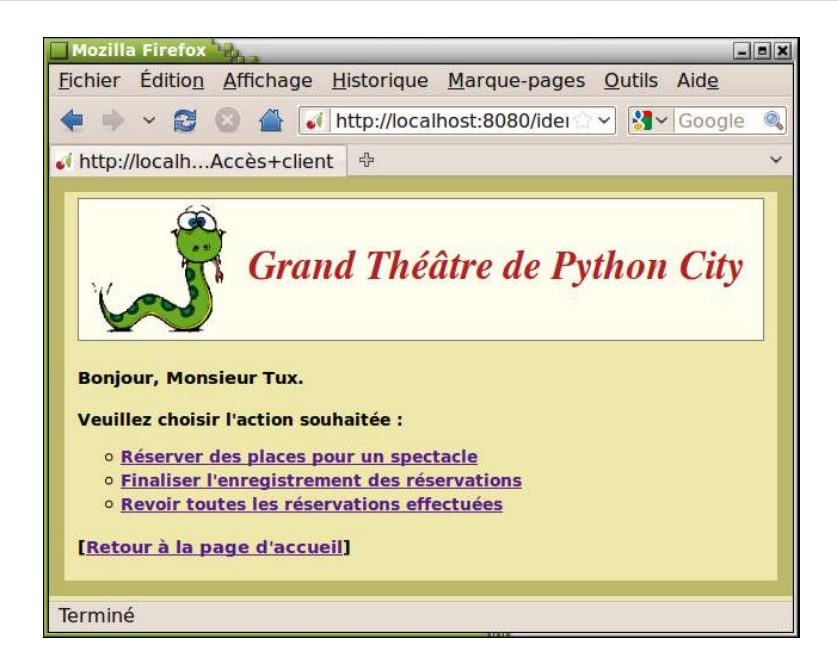

• معالـج البيانــات يتــم تــوفيره مـن قبــل ســكريبت بيشون الــذي سنصــفه بعــد قليــل. ويتــم تضــمينه فــي ملــف واحــد py.spectacles لكن نحن نقدم لكم عدة قطع لتسهيل الشح وعرض النص.

هذا السكريبت يستخدم آلية الجلسات لتذكر تفاصيل الستخدم خلل زيارته .

- •إن تقديم البيانات تضمنه مجموعة من صفحات الويب، بما في ذلك كتود HTML التذي يتتم ترجمتة الجتزء الكتب منتته فتتي ملف نصي منفصل spectacles.htm. حسب البرنامج، نقوم باستخراج سلاسل نصية ً من هذا الملف سيتم تنسيقها عن طريق إدخال فيم متغيرات، وذلك باستخدام التقنية الموضحة في الفصل 10. وسوف تكون صفحات المحتـوى ثابتــة لا تشوش السكريبت نفسه. سوف نصنع محتويات هذا الملف في الصفحة 350.
- •تزيين الصفحات سيتم عن طريق استخدام ورقة الأنماط CSS، والتي سوف تكون فـي ملـف منفصـل spectacles.css. نحن لن نشرح في هذه الصفحات كود CSS المستخدم، لأن هذا خارج نطاق دورة برمجـة بيثون. لقد قمنـا بـإدراج أسـماء وثائق يمكن تحميلها من موقع هذا الكتاب .

## السكريبت

يبتتدأ ستتكريبت **py.spectacles** بتعريتتف صتتنف **Glob ()**التتذي سيستتتخدم كحتتاوي للمتغيتتات التتت نريتتد معالجتهتتا كمتغيرات عامة. ويتضمن وصف الجداول في قاعدة البيانـات فـي قـاموس، وذلك باسـتخدام تقنيـة مشـابهة لمـا تـم شرحـه فـي الفصل السابق :

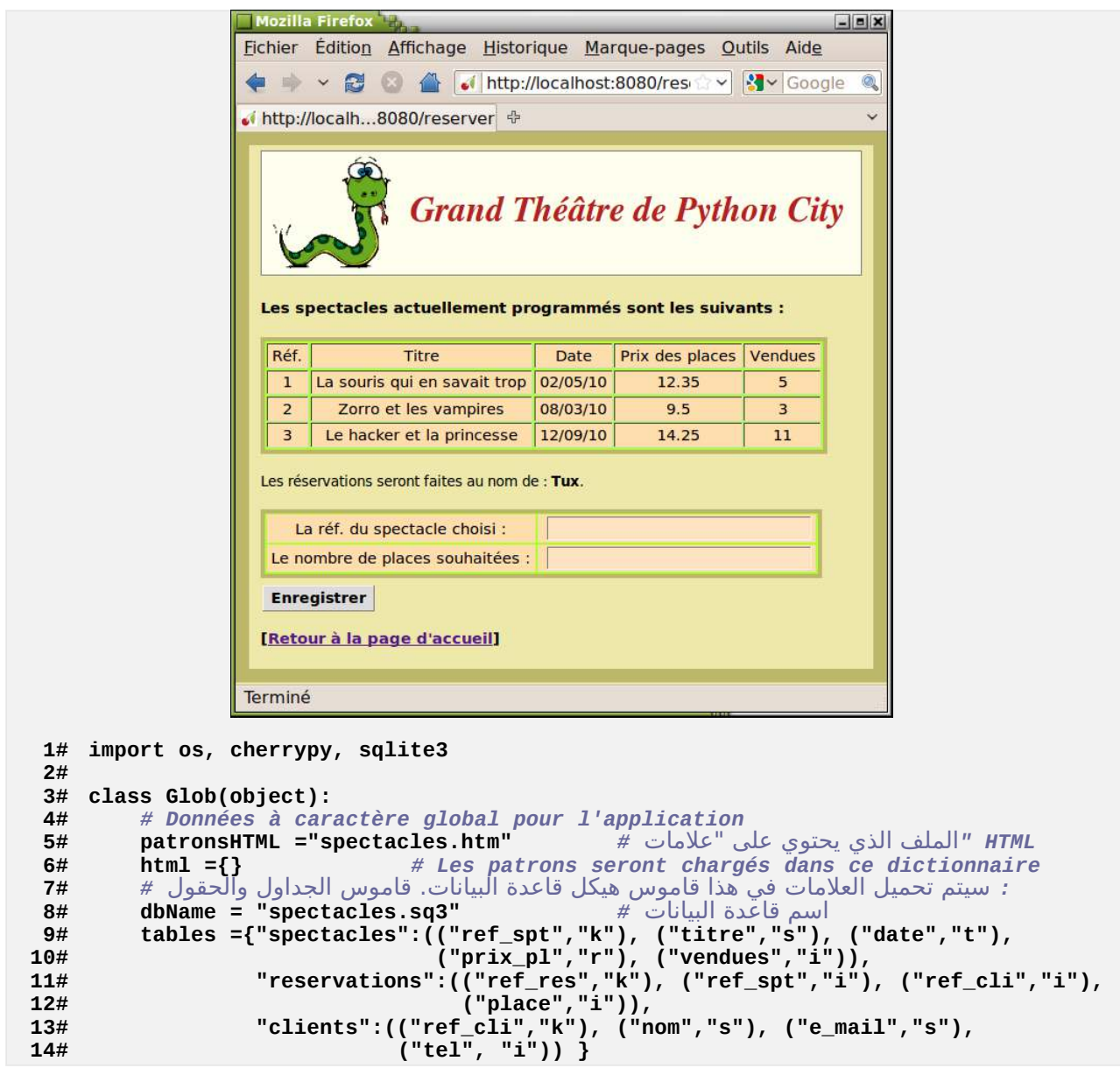

تليها تعاريف ثلاثة دالات. الأول (من السطر 16 إلى 33) لن تستخدم سوى مرة واحدة عند بدء التشغيل. دورها هو قراءة ملف النصي **spectacles.htm** لاستخراج كودات HTML التي سوف تستخدم لتنسيق صفحات الويب. فإذا فحصت هيكل هذا الملف(لقد قمنا بتكرار محتوى الملف في الصفحات من 350-[351](#page-375-0)[\)](#page-375-0)، سوف ترى أنه يحتوي على سلسلة من الأقسام، واضـحة من كل واحد من التكرارين : علامة الفتح (شكلت نفسها من نجمتين وخطافين) وسطر أخير يتكون من ما لا يقل عن خمسة رمـوز #. ويمكن استخراج كل قسم عن حدة وتخزينها في قاموس عام (**glob.html**). سيتم العثور على مفاتيـح هـذا القـاموس وقيـم الأقسام المقابلة، كل واحد منها يحتوي على صفحة من كود HTML، مع علامات التحويل {0} ،ــ {1} ،ــ {2} ،ــ إلــخ. والـذي يمكن استبدالها بقيم متغيرات. ويجب أن يؤخذ في الاعتبار ترميز هذا الملف النصي، بالطبع (السطر 18) . **15#**

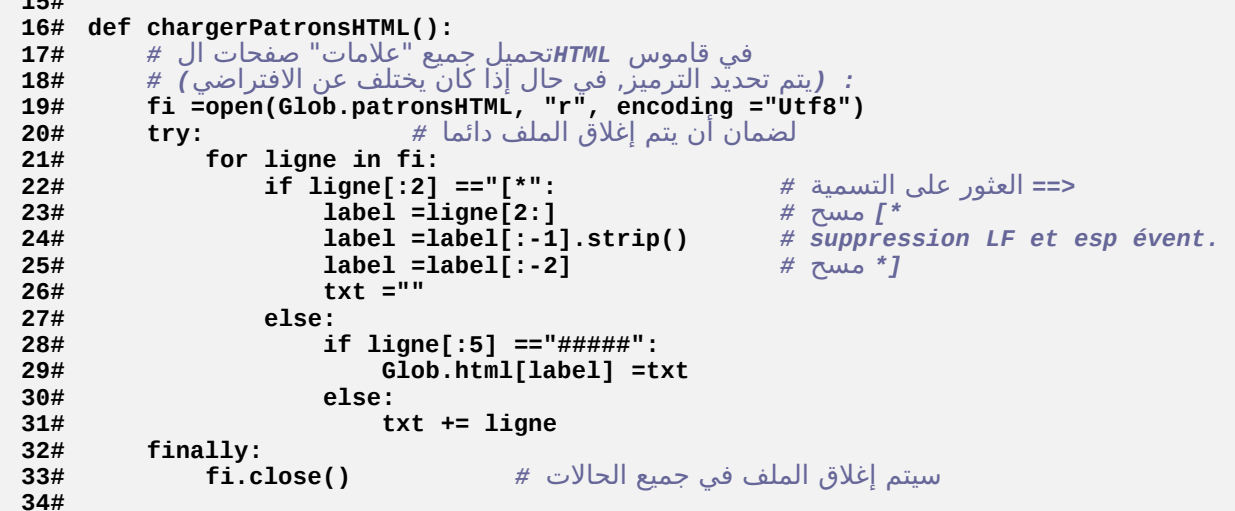

الدالة الثانية، على الرغم من أنها بسيطة، فهي تؤدي عملا رائعا : بل في الواقع من شأنه أن يسمح لنا بتقديم جميع الصـفحات المتشابهة ، بإدراجها في نمط شائع. هذا النمط، مثل جميع الأخرين، بأتي من ملف spectacles.htm لكن الدالـة السـابقة قد قدمته لنا في قاموس **html.Glob**، تحت اسم "**miseEnPage** ":

```
35# def mep(page):
رأس وتذييل الصفحة الملئمة تقوم يإرجاع <الصفحة> الممررت، التي وضع يها يرامتر في : HTML توليد دالة "التخطيط" لل # 36#
           37# return Glob.html["miseEnPage"].format(page)
38#
```
الدالة الثالثة تصنع قطعة قطعة سلسلة نصية تحتوي على كود HTML الازم لوصف الجدول. هذا الجدول سيتم ملئـه تلقائيـا مع قائمة البرامج الدرجة حاليا في قاعدة البيانات. نترى هنتا بشكل واضتح جبا مستاهمة البرمجية الأساسية لتحقيق موقتع ديناميكي، وهذا يعني موقعا يتم تحديث صفحاته باستمرار استنادا إلى البيانات الـتي يقدمها الـزوار بأنفسـهم. أو وفقـا لمختلـف الأحداث :

```
39# def listeSpectacles(): 
 .HTML إنشاء قائمة من العروض المتاظة، في جدول # 40#
41# req ="SELECT ref_spt, titre, date, prix_pl, vendues FROM spectacles" 
42# res =BD.executerReq(req) # ==> res sera une liste de tuples 
43# tabl ='<table border="1" cellpadding="5">\n'
        44# tabs ="" 
45# for n in range(5): 
ملظظة : لتظهر كسلسلة منسقة، يجب أن تقوم يمضاعفة القواس # 46#
47# tabs += "<td>{{{0}}}</td>".format(n) 
48# ligneTableau ="<tr>" +tabs +"</tr>\n" 
: السطر الول من الجدول تحتوي على رؤوس العمدة # 49#
50# tabl += ligneTableau.\ 
51# format("Réf.", "Titre", "Date", "Prix des places", "Vendues") 
 : BD السطر التالية : يتم استخراج محتواها من # 52#
53# for ref, tit, dat, pri, ven in res: 
54# tabl += ligneTableau.format(ref, tit, dat, pri, ven) 
55# return tabl +"</table>" 
56#
```
الأسطر 42 و 43 ستستعلم عن قاعدة البيانات لاستخراج المعلومات حـول العـروض المتـاح مـن خلال صـنف-الواجهـة الـذي تـم وصــفه فـي وقت لاحـق. عنـد بدايـة السـكريبت، سـوف يتـم إنشـاء مثيـل يسـمي BD كـائن مـن هـذا الصـنف، يقوم الأسـلوب **executerReq ()**بإرجاع نتيجة استعلم SQL في السطر 42 في عكل سلسلة ومصفوفات مغلقة.

السطر التالية تظهر لك كيفية بناء جدول HTML من خلل البمجة، والستفادة من تقنيات السلسل التنسيق الت تم وصتتفها في الفصل .10

السطر من 45 إلى 50 تقوم ببناء أول سلسلة التنسيق :

**"<tr><td>{0}</td><td>{1}</td><td>{2}</td><td>{3}</td><td>{4}</td></tr>"**

لتكون بمثابة قالب رئيس لتوليد كود HTML يصف أسطر الجدول. لاحظ الحاجة إلى مصاعفة الرموز { و} بحيث يتـم إدراجهـا على هذا النحو في السلسلة.

الأسطر التاليـة تقوم ببنـاء كـود HTML بنفسـها، وتستكمل السلسـلة الـتي تـم بـدأها فـي السـطر 44، مـع وصـف كامل لأسـطر الجدول. علامات التنسيق للرئيس يتم استبدالها واحدة تلو الأخرى بالمعلومات التي تـم اسـتخراجها من قاعدة البيانـات (تـدوير قائمة الصفوفات الغلقة، السطر 55 و 56)، ويتم إنهاء السلسلة بإرجاع للبنامج الذي تم استدعاؤه في السطر 57 :

إن **GestionBD ()**تضمن التواصل مع قاعدة البيانات. والت هي نستتخة مبستتطة متن صتتنف بنفتتس الستتم تتتم وصتفه فتتي . فقاعة الفصل السابق. تم تحسينه بالتأكيد<sup>[97](#page-367-0)</sup>. وقاعدة البيانات تحتوي بنفسها تماما مثل الملف 2pectacles.sq3. فإذا قمت بحذف هذا اللف، سيكون من المكن إعادة صنعه تلقائيا من خلل السلوب **creaTables ()**:

```
57# class GestionBD(object): 
 .SQLite التنفيذ والتواصل مع قاعدة البيانات # 58#
59#
60# def __init__(self, dbName): # ملظظات إلى انظر 
 الكتاب ظول الخيوط # dbName =dbName.self 61#
62#
63# def executerReq(self, req, param =()): 
 مع إرسال النتيجة المحتملة ,<req <تشغيل الستعلم # 64#
65# connex =sqlite3.connect(self.dbName) # المؤشر إنشاء 
66# cursor =connex.cursor() # استعلم تنفيذ SQL 
           67# cursor.execute(req, param) 
68# res =None 
69# if "SELECT" in req.upper():
```
<span id="page-367-0"></span>

97<br>سترى على وجه الخصوص أننا أعدنا صنع كائن اتصال جديد عند كل استعلام, و هذا ليس بالأمر السعيد لكن فعلنا هذا لأن SQLite لا تسمح باستخدام ضمن خيط خاص. و كائن إتصال الذي تم إنشاؤه في خيط اخر . (و الخيوط هي أسطر برمجية يتم تنفيذه بالتوازي في نفس البرنامج . و تطبيق ويب مثل Cherrypy هو إحداها, و ذلك من أجل العالجة في نفس الوقت تقريبا استعلامات المستخدمين المختلفة . و سيتم شرح الخيوط في الفصل 19) . إذا كنت تريد صنع كائن اتصال واحد لعالجة مجموعة من الاستعلامات, و ينبغي أن : إما أن لا يستخدم البرنامج في كل *شيء سوى* خيط واحد, و إما إضافة الوظيفة الطلوبة لتعريف الخيوط الحالية, و إما استخدام SGBDR أخر غير SQLite (على سبيل الثال, PostgreSQL) . و كل هذا سوف يكون ممكنا, و لكن يتطلب الكثير من الشرح و هذا سيكون خارج نطاق هذا الكتاب .

```
70# res =cursor.fetchall() # <res> = مغلقة مصفوفات قائمة
تسجيل منتظم # ()commit.connex 71#
72# cursor.close() 
          73# connex.close() 
أو قائمة من المصفوفات None سوف يرجع # res return 74#
     المغلقة
75#
76# def creaTables(self, dicTables): 
إنشاء جداول من قاعدة البيانات إذا لم تكن موجوة يالفعل # 77#
78# for table in dicTables: # القاموس مفاتيح تدوير 
79# req = "CREATE TABLE {0} (".format(table) 
             80# pk ="" 
81# for descr in dicTables[table]: 
                                     82# nomChamp = descr[0] # libellé du champ à créer 
83# tch = descr[1] # type de champ à créer 
84# if tch =="i": 
                  85# typeChamp ="INTEGER" 
86# elif tch =="k": 
ظقل "مفتاح أساسي" (عدد صحيح متزايد تلقائيا # 87#
                  88# typeChamp ="INTEGER PRIMARY KEY AUTOINCREMENT" 
89# pk = nomChamp 
90# elif tch =="r": 
91# typeChamp ="REAL" 
للتبسيط, سوف نعتبر جميع النواع الخرى # :else 92#
     كنصوص
93# typeChamp ="TEXT" 
94# req += "{0} {1}, ".format(nomChamp, typeChamp) 
95# req = req[:-2] + ")" 
96# try: 
97# self.executerReq(req) 
98# except: 
 الجدول على الرجح موجود يالفعل # pass 99#
100#
```
يتتتم اعتمتتاد الوظيفتتة الرئيستتية للموقتتع بواستتطة الصتتنف التتتالي: **WebSpectacles()**. عنتتد بدايتتة الستتكريبت، يقتتوم Cherrypy بتمثيـل عـدة كائنــات مـن هـذا الصـنف لمواضـيـع (threads) مختلفـة مـن أجـل صـنـع إسـتعلامات مـن مختلـف المستخدمين بالتوازي ، هذه الآلية تعدد المهام سوف يتم شرحها فـي الفصـل القـادم، لكـن يجب أن لا تقلـق بشـأن ذلـك الآن لأن Cherrypy يوفر طريقة أكـثر شـفافية. لفهم مـا يلـي، أنـت تعـرف أن Cherrypy يقوم بتحويـل كـل واحـدة من طلبـات URL المطلوبة من قبل متصفح الويب الزائر باستدعاء أساليب هذا الصنف، ما قمنا بوصـفه لـه مـوجز فـي الصـفحات الأولـي مـن هـذا الفصل

```
101# class WebSpectacles(object): 
          .HTTP صنف مولد كائنات معالجة استعلمات # 102#
103#
104# def index(self): 
 : : يالفعل (أو ل) من قبل الزار الصفحة الرئيسية للموقع. وسوف تستخدم متغيرات الجلسة لتحديد العمليات التي تجري # 105#
106# nom =cherrypy.session.get("nom", "") 
               : تتكيف مع وضع الزائر HTML إرجاع صفحة # 107#
108# if nom: 
109# acces =cherrypy.session["acces"] 
                   110# if acces =="Accès administrateur": 
 : "ثايتة" HTML إرجاع صفحة # 111#
                       112# return mep(Glob.html["accesAdmin"])
```
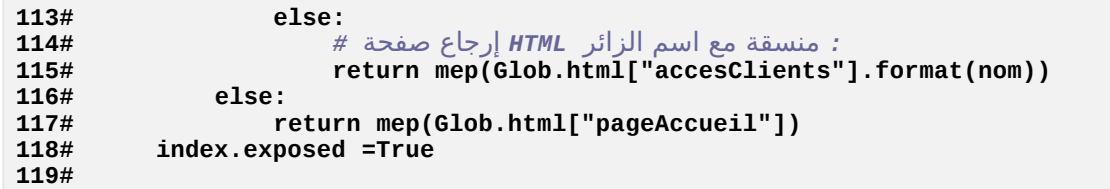

يتم إنشاء الصفحة الولى من قبل السلوب **index()**. وهذا عكل متن أعتتكال HTML، ثتم ستتنقوم بتحميتتل الكتتود فتتي قتتاموس **html.Glob**) تحت اسم "**pageAccueil** ("أثناء مرحلة تهيئة البنامج. سيقوم السلوب **index ()**بإرجاع هتتذا الكتتود (فــي الســطر 120)، لكــن فقــط إذا لــم يحــدد زائــر الموقــع. أو إذا حــدد، ســوف تحتــوي القيــم فــي كــائن-الجلســة علـــي، **nom["session.cherrypy** ["و **acces["session.cherrypy**["،تت سيقوم البنامج بإرجاع الحالت الرجعيتتة لصتتفحات أخرى على الويب، الأنماط التي سوف يتم تخزينها في Glob.html (الأسطر من 111 إلى 118).

جميع الصفحات سيقوم بإرجاع "ما يرتدونه" مسبقا باستخدام الدالة **mep()**،ت الت ستوف "تزيتن" بطريتق مماثلتتة للملشتتات التالية التي هي ورقة أنماط CSS. في السطر 118 سيقوم بالجمع بين اثنين من التنسيقات المتتاليـة، الأول لدمـج كـود HTML النتج محليا (اسم تم إدخاله من قبل الستخدم) سيتم إستخراج النمط من قاموس **html.glob**، واللانية لت"اللتفتتاف" علتتى كل رئيس آخر، عب دالة **mep()**.

الأسلوب التالي معقد قليلا. لفهم وظيفته، فمن الأفضل أن نتفحص أولا محتويات الصفحة الرئيسية التي تم إرجاعها للمستخدم عن طريق السلوب **index**) **()**في السطر 120). هذه الصفحة تحتوي على عكل HTML حت يتستن لنتا إنتتاجه فيمتتا بعتد. ويحدها نموذج ملل هذا عن طريق علمات <**form** <و</**form** <:

```
<form action="/identification" method=GET> 
<h4>Veuillez SVP entrer vos coordonnées dans les champs ci-après :</h4> 
<table> 
<tr><td>Votre nom :</td><td><input name="nom"></td></tr> 
<tr><td>Votre adresse courriel :</td><td><input name="mail"></td></tr>
<tr><td>Votre numéro de téléphone :</td><td><input name="tel"></td></tr> 
</table> 
<input type=submit class="button" name="acces" value="Accès client"> 
<input type=submit class="button" name="acces" value="Accès administrateur"> 
</form>
```
تستخدم سمة **action** في علمات <**form** <تشي إلى الذي سيتم استدعاؤه عندما ينقر الزائر على أحد أزرار من نوع إرسال ( **submit**( . هذا العنوان (URL (سيتم تحويله عب Cherrypy باستدعاء أستتلوب متتن نفتتس الستتم، علتتى جتذر الوقتتع حيتتث أن السم السابق بسيط"/". ولذلك فإن السلوب **identification** ()لصنفنا الرئيس هتتو التتذي ستتيتم استتتدعاؤه. وإن علمتتات من نوع <input name="..."> تقوم بتعريف حقل الإدخال، ولكل واحدة منها اسمها الخـاص الـذي تـم الإشـارة إليـه بسـمة **name**. وهذه التسميات الت تسمح لت Cherrypy بتمرير قيم تم ترميها داخل الحقول، إلى برامتات من نفس أسماء الستتلوب **identification**(). انظر الن إلى هذا :

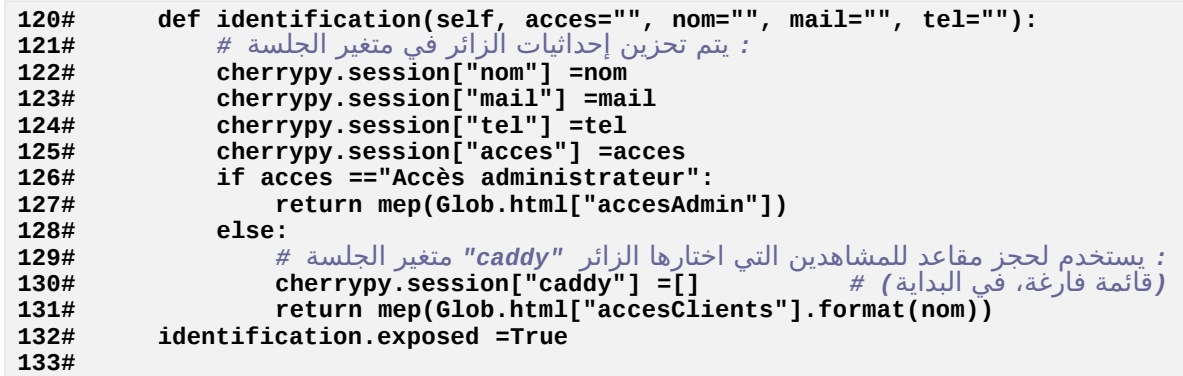

البامتات الت تم تلقيها في التغيات الحلية **mail** ،**nom** ،**acces** و **tel**. نأمل أن يتم تخزين هذه القيم الخاصة لكل مستخدم، وهو مايدفعنا إلى إسناد إلى رعاية كائن-الجلسة **cherrypy.session.** الذي يقدم لنـا تحت الغطـاء قـاموس بسيط (السطر من 125 إلى 128 و 134).

الستتطر 129 : البامتتت **acces** ستتيقوم بتلقتتي قيمتتة القابلتتة لتتزر الرستتال (**submit** (التتذي سيستتتخدم متتن قبتتل الزائتتر، أي المسؤولين عن "دخول المديرين" أو "دخول العملاء". وهذا يسمح لنا بتوجيه الزوار إلى الصفحات التي تناسبهم .

السطر 134 : سو نقوم بحفظ الحجوزات التب طلبها الزائر في قائمة من المصفوفات المغلقة، الـتى سـوف تملأ بطريقة خاصـة. قياسا على ما يتم على المواقع التجارة الإلكترونية على شبكة الإنترنت، سوف ندعو هذه القائمة بـ "سلة - panier" أو "عربة تسوق - caddy". وأما عن حفظ هذه الحجوزات في قاعدة البيانات سيتم فـي وقت لاحـق، فـي خطـوة منفصـلة، وفقط عنـدما يريد المستخدم حفظ هذ*ه* القائمة المحددة طوال فترة زيارة الموقع، ونحن قد وضعنا في متغير يسـمى "caddy" (سـوف نسـمي الآن متغيرات الجلسة القيم المخزنة في كائن-الجلسة cherrypy.session).

تقوم صفحة الوب بإرجاع صفحة بسيطة ثابتة للمستخدم "العميل" (السطر 135)، التي تـوفر وصـلات لصـفحات أخـرى. بقيـة السكريبت يحتوي على الساليب القابلة :

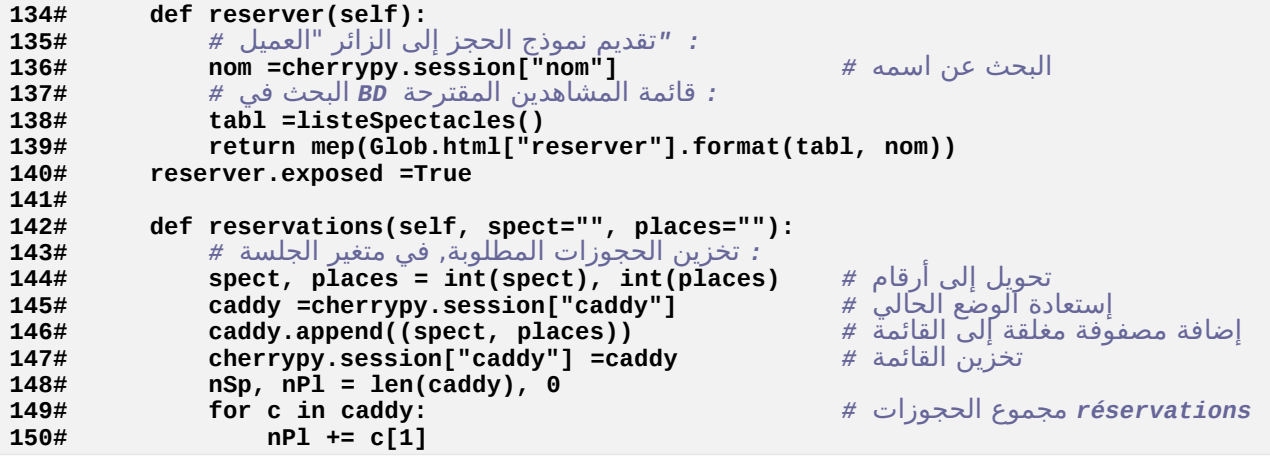

**151# return mep(Glob.html["reservations"].format(nPl, nSp)) 152# reservations.exposed =True 153#**

الأستـطر مــن 138 إلـــي 144 : هــذا الأســلوب يولــد اســتمارة حجــز فـــي المســارح الموجـــودة. فهـــي تســتخدم الدالـــة **listeSpectacles()**، الذكورة أعله، لتوليد قائمة كجدول HTML. ثم دمج ذلك في تخطيط النموذج نفسه، الذي يمكن العثور على كود "ثابت" مرة أخرى في قاموس "الرئيس" <mark>Glob.html عند ب</mark>دء السكريبت. دراسة هـذا "الرئيس: (انظر للصفحة [350\)](#page-374-0) يخبنا أنه سيتم هذه الرة استدعاء السلوب **reservations ()**عندما يقوم الستخدم بالضغط على زر < **Enregistrer**<.) حفظ) هذا السلوب يتلقى برامتات **spect** و **places** والقيم الدخلة من قبل الزائر في النموذج، ثم يقوم بتجميعها في مصفوفة مغلقة، ويضيفها إلى القائمة الوجودة في متغيتت الجلستتة "**caddy**". ثتم يقتتوم بإرجتتاع صتتفحة صتتغية للمستخدم لتحديث طلباته.

السطر 148 : جميع البرامترات التي تم تمريرها عن طريق نموذج HTML هي سلاسل نصية. إذا كانت البرامـترات رقميـة، لابـد من تحويلها إلى نوع مناسب قبل استخدامها على هذا النحو.

الأساليب التالية تسمح للمستخدم "عميل" بإغلاق زيارته للموقع وتسجيل الحجوزات، أو مراجعة الحجوزات التي قدمت سـابقا. الأساليب للدالات المحجوزة لل "مديرين" تأتي الآن. جميع هذه الأساليب مبنية على نفس المبدأ ولا تتطلب التعليقات.

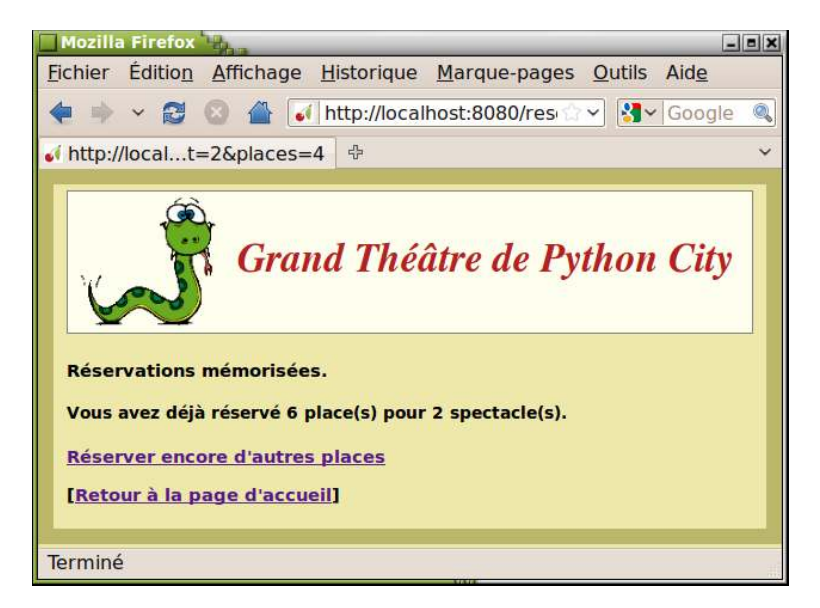

ينبغي أن تكون إستعلامات SQL الواردة في الأسطر التالية تفسيرية. سوف تتعرف على نوعين من الصلات.

وصف الفصل لهذه الأسطر سيكون خارج نطـاق الكتـاب. فـإذا كـانت تبـدو معقـدة قليلا، لا تشـعر بالإحبـاط . تعلـم هـذه اللغــة يمكـن أن يكـون تــدريجيا. اعلـم أن هـذا الأمـر لا بـد منـه إذا كنـت ترغب بـأن تصبح مطـورا ماهرا حقيقيا .

```
154# def finaliser(self): 
.للعميل في قاعدة البيانات "caddy "ظفظ # 155#
           156# nom =cherrypy.session["nom"] 
157# mail =cherrypy.session["mail"] 
158# tel =cherrypy.session["tel"] 
159# caddy =cherrypy.session["caddy"] 
: ظفظ المعلومات الخاصة يالعميل في جدول مخصص # 160#
161# req ="INSERT INTO clients(nom, e_mail, tel) VALUES(?,?,?)" 
162# res =BD.executerReq(req, (nom, mail, tel)) 
: استرجاع مرجع تم تعيينه تلقائيا # 163#
164# req ="SELECT ref_cli FROM clients WHERE nom=?" 
165# res =BD.executerReq(req, (nom,))<br>166# client =res[0][0]
 استخراج العنصر الول من المصفوفة المغلقة الول # [0][0]res =client 166#
: تسجيل أماكن لكل مشاهد - caddy تدوير # 167#
168# for (spect, places) in caddy: 
: .البحث عن آخر رقم مكان تم ظجزه لهذا المشاهد # 169#
170# req ="SELECT MAX(place) FROM reservations WHERE ref_spt =?" 
               171# res =BD.executerReq(req, (int(spect),)) 
172# numP =res[0][0] 
               if numP is None:
174# numP =0 
: توليد أرقام الماكن التالية, ظفظ # 175#
176# req ="INSERT INTO reservations(ref_spt,ref_cli,place) VALUES(?,?,?)" 
177# for i in range(places): 
178# numP +=1 
179# res =BD.executerReq(req, (spect, client, numP)) 
: ظفظ عدد الماكن المباعة لهذا المشاهد # 180#
181# req ="UPDATE spectacles SET vendues=? WHERE ref_spt=?" 
182# res =BD.executerReq(req, (numP, spect)) 
183# cherrypy.session["caddy"] =[] # لب تفريغ caddy
184# cherrypy.session["nom"] ="" # الزائر "نسيان "
185# return mep("<h3>Session terminée. Bye !</h3>") 
        finaliser.exposed =True
187#
        def revoir(self):
.العثور على الحجوزات التي تم تنفيذها من قبل عميل معين # 189#
: (نجد إشارته ياستخدام عنوان يريد اللكتروني) # 190#
191# mail =cherrypy.session["mail"] 
192# req ="SELECT ref_cli, nom, tel FROM clients WHERE e_mail =?" 
193# res =BD.executerReq(req, (mail,)) 
194# client, nom, tel =res[0] 
195# # Spectacles pour lesquels il a acheté des places :
196# req ="SELECT titre, date, place, prix_pl "\ 
197# "FROM reservations JOIN spectacles USING (ref_spt) "\ 
198# "WHERE ref_cli =? ORDER BY titre, place" 
199# res =BD.executerReq(req, (client,)) 
: html إنشاء جدول لقائمة المعلومات الموجودة # 200#
           201# tabl ='<table border="1" cellpadding="5">\n' 
202# tabs ="" 
203# for n in range(4): 
204# tabs +="<td>{{{0}}}</td>".format(n)
205# ligneTableau ="<tr>" +tabs +"</tr>\n" 
: أول صف من الجدول يحتوي على رؤوس العمدة # 206#
207# tabl += ligneTableau.format("Titre", "Date", "N° place", "Prix") 
: الصفوف التالية # 208#
ظساب السعر الجمالي # 0= tot 209#
           210# for titre, date, place, prix in res:
```

```
211# tabl += ligneTableau.format(titre, date, place, prix) 
212# tot += prix 
: إضافة سطر في أسفل الجدول مع المجموع يشكل يارز # 213#
214# tabl += ligneTableau.format("", "", "Total", str(tot)) 
215# tabl += "</table>" 
216# return mep(Glob.html["revoir"].format(nom, mail, tel, tabl)) 
217# revoir.exposed =True
218#
219# def entrerSpectacles(self): 
: إيجاد قائمة المشاهدين الحالية # 220#
221# tabl =listeSpectacles() 
 : إرجاع نموذج لضافة مشاهد جديد # 222#
223# return mep(Glob.html["entrerSpectacles"].format(tabl)) 
224# entrerSpectacles.exposed =True 
225#
226# def memoSpectacles(self, titre ="", date ="", prixPl =""): 
تخزين مشاهد جديد # 227#
228# if not titre or not date or not prixPl:
                229# return '<h4>Complétez les champs ! [<a href="/">Retour</a>]</h4>' 
230# req ="INSERT INTO spectacles (titre, date, prix_pl, vendues) "\ 
231# "VALUES (?, ?, ?, ?)" 
232# msg =BD.executerReq(req, (titre, date, float(prixPl), 0)) 
233# if msg: return msg # خطأ رسالة
 الرجوع إلى الصفحة الرئيسية # ()index.self return 234#
        235# memoSpectacles.exposed =True 
236#
        237# def toutesReservations(self): 
 عرض الحجوزات التي أدلى يها كل عميل # 238#
239# req ="SELECT titre, nom, e_mail, COUNT(place) FROM spectacles "\ 
240# "LEFT JOIN reservations USING(ref_spt) "\ 
241# "LEFT JOIN clients USING (ref_cli) "\ 
242# "GROUP BY nom, titre "\ 
243# "ORDER BY titre, nom" 
244# res =BD.executerReq(req) 
: html إنشاء جدول لعرض المعلومات الموجودة # 245#
246# tabl ='<table border="1" cellpadding="5">\n' 
247# tabs ="" 
248# for n in range(4): 
                249# tabs +="<td>{{{0}}}</td>".format(n)
250# ligneTableau ="<tr>" +tabs +"</tr>\n" 
             : الصف الول من الجدول يحتوي على رؤوس العمدة # 251#
252# tabl += ligneTableau.\ 
253# format("Titre", "Nom du client", "Courriel", "Places réservées") 
 : ا لصفوف التالية # 254#
255# for tit, nom, mail, pla in res: 
                256# tabl += ligneTableau.format(tit, nom, mail, pla) 
257# tabl +="</table>" 
            258# return mep(Glob.html["toutesReservations"].format(tabl)) 
259# toutesReservations.exposed =True 
260#
 === البرنامج الرئيسي === # 261#
 : فتح قاعدة البيانات - يتم إنشاؤها إذا كانت غير موجودة # 262#
263# BD =GestionBD(Glob.dbName) 
264# BD.creaTables(Glob.tables) 
 : تحميل "علمات" صفحات في قاموس عام # 265#
266# chargerPatronsHTML() 
 : إعادة تكوين ويدء خادم الويب # 267#
268# cherrypy.config.update({"tools.staticdir.root":os.getcwd()}) 
269# cherrypy.quickstart(WebSpectacles(), config ="tutoriel.conf")
```
في نهاية السكريبت، نجد كالعادة أسطر قليلة من البنامج الرئيس، والت ستكون مسلولة عن تمليل الكائن **BD** للتواصل مع قاعدة البيانات، وتحميل "رؤساء" HTML في قـاموس **Glob.html،** وبتتدء عمل خـايم التويب Cherrypy لتضيمين مرجـع الصنف الرئيس لعالج الستعلمات.

السطر 272 يضمن الدليل الجذر للموقع والذي هو الدليل الحالي .

#### <span id="page-374-0"></span>" رؤساء" الـ HTML

"رؤساء" الـ HTML تستخدم من قبل السكريبت (كسلاسل تنسيق) فـي ملـف نصىـ واحـد (spectacles.htm)، ونحـن سـوف نعيد إنتاجه بالكامل أدناه :

```
1# [*miseEnPage*] 
2# <html> 
3# <head> 
 4# <meta content="text/html; charset=utf-8" http-equiv="Content-Type"> 
5# <link rel=stylesheet type=text/css media=screen href="/annexes/spectacles.css"> 
6# </head> 
    7# <body> 
8# <h1><img src="/annexes/python.gif">Grand Théâtre de Python City</h1> 
    9# {0} 
10# <h3><a href="/">Retour à la page d'accueil</a></h3> 
11# </body> 
12# </html> 
    13# ########## 
14# [*pageAccueil*] 
15# <form action="/identification" method=GET> 
16# <h4>Veuillez SVP entrer vos coordonnées dans les champs ci-après :</h4> 
17# <table> 
18# <tr><td>Votre nom :</td><td><input name="nom"></td></tr>
19# <tr><td>Votre adresse courriel :</td><td><input name="mail"></td></tr> 
20# <tr><td>Votre numéro de téléphone :</td><td><input name="tel"></td></tr> 
21# </table> 
22# <input type=submit class="button" name="acces" value="Accès client"> 
23# <input type=submit class="button" name="acces" value="Accès administrateur"> 
24# </form> 
25# ########## 
26# [*accesAdmin*] 
27# <h3><ul> 
28# <li><a href="/entrerSpectacles">Ajouter de nouveaux spectacles</a></li> 
29# <li><a href="/toutesReservations">Lister les réservations</a></li> 
30# </ul></h3> 
31# ########## 
32# [*accesClients*] 
33# <h3>Bonjour, {0}.</h3> 
34# <h4>Veuillez choisir l'action souhaitée :<ul> 
35# <li><a href="/reserver">Réserver des places pour un spectacle</a></li> 
36# <li><a href="/finaliser">Finaliser l'enregistrement des réservations</a></li> 
37# <li><a href="/revoir">Revoir toutes les réservations effectuées</a></li> 
38# </ul></h4> 
39# ########## 
40# [*reserver*] 
    41# <h3>Les spectacles actuellement programmés sont les suivants : </h3> 
42# <p>{0}</p> 
    43 <p>Les réservations seront faites au nom de : <br/> \langleb>.</p>
44# <form action="/reservations" method=GET> 
45# <table> 
46# <tr><td>La réf. du spectacle choisi :</td><td><input name="spect"></td></tr>
```

```
47# <tr><td>Le nombre de places souhaitées :</td><td><input name="places"></td></tr> 
48# </table> 
49# <input type=submit class="button" value="Enregistrer"> 
50# </form> 
51# Remarque : les réservations ne deviendront effectives que lorsque vous 
52# aurez finalisé votre "panier". 
53# ########## 
54# [*reservations*] 
55# <h3>Réservations mémorisées.</h3> 
56# <h4>Vous avez déjà réservé {0} place(s) pour {1} spectacle(s).</h4> 
57# <h3><a href="/reserver">Réserver encore d'autres places</a></h3> 
58# N'oubliez pas de finaliser l'ensemble de vos réservations. 
59# ########## 
60# [*entrerSpectacles*] 
61# <h3>Les spectacles actuellement programmés sont les suivants : 
62# {0} 
63# Spectacle à ajouter : 
64# <form action="/memoSpectacles"> 
65# <table> 
66# <tr><td>Titre du spectacle :</td><td><input name="titre"></td></tr> 
67# <tr><td>Date :</td><td><input name="date"></td></tr> 
68# <tr><td>Prix des places :</td><td><input name="prixPl"></td></tr> 
69# </table> 
70# <input type=submit class="button" value="Enregistrer"> 
71# </form> 
72# </h3> 
73# ########## 
74# [*toutesReservations*] 
75# <h4>Les réservations ci-après ont déjà été effectuées :</h4> 
76# <p>{0}</p> 
77# ########## 
78# [*revoir*] 
79# <h4>Réservations effectuées par :</h4> 
80# <h3>{0}</h3><h4>Adresse courriel : {1} - Tél : {2}</h4> 
81# <p>{3}</p> 
82# ##########
```
<span id="page-375-0"></span>مع هذا اللثال المطور قليلا، نأمل أنتك قد فهمت الفائية من التعليمات البرمجية المنفصية ليبيثون وكودات HTML في ملفات منفصلة، كما فعلنا، حتى يحتفظ برنامجك بالحد الأقصى من قابلية القرائة. تطبيق الويب هـو فـي الواقـع مقصـود بـه فـي كـثير من الحيان أن ينمو ويصبح أكث تعقيدا مع مرور الوقت. لذا يجب عليك أن تضع كل الفرص بجانبك لتظل دائما منظما وستتهل الفهم. باستخدام تقنيات حديثة مثل البرمجة الشيئية، وأنت ستكون بالتأكيد على الطريق الصحيح لتنمو بسرعة وتصبح مثمرًا للغاية .

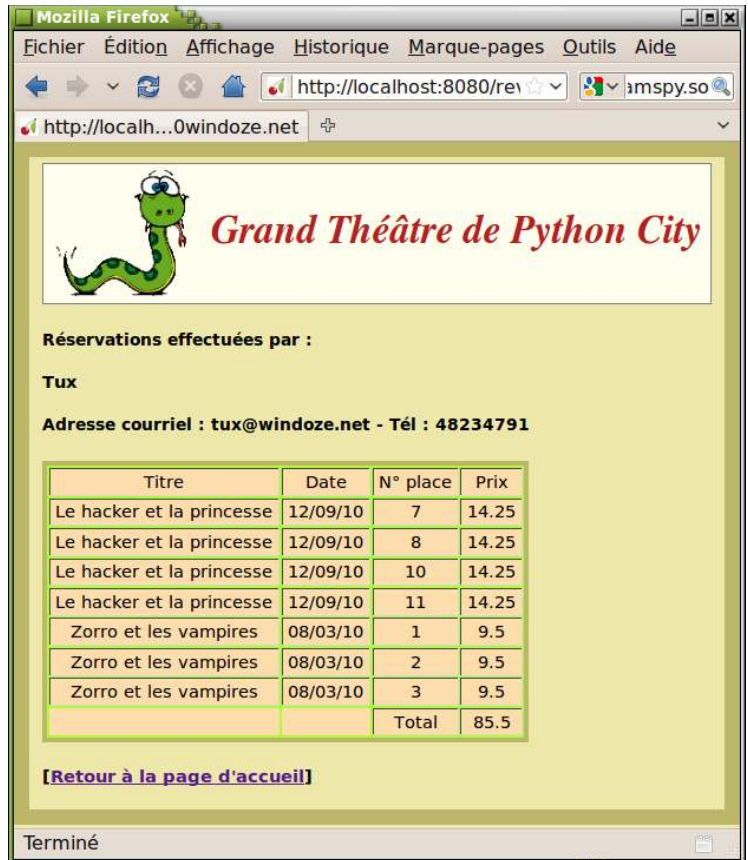

## تمارين

السكريبت السابق يمكن استخدامه لتنفيذ اختبارات الهارة الخاصة بك في العديد من الجالت .

- 1.17 كما هو موضح أعلاه، يمكننا تنظيم موقع ويب على شبكة الإنترنت عن طريق تقسيم إلى عدة أصناف. قد يكـون مـن الحكمة الفصل بين أساليب "العملاء" و"الإدراة" للموقع في أصناف مختلفة .
- 17.2 كما هو، السكريبت ل يعمل بالشكل الصحيح إل إذا كان الستخدم قد قام بتعبئة جميع الحقول التوفرة. ولذلك سيكون من المفيد إضبافة سلسلة من التعليمـات للسـيطرة علـى القيـم الـتي تـم ترميزهـا، مـع رسـائل خطـأ للمسـتخدم عنـد الضورة .
- 3.17 . وصول المدراء يسمح فقط بإضبافة عدد من عروض المسرحية للمستارح،لكن لا يمكن تعديل أو حذف تلك الشتفرة بالفعل. أضف إذا أساليب لتنفيذ هذه الهام .
- 4.17 وصول الدير حر. قد يكون من الحكمة إضافة سكريبت آلـي للتوثيـق بكلمـة المرور حـتي يقتصرـ الوصـول فقط للـذين يعرفون السمسم (افتح يا سمسم) .
- 5.17٪ للستخدم "عميل" الذي يرتبط عدة مرات في كل مرة يتم تخزين فيها كعميل جديد، ومن ثم ينبغي أن يكون قادرًا على إضافة المزيد من الحجوزات إلى حسابه، وربما تعديل بياناته الشخصية، وما إلى ذلك، يجب أن يتـم إضـافة كـل هـذه المميزات .
- 17.6 ربما قد لحظت أن جداول HTML يتتم إنشتاؤها متن خلل ستكريبت فتتي دالتة **listeSpectacles()**،ت متن جهتة، وفي أسلوب **revoir** ()و **toutesReservations()**،تت متن جهتتة أختترى يتتتم إنشتتاء خوارزميتتة مشتتابهة جتدا. سيكون من اللثير للاهتمام أن نكتب دالة عامة قادرة على إنتاج مثل هذا الجدول، الـتي يصـلنا وصـفها فـي قـاموس أو في قائمة. استلهم من دالة **listeSpectacles ()**كقاعدة للبداية .
- 7.17 تزيين صفحات ويب تم إنشاؤها عن طريق سكريبت تم تعريفه في ملف CSS مرفق (spectacles.css). لا تـتردد في تجربة ما يحدث إذا قمت بإزالة ورقة نمط الارتبـاط (السـطر الخـامس من ملـف spectacles.htm) أو إذا قمت بتغيي محتوياته، والت تصف أسلوب لتطبيقه على كل علمة .

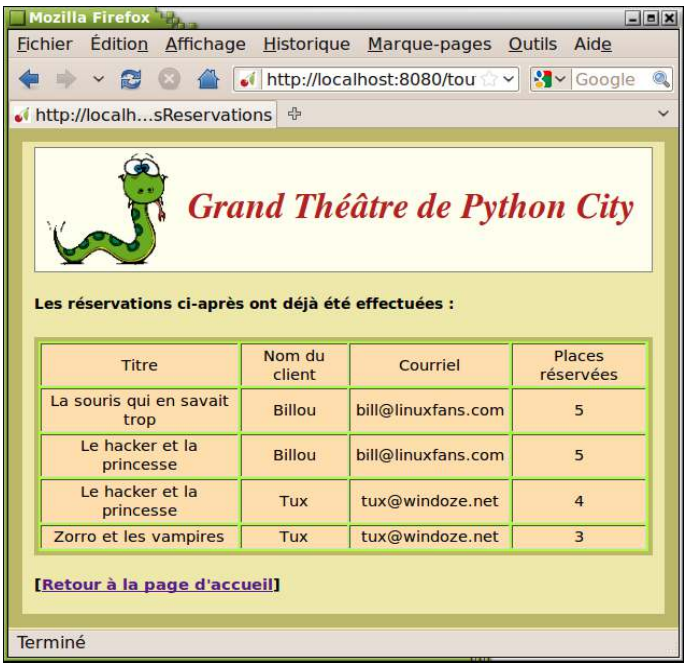

## تطويرات أخرى

إذا أردت جعـل موقعـك أكـثر طموحــا، يجـب أن تأخــذ عنــاء دراســة حـزم أخـرى مثــل ،Karrigell، Django، Pylons Plone ،Zope ،Twisted ،TurboGears ... الرتبطة بنظام خادم أباتش لنظام الخادم، و ySQL أو PostgreSQL لعالجة قواعد البيانات. عليك أن تعرف أن هذا المجال واسع جدا، حيث يمكنك ممارسة إبداعاتك لفترة طويلة ... **18**

# الطباعة مع بيثون

عملنا جاهدين حتى الآن لتعلم كيفية تطوير تطبيقات يمكن استخدامها حقا. لمزيد من التقدم في هذا الاتجاه، سوف نكتشف الآن كيف يولد، مع هذه التطبيقات، مستندات قابلة للطباعة بجودة عالية. هذا يعني أننا سوف نكون قادرين علـى برمجـة صـفحات مطبوعة تحتوي على نصوص وصور ورسومات ...

القليل من التاريخ

عندما ظهـرت أول أجهـزة الحاسـوب فـي منتصـف القـرن الماضـي، فـإنهم كـانوا يفكـرون فـي تقنيــات الطباعـة علـى ورقـة النتائـج الـتي تنتجهـا البرامـج الحاسـوبية. وفـي وقـت هـذه الآلات، لـم تكـن الشاشـات موجـودة بعـد، وكانت أساليب تخزين المعلومات بدائية جدا ومكلفة للغاية. لذلك تم اختراع الطابعـات الأولـى (بتكيـى ال " TTY " المعاصرة) ليس فقط للتشاور، ولكن لتخزين البيانات المنتجة أيضا. هذه اللت الولى لم تكن تطبع فـي البدايـة سـوى أرقـام وأحـرف كـبيرة غيـر معلمـة، والـتي كـان كافيـة فـي الوقت الذي كان يستخدم فيه أجهزة الحاسوب في حل المشاكل العلمية والحسابات للشركات الكبيرة. هـذا الوضـع لـم يتغيـر كـثيرا إلا أن ظهـرت أجهـرة الحاسـوب الشخصـية الأولـى : فـى بدايـة الثمانينـات'، فـي الواقـع، الطابعـات الأولـى (عامـة جـدا ) لا تسـتطيع طباعـة سـوى نـص. ولغـات البـرمـجـة فـي ذلك الـوقت كــانت قادرة على إدارة الطباعـة علـى الـورق باسـتخدام بعض التعليمـات البسـيطـة : فـي الواقـع كـانت تكفـي أن تكـون قادرة على شحن هذه الطابعات لطباعة سلاسل الأحرف، تتخللها بعض الرمـوز "غيـر المطبعيـة" المخصصـة لأوامر خاصة : علامة تبويت، نهاية أسطر، نهاية صفحات … إلخ هـذه التعليمـات بسـيطة، علـى سـبيل المثـال تعليمـة *LPRINT* للغـة *BASIC*، تسـتخدم نفـس الطريقـة لعـرض الحـروف علـى الشاشــة، أو حفـظ أسـطر النصـوص فـى ملـف (مثـل الدالـة )pr*int(*) أو أسـلوب /wr*ite(*) لبيثون).

الطابعات الحديثة متنوعة جدا وفعالة : معظم الطابعات الرسومية، التي تطبع أكثر مجموعات المحارف معرفـة مسـبقا فـي خط واحد، لكن مجموعات من النقاط الصغيرة من ألوان مختلفة. حتى لا يكون هنالك المزيد من التقييد يمكن للطابعـة أن تكـون : محـانات الأحـرف المطبعيــة المختلفـة مـن أي أبجديــة فـي مجموعــة متنوعــة بـلا حـدود للخطـوط والأحجــام، لكـن أيضــا للصـور والرسومات من أي نوع، أو صور فتوغرافية.

من الواضح أن هذا ذا فائدة للمستخدم النهائي، لأنه يمكن الحصول على مجموعة من الإمكانيات الإبداعية الهائلـة، ، ومـع ذلـك لم يجرؤ مبمج على حلم الطباعة مرة واحدة ، هذا يعن أول تعقيدا أكب بكلي.

للتحكم في طباعة نص إلى طابعة حديثة، فإنه لا يكفي إرسال سلسلة من الأحرف من النص، كما كنـا نحفظ النص نفسه. يجب علينا ان ننظر أن كل حرف هو رسم صغير تقوم الطابعة بإعادة رسمه نقطة نقطة في منطقة معينـة من الصـفحة. يجب أن يكون برنامـج الحاسـوب يهدف علـى إعداد تقارير مطبوعـة من بينـ الأمـور الأخـر لمكتبـة رمـوز<sup>[98](#page-379-1)</sup> أو أكـثر مقابلـة للخطـوط والأنماط التي نريد استخدامها، والخوارزميات الفعالة لترجمة هـذه الرمـوز بمصـفوفات مـن النقـاط، مـع دقـة محـددة وفـي حجـم معي.

لنقل كل هذه المعلومات، لابد من لغة حقيقية محددة. كمـا كنت تتوقـع، يوجـد العديـد مـن هـذه اللغـات، مـع وجـود اختلاف فـي تحكم مختلف النماذج والعلمات التجارية من الطابعات في السوق .

#### <span id="page-379-1"></span>يمكن للواجهة الرسومية المساعدة

في بداية هذا الكتاب، شرحنا باختصـار أن هنالك تسلسل هرمـي للغـات الحاسـوب، سـواء لبرمجـة جسـم مـن التطـبيق، ليقوم بإعادة إرسـال استعلام لخـادم قواعد البيانـات، لوصـف صـفحة ويب، ... إلـخ. أنت تعلـم جيـدا أن هنالـك لغـات ذات مسـتوى منخفض، يكون فيها تكوين الجمل غامضا في كثير من الأحيان، ومرهقة لأنها تتطلب استخدام تعليمـات عديـدة لأي أمـر، لكن لحسن الحظ يوجد أيضا لغات ذات مستوى عال (مثل بيثون)، إن استخدام تكوين جملتها ممتـع للغايـة لأن يشـبه (نوعـا مـا) اللغة البشرية (الإنكليزية في أغلب الأحيان)، وهي أكثر كفاءة بشكل عام بسبب تنفيذها السريع.

الذي يتحاور مع الطابعات الحديلة، هو نظام تشغيل الحاسوب. الذي يعالج باللغات منخفضة الستوى. فهتتي ل تستتتخدم ستتوى لكتابة برامج تسمى التجمات الخاصة بالتحكم بالطابعات وهذه يتم تقديمها عادة من قبل الشكات الصتنعة لهتذه الطابعتات، ومكتبات البرامج التي توفر واجهة مع لغات برجمة عامة أكثر.

لأسباب واضحة لتنسيق، مكتبات البرامج تسمح بصنع هذه التطبيقات مع واجهة رسومية تقوم بإظهار صـور بجميـع أنواعها في نوافذ الشاشة (نص منسق، صور نقطية، إلخ) هي غالبا ما تكون قادرة على إدارة تنفيذ صفحة الطباعة من نفس الصبور. يتم دمج بعض من هذه الكتبات في نظام التشغيل نفسه (في حالة API لنظام ويندوز)، لكن هنالك اعتماديات أقل، والت يجتتب عليك أن تعطي ما تفضله. أليس من اللسف، بل تحد من قابلية برامج سكريبتات بيلون ؟

<span id="page-379-0"></span>98يسمى رسم لمحرف بحرف رسومي (انظر أيضا إلى صفحة Error: Reference source not found).

مكتبات الواجهة الرسومية تتوفر للغة برمجتك. فهي توفر أصناف كائنات تسمح ببنـاء صـفحات طباعـة بمسـاعدة الويـدجات، تشبه قليلا عندما تصنع نوافذ على الشاشة. مع Tkinter، على سبيل المثال، يمكنك إعداد رسم صفحة للطباعة داخل اللوحـة، ثم إرسال تمثيلها إلى الطابعة، شرط أن هذه الطابعة "تفهم" لغة الطباعة PostScript (للأسف غير منتشرة بكـثرة). مكتبـات واجهة أخرى ملل WxPython أو PyQt تقدم الزيد من المكنيات.

و الميزة الرئيسية لتقنيات الطباعة أنها تستغل مكتبـات واجهة المستخدم الرسـومية، فـي الواقـع أن فـي سـكريبت بيثـون تكتب أساس التحكم كله : لذلك يمكنك التأكد من أن صفحة الطباعة صنعت قطعة قطعة في الشاشة من قبـل المستخدم، وتظهر كمـا ستظهر في الطباعة، وتبدأ في طباعة نفسها بالطريقة الت تناسبك.

هذه التقنية لديها بعض العيوب : قابلية نقلها لا تعمل في جميع أنظمة التشغيل، وتنفيذها يتطلب تعلم مفاهيم معقدة إلى حـد ما (سياق الجهاز، إلخ). بالإضافة إلى ذلك، فإن هذا منهج يبين لك حدود عند النظر لإنتاج مستندات مطبوعة بحجم معين، مع نصوص تحتوي على فقرات متعددة، تتخللها أرقام، وتتحكم في اي واحدة منها بدقة في التخطيط، مـع وجـود اختلاف فـي النمط، والسافات، وعلمات التبويب، وإلخ ...في بداية هذا الكتاب، شحنا باختصار أن هنالك تسلسل هرمي للغات الحاسوب، سواء لبرمجة جسم من تطبيق، ليقوم بإعادة إرسال استعلام لخادم قواعد البيانـات، لوصـف صـفحة ويـب، ... إلـخ. أنـت تعلـم جيدا أن هنالك لغـات ذات مسـتوى منخفـض، يكـون فيهـا تكـوين الجمـل غامضـا فـي كـثير مـن الأحيـان، ومرهقـة لأنهـا تتطلـب استخدام تعليمات عديدة لأى أمر، لكن لحسن الحظ يوجد أيضـا لغـات ذات مسـتوى عـال (مثـل بيثـون)، إن اسـتخدام تكـوين جملتها ممتع للغاية لأن يشبه (نوعا مـا) اللغـة البشرـية (الإنكليزيـة فـي أغلـب الأحيـان)، وهـي أكـثر كفـاءة بشـكل عـام بسـبب تنفيذها السيع.

الذي يتحاور مع الطابعات الحديلة، هو نظام تشغيل الحاسوب. الذي يعالج باللغات منخفضة الستوى. فهتتي ل تستتتخدم ستتوى لكتابة برامج تسمى المترجمات الخاصة بالتحكم بالطابعات وهذه يتم تقديمها عـادة من قبـل شركات المصنع لهذه الطابعـات، ومكتبات البرامج التي توفر واجهة مع لغات برجمة عامة الأكثر.

لأسباب واضح لتنسيق، مكتبات البرامج تسمح بصنع هذه التطبيقات مـع واجهة رسـومية الـتي تقوم بإظهار صـور بجميـع أنواعها في نوافذ الشاشة (نص منسق، صور نقطية، إلخ) هي فالبا ما تكون قادرة على إدارة تنفيذ صـفحة الطباعـة مـن نفس الصور. يتم دمج بعض من هذه الكتبات في نظام التشغيل نفسه (فتي حالتة API لنظتام وينتدوز)، لكتن هنالتتك إعتماديتات أقتل، والتي يجب عليك أن تعطي ما تفضله. أليس من المؤسف، بل تحد من قابلية برامج سكريبتات بيثون ؟

مكتبات الواجهة الرسومية تتوفر للغة برمجتك. فهي توفر أصناف كائنات تسمح ببنـاء صـفحات طباعـة بمسـاعدة الويـدجات، تشبه قليلا عندما تصنع نوافذ على الشاشة. مع Tkinter، على سبيل المثال، يمكنك إعداد رسم صفحة للطباعة داخل اللوحـة، ثم إرسال تمثيلها إلى الطابعة، شرط أن هذه الطابعة "تفهم" لغة الطباعة PostScript (للأسف غيرـ منشرـة بكـثرة). مكتبـات واجهة أخرى ملل WxPython أو PyQt تقدم الزيد من المكنيات.

و الميزة الرئيسية لتقنيات الطباع أنها تستغل مكتبات واجهة المستخدم الرسومية، هو فـي الواقـع أن فـي سـكريبت بيثـون تكتب أساس التحكم كله : لذلك يمكنك التأكد من أنه صفحة الطباعة صنعت قطعة قطعة في الشاشة من قبل المستخدم، وتظهر كمـا ستظهر في الطباعة، وتبدأ في طباعة نفسها بالطريقة الت تناسبك.

هذه التقنية لديها بعض العيوب : قابلية نقلها لا تعمل في جميع أنظمة التشغيل، وتنفيذها يتطلب تعلم مفاهيم عابس إلى حد ما (سياق الجهاز، إلخ). بالإضافة إلى ذلك، فإن هذا منهج يبين لك حدود عند النظر لإنتاج مستندات مطبوعة بحجم معين، مع نصوص التي تحتوي على فقرات متعددة، تتخللها أرقام، وتتحكم في اي واحدة منها بدقة في التخطيط، مـع وجـود إخلاف فـي النمط، والسافات، وعلمات التبويت، وإلخ ...

## لغة تصف صفحة للطباعة، PDF

في الواقع، ترتبط هـذه القيـود بهذه المشكلة الـتي تحـدثنا عنها : فإذا اسـتخدمنا هـذه التقنيـات، مسـتوى اللـغـة المنخفض جـدا يستخدم في التواصل مع الطابعة يتطلب منا إعادة إختراع في سكريبتاتنا آليـات معقدة، فـي حين أنها قد صـنعت وأهتـبرت وصقلت من قبل فريق من الطورين الهرة.

عنــدما كنــا فــي الفصــل 16 قمنــا بشــرح إدارة قواعــد البيانــات، علــى ســبيل المثــال، رأينــا أنــه مــن الفصــل أن توكــل هــذه المهمــة المعقــدة إلــ ( ى نظــام برمجــي متخصــص محــرك قاعــدة البيانــات، *SGBDR*(، بــدل مــن . محاولة اختراع كل شيء في سكريبتاتنا ويمكن لهذه التعليمات ببساطة توليد تعليمات للغة عاليــة المسـتوى (*SQL* (مناسبة بشكل مثالي لوصف الستعلمات الكثر تعقيدا، والسماح لـ *SGBDR* بفكها وتشغيلها علـى نحو أفضل .

بطريقة مختلفة قليلا، سوف نعرض لك في الصـفحات التاليـة كيـف يمكنك بسـهولة بنـاء عـن طريـق بيثـون بتعليماتهـا عاليـة الستوى لتصف وبقدر كبي من التفاصتتيل أن الطابعتتة يجتتب أن تظهتر علتتى صتفحة مطبوعتتة. هتذه اللغتتة هتتي **PDF**) تنستتيق الستندات الحمولة) .

> وضعت أصل من قبل *Systems Adobe* في عام 1993 لوصف الوثائق التي سيتم طباعتها بطريقة مستقلة تماما من أي تظام برنامجي أو نظام تشغيل، الـ *PDF* يتم تقديمه في الكثير من الحيان كتنسيق ملف، لن عادة ما يتم إنشاؤه من خلل مكتبات دالت أو من خلل برامج متخصصة كسكريبتات كاملة. وهذا يعني لغة وصف للصفحات متطورة جدا، التي إكتسبت صفة معايير العالمية .

فـي البدايــة كــان خاصـــا، وأصـبح هــذا المعيــار مفتوحــا فـي عــام 2008. لا تقلــق بشــأن متــانته أو حريــة استخدامه مع تطبيقاتك .

مستند PDF هو سكريبت يمكنه وصف النصوص والخطوط والأنماط والكائنات الرسومية وتخطيط من مجموعة من الصيغجات للطباعة، الت يجب أن تعاد بنفس الطريقة، بغض النظر عن التطبيق والنهاج الستخدم منصة لقراءته.

من مميزات لغة PDF أنها عامـة غيرـ مفهومـة بسـهولة من قبـل الطابعـات العاديـة. لتفسيرها فمن الضرـوري استخدام برامـج ...Acrobat Reader، Foxit reader، Sumatra reader، Evince ملل متخصصة

لا ينبغي أن تنظر إليه على أنه عيب، لأن هذه البرامج لديها ميزة كبيرة بالسماح لمعاينة النص للطباعـة. يمكن لمستند PDF إذا أرشفته وإلخ. دون الحاجـة إلـى طباعـة واقعيـة. كل هـذه البرامـج مجانيـة، ويوجـد مـا لا يقل عن واحـد منهم فـي التكـوين القياس من أي جهاز حاسوب حديث.

هذا الفصل لا يهدف إلى شرح كيفية التحكم مباشرة بآلة الطباعة من سكريبت بيثون. بدلا من ذلك، سوف يظهر لك كتم هتو من السهل صنع مستندات PDF ذات جودة عالية باستخدام تعليمات قوية ومقروءة. هذا النهج يضمن قابلية البامج الخاصة بتتك في حين يسمح لهم بقدرات الطباعة واسعة النطاق، والتي سوف تناسب بشكل جيد التطبيقات التي تقوم بتطويرها للويب.

معظم ما نحتاجه متاح في وحدة بيلون موزعة بتخيص حر : مكتبة الصناف **ReportLab**.

في الواقع إن *ReportLab* هو اسم شركة لندنية تطور مجموعة من أصناف بيثون لتوليد وثــائق *PDF* ذات جـودة عاليـة برمجيــا. وتقـوم الشــركة بتوزيــع جميــع مكتباتهــا لقاعـدة النظــام بـرخصـة حـرة، ممــا يسـمح لك با . ستخدامها مجانا وهي تقوم ببيع البرامج التكميلية لمعالجة *PDF* تحت رخصة ملكية مختلفـة، وتطـوير . التطبيقات المخصصة للشركات ولكن المكتبات الساسية سوف تكون أكثر من كافية لجعلك سعيدا .

في هذه المرحلة من التفسيرات، ينبغي لنا أن نكون بالفعل قادرين على أن نقدم مثال سكريبت صغير يظهر لك كيفيـة اسـتدعاء مكتبة ReportLab وصنع ملفات PDF بدائية. للأسف هـذا غير\_ ممكن فـي الـوقت الحـالي، لأننـا يجب أن نحـل مشـكلة أولا : وحدة ReportLab الوحيدة المتاحة في وقت كتابة هذه السطر (كانون الأول/ديسمبر 2011) للإصدار 2 لبيثون. لا يوجد حتى الن وحدة ReportLab لبيلون 3 !

إذا، ماذا نفعل ؟

#### تثبيت بيثون 2.6 أل 2.7 لستخدامت لحدات بيثون 2

في نهاية سنة 2008، قرر فريق تطوير بيثون لأول مرة كسر توافق الإصدارات المتتالية للغة بيثـون مـن 2.5 إلـى 3.0، وأعربـوا عن أملهم أن هذا الصدار الجديد سوف يعتمد عليه بسعة من قبل مطوري مكتبات الطرف اللالث ملل ReportLab. لكن لسوء

الحظ، لم يكن هذا الحال : العديد من الملحقات متاحة منذ فترة طويلة لبيثون 2 وما تـزال غيرـ متواجـدة لـبيثون 3 (ليس فقط ReportLab، ولكن حتى Django ،ولكت تعرف أن هنا الوضت ...إلتخ). أنت تعرف أن هنا الوضتع محرج، ونلاحظ أيضا أن العديد من الشركات لا تزال تفضل استخدام بيثون 2 علـى الرغـم من عيوبهـا القليلـة، بـدلا من اعتمـاد الإصدار 3 وهو ما يتطلب منهم تحويل العديد من السكريبتات الموجودة، ولقد أصدر مطوروا بيثون بسر\_عة نسـخة من التحـول للغة، النسخة ،2.6 ثم اللانية (من الفتض أن تكون الخية) الصدار .2.7

هذان الصداران من بيلون متوافقان تماما مع كافة الصدارات السابقة، ولكنها تقبل تكوين جمل أدخلت في بيلون 3 حيلما كان ذلك ممكنا، بالضافة إلى العديد من الوظائف الجديدة.

**تخضع لتغييات طفيفة فكي السكطر الولكى، يتكم تشكغيل سككريبتات بيثكون 3 تمامككا مثكل اللفككات 2.6 أو ،2.7 والكذي يسمح لهم باستخدام جميع مكتبات التهات الخرى غي التاحة بعد لبيثون !3**

لبقية هذا الفصل، فإنه نفترض بالإضافة إلى بيثون 3، مثبتة أيضا بيثون 2.6 أو 2.7 على محطة العمل الخاصـة بـك. لا تقلـق من تثبيت بيثون 2 وبيثون 3 على نفس الجهاز / هذه الإصدارات مستقلة عن اللغة لا تعوق بعضها البعض .

> ليعلم النظام مع أي إصدار بيثون لتشغيل سكريتاتك. حدد ببساطة في بداية الأمر : 2 ببيثون ليعمل *python nom\_du\_script* . 3 ببيثون ليعمل *python3 nom\_du\_script*

العديد من سكريبتات الفصول السابقة من هـذا الكتـاب تعمـل دون تغييرــ تقريبـا لـبيثون 2.6 أو 2.7. علـى سـبيل المثـال، تقريبـا جميع سكريبتات فصول 8ــ 13ــ 14ــ 15 (برمجـة واجهـة المستخدم الرسـومية) تعمل بـدون مشـاكل إذا اسـتبدلت ببسـاطة "t" \* **from Tkinter import** :كبية" T" بت \* **from tkinter import** :التعليمة في الصغية

كل واحد من إصدارات بيثون لديه في الواقع إصدار خـاص لمكتبـة Tkinter، الاختلاف بينـ الأسماء متعمد لتجنب اسـتدعاء وحدة نمطية عن طريق الخطأ عند استخدام إصداري بيلون (مع مكتبات Tkinter لكل واحدة منهم) موجود على نفس الجهاز. كما أنه من السهل جدا تغيير هذه السكريبتات لتعمل على أي إصدار من الإصدارين. يكفي ببساطة تغيير بعض التعليمـات فـي بداية البنامج النص للكشف عن أي إصدار بيلون يستخدم، وبالتالي يتم تغيي اللزم .

للقيام بذلك، يمكنك على سبيل المثال استخدام وحدة sys للمكتبـة القياسـية، بسِمة version الـتي تشـير إلـي إصـدار مفسر-بيثون المستخدم لتشغيل السكريبت (في شكل سلسلة تحتوي على عدد قليل من المعلومات<sup>[99](#page-383-0)</sup>). مظاهر:

<span id="page-383-0"></span> $99$ سلسلة تشير إلى رقم الإصدار الكامل ( $2.7.1$ + في الثال أعلاه), و رقم و تاريخ تجميع للمترجم, و رقم النسخة الستخدمة ( 4.5.2 GCC في مثال*تنا*) .

```
>>> import sys 
>>> sys.version 
'2.7.1+ (r271:86832، Apr 11 2011, 18:05:24) \n[GCC 4.5.2]'
```
في بداية سكريبتاتك، يجب أن تشمل السطر التالية :

```
: (xx.أو 3 xx.تحديد نسخة ييثون المستخدمة (2 #
import sys 
الحرف الول من السلسلة تكفينا # :'2'== [0]version.sys if
     from Tkinter import * # وظدة Tkinter 2 لبيثون
else: 
    from tkinter import * # وظدة tkinter 3 ييثون
```
يمكنك أيضا استخدام إحدى التقنيات الخرى الكث "بدائية"، علتتى ستبيل اللتال محاولتتة استتتياد مكتبتات وراء تعليمتتة **try**: ، وترتد إليك إذا لم تعمل (انظر إلى معالجة الستلناءات، صفحة [125\)](#page-149-0):

```
try:
     from tkinter import *
except:
     from Tkinter import *
```
مع الكود المصدري للأمثلة في هذا الكتاب الذي هـو تحت تصرفك علـى الـويب (انظـر للصـفحة ط)، نحـن نقدم لـك فـي الـدليل الفرعي **2y3onpy2** إصدارات "مختلطة" من سكريبتات الفصول 8 و 13 و 14 و 15 : والتي يمكنك تشغيلها إما تحت بيلون 3 أو بيلون . 2

جميع السكريبتات تستخدم واجهة الستخدم الرسومية Tkinter لدخلتها/مخرجاتها القابلة بسهولة على التكيف مع أي نستتخة من بيثون، حقيقة بسيطة وهي أن هنالك إصدارات من مكتبة هذه الواجهة، وأنت تستخدم واحدة أو أخرى حسب الحالـة. ومـع ذلك فإن الحالة تتعقد إلى حد ما للسكريبتات التي تدير بنفسها المدخلات/الخرجـات، وهـذا معنـاه السكريبتات الـتي تستخدم الدالت ملل **input** ()أو **print**) ()وحدة التحكم بطرفية، لوحة الفاتيح/الشاعة) أو **open**) ()قراءة أو كتابة حروف في ملف)

لقد رأينا في الفصل 10 أن واحدة من أهم التغييات في الصدار 3 من بيلون هو إعادة تعرف نوع string كما يجتري الن فتي سلسلة أحرف Unicode، بدلا من سلسلة من البيتات (و التي تتطابق مع نوع byte). تواصل الحاسـوب مـع ملحقـاته لا يـزال أداؤه بالبايتات. ولذلك يجب على جميع التعليمات التي تتحكم في إخراج الأحرف تشمل الآن آليـة ترميزـ، وجميعها تـدير آليـة لفك أحرف الدخلت، وهذا الذي لم يكن في إصدارات بيلون "القديمة" .

يبقى فقط تكيف بسيط لسكريبتات بيثون 3 باستخدام هـذه التعليمـات، بحيث يمكن تشـغيلها تحت بيثون 2.6 و 2. فـي كلا الصدارين، هو من المكن فرض توافقية من العديد من دالت الباثون 3 مع تعليمة استدعاء خاصة، لتكتتوين الجملتتة : **\_ from**

.

**import\_\_ future**\*\*\*\*\* **\_**. مع هذه التعليمة، فتإن بيلتون 2 ستيقوم باستتبدال \*\*\*\*\* بمتا يعادلهتا متن بيلتون 3 ببستاطة باستدعاء وحدة الخاص \_\_**future**\_\_.

لنبدأ، سوف نعمل على معالجة السلاسل النصية الحرفية (و هذا يعني سلاسل نصية تم تعريفها في السكريبت نفسه) ولتعامـل على أنها سلسل Unicode، وذلك باستخدام تعليمة :

**from \_\_future\_\_ import unicode\_literals** 

و سوف نضمن بعد ذلك أن الدالة **print** ()لبيلون 3 يمكن استخدامها في تعليمة **print** لبيلون 2 (الت ل تتتزال وظيفيتتة)، وذلك بإضافة التعليمة :

**from \_\_future\_\_ import print\_function** 

يجب أن تكون الاستدعاءات أعلاه في بداية السكريت. لا يمكن وضعها في كتلة التعليمات التي تتبع الكشف عن نسـخة بيثـون المستخدمة. وهذه ليس مشكلة، لأنه بمجرد أن يمكنك تجاهلها إذا شغلت السكريبت في بيثون 3.

الدالة **input** ()لبيلون 2 تعمل بشكل مختلف عن بيلون .3 ومع ذلك يمكننا إعادة تعريتف بستهولة الستكريبت نفستته، كمتا فتي التعليمات البمجية أدناه :

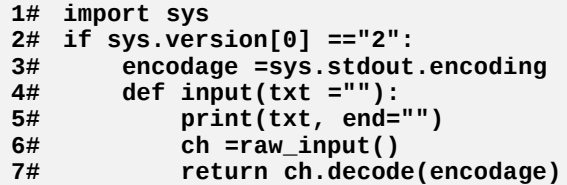

الوحدة **sys** يتم استدعاؤها في السطر 1 تسمح بتحديد إصدار بيلون في كل مرة والتمي في نص الطرفية الستخدمة. سمته **encoding.stdout** تحتوي في الواقع على: "**1252cp** "،"**850cp** "،"**437cp** "أو "**-8UTF** "بعد أن تقوم بتشغيل السكريبت في طرفية سابقة. نافذة MSDOS أو نافذة IDLE) واجهة الستخدم الرسومية لبيلون) فتتي وينتتدوز XP، أو علتتى نظتتام تشتتغيل حديث .

دالة **input** ()لبيلون 3 تعمل ملل دالة **input\_raw** ()في بيلون ،2 لكنهتتا تستتتخدم سلستتل نصتتية Unicode، فتتي حيتت أن 2 Python تستخدم سلسل نصية بايتات. وهذا يفرض علينا استخدام الدالة **print** ()لعرض النص الذي تم وضعه كبامت لاستدعاء الدالة (السطر 5)، ولفك ترميز الإخراج (السطر 7) سلسلة بايتـات الـتي سوف تتلقاهـا من لوحـة المفاتيـح فـي ترميزـ واضح، والتي يمكن لحسن الحظ تحديدها بواسطة السطر 3. فيما يتعلق بعمليات القراءة/الكتابة في ملفات، أخيرـا، يجب استبدال دالـة open() القياسـية لـبيثون 2, الـتي لا تـؤدي إلـي أي معالجة على سلاسل البايتات المنتقلة, وإحدى برامج ترميز الوحدة, و التي تعمل مثل بيثون <sup>300</sup>:

**from codecs import open**

هذا إلى حد كبير ... على الأقل فيما يتعلق بالمفاهيم التي تمت مناقشتها في هذا الكتاب للمبتدئين. كما وسبق ذكره أعلاه، سوف تجتتد فتتي التتدليل الفرعتتي **2onp3py** تعليمتتات برمجيتتة مفتوحتتة للكتتتاب، موجتتودة علتتى التتويب، وبعتتض المللتتة علتتى هتتذه السكريبتات "الختلطة" في أي بيلون 2 أو 3 (انظر على سبيل اللال حل تمرين 10.45) .

بإختصــار، يمكنــك الســتمرار فــي تعلــم البرمجــة باســتخدام بيثــون ،3 دون أي خــوف مــن أن تجــد نفســك فــي . طريـق مسـدود إذا وجــدت فـي أي مـن مشـاريعك دالت مكتبـات ليســت متاحـة بعـد لـبيثون ،3 يمكنـك بسـهولة جـــدا ضـــبط ســـكريبتاتك لتنفيـــذها مؤقتـــا تحـــت بيثـــون 2.7 ( أو حـــتى 2.6) واســـتغلل جميـــع مكتباتهـــا، بانتظار نسخة بيثون 3 .

## تشغيل مكتبة ReportLab

يمكننا الآن أن نكتب أول سكريبتاتنا لتوليد مستندات PDF. هذه السكريبتات تم كتابتها بتكوين جملة بيثون 3، كمـا يتـم تنفيـذ كافة البرامج النصية في هذا الكتاب، لكن يمكن ذلك (موقتـا) فـي بيثـون 2.6 أو 2.7. عنـدما تكـون مكتبـة ReportLab متاحـة لبيثون 3، الأسطر التكييف في بداية كل سكريبت يمكن حذفها. (لتثبيت ReportLab، انظر إلى صفحة [413\)](#page-437-0).

## <span id="page-386-0"></span>أول مستند PDF بدائي

```
### ReportLab مبسطة مصنوعة ياستخدام PDF مسودة وثيقة ### 1#
 . السكريبت مكتوب يبيثون ،3 لكن يمكن تشغيله يبيثون 2.6 أو ،2.7 يما أن المكتبة غير متوفرة # 2#
3#
4# from __future__ import unicode_literals # 3 ييثون في فائدة يدون
5#
: ReportLab أستدعاء يعض عناصر مكتبة # 6#
7# from reportlab.pdfgen.canvas import Canvas # لوظة "كائنات صنف"
8# from reportlab.lib.units import cm
9# from reportlab.lib.pagesizes import A4
10#
: اختيار اسم الملف لوثيقة سيتم صنعها (1 # 11#
12# fichier ="document_1.pdf"
: مرتبط لهذا الملف Reportlab :تمثيل "كائن لوظة (2 # 13#
14# can = Canvas("{0}".format(fichier), pagesize=A4)
: تركيب عناصر مختلفة على اللوظة (3 # 15#
16# texte ="Mes œuvres complètes" # للطباعة سطر
17# can.setFont("Times-Roman", 32) # الخط اختيار
18# posX, posY = 2.5*cm, 18*cm # الورقة على موقعه
19# can.drawString(posX, posY, texte) # اللوظة على النص رسم
: PDF ظفظ النتيجة في ملف (4 # 20#
21# can.save()
```
100 حول هذا الموضوع, راجع : "التحويلات التلقائية عند معالجة اللفات", في صفحة $100\,$ .

بعتتد تشتتغيل الستتكريبت، ستتوف تجتتد أن وثيقتتتك PDF الولتتى فتتي التتدليل الحتتال، باستتم **pdf1.\_document**. وستتتكون بشتتكل مع جملة صغيرة في الوسط "Mes œuvres complètes" تم صنها بخط Times-Roman- به 24 نقطة . 10

تحليل السكريبت الصغي يظهر لك أن **مع ReportLab لديك لغة عالية الستوى لولككف لككفحات مطبوعككة**. يمكنتتك أن تختصر الكود في 4 أسطر فقط، باستخدام التعليمات المركبة ! $^{102}$  $^{102}$  $^{102}$ 

#### تعليقات

- •السطر 5 : التعليمة **literals\_unicode import\_\_ future \_\_from** في بداية السكريبت تفرض مفس بيلتون 2 بتحويل السلاسل الحرفية في السكريبت إلـى سلاسل Unicode (كمـا فـي بيثـون 3). بـدون هـذه التعليمـة، سـيتم ترميزــ السلاسل البايتات وفقا لمعيار المستخدم لمحرر النص الخـاص بك $^{103}$  $^{103}$  $^{103}$ إذا كـان المعيـار ليـس Utf-8 (علـي سـبيل الثـال،فـي حالـة وينـدوز XP()، هـذه السلاسـل لا يمكـن أن تكـون مقبولـة مـن قبـل مكتبـة ReportLab. وهـذا لا يقبـل فـي الواقـع إلا سلسل Unicode أو سلسل بايتات مشفرة بت -8Utf) إما).
- •السطر 8 : مكتبة ReportLab كبية. فنحن لن نستدعي سوى العناصتت الضتتورية لهتتذا العمتتل. متتن أهتتم الصتتناف هتتي صنف Canvas()، التي لديها قدرة هائلة من الأساليب للتخلص من أي شيء علـى صـفحة مطبوعـة : شـظايا النـص والفقرات والرسومات التجهة، والصور النقطية ... إلخ.
- •الأسطر 9 و 10 : الاستدعاءات هنا هي ببساطة قيم لتحسين إمكانية قراءة الكود. وحدة القيـاس فـي ReportLab هـي النقطة الطبعية بيكا، الذي هي 1/72 بوصة، هو 0.353 مم. **4A** هي مصفوفة مغلقة بسيطة (,595.28 841.89) تعب عن حجم DINA4 في هذه الوحدة، و cm لقيمة سنتيمتر (28.346)، التي من شأنها أن تستخدم على نطاق واسع في أمثلتنـا، للتعبي عن أبعاد أكث وضوحا ومواقع على الصفحة.
- •السطر 15 : تمثيل كائن لوحة. يجب أن يوفر المنشئ اسم الملف الذي سيتلقى الوثيق، جنبا إلى جنب، ربمـا مـع البرامـترات الختيارية. حجم الصفحة الفتاضية هي 4A، لكن ليس سيئا بتحديد بشكل واضح .

•السطر 18 : السلوب **setFont ()**يستتتخدم لتحديتتد ختتط الكتابتتة وحجمتته. واحتدة متتن نقتتا القتتوة لتت PDF يكمتتن فتتي حقيقة أن جميع البرامج لتفسرها (Acrobat Reader ...إلـخ) يجب أن تكون مكتبـة الرمـوز نفسـها للخطـوط التاليـة : Courier، Courier-Bold، Courier-BoldOblique، Courier-Oblique، Helvetica، Helvetica-Bold، Helvetica-BoldOblique، Helvetica-Oblique، Symbol، Times-Bold، Times-BoldItalic،

هو العيار الوطني الألماني. (Le DIN (Deutsches Institut für Normung $^{101}\,$ 

<span id="page-387-3"></span><span id="page-387-2"></span><span id="page-387-1"></span><span id="page-387-0"></span><sup>102</sup>بالجمع بين الأسطر 11 و 13 من جهة و الأسطر 15 و 17 و 18 من جهة أخرى. $102\,$ 

انظر إلى صفحة Error: Reference source not found ، «مشاكل ممكنة مع الأحرف العلمة».  $103\,$ 

ZapfDingbats ،Roman-Times ،Italic-Times. هذه الخطو تستخدم للعديد من الستخدامات : هي في الواقع خط أحادي المسافة (Courier)، وخطين مناسبين بدون ترقيق ( Times-Roman، Helvetica)، كل واحد منها لـديه أربعــة أنمــاط مختلفــة (عــادي، كــبير، مائــل، كــبير ومائــل) وأخيرــا خطينـــ مــن الرمــوز المختلفــة (،Symbol ZapfDingbats). الحقيقة أن بالفعل "يعرف" برنامج المفس يعفيك من وصـفها فـي المستند نفسـها : إذا أردت يمكنك الحصول على هذه الخطو ، ومستندات ال PDF والحتفاظ بحجم صغي جدا .

أداء تضمين المزيد من الخطوط المتجهة ؟

من الممكن تمامــا اسـتخدام خطـوط أخـرى متجهـة (*TrueType* أو *1 Type Adobe*(، لكـن يجــب بعــد ذلـك توفير وصف رقمي في الوثيقة نفسـها، ممـا يزيـد بشـكل كـبير مـن حجـم وتعقيـد بعض الأشـياء. ونحـن لـن نشرح ذلك في هذا الكتاب .

•السطر 20 : السلوب **t ,y ,x(drawString (**يحدد موقع جزء النتص **t** فتي اللوحتتة بمحتتاذات علتى يستار نقطتة الحداثيات **y** ,**x**. الهم جدا أن نلحظ هنا أنه ينبغي تحديد هذه الحداثيات في الزاوية اليسى السفلى للصتتفحة، كمتتا هي العادة في الرياضيات، وعادة لا يتم الاعتماد على الزاوية أقصى اليسار لإحداثيات الشاشـة. فإناا أردت كتابـة العديـد من أسطر النص المتتالي في الصفحة، يجب عليك التأكد من أن الإحداثيات العمودية تقلل من الأول إلى الأخير .

•السطر 22 : السلوب **save ()**تكمل العمل وتغلق اللف. وسوف نرى لحقا كيفية توليد مستندات متعددة الصفحات.

توليد مستند أكثر تفصيل

السكريبت التالي يولد مستند غريب قليلا، لتسليط الضوء على بعض الاحتمالات الكثيرة التي أصبحت الآن متاحة لنـا، بمـا فـي ذلك إعادة إنتاج صور نقطية على الصفحة. فإذا كنت ترغب في استخدام هـذه الميزـة، يجب أن تثبت مكتبـة معالجـة الصـور Python Imaging Library (PIL)،. وهي أداة ملحوظة يمكن أن تكون كـائن كتـاب وحـدها. لاحـظ أن المستندات الفصلة لت ReportLab و PIL متاحة على الويب، على القل باللغة النكليية. شح تلبيت PIL موجود في الصفحة [.413](#page-437-0)

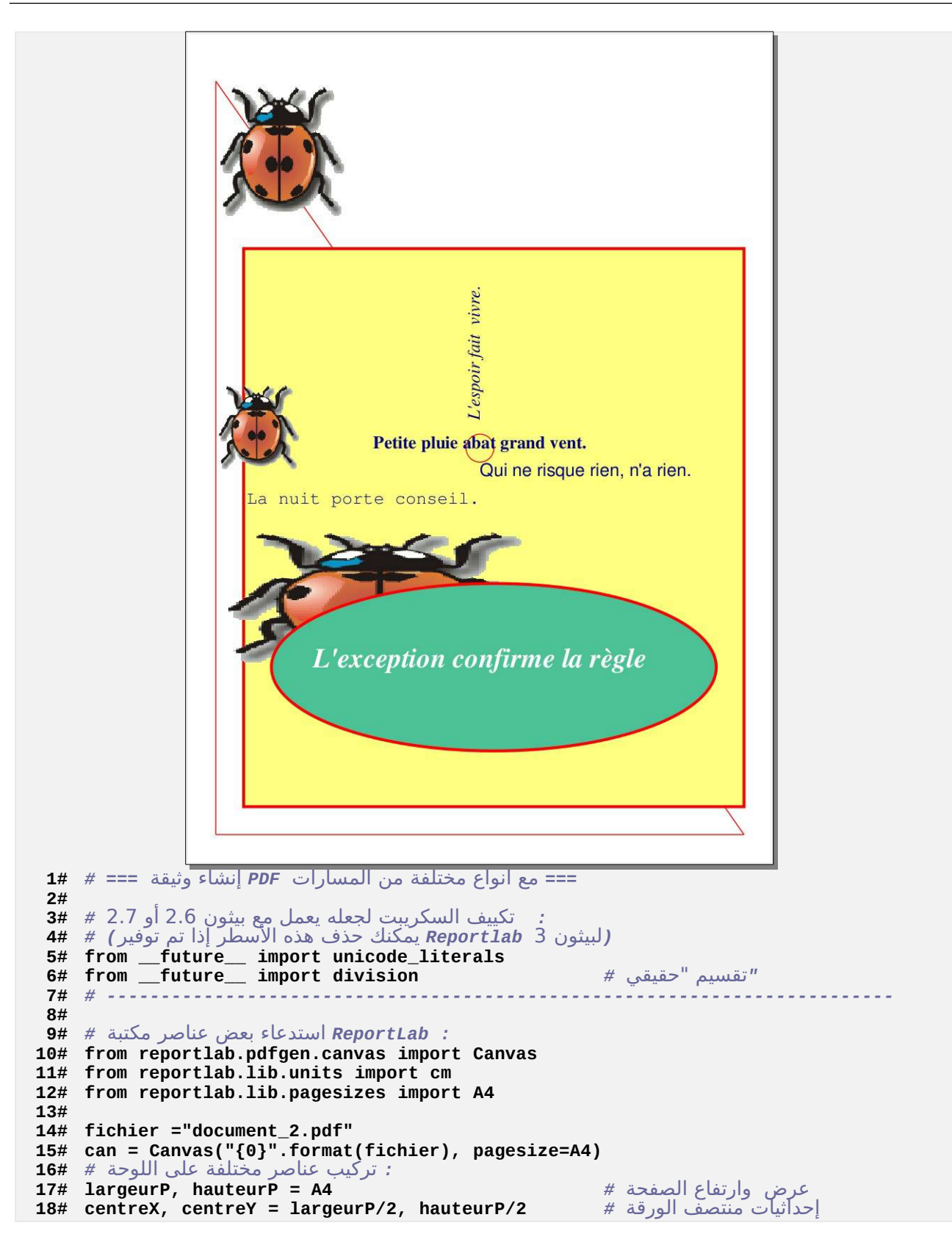

```
19# can.setStrokeColor("red") # السطر لون 
 .تذكير : يتم ظساب الموقع العمودي للصفحة من السفل # 20#
21# can.line(1*cm, 1*cm, 1*cm, 28*cm) # اليسار على عمودي خط 
22# can.line(1*cm, 1*cm, 20*cm, 1*cm) # السفل في أفقي خط 
23# can.line(1*cm, 28*cm, 20*cm, 1*cm) # تنازليا (مائل خط (
 سمك جديد للخطوط # (3)setLineWidth.can 24#
25# can.setFillColorRGB(1, 1, .5) # التعبئة لون) RVB) 
26# can.rect(2*cm, 2*cm, 18*cm, 20*cm, fill=1)
27#
يقوم يإرجاع إظداثيات الرسم dramImage رسم نقطي (محاذات الزاوية اليسرى السفلي). لسلوب # 28#
     : النقطي (يالبيكسلت) في مصفوفة مغلقة
29# dX, dY =can.drawImage("cocci3.gif", 1*cm, 23*cm, mask="auto") 
تقرير عرض\إرتفاع الصورة # dX/dY =ratio 30#
31# can.drawImage("cocci3.gif", 1*cm, 14*cm, 
32# width=3*cm, height=3*cm*ratio, mask="auto") 
33# can.drawImage("cocci3.gif", 1*cm, 7*cm, width=12*cm, height=5*cm, mask="auto") 
34#
35# can.setFillColorCMYK(.7, 0, .5, 0) # التعبئة لون) CMJN) 
36# can.ellipse(3*cm, 4*cm, 19*cm, 10*cm, fill=1)<br>37# can setLineWidth(1)
   can.setLineWidth(1)
38# can.ellipse(centreX -.5*cm, centreY -.5*cm, # إلى تشير صغير دائرة
39# centreX +.5*cm, centreY +.5*cm) # الصفحة منتصف موقع
40# 
 : يعض النصوص, مع خطوط وألوان متجهة ومتحاذية مختلفة # 41#
42# can.setFillColor("navy") # النصوص لون 
43# texteC ="Petite pluie abat grand vent." # الوسط في نص
44# can.setFont("Times-Bold", 18) 
45# can.drawCentredString(centreX, centreY, texteC) 
46# texteG ="Qui ne risque rien, n'a rien." # اليسار على محاذاة نص 
47# can.setFont("Helvetica", 18) 
48# can.drawString(centreX, centreY -1*cm, texteG) 
49# texteD ="La nuit porte conseil." # اليمين على محاذاة نص 
50# can.setFont("Courier", 18) 
51# can.drawRightString(centreX, centreY -2*cm, texteD) 
52# texteV ="L'espoir fait vivre." # عمودي النص وضع
53# can.rotate(90) 
54# can.setFont("Times-Italic", 18) 
55# can.drawString(centreY +1*cm, -centreX, texteV) # ! الظداثيات قلب! 
56# texteE ="L'exception confirme la règle" # الييض ياللون لظهاره نص 
العودة إلى التجاه الفقي # (-90)rotate.can 57#
58# can.setFont("Times-BoldItalic", 28) 
لون جديد للنصوص # ("white("setFillColor.can 59#
60# can.drawCentredString(centreX, 7*cm, texteE) 
61#
ظفظ النتيجة # ()save.can 62#
```
#### تعليقات

- •السطر 6 : في بيثون 2، عامل قسمة هو / ينفذ قسمة عدد صحيح بشكل افتراضي- (مقابلـة لمعامـل // فـي بيثـون 3 انظـر للصفح[ة12\)](#page-36-0). سيتم هنا فرض وضع القسمة الحقيقية .
- •الأسطر من 17 إلى 40 : هذه الأسطر تظهر لك بعض الأساليب التي تسمح برسم رسوم علـى الصـفحة باسـتخدام الأسـطر والأشـكال الأساسـية. مـن الواضــح، لا يمكننــا تبسـيطه أكــتْر هنــا. فـإذا أخــنت عنــاء مراجـعـة السلتندات المرجعيــة لــــ

ReportLab) كتيبتات PDF عديتدة)، ستوف تجتد الكتم الهائتل متن الستاليب الخترى التت تستتمح بتحقيتق رستوم متجته لتحجيمها، والرسوم البيانية والجداول والرسوم بيانية الدائري ... إلخ .

- •الأسطر من 19 إلى 23 تعرف مثلثا يلخص محيط أحمر. الأسطر من 24 إلـى 26 ترسم محيطـا مستطيلا أكـثر سماكة وتملؤه بلون أصفر شاحب. لاحظ أن ترتيب التعليمات أمر بالغ الأهمية : الرسومات التي تتداخل على التوالي. لاحظ مرة أخرى أن جميع الحداثيات العمودية تقوم بالصعود، بداية من أسفل الصفحة .
- •السطر 19 و 25 و 36 و 43 و 60 : في ReportLab يمكن تحديد اللوان بللثة طرق مختلفة. وأبسط هذه الطتترق هتتي استخدام أسماء الألوان باللغة الإنكليزية، لكن هذا لا يمكننـا من اختيـار الفروق الدقيقـة الخاصـة. يمكننـا تحديـد هـذا عن طريق 3 مركبات تشير لألوان الضوء وهي الأحمر والأخضرـ والأزرق (باللغـة الإنكليزيـة RGB) كمـا هـو الحـال لبكسـلات الشاشة، أو أفضل من ذلك، لأنه صفحة مطبوعة، فهي تشير إلى 4 ألوان وهي سماوي وأرجـواني وأصـفر وأسـود (باللغـة الإنكليزية CMYK) وهي الأحبار المستخدمة لإنتاج صورة على ورق ، ويجب أن تكون قيم كل مكون بين 0 و 1.
- •السطر من 28 إلى 34 : يستخدم السلوب **drawImage ()**لعادة إنتاج نفس صورة الخنفساء 3 مرات، فتتي مواقتتع وأحجام مختلفة. هذا الجراء ممكن بفضل دالت PIL. لحظ أنه إذا استخدمت نفس الصورة عدة مرات في مستند، لن يتتتم تحميلها سوى مرة واحدة في PDF، عب آلية تخزين ملقت.
- •السطر 30 : سوف نقوم بإعادة إنتاج الصورة النقطية أول متترة دون تغييتت حجمهتتا. ستتوف يعتتتب ReportLab أنتته فتتي هذه الحالة كل بكستتل متن الصتورة يستاوي (1/72 بوصتة). البامتت الول يمترر إلتى الستلوب **drawImage ()**استم اللف الذي يحتوي على الصورة، الصيغ القبولة هي TIF، GIF ، JPG ، PNG و BMP. البامتات اللانية واللالث هتتي إلزامية فهي تحدد إحداثيات الركن الأيسر السفلي على الصفحة. البرامتر الاختيـار mask="auto" مطلـوب إذا كنت تريـد أن تجعل الصورة شفافة<sup>[104](#page-391-0)</sup>.
- •السطر من 31 إلى 33 : مية مفيدة لسلوب **drawImage ()**فهي تقوم بإرجاع أبعاد الصورة النقطية بالبكسل، في نفق من الأعداد الصحيحة. يمكنك إذا استخدام هذه المعلومات في سكريبت خاص بك، وكمـا هـو الحـال هنـا لتحديـد طـول

وارتفاع الصورة، لعادة رسمها بالضافة إلى مستوى آخر، وذلك بفضل البامتات الختيارية **width** و **height**. •السطر من 34 إلى 40 : نعيد رسم الصورة مرة أخرة، وهذه الرة مع أي أبعاد، ثم نغطيها جزئيتا بقتوس بيضتوي. لحتظ الاختلاف بين الأسلوب rect) في السطر 26، الأسلوب ellipse() يحتاج إلى 4 برامترات والتي هي إحداثيات X و Y للزوايا اليسى السفلية واليمن العلوية للمستطيل الذي ستتيتم وضتتع بتته القتتوس البيضتتوي، وللستتلوب **rect()**،تت هتتذه 4 برامتات هي أحتداثيات x و y للزاويتة اليستى للمستتتطيل، ثتم عرضتته وارتفتاعه. والستطر متن 38 إلتتى 40 ترستم دائترة

<span id="page-391-0"></span>اليمكن لهذا "القناع" أن يحتوي على قيم أخرى, لكن من الواضح أن هذا لا يمكن وضعه في مقدمة عن Reportlab الحدودة الحدودة جدا, نحن لا يمكننا أن نسمح بتفاصل أكثر لكل خيار أو برامتر مقدم .

صغيرة في وسط الصفحة، والتي ستكون بمثابة مؤشر لتحديد مواقع لفهم بعض الأسطر من النص الـتي ترسـم بتعليماتنـا الأخيرة .

•الأسطر من 42 إلى 61 : يرجى النظر إلى هذه الخطوط. سوف نظهر لكم كيف يمكنكم المحاذاة إلـى اليسـار، وإلـى اليمينـ وفتتتتتتتي وستتتتتتتط ختتتتتتتط النتتتتتتتص، باستتتتتتتتخدام أستتتتتتتاليب **drawRightString** ،**()drawString ()**و **drawCentredString()**. يمكنك بالطبع استخدام خطو وألوان وأحجام مختلفة للحرف، وحت تتتدوير النتتص في أي زاوية !

صستندات صتعدد الصفحات وإدارة الفقرات

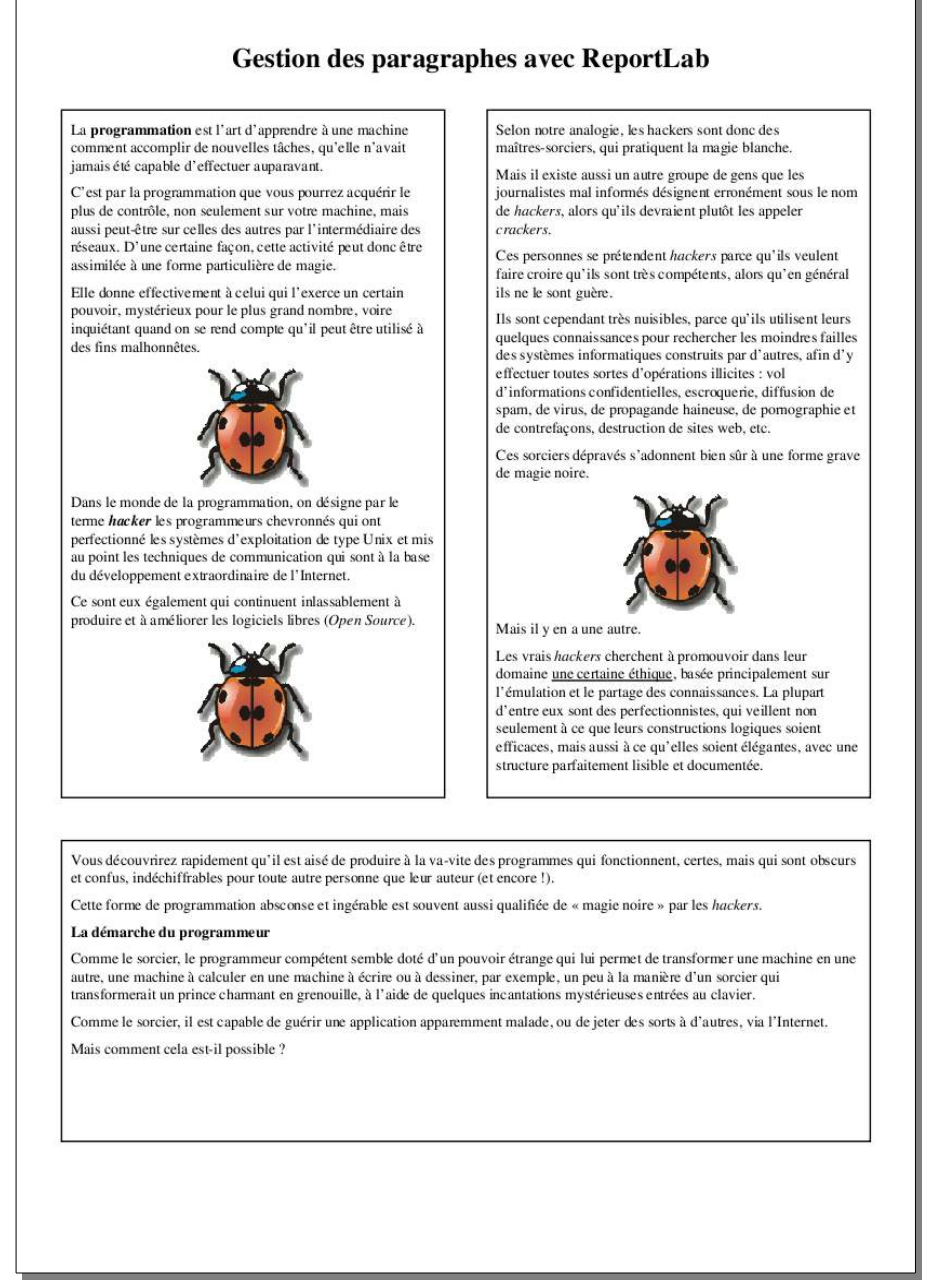

في هذا الفصل القدم لوظائف ReportLab، يمكننا لس موضوع واسع جدا. والذي قمنا بشحه بإيجاز في الصتتفحات الستتابقة للطبقة الدنى من هذه الكتبات، مستوى "اللوحة". فوق الطبقة الولى، يوجد أربعة طبقات أخرى:

•العناصر\_ "fluables" : والـتي هـي أهـم الفقـرات (أجـزاء مـن النـص المنسـق)، لكـن يمكـن أن تكـون صـور ومسـافات وجداول ...إلخ، والتي تشترك في أنها يمكنك "إلقاء" بعضها واحد تلو الأخر في مناطق محددة مسبقا من المستند. •الطارات، الت تحدد الناطق الستطيلة على الصفحة، حيث يمكنك "تدفق" العناص الختلفتتة fluables التتت تتتم شتتحها

- فوق، في تدفق مستمر.
- •أنماط الصفحة، التي هي نماذج مختلفة من الصفحات مع رؤوس وتذييلات، وإطارات وترقيم.

•أنماط المستندات (أو النماذج)، التي تقدم مخططات مختلفة محددة مسبقا .

عند قراءة ما سبق، عليك أن تعرف أن تصرفك مع ReportLab هي أداة محترفة لمستوى عال، يقدم لك كل ما هو متوقـع مـن نظام معالج نصوص حديث. بدلا من ذلك نحن نفتقر إلى الوصف كاملا، ولكن سـنحاول شر-ح آليـات تنفيـنها علـى المستويات الرئيسية و2 ،3 و fluables والطاران.

يجب على تفسيراتنا أن تكون كافية لعـداد مسـتنداتك الولـى، ولكننـا نشـجع وبقـوة أن تقـرأ الوثـائق واسـعة النطاق على شبكة الإنترنت على الموقع الرسمي لـ *Reportlab، من* أجل تحقيق أقصى فائدة .

#### <span id="page-394-0"></span>مثال عن سكريت تخطيط ملف نصي

السكريبت التالي تحمل أسطر لمك نصي بسيط في قائمة. كل سطر يتم تحويله إلي كائن fluable من نوع "فقرة". يتم إنشـاء fluable أخرى ويتم إدراجها بين الفقرات : تباعد بين كل واحدة منهم، ومن وقت لأخر تنسيق الصورة. يتم وضـع كل هـذه الكائنات في قائمة واحدة، والتي تستخدم لعد 1ك في تدفق مصادر الطاقة لملئ 5 إطارات (frames). يتم التعامل مـع الفـائض التاح في نهاية مختلفة لتسليط الضوء على بعض الساليب الساسية جدا لكائنات-الفقرات .

 *=== (*الفقرات*) fluables* مع معالج *PDF* توليد وثيقة *=== #* **1# 2#**  *:* تكييف السكريبت لجعله يعمل مع ييثون 2.6 أو 2.7 *#* **3#** *(*لبيثون 3 *Reportlab* يمكنك ظذف هذه السطر إذا تم توفير*) #* **4# 5# from \_\_future\_\_ import unicode\_literals 6# from \_\_future\_\_ import division** *#* ظقيقي "تقسيم *"* **7# from codecs import open 8# # -----------------8#** *# -----------------------------------------------------------------------------*  **9#** *: ReportLab* استدعاء يعض عناصر مكتبة *#* **10# 11# from reportlab.pdfgen.canvas import Canvas**  from reportlab.lib.units import cm **13# from reportlab.lib.pagesizes import A4**  from reportlab.platypus import Paragraph, Frame, Spacer **15# from reportlab.platypus.flowables import Image as rlImage 16# from reportlab.lib.styles import getSampleStyleSheet** 

<sup>105</sup>مصطلح Fluable : "الذي يتدفق" (من اللاتينية fluere ) . صفة نادر ما تستخدم في اللغة الحالية، تم إستخدامها هنا كترجمة تعبير جديد تقريبي من الإنجليزية flowable من الفعل to flow التدفق) و الذي يعني هنا : "عناصر تدفق كيانات قابلة للطباعة" .

```
17#
: paragraphes en loin + إنشاء قائمة لسلسل نصية لتحويلها # 18#
19# ofi =open("document.txt", "r", encoding="Utf8") 
20# txtList =[] 
21# while 1: 
22# ligne =ofi.readline() 
23# if not ligne: 
           24# break 
25# txtList.append(ligne) 
26# ofi.close() 
27#
: PDF صنع وثيقة === # 28#
29# fichier ="document_3.pdf" 
30# can = Canvas("{0}".format(fichier), pagesize=A4)
قاموس أنماط معرفة مسبقا # ()31# styles = getSampleStyleSheet ()<br>32# styleN =styles["Normal"] 32# styleN =styles كائن صنف #
32# styleN =styles["Normal"] # صنف كائن ParagraphStyle() 
33#
."fluables "الفقرات والرقام والمباعدات تسمى عناصر # 34#
: ("تاريخ") <story <في قائمة fluables إضافة هذه عناصر # 35#
36# n, f, story = 0, 0, [] 
37# for txt in txtList: 
38# story.append(Paragraph(txt, styleN)) # فقرة إضافة 
عد الفقرات المولدة # 1=+ n 39#
40# story.append(Spacer(1, .2*cm))<br>41# f +=2
الم ّولدة fluables عد الـ # 2=+ f 41#
إضافة صورة نقطية # :(3,5,10,18,27,31) in n if 42#
           43# story.append(rlImage("cocci3.gif", 3*cm, 3*cm, kind="proportional")) 
44# f +=1 
45#
 : إعداد الصفحة الولي === # 46#
47# can.setFont("Times-Bold", 18) 
48# can.drawString(5*cm, 28*cm, "Gestion des paragraphes avec ReportLab") 
 : ("وضع ثلثة إفارات (2 "أعمدة" وواظد "أسفل الصفحة # 49#
50# cG =Frame(1*cm, 11*cm, 9*cm, 16*cm, showBoundary =1) 
51# cD =Frame(11*cm, 11*cm, 9*cm, 16*cm, showBoundary =1) 
52# cI =Frame(1*cm, 3*cm, 19*cm, 7*cm, showBoundary =1) 
: في هذه الفر الثلثة fluables وضع عناصر ال # 53#
 ملء الفار على اليسار # (can ,story(addFromList.cG 54#
55# cD.addFromList(story, can)
56# cI.addFromList(story, can)
57#
 النتقال إلى الصفحة التالية # ()showPage.can 58#
59#
 : إعداد الصفحة الثانية === # 60#
61# cG =Frame(1*cm, 12*cm, 9*cm, 15*cm, showBoundary =1) # إفارات 
62# cD =Frame(11*cm, 12*cm, 9*cm, 15*cm, showBoundary =1) # (= 2 عمودان (
ملء الإطار على اليسار # cG.addFromList(story, can)                         # ليسار # 63
ملء الإطارَ على اليمينَ # cD.addFromList(story, can)                       # ك
65#
 : المتبقية fluables معالجة فردية لعناصر الـ # 66#
67# xPos, yPos = 6*cm, 11.5*cm # البدء موقع 
68# lDisp, hDisp = 14*cm, 14*cm # المتاح والرتفاع العرض 
69# for flua in story: 
70# f += 1 
71# l, h =flua.wrap(lDisp, hDisp) # الفعلي والرتفاع العرض 
72# if flua.identity()[1:10] =="Paragraph": 
73# can.drawString(2*cm, yPos-12, "Fluable n° {0}".format(f)) 
74# flua.drawOn(can, xPos, yPos-h) # تثبيت fluable 
                                                  موقع التالي # h=- yPos 75#
76#
إنهاء الوثيقة # ()save.can 77#
```
#### تعليقات

- •السطر 14 : يوفر ReportLab صنف الطارات (frames(، العديد من أصنف كيانات fluables يمكنهم "اللقاء" فتتي تدفق مستمر. نحن ل نستخدم هنا إل fluables من نوع فقرة ومسافات وصتتورة. بالناستتبة استتتخدام as لعتتادة تستتمية الصنف **Image ()**الستدعي : هذا العمل الوقائي مفيد لتفادي الخلط مع صنف **Image ()**من مكتبة تصوير بيلون ( PIL (الت يمكن أن تستخدم أيضا ربما في السكريبت أيضا.
- •السطر 16 : الصنف **Paragraph ()**يخصص فصل كامل. كائنات الليل من هذا الصتنف تستتمح بتخطيتط دقيتتق لكتل جـزء مـن أجـزاء النـص، ينســق وفقــا لرغباتــك فــي نمــط معينــ. بعــض الأنمــاط الأساســية متــوفرة فــي وحــدة reportlab.lib.styles،ت سمة getSampleStyleSheet يتم تنظيمها مثل القاموس، ولكن الشيء المهم هـو أنـه يمكنك بسهولة تعديل أي منها لتناسب احتياجاتك عن طريق تعديل خصائصه المختلفة الافتراضية (الخط واللـون، ثـم السحب أو/و المسافات، تبويبات، إضافة تعداد بوصي أو رقمي، المحاذات، إلخ). ويقترح مثال على تعديل نمط الفقرة فـي وقت لحق، في التمرينات في نهاية هذا الفصل.
- •الأسطر من 18 إلى 26 : مصدر فقراتنا هـو ملـف نـص بسـيط، نحـن سـنقوم باسـتخراج سلاسل نصـية بالطريقـة الـعاديـة (انظر صفحة [143\)](#page-167-0). يرجى ملحظة أن هذا النص يحتوي على عدد متن علمتتات التنستتيق علتتى النتتنت متن نتوع XML ، ملل على سبيل اللال <**u** <و</**u** <لجعل جزء من النص تحته سطر، أو <**i** <و</**i** <لجعله مائل، إلخ). نحن ل يمكننا أن نقدم هنا قائمة جميع العلمات. لحظ أنه ل يمكنك استخدام رموز محجوزة ملل < و& في النص الذي سيتحول إلى فقتترة . ReportLab
- •السطر .32 هذه التعليمة تضع فتتي التغيتت **styleN** كتتائن متن صتتنف **ParagraphStyle()**،تت التتذي يقتتوم بتعريتتف النمط الذي تم اختيتاره لكافتة الفقترات، وفتي هتذه الحالتة نمتط النتص الحتالي بختط Roman-Times. كمتتا ستبق ذكتره أعلاه، ويمكننا بسهولة تغيير نمط بتغيير القيمة الافتراضية من سماته المختلفة (انظر التمارين في نهاية الفصل) .
- •السطر من 34 إلى 44 : هذا هو مكان الذي سنبن قائمة كائنات fluables الت سوف تتلقى الزيتتد، متتن التتتدفق الستتتمر، في مختلف الأطر التي أعددناها. وسوف تكون هذه القائمة نوع ما "قصـة" وسـوف نقوم بوضـع أجـزاء نصـوص، وصـور، إلخ، في أماكن مختلفة مخصصة لصفحاتنا. وهذا ما يفس اختيار اسم التغي **story** عادة للعارة إلى هذه القائمة. لكل سطر مستخرج من اللف النص، سوف نصيف إليه كائن fluable من نوع فقرة، تم تمليله في السطر 38 مع نمط معرفة في styleN، تليها مباشرـة fluable من نـوع مسـافات، يتـم إنشـاء المثيـل فـي السـطر 40. بـعـد بضـعة فقـرات، سـوف نستدعي أيضا بعض fluables من نـوع صـورة (الأسـطر 42 و 43). هـذه الصـور يمكـن إعـادة تحجيمهـا حسب رغبتـك (البامت الختياري **proportional="kind** "لحفظ قوة نسبة جانب (و هذا يعن نسبة الطتول/العترض، والبعتتاد التت

تسبقها هي الحد القص). وبالناسبة، نحن قمنا بعد الفقرات التوازية و fluables في التغيات **n** و **f**، لكن من الواضح أنه ليس ضوريا .

•الستتطر متتن 49 إلتتى 52 : فتتي الصتتفحة الولتتى متتن وثيقتنتتا، قمنتتا بتمليتتل 3 أطتتر (كائنتتات متتن صتتنف **Frame ()**لتت ReportLab (: عمودان عموديان فوق مستطيل أفقي. هذه الطر هي من الساحات "الت تتقض" fluables. لكل إطار، يجب توفير بالترتيب : إحداثيات الزاوية اليسرى السفلية للمستطيل (يبدأ الحساب من أسفل الصفحة)، وعرضه وارتفاعه. وليبقى الكود قابلا للقراءة، قمنا بالإشارة إلى الأبعاد بالسنتمتر، وقمنا بتحويلها إلى نقاط بيكـا مـع اسـتخدام الثـابت cm. البرامتر الاختياري 91**-showBoundary يسمح بتصور الإطارات المستطيل**ة بشكل فعال خلال مراحل تطوير سكريبتاتك. عند النتهاء منها، يمكنك ببساطة حذف هذه الحجة (أو إعطاؤها قيمة 0) لجعلها تختفي.

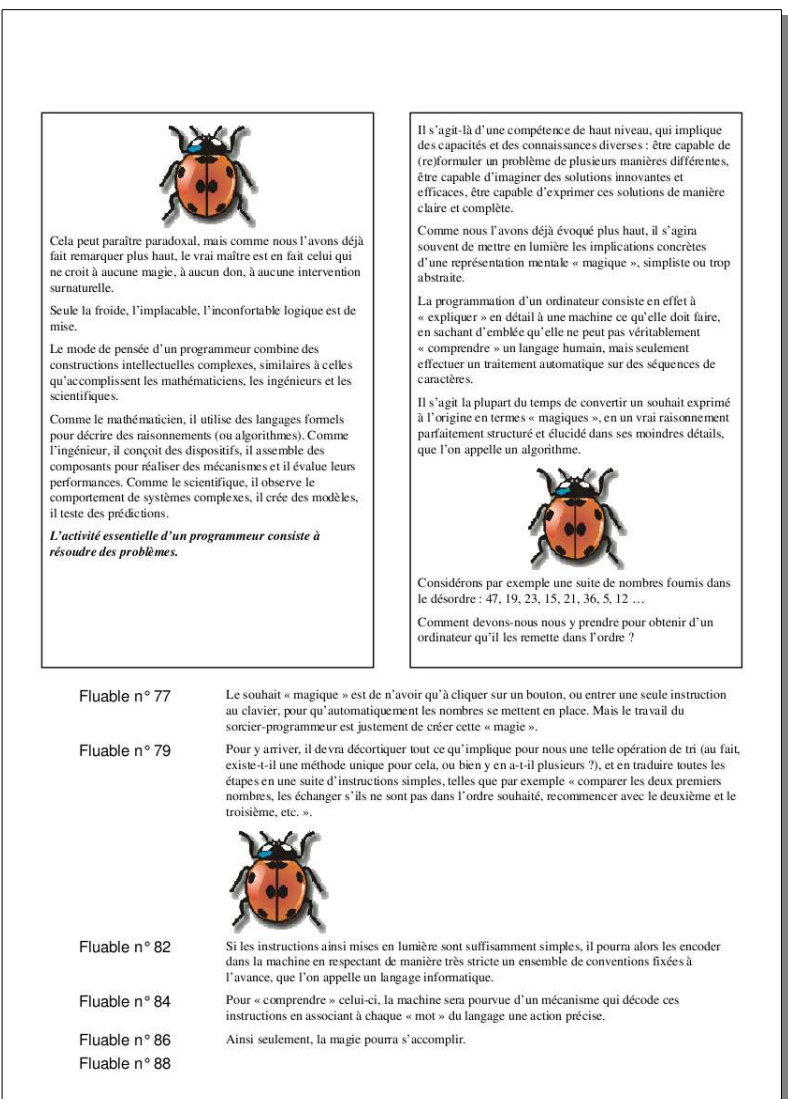

•السطر من 54 إلى 56 : السلوب **addFromList ()**هي كائنات إطارات تم صنعها بتالخطوة الستتابقة تقتوم بتاللء، بداية من القائمة **story**. فهي تقوم باستتخراج ال fluables واحتدا واحتدا وتلبيتهتا واحتد تحتتت الختر فتتي الطتار، حتت يمتلـئ، ومن ثـم يقفـز تلقائيـا إلـى السـطر الضرـوري لتجنب انقسـام الكلمـات، ويطبـق جميــع مؤشرـات الأنمـاط الـتي تـم اختيارها. عندما يمتلئ الطار، يمكن استخدام القائمة التبقية في **story** للئ أطر أخرى، وهكذا.

لاحظ أنه إذا كانت الفقراة كبيرة جدا ليتم تثبيتها في الإطار، يتم صنع استثناء. والذي يمكن أن يتسبب . في الكشف عن تقسيم تلقائي لفقرة في فقرات أصغر راجع وثائق *Reportlab* لمزيد من المعلومات .

•السطر 58 يقوم بإغلق الصفحة الحالية ويقوم بإدراج صفحة جديدة في الستند(مستند).

- •الأسطر 60 إلى 64 : الصفحة المدرجة حديثا فارغة. لأنه يثبت أطر أخرى، ونملؤه بـ fluables التي نستمر باستخراجها من قائمة **story**،تت لكن في نهاية العملية لن تكون فارغة : سوف نقوم بخدمة الت fluables التبقية لشتتح أكتتث أساستتية. والسماح بالتحكم أكث لوضعهم في الصفحة .
- •الأسطر 67 و 68 : سوف نختـار نقطـة بدايـة علـى الصـفحة (العد يبـدأ دائمـا مـن الأسـفل !) وأبعـاده الأقصىـ (العـرض والإرتفاع) التي قررنا تخصيصها لكل من fluablesتنا. فـي هـذه الحالـة، إخترنـا مربــع مـن 14×14 سـم. هـتين القيمـتين، العرض الفقط الذي سيتم حده، لن أي من fluables التبقية هي كبية بما يكفي لرتفاع 14 سم.
- •السطر من 69 إلى 75 : سوف نقوم بتدوير قائمة fluables التبقية. بدل من "التدفق" في أطر صارمة معرفة سابقا كما فعلنا حتى الآن، وهذه المرة سوف نقوم بوضـعها مباشرـة علـى اللوحـة، بتحديـد المسـاحة المطلوبـة لكـل واحـدة. الأسـلوب **wrap ()**للكتتائن fluable أثنتتاء معالجتهتتا لهتتذا الغتترض. ويأختتذ برامتتتات البعتتاد القصتتوى للمستتاحة التتت ترغتتب فتتي تخصيصها لـ fluable (و هذا يعني بشكل عام، العرض الذي تريد رؤيته، والإرتفاع الواضح أكثر أهمية)، وتقوم بإرجـاع العرض والإرتفاع التي سيتم استخدامها. في مثالنا اخترنا عرض وارتفـاع ثـابت، وجـدنا أنـه يمكننـا وضـع ال fluables تحت الخريات (السلوب **drawOn()**،ت الستتطر 74) بالحفتاظ علتتى معرفتتة الحتداثيات الفعليتتة فتتي أي وقتت (و هتذ متتا يسمح لنا على سبيل اللال وضع ملصق بجوار كل فقرة (السطر 73)). الستتلوب **identity ()**يستتتخدم فتتي الستتطر 72 والذي يسمح بالناسبة بتحديد أي نوع (فقرة، صورة، فراغات) لت fluable أثناء العالجة .

#### في الختام

اعلم أن المذكور هنا هـو لمحـة صـغيرة جـدا مـن إمكانيـات المـوارد الضـخمة الـتي تقدمها مكتبـة ReportLab. مـن الواضــح أننـا تغاضينا عن الكث من الفاهيم والساليب. على سبيل اللال نحن لم نشح ماذا نفعل لخفض فقرة كتبية جتدا أو إنشتتاء جتداول أو رسوم بيانية وقوالب للمستندات، وصلت وما إلتى ذلتتك ... ونحتن لتم نشتح حتت كيفيتتة تشتفي ال PDF الخاصتتة بنتا أو أن نضيف نماذج أو تأثيرات الإنتقال في الصفحة إلخ. مرة أخرى نحن نوصى بشدة أن وقم بـالبحث علـى الإنــترنت عن الوثـائق التوفرة لهذه الكتبة، فضل عن مكتبة Library Imaging Python .

## تمارين

1.18 قم بتعديل السكريبت السابق وذلك بإزالـة الإطـارات المستطيلة الـتي تركناهـا ليعرض أغـراض العرض التوضـيحي، وعدل نمط الفقرات الستخدم بتعديل سمات الكائن الناسب، مع ملال :

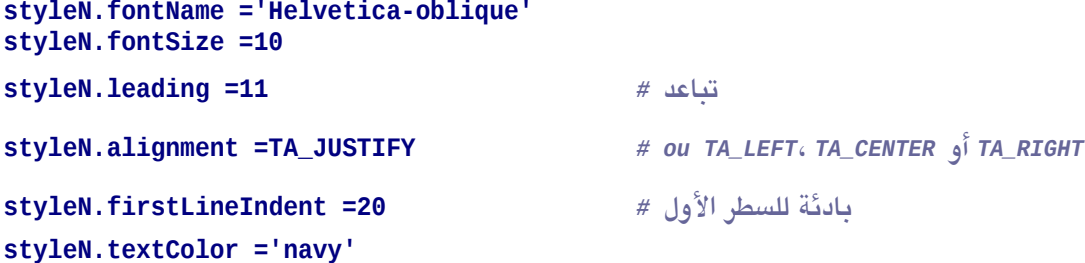

لحظ أن الثوابت *CENTER\_TA* ،*RIGHT\_TA* ،*LEFT\_TA* و *JUSTIFY\_TA* يمكن إستدعاؤها من وحــدة *enums.lib.reportlab*. وهي على التوالي ،0 ،2 1 و 4.

18.2 عدل السكريبت السابق لتقوم بتغييات في النمط، على سبيل اللال، تقسم فقرة على ثلثة. لفعل هذا، أنت تعرف أنه لايمكنك نقل نمط تعيين بسيط مباشرة في متغير آخر، ونلك بسبب الأسماء المستعارة (انظر للصـفحة [158](#page-182-0)، "نسـخ قائمة"). لعمل نسخة "حقيقية" من كائن بيثون، ويمكنك استخدام الدالـة deepcopy()،ـ باستدعاء الوحـدة : **copy**

#### **from copy import deepcopy styleB = deepcopy(styleN)**

18.3 عدل السكريبت السابق لطلب صفحة تحتوي على نص "مغلف" صورة. يمكن للصورة أن تكون بأي حجم، لكن سوف ترمز دائما تلقائيا على وسط العمود، ومحاذاة على الهامش الأيمن. حوله يتم تلقائيا تعريف ثلاثة أطر، ترتب تلقائيـا الفقرات المختلفة التي أدرجت في هذه الأطر التي تجاوز تلقائيا الصورة.

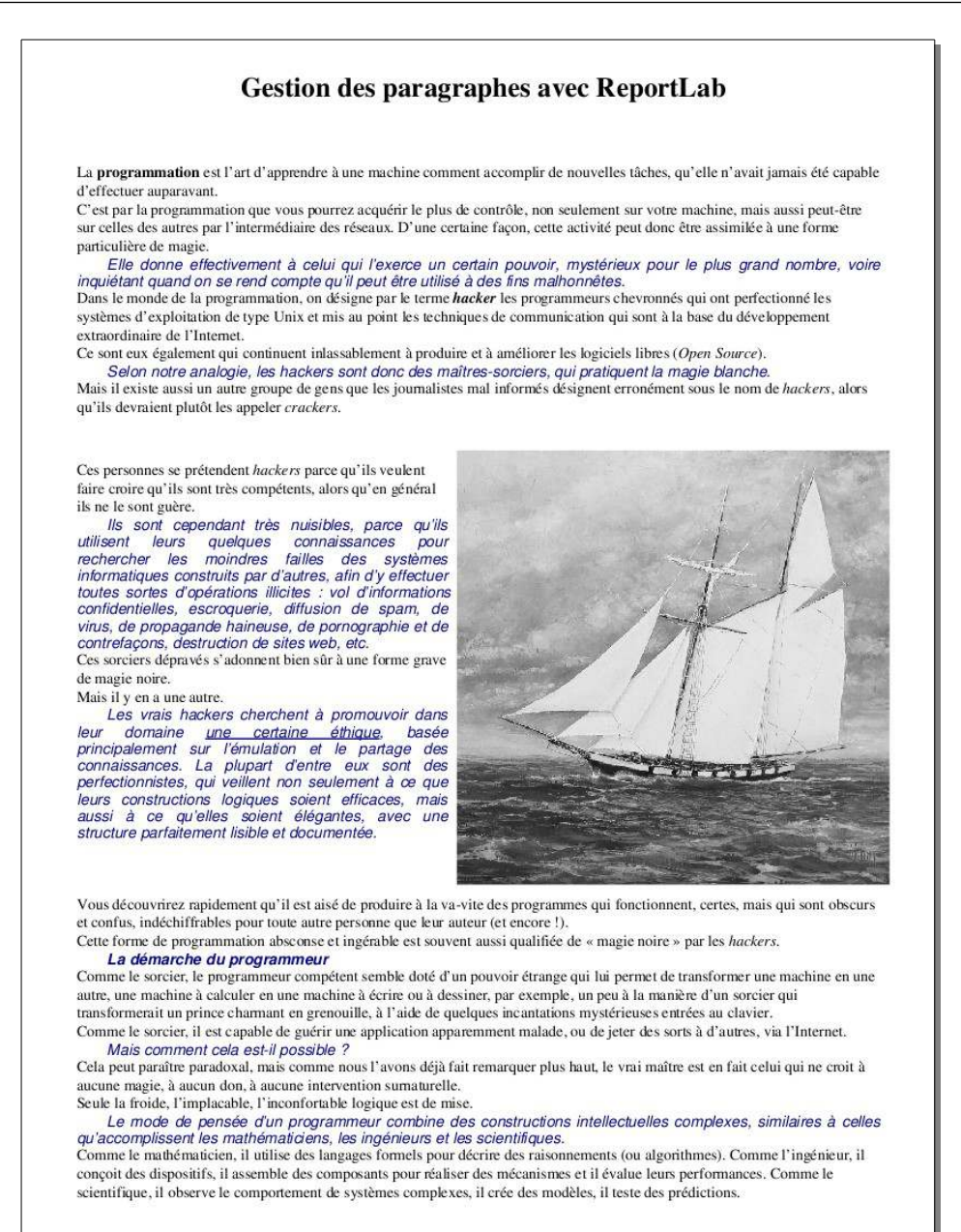

18.4 في سكريبت **py.spectacles** في الفصل السابق، أضف ما يلزم لجعل موضوع الدارة تكون قائمة الحجوزات التتت تقتحها الزائر بالحصول عليها على عكل وثيقة PDF :

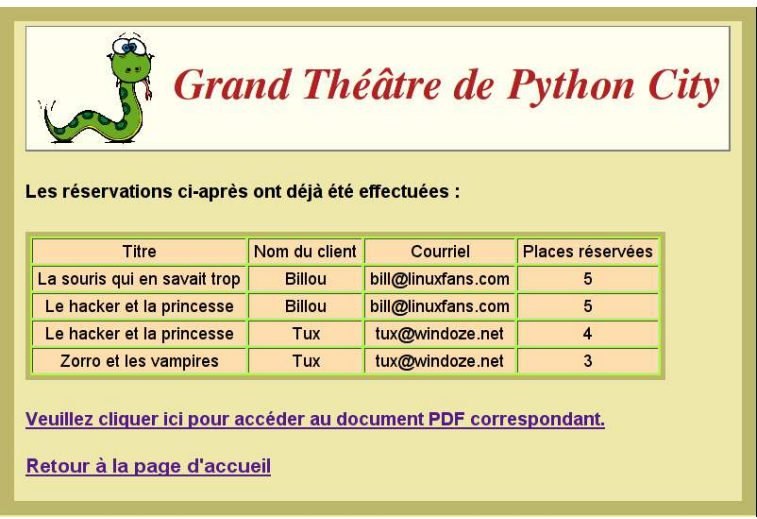

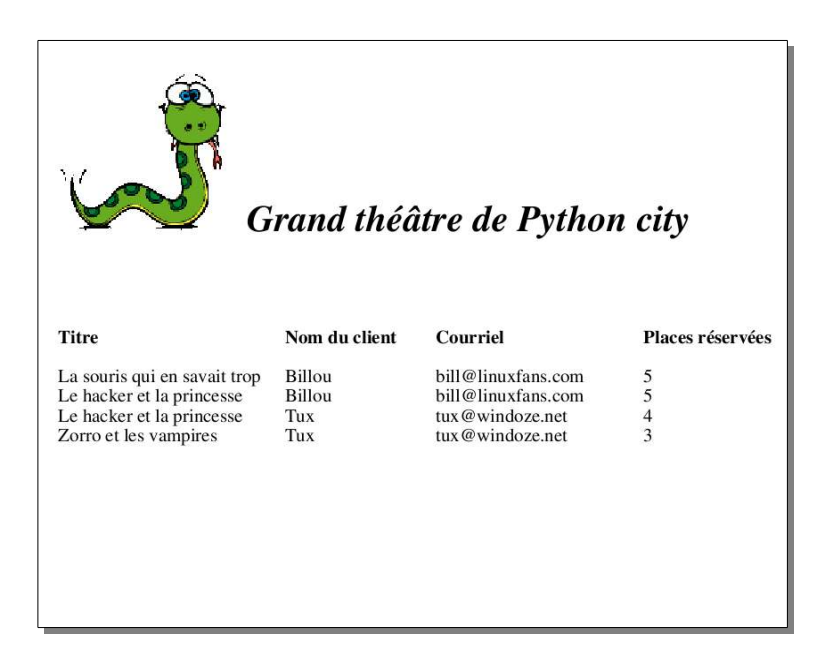

**19**

# 19الاتصال عبر الشبكة وخاصية التعدد(

# (multithreading

أثبت التطور غير العادي للإنترنت بوضوح أن أجهزة الحاسوب يمكن أن تكون أدوات اتصـال فعالـة للغايـة . فـي هـذا الفصـل، سوف نستكشف أساسيات هذه التكنولوجيا، عن طريق إجراء بعض التجارب مع أساليب بسيطة لربـط الاتصـال بين البرامـج، لتسليط الضوء على ربط المعلومات بين العديد من الشركاء .

في ما يلي، نحن نفترض أنك تتعاون مع أشخاص أخرين، ومحطة عملك البايقون متصل بشبكة محليـة باسـتخدام بروتوكـول IP/TCP . إن نظام التشغيل غي مهم : على سبيل اللال، يمكنك تلبيت سكريبتات بيلتتون التتت تتم وصتفها أدنتتاه علتتى محطتتة عمل على نظام تشغيل لينكس، والتواصل مع سكريبت أخر يتم تنفيذه على محطـة عمل بنظـام تشـغيل مختلـف، مثل مـاك أو ويندوز .

يمكنك أيضا محاولة ما يلي على جهاز واحد، بوضع السكريبتات الختلفة في نوافذ منفصلة .

### الت sockets

التمرين الأول الذي سوف يتم تقديمه هو إقامة اتصال بين جهازين فقط . يمكن لكل واحدة منهم تبـادل الرسـائل بالـدور، لكن سوف تجد أن التكوينات ليست متماثلة . سيقوم السكريبت المثبت على واحد من هذه الأجهزة بدور برنامج الخادم، فـي حينـ أن الخر سيكون بملابة برنامج العميل . برنامج الخادم يعمل بشكل مستمر على جهاز هويته معرفة جيدا على الشبكة عن طريق عنوان IP معين $^{106}$  $^{106}$  $^{106}$ . وهو ينتظر وصبول الطلبات الرسلة من قبل العملاء المحتملين لهذا العنوان، من خلال خاصية منفذ الاتصبالات المحدد . للقيام بتذلك، يجب علي السكريبت أن ينفذ كائنا برمجيا مرتبطا بهذا النفذ والذي يسمى socket .

و من خلل جهاز آخر، يحاول برنامج العميل التصال عن طريق طلب مناسب . هذا الطلب هو رسالة ترسل للشبكة، وتماما كمتتا تكلف الرسالة إلـى مكتب البريـد . يمكن للشبكة تـوجيه الطلب إلـى أي آلـة أخـري. ولكن بشرحط : ليمكن الوصـول إلـى الجهة المقصودة، يجب أن يحتوي الطلب في رأيه إشارة إلى عنوان IP ومنفذ الاتصال للمتلقين .

عندما يتم إنشاء اتصال مع الخادم، يعين العميل بنفسه أحد منافذه للاتصالات الخاصة . ومن هـذه اللحظـة، يمكننـا أن نعتـبر هذه قناة متميزة تربط بين جهازين، كما لو كانت متصلة مـع بعضـها البعـض عـن طريـق الأسـلاك(منفذا الاتصـال يعملان دور طرفي السلك) . ويمكن بدأ تبادل العلومات .

لستخدام منافذ اتصال الشبكة، تقوم البامج باستدعاء مجموعة من إجراءات ودالت نظام التشغيل، من خلل كائنتتات الواجهتتة تسمى sockets . وهذه يمكن أن تنفذ تقنيتي اتصـالات مختلفتين ومتكـاملتين : وهـي الحـزم (وتسـمي أيضـا حـزم البيانـات)، تستخدم على نطاق واسع على عبكة النتنت، ويستمر التصال، أو تدفق socket، والذي هو أبسط قليل .

#### <span id="page-403-0"></span>بناء خادم بدائي

لتجاربنا الولى، سوف نستخدم تقنية تدفق ال sockets .

هذا في الواقع مناسب جدا عندما يتعلق الأمر بالتواصل بين أجهزة الحاسوب المتصلة عبر شبكة محلية . وهذا الأسلوب تنفيذه سهل للغاية، فهو يسمح بإنتاجية عالية لتبادل البيانات .

و أما عن التقنية الأخرى (الحزم) من الأفضل أن تستخدم للاتصـالات المرسلة عـبر شبكة الإنـترنت، وذلـك بسبب موثوقيتهـا العالية(الحزم نفسها يمكن أن تصل إلى وجهتها من خلال مسارات مختلفة، أو أن تصدر أو تعيد إصدار نسـخ متعـددة إذا كـان ذلك ضوريا لتصحيح أخطاء الرسال)، لكن تنفيذها أكث تعقيدا نوعا ما . ونحن لن ندرسها في هذا الكتاب .

السكريبت الأول أدناه هو خادم قادر على التواصل مع عميل واحد . سوف نرى لاحقا مـاذا يجب علينـا أن نضـيف حـتى نتمكن من دعم التصالت التوازية من عدة عملء .

تعريف خادم ويب يدائي *#* **1#** هذا الخادم ينتظر اتصال عميل *#* **2# 3# 4# import socket, sys 5#**

<sup>106</sup>و يمكن لجهاز خاص أن يقوم بتعيينه بأكثر وضوح. و لكن شرط أن يتم وضع آلية على شبكة (DNS) لترجمة عنوان ال IP تلقائيا . يرجى الرجوع إلى كتاب عن الشبكات لمزيد من العلومات .

```
6# HOST = '192.168.1.168'
7# PORT = 50000
عداد التصالت النشطة # 0= counter 8#
9#
: socket صنع (1 # 10#
11# mySocket = socket.socket(socket.AF_INET, socket.SOCK_STREAM)
12#
    : إلى عنوان محدد socket ريط (2 # 13#
14# try:
15# mySocket.bind((HOST, PORT))
16# except socket.error:
        17# print("La liaison du socket à l'adresse choisie a échoué.")
18# sys.exit
19#
20# while 1:
: انتظار استعلم اتصال لعميل (3 # 21#
22# print("Serveur prêt, en attente de requêtes ...")
23# mySocket.listen(2)
24#
: إجراء التصال (4 # 25#
26# connexion, adresse = mySocket.accept()
27# counter +=1
28# print("Client connecté, adresse IP %s, port %s" % (adresse[0], adresse[1]))
29#
: التحاور مع العميل (5 # 30#
31# msgServeur ="Vous êtes connecté au serveur Marcel. Envoyez vos messages."
32# connexion.send(msgServeur.encode("Utf8"))
33# msgClient = connexion.recv(1024).decode("Utf8")
       34# while 1:
35# print("C>", msgClient)
36# if msgClient.upper() == "FIN" or msgClient =="":
37# break
38# msgServeur = input("S> ")
39# connexion.send(msgServeur.encode("Utf8"))
           40# msgClient = connexion.recv(1024).decode("Utf8")
41#
: إغلق التصال (6 # 42#
43# connexion.send("fin".encode("Utf8"))
44# print("Connexion interrompue.")
        45# connexion.close()
46#
47# ch = input("<R>ecommencer <T>erminer ? ")
48# if ch.upper() =='T':
49# break
```
#### تعليقات

- •السطر 4 : وحدة **socket** تحتوي على جميع دالت وأصناف اللزمة لبناء برنامتتج تواصتتل . كمتتا ستتنى فتتي الستتطور التالية، وإنشاء التصال يشمل 6 خطوات .
- •السطران و6 7 : هذان التغيان يعرفان هوية الخادم، لدمجه مع socket . يحتوي. **HOST** على سلسلة نصتتية تشتتي إلى عنوان IP للخادم في شكل عشري معتاد، أو اسم DNS لنفس الخـادم (ولكن بشرحط أن يتـم تنفيـذ آليـة تحليـل الاسـم

على الشبكة) . ويجب على التغي **PORT** أن يحتوي على عدد صحيح، أي رقم منفتذ ل يستتتخدم لغترض آختر، ويفضتل أن تعطي قيمة أكب من 1024 . .

- •السطور من 10 إلى 11 : الخطوة الولتتى لليتتة الربتتط التتبين . ولقتد قمنتتا بتمليتتل كتتائن متتن صتتنف **socket()**, ونحتتدد خيارين للإشارة إلى نوع العنوان الذي تم اختياره (نحن استخدمنا عناوين من نـوع "Internet") فضـلا عـن تكنولوجيـا النقل (حزم بيانات أو اتصال مستمر (تدفق) : قررنا استخدام هذا الخي).
- •السطور من 13 إلى 18 : الخطوة اللانية . نحاول تأسيس اتصال بي socket ومنفذ التصال . إذا ل يمكن إنشاء اتصتتال (على سبيل اللال، إذا كان منفذ التصال مشغول أو اسم الجهاز خاطئ)، يتم إغلق البنامج مع رسالة خطأ . فتتي الستتطر ،15 لحظ أن السلوب **bind ()**ل socket ينتظر برامتا من نوع مصفوفة مغلقة، لذا يجب علينا أن نحصتت متغياتنتتا في زوج من الأقواس الزدوجة .
- •السطر 20 : تم تصميم برنامج الخادم الخاص بنا ليعمل باستمرار في انتظار طلبات العملء الحتملي، لقد وضتتعنا حلقتتة لنهائية .
- •السطور من 21 إلى 23 : الخطوة الثالثـة . سيتم ربـط socket مـع منفذ الاتصـال، ويمكن الآن أن يكون علـى اسـتعداد لتلقي الطلبات الرسلة من قبل العملء . وهذا هو دور السلوب **listen()**. البامت الذي ينقل يشتتي إلتتى العتتدد القصتت من التصالت الت يجب عليه قبولها في وقت لحق . وسوف نرى لحقا كيفية إدارتها .

•السطور من 25 إلى 28 : الخطوة الرابعة . عندما نقوم باستتدعاء الستلوب **accept()**, ينتظتر socket إلتى مالنهايتتة أحد الطلبات . ويتم قطع السكريبت في هذه الرحلة، تماما ملل عندما نستدعي الدالة **input ()**لنتظار إدخال من لوحتتة الفاتيح . فإذا تتم استتلم طلتتب، الستلوب **accept ()**يقتوم بإرجتاع نفتق متن عنصتين : الول هتتو مرجتع كتائن جديتد للصنف S**ocket**()<sup>07</sup>, والـذي سـيكون واجهـة الاتصـال الحقيقـي بـينـ الخـادم والعميـل، والثـاني مصـفوفة مغلقـة أخـرى تحتوي على إحداثيات هذا العميل (عنوان ال IP الخاص بم ورقم النفذ الذي يستخدمه) .

•السطور من 30 إلى 33 : الخطوة الخامسة . يتم تأسيس التصال الفعلتتي . الستتاليب **send ()**و **recv ()**لتت socket والتي تقوم بنقل واستقبال الرسائل . والتي يجب أن تكون سلاسل بيتـات . عنـد الإرسـال، فمن الضرـوري أن يتـم إدراج سلسل نصية من البيانات من نوع byte، وتقوم بالعكس عند الستقبال .

<span id="page-405-0"></span> $107$ سوف نرى لاحقا الفائدة من إنشاء كائن جديد SOCket ليتولى أمر الاتصالات، الذي قام الستخدم بإنشائه في السطر 10. و $107\,$ بإختصار، إذا أردنا أن يقوم خادمنا بدعم إتصالات من أكثر من عميل في نفس الوقت، يجب أن نقوم بعمل SOCket مستقل لكل منهم، و يكون مستقل عن الأول الذي سيقوم بشكل مستمر بتلقي الاستعلامات من العملاء الجدد.

يقوم السلوب **send ()**. بإرجاع عــدد البايتــات المرســلة واســتدعاء السـلوب **recv** ()يجــب أن يحتـوي على برامتر عدد صحيح يشير إلى العدد الأقصى من وحدات البايت التي يتم إرسالها دفعة واحـدة . والبايتـات الفائضة يتم وضعها في مخزن مؤقت، ويتم إرسالها عندما يتم استدعاء السلوب **recv ()**من جديد.

•السطور من 34 إلى 40 : هذه الحلقة الجديدة لنهائيتتة حتت تحتافظ علتتى التواصتل إذا قترر العميتتل إرستال كلمتتة "fin "أو سلسلة بسيطة فارغة . شاشات عرض للجهازين تقوم بعرض كل تطور في هذا الحوار .

•السطور من 42 إلى 45 : الخطوة السادسة . إغلق التصال .

بناء عميل بدائي

السكريبت بالسفل يعرف برنامج عميل متكامل مع الخادم الذي تم شحه في الصفحات السابقة . لقد قمنا بتبسيطه .

```
تعريف عميل شبكة يدائي # 1#
هذا العميل يتحاور مع خادم مخصص # 2#
3#
4# import socket, sys
5#
6# HOST = '192.168.1.168'
7# PORT = 50000
8#
: socket صنع (1 # 9#
10# mySocket = socket.socket(socket.AF_INET, socket.SOCK_STREAM)
11#
: إرسال إستعلم اتصال إلى الخادم (2 # 12#
13# try:
14# mySocket.connect((HOST, PORT))
15# except socket.error:
16# print("La connexion a échoué.")
        17# sys.exit()
18# print("Connexion établie avec le serveur.")
19#
: التحاور مع الخادم (3 # 20#
21# msgServeur = mySocket.recv(1024).decode("Utf8")
22#
    23# while 1:
24# if msgServeur.upper() == "FIN" or msgServeur =="":
            break
26# print("S>", msgServeur)
27# msgClient = input("C> ")
28# mySocket.send(msgClient.encode("Utf8"))
29# msgServeur = mySocket.recv(1024).decode("Utf8")
30#
: إغلق التصال (4 # 31#
32# print("Connexion interrompue.")
33# mySocket.close()
```
#### تعليقات

•بداية هذا السكريبت تشبه الخادم . يجب على عنوان ال IP والنفذ أن يكونا مطابقي للخادم .

- •\* الستتطور متتن 12 إلتتى 18 : نحتتن ل نصتتنع هتتذه التترة كتتائن socket واحتتدا، والتتذي يستتتخدم الستتلوب **connect()**  لرسال طلب اتصال .
- •السطور من 20 إلى 33 : بمجرد تأسيس التصتال، يمكنتتك التواصتل متع ختادم يستتتخدم الستاليب **send ()**و **recv()**  التي سبق وتم شرحها أعلاه.

#### إدارة مهام متعددة في نفس الوقت باستخدام المواضيعت (theards(

نظام الاتصالات الذي قمنا بتطويره في الصفحات السابقة بدائي جدا : فإنه من ناحية يربط جهازين، ومن ناحية أخرى يحد من حرية التعبير عن متحاورين . هـذه فـي الحقيقـة لا يمكنهـا إرسـال رسـائل بالـدور . علـي سـبيل المثـال، عنـدما يرسـل أحـدهم رسالة، يقوم النظام بمنعه لأن شريكه الأخر لم يرسل رد . عندما يتعلق الأمر بتلقى الرد، يبقى النظام غير قادر على الاستقبال الأخر، لأنه لم يدخل بنفسه رسالة جديدة وهكذا ...

كل هذه الشاكل تنبع من حقيقة أن سكريبتاتنا معتادة على التعامل مع شء واحد فقط في كل مرة . على سبيل اللتتال، عنتتدما يواجه تدفق التعليمات الدالة **input()**, ل يحدث أي شء حت يقوم الستخدم بإدخال البيانتات التوقعتتة، وحتت لتو كتتان هتذا يأخذ وقت طويلا جدا، فإن من العادة يكون من غير المكن أن يقوم البرنامج بتنفيذ مهام أخرى في هذا الـوقت . ومـع ذلـك، هـذا صحيح فقط في نفس البرنامج الواحد : ربما كنت تعلم أنه يمكنك تشغل تطبيقات أخرى علـى حاسـوبك لأن أنظمـة التشـغيل الحديلة متعددة الهام .

الصفحات التالية سوف نشرح بها كيف يمكنك تقديم ميزة تعدد المهام في برامجك، حتى تتمكن من تطوير تطبيقات شبكة حقيقية، يمكنها التصال في وقت واحد مع عدة شكاء .

يرجى الآن النظر إلى السكريبت في الصفحة السابقة . وتتمثل ميزته الرئيسية في حلقة **while** في السطور من 23 إلى 29 . ومع ذلك، يتم مقاطعة هذه الحلقة في مكاني

•في السطر ،27 في انتظار مدخلت من لوحة الفاتيح من الستخدم (الدالة **input**; (**()**

•في السطر ،29 في انتظار وصول رسالة الشبكة.

هذان التوقعان متعاقبان، فإنه سيكون أكث إثارة للهتمام إذا كانا في الوقت نفسه . إذا كانت هذه هي الحالة، يمكن للمستتتخدم إرسال رسائل في أي وقت، دون الحاجة إلى انتظار في كل مرة ردة فعل الشيك . وقد يظهتر أي عتدد متن الرستتائل، دون وجتتود إلزام للرد على كل واحدة منها لستقبال الخريات .

يمكننا تحقيق هذا إذا تعلمنا إدارة التسلسلت التعددة للتعليمات بالتوازي ضمن برنامج واحد . ولكن كيف يمكن أن يكون هذا ممكنا ؟ على مدى تاريـخ الحاسـوب، وضـعت العديد من التقنيـات لتقاسم وقت عمل المعالـج بـين المهـام المختلفـة، بحيث تبدو وكأنهـا صنعت في نفس الوقت (في حين أن المعالج سيعطي لك دورة واحدة) . يتم تطبيق هذه التقنية في نظام التشـغيل، وأنـه ليـس ضوري أن نقوم بشحها بالتفصيل هنا، على الرغم من أننا نستطيع الوصول إلى كل واحدة منهم عن طريق بيلون .

في الصفحات التالية، سوف تتعلم كيفية استخدام واحدة من هذه التقنيات فقط وهي سهلة ومحمولـة حقـًا (و هـي فـي الحقيقـة تدعم أنظمة التشغيل الرئيسية) ونسمى هذه التقنية العمليات الخفيفة أو الخيوط threads".

في برنامج الحاسوب، المواضيع هي تيارات من التعليمات التي تنفذ بـالتوازي (فـي وقت واحـد تقريبـا)، فـي حينـ تتشـارك فـي نفس مساحة الأسماء العامة .

في الحقيقة، إن أي تدفق عمليات لأي برنامج بيثون سوف يحتوي علـى الأقل علـى موضـوع : الموضـوع الرئيسي- . ومن هـذا، يمكن لمواضيع الأطفال أن يبدؤوا، وسيتم تنفيـذها فـي نفس الـوقت . كل موضـوع طفل ينتهـي ويختفـي دون مزيـد من اللـغط عندما يتم تنفيذ كافة تعليماته . وعندما ينتهي الوضوع الرئيس، فمن الضوري في بعض الحيان ضمان أن جميع مواضيعه الطفال قد تم "قتلهم" معه .

#### <span id="page-408-2"></span>عميل شبكة لإدارة الإرسال والاستقبال المتزامن

<span id="page-408-1"></span><span id="page-408-0"></span>و يشير إلى "الدردشة عبر لوحة القاتيح" .

سوف نطبق الآن تقنية المواضيع لبناء نظام دردشة<sup>091</sup> مبسط . هذا النظام يتكون من خـادم واحـد وأي عـدد مـن العملاء . علـي عكس ما حدث فـي تمريننـا الأول، لا يستخدم أحـد خـادم نفسـه للاتصـال، لكن عنـدما يتـم تشـغيلها، يمكن للـعديـد من الـعملاء التصال به والبدء في تبادل الرسائل .

كل عميل سيقوم بإرسال كافة الرسائل إلـى الخـادم، ولكن سـوف يتـم إحالـة الرسـائل علـى الفور علـى جميـع العملاء الأخريـن المتصلين، بحيث رؤية كل واحد حركة المرور . يستطيع كل واحد منهم إرسـال رسـائل ويتلقاهـا الأخـرون فـي أي وقت، فـي أي ترتيب، والتلقي والرسال سوف تدار في مواضيع منفصلة .

السكريبت النصي أدناه يقوم بتعريف برنامج عملي . وسيتم شرح برنامج الخـادم لاحقـا . وسـوف تجـد أن الجـزء الرئيسي- من البرنامج النصي (السطر 38 وما يليه) مشابه للمثال السابق . فقط جزء "الحوار مع الخادم" سوف يتم استبداله . بدلا من حلقة **while**, ستجد الن تعليمات لصنع كائني (في السطرين 49 و 50)، لنبدأ مميات هتتذين الستتطرين التتتاليي . هتتذان الكائنتتان موضوعان تم صنعهما عن طريق اشتقاق من صنف Thread () من وحدة <mark>threading.</mark> الناين يشـغلونها بغـض النظـر عن استقبال وإرسال الرسائل . ويتم تغليف الموضوعين الطفلين في كائنات منفصلة، مما يسهل فهم الآلية

فنظام تشغيل من نوع يونكس (مثل لينكس), الخيوط الختلفة لبرنامج نفسه هي جزء من عملية واحدة . و من المكن أيضا  $108\,$ إدارة العمليات الختلفة باستخدام سكريبت بيثون (عملية متفرقة), و لكن تفسير هذه التقنية خارج نطاق هذا الكتاب . الشات" (باللغة الفرنسية) هي عملية دردشة عبر أجهزة الحاسوب. و لقد تم إقتراح هذا الصطلح من قبل فرانكفونيين كنديين $109\,$ 

```
. (تعرف عميل مدير شبكة يعمل يالتوازي في نقل واستقبال الرسائل (ياستخدام خيطين # 1#
2#
3#
 4# host = '192.168.1.168'
5# port = 46000
6#
7# import socket, sys, threading
8#
 9# class ThreadReception(threading.Thread):
10# """objet thread gérant la réception des messages"""
11# def __init__(self, conn):
           12# threading.Thread.__init__(self)
13# self.connexion = conn # مرجع socket التصال
14#
15# def run(self):
16# while 1:
17# message_recu = self.connexion.recv(1024).decode("Utf8")
18# print("*" + message_recu + "*")
               19# if not message_recu or message_recu.upper() =="FIN":
20# break
.ينتهي هنا <réception <خيط # 21#
: <émission <نفرض إغلق الخيط # 22#
23# th_E._stop()
24# print("Client arrêté. Connexion interrompue.")
           25# self.connexion.close()
26#
   27# class ThreadEmission(threading.Thread):
28# """objet thread gérant l'émission des messages"""
        29# def __init__(self, conn):
30# threading.Thread.__init__(self)
31# self.connexion = conn # مرجع socket للتصال
32#
33# def run(self):
34# while 1:
               messaae emis = input()
36# self.connexion.send(message_emis.encode("Utf8"))
37#
: البرنامج الرئيسي – تأسيس التصال # 38#
39# connexion = socket.socket(socket.AF_INET, socket.SOCK_STREAM)
40# try:
41# connexion.connect((host, port))
42# except socket.error:
43# print("La connexion a échoué.")
44# sys.exit()
45# print("Connexion établie avec le serveur.")
46#
الحوار مع الخادم : يتشغيل خيطين لدارة مستقلة لعمليات إرسال وإستقبال الرسائل # 47#
48#
49# th_E = ThreadEmission(connexion)
50# th_R = ThreadReception(connexion)
51# th_E.start()
52# th_R.start()
```
#### تعليقات

• ملاحظة هامة : في هذا المثال، قررنا إنشاء كائنين موضوعين مستقلين في الموضىوع الرئيسي، لتسليط الضـوء بوضـوح على الآليات . يستخدم برنامجنا 3 مواضيع في كل شيء، في حين أن القارئ اليقظ يـرى أن اثنين تكفـي . فـي الواقـع، إن

اللوضوع الرئيسي هو في نهاية اللطاف مجرد مشـغل 2 الأخريين ! لكن لا يوجد الحد الأدنـي من عدد اللواضـيـع . علـي العكس، منذ اللحظة التي قررت فيها استخدام هذه التقنية، يجب أن تأخذ ميزة لتقسيم التطبيق إلى وحدات متميزة .

- •السطر 7 : تحتوي وحدة **threading** على تعريف مجموعة متنوعة من الصناف اللية للهتمتتام لدارة الواضتتيع . سوف نستخدم هنا الوضوع الصنف الوحيد **Thread()**, لكن في وقت لحق سوف نستغل (الصنف **Lock**(**()**, عندما يكون لدينا ما يدعو للقلق حول قضايا التزامن بين المواضيع المتزامنة المختلفة .
- •السطر من 9 إلى 25 : الصنف الشتق من صنف **Thread ()**يحتوي على أساستتيات الستتلوب **run()**. وهتتو فتتي هتتذا المكان الذي هو جزء من برنامج عمل خصيصا في الموضوع . غالبا ما سيكون حلقة متكررة، مثل هنـا . يمكنـك أن تنظـر بشكل كامل محتويات هذا الأسلوب كسكريبت مستقل، يعمل بالتوازي مع المكونات الأخرى من تطبيقك . عندما يتم تنفيذ هذا الكود تماما، يتم إغلق الوضوع .
- •الأسطر من 16 إلى 20 : تدير هذه الحلقة استقبال الرسائل . في كل تكرار، تدفق التعليمـات يتوقف عند السطر 17 فـي انتظار رسالة جديدة، لكن لم يتم تجميد بقية البرنامج حتى الآن : مواضيع الأخرى تحتوي على عملهم بشكل المستقل .
- •السطر 19 : تسبب الرسالة '**fin**) 'كبية أو صغية) أو رسالة فارغة(هذا صحيح لستتيما إذا تتم قطتتع التصتتال متتن قبتتل شيك) بخروج حلقة التلقي . فيتم تنفيذ بعض تعليمات "التنظيف"، وينتهي الوضوع .
- •السطر 23 : عندما يتم إنهاء تلقي الرسائل، نأمل أن يتم إنهاء بقية البنامج أيضا . لتذلك نحتتن بحاجتتة إلتتى فتترض إغلق الكائنات المواضيع الأخرى، ونحن وضـعناها فـي مكـان مناسب لإدارة نقل الرسـائل . ويمكـن الحصـول علـي هـذا الإغلاق [110](#page-410-0) الجباري باستخدام السلوب **\_stop()** .
- •السطر من 27 إلى 36 : هذا الصنف يعرف كائن موضوع آخر، الذي يحتوي هذه الرة على حلقة تكرار أبدية . لذا ل يمكن أن تنتهي إلا إذا أجبرنا إغلاقها من الأسلوب الـذي تـم شرحه فـي الفقرة السـابقة . فـي كل حلقـة مـن هـذا التكـرار، تـدفق التعليمات يتوقف في السطر 35 في انتظار إدخال مدخلات من لوحـة المفاتيــح، ولكن هـذا لا يمنــع بـأي حـال مـن الأحـوال الواضيع الخرى من القيام بعملهم .

<span id="page-410-0"></span>•السطور من 38 إلى 45 : هذه السطر تسد مماثلة للسكريبتات السابقة .

• \* السطور من 47 إلى 52 : يتم هنا تمثيل وبدء كائني موضوعين أطفال . يرجى ملاحظة أنـه من المستحسن أن تبـدأ هـذه النتيجة من خلل استدعاء السلوب الدمج **start()**, بدل من استدعاء الستلوب **run ()**مباشتة والتذي قمتتت بتعريفتته

 $110$ أرجو أن يسامحنا البرمجون التمرسون : و أنا أعترف أن هذه الجيلة لفرض وقف للخيط ليست مستحسنة . ولكن وضعت هذا الاختصار لتجنب إثقال هذا النص, و هو مقدمة بدائية فقط . و يمكن للقارئ أن يستكشف هذه المسألة من خلال البحث في الكتب المرجعية المدرجة في قائمة المراجع .

بنفسك . لحظ أيضا أنه يمكنك استدعاء **start ()**مرة واحدة فقتتط (إذا توقتتف متترة، لتتن تستتتطيع إعتتادة تشتتغيل كتتائن الوضوع ) .

#### خادم مدير شبكة اتصالات متعدد للعملاء فى نفس الوقت

السكريبت النصي التالي يقوم بصنع خادم قادر على التعامل مع اتصالات لعدد من العملاء من نفس النوع الـذي شرحناه فـي الصفحات السابقة .

لا يستخدم هذا الخادم للاتصال بنفسـه : فـالعملاء الـذين سيتواصـلون مـع بعضـهم البعـض مـن خلال الخـادم . فهـي تلـعب دور التتابع : فهو يقبل اتصالات العملاء، ثم ينتظر وصول رسائلهم . عندما تصل رسالة من عميل معين، سيقوم الخـادم بإعـادة توجيهها إلى العملاء الآخرين (يمكننا أن نضيف إليه سلسلة تحديد الإرسال إلى عميل محدد)، بحيث يمكن للجميـع رؤيـة كافـة الرسائل، ومعرفة من أين جائت .

```
.تعريف خادم شبكة يدير نظام دردشة مبسط # 1#
 .استخدام الخيوط لصنع اتصالت عميل يالتوازي # 2#
3#
4# HOST = '192.168.1.168'
5# PORT = 46000
6#
7# import socket, sys, threading
8#
 9# class ThreadClient(threading.Thread):
10# '''dérivation d'un objet thread pour gérer la connexion avec un client'''
11# def __init__(self, conn):
12# threading.Thread.__init__(self)
13# self.connexion = conn
14#
        def run(self):
: التحاور مع العميل # 16#
17# nom = self.getName() # (\frac{1}{2} \frac{1}{2} \frac{1}{2} \frac{1}{2} \frac{1}{2} \frac{1}{2} \frac{1}{2} \frac{1}{2} \frac{1}{2} \frac{1}{2} \frac{1}{2} \frac{1}{2} \frac{1}{2} \frac{1}{2} \frac{1}{2} \frac{1}{2} \frac{1}{2} \frac{1}{2} \frac{1}{
18# while 1:
19# msgClient = self.connexion.recv(1024).decode("Utf8")
20# if not msgClient or msgClient.upper() =="FIN":
21# break
                 22# message = "%s> %s" % (nom, msgClient)
23# print(message)
: إرسال رسالة إلى جميع العملء # 24#
25# for cle in conn_client:
ل يتم إعادة إرسالها إلى المرسل # :nom != cle if 26#
27# conn_client[cle].send(message.encode("Utf8"))
28#
: إغلق التصال # 29#
                                         قطع الاتصال من جانب الخادم #
ظذف المدخلت في القاموس # [nom[client_conn del 31#
32# print("Client %s déconnecté." % nom)
ينتهي الخيط هنا # 33#
34#
: socket تهيئة الخادم - وضع # 35#
36# mySocket = socket.socket(socket.AF_INET, socket.SOCK_STREAM)
   37# try:
38# mySocket.bind((HOST, PORT))
```

```
39# except socket.error:
40# print("La liaison du socket à l'adresse choisie a échoué.")
41# sys.exit()
42# print("Serveur prêt, en attente de requêtes ...")
    43# mySocket.listen(5)
44#
: انتظار ودعم التصالت المطلوية من العملء # 45#
قاموس اتصالت العملء # {} = client_conn 46#
47# while 1:
48# connexion, adresse = mySocket.accept()
: صنع كائن خيط جديد لتوليد التصال # 49#
        50# th = ThreadClient(connexion)
51# th.start()
: ظفظ التصال في قاموس # 52#
53# it = th.getName() # الخيط رقم
54# conn_client[it] = connexion
        55# print("Client %s connecté, adresse IP %s, port %s." %\
56# (it, adresse[0], adresse[1]))
: التحاور مع العميل # 57#
        58# msg ="Vous êtes connecté. Envoyez vos messages."
59# connexion.send(msg.encode("Utf8"))
```
#### تعليقات

- •السطور من 35 إلى 43 : تهيئة الخادم هي تعريف نفسه للخادم البدائي الذي تم شحه في بداية الفصل السابق . •\* السطر 46 : مراجع الختلفة للتصالت يجب أن يتم تخزينهم . يمكننا وضعها في قائمتة، لكتن متن الفضتتل وضتعها فتتي قاموس، وذلك لسببين : الأول هـو أننـا بـحاجـة إلـى إضـافة أو إزالـة هـذه المراجـع فـي أي ترتيب، لأن العملاء سيتصـلون ويقطعون التصال بإرادتهم . والسبب اللاني هو أننا يمكن أن نقوم بسهولة بتعريف معرف فريد لكل اتصتال، والتذي يمكتتن أن يكون بملابة مفتاح وصول في القاموس . هذا العرف سوف يقدم تلقائيا من قبل الصنف **Thread()**.
- •السطور من 47 إلى 51 : يبدأ البرنامج هنا من خلال تكرار حلقة دائمة، والـتي مـن شـأنها أن تنتظـر باسـتمرار الاتصـالات الجديدة . لكل واحدة من هذه التصالت، يتم إتشتتاء كتتائن جديتتد **ThreadClient ()**والتت يمكتتن العنايتتة بهتتا بشتتكل مستقل عن الخرين .
- •\* السطور من 52 إلى 54 : الحصول على معرف فريد يتم باستخدام السلوب **getName()**. يمكننا هنا أن نتمتع لن بيثون يقوم تلقائيا بتعيين اسم فريد لكل موضوع جديد : هـذا الاسـم كمعـرف (أو مفتـاح) للـعثـور علـى اتصـال منـاظر فـي قاموسنا . سوف ترى أنه عبارة عن سلسلة، من نموذج "**N-Thread**) "الحرف N يدل على ترتيب الوضوع) .
- •السطور من 15 إلى 17 : ضتتع فتتي اعتبتتار، أن الكائنتتات **ThreadClient ()**كاتصتال، وجميتتع هتذه الكائنتتات تعمتتل بشكل مواز . السلوب **getName ()**يمكن استخدامه داخل أي من هذه العناص للعلور علتتى هتويته . ونحتن نستتخدم هذه المعلومات للتمييز بين الاتصال الحالي من جميع الآخرين (انظر للسطر 26) .
- •السطور من 18 إلى 23 : فائدة الوضوع هو الحصول على كل الرسائل متتن عميتتل معيتت . لتتذلك هتتي حلقتتة دائمتتة التكتترار، والتي سوف تتوقف عندما تستلم رسالة معينة "fin"، أو عند استلام رسالة فارغة (عند قطع الاتصال من شريك) .
- •السطور من 24 إلى 27 : كل رسالة مستقبلة من عميل يجب إعـادة توجيهها إلـى كـل الآخريـن . نحـن نسـتخدم همـا حلقـة **for** لتكرار على(التدوير) مفاتيح القاموس والتصالت، والت تسمح لنتتا بعتتد ذلتتك بإيجتتاد التصتتالت نفستتها . وهنالتتك اختبار بسيط (السطر 26) يمنعنا من إعادة إرسال الرسالة إلى العميل الذي من أين يأتي .
- •السطر 31 : عندما نغلق socket اتصال، فمن الفضل إزالتة مرجعهتتا فتتي القتاموس، لنته هتذا الرجتتع لتم يعتد يستتتخدم . ويمكننا القيام بذلك دون اتخاذ احتياطات خاصة، حيث أن عناصر القاموس غير مرتبـة (ويمكننـا إضـافة أو إزالـة فـي أي ترتيب) .

#### لعبة القصف، نسخة الشبكة

في الفصل 15 علقنا في تطوير لعبة قتال صغيرة تواجه اللاعبين بالقصف . إن فائدة هذه اللعبة لا تزال محدودة للغايـة، كمـا أنها تلعب على حاسوب واحد . سوف نقوم الآن، يإضافة التقنيات التي تعلمناها الآن . مثل نظام "الدردشة" الذي شرحناه فـي

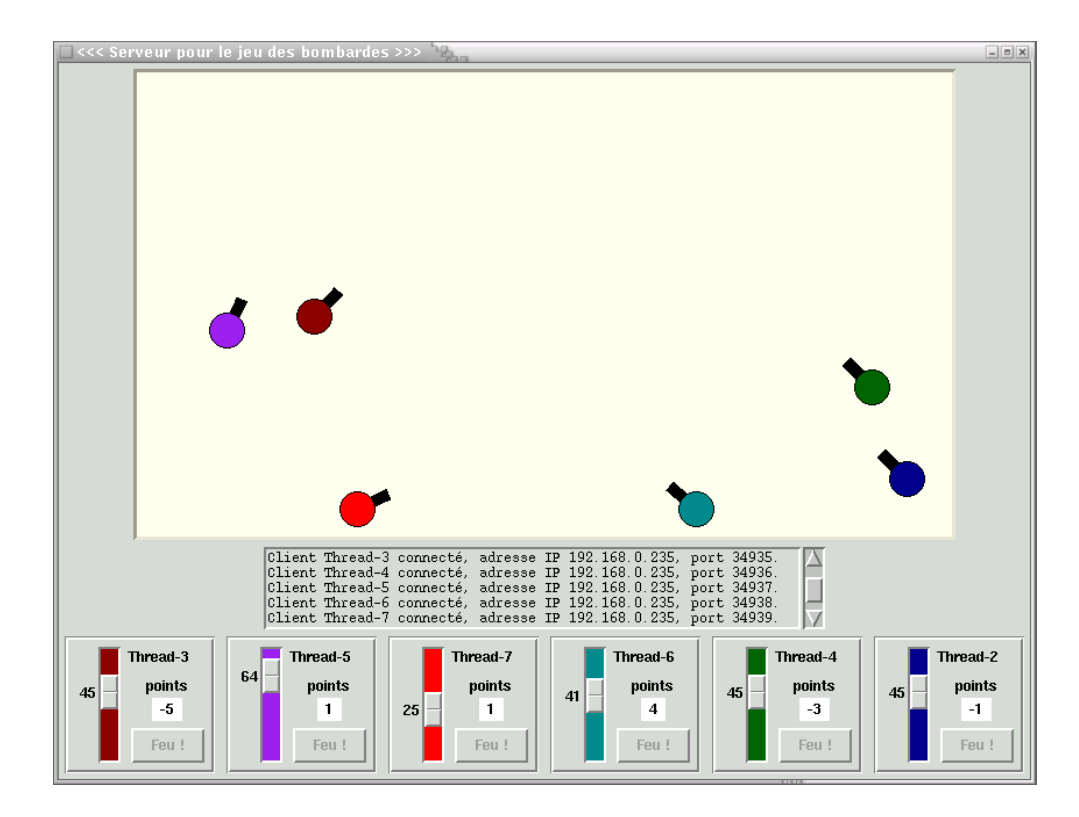

الصفحات السابقة، فإن التطبيق الكامل سوف يتكون الآن من برنـامجين متفصـلين : برنامـج خـاىم سـيتم تشـغيله علـي جهـاز

واحد، وتطبيق العميل الذي يمكن تشغيله من أي جهاز .و نظر لطبيعة بيثون المحمولة، سوف تكون قـادرا علـى تنظيـم معـارك بين أجهزة الحاسوب التي تديرها أنظمة تشغيل مختلفة (لينكس ↔ ويندوز ↔ ماك ) .

#### برنامج الخادم : فكرة عامة

برامج الخادم والعميل يشغلون نفس قاعدة البنامج، في حد ذاتها تعافى إلى حد كبي عن ماسبق الت وضتعت فتي جميتع أنحتاء الفصـل 15 . لـذا نفــترض هــذا لمــا تبقــى مـن هــذه الدراســة الــتى تــم حفـظ نســختين ســابقا مـن اللـعبــة فــى ملفــات وحــدات **py03.canon** و **py04.canon**, اللبتة في الدليل الحالي . في الواقع يمكننا استخدام الكتتلي متتن التعليمتتات البمجيتتة الت تحتويها، وسنستخدم بحكم استدعاء ووراثة الصناف .

من وحدة **04canon**, سوف نعيد استخدام الصنف **Canon ()**على هذا النحو، فتتإنه لكتتل متن البنامتج الختتادم للبنامتتج العميل . من هذه الوحدة، سوف نستدعي الصنف **AppBombardes()**, والتذي ستتوف نشتتتق منتته الصتنف الرئيستت متن تطبيق خادمنا: **AppServeur()**. ستتوف تجتتد أيضتتا أنهتتا تنتتتج بنفستتها الصتتنف الفرعتتي **AppClient()**, ودائمتتا عتتن طريق الياث.

من وحدة **13canon03**, سوف نستدعي صنف Pupitre() التي من شأنها أن تؤدي إلى نسخة أكثر ملائمة ل "التحكم عن بعد" .

و أخيرتا، ستيتم إضتافة صتتفين جديتدين إلتى متا ستبق، كتل واحتدة متخصصتة فتى إنشتاء كتائن موضتوع : الصنتف **ThreadClients()**, منهتتتتا مليتتتتل التتتتذي يراقتتتتب باستتتتتمرار لتلقتتتتي طلبتتتتات socket متتتتن العملء الجتتتتدد والصتتتتنف **ThreadConnexion()**, الذي سينش كائنات socket اللزمة لجراء حوار مع كل عميل متصل بالفعل .

هذه الأصناف الجديدة ستكون مصدر إلهام من تلك التي قمنا بتطويرها لخادم الدردشة في الصفحات السابقة . والفرق الرئيسي هو أن لدينا ترابط محدد لتفعيل مواضيع خاصة للكود الذي ينتظر اتصالات العملاء، بحيث يمكن للتطبيق الرئيسي- أن يفعل عيئا أخر خلل ذلك الوقت .

من هنا، عملنا الكبير الذي نـواجه هـو تطـوير بروتوكـول اتصـال للـحـوار بينـ الخـادم والعملاء . مـا هـو الجديـد ؟ ببسـاطة نقوم بتعريف مصمون الرسائل التي سيتم تبادلها بين الآلات المتصلة . لا تقلق : تطوير هذه "اللغة" يمكن أن يكون متقدما . نبدأ من خلل إنشاء قاعدة حوار، ثم نضيف تدريجيا "مفردات" .

و يمكن تحقيق الكثير من هذا العمل من خلال مساعدة برنامج العميل الذي سبق ووضعناه لنظام الدردشـة . ويسـتخدم لإرسـال "الأوامر" إلى الخادم الذي نطوره، ويتم تصحيح الإطاعة : بوضوح، الإجراءات الذي سوف نضـعها تـدريجيا علـى خـادم سـوف يتم اختبارها تدريجبا، استجابة للرسائل الت أصدرها "باليد" العميل .

#### بروتوكول ااتصاات

و غني عن القول أن البروتوكول هو الموضح أدناه هو إجراء تعسفي تمامـا . وسيكون من المكـن تمامـا اختيـار اتفاقيـات أخـرى مختلفة تماما . يمكنك بالطيع انتقاد الختيارات، وربما ترغب في استبدالها بأخرى أكث فاعلية أو أبسط .

أنت تعرف مسبقا أن الرسائل المتبادلة هي سلاسل بسيطة من وحدات البايتات . توقع أن هذه الرسائل سـوف تنقـل العديـد من المعلومات في وقت واحد، ولقد قررنا أن كل واحد منهم يمكن أن يحمل العديد من المجالات، التي ستفصـل بفواصـل . عنـد اسـتلام

أي من هذه الرسائل، يمكننا بعد ذلك بسهولة استعادة جميع الكونات في القائمة، وذلك باستخدام أسلوب الدمج **split()**.

هذا مثال عن نوع تحاور، كما يمكن اتباعها على جانب العميل . الرسائل النجمية هي التي وردة من الخـادم، والأخـرى هـي تلـك الصادرة من قبل العميل نفسه :

```
1# *serveur OK*
 2# client OK
     3# *canons,Thread-3;104;228;1;dark red,Thread-2;454;166;-1;dark blue,*
 4# OK
5# *nouveau_canon,Thread-4,481,245,-1,dark green,le_vôtre*
6# orienter,25,
7# feu
8# *mouvement_de,Thread-4,549,280,*
9# feu
10# *mouvement_de,Thread-4,504,278,*
11# *scores,Thread-4;1,Thread-3;-1,Thread-2;0,*
12# *angle,Thread-2,23,*
13# *angle,Thread-2,20,*
14# *tir_de,Thread-2,*
15# *mouvement_de,Thread-2,407,191,*
    16# *départ_de,Thread-2*
17# *nouveau_canon,Thread-5,502,276,-1,dark green*
```
•عندما يبدأ عميل جديد،يرسل طلب اتصال إلى الخادم، الذي يرسل له رسالة عتتودة : "OK serveur ". عنتتد استتتلم هتتذا الأخير، سيستجب العميل من خلال إرسـال "Client OK" . هـذا الأول تبـادل مجملات والـتي هـي ليست ضرـورية، لكنـه يضمن أن البلاغ على ما يرام في كلا الاتجاهين . ذلك يحذر أن العميل على استعداد للعمل، سيقوم الخادم بإرسـال وصـف للمدافع بالفعل في اللعبة (إن وجدت) : اسم الستخدم، الوقع على اللوحة. التوجه، واللون (السطر 3) .

•ردا على استلم العميل (السطر 4)، سيقوم الخادم بتلبيت مدفع حديد في فضاء اللعبة، فهو يشي إلتتى خصتتائص التلتتبيت، وليس فقط للعميل الذي تسبب بذلك، ولكن حتى جميع العملاء الآخرين المتصلين . والرسالة المرسلة للعميل الجديد تحمل فرق (لأنه هو صاحب مدفع الجديد) : بالإضاف إلى المبزات الموجودة في المدفع، والتي يتم توفيرها للجميـع، ولـديه حقل إضافي يحتوي ببساطة على "le\_vôtre" (قارن على سبيل المثال بين السطر 5 مع السطر 17، مما يدل على اتصاله مـن لاعب أخر) . هذه الإشارة الإضافية تسمح للعميل بتمييز بين مدفع، في رسائل عدة متماثلـة، والـتي تحتـوي علـي تعريـف موحد مسند إلى الخادم .

- •الرسائل في السطور و6 7 هي أوامر مرسلة من قبل العميل (إنشتتاء والتحكتم فتتي إطلق النتار) . فتتي النستتخة الستتابقة متن اللعبة، كنا قد وافقنا علـى أن المدافع ستتحرك قليلا (و بشكل عشوائي) بعد كل طلقة . بالتـالي فـإن الخـادم هـو الـذي سيقوم بهذه العملية، ثم يقوم بإرسال النتائج إلى كافة المستخدمين المتصلين . الرسـالة الـواردة إلـى الخـادم فـي السـطر 8 هي ملش على هذه الخطوة (الحداثيات القدمة هي إحداثيات ناتجة عن الدفع العن) .
- •السطر 11 يقوم بنسخ نوع الرسالة الرسلة من قبل الخادم عندما يتم ضب الهدف . وترسل أيضا نتائج اللعبي الجديدة إلى جميع اللاعبين لجميع العملاء .
- •رسائل الخادم في الأسطر 12 و 13 و 14 تشير إلى الإجراءات التي اتخذها اللاعب الأخر (إعداد تتبـع إطلاق النـار) . مرة أخرى، يتم نقل الدفع عشوائيا بعد كل إطلق نار (السطر 15) .
- •السطران 16 و 17 : عندما يقطع أحد العملاء الاتصتال، يقوم الختادم بـإعلام العملاء الآخريين، بإختفتاء المدفع فـي فضتاء اللعب على جميع الأماكن . وعلى العكس، يمكن للعملاء الجدد أن يقوموا باتصال جديد في أي وقت للعب اللعبة .

#### ملحظات إضافية

الحقل الأول من كل رسالة يشير إلـى مضمونها . الرسـائل المرسلة من العميـل بسـيطة جـدا : فهـي تتوافـق مـع الإجـراءات الـتي اتخذها معظم اللاعبين (تغييرـ فـي زاويــة الإطلاق والسـيطرة علـي النـار) . والـتي تـم إرسـالها من قبـل الخـادم هـي قليلا أكـتْر تعقيدا . يتم إرسال معظمهم إلـى كافـة المستخدمين المتصلـين للحفـاظ علـى التقدم المحرز . ونتيجـة ذلـك، يجب أن تكـون لهذه الرسائل معرف اللاعب الـذي يسـيطر علـى العمـل أو يتـأثر أو يـغير\_ . لقد رأينـا أعلاه أن هـذه المعرفـات هـي أسـماء تـم صـنـعها تلقائيا من قبل خادم الواضيع، في كل مرة يتصل بها عميل جديد .

بعض رسائل اللعبة تحتوي على معلومات بالمجال . في هـذه الحالـة، التغييرـات "المجـالات-الفرعيـة" تكـون مفصـولة بفواصـل منقوطة (السطران و3 11) .

#### برنامج خادم : الجزء الأول

سوف نجد في الصفحات التالية سكريبت كامل لبرنامج خادم . سوف نقدم إليك في ثلاثـة قطـع علـى التـوالي تقليقـات الكـود، ولكن ترقيم الأسطر مستمر . على الرغم من أنه بالفعل طويل جدا ومعقد، سوف تشعر أنك تستحق ربما المزيد من التحسـين، لا سيما من حيث العرض العام . نترك لك الأمر للإضافة بنفسك جميع الملاحق التي قد تبدو مفيدة (علـى سبيل المثال، اقـتراح لختيار إحداثيات الجهاز الصيف عند بدء التشغيل، وشيط قوائم وإلخ) :

- **1#** *#######################################################*
- *#* لعبة القصف نسخة الخادم *#* **2#**
- **3#** *# (C) Gérard Swinnen, Verviers (Belgique) July 2004 #*
- **4#** *#* رخصة *: GPL rév. 2010 # #* قبل تشغيل هذا السكريبت، تأكد من أن عنوان *#* **5#**
- 

```
# .في السفل نفس في جهازك IP # 6#
 # يمكنك اختيار رقم منفذ اخر، أو # 7#
 # .تغيير إظداثيات فضاء اللعبة # 8#
 # في جميع الظوال، تأكد من أن نفس الختيارات # 9#
# .تم وضعها في كل سكريبت عميل # 10#
11# #######################################################
12#
    13# host, port = '192.168.1.168', 36000
إظداثيات فضاء اللعبة # 400 700, = hauteur ,largeur 14#
15#
16# from tkinter import *
17# import socket, sys, threading, time
18# import canon03
19# from canon04 import Canon, AppBombardes
20#
21# class Pupitre(canon03.Pupitre):
22# """Pupitre de pointage amélioré"""
23# def _init_(self, boss, canon):<br>24# canon03.Pupitre. init (sel
           24# canon03.Pupitre.__init__(self, boss, canon)
25#
26# def tirer(self):
27# "déclencher le tir du canon associé"
28# self.appli.tir_canon(self.canon.id)
29#
30# def orienter(self, angle):
31# "ajuster la hausse du canon associé"
           32# self.appli.orienter_canon(self.canon.id, angle)
33#
       34# def valeur_score(self, sc =None):
35# "imposer un nouveau score <sc>, ou lire le score existant"
36# if sc == None:
37# return self.score
38# else:
39# self.score =sc
               40# self.points.config(text = ' %s ' % self.score)
41#
42# def inactiver(self):
43# "désactiver le bouton de tir et le système de réglage d'angle"
44# self.bTir.config(state =DISABLED)
           45# self.regl.config(state =DISABLED)
46#
47# def activer(self):
48# "activer le bouton de tir et le système de réglage d'angle"
49# self.bTir.config(state =NORMAL)
50# self.regl.config(state =NORMAL)
51#
52# def reglage(self, angle):
           53# "changer la position du curseur de réglage"
54# self.regl.config(state =NORMAL)
55# self.regl.set(angle)
           56# self.regl.config(state =DISABLED)
57#
```
•الصنف **Pupitre ()**تم بناؤه عن طريق العتقاق من صنف لديه نفس السم تتتم استتتدعاؤه متتن وحتتدة **03canon** . يرث جميع خصائصه، لكن نحن بحاجة لتجاوز أساليبه **tirer ()**و **orienter().** [111](#page-418-0) ولذلك فإنه

<span id="page-418-0"></span>111 تذكير : في الصنف الشتق, يمكنك تعريف أسلوب جديد مع نفس اسم أسلوب الصنف الأصل, لتغيير وظائفها في الصنف الشتق . و هذا يسمى تجاوز هذا الأسلوب (انظر أيضا إلى صفحة [196\)](#page-220-0).

.

- •في الصدار الفردي للبنامج، في الواقع، يمكنك التحكم بكل مدفع من خلل لوحة التحكم . في نسخة الشبكة، العميل هتتو الذي سيقوم بالتحكم عن بعد بتشغيل الدافع . ولذلك، العميل هو الذي يتحكم عن بعد بالدفع . ول يمكن للواحات التحكتتم التي تظهر في نافذة الخـادم بتكـرار المنـاورات الـتي يقوم بهـا اللاعبـون من خلال كـل عميـل . زر الإطلاق ومؤشر\_ الإرتفـاع معطلان (غير مفعلان)، لكن المؤشرات تطيع الأوامر التي تم إرسالها من قبل التطبيق الرئيسي .
- •هذا الصنف الجديد **Pupitre ()**سوف يستخدم في كتل نستتخة متن برنامتتج العميتتل . فتتي نافتذته ملتتل التتت فتتي الختادم، جميع لوحات التحكم تظهر كمكررات، لكن واحد منهم سيكون جاهزا تماما : الذي يتوافق مع مدفع اللعب .
- •كتتتتل هتتتتذه الستتتتباب تتتتتلدي إلتتتتى ظهتتتتور أستتتاليب جديتتتتدة **reglage** ,**()desactiver** ,**()activer ()**و **score\_valeur()**, الذين سيتم استدعاؤهم من قبل التطبيق الرئيس، ردا على الرسائل التبادلة بي الخادم وعملئه

•يتتم استتخدام الصتنف **ThreadConnexion ()**أدنتاه لنشتتاء مليتتل لجموعتتة متن الكائنتات الواضتتيع التت تتستتلم بالتوازي جميع التصالت من العملء . يحتوي أسلوبه **run ()**علتتى الوظتتائف الساستتية للختتادم، حلقتتة التعليمتتات التتت تدير استقبال الرسائل من عميل معين، والتي لكل واحدة منها سلسلة من ردود الفعل . سوف تجد تنفيذ ملموس لبروتوكول التصال الوضح في الصفحات السابقة (بعض الرسائل تتتم صتتنعها بواستتطة الستتاليب **canon\_aleat\_depl ()**و **goal ()**من صنف **AppServeur ()**الذي سيتم شحه لحقا).

```
58# class ThreadConnexion(threading.Thread):
59# """objet thread gestionnaire d'une connexion client"""<br>60# def init (self, boss, conn):
        60# def __init__(self, boss, conn):
61# threading.Thread.__init__(self)
                                          62# self.connexion = conn # مرجع socket التصال
مرجع نافذة التطبيق # boss = app.self 63#
64#
65# def run(self):
66# "actions entreprises en réponse aux messages reçus du client"
معرف العميل = اسم الخيط # ()getName.self = nom 67#
           68# while 1:
69# msgClient = self.connexion.recv(1024).decode("Utf8")
               70# print("**{0}** de {1}".format(msgClient, nom))
71# deb = msgClient.split(',')[0]<br>
72# if deb = "fin" or deb =="":
72# if deb == "fin" or deb =="":
                   73# self.app.enlever_canon(nom)
: علمة يداية هذا المدفع للعملء الخرين # 74#
75# self.app.verrou.acquire()
76# for cli in self.app.conn_client:
                       77# if cli != nom:
78# message = "départ_de,{0}".format(nom)
                           79# self.app.conn_client[cli].send(message.encode("Utf8"))
80# self.app.verrou.release()
                   : إغلق هذا الموضوع # 81#
82# break
               83# elif deb =="client OK":
: علمة إلى عميل جديد أن المداقع مسجلة يالفعل # 84#
```
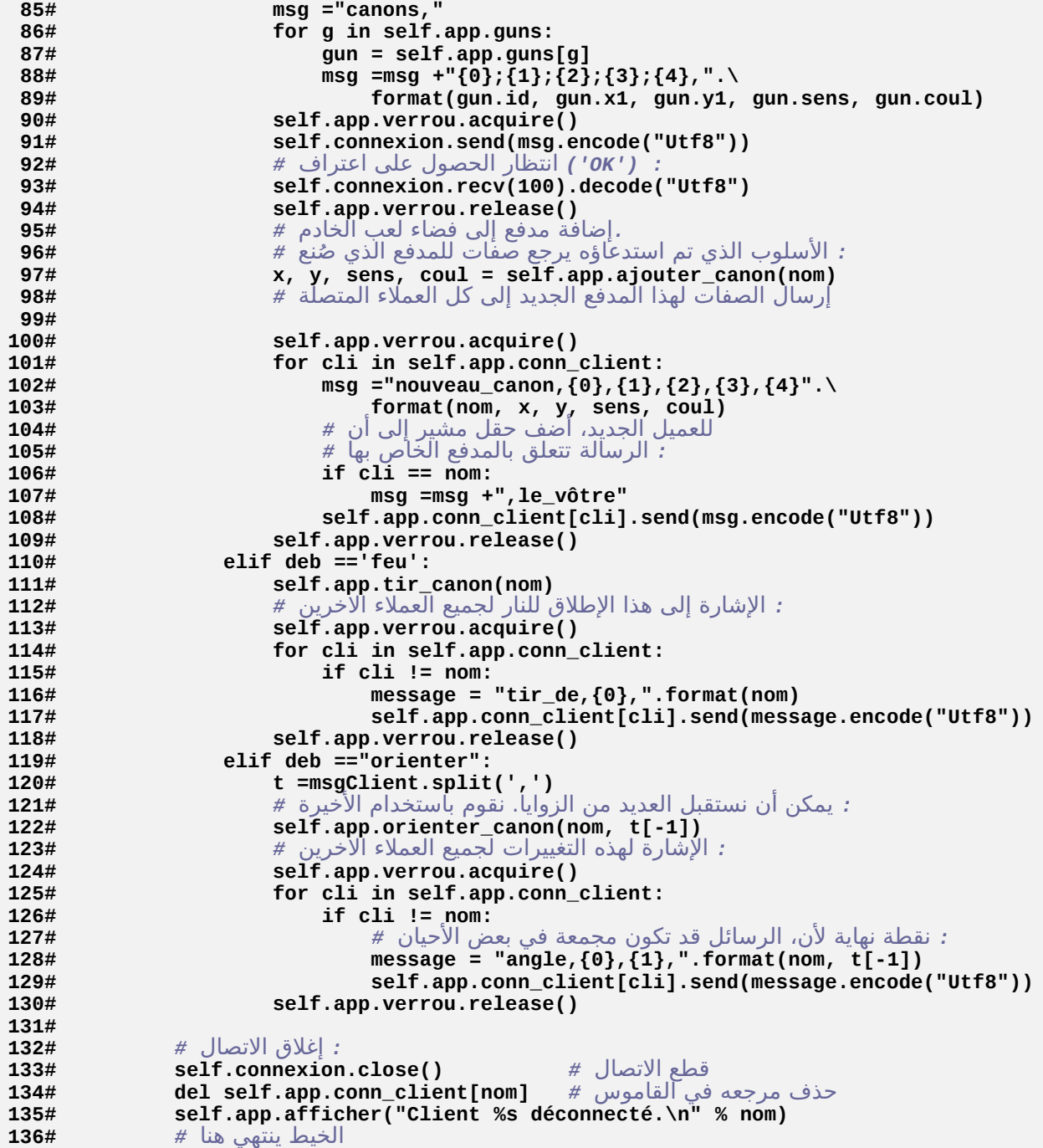

## تزامن الخيوط باستخدام الأقفال (thread locks)

من خلال فحص الكود أعلاه، سوف تلاحظ بنية معينة من كتل التعليمات التي يرسل الخادم نفس لرسـالة إلـى جميـع عملائـه . على سبيل المثال انظر إلى الأسطر من 74 إلى 80 . السطر 75 يقوم ينشيط السلوب **acquire ()**لكائن "مغلق" تم إنشاؤه عن طريق النش للتطتتبيق الرئيستت (انظتتر أدنتتاه) . هذا الكائن هو مليل الصنف **Lock()**, الذي هو جزء من وحدة **threading** الت قمنتتا باستتتدعائها فتتي بدايتتة الستتكريبت . الأسطر التالية (من 76 إلى 79) تسبب إرسال رسالة إلى كافة العملاء المتصلين (باستثناء واحد) . ثم، يكون لكائن-القفل مسعى جديد، هذه الرة لسلوبه **release()**.

مـاذا يخـدم هـذا كـائن-القفـل إذا ؟ بمـا أنــه يتـم صـنعه مـن صـنف مـن وحـدة **threading**, يمكنـك تخمينــ أن لــه فائـدة للمواضيع . في الواقع، تستخدم هـذه كائنـات-القفل لمزامنــة المواضـيـع المتزامنــة . مـا هـو ؟هـل تعلـم أن الخـادم يبـدأ بموضـوع مختلف لكل عميل متصل . ثم، تصبح كل هذه الواضيع تعمل بالتوازي . وبالتالي هنالك خطر في بعض الحيان، وهو ربما أن موضوعين أو أكثر يمكن أن يستخدموا موردا مشتركا في نفس الوقت .

في الأسطر البرمجية التي ناقشتاها، على سبيل الثال، نحن نتعامل مـع موضـوع يريـد تقريبـا استخدام جميـع الاتصـالات الوجودة لنش الرسالة . ولذلك من المكن أنه خلل هذا الوقت، موضوع آخر يريتد أن يستتتخدم أيضتا واحتدة أو أخترى متن هتذه الاتصالات، والتي قد يتسبب في عطب (أي تطابق بشكل فوضوي عدة رسائل) .

يمكن حل هذه المشكلة باستخدام كائن-القفل (thread lock) . هذا الكائن لا يتم إنشـاؤه إلا فـي نسـخة واحـدة، فـي مسـاحة الأسماء التي في متناول جميع المواضيع المتزامنة . ويتميز أساسا في أنه دائما في حالة أو أخرى : مغلق أو غير مغلق . حـالته الولية هي غي مغلق .

#### االتخدام

عندما يكون أي موضوع على وعك الوصتتول إلتى متورد مشتت،، يتتم أول تفعيتتل الستلوب **acquire ()**للقفتل . فتإذا كتانت الحالة غير مغلق، يتم غلقه، ويمكن للموضوع الذي طلبه أن يستخدم مصادر مشتركة بأمان . عند الإنتهاء من استخدام المورد، فإنه سوف يقوم بتفعيل السلوب **release ()**للقفل، الذي سيقوم بفتح قفله (يكون غي مغلق) .

في الواقع، إذا كان موضوع أخر يحاول تفعيتتل هتو أيضتا الستلوب **acquire ()**للقفتل، عنتدما يكتون فتتي حالتة مقفتل، يكتون الأسلوب "ليس في متناول يده"، مما يتسبب في منع هذا الموضوع، والذي يقوم بتعليق نشاطه حتى يعود إلى حالت غير مقفل . وهذا بالتالي يمنع الوصول إلى مورد مشترك خلال الوقت الذي يستخدم فيه موضوع آخر . عندما يتم فتح القفل، واحدة من الواضيع النتظار (قد يكون في الواقع أكث من واحد) يستأنف نشاطه أثناء إغلق القفل، وهكذا .

يقوم كائن-القفل بحفظ مراجع المواضيع الذي قد منعها، بحيث أنـه يتـم إزالـة المنـع لواحـد فقط عنـدما يتـم اسـتدعاء الأسـلوب **release ()**ويجب دائما لكل موضوع يتم تفعيله باستخدام السلوب **acquire ()**قبل الوصول إلى الوارد، ويجتتب عليتته نفعيل أسلوبه **release ()**بعد ذلك . شرط أن تكون جميع المواضيع المتزامنة تتبع نفس الإجراء، هذه التقنية بسيطة تمنع إمكانية استخدام مورد مشترك فـي وقت واحد من قبل العديد منهم . نقول قي هذه الحالة الواضيع قد تم مزامنتها .

### : برنامج الخادم إنهائه

الصنفان بالسفل تكمل السكريبت الخادم . يتم تنفيذ التعليمات البمجيتتة فتتي الصتتنف **ThreadClients ()**مماثلتتة لتلتتك الت طورناها سابقا لجسم تطبيق برنامج الدردعة . في هذه الحالة، ومع ذلتتك، وضتتعنا فتتي صتتنف مشتتتق متتن **Thread ()**, لأنه يحتـاج إلـى تشـغيل هـنا الكـود فـى موضـوع مسـتقل عـن التطـبيق الرئيسي- . وبالفعـل تـم القبـض عليـه عـن طريـق حلقـة [112](#page-422-0) **mainloop ()**للواجهة الرسومية .

يشتق الصنف **AppServeur ()**من صنف **AppBombardes ()**لوحدة **04canon**. ولقد أضتتفنا مجموعتتة متتن الأساليب المكلة للقيام بتنفيذ جميع العمليات التي تنتج عن حوار مع العملاء . لاحظنا سابقا أن العملاء يمثلون نسخة مشـتقة من هذا الصنف (تمتع بنفس التعاريف الأساسية للنافذة، اللوحة، إلخ) .

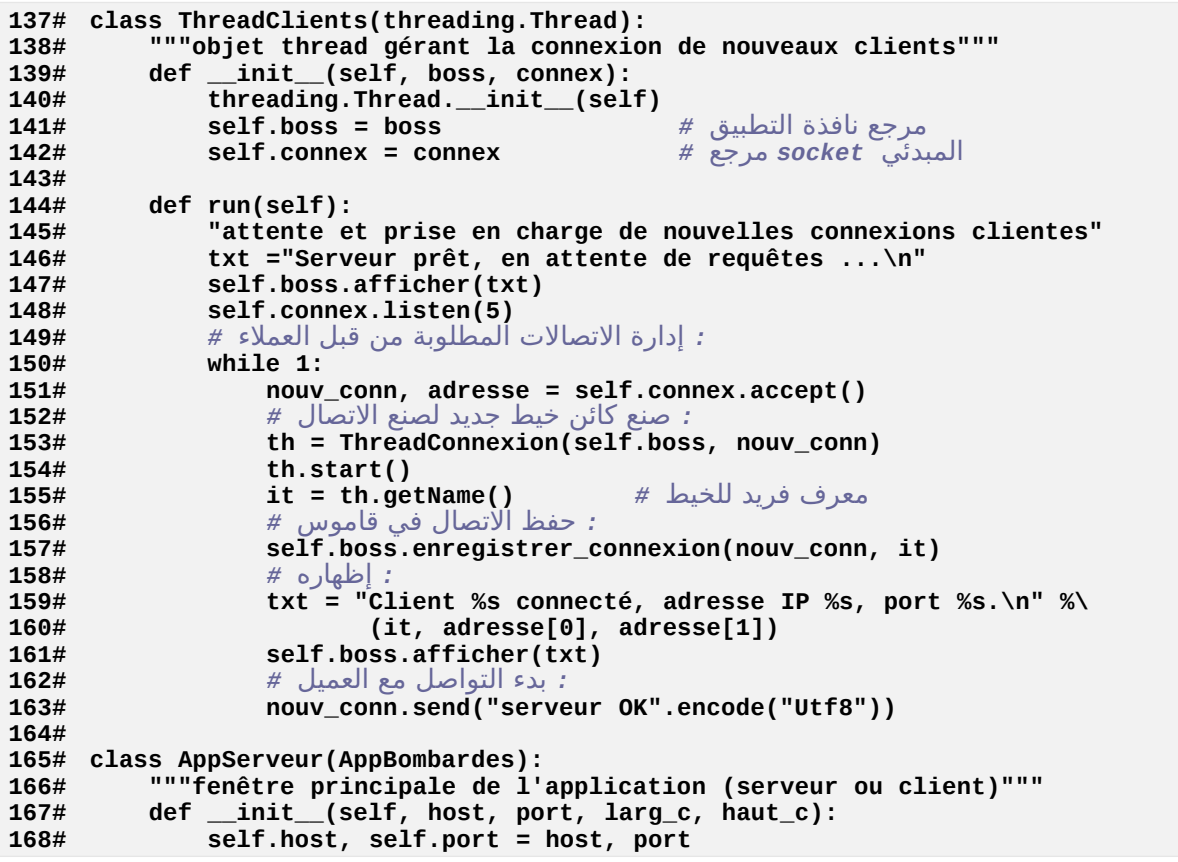

<span id="page-422-0"></span> $112$ سوف نناقش هذا السؤال في الصفحات القادمة, لأنه يفتح بعض الوجهات الميرة للاهتمام : انظر إلى : تحسين الرسوم التحركة باستخدام الخيوط, صفحة 405.

```
169# AppBombardes.__init__(self, larg_c, haut_c)
مؤشر النشاط # 1= active.self 170#
: تأكد من خروجك يشكل صحيح عند إغلق النافذة # 171#
172# self.bind('<Destroy>',self.fermer_threads)
173#
        174# def specificites(self):
175# "préparer les objets spécifiques de la partie serveur"
            176# self.master.title('<<< Serveur pour le jeu des bombardes >>>')
177#
: ويدجت نص، مرتبط مع شريط تمرير # 178#
179# st =Frame(self)
            180# self.avis =Text(st, width =65, height =5)
181# self.avis.pack(side =LEFT)
            scroll =Scrollbar(st, command =self.avis.yview)
183# self.avis.configure(yscrollcommand =scroll.set)
184# scroll.pack(side =RIGHT, fill =Y)
            185# st.pack()
186#
: جزء خادم التصال # 187#
            قاموس اتصالت العميل # {} = client_conn.self 188#
189# self.verrou =threading.Lock() # الخيوط مزامنة قفل
: socket تهيئة الخادم - وضع # 190#
191# connexion = socket.socket(socket.AF_INET, socket.SOCK_STREAM)
192# try:
193# connexion.bind((self.host, self.port))
194# except socket.error:
               195# txt ="La liaison du socket à l'hôte %s, port %s a échoué.\n" %\
196# (self.host, self.port)
               self.avis.insert(END, txt)
198# self.accueil =None
            199# else:
: يدء خيط لمراقبة اتصال العملء # 200#
               201# self.accueil = ThreadClients(self, connexion)
202# self.accueil.start()
203#
204# def depl_aleat_canon(self, id):
205# "déplacer aléatoirement le canon <id>"
206# x, y = AppBombardes.depl_aleat_canon(self, id)
: الشارة لهذه الظداثيات الجديدة لكافة العملء # 207#
208# self.verrou.acquire()
            209# for cli in self.conn_client:
210# message = "mouvement_de,%s,%s,%s," % (id, x, y)
211# self.conn_client[cli].send(message.encode("Utf8"))
212# self.verrou.release()
213#
214# def goal(self, i, j):
215# "le canon <i> signale qu'il a atteint l'adversaire <j>"
216# AppBombardes.goal(self, i, j)
: الشارة إلى النتائج الجديدة لكافة العملء # 217#
218# self.verrou.acquire()
            for cli in self.conn_client:
220# msg ='scores,'
221# for id in self.pupi:
222# sc = self.pupi[id].valeur_score()
223# msg = msg +"%s;%s," % (id, sc)
224# self.conn_client[cli].send(msg.encode("Utf8"))
للتحسين نفصل الرسائل # (.5)sleep.time 225#
226# self.verrou.release()
227#
228# def ajouter_canon(self, id):
            229# "instancier un canon et un pupitre de nom <id> dans 2 dictionnaires"
```

```
230# # on alternera ceux des 2 camps :
231# n = len(self.guns)
232# if n %2 ==0:
233# sens = -1
234# else:
235# sens = 1
236# x, y = self.coord_aleat(sens)
237# coul =('dark blue', 'dark red', 'dark green', 'purple',
238# 'dark cyan', 'red', 'cyan', 'orange', 'blue', 'violet')[n]
239# self.guns[id] = Canon(self.jeu, id, x, y, sens, coul)
240# self.pupi[id] = Pupitre(self, self.guns[id])
            241# self.pupi[id].inactiver()
242# return (x, y, sens, coul)
243#
244# def enlever_canon(self, id):
245# "retirer le canon et le pupitre dont l'identifiant est <id>"
تم إغلق النافذة # 0: == active.self if 246#
247# return
            248# self.guns[id].effacer()
249# del self.guns[id]
250# self.pupi[id].destroy()
251# del self.pupi[id]
252#
253# def orienter_canon(self, id, angle):
254# "régler la hausse du canon <id> à la valeur <angle>"
255# self.guns[id].orienter(angle)
            256# self.pupi[id].reglage(angle)
257#
258# def tir_canon(self, id):
259# "déclencher le tir du canon <id>"
260# self.guns[id].feu()
261#
262# def enregistrer_connexion(self, conn, it):
263# "Mémoriser la connexion dans un dictionnaire"
264# self.conn_client[it] = conn
265#
266# def afficher(self, txt):
267# "afficher un message dans la zone de texte"
            268# self.avis.insert(END, txt)
269#
270# def fermer_threads(self, evt):
271# "couper les connexions existantes et fermer les threads"
: قطع التصالت مع جميع العملء # 272#
273# for id in self.conn_client:
274# self.conn_client[id].send('fin'.encode("Utf8"))
            : (فرض إنهاء خيط خادم انتظار الستعلمات (الطلبات # 275#
276# if self.accueil != None:
            2777 self.accueil._stop()<br>2777 self.active
Tk منع وصول إلى لظقة # 0= active.self 278#
279#
280# if __name__ =='__main__':
281# AppServeur(host, port, largeur, hauteur).mainloop()
```
#### تعليقات

- •السطر 173 : سيحدث من وقت لأخر يريد "الاعتراض " على إغلاق التطبيق الذي قـام المستخدم بـالخروج مـن برنامجـك، على سبيل المثال لأنك ترير إجباره بحفظ نسبة من البيانـات المهمة فـي ملـف، أو غلـق نوافـذ أخـرى، إلـخ . فقط اجعلـه يكشف عن العنص <**Destroy**<، كما فعلنا هنا لجبار إنهاء جميع الواضيع النشطة .
- •\* الستتطور متتن 179 إلتتى 186 : هنتتا عليتتك مراجعتتة تقنيتتة ربتتط شتتيط التمريتتر متتع ويتتدجت "نتتص **Text**) "انظتتر للصفح[ة247\)](#page-271-0).
	- •السطر 190 : إنشاء مليل لكائن-قفل يسمح بمزامنة الواضيع .
	- •السطران 202 و 203 : هنا يتم تمليل كائن الوضوع الذي ينتظر بشكل مستمر طلبات اتصال العملء الحتملي .
- •السطور من 205 إلى 213 ومن 215 إلتى 227 : هتذه الستتاليب تجتتاوز الستاليب متن نفتس الستم التت ورثتتت متن صتنف الأصل . فهي تبدأ باستدعائهم للقيام بنفس العمل (السطور من 207 إلـى 217)، ومن ثـم إضـافة وظـائفهم الخاصـة، وهـو الذي يقدم الجميع ما حدث الن .
- •السطور من 229 إلى 243 : هذا الستلوب يملتل موقتف جديتد للطلق فتتي كتل مترة يتصتل فيهتا عميتل جديتد . يتتم وضتع المدافع بالتناوب في الجانب الأيمن والأيسر، وهو إجراء من الواضح أنه يمكن أن يتحسن . قائمة الألوان الموجود تحد عدد العملاء إلى 10، والذي ينبغي أن يكون كافيا .

#### برنامج العميل

سكريبت برنامج العميل أدناه . كما في الخادم، فهو قصير نسبيا، لأنه يستخدم أيضا استدعاء الوحدات ويرث الأصناف . يجب على سكريبت الخادم أن يتم حفظه في ملف-وحدة تسمى **py.serveur\_canon**. وهتتذا اللتتف يجتتب وضتتعه فتتي التتدليل الحالي، وكذلك ملفات-الوحدات **py03.canon** و **py04.canon** الذي يستخدمهم .

هذه الوحدات تتتم استتتدعاؤها، هتتذا الستتكريبت يستتتخدم الصتتناف **Canon ()**و **Pupitre ()**بشتتكل مطتتابق، والشتتتقة متن صنف **AppServeur**). في هذه الأخيرة، العديد من الأساليب الثقيلة للتكيف مع وظائفها . علـى سـبيل المثـال الأسـاليب **goal ()**و **canon\_aleat\_depl()**, ل تفعل عيئا (العبتارة **pass**(, لنته ل يمكتن حستاب النتائتج وإعتادة تموضتتع الدافع بعد كل إطلق للنار لن هذا يتم من الخادم فقط .

ستتوف تجتتد فتتي الستتلوب **run ()**للصتتنف **ThreadSocket**) **()**الستتطر متتن 86 إلتتى 126) كتتود التتذي يعالتتج الرستتائل المتبادلة مع الخادم . ونحن أبقينا تعليمة **print** (في السطر 88) ذلك لأن الرسائل المتلقاة من الخـادم تظهر علـى الإخـراج القياسي . فإذا قمت بنفسك بعمل شكل أكثر تحديدا لهذه اللعبة، يمكنك بالطبع حذف هذه التعليمات .

```
1# #######################################################
# لعبة القصف – نسخة العميل # 2#
3# # (C) Gérard Swinnen, Liège (Belgique) - Juillet 2004 #
4# # الرخصة : GPL Révis. 2010 #
# ،قبل تشغيل هذا السكريبت، تأكد من عنوان # 5#
 # رقم المنفذ وإظداثيات فضاء # 6#
 # اللعبة التي تم وضعها في السفل هي نفسها يالضبط # 7#
# .التي تم تعريفها للخادم # 8#
9# #######################################################
10#
11# from tkinter import *
12# import socket, sys, threading, time
13# from canon_serveur import Canon, Pupitre, AppServeur
14#
15# host, port = '192.168.1.168', 36000
إظداثيات فضاء اللعب # 400 700, = hauteur ,largeur 16#
17#
18# class AppClient(AppServeur):
19# def __init__(self, host, port, larg_c, haut_c):
20# AppServeur.__init__(self, host, port, larg_c, haut_c)
21#
22# def specificites(self):
23# "préparer les objets spécifiques de la partie client"
24# self.master.title('<<< Jeu des bombardes >>>')
25# self.connex =ThreadSocket(self, self.host, self.port)
26# self.connex.start()
           27# self.id =None
28#
29# def ajouter_canon(self, id, x, y, sens, coul):
30# "instancier un canon et un pupitre de nom <id> dans 2 dictionnaires"
31# self.guns[id] = Canon(self.jeu, id, int(x), int(y), int(sens), coul)
32# self.pupi[id] = Pupitre(self, self.guns[id])
33# self.pupi[id].inactiver()
34#
       def activer_pupitre_personnel(self, id):<br>self.id =id
تلقي معرف من الخادم # id =id.self 36#
37# self.pupi[id].activer()
38#
39# def tir_canon(self, id):
           40# r = self.guns[id].feu() # إرسال False توقف إذا
41# if r and id == self.id:
42# self.connex.signaler_tir()
43#
44# def imposer_score(self, id, sc):
45# self.pupi[id].valeur_score(int(sc))
46#
47# def deplacer_canon(self, id, x, y):
48# "note: les valeurs de x et y sont reçues en tant que chaînes"
49# self.guns[id].deplacer(int(x), int(y))
50#
       51# def orienter_canon(self, id, angle):
52# "régler la hausse du canon <id> à la valeur <angle>"
53# self.guns[id].orienter(angle)
54# if id == self.id:
55# self.connex.signaler_angle(angle)
56# else:
57# self.pupi[id].reglage(angle)
58#
59# def fermer_threads(self, evt):
60# "couper les connexions existantes et refermer les threads"
           61# self.connex.terminer()
```

```
Tk منع وصول إلى لظقة # 0= active.self 62#
63#
64# def depl_aleat_canon(self, id):
          أسلوب غير فعال <= # pass 65#
66#
67# def goal(self, a, b):
أسلوب غير فعال <= # pass 68#
69#
70#
 71# class ThreadSocket(threading.Thread):
 72# """objet thread gérant l'échange de messages avec le serveur"""
73# def __init__(self, boss, host, port):
74# threading.Thread.__init__(self)
 مرجع نافذة التطبيق # boss = app.self 75#
 : اتصال يالخادم : - socket وضع # 76#
77# self.connexion = socket.socket(socket.AF_INET, socket.SOCK_STREAM)
78# try:
79# self.connexion.connect((host, port))
          80# except socket.error:
81# print("La connexion a échoué.")
82# sys.exit()
83# print("Connexion établie avec le serveur.")
84#
85# def run(self):
          86# while 1:
87# msg_recu = self.connexion.recv(1024).decode("Utf8")
             88# print("*%s*" % msg_recu)
89# # le message reçu est d'abord converti en une liste :
 90# t =msg_recu.split(',')
 91# if t[0] =="" or t[0] =="fin":
: ظذف هذا الخيط # 92#
93# break
94# elif t[0] =="serveur OK":
95# self.connexion.send("client OK".encode("Utf8"))
96# elif t[0] =="canons":
97# self.connexion.send("OK".encode("Utf8")) # وصول اعتراف
.مسح أول واخر عنصر في القائمة # 98#
: تبقي قوائم # 99#
100# lc = t[1:-1]
                 : كل واظد هو وصف كامل للمدفع # 101#
102# for g in lc:
103# s = g.split(';')
104# self.app.ajouter_canon(s[0], s[1], s[2], s[3], s[4])
105# elif t[0] =="nouveau_canon":
106# self.app.ajouter_canon(t[1], t[2], t[3], t[4], t[5])
                 107# if len(t) >6:
108# self.app.activer_pupitre_personnel(t[1])
             109# elif t[0] =='angle':
.من الممكن أن نستقبل مجموعة من المعلومات المجمعة # 110#
: لن نأخذ سوى الولى # 111#
                 self.app.orienter_canon(t[1], t[2])
113# elif t[0] =="tir_de":
114# self.app.tir_canon(t[1])
             115# elif t[0] =="scores":
.مسح أول واخر عنصر في القائمة # 116#
: تبقي قوائم # 117#
118# 1c = t[1:-1]: كل عنصر هو وصف نتيجة # 119#
120# for g in 1c:<br>
121# s = g sn
121# S = g.split(';')<br>122# self.app.imposer
                    122# self.app.imposer_score(s[0], s[1])
```

```
123# elif t[0] =="mouvement_de":
124# self.app.deplacer_canon(t[1],t[2],t[3])
125# elif t[0] =="départ_de":
126# self.app.enlever_canon(t[1])
127#
.ينتهي هنا <réception <خيط # 128#
129# print("Client arrêté. Connexion interrompue.")
            130# self.connexion.close()
131#
132# def signaler_tir(self):
133# self.connexion.send("feu".encode("Utf8"))
134#
135# def signaler_angle(self, angle):
136# msg ="orienter,{0}".format(angle)
137# self.connexion.send(msg.encode("Utf8"))
138#
139# def terminer(self):
           140# self.connexion.send("fin".encode("Utf8"))
141#
142# # Programme principal :
143# if __name__ =='__main__':
144# AppClient(host, port, largeur, hauteur).mainloop()
```
#### تعليقات

•السطران 15 و 16 : يمكنك تحسي هذا السكريبت بإضافة نموذج لطلب هذه القيم من الستخدم أثناء بدء التشغيل .

- •\* السطور من 19 إلى 27 : ينتهي منش صنف الصل باستدعاء السلوب **specificites()**. يمكننتتا أن نضتتع فيهتتا متتا يجب أن يبن بشكل مختلف في الخادم والعملء . يقوم الخادم خاصة بتمليل ويدجت "نص - **text** " الذي لم تظهر فتتي العملء، واحدة أو أخرى من الكائنات الوضوع الختلفة تبدأ لدارة التصالت .
- •\* السطور من 39 إلى 42 : يتم استدعاء هذا السلوب في كل مرة يقوم فيهتتا الستتتخدم بالضتتغط علتتى زر إطلق النتتار . ل يمكن للمدفع إلا لقطات بشكل مستمر . لذلك، لا يمكن لأى رصاصة جديدة أن تقبل إذا لم تكمل الطلقة التي قبلها مسـارها، القيم "صحيح" أو "خطأ" تقوم بإرجاع باستخدام السلوب **feu ()**لكائن التدفع التتذي يشتتي إلتتى متتا إذا تتم قبتتول إطلق النار أو لا . يتم استخدام هذه القيمة للإشارة إلى الخادم (و عملاء آخرين) أن إطلاق النار قد حصل فعلا .
- •\* السطور من 105 إلى 108 : يتم إضافة مدفع جديد في فضاء لعبة لكل واحد (و هذا معناه في لوحة الخادم وفي لوحات جميع العملاء المتصلين)، في كل مرة يتصل فيها عميل جديد . يرسل الخـادم فـي هـذا الـوقت رسـالة إلـي جميـع العملاء لإعلامهم بهذا الشريك الجديد . لكن الرسالة ترسل على وجه الخصوص تحمل حقلا إضافيا (يحتوي ببساطة على سلسـلة "le vôtre") بحيث أن هذا الشريك يعلـم أن هـذه الرسـالة لمدفـع خـاص بـه، ويمكـن تفعيـل لوحـة التحكـم أثنـاء تخزيـن العرف الذي تم تعيينه من قبل الخادم (انظر أيضا إلى السطور من 35 إلى 37) .

#### التنتاجات ووجهات نظر

تم تقديم هذا التطبيق في هدف تعليمي . لقد تعمدنا تبسيط العديد من الشـاكل . علـي سـبيل اللثـال، إذا إختــبرت بنفسك هـذا البرنامج، سوف تجد أنه في كثير من الأحيان تم تجميع الرسائل المتبادلة في "الحزم"، وهـذا يتطلـب تحسـين خوارزميــة تنفيـذ لتفسيها .

و بالمثل، فإننا بالكاد رسمنا الآلية الأساسية للعبة : توزيع اللاعبين على معسكرين، وتدمير المدافع المعنية، ومختلف العقبات الخرى، إلخ . ولدينا العديد من الطرق لستكشافها !

## <span id="page-429-0"></span>تمارين

- 1.19 قم بتبسيط السكربت لعميل الدردشة الذي تم شرحه في الصـفحة [384](#page-408-2), عن طريـق إزالـة كـائن من كـائني المواضـيـع . وقم على سبيل اللال بتتيب معالجة إرسال الرسائل في الوضوع الرئيس .
- 2.19 قم بتعديل لعبة القصف (الإصدار المستقل) في الفصل 15 (انظر إلـى صـفحات [276](#page-300-0) ومـا يليهـا)، بحفظ لوحـة تحكـم واحدة ومدفع واحد . وأضف هدفا متحركا، وحركات سيتم إدراجها من كائن موضوع مستقل (من أجل فصل أجزاء من تعليمات البرمجية التي تحكم في حركة الهدف والمقذوف) .

#### استخدامت المواضيعت لتحسين الرسومت المتحركة

التمرين الأخير في نهاية المقطع السابق يشير إلى وجود منهجية لتطوير التطبيقات التي يمكن أن تكون مفيدة بشكل خـاص فـي حالة ألعاب الفيديو التي تشمل العديد من الرسوم المتحركة المتزامنة .

في الواقع، إذا قمت ببمجة مختلف عناص الرسوم التحركة للعبة ككائنات مستقاة تعمل كل واحدة منها علتتى موضتتوع ختتاص بها، فأنت لا تبسط فقط هذه المهم بل حتى حسنت من إمكانية قراءة السكريبت الخـاص بـك، ولكن يمكنـك زيـادة سرـعة التنفذ وبالتالي سيولة الرسوم المتحركة . لتحقيق هذه النتيجـة، يجب عليك تـرك مهلـة للتقنيـة الـتي نسـتغلها حـتي الآن، لكن سـوف تستخدم في مكانها أسهل في نهاية الطاف .

#### تأخير الرلوم المتحركة بالتخدام ()after

في جميع الرسوم المتحركة التي تحدثنا عنها حتى الآن، يتم صـنـع "المحرك" فـي كـل مـرة مـن خلال دالـة تحتـوى علـى أسـلوب a**fter**), تربط تلقائيا لجميع ويدجات tkinter، أنت تعلم أن هذا الأسلوب يسمح بإدخال تأخير وقت في سلوك برنامجك : يتم تنشيط مؤقت داخلي، بحيث بعد فترة من الـوقت المتفق عليـه، يسـتدعي النظـام تلقائيـا أي دالـة . بشـكل عـام، الدالـة الـتي تحتوي على **after ()**يتم استدعاؤها : فهي توفر التالي في حلقة عودية، ويبقى برمجة مواقع للكائن الرسومية الختلفة . اعلم أنه خلل تدفق الفاصل الزمن للبنامج باستخدام السلوب **after()**, تطبيقك ليس "مجمدا" . يمكنك على سبيل اللال، خلال هذا الوقت، الضغط على زر، إعادة تحجيم النافذة، إدخال مدخلات من خلال لوحـة المفاتيــح، إلــخ . لكن كيـف يكـون هـذا ممكنا [؟88](#page-112-1)

و لقد سبق وأن ذكرنا مرات عديدة أن التطبيقات تشمل دائمـا محـرك رسـوم حـديث "يعمـل" بشـكل مسـتمر فـي الخلفيـة : هـذا الجهاز يبدأ عندما تشغل السلوب **mainloop ()**لنافذتك الرئيسية . كما يشتتي استمه بوضتتوح، هتذا الستلوب يطبتق دائمتا حلقة تكرار، نفس نوع حلقة While التي تعرفها جيدا . يتم تضمين العديد من آليات في هذا "المحرك" . واحدة من هذه آليات هي الحصول على جميع الأحداث التي تحدث، وبعد صنع تقرير لهم باستخدام الرسائل الملائمة للبرامج التي تطلب ذلك (انظر إلى : برامج تتحكم بواسطة الحداث، صفح[ة88\)](#page-112-0), على أن تتخذ إجراءات تحكم أخرى في العرض، إلخ . عندما تقوم باستتتدعاء أستلوب **after ()**لويتدجت، ستوف تستتتخدم فتتي الواقتع آليتتة تتوقيت تتكامتل متع **mainloop()**, أيضتا، ويقتوم هتذا التدير المركزي باستدعاء الدالة التي تريدها، بعد فترة زمنية معينة .

تقنية تحريك الرسوم التحركة تستخدم السلوب **after ()**هي الوحيدة المكن تطبيق عملها على موضتتوع واحتتد، لن الحلقتتة mainloop) توجه السلوك العام مثل هذا الطلب إلى ذلك . هذا خاصة سيتولى إعادة رسم جزء أو كل النافذة كلمـا كـان ذلك ضروريا . لهذا السبب لا يمكنك تخيل بناء محرك رسوم متحركة من شأنها أن تعيد تحديد إحداثيات الكائن الرسومي داخل حلقة while, بسيطة، على سبيل الثال، لأن في أثناء تشغيل mainloop() سوف تبقى معلقة، الأمر الـذي يعني- أنـه خلال هذه الفترة الزمنية سوف يتم إعادة تصميم أي كائن رسومي (خاصة إذا كنت ترغب في الحصبول علـى هـذه الخطـوة) . في الواقع، سوف يتم تجميد التطبيق، طالا ل يتم مقاطعة حلقة **while** .

هو الوحيد المكن، هذه التقنية التي استخدمناها حتى الآن فـي أمثلــة تطبيق الموضــوع-الواحـد الخــاص بنــا . لـديها عيب واحـد مزعج : نظرا لوجود عدد كبير من عمليات الدعم في كل تكرار لحلقة mainloop(), جهاز ضبط الوقت الذي يمكن برمجتــه باستخدام **after ()**ل يمكن أن يكون قصيا جدا . علتى ستبيل اللتال، ل يمكنهتا أن تقتع أقتل متن 15 مللتتي ثانيتة بالكتاد علتى حاسوب نموذجي (سنة 2004، بروسيسور من نوع Pentium IV، f = 1،5 GHz) . يجب أن تنظر إلى هذا القيد إذا كنت ترغب في تطوير رسوم متحركة سيعة .

عيب أخر عند استخدام السلوب **after ()**يكمن في هيكل حلقة الرسوم التحركة (أي دالتتة أو أي أستلوب "متكتترر"، هتذا يعنتت أن يطلق على نفسه) : ليس من السهل في الواقع إتقان هذا النوع من البناء النطقي، خاصة إذا كنت تريد تعيي رسوم متحركة من عدة كائنات رسم مستقلة، بما في ذلك عدد الحركات التي ينبغي أن تختلف مع مرور الوقت .

#### تأخير الرسوم المتحركة باستخدام ()time.sleep

يمكنك تجاهل هذه القيود الفروضة على أسلوب **after ()**الذكور أعله، إذا كنت تعطتتي الرستتوم التحركتتة الخاصتتة بكائنتتات رسومية للمواضيع الستقلة . بذلك، تقوم بتحرر وصاية **mainloop()**, ومن ثم يسمح لتتك ببنتتاء إجتتراءات رستتوم متحركتتة على أساس هياكل حلقات أكث "كلسيكية"، على سبيل اللال باستخدام عبارة **while** أو عبارة **for** .

في قلب كل من هذه الحلقات، يجب عليك أن تكون دائمـا علـى يقين من أن إدراج تـأخير أثنـاء "السـير جـانب" نظـام التشـغيل (حت تتمكن من التعامل مع الواضيع الخرى) . للقيام بذلك، سوف تستخد، الدالة **sleep ()**من وحدة **time**. هذه الدالة تسمح لك بتعليق تنفيذ الموضوع الحالي لفترة معينة من الزمن، أثنائها المواضيع والتطبيقات الأخرى تستمر في العمل . إن التأخي النتج على هذا النحو ل يعتمد على **mainloop()**, وبالتالي، يمكتتن أن يكتتون أقصتت بكتتلي ممتتا كنتتت تتتأذن أستتلوب .**()after**

تنبيه : هذا لا يعني- أن الشاشـة سـوف تجـدد نفسـها بشـكل أسرـع، لأن هـذا التجديـد لايـزال يقدم من خلال **mainloop** (). يمكنك تسريعها إلى حد كبير من آليات مختلفة التي تصنعها بنفسك في إجرائـات الرسـوم المتحركـة الخاصـة بـك . علـى سـبيل اللثال، في برنامج لعبة، فإنه من الشائع أن تكون المقارنة بين مواقع اثنين من الجوالات بشكل دوري (مثل قذيفة والهدف)، من أجل اتخاذ إجراءات عند انضمامهم (إنفجار، إضافة نقاط إلى النتيجة، إلخ) . باستخدام تقنية الرسوم المتحركة الـتي تـم شرحها هنا، يمكنك أن تفعل الكثير في الكثير من الأحيان من هذه المقارنات، ونتوقع بالتالي نتائـج أكـثر دقـة . وبالمثل، يمكنك زيـادة عدد النقاط التي تؤخذ بعين الاعتبار لحساب المسار في الوقت الحقيقي، وبالتالي فإنه يتحسن .

تنبيه عنــدما تســتخدم الســلوب **after()**, يجـــب عليـــك أن تقــوم بتحديـــد التــأخير بــالميلي ثانيـــة، كبرامــتر . صحيح عندما تستدعي الدالة **sleep()**, البرامتر التي تقـوم بتمريرهـا يجـب أن تكـون بـالثواني، بشـكل عدد حقيقي (*float* ) (: ، ويمكنك استخدام أعداد صغيرة جدا على سبيل المثال 0.0003) .

#### مثال ملموس

السكربت الصغير المستنسخ أدناه يوضح تنفيذ هذه التقنية في مثال بسيط عمدا . هو تطبيق رسومي صـغير فيـه تتحـرك فـي دائرة داخل اللوحة. يتم تشغيل "محركه" **mainloop ()**كالعادة على الوضوع الرئيس . منش تطبيق الليل لوحة تحتوي على رسم دائرة، وزر وكائن موضوع . هذا كائن الموضوع هو رسوم متحركة للرسم، لكن دون اللجوء إلـى اسـتدعاء الأسـلوب **after ()**للويدجت . فهو يستخدم حلقة بسيطة **while** كلسيكية جدا، ملبة في أسلوبه **run()**.
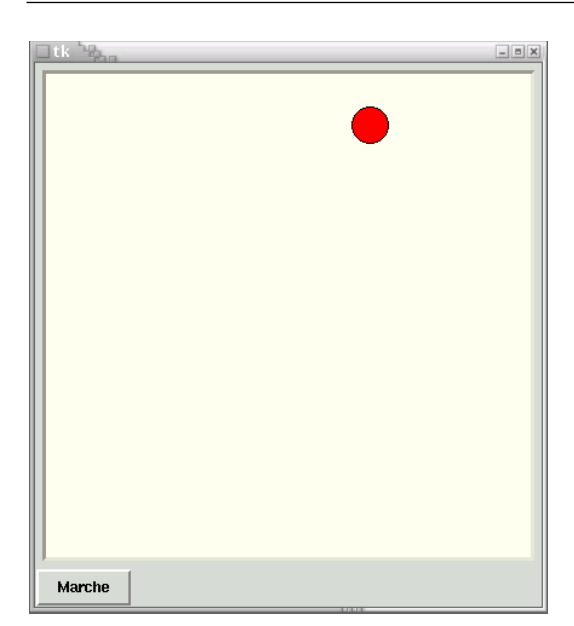

```
1# from tkinter import *
2# from math import sin, cos
3# import time, threading
4#
   5# class App(Frame):
6# def __init__(self):
7# Frame.__init__(self)
           8# self.pack()
 9# can =Canvas(self, width =400, height =400,
10# bg ='ivory', bd =3, relief =SUNKEN)
11# can.pack(padx =5, pady =5)
12# cercle = can.create_oval(185, 355, 215, 385, fill ='red')
13# tb = Thread_balle(can, cercle)
14# Button(self, text ='Marche', command =tb.start).pack(side =LEFT)
15# # Button(self, text ='Arrêt', command =tb.stop).pack(side =RIGHT)
: إيقاف الخيط الخر إذا قمنا يإغلق النافذة # 16#
17# self.bind('<Destroy>', tb.stop)
18# 
19# class Thread_balle(threading.Thread):
20# def __init__(self, canevas, dessin):
21# threading.Thread.__init__(self)
22# self.can, self.dessin = canevas, dessin
23# self.anim =1
24# 
25# def run(self):
26# a = 0.0
          27# while self.anim == 1:
28# a += .01
              29# x, y = 200 + 170*sin(a), 200 +170*cos(a)
30# self.can.coords(self.dessin, x-15, y-15, x+15, y+15)
31# time.sleep(0.010)
32#
33# def stop(self, evt =0):
34# self.anim =0
35#
36# App().mainloop()
```
## تعليقات

•السطران 13 و 14 : لتبسيط المثال إلـى الحـد الأقصى- قمنـا بإنشـاء كـائن موضـوع مسـؤول عـن حركـة الرسـوم المتحركـة، مباشرة في منشئ التطبيق الرئيسي- . هنا كائن الموضىوع سوف يتم تشغيله عندما يقوم المستخدم بالضغط علـى < Marche<، الت تقوم بتفعيل أسلوبه **start**) **()**تذكر هنا أن هذا السلوب الدمج الذي سيتم تشغيله هو نفس **run()**  تذكر هنا أن هذا السلوب الدمج الذي سيتم تشغيله هو نفس ()run حي أنشأنا حلقة الرسوم التحركة الخاصة بنا) . •السطر 15 : ل يمكن إعادة تشغيل موضوع انتهى . ولذلك، ل يمكنك تشغيل هذه الرسوم التحركة سوى متترة واحتدة فقتتط (على الأقل في شكل مقدمة هنا) . لإقناعك بـنلك، فعـل السـطر 15 عـن طريـق إزالـة الرمـز # فـي البدايـة (و الـذي تعتـبره بيلون مجرد تعليق) : عند بدء الرسوم التحركة، النقر بواسطة زر الفأرة يتسبب في استدعاء الختتروج متتن حلقتتة **while** في السطر من 27 إلى ،31 سوف ينهيها السلوب **run()**. ستتوقف الرسوم التحركة، لكن الوضوع سوف ينتهي أيضتا . إذا حاولت تشغيله باستخدام الزر <Marche<، لن تحصل سوى على رسالة خطأ .

•السطر من 26 إلى 31 : لحاكات حركة دائربة موحدة، يكفي أن تغي باستمرار قيمة الزاوية **a**. الجيب وجيب التمام لهذه [279.](#page-303-0) [113](#page-434-0) الزاوية يمكنك حساب إحداثيات **x** و **y** من نقطة محيط الدائرة الت تتطابق مع هذه الزاوية في كل تكرار، سوف تتغير الزاوية بمئـة راديـان فقط (حـوالي 0.6 درجـة)، وسـوف يتطلـب ذلـك 638 تكـرار ليقوم بـدورة كاملة . التوقيت الذي تم اختياره لهذه التكرارات هو فـي السـطر 31 : 10 ميلـى ثانيـة . يمكنـك تسريـع هـذه العمليـة عن طريق تقليل هذه القيمة، ولكنك ل يمكنك أن تقلل أقل من 1 ميلي ثانية (0.001 ثانية)، وهي ليست سيئة للغاية .

<span id="page-434-0"></span>تذكير يمكنك الحصول على شفرة جميع المثلة من موقع : : أو ,*http://inforef.be/swi/python.htm http://main.pythomium.net/download/cours\_python.zip* سوف تجد في ملف يســمى **py.multiples\_cibles**, لعبـة صــغيرة يجــب علــى المسـتخدم إطل النـار علـى مجموعـة مـن الأهـداف المتحركــة الـتي تــزداد أعـدادها وسـرعتها مـع مـرور الـوقت . وهـذه اللعبــة تستخدم تقنيات الرسوم المتحركة الموضحة أعله

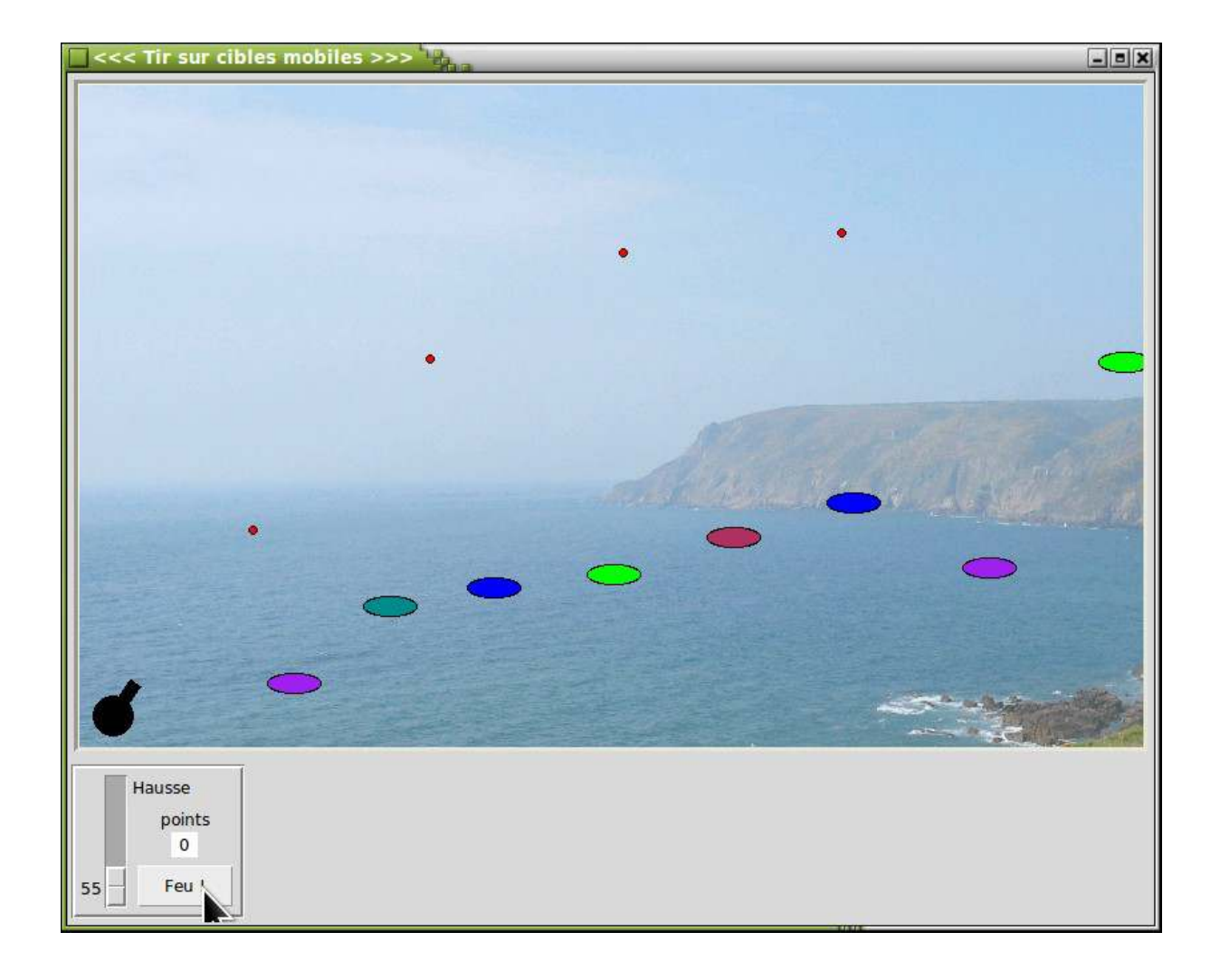

الملحق أ

20تثبيت بيثون

إذا أردت تجربة بيلون على حاسوبك الخاص، ل تتدد : عملية التلبيت سهلة للغاية، بدون أي خطر على حاسوبك .

# في نظام تشغيل وشدوز

على الموقع الرسمي لبيثون : http://www.python.org, سوف تجد قسم تحميل برامـج التثبيت التلقائي لمختلـف إصـدارات بيلون . يمكنك اختيار خيار آخر "منتج" .

علـى سبيل اللتال، فـي 2 ديستمبر (كتانون الأول) 2011، تتم إصتدار الإصتدار 3.2.2 . ملت التثنييت يستمى Python 3.2.2 Windows x86 MSI Installer (أو النسخة المطابقة لأنظمـة 64 بـت) . تحتـوي هـذه الإصـدارة علـي المكتبـة الرسـومية . tkinter

انسخ هذا الملف إلى دليل مؤقت على جهاز الحاسوب الخـاص بـك. وقـم بتشـغيلـه . بيثـون 3 سـيتم تثـبيته افتراضـيا فـي دليـل باسم **Python**) **\*\***حيث **\*\*** أول رقمي من رقم الصدار)، وسيتم تحديث أيقونات بيلون تلقائيا .

إذا كنت تريد الاستفادة من موارد مكتبات الطرف ثالث التي لم تتوفر بعد لبيثون 3، مثل ReportLab أو Python Imaging Library، يمكنك تثبيت مثبت الإصدار الأخير من بيثون 2، بتحميل اللف Python 2.7.2 Windows Installer (أو النسخة الخصصة لأجهزة 64بت) . يتم تثبيت النسختين في أدلة مختلفة دون أن يعوق أحدهم الآخر بأي شكل من الأشكال .

عند اكتمال التثبيت، يمكنك حذف الدليل المؤقت .

# في نظام تشغيل لينكس

ربما قد قمت بتثبيت نظام تشغيل لينكس بمساعدة إحدى التوزيعات مثل أبنتو، سوزي، ريدهات ... قم ببسـاطة بتثـبيت بيثـون والتي هي جزء منه، ولا تستغني عن tkinter (أيضا قم بتثبيته في نفس الوقت مع مكتبة Python Imaging Library) . إذا قمت بتثبيت بيثون 2 أو بيثون 3، يجب عليك أيضا تثبيت إصدارين مختلفين من tkinter .

في نظام تشغيل ماك

على الموقع الرسمي لبيثون، سوف تجد مجموعة تركيب لنظام ماك مثل التي لدى نظام تشغيل ويندوز .

تثبيت Cherrypy

مكتبة Cherrypy هي منتج مستقل له موقعه الرسمي على النتنت :

org.cherrypy://http. قم بزيارة قسم التنيل :

/http://download.cherrypy.org/cherrypy/3.2.2

في هذا الدليل، سوف تجد روابط تحميل الصدار الحالي من Cherrypy . في وقت كتابة هتتذه الستتطور ( \12\02 2011)، توجتتد نسخة 3.2.2 (هذا الرقم ليس له أي علقة بإصدارات بيلون) . اللفات تتضمن نسخ Cherrypy لبيلون 2 وبيلون 3 فتتي نفتتس الجموعة .

- •اللف exe32.win-3.2.2.CherryPy، ثم قم بتشغيل اللف التذي قمتتت بتحميلتته (اللبتتت التلقتائي) . إذا كنتتت قتد ثبتت نسختين بيثون أي الإصدار 2 و 3، فيجب عليك في هـذه الحالـة إعـادة تشـغيل المثبت مرتين لكـي يثبت المكتبـات فـي كلا الصدارين .
- •إذا كنت تعمل علـى نظـام تشـغيل لينكـس أو أي نظـام تشـغيل أخـر، فيجب عليـك نقـل ملـف الأرشـيف الـذي حملتـه ( CherryPy-3.2.2.2.tar.gz أو CherryPy-3.2.2.zip) إلى أي دليل مؤقت، ثتم قم بفك ضيغطه بمساعدة برنامتج مناسب (unzip أو tar) . الفك يكشف عن دليل فرعي يسمى CherryPy-3.2.2 . قم بالدخول إلى هذا الدليل وأنت في وضتتع مستتتخدم الجتتذر (روت)، وقتتم بتنفيتتذ هتتذا المتتر: **install py.setup 3python** لتلتتبيت نستتخة Cherrypy الخاصة ببيلون ،3 أو\و المر: **install py.setup python** لتلبيت نسخة Cherrypy الخاصة ببيلون 2.

# تثبيت 8000pg

مكتبة 80000 هي واحدة من وحدات الواجهة التي تمكنك من الوصـول إلـى الخـادم PostgreSQL من بيثون . وهـي ليست الأكثر كفاءة، لكنها لديها ميزة أنها متاحة لبيثون 2 و 3 في وقت كتابـة هـذه الأسطر، وهـذه الميزـة لا توجـد فـي كـل المكتبـات . بالإضافة إلى ذلك، هذه الوحدة مكتوبة ببيثون ولا تحتاج إلى أية مكتبة أخرى، بحيث تطبيقات بيثون الـتي تستخدمها تكون محمولة .

عندما تقرأ هذه الأسطر، إن الوحدات الأكثر كفاءة بالتأكيد متاحـة، مثل 2psycopg . أرجـو منك الإطلاع علـى مواقـع الـويب الت تتعامل مع تفاعل بيلون-PostgreSQL للمزيد إذا كنت ترغب في تطوير تطبيق مهم .

لتلبيت 8000pg على نظامك، قم بزيارة الوقع 8000pg/net.pybrary://http,/ وقم بتحميل اللتف الناستب لحتدث نستخة متاحة، وهي مخصصة لبيثون 2 أو بيثون 3 (يمكنك مرة أخرى تثبيت النسختين) . ملف التحميل هـو نفسـه، سـواء أن كنت تعمل على ويندوز أو لينكس أو ماك أو أي نظام نشغيل أخر، ويمكنك تحميله على شكل .zip أو .tar.gz. (على سبيل المثال 000-py3-1.08.tar.gz pour لبيثون 3 أو pg8000-1.08.tar.gz لبيثون 2 في وقت كتابة هذه الأسطر) . ثتم قتم بنستخ ملف الأرشيف الذي حملته إلى أي دليل مؤقت، ثم قم بفك ضغطه بمساعدة أي برنامج مناسب (unzip أو tar) . عمليــة الفك تكشف عن دليل فرعي 8000-1.08pg أو 3-1.08py8000-pg . قم بالدخول إلى هذا الدليل كمدير، واكتب المر : **3python install py.setup** لتلبيت 8000pg الخصصة لبيلون ،3 و\أو المر: **install py.setup python** لتلبيت النستتخة الخصصة لبيلون 2.

# Python Imaging Library ل ReportLab تثبيت

في وقت كتابة هذه السطور، هذه المكتبة غير متاحة للأسف لبيثون 3 (انظر للفصل 18 للاطلاع علـى مناقشـة هـذه الشـكلة) . لذا يجب عليك تلبيت واحدة من الصدارات الناسبة لبيلون 2.6 وبيلون 2.7 .

لتلبيت ReportLab :

- •في لينكس، يكفي أن تقوم بتلبيت حزمة **reportlab-python** الناستتبة لتوزيعتتتك (أبنتتتو، ديبتتان ...) . للحصتتول علــي أخــر إصــدار، قــم بالحصــول عليهــا مــن شــبكة الإنـــترنت، حــزم ReportLab موجــودة علــي العنــوان التــالي: .http://www.reportlab.com/ftp
- •فسى نظـــام تشـــغيل وينـــدوز، اعتمـــد علــــى نســـخة بيثـــون الــــق لـــديك (2.6 أو 2.7)، قـــم بتحميـــل الملـــف قتتتتتتم ثتتتتتتم ,**reportlab-2.5.win32-py2.7.exe** أ و **reportlab-2.5.win32-py2.6.exe** بتشغيله (التلبيت التلقائي) .
- •بالنستتتتبة للنظمتتتتة التشتتتتغيل الختتتترى، قتتتتم بتحميتتتتل إحتتتتدى ملفتتتتات الرعتتتتيف **gz.tar-2.5.reportlab** أو reportlab-2.5.zip , وقم بفك ضغطها في دليل مؤقت . سيتم إنشاء دليل فرعـي تلقائيـا، قـم بتنفيـذ هـذا الأمـر . مدير وأنت **python setup.py install**

: Python Imaging لتلبيت

•في لينكس، يكفي أن تقوم بتلبيت حزمة **imaging-python** الناسبة لتوزيعتك (أبنتو، ديبان ...) . للحصول على أخر إصدار، قم بالحصول عليها من شبكة الإنترنت، حزم Python Imaging Library موجودة علـى العنوان التـالي: ./http://www.pythonware.com/products/pil

- •في نظام تشغيل ويندوز، قم بتحميل اللف **2.6 Python for 1.1.7 Library Imaging Python** أو **2.7 Python for 1.1.7 Library Imaging Python** لبيلون 2.6 أو لبيلون ،2.7 ثم قم بتشغيله (التلبيت التلقائي) .
- •بالنستتبة لنظمتتة التشتتغيل الختترى، قتتم بتحميتتل **Kit Source 1.1.7 Library Imaging Python** (ج*ميع الأنظمة*), وقم بفك ضغطها في دليل مؤقت . سيتم إنشاء دليل فرعي تلقائيا، قم بتنفيذ هذا الأمـر python setu . مدير وأنت **p.py install**

الملحق ب

# 21حلول التمارين

لبعض التمارين، لن نوفر لك الحل. حاول أن تقوم بالعثور على الحل بدون مساعدة، حتى لـو كـان هـذا يبـدوا صـعبًا. و هـذا فـي الواقع يجعلك تلابر لتحل ملل هذه الشاكل حت تتعلم أفضل.

### التمرين 4.2 :

**>>> c = 0 >>> while c < 20: ... c = c +1 ... print(c, "x 7 =", c\*7)**

: أو

**>>> c = 1 >>> while c <= 20: ... print(c, "x 7 =", c\*7) ... c = c +1**

#### التمرين 4.3 :

```
>>> s = 1
>>> while s <= 16384:
... print(s, "euro(s) =", s *1.65, "dollar(s)")
... s = s *2
```
# التمرين 4.4 :

```
>>> a, c = 1, 1
>>> while c < 13:
... print(a, end =' ')
... a, c = a *3, c+1
```
### التمرين 4.6 :

```
# Le nombre de secondes est fourni au départ : 
 (!مطلوب عدد كبير) #
nsd = 12345678912
```
**print(nsr, "secondes.")**

```
 :عدد الثواني في يوم واظد #
nspj = 3600 * 24 
- عدد الثواني في السنة (365 يوما #
:(ل تأخذ في العتبار السنوات الكبيسة #
nspa = nspj * 365 
عدد الثواني في الشهر (على افتراض #
 :(أن كل شهر يه 30 يوما #
nspm = nspj * 30 
# Nombre d'années contenues dans la durée fournie :
na = nsd // nspa # division <entière> 
nsr = nsd % nspa # n. de sec. restantes 
 :عدد الشهر المتبقية #
nmo = nsr // nspm # division <entière> 
nsr = nsr % nspm # n. de sec. restantes 
 :عدد اليام المتبقية #
                        nj = nsr // nspj # division <entière> 
nsr = nsr % nspj # n. de sec. restantes 
 :عدد الساعات المتبقية #
nh = nsr // 3600 # division <entière> 
nsr = nsr % 3600 # n. de sec. restantes 
 :عدد الدقائق المتبقية #
nmi = nsr // 60 # division <entière> 
nsr = nsr % 60 # n. de sec. restantes 
print("Nombre de secondes à convertir :", nsd) 
print("Cette durée correspond à", na, "années de 365 jours, plus") 
print(nmo, "mois de 30 jours,", end=' ') 
print(nj, "jours,", end=' ') 
print(nh, "heures,", end=' ') 
print(nmi, "minutes et", end=' ')
```
التمرين 4.7 :

*# affichage des 20 premiers termes de la table par 7, # avec signalement des multiples de 3 :* **i = 1** *# compteur : prendra successivement les valeurs de 1 à 20* **while i < 21:** *# calcul du terme à afficher :*  $t = i * 7$ *# affichage sans saut à la ligne (utilisation de la virgule) :*  $print(t, end = '')$ *# ce terme est-il un multiple de 3 ? (utilisation de l'opérateur modulo) :* **if t** % 3 == 0:<br>**print("\*", end ='') print("\*", end =' ')** *# affichage d'une astérisque dans ce cas*  **i = i + 1** *# incrémentation du compteur dans tous les cas*

التمرين 5.1 :

*# Conversion degrés -> radians # Rappel : un angle de 1 radian est un angle qui correspond à une portion # de circonférence de longueur égale à celle du rayon. # Puisque la circonférence vaut 2 pi R, un angle de 1 radian correspond # à 360° / 2 pi , ou encore à 180° / pi*

```
# Angle fourni au départ en degrés, minutes, secondes :
deg, min, sec = 32, 13, 49
# Conversion des secondes en une fraction de minute : 
fm = sec/60 
# Conversion des minutes en une fraction de degré :
fd = (min + fm)/60 
# Valeur de l'angle en degrés "décimalisés" : 
ang = deg + fd# Valeur de pi : 
pi = 3.14159265359 
# Valeur d'un radian en degrés : 
rad = 180 / pi 
# Conversion de l'angle en radians : 
arad = ang / rad 
# Affichage : 
print(deg, "°", min, "'", sec, '" =', arad, "radian(s)")
```
# التمرين 5.3 :

```
تحويل °الفهرنهايت <-> °السيليزي #
: ) أ درجة الحرارة يـ ° س #
tempC = 25
: التحويل إلى ° فهرنهايت #
tempF = tempC * 1.8 + 32
: عرض #
print(tempC, "°C =", tempF, "°F")
: ب) درجة الحرارة يـ ° ف #
tempF = 25
: التحويل إلى ° سيليزي #
tempC = (tempF - 32) / 1.8
: عرض #
print(tempF, "°F =", tempC, "°C")
```
# التمرين 5.5 :

```
 عدد المريعات # 1 = n
            g = 1 # nombre de grains à y déposer 
# Pour la variante, il suffit de définir g comme <float> 
# en remplaçant la ligne ci-dessus par : g = 1. 
while n < 65 : 
     print(n, g) 
    n, g = n+1, g^*2
```
# التمرين 5.6 :

```
البحث عن ظرف معين في السلسلة #
```

```
:السلسلة المعطاة #
ch = "Monty python flying circus"
:مفتاح البحث #
cr = "e"
```

```
:البحث الصحيح#
عدد الظرف التي سيتم اختبارها # (ch(len = lc
                i = 0 # indice du caractère en cours d'examen
t = 0 # "drapeau" à lever si le caractère recherché est présent 
while i < lc:
     if ch[i] == cr:
       t = 1 i = i + 1 
:عرض #
print("Le caractère", cr, end =' ') 
if t == 1:
     print("est présent", end =' ')
else:
     print("est inrouvable", end =' ')
print("dans la chaîne", ch)
```
التمرين 5.8 :

```
إدراج ظرف مسافة في سلسلة #
:السلسلة المعطاة #
ch = "Véronique"
:إدراج الحرف #
cr = "*"
# Le nombre de caractères à insérer est inférieur d'une unité au
# nombre de caractères de la chaîne. On traitera donc celle-ci à
# partir de son second caractère (en omettant le premier).
إجمالي عدد الظرف # (ch(len = lc
i = 1 # indice du premier caractère à examiner (le second, en fait)
nch = ch[0] # nouvelle chaîne à construire (contient déjà le premier car.)
while i < lc:
   nch = nch + cr + ch[i] i = i + 1 
:عرض #
print(nch)
```
التمرين 5.9 :

```
عكس سلسلة أظرف #
:السلسلة المعطاة #
ch = "zorglub"
عدد الأحرف الإجمالي # ic = len(ch)
البدأ من الحرف الخير # 1 - lc = i
                   لبدأ سلسلة جديدة فارغة # "" = nch
while i >= 0:
    nch = nch + ch[i] i = i - 1 
:عرض #
print(nch)
```
التمرين 5.11 :

مزج قائمتين في واظدة *#*

```
: القوائم المعطاة #
t1 = [31,28,31,30,31,30,31,31,30,31,30,31]
t2 = ['Janvier','Février','Mars','Avril','Mai','Juin',
 'Juillet','Août','Septembre','Octobre','Novembre','Décembre']
:عمل قائمة جديدة فارغة #
t3 = []
: تجهيز ظلقة #
i = 0
while i < len(t1):
     t3.append(t2[i])
     t3.append(t1[i])
     i = i + 1
:عرض #
print(t3)
```
## التمرين 5.12 :

```
عرض العناصر في قائمة #
:القائمة المعطاة #
t2 = ['Janvier','Février','Mars','Avril','Mai','Juin',
 'Juillet','Août','Septembre','Octobre','Novembre','Décembre']
:عرض #
i = 0
while i < len(t2):
     print(t2[i], end =' ') 
     i = i + 1
```
## التمرين 5.13 :

```
البحث عن أكبر عدد في قائمة #
: القائمة المعطاة #
tt = [32, 5, 12, 8, 3, 75, 2, 15]
# Au fur et à mesure du traitement de la liste, on mémorisera dans
# la variable ci-dessous la valeur du plus grand élément déjà trouvé :
max = 0
: استعراض لجميع العناصر #
i = 0
while i < len(tt):
     if tt[i] > max:
         تخزين أكبر عدد الجديد # [i[tt = max 
     i = i + 1
:عرض #
print("Le plus grand élément de cette liste a la valeur", max)
```
## التمرين 5.14 :

```
فصل العداد الفردية والزوجية #
: القوائم المعطاة #
tt = [32, 5, 12, 8, 3, 75, 2, 15]
```

```
pairs = []
impairs = []
: استعراض لجميع العناصر #
i = 0while i < len(tt):
     if tt[i] % 2 == 0:
         pairs.append(tt[i])
     else:
         impairs.append(tt[i])
     i = i + 1
:عرض #
print("Nombres pairs :", pairs)
print("Nombres impairs :", impairs)
```
#### التمرين 6.1 :

```
تحويل ميل/ساعة إلى /كم ساعة و متر/ثانية #
```

```
print("Veuillez entrer le nombre de miles parcourus en une heure : ", end =' ')
ch = input()
تحويل سلسلة لرقم ظقيقي # (ch(float = mph
التحويل لمتر في الثانية # 3600 / 1609 * mph = mps
التحويل لكيلومتر في الساعة # 1.609 * mph = kmph
:عرض #
print(mph, "miles/heure =", kmph, "km/h, ou encore", mps, "m/s")
```
#### التمرين 6.2 :

```
محيط ومساظة أي مثلث #
```

```
from math import sqrt
```

```
print("Veuillez entrer le côté a : ") 
a = float(input()) 
print("Veuillez entrer le côté b : ") 
b = float(input())print("Veuillez entrer le côté c : ") 
c = float(input()) 
d = (a + b + c)/2 # محيط ال نصف
s = sqrt(d*(d-a)*(d-b)*(d-c)) <sup>#</sup> <sup>#</sup> a> sqrt(d*(d-a)*(d-b)*(d-c)
print("Longueur des côtés =", a, b, c) 
print("Périmètre =", d*2, "Aire =", s)
```

```
التمرين 6.4 :
```

```
إدخال عناصر في قائمة #
القائمة الكاملة فارغة # [] = tt
                     (أي قيمة (ما عدا اللشيء # "start = "ch
while ch != "":
     print("Veuillez entrer une valeur : ")
    ch = input() if ch != "":
```

```
 tt.append(float(ch)) # عن مختلف : tt.append(ch)
```
*:*عرض القائمة *#* **print(tt)**

#### التمرين 6.8 :

```
# Traitement de nombres entiers compris entre deux limites
print("Veuillez entrer la limite inférieure :", end=' ') 
a = eval(input())print("Veuillez entrer la limite supérieure :", end=' ') 
b = eval(input))s = 0 # somme recherchée (nulle au départ) 
# Parcours de la série des nombres compris entre a et b : 
n = a # nombre en cours de traitement 
while n <= b: 
    if n % 3 ==0 and n % 5 ==0: # variante : 'or' au lieu de 'and' 
        s = s + n 
   n = n + 1print("La somme recherchée vaut", s)
```
# التمرين 6.9 :

```
السنوات الكبيسة #
print("Veuillez entrer l'année à tester :", end=' ') 
a = eval(input())if a % 4 != 0: 
    ل ُيقسم على 4 -> السنة يسيطة a # 
    bs = 0else: 
     if a % 400 ==0: 
        ُيقسم على 400 -> السنة كبسية a # 
        bs = 1 elif a % 100 ==0: 
        ُيقسم على 100 -> السنة يسيطة a # 
        bs = 0 else: 
        ياقي ظالت القسمة على 4 -> السنة كبيسة # 
        bs = 1if bs ==1: 
     ch = "est" 
else: 
     ch = "n'est pas" 
print("L'année", a, ch, "bissextile.") 
 ##### : (يديل (اقترظه أليكس مصباح ###########
a = eval(input('Veuillez entrer une année :')) 
if (a%4==0) and ((a%100!=0) or (a%400==0)): 
     print(a,"est une année bissextile") 
else: 
     print(a,"n'est pas une année bissextile")
```

```
التمرين 6.11 : حسابات اللللات
```

```
وظدة تحتوي على وظائف النظام # exit import sys from
print(""" 
Veuillez entrer les longueurs des 3 côtés 
(en séparant ces valeurs à l'aide de virgules) :""") 
a, b, c = eval(input()) 
# Il n'est possible de construire un triangle que si chaque côté 
# a une longueur inférieure à la somme des deux autres : 
if a < (b+c) and b < (a+c) and c < (a+b):
     print("Ces trois longueurs déterminent bien un triangle.") 
else: 
     print("Il est impossible de construire un tel triangle !") 
    exit() \# ainsi l'on n'ira pas plus loin.
f = 0if a == b and b == c : 
     print("Ce triangle est équilatéral.") 
    f = 1elif a == b or b == c or c == a : 
     print("Ce triangle est isocèle.") 
    f = 1if a^*a + b^*b == c^*c or b^*b + c^*c == a^*a or c^*c + a^*a == b^*b:
     print("Ce triangle est rectangle.") 
    f = 1if f == 0 : 
     print("Ce triangle est quelconque.")
```
التمرين 6.15 :

```
ملظظات الواجبات المدرسية #
 عمل قائمة # [] = notes
أي قيمة موجبة لبدء الحلقة # 2 = n
while n >= 0 : 
     print("Entrez la note suivante, s.v.p. : ", end=' ') 
     تحويل الدخال لعدد ظقيقي # (()input(float = n 
     if n < 0 : 
         print("OK. Terminé.") 
     else: 
         إضافة ملظظة للقائمة # (n(append.notes 
         # Calculs divers sur les notes déjà entrées : 
         # valeurs minimale et maximale + total de toutes les notes.
                                  min = 500 # valeur supérieure à toute note
         max, tot, i = 0, 0, 0 
         nn = len(notes) # nombre de notes déjà entrées 
         while i < nn: 
             if notes[i] > max: 
                 max = notes[i] 
             if notes[i] < min: 
                min = notes[i] 
             tot = tot + notes[i] 
             moy = tot/nn 
             i = i + 1 
         print(nn, "notes entrées. Max =", max, "Min =", min, "Moy =", moy)
```
# التمرين 7.3 :

```
from math import pi
def surfCercle(r):
```

```
 "Surface d'un cercle de rayon r"
 return pi * r**2
```

```
:التجرية #
print(surfCercle(2.5))
```
## التمرين 7.4 :

```
def volBoite(x1, x2, x3):
     "Volume d'une boîte parallélipipédique"
     return x1 * x2 * x3
```

```
:التجرية #
print(volBoite(5.2, 7.7, 3.3))
```
# التمرين 7.5 :

```
def maximum(n1, n2, n3): 
     "Renvoie le plus grand de trois nombres" 
     if n1 >= n2 and n1 >= n3: 
          return n1 
     elif n2 >= n1 and n2 >= n3: 
          return n2 
     else: 
          return n3 
 :التجرية #
```

```
print(maximum(4.5, 5.7, 3.9)) 
print(maximum(8.2, 2.1, 6.7)) 
print(maximum(1.3, 4.8, 7.6))
```
## التمرين 7.9 :

```
def compteCar(ca, ch):
     "Renvoie le nombre de caractères ca trouvés dans la chaîne ch"
     i, tot = 0, 0
     while i < len(ch):
         if ch[i] == ca:
            tot = tot + 1 i = i + 1
     return tot 
:التجرية #
print(compteCar("e","Cette chaîne est un exemple"))
```
## التمرين 7.10 :

```
def indexMax(tt):
     "renvoie l'indice du plus grand élément de la liste tt"
```

```
 i, max = 0, 0
    while i < len(tt):
 if tt[i] > max :
 max, imax = tt[i], i
        i = i + 1 
    return imax
```
*:*التجرية *#* **serie = [5, 8, 2, 1, 9, 3, 6, 4] print(indexMax(serie))**

التمرين 7.11 :

```
def nomMois(n):
     "renvoie le nom du n-ième mois de l'année"
 mois = ['Janvier,', 'Février', 'Mars', 'Avril', 'Mai', 'Juin', 'Juillet',
 'Août', 'Septembre', 'Octobre', 'Novembre', 'Décembre']
    return mois[n -1] # les indices sont numérotés à partir de zéro
:التجرية #
print(nomMois(4))
```
التمرين 7.14 :

```
def volBoite(x1 =10, x2 =10, x3 =10):
     "Volume d'une boîte parallélipipédique"
     return x1 * x2 * x3
:التجرية #
print(volBoite())
print(volBoite(5.2))
print(volBoite(5.2, 3))
```
التمرين 7.15 :

```
def volBoite(x1 =-1, x2 =-1, x3 =-1):
     "Volume d'une boîte parallélipipédique"
     if x1 == -1 :
         return x1 # aucun argument n'a été fourni
     elif x2 == -1 :
         return x1**3 # un seul argument -> boîte cubique
     elif x3 == -1 :
                            return x1*x1*x2 # deux arguments -> boîte prismatique
     else :
         return x1*x2*x3
:التجرية #
print(volBoite()) 
print(volBoite(5.2)) 
print(volBoite(5.2, 3)) 
print(volBoite(5.2, 3, 7.4))
```
التمرين 7.16 :

**def changeCar(ch, ca1, ca2, debut =0, fin =-1): "Remplace tous les caractères ca1 par des ca2 dans la chaîne ch"**

```
 if fin == -1:
    fin = len(ch)<br>
nch, i = "", 0 nch, i = "", 0 # nch : nouvelle chaîne à construire
     while i < len(ch) :
          if i >= debut and i <= fin and ch[i] == ca1:
              nch = nch + ca2
          else :
            nch = nch + ch[i] i = i + 1
     return nch
:التجرية #
print((changeCar("Ceci est une toute petite phrase", " ", "*"))) 
print((changeCar("Ceci est une toute petite phrase", " ", "*", 8, 12))) 
print((changeCar("Ceci est une toute petite phrase", " ", "*", 12))) 
print((changeCar("Ceci est une toute petite phrase", " ", "*", fin<sup>'=12</sup>)))
```
## التمرين 7.17 :

```
def eleMax(lst, debut =0, fin =-1): 
     "renvoie le plus grand élément de la liste lst"
     if fin == -1: 
        fin = len(lst) 
     max, i = 0, 0 
     while i < len(lst): 
        if i >= debut and i <= fin and lst[i] > max:
             max = lst[i] 
        i = i + 1 return max 
 :التجرية #
serie = [9, 3, 6, 1, 7, 5, 4, 8, 2] 
print(eleMax(serie)) 
print(eleMax(serie, 2, 5)) 
print(eleMax(serie, 2)) 
print(eleMax(serie, fin =3, debut =1))
```
#### التمرين 8.7 :

```
from tkinter import *
: 5 لـ ظلقات Y,X إظداثيات #
coord = [[20,30], [120,30], [220, 30], [70,80], [170,80]]
: ألوان الـ 5 ظلقات #
coul = ["red", "yellow", "blue", "green", "black"]
base = Tk()
can = Canvas(base, width =335, height =200, bg ="white")
can.pack()
bou = Button(base, text ="Quitter", command =base.quit)
bou.pack(side = RIGHT)
: رسم الـ 5 ظلقات #
i = 0
while i < 5:
     x1, y1 = coord[i][0], coord[i][1]
     can.create_oval(x1, y1, x1+100, y1 +100, width =2, outline =coul[i])
     i = i +1
base.mainloop()
```
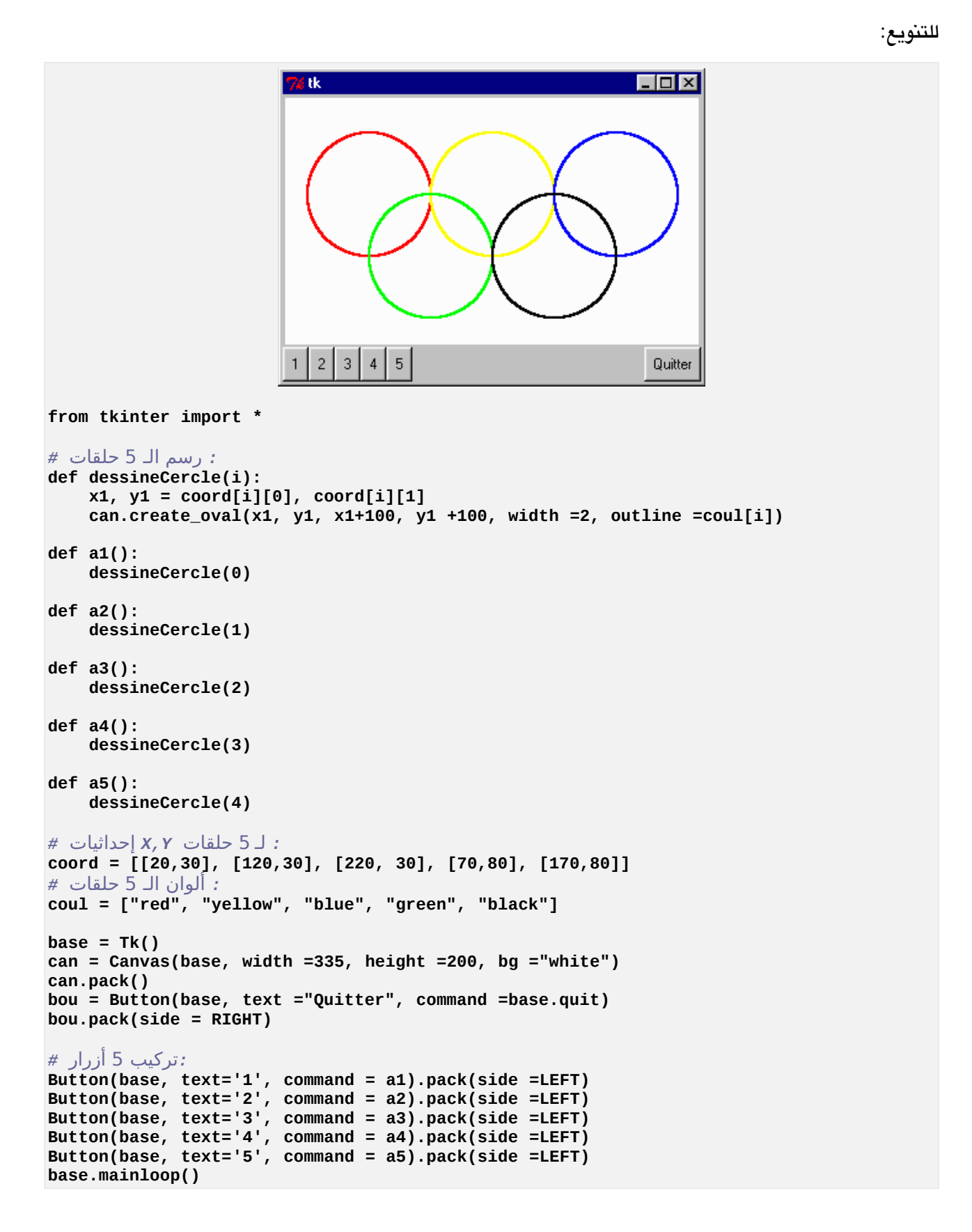

# التمرينان 8.9 و 8.10 :

```
# Dessin d'un damier, avec placement de pions au hasard
from tkinter import *
from random import randrange # générateur de nombres aléatoires
def damier():
     "dessiner dix lignes de carrés avec décalage alterné"
   y = 0 while y < 10:
                                   if y % 2 == 0: # une fois sur deux, on
            x = 0 # commencera la ligne de
        else: # carrés avec un décalage
            x = 1 # de la taille d'un carré
        ligne_de_carres(x*c, y*c)
       y + = 1def ligne_de_carres(x, y):
     "dessiner une ligne de carrés, en partant de x, y" 
    i = 0
    while i < 5:
        can.create_rectangle(x, y, x+c, y+c, fill='navy')
        i += 1
        x += c*2 # espacer les carrés
def cercle(x, y, r, coul):
     "dessiner un cercle de centre x,y et de rayon r"
     can.create_oval(x-r, y-r, x+r, y+r, fill=coul)
def ajouter_pion():
    "dessiner un pion au hasard sur le damier"
    # tirer au hasard les coordonnées du pion :
   x = c/2 + random = c y = c/2 + randrange(10) * c
    cercle(x, y, c/3, 'red')
##### Programme principal : ############
# Tâchez de bien "paramétrer" vos programmes, comme nous l'avons
# fait dans ce script. Celui-ci peut en effet tracer des damiers
# de n'importe quelle taille en changeant seulement la valeur
# d'une seule variable, à savoir la dimension des carrés :
c = 30 # taille des carrés
fen = Tk()
can = Canvas(fen, width =c*10, height =c*10, bg ='ivory')
can.pack(side =TOP, padx =5, pady =5)
b1 = Button(fen, text ='damier', command =damier)
b1.pack(side =LEFT, padx =3, pady =3)
b2 = Button(fen, text ='pions', command =ajouter_pion)
b2.pack(side =RIGHT, padx =3, pady =3)
fen.mainloop()#
```
التمرين 8.12 :

*# Simulation du phénomène de gravitation universelle*

```
from tkinter import *
from math import sqrt
def distance(x1, y1, x2, y2):
     "distance séparant les points x1,y1 et x2,y2"
     d = sqrt((x2-x1)**2 + (y2-y1)**2) # théorème de Pythagore
     return d
def forceG(m1, m2, di):
     "force de gravitation s'exerçant entre m1 et m2 pour une distance di"
     return m1*m2*6.67e-11/di**2 # نيوتن قانون
def avance(n, gd, hb):
     "déplacement de l'astre n, de gauche à droite ou de haut en bas"
     global x, y, step
    : الظداثيات الجديدة # 
    x[n], y[n] = x[n] + gd, y[n] + hb # déplacement du dessin dans le canevas :
     can.coords(astre[n], x[n]-10, y[n]-10, x[n]+10, y[n]+10)
     # calcul de la nouvelle interdistance :
     di = distance(x[0], y[0], x[1], y[1])
     # conversion de la distance "écran" en distance "astronomique" :
    diA = di*1e9 \qquad \qquad f(1 \text{ pixel} \Rightarrow 1 \text{ million de km}) # calcul de la force de gravitation correspondante :
     f = forceG(m1, m2, diA)
     # affichage des nouvelles valeurs de distance et force :
     valDis.configure(text="Distance = " +str(diA) +" m")
     valFor.configure(text="Force = " +str(f) +" N")
     # adaptation du "pas" de déplacement en fonction de la distance :
     step = di/10
def gauche1():
     avance(0, -step, 0)
def droite1():
     avance(0, step, 0)
def haut1():
     avance(0, 0, -step)
def bas1():
     avance(0, 0, step)
def gauche2():
     avance(1, -step, 0)
def droite2():
     avance (1, step, 0)
def haut2():
     avance(1, 0, -step)
def bas2():
     avance(1, 0, step)
# Masses des deux astres :
m1 = 6e24 # (valeur de la masse de la terre, en kg)
m2 = 6e24 # 
                   astre = [0]*2 # liste servant à mémoriser les références des dessins
x =[50., 350.] # liste des coord. X de chaque astre (à l'écran)
y =[100., 100.] # liste des coord. Y de chaque astre
```

```
step =10 # "pas" de déplacement initial
# Construction de la fenêtre :
fen = Tk()
fen.title(' Gravitation universelle suivant Newton')
# Libellés :
valM1 = Label(fen, text="M1 = " +str(m1) +" kg")
valM1.grid(row =1, column =0)
valM2 = Label(fen, text="M2 = " +str(m2) +" kg")
valM2.grid(row =1, column =1)
valDis = Label(fen, text="Distance")
valDis.grid(row =3, column =0)
valFor = Label(fen, text="Force")
valFor.grid(row =3, column =1)
# Canevas avec le dessin des 2 astres:
can = Canvas(fen, bg ="light yellow", width =400, height =200)
can.grid(row =2, column =0, columnspan =2)
astre[0] = can.create_oval(x[0]-10, y[0]-10, x[0]+10, y[0]+10,
 fill ="red", width =1)
astre[1] = can.create_oval(x[1]-10, y[1]-10, x[1]+10, y[1]+10,
                           fill ="blue", width =1)
# 2 groupes de 4 boutons, chacun installé dans un cadre (frame) :
fra1 = Frame(fen)
fra1.grid(row =4, column =0, sticky =W, padx =10)
Button(fra1, text="<-", fg ='red',command =gauche1).pack(side =LEFT)
Button(fra1, text="->", fg ='red', command =droite1).pack(side =LEFT)
Button(fra1, text="^", fg ='red', command =haut1).pack(side =LEFT)
Button(fra1, text="v", fg ='red', command =bas1).pack(side =LEFT)
fra2 = Frame(fen)
fra2.grid(row =4, column =1, sticky =E, padx =10)
Button(fra2, text="<-", fg ='blue', command =gauche2).pack(side =LEFT)
Button(fra2, text="->", fg ='blue', command =droite2).pack(side =LEFT)
Button(fra2, text="^", fg ='blue', command =haut2).pack(side =LEFT)
Button(fra2, text="v", fg ='blue', command =bas2).pack(side =LEFT)
```
**fen.mainloop()**

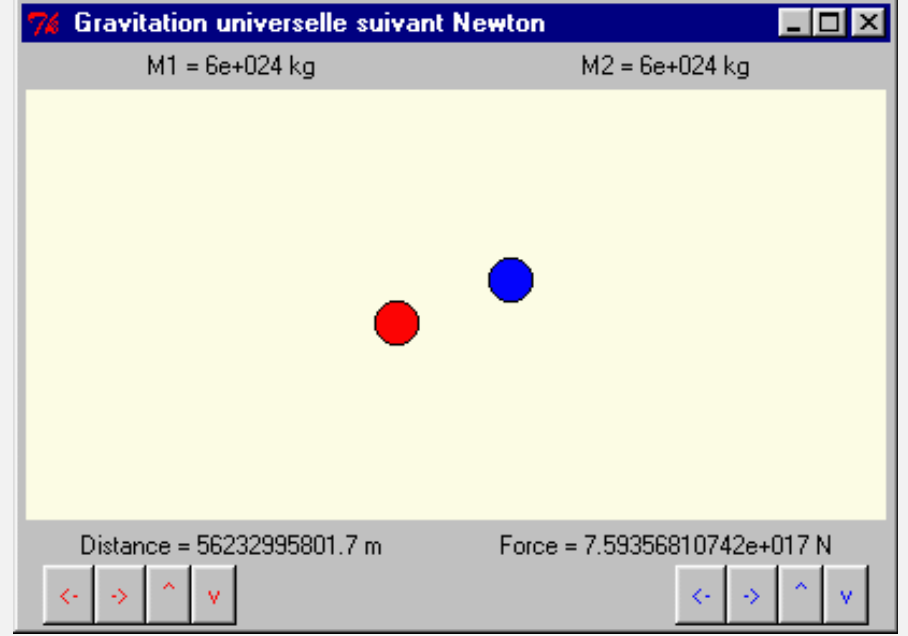

```
432 ظلول التمارين
```

```
تحويل درجات الحرارة فهرنهايت <=> سيليزي #
from tkinter import *
def convFar(event):
     "valeur de cette température, exprimée en degrés Fahrenheit" 
     tF = eval(champTC.get())
     varTF.set(str(tF*1.8 +32))
def convCel(event):
     "valeur de cette température, exprimée en degrés Celsius" 
     tC = eval(champTF.get())
     varTC.set(str((tC-32)/1.8))
fen = Tk()
fen.title('Fahrenheit/Celsius')
Label(fen, text='Temp. Celsius :').grid(row =0, column =0)
# "variable tkinter" associée au champ d'entrée. Cet "objet-variable"
# assure l'interface entre TCL et Python (voir notes, page 165) :
varTC =StringVar() 
champTC = Entry(fen, textvariable =varTC)
champTC.bind("<Return>", convFar)
champTC.grid(row =0, column =1)
: tkinter تهيئة محتويات متغير #
varTC.set("100.0")
Label(fen, text='Temp. Fahrenheit :').grid(row =1, column =0) 
varTF =StringVar()
champTF = Entry(fen, textvariable =varTF)
                                                                                  . I⊡I ×
                                                       Fahrenheit/Celsius
champTF.bind("<Return>", convCel)
champTF.grid(row =1, column =1)
                                                     Temp. Celsius :
                                                                    25.0varTF.set("212.0")
                                                    Temp. Fahrenheit : 77.0
fen.mainloop()
```

```
التمرين ان 8.18 و 8.20 :
```

```
# Cercles et courbes de Lissajous
from tkinter import *
from math import sin, cos
def move(): 
     global ang, x, y
     # on mémorise les coordonnées précédentes avant de calculer les nouvelles :
    xp, yp = x, y
     # rotation d'un angle de 0.1 radian :
    ang = ang +.1 
     # sinus et cosinus de cet angle => coord. d'un point du cercle trigono.
    x, y = sin(ang), cos(ang)
    # Variante déterminant une courbe de Lissajous avec f1/f2 = 2/3 :
 # x, y = sin(2*ang), cos(3*ang)
 # mise à l'échelle (120 = rayon du cercle, (150,150) = centre du canevas)
    x, y = x*120 + 150, y*120 + 150
     can.coords(balle, x-10, y-10, x+10, y+10)
     can.create_line(xp, yp, x, y, fill ="blue") # المسار تتبع
```
التمرين 8.16 :

```
ang, x, y = 0., 150., 270.
fen = Tk()
fen.title('Courbes de Lissajous')
can = Canvas(fen, width =300, height=300, bg="white")
can.pack()
balle = can.create_oval(x-10, y-10, x+10, y+10, fill='red')
Button(fen, text='Go', command =move).pack()
fen.mainloop()
                               74 Courbes de Lissajous
                                                          \Boxo\boxtimes
```
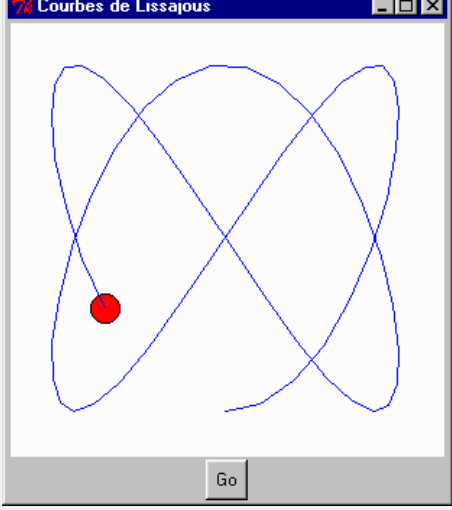

التمرين 8.27 :

```
سقوط و ترتد #
from tkinter import *
def move():
    global x, y, v, dx, dv, flag
    xp, yp = x, y # mémorisation des coord. précédentes
   : ظركة أفقية # 
   :الرتداد على الجدران الجانبية # : 15 > x or 385 > x if 
       عكس الحركة # dx- = dx 
   x = x + dx:(اختلف السرعة العمودية (دائما للسفل # 
    v = v + dv
    # déplacement vertical (proportionnel à la vitesse)
    y = y + v 
 : مستوى سطح الرض 240 يكسل # 240: < y if 
 y = 240 # défense d'aller + loin !
       ارتداد: يتم عكس السرعة # v- = v 
    :إعادة الكرة # 
    can.coords(balle, x-10, y-10, x+10, y+10)
:رسم المسار # 
 can.create_line(xp, yp, x, y, fill ='light grey')
    # ... et on remet ça jusqu'à plus soif :
    if flag > 0:
        fen.after(50,move)
```

```
def start():
     global flag
     flag = flag +1
     if flag == 1:
         move()
def stop():
     global flag
     flag =0
 :إظداثيات التهيئة والسرعة والتحكم الرسوم المتحركة #
x, y, v, dx, dv, flag = 15, 15, 0, 6, 5, 0
fen = Tk()
fen.title(' Chutes et rebonds')
can = Canvas(fen, width =400, height=250, bg="white")
can.pack()
balle = can.create_oval(x-10, y-10, x+10, y+10, fill='red')
Button(fen, text='Start', command =start).pack(side =LEFT, padx =10)
Button(fen, text='Stop', command =stop).pack(side =LEFT)
Button(fen, text='Quitter', command =fen.quit).pack(side =RIGHT, padx =10)
fen.mainloop()
                       Chutes et rebonds
                                                                  \Boxol\timesStart
                                                                  Quitter
                             Stop
```
## التمرين 8.33 (لعبة اللعبان)

Nous ne fournissons ici qu'une première ébauche du script : le principe d'animation du « serpent ». Si le cœur vous en dit, vous pouvez continuer le développement pour en faire un ! véritable jeu, mais c'est du travail

```
from tkinter import * 
: تحديد يعض معالجات الظداث === #
def start_it():
```

```
 "Démarrage de l'animation" 
     global flag 
     if flag ==0: 
         flag =1 
         move() 
def stop_it(): 
     "Arrêt de l'animation" 
     global flag 
     flag =0 
def go_left(event =None): 
     "délacement vers la gauche" 
     global dx, dy 
     dx, dy = -1, 0 
def go_right(event =None): 
 global dx, dy 
 dx, dy = 1, 0 
def go_up(event =None): 
     "déplacement vers le haut" 
     global dx, dy 
     dx, dy = 0, -1 
def go_down(event =None): 
     global dx, dy 
     dx, dy = 0, 1 
def move(): 
     "Animation du serpent par récursivité" 
     global flag 
     # Principe du mouvement opéré : on déplace le carré de queue, dont les 
     # caractéristiques sont mémorisées dans le premier élément de la liste 
     # <serp>, de manière à l'amener en avant du carré de tête, dont les 
     # caractéristiques sont mémorisées dans le dernier élément de la liste. 
     # On définit ainsi un nouveau carré de tête pour le serpent, dont on 
     # mémorise les caractéristiques en les ajoutant à la liste. 
     # Il ne reste plus qu'à effacer alors le premier élément de la liste, 
     # et ainsi de suite ... : 
     c = serp[0] # extraction des infos concernant le carré de queue
     cq = c[0] # réf. de ce carré (coordonnées inutiles ici) 
     l =len(serp) # longueur actuelle du serpent (= n. de carrés) 
     c = serp[l-1] # extraction des infos concernant le carré de tête 
    xt, yt = c[1], c[2] # المريع إظداثيات 
     # Préparation du déplacement proprement dit. 
     # (cc est la taille du carré. dx & dy indiquent le sens du déplacement) : 
                                              xq, yq = xt+dx*cc, yt+dy*cc # coord. du nouveau carré de tête 
     # Vérification : a-t-on atteint les limites du canevas ? : 
    if xq<0 or xq>canX-cc or yq<0 or yq>canY-cc:<br>flag =0 \# => arret de l'anim
                              flag =0 # => arrêt de l'animation 
         can.create_text(canX/2, 20, anchor =CENTER, text ="Perdu !!!", 
                          fill ="red", font="Arial 14 bold") 
     can.coords(cq, xq, yq, xq+cc, yq+cc) # déplacement effectif 
                                     serp.append([cq, xq, yq]) # mémorisation du nouveau carré de tête 
     del(serp[0]) # effacement (retrait de la liste) 
     # Appel récursif de la fonction par elle-même (=> boucle d'animation) : 
     if flag >0: 
         fen.after(50, move)
```

```
 ======== :البرنامج الرئيسي === #
```

```
# Variables globales modifiables par certaines fonctions : 
flag =0 # commutateur pour l'animation 
                          dx, dy = 1, 0 # indicateurs pour le sens du déplacement 
# Autres variables globales :
canX, canY = 500, 500 # dimensions du canevas 
                                  x, y, cc = 100, 100, 15 # coordonnées et coté du premier carré 
# Création de l'espace de jeu (fenêtre, canevas, boutons ...) : 
fen =Tk() 
can =Canvas(fen, bg ='dark gray', height =canX, width =canY) 
can.pack(padx =10, pady =10) 
bou1 =Button(fen, text="Start", width =10, command =start_it) 
bou1.pack(side =LEFT) 
bou2 =Button(fen, text="Stop", width =10, command =stop_it) 
bou2.pack(side =LEFT) 
# Association de gestionnaires d'événements aux touches fléchées du clavier :
                                     fen.bind("<Left>", go_left) # Attention : les événements clavier 
                                      fen.bind("<Right>", go_right) # doivent toujours être associés à la 
                                      fen.bind("<Up>", go_up) # fenêtre principale, et non au canevas 
fen.bind("<Up>", go_up)<br>fen.bind("<Down>", go_down)
# Création du serpent initial (= ligne de 5 carrés). 
# On mémorisera les infos concernant les carrés créés dans une liste de listes :
serp =[] # liste vide 
# Création et mémorisation des 5 carrés : le dernier (à droite) est la tête.
i =0 
while i <5: 
     carre =can.create_rectangle(x, y, x+cc, y+cc, fill="green") 
     # Pour chaque carré, on mémorise une petite sous-liste contenant
     # 3 éléments : la référence du carré et ses coordonnées de base :
     serp.append([carre, x, y]) 
     x =x+cc # le carré suivant sera un peu plus à droite 
     i =i+1
```

```
fen.mainloop()
```
التمرين 9.1 (محرر بسيط، القراءة من ملف والكتابة فيه') :

```
def sansDC(ch): 
     "cette fonction renvoie la chaîne ch amputée de son dernier caractère" 
     nouv = "" 
     i, j = 0, len(ch) -1 
     while i < j: 
         \text{now} = \text{now} + \text{ch}[i] i = i + 1 
     return nouv 
def ecrireDansFichier(): 
     of = open(nomF, 'a') 
     while 1: 
          ligne = input("entrez une ligne de texte (ou <Enter>) : ") 
          if ligne == '': 
              break 
          else: 
              of.write(ligne + '\n') 
     of.close()
```

```
def lireDansFichier(): 
     of = open(nomF, 'r') 
     while 1: 
         ligne = of.readline() 
         if ligne == "": 
              break 
         :(ظذف الحرف الخير (= نهاية الخط # 
         print(sansDC(ligne)) 
     of.close() 
nomF = input('Nom du fichier à traiter : ') 
choix = input('Entrez "e" pour écrire, "c" pour consulter les données : ') 
if choix =='e': 
     ecrireDansFichier() 
else: 
     lireDansFichier()
```
 $(30 \times 2 \times 6)$  (توليد جداول ضرب 2  $\times$  )

```
def tableMulti(n):
    # Fonction générant la table de multiplication par n (20 termes)
    # La table sera renvoyée sous forme d'une chaîne de caractères :
    i, ch = 0, ""
    while i < 20: 
         i = i + 1
        ch = ch + str(i * n) + " " return ch
NomF = input("Nom du fichier à créer : ")
fichier = open(NomF, 'w')
# Génération des tables de 2 à 30 :
table = 2
while table < 31:
     fichier.write(tableMulti(table) + '\n')
    table = table + 1fichier.close()
```
#### التمرين 9.4 :

```
# Triplement des espaces dans un fichier texte.
# Ce script montre également comment modifier le contenu d'un fichier
# en le transférant d'abord tout entier dans une liste, puis en
# ré-enregistrant celle-ci après modifications
def triplerEspaces(ch):
     "fonction qui triple les espaces entre mots dans la chaîne ch"
     i, nouv = 0, ""
     while i < len(ch):
        if \text{ch}[i] \doteq i' ":
              nouv = nouv + " "
         else:
             \text{now} = \text{now} + \text{ch}[i] i = i +1 
     return nouv
NomF = input("Nom du fichier : ")
```
438 ظلول التمارين

```
fichier = open(NomF, 'r+') # 'r+' = الكتاية/القراءة وضع
قراءة جميع السطر # ()readlines.fichier = lignes
n=0
while n < len(lignes):
    lignes[n] = triplerEspaces(lignes[n])
    n =n+1
العودة لبداية الملف # (0)seek.fichier
fichier.writelines(lignes) # إعادة
fichier.close()
```

```
التمرين 9.5 :
```

```
# Mise en forme de données numériques.
# Le fichier traité est un fichier texte dont chaque ligne contient un nombre
# réel (sans exposants et encodé sous la forme d'une chaîne de caractères) 
def valArrondie(ch):
     "représentation arrondie du nombre présenté dans la chaîne ch"
    تحويل السلسلة إلى عدد ظقيقي # (ch(float = f 
                         e = int(f + .5) # conversion en entier (On ajoute d'abord
                         # 0.5 au réel pour l'arrondir correctement)
    التحويل إلى سلسلة # (e) return str(e
fiSource = input("Nom du fichier à traiter : ")
fiDest = input("Nom du fichier destinataire : ")
fs = open(fiSource, 'r')
fd = open(fiDest, 'w')
while 1:
    قراءة سطر من الملف # ()readline.fs = ligne 
    if ligne == "" or ligne == "\n":
         break
     ligne = valArrondie(ligne)
     fd.write(ligne +"\n")
fd.close()
fs.close()
```
التمرين 9.6 :

```
# Comparaison de deux fichiers, caractère par caractère :
fich1 = input("Nom du premier fichier : ")
fich2 = input("Nom du second fichier : ")
fi1 = open(fich1, 'r')
fi2 = open(fich2, 'r')
c, f = 0, 0 # compteur de caractères et "drapeau" 
while 1:
   c = c + 1<br>car1 = fi1.read(1)
 car1 = fi1.read(1) # lecture d'un caractère dans chacun
 car2 = fi2.read(1) # des deux fichiers
     if car1 =="" or car2 =="":
        break
    if car1 != car2 :
```

```
f = 1ُعثر على الفرق # break 
fi1.close()
fi2.close()
print("Ces 2 fichiers", end=' ') 
if f ==1: 
    print("diffèrent à partir du caractère n°", c) 
else: 
    print("sont identiques.")
```
التمرين 9.7 :

```
مزج ملفين نصيين لملف نصي واظد #
```

```
fichA = input("Nom du premier fichier : ")
fichB = input("Nom du second fichier : ")
fichC = input("Nom du fichier destinataire : ")
fiA = open(fichA, 'r')
fiB = open(fichB, 'r')
fiC = open(fichC, 'w')
while 1:
     ligneA = fiA.readline() 
     ligneB = fiB.readline()
     if ligneA =="" and ligneB =="":
        وصلنا إلى نهاية الملفان # break 
     if ligneA != "":
         fiC.write(ligneA)
     if ligneB != "": 
         fiC.write(ligneB)
fiA.close()
fiB.close()
fiC.close()
```
## التمرين 9.8 :

```
تفاصيل محضر أعضاء النادي #
def encodage():
     "renvoie la liste des valeurs entrées, ou une liste vide"
     print("*** Veuillez entrer les données (ou <Enter> pour terminer) :")
     while 1:
         nom = input("Nom : ")
         if nom == "":
             return []
         prenom = input("Prénom : ")
 rueNum = input("Adresse (N° et rue) : ")
 cPost = input("Code postal : ")
         local = input("Localité : ")
         tel = input("N° de téléphone : ")
         print(nom, prenom, rueNum, cPost, local, tel)
         ver = input("Entrez <Enter> si c'est correct, sinon <n> ")
         if ver == "":
             break
     return [nom, prenom, rueNum, cPost, local, tel]
```

```
def enregistrer(liste):
     "enregistre les données de la liste en les séparant par des <#>"
     i = 0
     while i < len(liste):
          of.write(liste[i] + "#")
    i = i + i<br>of.write("\n")
                                      of.write("\n") # caractère de fin de ligne 
nomF = input('Nom du fichier destinataire : ')
of = open(nomF, 'a')
while 1:
     tt = encodage()
     if tt == []:
          break
     enregistrer(tt)
```

```
of.close()
```
التمرين 9.9 :

```
إضافة المعلومات في الملف للنادي #
def traduire(ch):
     "convertir une ligne du fichier source en liste de données"
     سلسلة مؤقتة لستخراج البيانات # "" = dn 
    القائمة الناتجة # [] = tt 
    \mathbf{i} = \mathbf{0} while i < len(ch):
         if ch[i] == "#":
             ،يتم إضافة البيانات إلى القائمة # (dn(append.tt 
            وإعادة تعيين سلسلة مؤقتة # ""= dn 
         else: 
             dn = dn + ch[i]
         i = i + 1
     return tt 
def encodage(tt):
 "renvoyer la liste tt, complétée avec la date de naissance et le sexe"
 print "*** Veuillez entrer les données (ou <Enter> pour terminer) :"
    :عرض البيانات الموجودة يالفعل في القائمة # 
    \mathbf{i} = \mathbf{0} while i < len(tt):
         print(tt[i], end =' ')
         i = i +1
     print()
     while 1:
         daNai = input("Date de naissance : ")
         sexe = input("Sexe (m ou f) : ")
 print(daNai, sexe)
 ver = input("Entrez <Enter> si c'est correct, sinon <n> ")
 if ver == "":
             break
     tt.append(daNai)
     tt.append(sexe)
     return tt
def enregistrer(tt):
     "enregistrer les données de la liste tt en les séparant par des <#>"
```

```
\mathbf{i} = \mathbf{0} while i < len(tt):
         fd.write(tt[i] + "#")
    i = i + 1<br>fd.write("\n")
                               fd.write("\n") # caractère de fin de ligne
fSource = input('Nom du fichier source : ')
fDest = input('Nom du fichier destinataire : ')
fs = open(fSource, 'r')
fd = open(fDest, 'w')
while 1:
قراءة سطر من الملف المصدر # ()readline.fs = ligne 
 if ligne =="" or ligne =="\n":
         break
    تحويله إلى قائمة # (ligne(traduire = liste 
     liste = encodage(liste) # y ajouter les données supplémentaires
                                       enregistrer(liste) # sauvegarder dans fichier dest.
fd.close()
fs.close()
```
التمرين 9.10 :

```
# Recherche de lignes particulières dans un fichier texte :
def chercheCP(ch):
    "recherche dans ch la portion de chaîne contenant le code postal"<br>i, f, ns = 0, 0, 0 # ns est un compteur de codes #<br>cc = "" # chaîne à construire
                                     i, f, ns = 0, 0, 0 # ns est un compteur de codes #
                                     cc = "" # chaîne à construire 
     while i < len(ch):
          if ch[i] =="#":
              ns = ns +1
              if ns ==3: # le CP se trouve après le 3e code #
              f = 1 # variable "drapeau" (flag)
                                     elif ns ==4: # inutile de lire après le 4e code #
                  break
          elif f ==1: # le caractère lu fait partie du
              cc = cc + ch[i] # CP recherché -> on mémorise
          i = i +1
     return cc 
nomF = input("Nom du fichier à traiter : ")
codeP = input("Code postal à rechercher : ")
fi = open(nomF, 'r')
while 1:
     ligne = fi.readline()
     if ligne =="":
          break
     if chercheCP(ligne) == codeP:
          print(ligne)
fi.close()
```
( : **découpage d'une chaîne en fragments**) 10.2 التمرين

**def decoupe(ch, n): "découpage de la chaîne ch en une liste de fragments de n caractères" d, f = 0, n** *# indices de début et de fin de fragment* 

```
 tt = [] # liste à construire 
     while d < len(ch): 
         if f > len(ch): # on ne peut pas découper au-delà de la fin 
        f = len(ch)<br>fr = ch[d: f] fr = ch[d:f] # découpage d'un fragment 
         tt.append(fr) # ajout du fragment à la liste 
                             d, f = f, f +n # indices suivants
     return tt 
def inverse(tt): 
     "rassemble les éléments de la liste tt dans l'ordre inverse" 
     ch = "" # chaîne à construire 
                              i = len(tt) # on commence par la fin de la liste 
     while i > 0 : 
         i = i - 1 # le dernier élément possède l'indice n -1 
        ch = ch + tt[i] return ch 
# Test : 
if __name__ == '__main__': 
     ch ="abcdefghijklmnopqrstuvwxyz123456789âêîôûàèìòùáéíóú" 
 liste = decoupe(ch, 5) 
 print("chaîne initiale :") 
     print(ch) 
     print("liste de fragments de 5 caractères :") 
     print(liste) 
     print("fragments rassemblés après inversion de la liste :") 
     print(inverse(liste))
```
# التمرين ان 10.3 و 10.4 :

```
# Rechercher l'indice d'un caractère donné dans une chaîne
def trouve(ch, car, deb=0): 
        "trouve l'indice du caractère car dans la chaîne ch" 
       i = deb
        while i < len(ch): 
                if ch[i] == car: 
                        return i # le caractère est trouvé -> on termine 
       i = i + 1<br>return -1
                                             return -1 # toute la chaîne a été scannée sans succès 
# Test : 
                    \equiv \blacksquare \blacksquare print(trouve("Coucou c'est moi", "z")) 
 print(trouve("Juliette & Roméo", "&")) 
 print(trouve("César & Cléopâtre", "r", 5))
```
## التمرين 10.5 :

```
# Comptage des occurrences d'un caractère donné dans une chaîne
```

```
def compteCar(ch, car): 
     "trouve l'indice du caractère car dans la chaîne ch" 
     i, nc = 0, 0 # initialisations 
     while i < len(ch): 
        if ch[i] == car:<br>nc = nc + 1 nc = nc + 1 # caractère est trouvé -> on incrémente le compteur
         i = i + 1 
     return nc 
# Test : 
if __name__ == '__main__': 
 print(compteCar("ananas au jus", "a")) 
 print(compteCar("Gédéon est déjà là", "é")) 
 print(compteCar("Gédéon est déjà là", "à"))
```
## التمرين 10.6 :

```
prefixes, suffixe = "JKLMNOP", "ack"
for p in prefixes:
    print(p + suffixe )
```
## التمرين 10.7 :

```
def compteMots(ch):
     "comptage du nombre de mots dans la chaîne ch"
     if len(ch) ==0:
          return 0
     nm = 1 # la chaîne comporte au moins un mot 
    for c in ch:<br>\mathbf{if} \ \mathbf{c} == "": if c == " ": # il suffit de compter les espaces
               nm = nm + 1
     return nm
```
```
# Test :
if __name__ == '__main__': 
     print(compteMots("Les petits ruisseaux font les grandes rivières"))
                                                                                  التمرين 10.8 : 
def compteCar(ch, car): 
     "comptage du nombre de caractères <car> la chaîne <ch>" 
     if len(ch) ==0: 
         return 0 
     n =0 
     for c in ch: 
         if c == car: 
             n = n + 1 
     return n 
# Programme principal : 
def compteCarDeListe(chaine, serie): 
     "dans la chaine <ch>, comptage du nombre de caractères listés dans <serie>" 
     for cLi in serie: 
         nc =compteCar(chaine, cLi) 
         print("Caractère", cLi, ":", nc) 
# Test : 
if __name__ == '__main__': 
     txt ="René et Célimène étaient eux-mêmes nés à Noël de l'année dernière" 
     print(txt) 
     compteCarDeListe(txt, "eéèêë")
```
التمرين 10.9 :

```
def estUnChiffre(car): 
     "renvoie <vrai> si le caractère 'car' est un chiffre" 
     if car in "0123456789": 
         return "vrai" 
     else: 
         return "faux" 
# Test : 
if __name__ == '__main__': 
     caracteres ="d75è8b0â1" 
     print("Caractères à tester :", caracteres) 
     for car in caracteres: 
         print(car, estUnChiffre(car))
```
التمرين 10.10 :

```
def estUneMaj(car): 
     "renvoie <vrai> si le caractère 'car' est une majuscule" 
     if car in "ABCDEFGHIJKLMNOPQRSTUVWXYZÀÂÉÈÊËÇÎÏÙÜÛÔÖ": 
         return True 
     else: 
         return False
```

```
# Test : 
if __name__ == '__main__': 
     caracteres ="eÀçMöSÖÛmÇéùT" 
     print("Caractères à tester :", caracteres) 
     for car in caracteres: 
         print(car, estUneMaj(car))
```

```
التمرين 10.11 :
```

```
def chaineListe(ch): 
     "convertit la chaîne ch en une liste de mots" 
     liste, ct = [], "" # ct est une chaîne temporaire 
        c in ch: # examiner tous les caractères de ch<br>
if c == " " : # lorsqu'on rencontre un espace.
                                   if c == " ": # lorsqu'on rencontre un espace,
              liste.append(ct) # on ajoute la chaîne temporaire à la liste 
              ct = "" # ... et on ré-initialise la chaîne temporaire 
         else: 
              # les autres caractères examinés sont ajoutés à la chaîne temp. : 
             ct = ct + c # Ne pas oublier le mot restant après le dernier espace ! : 
                                    if ct: # vérifier si ct n'est pas une chaîne vide 
         liste.append(ct) 
     return liste # renvoyer la liste ainsi construite 
# Tests : 
if __name__ == '__main__': 
     li = chaineListe("René est un garçon au caractère héroïque") 
     print(li) 
     for mot in li: 
    print(mot, "-", end=' ')<br>print(chaineListe(""))
                                              print(chaineListe("")) # doit renvoyer une liste vide
```
( : **utilise les deux fonctions définies dans les exercices précédents**) 10.12 التمرين

```
from exercice_10_10 import estUneMaj 
from exercice_10_11 import chaineListe 
txt = "Le prénom de cette Dame est Élise" 
print("Phrase à tester :", txt) 
lst = chaineListe(txt) # convertir la phrase en une liste de mots 
for mot in lst: # analyser chacun des mots de la liste 
    prem = mot[0] # extraction du premier caractère 
                              # test de majuscule
        print(mot) 
# Variante plus compacte, utilisant la composition :
print("Variante :") 
for mot in lst: 
    if estUneMaj(mot[0]): 
        print(mot)
```
( : **utilise les deux fonctions définies dans les exercices précédents**) 10.13 التمرين

```
from exercice_10_10 import estUneMaj
```

```
from exercice_10_11 import chaineListe 
def compteMaj(ch): 
     "comptage des mots débutant par une majuscule dans la chaîne ch" 
    c = 0 lst = chaineListe(ch) # convertir la phrase en une liste de mots 
     for mot in lst: # analyser chacun des mots de la liste 
         if estUneMaj(mot[0]): 
            c = c +1 return c 
# Test : 
if __name__ == '__main__': 
     phrase = "Les filles Tidgoutt se nomment Joséphine, Justine et Corinne" 
     print("Phrase à tester : ", phrase) 
     print("Cette phrase contient", compteMaj(phrase), "majuscules.")
```
التمرين 10.14 (جدول محارف **ASCII** :(

*# Table des codes ASCII* **c = 32** *# premier code ASCII <imprimable>*  **while c < 128 :** *# dernier code strictement ASCII = 127*   **print("Code", c, ":", chr(c), end =" - ")**  $c = c + 1$ 

( : **échange des majuscules et des minuscules** ) 10.16 التمرين

```
def convMajMin(ch): 
     "échange les majuscules et les minuscules dans la chaîne ch" 
                                                nouvC = "" # chaîne à construire 
     for car in ch: 
         code = ord(car) 
         # les codes numériques des caractères majuscules et minuscules 
         # correspondants sont séparés de 32 unités : 
         if code >= 65 and code <= 91: # majuscules ordinaires 
             code = code + 32 
         elif code >= 192 and code <= 222: # majuscules accentuées
             code = code + 32 
         elif code >= 97 and code <= 122: # minuscules ordinaires 
             code = code - 32 
         elif code >= 224 and code <= 254: # minuscules accentuées 
             code = code - 32 
         nouvC = nouvC + chr(code) 
     # renvoi de la chaîne construite : 
     return nouvC 
# test : 
if __name__ == '__main__': 
     txt ="Émile Noël épouse Irène Müller" 
     print(txt) 
     print(convMajMin(txt))
```
التمرين 10.17 (تحويل **-1Latin** إلى **-8Utf** :(

```
# Traitement et conversion de lignes dans un fichier texte 
def traiteLigne(ligne): 
     "remplacement des espaces de la ligne de texte par '-*-' " 
                                     newLine ="" # nouvelle chaîne à construire 
     c, m = 0, 0 # initialisations 
     while c < len(ligne): # lire tous les caractères de la ligne 
         if ligne[c] == " ": 
             # Le caractère lu est un espace. 
             # On ajoute une 'tranche' à la chaîne en cours de construction : 
            newLine = newLine + ligne[m:c] + "-*-" 
             # On mémorise dans m la position atteinte dans la ligne lue : 
           m = c + 1 \# ajouter 1 pour "oublier" l'espace
        c = c + 1 # Ne pas oublier d'ajouter la 'tranche' suivant le dernier espace : 
     newLine = newLine + ligne[m:] 
     # Renvoyer la chaîne construite : 
     return newLine 
# --- Programme principal : --- 
nomFS = input("Nom du fichier source (Latin-1) : ")
nomFD = input("Nom du fichier destinataire (Utf-8) : ") 
fs = open(nomFS, 'r', encoding ="Latin1") # ouverture des 2 fichiers 
fd = open(nomFD, 'w', encoding ="Utf8") # dans les encodages spécifiés 
while 1: <br>h \# boucle de traitement<br>i = fs.readline() <br># lecture d'une ligne
                                    li = fs.readline() # lecture d'une ligne
     if li == "": # détection de la fin du fichier : 
        break # readline() renvoie une chaîne vide 
     fd.write(traiteLigne(li)) # traitement + écriture 
fd.close() 
fs.close()
```
( : **tester si un caractère donné est une voyelle**) 10.18 التمرين

```
def voyelle(car): 
     "teste si le caractère <car> est une voyelle" 
     if car in "AEIOUYÀÉÈÊËÎÏÔÛÙaeiouyàéèêëîïôûù": 
          return True 
     else: 
          return False 
# Test : 
if __name__ == '__main__': 
                                       ch ="gOàÉsùïÇ" # lettres à tester 
     for c in ch: 
          print(c, ":", voyelle(c))
```
( : **utilise la fonction définie dans le script précédent**) 10.19 التمرين

```
from exercice_10_18 import voyelle 
def compteVoyelles(phrase): 
     "compte les voyelles présentes dans la chaîne de caractères <phrase>" 
    n = 0
```

```
 for c in phrase: 
         if voyelle(c): 
             n = n + 1 
     return n 
# Test : 
if __name__ == '__main__': 
     texte ="Maître corbeau sur un arbre perché" 
     nv = compteVoyelles(texte) 
     print("La phrase <", texte, "> compte ", nv, " voyelles.", sep="")
```
التمرين 10.20 :

```
c = 1040 # code du premier caractère (majuscule) 
maju ="" # chaîne destinée aux majuscules 
minu ="" # chaîne destinée aux minuscules 
                           while c <1072: # on se limitera à cette gamme 
    maju = maju + chr(c) 
    minu = minu + chr(c +32) # voir exercices précédents 
   c = c + 1print(maju) 
print(minu)
```
التمرين 10.21 :

```
# Conversion en majuscule du premier caractère de chaque mot dans un texte.
fiSource = input("Nom du fichier à traiter (Latin-1) : ") 
fiDest = input("Nom du fichier destinataire (Utf-8) : ") 
fs = open(fiSource, 'r', encoding ="Latin1") 
fd = open(fiDest, 'w', encoding ="Utf8") 
while 1: 
    ch = fs.readline() # lecture d'une ligne 
    if ch == "": 
    break # fin du fichier 
                                       ch = ch.title() # conversion des initiales en maj. 
    fd.write(ch) # transcription 
fd.close() 
fs.close()
```
التمرين 10.22 :

```
# Conversion Latin-1 => Utf8 (variante utilisant une variable <bytes> 
fiSource = input("Nom du fichier à traiter (Latin-1) : ") 
fiDest = input("Nom du fichier destinataire (Utf-8) : ") 
fs = open(fiSource, 'rb') # mode de lecture <binaire> 
fd = open(fiDest, 'wb') # mode d'écriture <binaire> 
while 1: 
    so = fs.readline() # la ligne lue est une séquence d'octets 
    # Remarque : la variable so étant du type <bytes>, on doit la comparer 
     # avec une chaîne littérale (vide) du même type dans les tests : 
    if so == b"":
```
 **break** *# fin du fichier*   **ch = so.decode("Latin-1")** *# conversion en chaîne de caractères*   **ch = ch.replace(" ","-\*-")** *# remplacement des espaces par -\**   **so = ch.encode("Utf-8")** *# Ré-encodage en une séquence d'octets*   **fd.write(so)** *# transcription*  **fd.close() fs.close()** 

التمرين 10.23 :

*# Comptage du nombre de mots dans un texte*

```
fiSource = input("Nom du fichier à traiter : ")
fs = open(fiSource, 'r')
n = 0 # variable compteur
while 1:
   ch = fs.readline()<br>if ch == "": if ch == "": # fin du fichier
         break
     # conversion de la chaîne lue en une liste de mots :
    li = ch.split() # totalisation des mots :
   n = n + len(i)fs.close()
print("Ce fichier texte contient un total de %s mots" % (n))
```
التمرين 10.24 :

```
# Fusion de lignes pour former des phrases 
fiSource = input("Nom du fichier à traiter (Latin-1) : ") 
fiDest = input("Nom du fichier destinataire (Utf-8) : ") 
fs = open(fiSource, 'r', encoding ="Latin1") 
fd = open(fiDest, 'w', encoding ="Utf8") 
# On lit d'abord la première ligne : 
ch1 = fs.readline() 
# On lit ensuite les suivantes, en les fusionnant si nécessaire : 
while 1: 
     ch2 = fs.readline() 
    if not ch2: # Rappel : une chaîne vide est considérée
         break # comme "fausse" dans les tests 
    # Si la chaîne lue commence par une majuscule, on transcrit
     # la précédente dans le fichier destinataire, et on la 
     # remplace par celle que l'on vient de lire :
    if ch2[0] in "ABCDEFGHIJKLMNOPQRSTUVWXYZÀÂÉÈÊËÎÏÔÙÛÇ": 
         fd.write(ch1) 
         ch1 = ch2 
     # Sinon, on la fusionne avec la précédente, en veillant à en
     # enlever au préalable le ou les caractère(s) de fin de ligne. 
     else: 
        ch1 = ch1[:-1] + " " + ch2
# Attention : ne pas oublier de transcrire la dernière ligne :
fd.write(ch1)
```
450 ظلول التمارين

#### **fd.close() fs.close()**

( : **caractéristiques de sphères**) 10.25 التمرين

```
# Le fichier de départ est un fichier <texte> dont chaque ligne contient
# un nombre réel (encodé sous la forme d'une chaîne de caractères) 
from math import pi 
def caractSphere(d): 
     "renvoie les caractéristiques d'une sphère de diamètre d" 
     d = float(d) # conversion de l'argument (=chaîne) en réel 
     r = d/2 # rayon 
     ss = pi*r**2 # surface de section 
                         se = 4*pi*r**2 # surface extérieure 
    v = 4/3*pi*r**3
     # La balise {:8.2f} utilisé ci-dessous formate le nombre 
     # affiché de manière à occuper 8 caractères au total, en arrondissant 
     # de manière à conserver deux chiffres après la virgule : 
     ch = "Diam. {:6.2f} cm Section = {:8.2f} cm² ".format(d, ss) 
    ch = ch + "Surf. = { :8.2f } cm<sup>2</sup>. Vol. = { :9.2f } cm<sup>3</sup> . format (se, v) return ch 
fiSource = input("Nom du fichier à traiter : ") 
fiDest = input("Nom du fichier destinataire : ") 
fs = open(fiSource, 'r') 
fd = open(fiDest, 'w') 
while 1: 
     diam = fs.readline() 
     if diam == "" or diam == "\n": 
         break 
     fd.write(caractSphere(diam) + "\n") # تدوين 
fd.close() 
fs.close()
```
التمرين 10.26 :

```
# Mise en forme de données numériques
# Le fichier traité est un fichier <texte> dont chaque ligne contient un nombre
# réel (sans exposants et encodé sous la forme d'une chaîne de caractères) 
def arrondir(reel):
     "représentation arrondie à .0 ou .5 d'un nombre réel"
     ent = int(reel) # partie entière du nombre
                                 fra = reel - ent # partie fractionnaire
     if fra < .25 :
         fra = 0
     elif fra < .75 :
         fra = .5
     else:
         fra = 1
     return ent + fra 
fiSource = input("Nom du fichier à traiter : ")
fiDest = input("Nom du fichier destinataire : ")
fs = open(fiSource, 'r')
fd = open(fiDest, 'w')
```

```
while 1:
     ligne = fs.readline()
     if ligne == "" or ligne == "\n":
    break<br>n = arrondir(float(ligne))
                                          n = arrondir(float(ligne)) # conversion en <float>, puis arrondi
     fd.write(str(n) + "\n") # تدوين
fd.close()
fs.close()
```

```
التمرين 10.29 :
```

```
# Affichage de tables de multiplication
nt = [2, 3, 5, 7, 9, 11, 13, 17, 19]
def tableMulti(m, n):
      "renvoie n termes de la table de multiplication par m"
      ch =""
     for i in range(n):<br>v = m * (i+1) v = m * (i+1) # calcul d'un des termes
                                        ch = ch + "%4d" % (v) # formatage à 4 caractères
      return ch
for a in nt:
      print(tableMulti(a, 15)) # 15 premiers termes seulement
```
: (**simple parcours d'une liste**) 10.30 التمرين

```
# -*- coding:Utf-8 -*- 
lst = ['Jean-Michel', 'Marc', 'Vanessa', 'Anne', 
 'Maximilien', 'Alexandre-Benoît', 'Louise'] 
for e in lst: 
      print("%s : %s caractères" % (e, len(e)))
```
التمرين 10.31 :

```
# Élimination de doublons
lst = [9, 12, 40, 5, 12, 3, 27, 5, 9, 3, 8, 22, 40, 3, 2, 4, 6, 25]
lst2 = []
for el in lst:
      if el not in lst2:
           lst2.append(el)
lst2.sort()
print("Liste initiale :", lst) 
print("Liste traitée :", lst2)
```
التمرين 10.33 (عرض كل أيام السنة : )

```
## Cette variante utilise une liste de listes ##
## (que l'on pourrait aisément remplacer par deux listes distinctes)
# La liste ci-dessous contient deux éléments qui sont eux-mêmes des listes.
# l'élément 0 contient les nombres de jours de chaque mois, tandis que
# l'élément 1 contient les noms des douze mois :
mois = [[31, 28, 31, 30, 31, 30, 31, 31, 30, 31, 30, 31],
 ['Janvier', 'Février', 'Mars', 'Avril', 'Mai', 'Juin', 'Juillet',
 'Août', 'Septembre', 'Octobre', 'Novembre', 'Décembre']]
jour = ['Dimanche','Lundi','Mardi','Mercredi','Jeudi','Vendredi','Samedi']
ja, jm, js, m = 0, 0, 0, 0
while ja <365:
     ja, jm = ja +1, jm +1 # ja = jour dans l'année, jm = jour dans le mois
                              js = (ja +3) % 7 # js = jour de la semaine. Le décalage ajouté 
                                   # permet de choisir le jour de départ
     if jm > mois[0][m]: # élément m de l'élément 0 de la liste
         jm, m = 1, m+1
     print(jour[js], jm, mois[1][m]) # élément m de l'élément 1 de la liste
```
التمرين 10.36 :

```
# Insertion de nouveaux éléments dans une liste existante
t1 = [31, 28, 31, 30, 31, 30, 31, 31, 30, 31, 30, 31]
t2 = ['Janvier','Février','Mars','Avril','Mai','Juin',
 'Juillet','Août','Septembre','Octobre','Novembre','Décembre']
c, d = 1, 0
while d < 12 :
      t2[c:c] = [t1[d]] # ! l'élément inséré doit être une liste
      c, d = c+2, d+1
print(t2)
```
التمرين 10.40 :

```
# Crible d'Eratosthène pour rechercher les nombres premiers de 1 à 999
# Créer une liste de 1000 éléments 1 (leurs indices vont de 0 à 999) :
lst = [1]*1000 
# Parcourir la liste à partir de l'élément d'indice 2:
for i in range(2,1000):
     # Mettre à zéro les éléments suivants dans la liste,
     # dont les indices sont des multiples de i :
     for j in range(i*2, 1000, i):
        \text{lst}[j] = 0# Afficher les indices des éléments restés à 1 (on ignore l'élément 0) :
for i in range(1,1000):
     if lst[i]:
         print(i, end =' ')
```
التمرين 10.43 (اختبار مولد أرقام عشوائية : )

```
from random import random # tire au hasard un réel entre 0 et 1
n = input("Nombre de valeurs à tirer au hasard (défaut = 1000) : ")
if n == "":
     nVal =1000
else:
   nVal = int(n)n = input("Number de fractions dans l'intervalle 0-1 (entre 2 et {0}, "N) "défaut =5) : ".format(nVal//10)) 
if n == "":
    nFra =5
else:
   nFra = int(n)if nFra < 2:
    nFra =2
elif nFra > nVal/10:
     nFra = nVal/10
print("Tirage au sort des", nVal, "valeurs ...")
listVal = [0]*nVal # créer une liste de zéros
                                         for i in range(nVal): # puis modifier chaque élément
    listVal[i] = random()print("Comptage des valeurs dans chacune des", nFra, "fractions ...")
                                        listCompt = [0]*nFra # créer une liste de compteurs
# parcourir la liste des valeurs :
for valeur in listVal:
     # trouver l'index de la fraction qui contient la valeur : 
     index = int(valeur*nFra)
     # incrémenter le compteur correspondant :
    listCompt[index] = listCompt[index] +1
# afficher l'état des compteurs :
for compt in listCompt:
     print(compt, end =' ')
print()
```
التمرين 10.44 : رسم بطاقات

```
from random import randrange
couleurs = ['Pique', 'Trèfle', 'Carreau', 'Cœur']
valeurs = [2, 3, 4, 5, 6, 7, 8, 9, 10, 'valet', 'dame', 'roi', 'as']
# Construction de la liste des 52 cartes :
carte =[]
for coul in couleurs:
      for val in valeurs:
           carte.append("{0} de {1}".format(val, coul)) 
# Tirage au hasard :
while 1:
      k = input("Frappez <c> pour tirer une carte, <Enter> pour terminer ") 
      if k =="":
           break
      r = randrange(52) # tirage au hasard d'un entier entre 0 et 51
```
 **print(carte[r])**

```
Création et consultation d'un dictionnaire : 10.45 التمرين
```

```
# Mini système de bases de données 
def consultation(): 
     while 1: 
         nom = input("Entrez le nom (ou <enter> pour terminer) : ") 
         if nom == "": 
             break 
         if nom in dico: # le nom est-il répertorié ? 
             item = dico[nom] # consultation proprement dite 
             age, taille = item[0], item[1] 
             print("Nom : {0} - âge : {1} ans - taille : {2} m.".\ 
                    format(nom, age, taille))
         else: 
             print("*** nom inconnu ! ***") 
def remplissage(): 
     while 1: 
         nom = input("Entrez le nom (ou <enter> pour terminer) : ") 
         if nom == "": 
             break 
         age = int(input("Entrez l'âge (nombre entier !) : ")) 
         taille = float(input("Entrez la taille (en mètres) : ")) 
         dico[nom] = (age, taille) 
dico ={} 
while 1: 
     choix = input("Choisissez : (R)emplir - (C)onsulter - (T)erminer : ") 
     if choix.upper() == 'T': 
         break 
     elif choix.upper() == 'R': 
         remplissage() 
     elif choix.upper() == 'C': 
         consultation()
```
### **échange des clés et des valeurs dans un dictionnaire** : 10.46 التمرين

```
def inverse(dico):
     "Construction d'un nouveau dico, pas à pas"
     dic_inv ={} 
     for cle in dico:
         item = dico[cle] 
         dic_inv[item] = cle
     return dic_inv
# programme test :
dico = {'Computer':'Ordinateur',
         'Mouse':'Souris',
         'Keyboard':'Clavier',
         'Hard disk':'Disque dur',
         'Screen':'Écran'}
```

```
print(dico)
print(inverse(dico))
```

```
التمرين 10.47 : رسم بياني
```

```
# Histogramme des fréquences de chaque lettre dans un texte 
nFich = input('Nom du fichier (Latin-1) : ') 
fi = open(nFich, 'r', encoding ="Latin1") 
texte = fi.read() 
fi.close() 
print(texte) 
dico ={} 
                                      for c in texte: # afin de les regrouper, on convertit 
     c = c.upper() # toutes les lettres en majuscules 
    \text{dico}[\text{c}] = \text{dico.get}(\text{c}, \theta) +1liste = list(dico.items()) 
liste.sort() 
for car, freq in liste: 
     print("Caractère {0} : {1} occurrence(s).".format(car, freq))
```
التمرين 10.48 :

```
# Histogramme des fréquences de chaque mot dans un texte 
# Suivant l'encodage du fichier source, activer l'une ou l'autre ligne : 
encodage ="Latin-1" 
# encodage ="Utf-8" 
nFich = input('Nom du fichier à traiter ({0}) : '.format(encodage)) 
# Conversion du fichier en une chaîne de caractères : 
fi = open(nFich, 'r', encoding =encodage) 
texte = fi.read() 
fi.close() 
# afin de pouvoir aisément séparer les mots du texte, on commence 
# par convertir tous les caractères non-alphabétiques en espaces : 
alpha = "abcdefghijklmnopqrstuvwxyzéèàùçâêîôûäëïöü"
                         lettres = "" # nouvelle chaîne à construire 
for c in texte: 
     c = c.lower() # conversion de chaque caractère en minuscule 
     if c in alpha: 
         lettres = lettres + c 
     else: 
         lettres = lettres + ' ' 
# conversion de la chaîne résultante en une liste de mots : 
mots = lettres.split() 
# construction de l'histogramme : 
dico ={} 
for m in mots: 
     dico[m] = dico.get(m, 0) +1 
liste = list(dico.items()) 
# tri de la liste résultante : 
liste.sort()
```

```
# affichage en clair : 
for item in liste: 
     print("{0} : {1}".format(item[0], item[1])) 
                                                                          التمرين 10.49 : 
# Encodage d'un texte dans un dictionnaire 
# Suivant l'encodage du fichier source, activer l'une ou l'autre ligne : 
encodage ="Latin-1" 
# encodage ="Utf-8" 
nFich = input('Nom du fichier à traiter ({0}) : '.format(encodage)) 
# Conversion du fichier en une chaîne de caractères : 
fi = open(nFich, 'r', encoding =encodage) 
texte = fi.read() 
fi.close() 
# On considère que les mots sont des suites de caractères faisant partie 
# de la chaîne ci-dessous. Tous les autres sont des séparateurs : 
alpha = "abcdefghijklmnopqrstuvwxyzéèàùçâêîôûäëïöü"
# Construction du dictionnaire : 
dico ={} 
# Parcours de tous les caractères du texte : 
i =0 # indice du caractère en cours de lecture 
im =-1 # indice du premier caractère du mot 
                        mot = "" # variable de travail : mot en cours de lecture 
for c in texte: 
    c = c.lower() # conversion de chaque caractère en minuscule
     if c in alpha: # car. alphabétique => on est à l'intérieur d'un mot
       mot = mot + c if im < 0: # mémoriser l'indice du premier caractère du mot 
            im =i 
     else: # car. non-alphabétique => fin de mot 
                         if mot != "": # afin d'ignorer les car. non-alphab. successifs 
             # pour chaque mot, on construit une liste d'indices : 
                                        if mot in dico: # mot déjà répertorié :
                dico[mot].append(im) # ajout d'un indice à la liste 
             else: # mot rencontré pour la 1e fois : 
                dico[mot] =[im] # création de la liste d'indices 
             mot ="" # préparer la lecture du mot suivant 
     im =-1 
                         i += 1 # indice du caractère suivant 
# Affichage du dictionnaire, en clair : 
listeMots =list(dico.items()) # Conversion du dico en une liste de tuples 
listeMots.sort() # tri alphabétique de la liste 
for clef, valeur in listeMots: 
     print(clef, ":", valeur)
```
.(**Sauvegarde d'un dictionnaire (complément de l'ex. 10.45** : 10.50 التمرين

```
# Mini-système de base de données 
def consultation(): 
     while 1: 
         nom = input("Entrez le nom (ou <enter> pour terminer) : ")
```

```
 if nom == "": 
             break 
         if nom in dico: # le nom est-il répertorié ? 
                                           item = dico[nom] # consultation proprement dite 
             age, taille = item[0], item[1] 
 print("Nom : {0} - âge : {1} ans - taille : {2} m.".\ 
 format(nom, age, taille)) 
         else: 
             print("*** nom inconnu ! ***") 
def remplissage(): 
     while 1: 
         nom = input("Entrez le nom (ou <enter> pour terminer) : ") 
         if nom == "": 
             break 
         age = int(input("Entrez l'âge (nombre entier !) : ")) 
         taille = float(input("Entrez la taille (en mètres) : ")) 
         dico[nom] = (age, taille) 
def enregistrement(): 
     fich = input("Entrez le nom du fichier de sauvegarde : ") 
     ofi = open(fich, "w") 
     # écriture d'une ligne-repère pour identifier le type de fichier : 
     ofi.write("DicoExercice10.50\n") 
     # parcours du dictionnaire entier, converti au préalable en une liste : 
     for cle, valeur in list(dico.items()): 
         # utilisation du formatage des chaînes pour créer l'enregistrement : 
         ofi.write("{0}@{1}#{2}\n".format(cle, valeur[0], valeur[1])) 
     ofi.close() 
def lectureFichier(): 
     fich = input("Entrez le nom du fichier de sauvegarde : ") 
     try: 
         ofi = open(fich, "r") 
     except: 
         print("*** fichier inexistant ***") 
         return 
     # Vérification : le fichier est-il bien de notre type spécifique ? : 
     repere =ofi.readline() 
     if repere != "DicoExercice10.50\n": 
         print("*** type de fichier incorrect ***") 
         return 
     # Lecture des lignes restantes du fichier : 
     while 1: 
         ligne = ofi.readline() 
                                       if ligne =='': # détection de la fin de fichier 
             break 
         enreg = ligne.split("@") # restitution d'une liste [clé,valeur] 
         cle = enreg[0] 
         valeur = enreg[1][:-1] # élimination du caractère de fin de ligne 
                                       data = valeur.split("#") # restitution d'une liste [âge, taille] 
         age, taille = int(data[0]), float(data[1]) 
         dico[cle] = (age, taille) # reconstitution du dictionnaire 
     ofi.close() 
########### Programme principal : ########### 
dico ={} 
lectureFichier() 
while 1: 
     choix = input("Choisissez : (R)emplir - (C)onsulter - (T)erminer : ") 
     if choix.upper() == 'T':
```

```
 break 
     elif choix.upper() == 'R': 
          remplissage() 
     elif choix.upper() == 'C': 
          consultation() 
enregistrement()
```
#### **Contrôle du flux d'exécution à l'aide d'un dictionnaire** : 10.51 التمرين

Cet exercice complète le précédent. On ajoute encore deux petites fonctions, et on réécrit le : corps principal du programme pour diriger le flux d'exécution en se servant d'un dictionnaire

```
def sortie(): 
     print("*** Job terminé ***") 
                                       return 1 # afin de provoquer la sortie de la boucle 
def autre(): 
     print("Veuillez frapper R, A, C, S ou T, svp.")
######## * Programme principal * ######### 
dico ={} 
fonc ={"R":lectureFichier, "A":remplissage, "C":consultation, 
 "S":enregistrement, "T":sortie} 
while 1: 
    \text{choix} = \text{input}(\text{"Choisissez : \n'}' + \n "(R)écupérer un dictionnaire préexistant sauvegardé dans un fichier\n" +\ 
     "(A)jouter des données au dictionnaire courant\n" +\ 
     "(C)onsulter le dictionnaire courant\n" +\ 
     "(S)auvegarder le dictionnaire courant dans un fichier\n" +\ 
     "(T)erminer : ").upper() 
     # l'instruction ci-dessous appelle une fonction différente pour chaque 
     # choix, par l'intermédiaire du dictionnaire <fonc> : 
     if fonc.get(choix, autre)(): 
         break 
     # note : toutes les fonctions appelées ici renvoient <None> par défaut 
     # sauf la fonction sortie() qui renvoie 1 => sortie de la boucle
```
التمرين 11.1 :

```
from math import sqrt # fonction racine carrée 
def distance(p1, p2): 
     # On applique le théorème de Pythagore : 
     dx =abs(p1.x - p2.x) # abs() => valeur absolue 
     dy =abs(p1.y - p2.y) 
     return sqrt(dx*dx + dy*dy) 
def affiche_point(p): 
     print("Coord. horiz.", p.x, "Coord. vert.", p.y) 
class Point(object): 
     "Classe de points géométriques" 
# Définition des 2 points : 
p8, p9 = Point(), Point() 
p8.x, p8.y, p9.x, p9.y = 12.3, 5.7, 6.2, 9.1
```

```
affiche_point(p8) 
affiche_point(p9) 
print("Distance =", distance(p8,p9))
```
# التمرين 12.1 :

```
class Domino(object):
     def __init__(self, pa, pb):
         self.pa, self.pb = pa, pb
     def affiche_points(self):
 print "face A :", self.pa,
 print "face B :", self.pb
     def valeur(self):
         return self.pa + self.pb
# Programme de test :
d1 = Domino(2,6)
d2 = Domino(4,3)
d1.affiche_points()
d2.affiche_points()
print("total des points :", d1.valeur() + d2.valeur())
liste_dominos = []
for i in range(7):
     liste_dominos.append(Domino(6, i))
vt =0
for i in range(7):
     liste_dominos[i].affiche_points()
     vt = vt + liste_dominos[i].valeur()
print("valeur totale des points", vt) 
print(liste_dominos[3], liste_dominos[4])
```
## التمرين 12.2 :

```
class CompteBancaire(object): 
     def __init__(self, nom ='Dupont', solde =1000):
         self.nom, self.solde = nom, solde 
     def depot(self, somme): 
         self.solde = self.solde + somme 
     def retrait(self, somme): 
         self.solde = self.solde - somme 
     def affiche(self): 
         print("Le solde du compte bancaire de {0} est de {1} euros.".\ 
               format(self.nom, self.solde)) 
# Programme de test :
```

```
if __name__ == '__main__':
```

```
 c1 = CompteBancaire('Duchmol', 800) 
 c1.depot(350) 
 c1.retrait(200) 
 c1.affiche()
```

```
التمرين 12.3 :
```

```
class Voiture(object): 
     def __init__(self, marque = 'Ford', couleur = 'rouge'): 
         self.couleur = couleur 
         self.marque = marque 
         self.pilote = 'personne' 
         self.vitesse = 0 
     def accelerer(self, taux, duree): 
         if self.pilote =='personne': 
             print("Cette voiture n'a pas de conducteur !") 
         else: 
             self.vitesse = self.vitesse + taux * duree 
     def choix_conducteur(self, nom): 
         self.pilote = nom 
     def affiche_tout(self): 
         print("{0} {1} pilotée par {2}, vitesse = {3} m/s".\ 
             format(self.marque, self.couleur, self.pilote, self.vitesse)) 
a1 = Voiture('Peugeot', 'bleue') 
a2 = Voiture(couleur = 'verte') 
a3 = Voiture('Mercedes') 
a1.choix_conducteur('Roméo') 
a2.choix_conducteur('Juliette') 
a2.accelerer(1.8, 12) 
a3.accelerer(1.9, 11) 
a2.affiche_tout() 
a3.affiche_tout()
```
التمرين 12.4 :

```
class Satellite(object): 
     def __init__(self, nom, masse =100, vitesse =0): 
         self.nom, self.masse, self.vitesse = nom, masse, vitesse 
     def impulsion(self, force, duree): 
         self.vitesse = self.vitesse + force * duree / self.masse 
     def energie(self): 
         return self.masse * self.vitesse**2 / 2 
     def affiche_vitesse(self): 
        print("Vitesse du satellite {0} = {1} m/s". format(self.nom, self.vitesse)) 
# Programme de test : 
s1 = Satellite('Zoé', masse =250, vitesse =10) 
s1.impulsion(500, 15)
```

```
s1.affiche_vitesse() 
print("énergie =", s1.energie()) 
s1.impulsion(500, 15) 
s1.affiche_vitesse() 
print("nouvelle énergie =", s1.energie())
```

```
التمرينان 12.6-12.5 (أصناف السطوانات والخاريط : )
```

```
# Classes dérivées - Polymorphisme
class Cercle(object):
     def __init__(self, rayon):
         self.rayon = rayon
     def surface(self):
         return 3.1416 * self.rayon**2
class Cylindre(Cercle):
    def __init__(self, rayon, hauteur):
         Cercle.__init__(self, rayon)
         self.hauteur = hauteur
     def volume(self):
         return self.surface()*self.hauteur
     # la méthode surface() est héritée de la classe parente
class Cone(Cylindre):
     def __init__(self, rayon, hauteur):
         Cylindre.__init__(self, rayon, hauteur)
     def volume(self):
         return Cylindre.volume(self)/3 
         # cette nouvelle méthode volume() remplace celle que
         # l'on a héritée de la classe parente (exemple de polymorphisme)
# Programme test :
cyl = Cylindre(5, 7) 
print("Surf. de section du cylindre =", cyl.surface()) 
print("Volume du cylindre =", cyl.volume()) 
co = Cone(5,7) 
print("Surf. de base du cône =", co.surface()) 
print("Volume du cône =", co.volume())
```
التمرين 12.7 :

```
# Tirage de cartes 
from random import randrange 
class JeuDeCartes(object): 
     """Jeu de cartes""" 
     # attributs de classe (communs à toutes les instances) : 
 couleur = ('Pique', 'Trèfle', 'Carreau', 'Cœur') 
 valeur = (0, 0, 2, 3, 4, 5, 6, 7, 8, 9, 10, 'valet', 'dame', 'roi', 'as')
```

```
 def __init__(self): 
         "Construction de la liste des 52 cartes" 
         self.carte =[] 
         for coul in range(4): 
             for val in range(13): 
                  self.carte.append((val +2, coul)) # la valeur commence à 2 
     def nom_carte(self, c): 
         "Renvoi du nom de la carte c, en clair" 
         return "{0} de {1}".format(self.valeur[c[0]], self.couleur[c[1]]) 
     def battre(self): 
         "Mélange des cartes" 
         t = len(self.carte) # nombre de cartes restantes 
         # pour mélanger, on procède à un nombre d'échanges équivalent : 
         for i in range(t): 
             # tirage au hasard de 2 emplacements dans la liste : 
 h1, h2 = randrange(t), randrange(t) 
 # échange des cartes situées à ces emplacements : 
             self.carte[h1], self.carte[h2] = self.carte[h2], self.carte[h1] 
     def tirer(self): 
         "Tirage de la première carte de la pile" 
                                           t = len(self.carte) # vérifier qu'il reste des cartes
         if t >0: 
             carte = self.carte[0] # choisir la première carte du jeu 
             del(self.carte[0]) # la retirer du jeu
                                           return carte # en renvoyer copie au prog. appelant 
         else: 
             return None # facultatif
### Programme test : 
if {\sf_name\_ == '\_main\_':}<br>
{\sf ieu = JeuDeCartes()} jeu = JeuDeCartes() # instanciation d'un objet 
     jeu.battre() # mélange des cartes 
     for n in range(53): # tirage des 52 cartes : 
        c = jeu.tirer() if c == None: # il ne reste aucune carte 
             print('Terminé !') # dans la liste 
        else:<br>print(jeu.nom_carte(c))
                                       print(jeu.nom_carte(c)) # valeur et couleur de la carte
```
التمرين 12.8 :

On supposera que l'exercice précédent a été sauvegardé sous le nom ) ( .**cartes.py**

```
# Bataille de de cartes
from cartes import JeuDeCartes
jeuA = JeuDeCartes() # instanciation du premier jeu 
jeuB = JeuDeCartes() # instanciation du second jeu 
jeuA.battre() # mélange de chacun
jeuB.battre()
                          pA, pB = 0, 0 # compteurs de points des joueurs A et B
```

```
# tirer 52 fois une carte de chaque jeu :
for n in range(52): 
     cA, cB = jeuA.tirer(), jeuB.tirer()
     vA, vB = cA[0], cB[0] # valeurs de ces cartes
     if vA > vB:
         pA += 1
    ellif vB > vA:<br>pB += 1 pB += 1 # (rien ne se passe si vA = vB)
     # affichage des points successifs et des cartes tirées :
     print("{0} * {1} ==> {2} * {3}".format(jeuA.nom_carte(cA), 
                                           jeuB.nom_carte(cB), pA, pB))
```
**print("le joueur A obtient {0} pts, le joueur B en obtient {1}.".format(pA, pB))**

التمرين 12.9 :

```
from exercice_12_02 import CompteBancaire 
class CompteEpargne(CompteBancaire): 
     def __init__(self, nom ='Durand', solde =500): 
         CompteBancaire.__init__(self, nom, solde) 
                                  self.taux =.3 # taux d'intérêt mensuel par défaut 
     def changeTaux(self, taux): 
         self.taux =taux 
     def capitalisation(self, nombreMois =6): 
         print("Capitalisation sur {0} mois au taux mensuel de {1} %.".\ 
                format(nombreMois, self.taux)) 
         for m in range(nombreMois): 
              self.solde = self.solde * (100 +self.taux)/100
# Programme de test : 
if __name__ == '__main__': 
     c1 = CompteEpargne('Duvivier', 600) 
     c1.depot(350) 
     c1.affiche() 
     c1.capitalisation(12) 
     c1.affiche() 
     c1.changeTaux(.5) 
     c1.capitalisation(12) 
     c1.affiche()
```
التمرين 13.6 :

```
from tkinter import *
def cercle(can, x, y, r, coul ='white'):
     "dessin d'un cercle de rayon <r> en <x,y> dans le canevas <can>"
     can.create_oval(x-r, y-r, x+r, y+r, fill =coul)
class Application(Tk):
    def __init__(self):<br>Tk.__init__(self)
                                     Tk.__init__(self) # constructeur de la classe parente
         self.can =Canvas(self, width =475, height =130, bg ="white")
         self.can.pack(side =TOP, padx =5, pady =5)
         Button(self, text ="Train", command =self.dessine).pack(side =LEFT)
```

```
 Button(self, text ="Hello", command =self.coucou).pack(side =LEFT)
         Button(self, text ="Ecl34", command =self.eclai34).pack(side =LEFT)
     def dessine(self):
         "instanciation de 4 wagons dans le canevas"
         self.w1 = Wagon(self.can, 10, 30)
         self.w2 = Wagon(self.can, 130, 30, 'dark green')
         self.w3 = Wagon(self.can, 250, 30, 'maroon')
         self.w4 = Wagon(self.can, 370, 30, 'purple')
     def coucou(self):
         "apparition de personnages dans certaines fenêtres"
                                self.w1.perso(3) # 1er wagon, 3e fenêtre
         self.w3.perso(1) # 3e wagon, 1e fenêtre
         self.w3.perso(2) # 3e wagon, 2e fenêtre
         self.w4.perso(1) # 4e wagon, 1e fenêtre
     def eclai34(self):
         "allumage de l'éclairage dans les wagons 3 & 4"
         self.w3.allumer()
         self.w4.allumer()
class Wagon(object):
     def __init__(self, canev, x, y, coul ='navy'):
         "dessin d'un petit wagon en <x,y> dans le canevas <canev>"
         # mémorisation des paramètres dans des variables d'instance :
         self.canev, self.x, self.y = canev, x, y
         # rectangle de base : 95x60 pixels :
         canev.create_rectangle(x, y, x+95, y+60, fill =coul)
         # 3 fenêtres de 25x40 pixels, écartées de 5 pixels :
         self.fen =[] # pour mémoriser les réf. des fenêtres 
         for xf in range(x +5, x +90, 30):
             self.fen.append(canev.create_rectangle(xf, y+5,
                                 xf+25, y+40, fill ='black'))
         # 2 roues, de rayon égal à 12 pixels :
 cercle(canev, x+18, y+73, 12, 'gray')
 cercle(canev, x+77, y+73, 12, 'gray')
     def perso(self, fen):
         "apparition d'un petit personnage à la fenêtre <fen>"
         # calcul des coordonnées du centre de chaque fenêtre :
         xf = self.x + fen*30 -12
         yf = self.y + 25
         cercle(self.canev, xf, yf, 10, "pink") # visage
         cercle(self.canev, xf-5, yf-3, 2) # œil gauche 
         cercle(self.canev, xf+5, yf-3, 2) # œil droit
        cercle(self.canev, xf, yf+5, 3)
     def allumer(self):
         "déclencher l'éclairage interne du wagon"
         for f in self.fen:
             self.canev.itemconfigure(f, fill ='yellow')
app = Application()
app.mainloop()
```
التمرين 13.10 :

*# Widget dérivé de <Canvas>, spécialisé pour # dessiner des graphiques élongation/temps*

```
from tkinter import * 
from math import sin, pi 
class OscilloGraphe(Canvas): 
     "Canevas spécialisé, pour dessiner des courbes élongation/temps" 
     def __init__(self, master=None, larg=200, haut=150): 
         "Constructeur de la base du graphique : quadrillage et axes" 
         Canvas.__init__(self) # appel au constructeur 
        self.configure(width=larg, height=haut)
         self.larg, self.haut = larg, haut # mémorisation 
         # tracé d'une échelle horizontale avec 8 graduations : 
                                           pas = (larg-25)/8. # intervalles de l'échelle horizontale
         for t in range(0, 9): 
             stx = 10 + t*pas # +10 pour partir de l'origine 
             self.create_line(stx, haut/10, stx, haut*9/10, fill='grey') 
         # tracé d'une échelle verticale avec 5 graduations :
         pas = haut*2/25. # intervalles de l'échelle verticale 
         for t in range(-5, 6): 
                                          sty = haut/2 -t*pas # haut/2 pour partir de l'origine 
         self.create_line(10, sty, larg-15, sty, fill='grey') 
                                           self.traceAxes() # tracé des axes de référence X et Y
    def traceAxes(self): 
         "Méthode traçant les axes de référence (pourra être surchargée)." 
         # axes horizontal (X) et vertical (Y) : 
         self.create_line(10, self.haut/2, self.larg, self.haut/2, arrow=LAST) 
         self.create_line(10, self.haut-5, 10, 5, arrow=LAST) 
         # indication des grandeurs physiques aux extrémités des axes : 
         self.create_text(20, 10, anchor =CENTER, text = "e") 
         self.create_text(self.larg-10, self.haut/2-12, anchor=CENTER, text="t") 
     def traceCourbe(self, freq=1, phase=0, ampl=10, coul='red'): 
         "tracé d'un graphique élongation/temps sur 1 seconde" 
         curve =[] # liste des coordonnées 
         pas = (self.larg-25)/1000. # l'échelle X correspond à 1 seconde
         for t in range(0,1001,5): # que l'on divise en 1000 ms.
             e = ampl*sin(2*pi*freq*t/1000 - phase) 
             x = 10 + t*pas 
             y = self.haut/2 - e*self.haut/25 
             curve.append((x,y)) 
         n = self.create_line(curve, fill=coul, smooth=1) 
         return n # n = numéro d'ordre du tracé 
#### Code pour tester la classe : #### 
if __name__ == '__main__': 
   \overline{\text{racine}} = \text{Tk}(\overline{)} gra = OscilloGraphe(racine, 250, 180) 
    gra.pack() 
    gra.configure(bg ='ivory', bd =2, relief=SUNKEN) 
    gra.traceCourbe(2, 1.2, 10, 'purple') 
    racine.mainloop()
```
التمرين 13.16 :

```
# Tracé de graphiques élongation/temps pour 3
# mouvements vibratoires harmoniques
from tkinter import * 
from math import sin, pi
```

```
from exercice_13_10 import OscilloGraphe 
class OscilloGrapheBis(OscilloGraphe): 
     """Classe dérivée du widget Oscillographe (cf. exercice 13.10)""" 
     def __init__(self, master =None, larg =200, haut =150): 
         # Appel du constructeur de la classe parente : 
         OscilloGraphe.__init__(self, master, larg, haut) 
     def traceAxes(self): 
         "Surchage de la méthode de même nom dans la classe parente" 
         # tracé de l'axe de référence Y : 
         pas = (self.larg-25)/8. # intervalles de l'échelle horizontale 
         self.create_line(10+4*pas, self.haut-5, 10+4*pas, 5, fill ='grey90', 
                          arrow=LAST) 
         # tracé de l'axe de référence X : 
         self.create_line(10, self.haut/2, self.larg, self.haut/2, 
                           fill= 'grey90', arrow=LAST) 
         # indication des grandeurs physiques aux extrémités des axes : 
         self.create_text(20+4*pas, 15, anchor=CENTER, text="e", fill='red') 
         self.create_text(self.larg-5, self.haut/2-12, anchor=CENTER, text ="t", 
                          fill='red') 
class ChoixVibra(Frame): 
     """Curseurs pour choisir fréquence, phase & amplitude d'une vibration""" 
     def __init__(self, master=None, coul='red'): 
         Frame.__init__(self) # constructeur de la classe parente 
         # Définition de quelques attributs d'instance : 
         self.freq, self.phase, self.ampl, self.coul = 0, 0, 0, coul 
         # Variable d'état de la case à cocher : 
         self.chk = IntVar() # 'objet-variable' Tkinter 
         Checkbutton(self, text='Afficher', variable=self.chk, 
                     fg = self.coul, command=self.setCurve).pack(side=LEFT) 
         # Définition des 3 widgets curseurs : 
         Scale(self, length=150, orient=HORIZONTAL, sliderlength =25, 
               label ='Fréquence (Hz) :', from_=1., to=9., tickinterval =2, 
               resolution =0.25, showvalue =0, 
               command = self.setFrequency).pack(side=LEFT, pady =5) 
         Scale(self, length=150, orient=HORIZONTAL, sliderlength =15, 
               label ='Phase (degrés) :', from_=-180, to=180, tickinterval =90, 
               showvalue =0, command = self.setPhase).pack(side=LEFT, pady =5) 
 Scale(self, length=150, orient=HORIZONTAL, sliderlength =25, 
 label ='Amplitude :', from_=2, to=10, tickinterval =2, 
               showvalue =0, 
               command = self.setAmplitude).pack(side=LEFT, pady =5) 
     def setCurve(self): 
         self.master.event_generate('<Control-Z>') 
     def setFrequency(self, f): 
         self.freq = float(f) 
         self.master.event_generate('<Control-Z>') 
     def setPhase(self, p): 
         pp =float(p) 
         self.phase = pp*2*pi/360 # conversion degrés -> radians 
         self.master.event_generate('<Control-Z>') 
     def setAmplitude(self, a): 
         self.ampl = float(a) 
         self.master.event_generate('<Control-Z>')
```

```
## Classe principale ##
class ShowVibra(Frame): 
     """Démonstration de mouvements vibratoires harmoniques""" 
     def __init__(self, master=None): 
 Frame.__init__(self) # constructeur de la classe parente 
 self.couleur = ['green', 'yellow', 'orange'] 
         self.trace = [0]*3 # liste des tracés (courbes à dessiner) 
         self.controle = [0]*3 # liste des panneaux de contrôle 
         # Instanciation du canevas avec axes X et Y : 
 self.gra = OscilloGrapheBis(self, larg =400, haut=300) 
 self.gra.configure(bg ='grey40', bd=3, relief=SUNKEN) 
 self.gra.pack(side =TOP, pady=3) 
         # Instanciation de 3 panneaux de contrôle (curseurs) : 
         for i in range(3): 
             self.controle[i] = ChoixVibra(self, self.couleur[i]) 
             self.controle[i].configure(bd =3, relief = GROOVE) 
             self.controle[i].pack(padx =10, pady =3) 
         # Désignation de l'événement qui déclenche l'affichage des tracés : 
         self.master.bind('<Control-Z>', self.montreCourbes) 
         self.master.title('Mouvements vibratoires harmoniques') 
         self.pack() 
     def montreCourbes(self, event): 
         """(Ré)Affichage des trois graphiques élongation/temps""" 
         for i in range(3): 
             # D'abord, effacer le tracé précédent (éventuel) : 
             self.gra.delete(self.trace[i]) 
             # Ensuite, dessiner le nouveau tracé : 
             if self.controle[i].chk.get(): 
                 self.trace[i] = self.gra.traceCourbe( 
                                     coul=self.couleur[i], 
                                     freq=self.controle[i].freq, 
                                     phase=self.controle[i].phase, 
                                     ampl=self.controle[i].ampl) 
#### Code de test : ### 
if __name__ == '__main__': 
    ShowVibra().mainloop()
```
التمرين 13.22 : قاموس ألوان

**from tkinter import \*** 

```
468 ظلول التمارين
```

```
Création d'un dictionnaire de couleurs
                                                                    - \sigma \timesExiste déjà ?
                   Nom de la couleur :
                                   locre
                  Code hexa. corresp.: #FFCC00
                                                               Test
                                 Ajouter la couleur au dictionnaire
                      Enregistrer le dictionnaire
                                                Restaurer le dictionnaire
# Module donnant accès aux boîtes de dialogue standard pour 
# la recherche de fichiers sur disque : 
from tkinter.filedialog import asksaveasfile, askopenfile 
class Application(Frame): 
     '''Fenêtre d'application''' 
     def __init__(self): 
         Frame.__init__(self) 
         self.master.title("Création d'un dictionnaire de couleurs") 
         self.dico ={} # création du dictionnaire 
         # Les widgets sont regroupés dans deux cadres (Frames) : 
                               # cadre supérieur contenant 6 widgets
         Label(frSup, text ="Nom de la couleur :", 
               width =20).grid(row =1, column =1) 
         self.enNom =Entry(frSup, width =25) # champ d'entrée pour 
         self.enNom.grid(row =1, column =2) # le nom de la couleur 
         Button(frSup, text ="Existe déjà ?", width =12, 
                command =self.chercheCoul).grid(row =1, column =3) 
         Label(frSup, text ="Code hexa. corresp. :",
               width =20).grid(row =2, column =1) 
         self.enCode =Entry(frSup, width =25) # champ d'entrée pour
         self.enCode.grid(row =2, column =2) # le code hexa. 
         Button(frSup, text ="Test", width =12, 
                command =self.testeCoul).grid(row =2, column =3) 
         frSup.pack(padx =5, pady =5) 
 frInf =Frame(self) # cadre inférieur contenant le reste 
 self.test = Label(frInf, bg ="white", width =45, # zone de test
 height =7, relief = SUNKEN) 
         self.test.pack(pady =5) 
         Button(frInf, text ="Ajouter la couleur au dictionnaire", 
                command =self.ajouteCoul).pack() 
         Button(frInf, text ="Enregistrer le dictionnaire", width =25, 
                command =self.enregistre).pack(side = LEFT, pady =5) 
         Button(frInf, text ="Restaurer le dictionnaire", width =25, 
                command =self.restaure).pack(side =RIGHT, pady =5) 
         frInf.pack(padx =5, pady =5) 
         self.pack() 
     def ajouteCoul(self): 
          "ajouter la couleur présente au dictionnaire"
```

```
 if self.testeCoul() ==0: # une couleur a-t-elle été définie ?
             return 
         nom = self.enNom.get() 
                                           if len(nom) >1: # refuser les noms trop petits 
             self.dico[nom] =self.cHexa 
         else: 
             self.test.config(text ="%s : nom incorrect" % nom, bg='white') 
     def chercheCoul(self): 
         "rechercher une couleur déjà inscrite au dictionnaire" 
         nom = self.enNom.get() 
         if nom in self.dico: 
             self.test.config(bg =self.dico[nom], text ="") 
         else: 
             self.test.config(text ="%s : couleur inconnue" % nom, bg='white') 
     def testeCoul(self): 
         "vérifier la validité d'un code hexa. - afficher la couleur corresp." 
         try: 
             self.cHexa =self.enCode.get() 
             self.test.config(bg =self.cHexa, text ="") 
             return 1 
         except: 
             self.test.config(text ="Codage de couleur incorrect", bg ='white') 
             return 0 
     def enregistre(self): 
         "enregistrer le dictionnaire dans un fichier texte" 
         # Cette méthode utilise une boîte de dialogue standard pour la 
         # sélection d'un fichier sur disque. Tkinter fournit toute une série 
         # de fonctions associées à ces boîtes, dans le module filedialog.
         # La fonction ci-dessous renvoie un objet-fichier ouvert en écriture :
         ofi =asksaveasfile(filetypes=[("Texte",".txt"),("Tous","*")]) 
 for clef, valeur in list(self.dico.items()): 
 ofi.write("{0} {1}\n".format(clef, valeur)) 
         ofi.close() 
     def restaure(self): 
         "restaurer le dictionnaire à partir d'un fichier de mémorisation" 
         # La fonction ci-dessous renvoie un objet-fichier ouvert en lecture : 
         ofi =askopenfile(filetypes=[("Texte",".txt"),("Tous","*")]) 
         lignes = ofi.readlines() 
         for li in lignes: 
             cv = li.split() # extraction de la clé et la valeur corresp.
             self.dico[cv[0]] = cv[1] 
         ofi.close() 
if __name__ == '__main__': 
     Application().mainloop()
```

```
(3, 3)التمرين 13.23 (متنوع 3
```
**from tkinter import \* from random import randrange from math import sin, cos, pi**

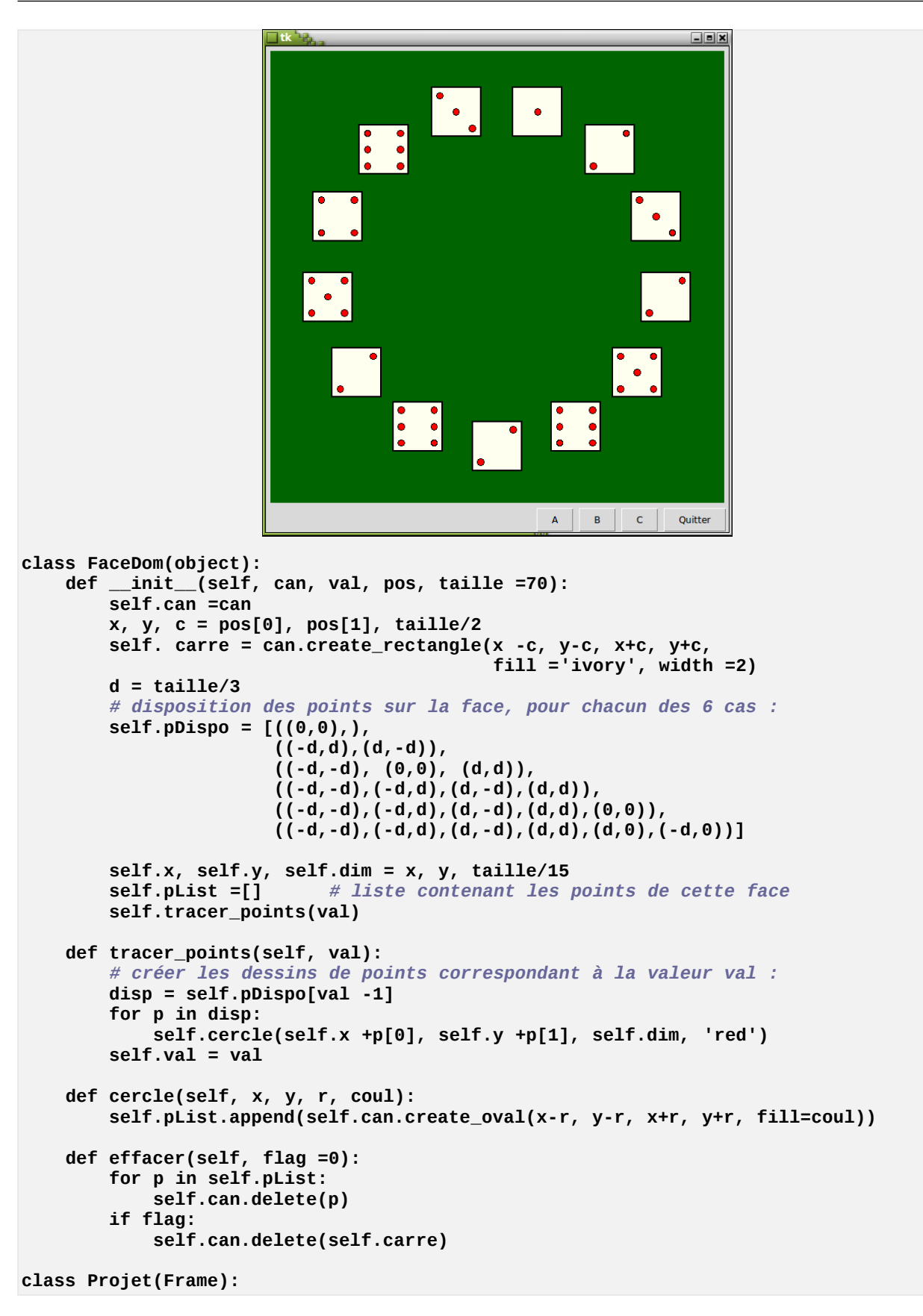

```
 def __init__(self, larg, haut):
       Frame. init (self)
        self.larg, self.haut = larg, haut
        self.can = Canvas(self, bg='dark green', width =larg, height =haut)
        self.can.pack(padx =5, pady =5)
 # liste des boutons à installer, avec leur gestionnaire :
 bList = [("A", self.boutA), ("B", self.boutB),
 ("C", self.boutC), ("Quitter", self.boutQuit)]
        bList.reverse() # inverser l'ordre de la liste
        for b in bList:
            Button(self, text =b[0], command =b[1]).pack(side =RIGHT, padx=3)
        self.pack()
                                self.des =[] # liste qui contiendra les faces de dés
        self.actu =0 # réf. du dé actuellement sélectionné
    def boutA(self):
        if len(self.des):
            return # car les dessins existent déjà !
        a, da = 0, 2*pi/13
        for i in range(13):
            cx, cy = self.larg/2, self.haut/2
            x = cx + cx*0.75*sin(a) # pour disposer en cercle,
           y = cy + cy * 0.75 * cos(a) self.des.append(FaceDom(self.can, randrange(1,7) , (x,y), 65))
            a += da
    def boutB(self):
        # incrémenter la valeur du dé sélectionné. Passer au suivant :
        v = self.des[self.actu].val
        v = v % 6
       v + = 1 self.des[self.actu].effacer()
        self.des[self.actu].tracer_points(v)
        self.actu += 1
        self.actu = self.actu % 13
    def boutC(self):
        for i in range(len(self.des)):
            self.des[i].effacer(1)
        self.des =[]
        self.actu =0
    def boutQuit(self):
        self.master.destroy()
Projet(600, 600).mainloop()
```
التمرين 14.1 (ودجة كومبوبوكس كاملة) :

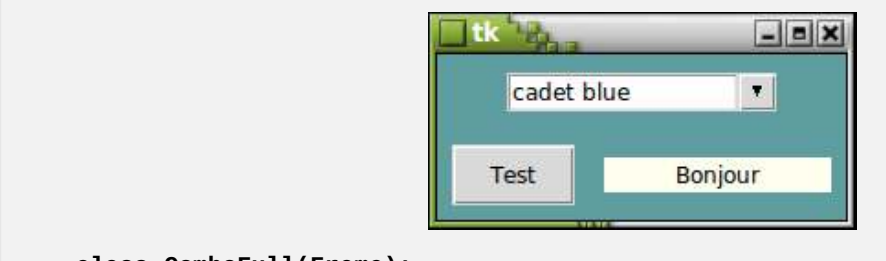

**class ComboFull(Frame):**

```
 "Widget composite 'Combo box' (champ d'entrée + liste 'déroulante')"
    def __init__(self, boss, item='', items=[], command ='', width =10,
                 listSize =5):
        Frame.__init__(self, boss) # constructeur de la classe parente
 self.boss =boss # référence du widget 'maître'
 self.items =items # items à placer dans la boîte de liste
        self.command =command # fonction à invoquer après clic ou <enter>
                                    self.item =item # item entré ou sélectionné
         self.listSize =listSize # nombre d'items visibles dans la liste
                                    self.width =width # largeur du champ d'entrée (en caract.)
        # Champ d'entrée :
        self.entree =Entry(self, width =width) # largeur en caractères
         self.entree.insert(END, item)
         self.entree.bind("<Return>", self.sortieE)
        self.entree.pack(side =LEFT)
         # Bouton pour faire apparaître la liste associée :
        self.gif1 = PhotoImage(file ="down.gif") # ! variable persistante
         Button(self, image =self.gif1, width =15, height=15,
                command =self.popup).pack()
 def sortieL(self, event =None):
 # Extraire de la liste l'item qui a été sélectionné :
         index =self.bListe.curselection() # renvoie un tuple d'index
        ind0 =int(index[0]) # on ne garde que le premier
         self.item =self.items[ind0]
        # Actualiser le champ d'entrée avec l'item choisi :
         self.entree.delete(0, END)
 self.entree.insert(END, self.item)
 # Exécuter la commande indiquée, avec l'item choisi comme argument :
        self.command(self.item)
        self.pop.destroy() # supprimer la fenêtre satellite
    def sortieE(self, event =None):
         # Exécuter la commande indiquée, avec l'argument-item encodé tel quel :
         self.command(self.entree.get())
    def get(self):
         # Renvoyer le dernier item sélectionné dans la boîte de liste
         return self.item
    def popup(self):
         # Faire apparaître la petite fenêtre satellite contenant la liste.
         # On commence par récupérer les coordonnées du coin supérieur gauche
         # du présent widget dans la fenêtre principale :
        xW, yW =self.winfo_x(), self.winfo_y()
         # ... et les coordonnées de la fenêtre principale sur l'écran, grâce à
         # la méthode geometry() qui renvoie une chaîne avec taille et coordo. :
        geo =self.boss.geometry().split("+")
        xF, yF =int(geo[1]), int(geo[2]) # coord. coin supérieur gauche
        # On peut alors positionner une petite fenêtre, modale et sans bordure,
         # exactement sous le champ d'entrée :
        xP, yP = xF +xW +10, yF +yW +45 # +45 : compenser haut champ Entry
                                             # fenêtre secondaire ("pop up")<br>xP, yP)) # positionnement / écran
        self.pop.geometry("+{0}+{1}".format(xP, yP)) <br>self.pop.overrideredirect(1) \# \implies \text{fen.} self.pop.overrideredirect(1) # => fen. sans bordure ni bandeau
        self.pop.transient(self.master) # => fen. 'modale'
        # Boîte de liste, munie d'un 'ascenseur' (scroll bar) :
        cadreLB =Frame(self.pop) # cadre pour l'ensemble des 2
```

```
 self.bListe =Listbox(cadreLB, height=self.listSize, width=self.width-1)
        scrol =Scrollbar(cadreLB, command =self.bListe.yview)
        self.bListe.config(yscrollcommand =scrol.set)
        self.bListe.bind("<ButtonRelease-1>", self.sortieL)
        self.bListe.pack(side =LEFT)
        scrol.pack(expand =YES, fill =Y)
        cadreLB.pack()
        # Remplissage de la boîte de liste avec les items fournis :
        for it in self.items:
            self.bListe.insert(END, it)
if __name__ =="__main__": # --- البرنامج اختبار ---
    def changeCoul(col):
        fen.configure(background = col)
    def changeLabel():
        lab.configure(text = combo.get())
 couleurs = ('navy', 'royal blue', 'steelblue1', 'cadet blue',
 'lawn green', 'forest green', 'yellow', 'dark red',
 'grey80','grey60', 'grey40', 'grey20', 'pink')
    fen =Tk()
    combo =ComboFull(fen, item ="néant", items =couleurs, command =changeCoul,
                    width =15, listSize =6)
 combo.grid(row =1, columnspan =2, padx =10, pady =10)
 bou = Button(fen, text ="Test", command =changeLabel)
    bou.grid(row =3, column =0, padx =8, pady =8)
    lab = Label(fen, text ="Bonjour", bg ="ivory", width =15)
    lab.grid(row =3, column =1, padx =8)
    fen.mainloop()
```
التمرين 16.1 (إنشاء قاعدة البيانات "االوسيقى") :

```
# Création et Alimentation d'une petite base de données SQLite 
import sqlite3 
# Établissement de la connexion - Création du curseur : 
connex = sqlite3.connect("musique.sq3") 
cur = connex.cursor() 
# Création des tables. L'utilisation de try/except permet de réutiliser le 
# script indéfiniment, même si la base de données existe déjà. 
try: 
     req ="CREATE TABLE compositeurs(comp TEXT, a_naiss INTEGER, "\ 
          "a_mort INTEGER)" 
     cur.execute(req) 
     req ="CREATE TABLE oeuvres(comp TEXT, titre TEXT, duree INTEGER, "\ 
          "interpr TEXT)" 
     cur.execute(req) 
except: 
     pass # Les tables existent certainement déjà => on continue.
print("Entrée des enregistrements, table des compositeurs :") 
while 1: 
     nom = input("Nom du compositeur (<Enter> pour terminer) : ") 
    if nom ==' break 
     aNais = input("Année de naissance : ") 
     aMort = input("Année de mort : ") 
     req ="INSERT INTO compositeurs (comp, a_naiss, a_mort) VALUES (?, ?, ?)"
```

```
 cur.execute(req, (nom, aNais, aMort)) 
print("Rappel des infos introduites :") 
cur.execute("select * from compositeurs") 
for enreg in cur: 
     print(enreg) 
print("Entrée des enregistrements, table des oeuvres musicales :") 
while 1: 
     nom = input("Nom du compositeur (<Enter> pour terminer) : ") 
     if nom =='': 
         break 
     titre = input("Titre de l'oeuvre : ") 
     duree = input("durée (minutes) : ") 
     inter = input("interprète principal : ") 
    req ="INSERT INTO oeuvres (comp, titre, duree, interpr) "\ 
 "VALUES (?, ?, ?, ?)" 
 cur.execute(req, (nom, titre, duree, inter)) 
print("Rappel des infos introduites :") 
cur.execute("select * from oeuvres") 
for enreg in cur: 
     print(enreg) 
# Transfert effectif des enregistrements dans la BD : 
connex.commit()
```
التمرين 18.3 :

```
# === Génération d'un document PDF avec gestion de fluables (paragraphes) === 
# Adaptations du script pour le rendre exécutable sous Python 2.6 ou 2.7 : 
# (Ces lignes peuvent être supprimées si Reportlab est disponible pour Python3)
from __future__ import unicode_literals 
from __future__ import division # division "réelle" 
from codecs import open \qquad # décodage des fichiers texte
# ----------------------------------------------------------------------------- 
# Importer quelques éléments de la bibliothèque ReportLab : 
from reportlab.pdfgen.canvas import Canvas 
from reportlab.lib.units import cm 
from reportlab.lib.pagesizes import A4 
from reportlab.platypus import Paragraph, Frame, Spacer 
from reportlab.platypus.flowables import Image as rlImage 
from reportlab.lib.styles import getSampleStyleSheet 
from reportlab.lib.enums import TA_LEFT,TA_RIGHT,TA_JUSTIFY,TA_CENTER 
from copy import deepcopy 
styles = getSampleStyleSheet() # dictionnaire de styles prédéfinis 
styleN =styles["Normal"] # objet de classe ParagraphStyle() 
styleM =deepcopy(styleN) # "vraie copie" d'un style 
# Modification d'un de ces styles, pour disposer de deux variantes N et M : 
styleN.fontName ='Helvetica-oblique' 
styleN.fontSize =10 
styleN.leading =11 # interligne 
                                         styleN.alignment =TA_JUSTIFY # ou TA_LEFT, TA_CENTER, TA_RIGHT 
styleN.firstLineIndent =20 # indentation de première ligne
styleN.textColor ='navy'
```

```
# Données à traiter :
```

```
fichier ="document_5.pdf" 
bitmap ="bateau3.jpg" 
                                             dimX, dimY = 10*cm, 10*cm # dimensions imposées à l'image 
# Construction de la liste de paragraphes <story> :
n, story = 1, [] 
ofi =open("document.txt", "r", encoding="Utf8") 
while 1: 
     ligne =ofi.readline() 
     if not ligne: 
         break 
     # ajouter un paragraphe, dans un style différent une fois sur trois :
     if n %3 ==0: 
         story.append(Paragraph(ligne, styleN)) 
     else: 
         story.append(Paragraph(ligne, styleM)) 
     n +=1 
ofi.close() 
# === Construction du document PDF : 
can = Canvas("%s" % (fichier), pagesize=A4) 
                                        largeurP, hauteurP = A4 # largeur et hauteur de la page 
can.setFont("Times-Bold", 18) 
can.drawString(5*cm, 28*cm, "Gestion des paragraphes avec ReportLab") 
# Mise en place de l'image, alignée à droite et centrée verticalement : 
posX =largeurP -1*cm -dimX # position du coin inférieur gauche 
                                        posY =(hauteurP -dimY)/2 # (on laisse une marge de 1 cm à droite) 
can.drawImage(bitmap, posX, posY, width =dimX, height =dimY, mask="auto") 
# Mise en place des trois cadres entourant l'image : 
cS =Frame(1*cm, (hauteurP +dimY)/2, largeurP-2*cm, (hauteurP-dimY)/2-3*cm) 
cM =Frame(1*cm, (hauteurP -dimY)/2, largeurP-2*cm-dimX, dimY) 
cI =Frame(1*cm, 2*cm, largeurP-2*cm, (hauteurP-dimY)/2-2*cm) 
# Mise en place des paragraphes (fluables) dans ces trois cadres : 
cS.addFromList(story, can) # remplir le cadre supérieur 
cM.addFromList(story, can) # remplir le cadre médian
cI.addFromList(story, can)
can.save() # finaliser le document 
print("Éléments restants dans <story> : {0}.".format(len(story)))
```
التمرين 18.4 :

*############################################################################# # Modifications à apporter au script spectacles.py du chapitre 17 pour qu'il # puisse produire une version imprimable (PDF) de la liste des réservations. ############################################################################# # Ajouter les importations suivantes pour l'utilisation sous Python 2 :* **from \_\_future\_\_ import unicode\_literals** *# (celle-ci avant toutes les autres!)* **from codecs import open** *# Ajouter les importations suivantes pour pouvoir générer des documents PDF :* **from reportlab.pdfgen.canvas import Canvas from reportlab.lib.units import cm from reportlab.lib.pagesizes import A4**  *# Dans la définition de la classe Glob(), modifier le nom du fichier annexe :*  **patronsHTML ="spectacles\_2.htm"** *# Fichier contenant les "patrons" HTML* 

```
# Ce fichier annexe sera une copie de "spectacles.htm", dans lequel on aura 
# simplement modifié la rubrique suivante : 
[*toutesReservations*] 
<h4>Les réservations ci-après ont déjà été effectuées :</h4> 
<p>{0}</p> 
<h4><a href="{1}">Veuillez cliquer ici pour accéder au document PDF 
correspondant.</A></h4> 
########## 
# Dans le corps de la méthode toutesReservations() de la classe WebSpectacles(), 
# supprimer la dernière ligne "return mep(Glob.html[" ... etc", 
# et la remplacer par le code ci-après : 
         # ======= Construction du document PDF correspondant : ======= 
         # D'après le fichier de configuration tutoriel.conf, les documents 
         # "statiques" doivent se trouver dans le sous-répertoire "annexes" 
         # pour être accessibles depuis l'application web (mesure de sécurité) : 
         fichier ="annexes/reservations.pdf" 
         can = Canvas("%s" % (fichier), pagesize=A4)
                                                   largeurP, hauteurP = A4 # largeur et hauteur de la page 
         # Dessin du logo (aligné par son coin inférieur gauche) : 
         can.drawImage("annexes/python.gif", 1*cm, hauteurP-6*cm, mask="auto") 
         can.setFont("Times-BoldItalic", 28) 
         can.drawString(6*cm, hauteurP-6*cm, "Grand théâtre de Python city") 
         # Tableau des réservations : 
                                                   posY =hauteurP-9*cm # position verticale de départ 
         tabs =(1*cm, 7*cm, 11*cm, 16.5*cm) # tabulations 
 head =("Titre", "Nom du client", "Courriel", "Places réservées") 
 # En-têtes du tableau : 
         can.setFont("Times-Bold", 14) 
        t = 0 for txt in head: 
             can.drawString(tabs[t], posY, head[t]) 
             t +=1 
         # Lignes du tableau : 
         posY -=.5*cm 
         can.setFont("Times-Roman", 14) 
         for tupl in res: 
             posY, t = posY-15, 0 
             for champ in tupl: 
                 can.drawString(tabs[t], posY, str(champ)) 
                 # (Les valeurs numériques doivent être converties en chaînes !) 
                 t +=1 
         can.save() # Finalisation du PDF 
         return mep(Glob.html["toutesReservations"].format(tabl, fichier))
```
التمرين 19.2 :

*##################################### # Bombardement d'une cible mobile # # (C) G. Swinnen - Avril 2004 - GPL # #####################################* **from tkinter import \* from math import sin, cos, pi from random import randrange from threading import Thread import time** *# seulement pour le variante avec sleep()*

```
class Canon:
     """Petit canon graphique"""
    def __init__(self, boss, num, x, y, sens):
        self.boss = boss # référence du canevas
        self.num = num # n° du canon dans la liste
        self.x1, self.y1 = x, y # axe de rotation du canon
                                    self.sens = sens # sens de tir (-1:gauche, +1:droite)
        self.lbu = 30 # longueur de la buse
        # dessiner la buse du canon (horizontale) :
 self.x2, self.y2 = x + self.lbu * sens, y
 self.buse = boss.create_line(self.x1, self.y1,
                                     self.x2, self.y2, width =10)
        # dessiner le corps du canon (cercle de couleur) :
        self.rc = 15 # rayon du cercle 
        self.corps = boss.create_oval(x -self.rc, y -self.rc, x +self.rc,
                                      y +self.rc, fill ='black')
        # prédessiner un obus (au départ c'est un simple point) :
        self.obus = boss.create_oval(x, y, x, y, fill='red')
        self.anim = 0
        # retrouver la largeur et la hauteur du canevas :
 self.xMax = int(boss.cget('width'))
 self.yMax = int(boss.cget('height'))
    def orienter(self, angle):
        "régler la hausse du canon"
        # rem : le paramètre <angle> est reçu en tant que chaîne.
        # il faut donc le traduire en réel, puis le convertir en radians :
        self.angle = float(angle)*2*pi/360 
 self.x2 = self.x1 + self.lbu * cos(self.angle) * self.sens
 self.y2 = self.y1 - self.lbu * sin(self.angle)
        self.boss.coords(self.buse, self.x1, self.y1, self.x2, self.y2)
    def feu(self):
         "déclencher le tir d'un obus"
        # référence de l'objet cible :
        self.cible = self.boss.master.cible
        if self.anim ==0:
            self.anim =1
            # position de départ de l'obus (c'est la bouche du canon) :
            self.xo, self.yo = self.x2, self.y2
            v = 20 # vitesse initiale
            # composantes verticale et horizontale de cette vitesse :
            self.vy = -v *sin(self.angle)
            self.vx = v *cos(self.angle) *self.sens
            self.animer_obus()
     def animer_obus(self):
 "animer l'obus (trajectoire balistique)"
 # positionner l'obus, en redéfinissant ses coordonnées :
        self.boss.coords(self.obus, self.xo -3, self.yo -3,
                                    self.xo +3, self.yo +3)
        if self.anim >0:
            # calculer la position suivante :
            self.xo += self.vx
            self.yo += self.vy
            self.vy += .5
            self.test_obstacle() # a-t-on atteint un obstacle ?
            self.boss.after(15, self.animer_obus)
        else:
            # fin de l'animation :
```

```
 self.boss.coords(self.obus, self.x1, self.y1, self.x1, self.y1) 
     def test_obstacle(self):
          "évaluer si l'obus a atteint une cible ou les limites du jeu"
         if self.yo >self.yMax or self.xo <0 or self.xo >self.xMax:
              self.anim =0
              return
        if self.yo > self.cible.y -3 and self.yo < self.cible.y +18 \setminus and self.xo > self.cible.x -3 and self.xo < self.cible.x +43:
              # dessiner l'explosion de l'obus (cercle orange) :
              self.explo = self.boss.create_oval(self.xo -10,
                            self.yo -10, self.xo +10, self.yo +10,
                            fill ='orange', width =0)
              self.boss.after(150, self.fin_explosion)
              self.anim =0
     def fin_explosion(self):
          "effacer le cercle d'explosion - gérer le score"
         self.boss.delete(self.explo)
         # signaler le succès à la fenêtre maîtresse :
         self.boss.master.goal() 
class Pupitre(Frame):
     """Pupitre de pointage associé à un canon""" 
     def __init__(self, boss, canon):
         Frame.__init__(self, bd =3, relief =GROOVE)
         self.score =0
         s =Scale(self, from_ =88, to =65,
                   troughcolor ='dark grey',
        command =canon.orienter)<br># command =canon.orienter!
                                            s.set(45) # angle initial de tir
         s.pack(side =LEFT)
         Label(self, text ='Hausse').pack(side =TOP, anchor =W, pady =5) 
         Button(self, text ='Feu !', command =canon.feu).\
                                        pack(side =BOTTOM, padx =5, pady =5)
         Label(self, text ="points").pack()
         self.points =Label(self, text=' 0 ', bg ='white')
         self.points.pack()
         # positionner à gauche ou à droite suivant le sens du canon :
         gd =(LEFT, RIGHT)[canon.sens == -1]
         self.pack(padx =3, pady =5, side =gd)
     def attribuerPoint(self, p):
         "incrémenter ou décrémenter le score"
         self.score += p
         self.points.config(text = ' %s ' % self.score)
class Cible:
     """objet graphique servant de cible"""
    def _init_(self, can, x, y):<br>self.can = can
                                       self.can = can # référence du canevas
         self.x, self.y = x, y
         self.cible = can.create_oval(x, y, x+40, y+15, fill ='purple')
     def deplacer(self, dx, dy):
         "effectuer avec la cible un déplacement dx,dy" 
         self.can.move(self.cible, dx, dy)
         self.x += dx
         self.y += dy
         return self.x, self.y
```

```
class Thread_cible(Thread):
 """objet thread gérant l'animation de la cible"""
          def __init__(self, app, cible):
         Thread.__init__(self)
                                      self.cible = cible # objet à déplacer
         self.app = app # réf. de la fenêtre d'application
         self.sx, self.sy = 6, 3 # incréments d'espace et de
                                      self.dt =300 # temps pour l'animation (ms)
     def run(self):
         "animation, tant que la fenêtre d'application existe" 
         x, y = self.cible.deplacer(self.sx, self.sy)
         if x > self.app.xm -50 or x < self.app.xm /5:
                 self.sx = -self.sx
         if y < self.app.ym /2 or y > self.app.ym -20:
                 self.sy = -self.sy
         if self.app != None:
             self.app.after(int(self.dt), self.run)
     def stop(self):
         "fermer le thread si la fenêtre d'application est refermée"
         self.app =None
     def accelere(self):
         "accélérer le mouvement"
         self.dt /= 1.5
         self.app.bell() # beep sonore
class Application(Frame):
     def __init__(self):
         Frame.__init__(self)
         self.master.title('<<< Tir sur cible mobile >>>')
         self.pack()
         self.xm, self.ym = 600, 500
         self.jeu = Canvas(self, width =self.xm, height =self.ym,
                            bg ='ivory', bd =3, relief =SUNKEN)
         self.jeu.pack(padx =4, pady =4, side =TOP)
         # Instanciation d'un canon et d'un pupitre de pointage :
         x, y = 30, self.ym -20
         self.gun =Canon(self.jeu, 1, x, y, 1)
         self.pup =Pupitre(self, self.gun)
         # instanciation de la cible mobile :
         self.cible = Cible(self.jeu, self.xm/2, self.ym -25)
         # animation de la cible mobile, sur son propre thread :
         self.tc = Thread_cible(self, self.cible)
         self.tc.start()
         # arrêter tous les threads lorsque l'on ferme la fenêtre :
         self.bind('<Destroy>',self.fermer_threads)
     def goal(self):
         "la cible a été touchée"
         self.pup.attribuerPoint(1)
         self.tc.accelere()
     def fermer_threads(self, evt):
         "arrêter le thread d'animation de la cible"
         self.tc.stop()
```
```
if __name__ =='__main__':
     Application().mainloop()
```
: ()Variante, utilisant une temporisation de la cible à l'aide de Time.sleep

```
class Thread_cible(Thread): 
 """objet thread gérant l'animation de la cible""" 
 def __init__(self, app, cible): 
         Thread.__init__(self) 
         self.cible = cible # objet à déplacer 
                                     # réf. de la fenêtre d'application<br># incréments d'espace et de<br># temps pays
 self.sx, self.sy = 6, 3 # incréments d'espace et de 
-----> self.dt =.3 # temps pour l'animation 
     def run(self): 
          "animation, tant que la fenêtre d'application existe" 
-----> while self.app != None: 
              x, y = self.cible.deplacer(self.sx, self.sy) 
              if x > self.app.xm -50 or x < self.app.xm /5: 
                  self.sx = -self.sx 
              if y < self.app.ym /2 or y > self.app.ym -20: 
 self.sy = -self.sy 
            time.sleep(self.dt)
                     \Box <<< Tir sur cible mobile >>> \Psi_{\rm{bar}}\BoxHausse
                          points
                           \overline{0}65
                          Feu
```